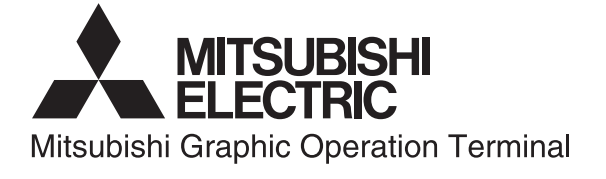

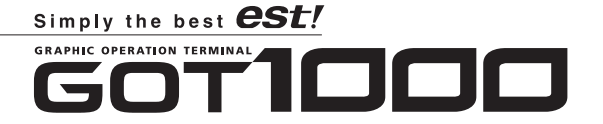

**GOT1000 Series** Handbook Ver. E

**FUNCTION** 

**SOFTWARE** 

**GOT** 

**CONNECTION CONFIGURATION** 

**GLOSSARY** 

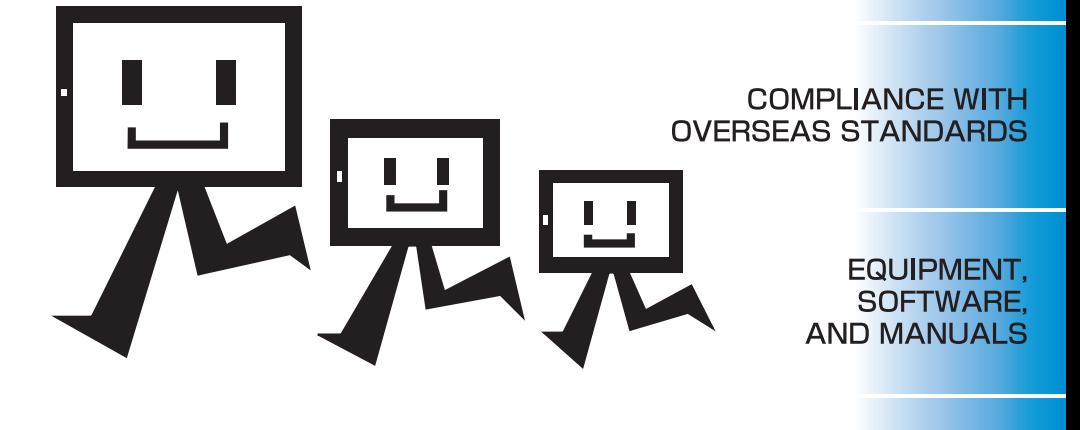

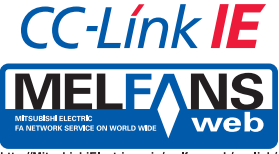

http://MitsubishiElectric.co.ip/melfansweb/english

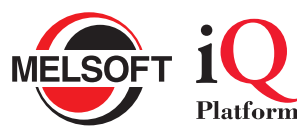

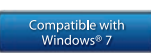

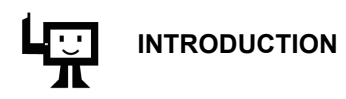

<span id="page-2-0"></span>GOT1000 Series Handbook describes the basic information about GOT1000 series of MITSUBISHI Graphic Operation Terminal (hereinafter abbreviated as GOT), the information required for the GOT installation, and others.

For more details, refer to the manuals shown in this handbook.

## **HOW TO USE THIS HANDBOOK PANIE**

<span id="page-2-1"></span>Be sure to use this handbook together with the following catalogs and manuals.

## **Catalog**

The following catalog describes the information about new functions, the product lineup, the cost, and others.

A version of the catalog corresponds to this handbook L(NA)08054-H (1109) (MDOC)

## **Manuals related to GOT1000 series**

The manuals describe the detailed information for the GOT.

For details of the information shown in this handbook, refer to the related manuals of GOT1000 series.

The manuals related to GOT1000 series can be downloaded from the MITSUBISHI ELECTRIC FA NETWORK SERVICE website (http://wwwf2.mitsubishielectric.co.jp/english/ index.html).

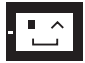

## <span id="page-3-0"></span>**MANUALS**

For details of the connection configuration and software operation/installation, refer to the following manuals.

#### **For details about GOT hardware**

- GT16 User's Manual (Hardware) SH-080928ENG (1D7MD3)
- GT16 User's Manual (Basic Utility) SH-080929ENG (1D7MD4)
- 
- GT15 User's Manual SH-080528ENG (1D7M23)
- GT12 Supplementary Description SH-080864ENG (1D7MB7)
- GT11 User's Manual JY997D17501 (09R815)
- 
- 

- 
- GT16 Handy GOT User's Manual JY997D41201, JY997D41202 (09R821)
- 

• GT11 Handy GOT User's Manual JY997D20101, JY997D20102 (09R817)

- GT10 User's Manual JY997D24701 (09R819)
- **For details about screen configurations, functions, and usage of GT SoftGOT1000**
	- GT SoftGOT1000 Version3 Operating Manual for GT Works3 SH-080860ENG (1D7MA9)
- **For details about basic operation of screen design, data transfer operation, and common settings of GT Designer3**
	- GT Designer3 Version1 Screen Design Manual (Fundamentals) SH-080866ENG (1D7MB9)

#### **For details about specifications and setting methods of object functions**

- GT Designer3 Version1 Screen Design Manual (Functions) SH-080867ENG (1D7MC1)
- **For details about screen configurations, functions, and usage of GT Simulator3**
	- GT Simulator3 Version1 Operating Manual for GT Works3 SH-080861ENG (1D7MB1)

#### **For details about connection configurations and how to make cable**

- GOT1000 Series Connection Manual (Mitsubishi Products) for GT Works3 SH-080868ENG (1D7MC2)
- GOT1000 Series Connection Manual (Non-Mitsubishi Products 1) for GT Works3 SH-080869ENG (1D7MC3)
- GOT1000 Series Connection Manual (Non-Mitsubishi Products 2) for GT Works3 SH-080870ENG (1D7MC4)
- GOT1000 Series Connection Manual (Microcomputer, MODBUS Products, Peripherals) for GT Works3
	- SH-080871ENG (1D7MC5)

#### **For details about extended functions and option functions**

- GOT1000 Series User's Manual (Extended Functions, Option Functions) for GT Works3 SH-080863ENG (1D7MB3)
- **For details about specifications, system configurations, and setting methods of gateway function**
	- GOT1000 Series Gateway Functions Manual for GT Works3 SH-080858ENG (1D7MA7)
- **For details about specifications, system configurations, and setting methods of MES interface function**
	- GOT1000 Series MES Interface Function Manual for GT Works3 SH-080859ENG (1D7MA8)

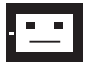

## <span id="page-4-0"></span>**NEWLY ADDED FUNCTIONS**

The following shows newly added functions.

As of September 2011

## **Added new model**

A model of 5.7 type (GT1655-VTBD) is added to GT16.

GT16 User's Manual (Hardware)

GT16 User's Manual (Basic Utility)

Twelve models (GT1030-HBD, GT1030-HBD2, GT1030-HBL, GT1030-HBDW, GT1030-HBDW2, GT1030-HBLW, GT1030-HWD, GT1030-HWD2, GT1030-HWL, GT1030-HWDW, GT1030-HWDW2, GT1030-HWLW) are added to GT10.

GT10 User's Manual

## **GOT** enhanced by new functions

File transfer function (FTP client)

With a few simple settings, files (alarm log files, hard copies, etc.) of resource data stored in the GOT's CF card and USB memory\* can be sent from the GOT to a personal computer.

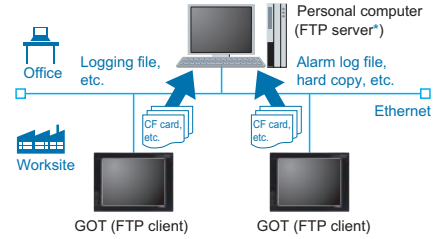

\*: USB memory is supported only with GT16.

\*: The Microsoft IIS (Internet Information Service) FTP server is supported.

Historical data list display

Data collected with the logging function is listed and displayed in list format. The historical trend graph for a specific time can be displayed by designating the time.

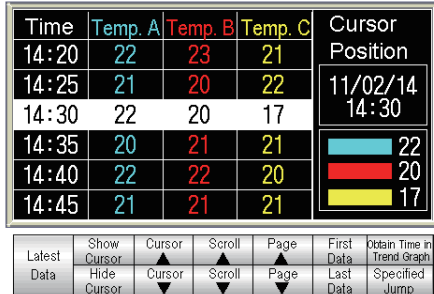

Security collaboration (GT SoftGOT1000 Version3) The GT SoftGOT1000 security level is changed accordingly when the PX Developer monitor tool's mode is changed (engineer mode/operate mode/lock mode). Authority can be set for operations requiring security.

Development environment of user applications (GT SoftGOT1000 Version3) Further development environment is supported.

- Microsoft<sup>®</sup> Visual C++<sup>®</sup> /Visual C#<sup>®</sup> (NEW)/Visual Basic<sup>®</sup> included with Microsoft<sup>®</sup> Visual Studio 6.0/.NET (2002) NEW / NET 2003/2005 NEW /2008 NEW
- Embarcadero<sup>©</sup> C++Builder<sup>©</sup> XE NEW

## **Applicable to CC-Link IE Field Network connection**

CC-Link IE Field Network connection which enables flexible wiring including star topology, line topology and ring topology according to the layout of lines, equipment and device is available.

**Connection to RFID, barcode reader and MODBUS(R)/TCP equipment** GT SoftGOT1000 is applicable to connection to RFID, barcode reader and MODBUS(R)/TCP equipment.

# <span id="page-6-0"></span>**ABBREVIATIONS AND GENERIC TERMS**

The following shows the abbreviations and generic terms used in this handbook.

#### **GOT**

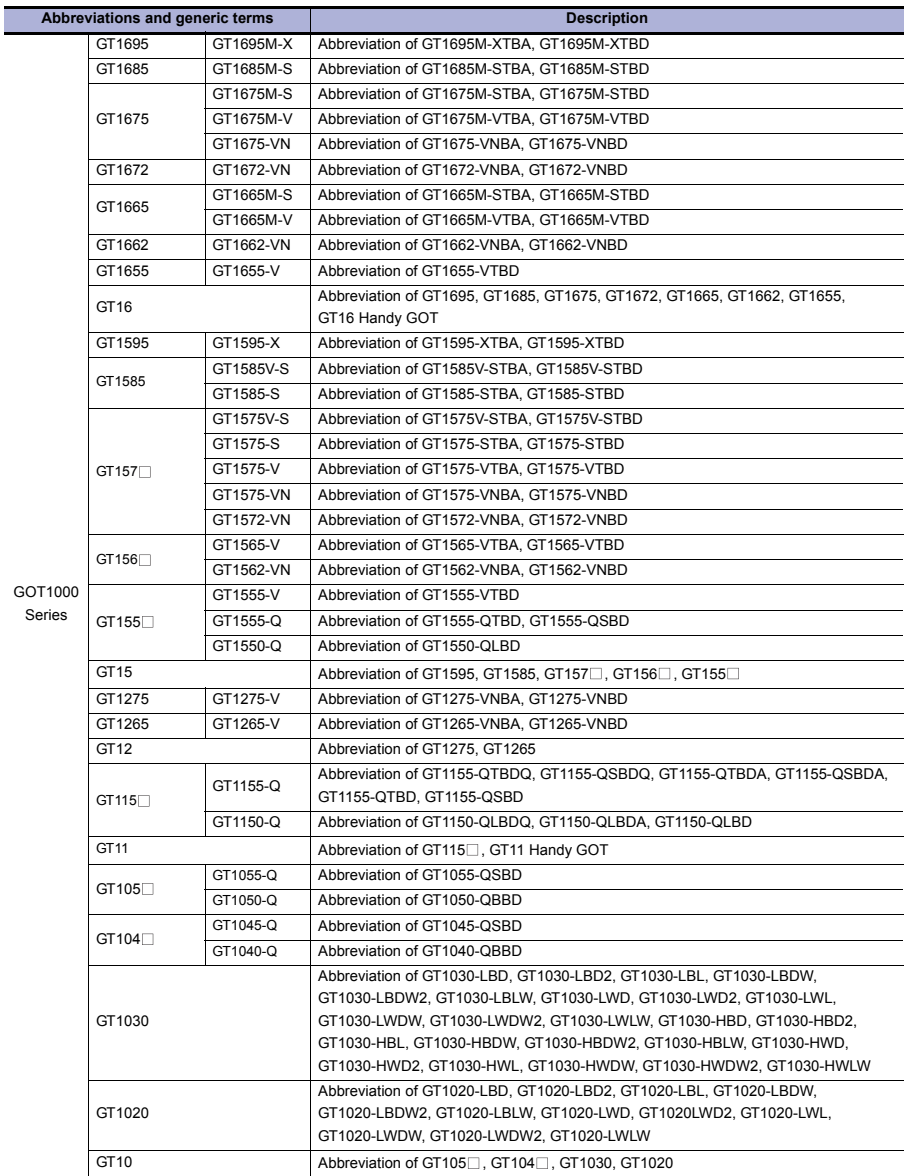

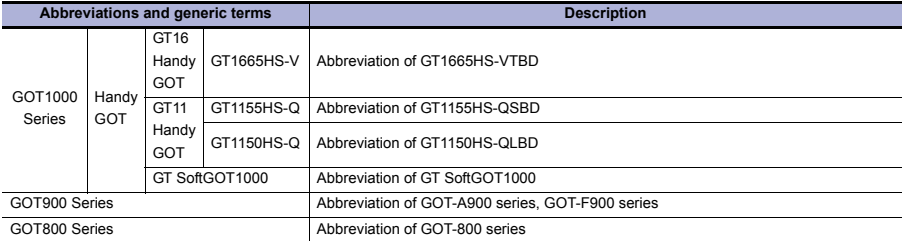

## **Others**

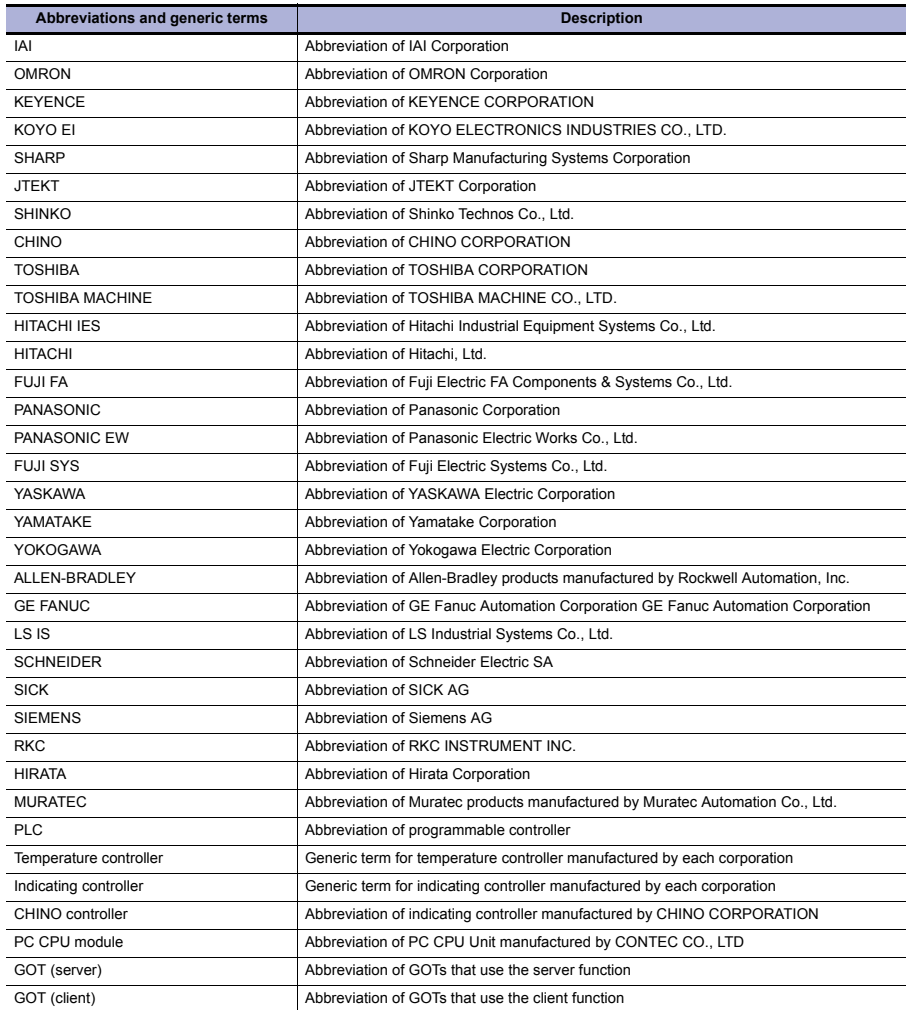

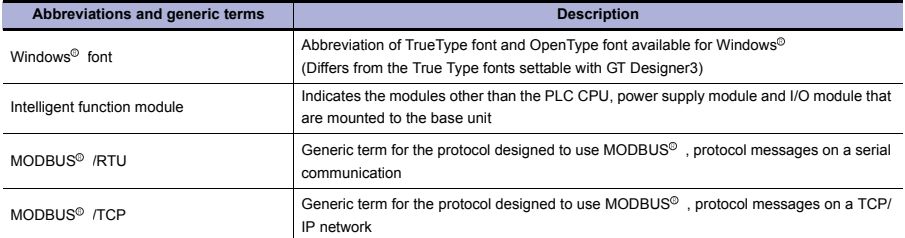

## <span id="page-9-0"></span>**CONTENTS**

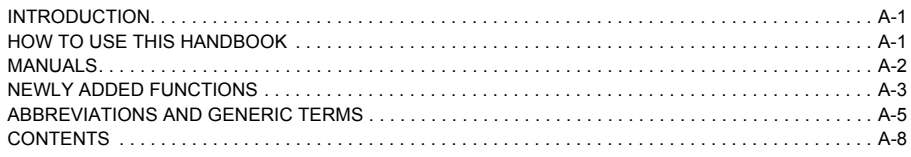

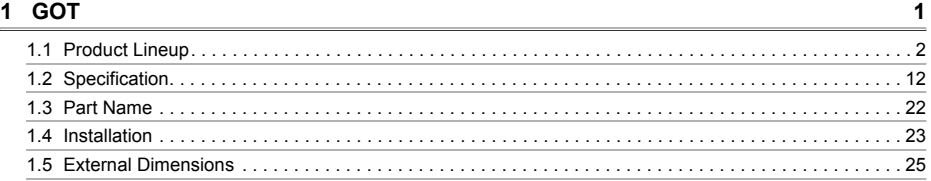

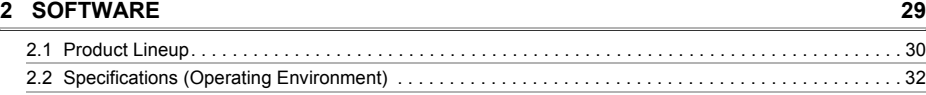

## **[3 FUNCTION](#page-46-0) 35**

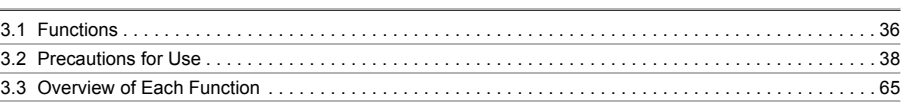

## **4 CONNECTION [CONFIGURATION](#page-112-0) 101**

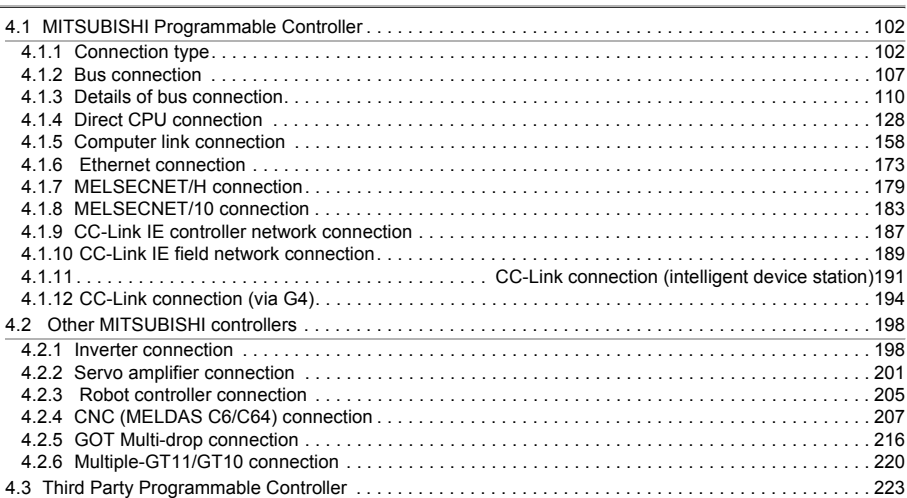

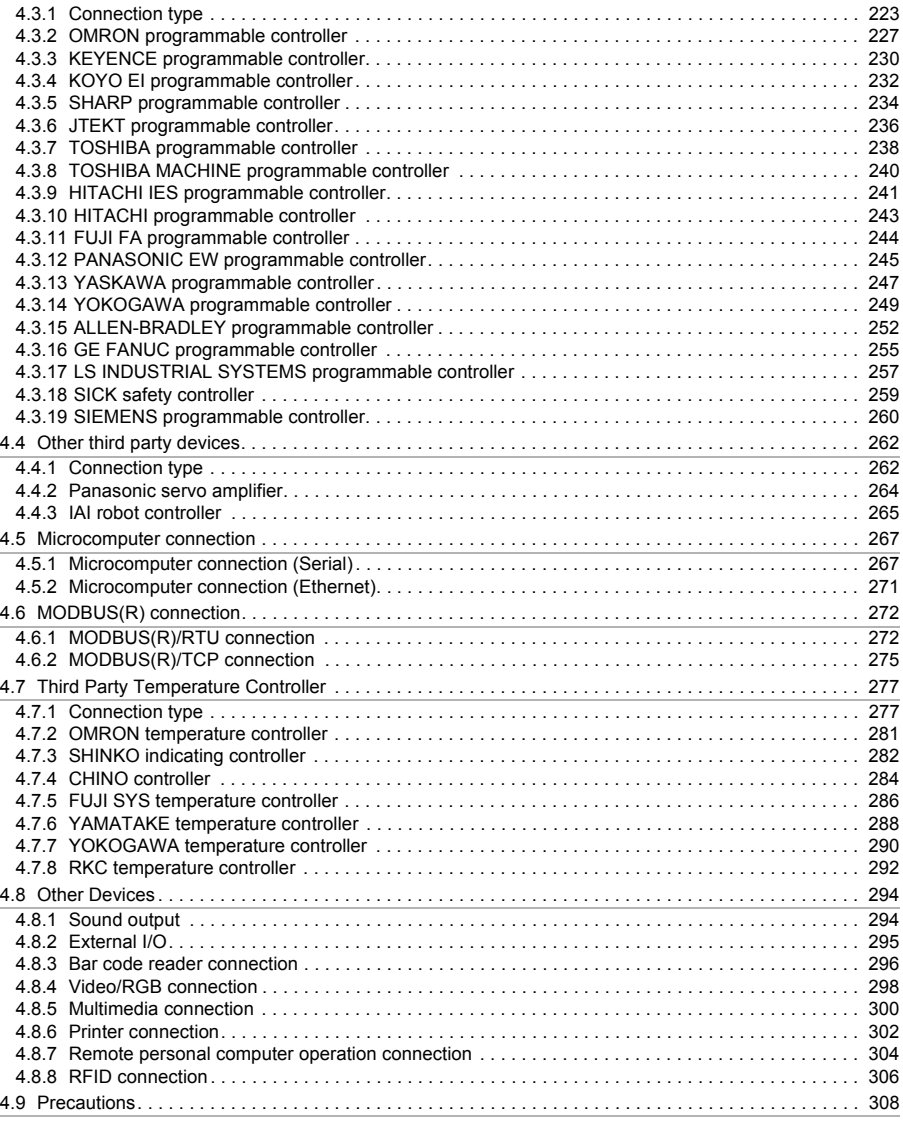

# **[5 COMPLIANCE WITH OVERSEAS STANDARDS](#page-320-0) 309**

## **[6 EQUIPMENT, SOFTWARE, AND MANUALS](#page-326-0) 316**

## **[7 GLOSSARY](#page-336-0) 326**

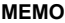

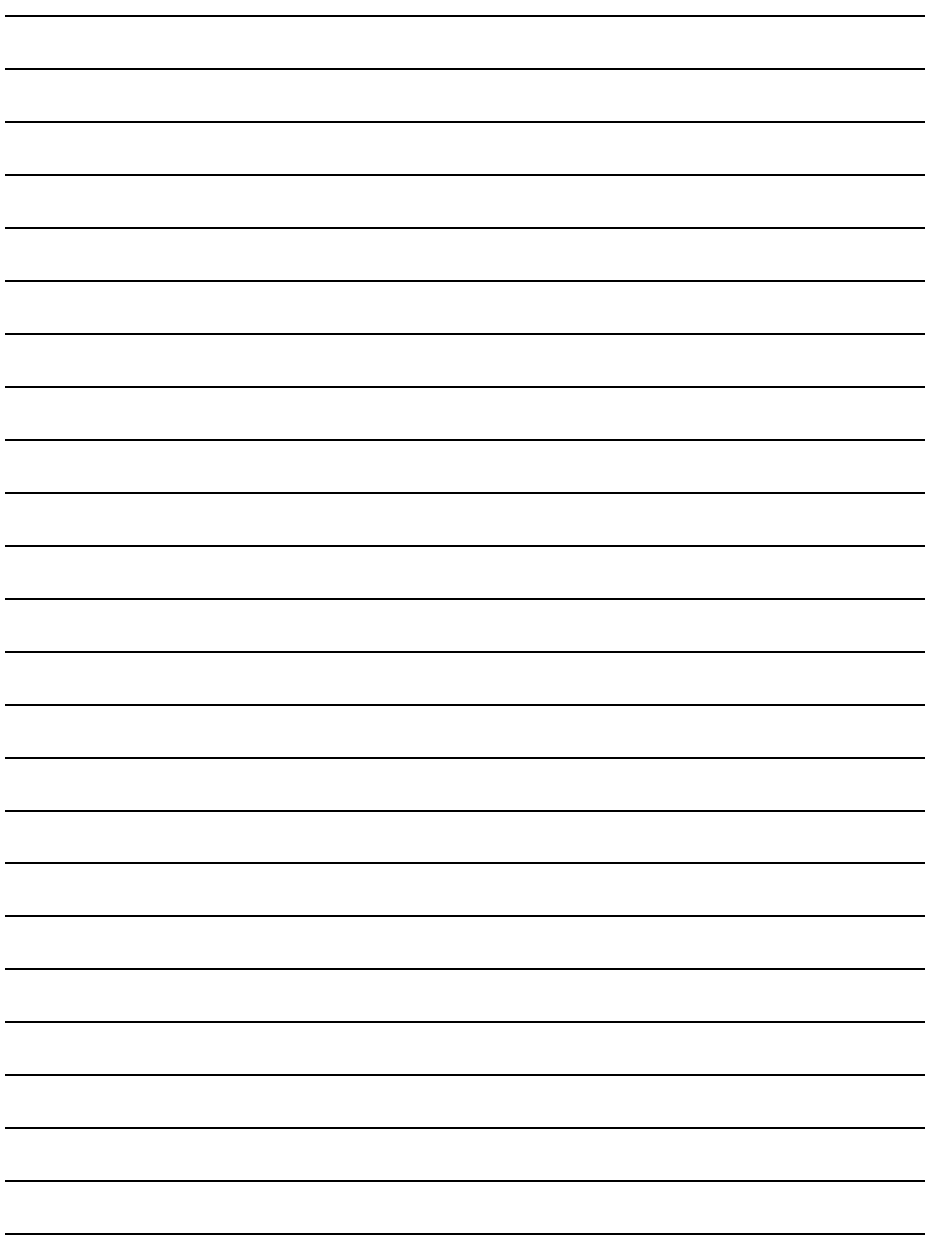

# <span id="page-12-0"></span>**1. GOT**

This chapter describes the GOT overview.

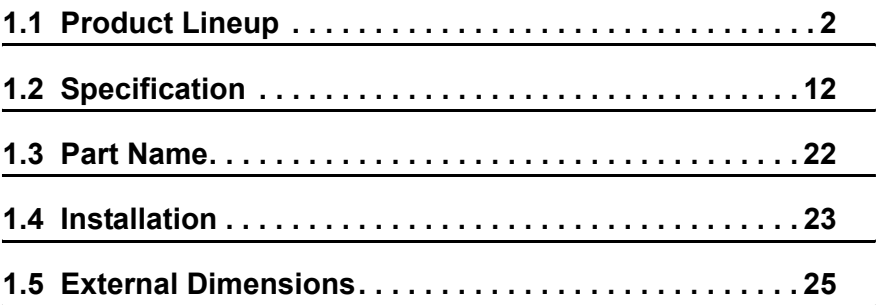

 $\overline{\phantom{0}}$ 

-

## **1. GOT**

## <span id="page-13-1"></span><span id="page-13-0"></span>**1.1 Product Lineup**

## **GT16**

High performance models with multimedia and a host of features and functions including embedded communications

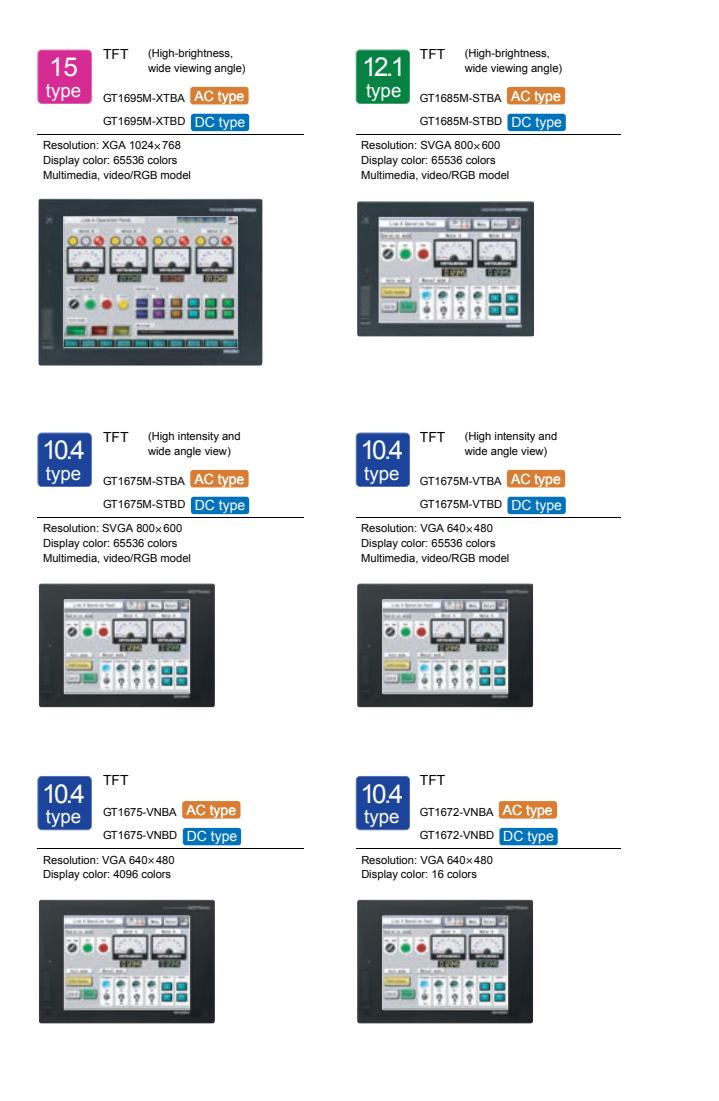

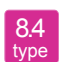

TFT (High-brightness, wide viewing angle)

GT1665M-STBA AC type GT1665M-STBD DC type

Resolution: SVGA 800×600 Display color: 65536 colors Multimedia, video/RGB model

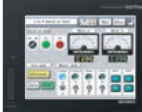

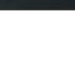

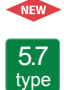

TFT (High intensity and wide angle view) GT1655-VTBD DC type

Resolution: VGA 640×480 Display color: 65536 colors

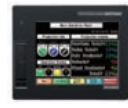

Handy GOT/ TFT (High-brightness, wide viewing angle)

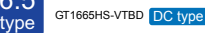

Resolution: VGA 640×480 Display color: 65536 colors

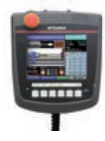

 $6.5<sub>type</sub>$ 

TFT (High-brightness, type 8.4

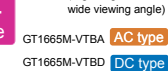

Resolution: VGA 640×480 Display color: 65536 colors Multimedia, video/RGB model

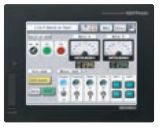

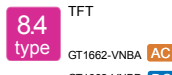

GT1662-VNBA AC type GT1662-VNBD DC type

Resolution: VGA 640×480 Display color: 16 colors

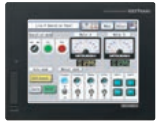

**1**

**6**

**EQUIPMENT, SOFTWARE, AND MANUALS**

EQUIPMENT,<br>SOFTWARE,<br>AND MANUALS

Performance models ideal for a wide range of applications in a network or standalone environment

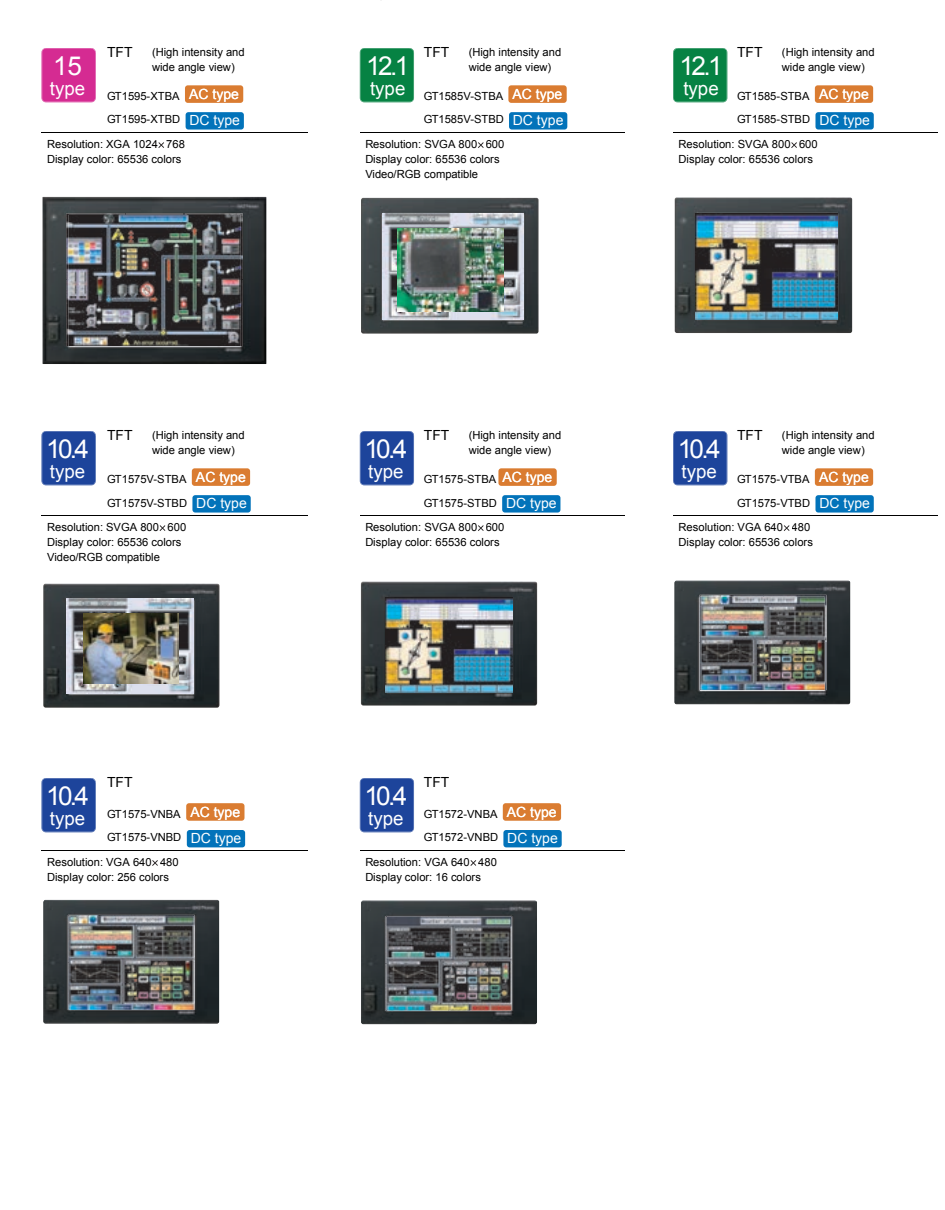

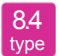

TFT (High intensity and wide angle view)

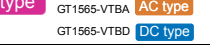

Resolution: VGA 640×480 Display color: 65536 colors

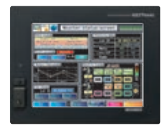

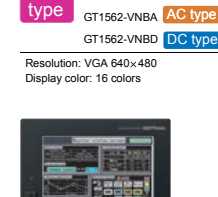

TFT

8.4

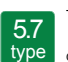

TFT (High intensity and wide angle view)

GT1555-VTBD DC type

Resolution: VGA 640×480 Display color: 65536 colors

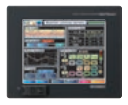

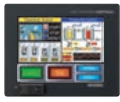

Resolution: QVGA 320×240 Display color: 65536 colors

type 5.7

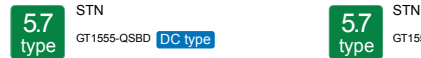

Resolution: QVGA 320×240 Display color: 4096 colors

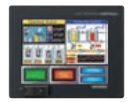

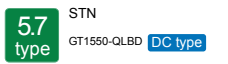

TFT (High intensity and wide angle view)

GT1555-QTBD DC type

Resolution: QVGA 320×240 Display color: Monochrome in 16-level

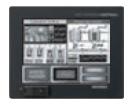

Large basic models with integrated features and communications

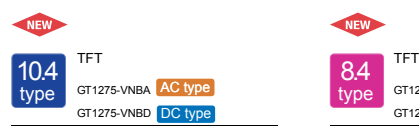

Resolution: VGA 640×480 Display color: 256 colors

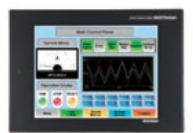

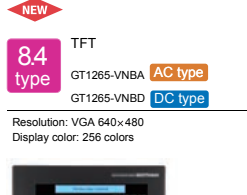

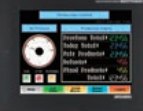

#### Small models with a host of advanced functions

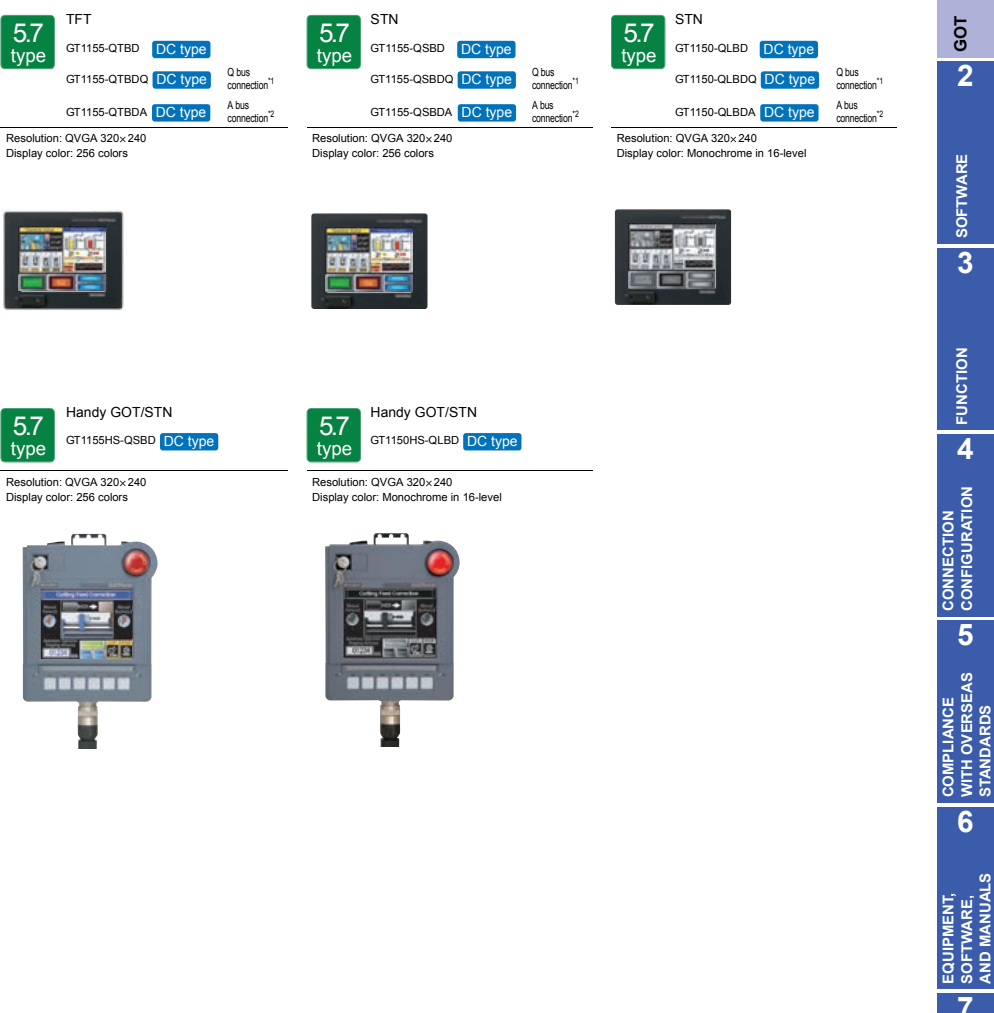

\*1: For QCPU (Q mode)/Motion controller CPU (Q series) connection

\*2: For QnA/ACPU/Motion controller CPU (A series) connection

**7**

**1**

**GOT 2**

**SOFTWARE 3**

**FUNCTION**

**4**

**CONNECTION CONFIGURATION**

**COMPLIANCE WITH OVERSEAS STANDARDS**

**EQUIPMENT, SOFTWARE, AND MANUALS**

#### Compact models with basic functions

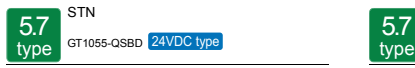

Resolution: QVGA 320×240<br>Display color: 256 colors

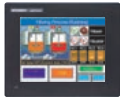

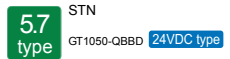

Resolution: QVGA 320×240<br>Display color: Monochrome (white/blue) in 16-level

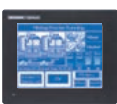

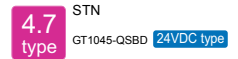

Resolution: QVGA 320×240<br>Display color: 256 colors

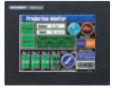

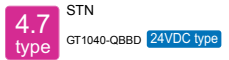

Resolution: QVGA 320×240<br>Display color: Monochrome (white/blue) in 16-level

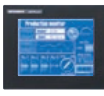

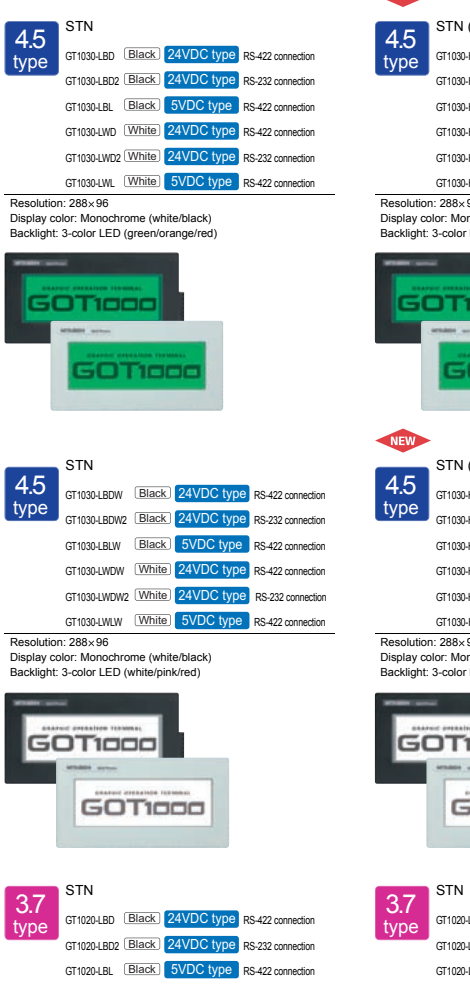

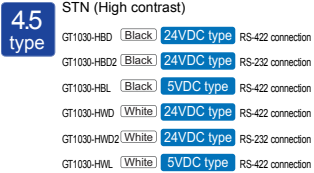

#### 96

**NEW** 

Display color: Monochrome (white/black) Backlight: 3-color LED (green/orange/red)

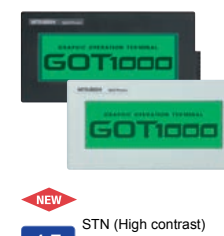

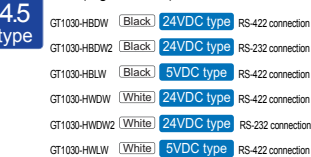

96

Display color: Monochrome (white/black) Backlight: 3-color LED (white/pink/red)

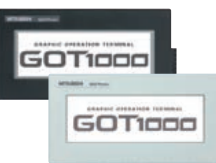

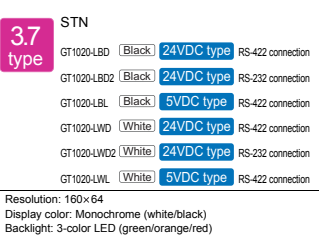

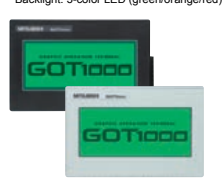

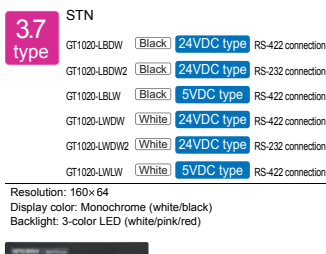

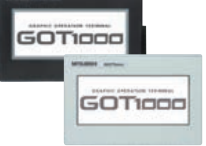

**1**

## Use a personal computer or panel computer as a GOT.

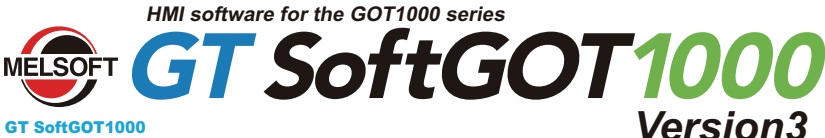

#### GT SoftGOT1000

**GT SoftGOT1000 is the HMI software that pr**o**vides GOT functions on personal computer**s **and panel computer**s.

**This software connects with various types of equipment such as Mitsubishi PLCs and let you see screens just like the GOT1000 series.** 

**You can also reuse GOT's project data without modification.**

**Along with all the advantages of a GOT, you can also enjoy the convenience and flexibility of personal computers and panel computers.**

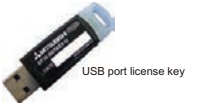

GT SoftGOT1000 Version3 is software included with the GT Works3 suite. A separate license key is required for use.

#### **Monitor the production site from a remote location**

#### Reduce downtime

**Use GT SoftGOT1000 to monitor the production site from your office. You can collect information quickly when a problem occurs, taking necessary actions immediately.**

Use GOT project data from the production site **You can reuse project data of the GOT at your productio site as the project data of GT SoftGOT1000 to reduce the design cost.**

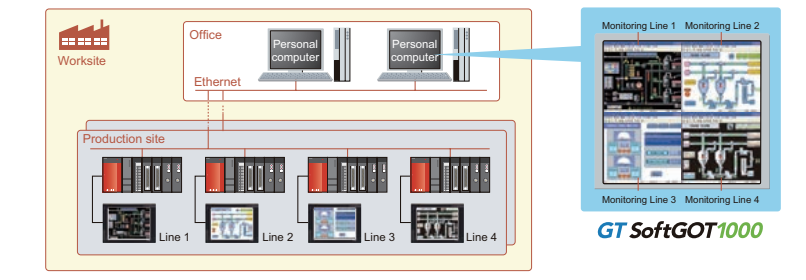

#### **Connect with MELSEC process control for process control applications**

**You can connect GT SoftGOT1000 to the monitor tools of the Engineering Environment PX Developer for design and maintenance work for process control. In this way, a process control monitoring system can easily be constructed.** 

#### **PX Developer window screens and other tools**

Tools for monitoring, operating, and tuning loop control tags. (The display position can be specified.<sup>)</sup>

#### **GT SoftGOT1000 touch switch/object**

Clicking on touch switches and objects displays various screens of PX Developer monitoring tools. (The display position can be specified.)

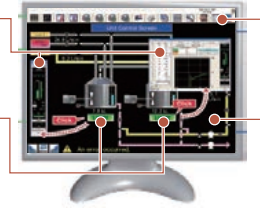

#### **PX Developer monitoring tool bar**

Clicking on buttons executes various operations such as starting up GT SoftGOT1000 and switching base screens.

#### **GT SoftGOT1000 base screen**

Make your desktop into a graphic monitoring window by displaying the GT SoftGOT1000 base screen in full-screen mode and sending the window to the back of the screen.

#### **Security collaboration NE**

The GT SoftGOT1000 security level is changed accordingly when the PX Developer monitor tool's mode is changed (engineer mode/operate mode/lock mode). Authority can be set for operations requiring security

#### **Link with other applications to construct a high-performance system**

**You can use a user-created application to read and write information to and from internal devices of GT SoftGOT1000. By linking data with user applications such as a data logger, you can construct a high-performance system package. You can also use a touch switch on the GT SoftGOT1000 monitor to launch another application.**

## **<Development environment of user applications>**<br>• Microsoft®Visual C++®/Visual C#® **QEO** /Visual Basic® included with

- **Microsoft<sup>®</sup>Visual Studio 6.0/.NET (2002) NEW /.NET 2003/2005 NEW /2008 NEW**
- Embarcadero® C++Builder® XE **NEW**

#### **Connect to various devices**

**The GT SoftGOT1000 can be connected to the Mitsubishi PLC, other PLC brands,MODBUS ®/TCP slave devices. NEW \*:** See "List of connectable models" (page 69), for more details on supported models of other manufactures.

**Connect to RFID or barcode reader and input numerical values or ASCII characters. NEW**

#### **The SoftGOT-GOT link function enhances the linkage to your onsite GOT NEW**

#### Monitor the screen of your onsite GOT from GT SoftGOT1000

**Connect GT SoftGOT1000 with GOT by an Ethernet connection. Use the GOT's project data with GT SoftGOT1000 to monitor connected equipment.**\*

": Only CH1 can be monitored when GOT is connected via multi-channels.<br>GOT and QCPU/LCPU can be connected by a bus connection,<br>direct CPU connection, computer link connection, or Ethernet connection.<br>GOT and OMRON PLC can

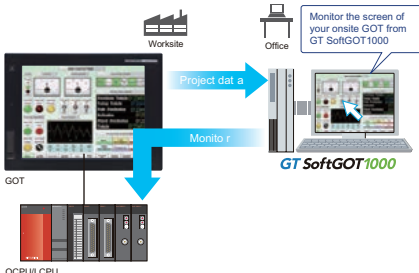

QCPU/LCPU OMRON PLC

#### GT SoftGOT1000 Commander

**By using the GT SoftGOT1000 Commander, multiple GT SoftGOT1000 modules using the SoftGOT-GOT link function can be efficiently managed, and the SoftGOT-GOT link function can be utilized easily.**

#### **<Actions possible with GT SoftGOT1000 Commander>**

- Search for GOT on the Ethernet network and start with
- GT SoftGOT1000 (GT16 only)
- Start/stop GT SoftGOT1000
- Check and switch GT SoftGOT1000 monitor status (online/offline)
- Designate GT SoftGOT1000 module No. displayed on top screen

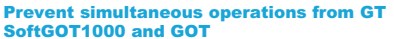

**Operation of an input object (e.g. touch switch, numerical input) is allowed by either GT SoftGOT1000 or the GOT, whichever has operating authority. If one terminal does not have operating authority, the status of the operating authority can be displayed in a pop-up window. Whether it is possible to acquire operating authority from the other terminal can be notified with a dialog. It is also possible to specify the time to ensure the operating authority on the operation side after final operations.**

> The host is now in operation. Do you want

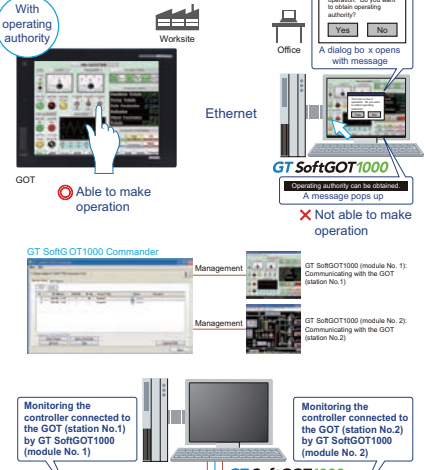

GT SoftGOT 1000 **Ethernet** 

GOT (station No.1) GOT (station No.2)

See "Specifications (Operating Environment)" (page 32), "Functions for each model" (page 36), and "Connectable models" (page 104).

**1**

**4**

**5**

**6**

**EQUIPMENT, SOFTWARE, AND MANUALS**

**EQUIPMENT,<br>SOFTWARE,<br>AND MANUALS** 

## <span id="page-23-1"></span><span id="page-23-0"></span>**1.2 Specification**

## **GT16**

#### **General specifications**

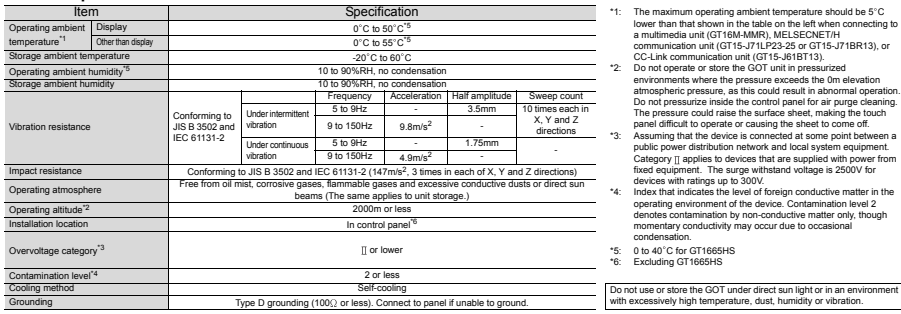

- 
- 
- 
- 
- 0 to 40°C for GT1665HS<br>Excluding GT1665HS
- For inquiries relating to products which conform to UL, cUL, and CE directives and shipping directives, please contact your local sales office.

#### **Performance specifications**

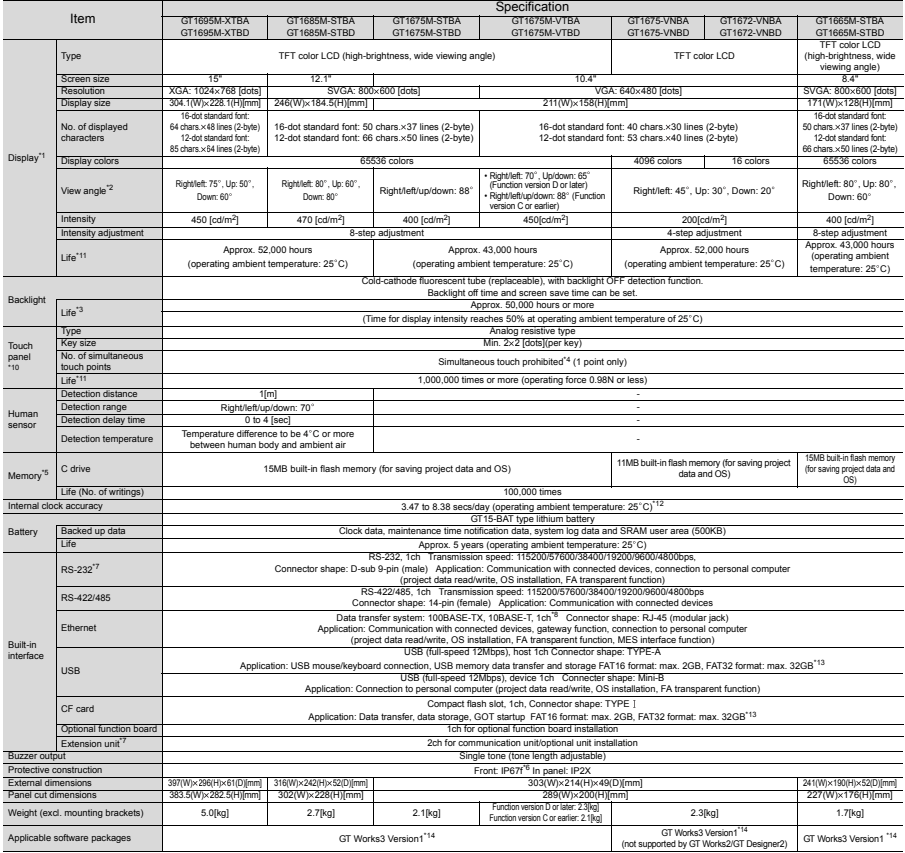

#### **Power supply specifications**

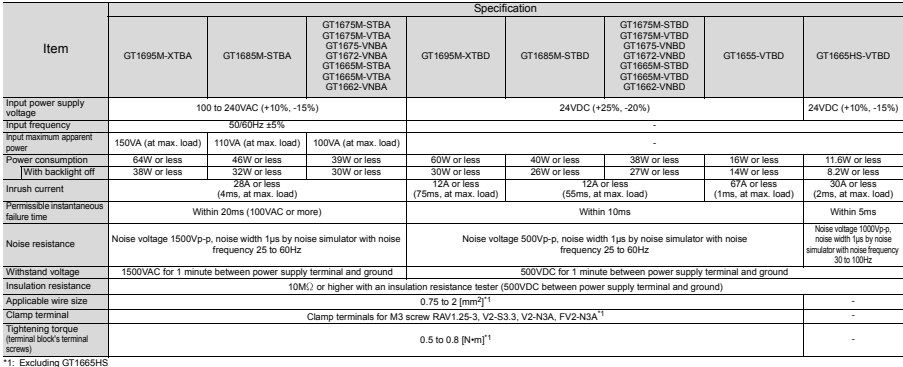

#### **Performance specifications**

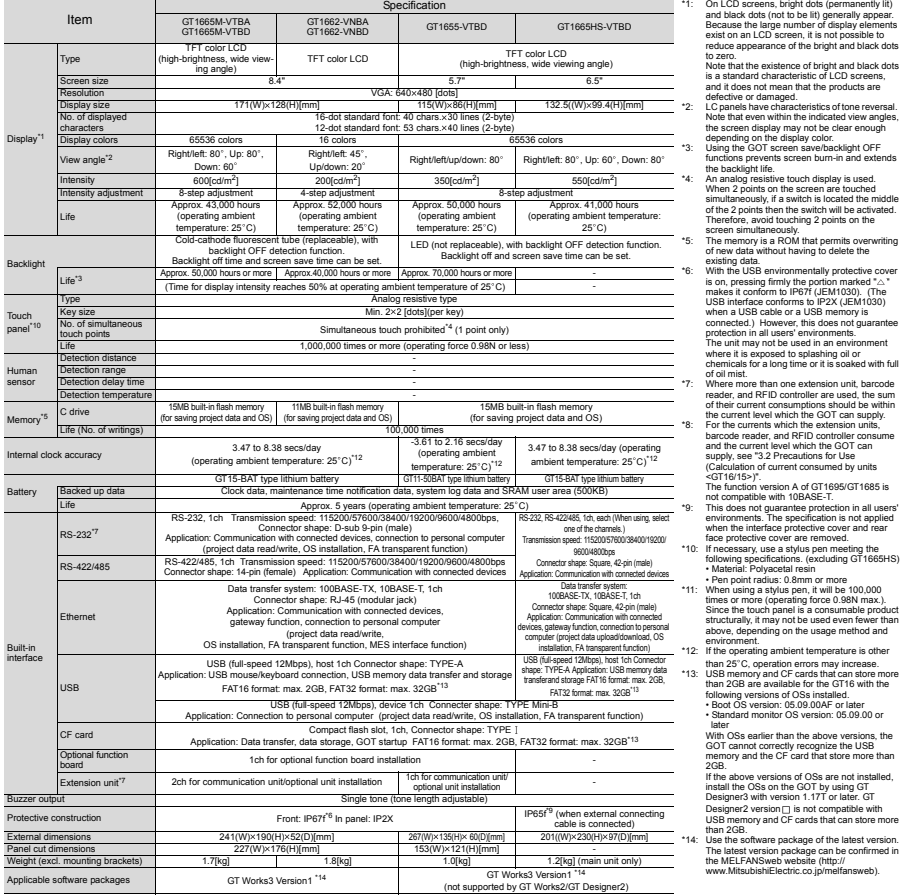

\*2: LC panels have characteristics of tone reversal<br>
Note that even within the indicated view angles,<br>
the screen display may not be clear enough<br>
depending on the display color.<br>
\*3: Using the GOT screen save/backlight OF

When  $2$  points on the screen are touched<br>simultaneously, if a switch is located the middle<br>of the  $2$  points then the switch will be activated.<br>Therefore, avoid touching  $2$  points on the<br>screen simultaneously.<br>"5: The m

existing data.<br>
The USB environmentally protective cover<br>
It is on, pressing firmly the posterior marked<br>  $^{12}$  is on pressing firmly the posterior marked<br>
USB in the face conforms to IP2X (LEM 103<br>
when a USB cable or a

of oil mist.<br>Where more than one extension unit, barcode<br>reader, and RFID controller are used, the sum<br>of their current consumptions should be within

reader, and RFID contoiler are used, the sum<br>of their current consumptions should be within<br>the current consumptions should be within<br> $\frac{1}{2}$ . The criterial wind: the actemistic matrices<br>and RFID controller consume<br>and t

Since the touch panel is a consumence process<br>structurally, it may not be used even fewer the<br>above, depending on the usage method and

environment. \*12: If the operating ambient temperature is other than 25°C, operation errors may increase.<br>\*13: USB memory and CF cards that can store more<br>than 2GB are available for the GT16 with the<br>following version: 05.09.00AF or later<br>+ Boot OS version: 05.09.00AF or later

• Standard monitor OS version: 05.09.00 or later With OSs earlier than the above versions, the GOT cannot correctly recognize the USB memory and the CF card that store more than 2GB.

If the above versions of OSs are not installed,<br>the above versions of OS are not installed the OSs on the GOT by using GT<br>Designer2 with version 1.17T or later. GT<br>USB memory and CF cards that can store more<br>USB memory and

**1**

**GOT 2**

**SOFTWARE**

**SOFTWARE** 

**3**

**FUNCTION**

**FUNCTION** 

**4**

**CONNECTION** 

**6**

#### **General specifications**

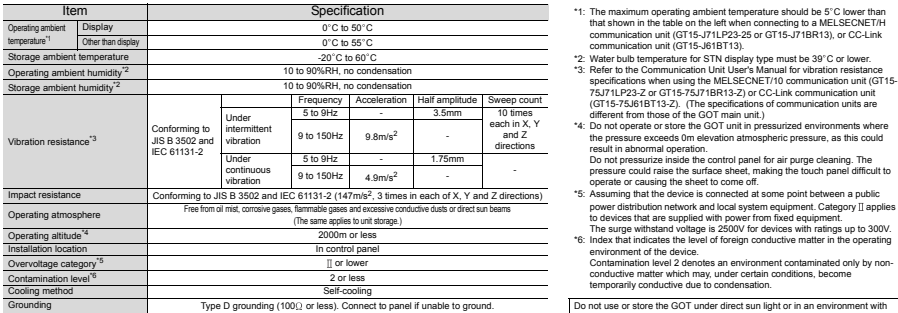

- 
- 
- 

- 
- 
- 
- Do not use or store the GOT under direct sun light or in an environment with excessively high temperature, dust, humidity or vibration.
- For inquiries relating to products which conform to UL, cUL, and CE directives and shipping directives, please contact your local sales office.

#### **Performance specifications**

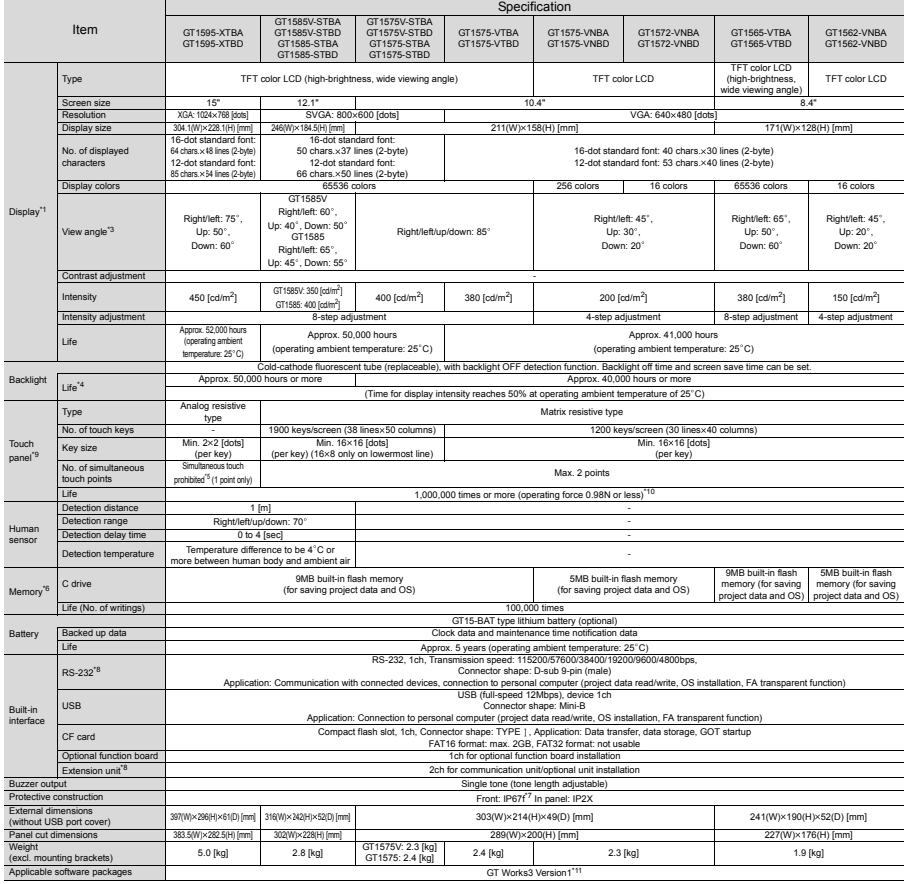

#### **Power supply specifications**

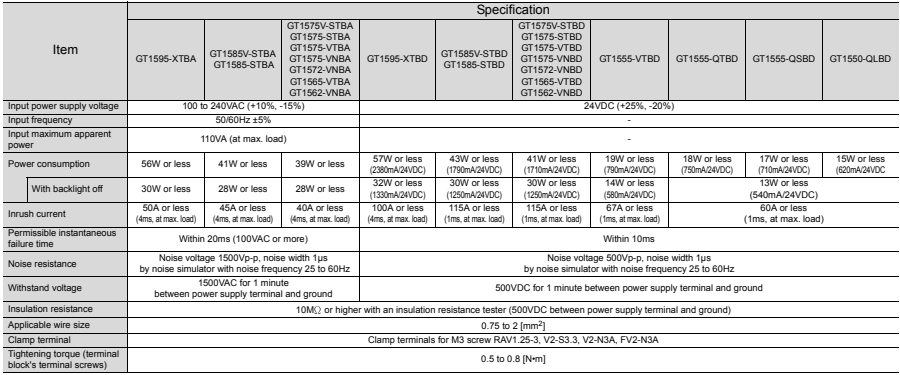

#### **Performance specifications**

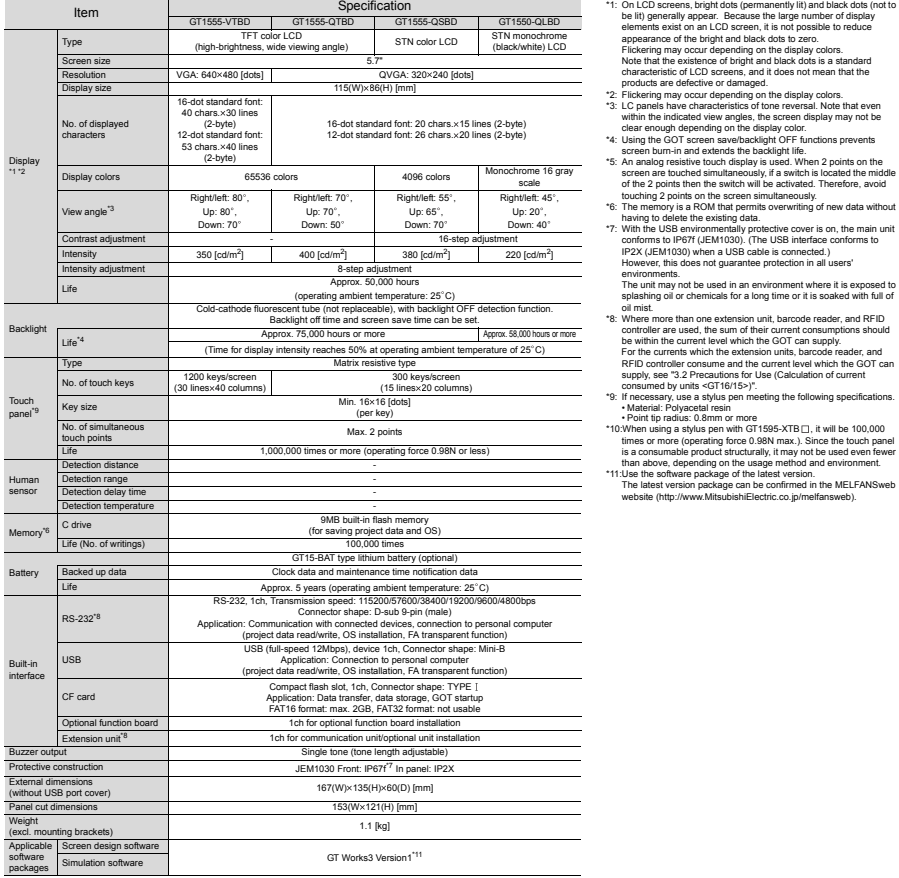

- 
- 
- 
- 
- 
- 
- Fickering may occur depending on the display colors.<br>
Note that the existence of bright and black dots is a standard<br>
changed that the content and the content and the content of the content of the<br>
changed content of the
- oil mist.<br>\*8: Where more than one extension unit, barcode reader, and RFID
- "8: Where more than one extension unit, baroode reader, and RFID<br>control constrained and the current consumptions should<br>be reader to the sum of their current consumptions should<br>RFID controller consume and the current lev
- 
- "10:When using a stylus pen with GT1595-XTB $\Box$ , it will be 100,000<br>times or more (operating force 0.98N max.). Since the touch panel<br>is a consumable product structurally, it may not be used even fewer<br>than above, dependi
- The latest version package can be confirmed in the MELFANSweb website (http://www.MitsubishiElectric.co.jp/melfansweb).

**1**

**GOT 2**

**SOFTWARE**

**SOFTWARE** 

**3**

**FUNCTION**

**FUNCTION** 

**4**

**CONNECTION CONFIGURATION**

**CONNECTION**<br>CONFIGURATION

**5**

#### **General specifications**

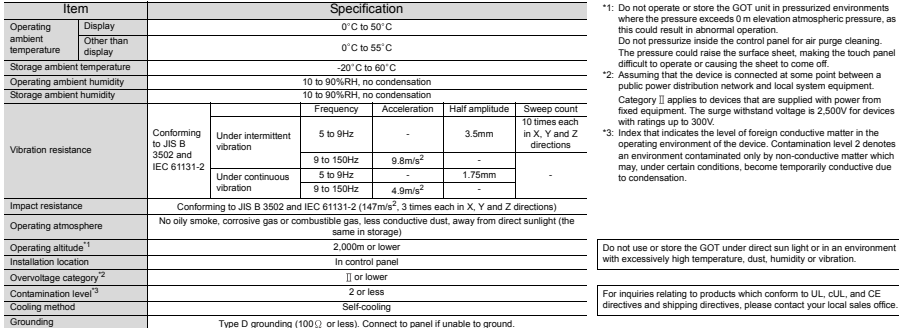

- 
- 
- 
- "3: Index that indicates the level of foreign conductive matter in the operating environment of the device. Contamination level 2 denotes an environment contaminated only by non-conductive matter which may, under certain c

Do not use or store the GOT under direct sun light or in an environment with excessively high temperature, dust, humidity or vibration.

#### **Performance specifications**

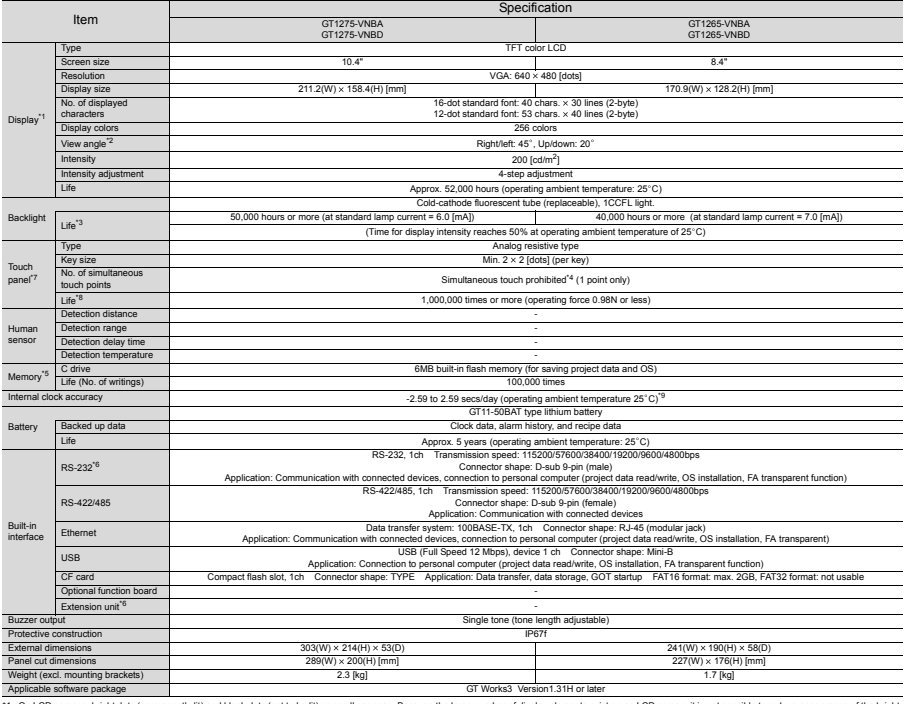

\*1: On LCD screens, bright dots (permanently III) and black dots (not to be ill) generally appear. Because the large number of the bright and black of standard characteristic of LCD screens, and it does not mean that the p

"s: The memory is a ROM that permis overwinning of new data whout having belief the suising data.<br>"E: Where more than one extension unit, barcode reader, and RFD controller are used, the sum of their ucreat consumptions sh

\*9: If the operating ambient temperature is other than 25 C, operation errors may increase.

#### **Power supply specifications**

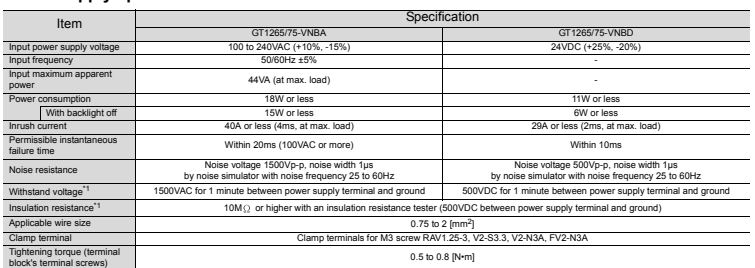

ft in DC type products, the surge absorber is connected between the prower supply and the ground to avoid a matfunction due to noise caused by the application of lightning surge.<br>The values of the dielectric withstand volt

#### **General specifications**

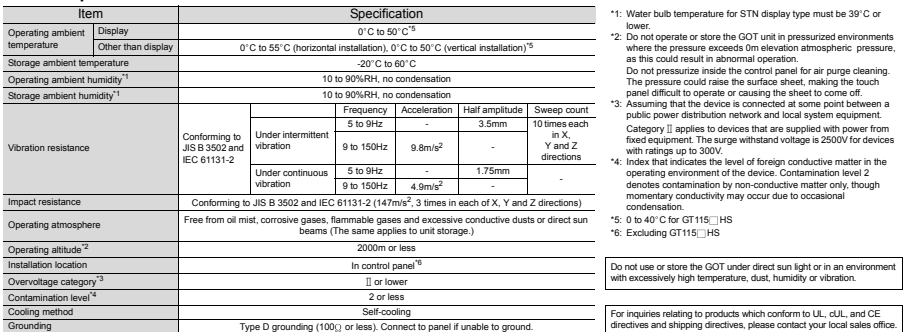

## **Performance specifications**

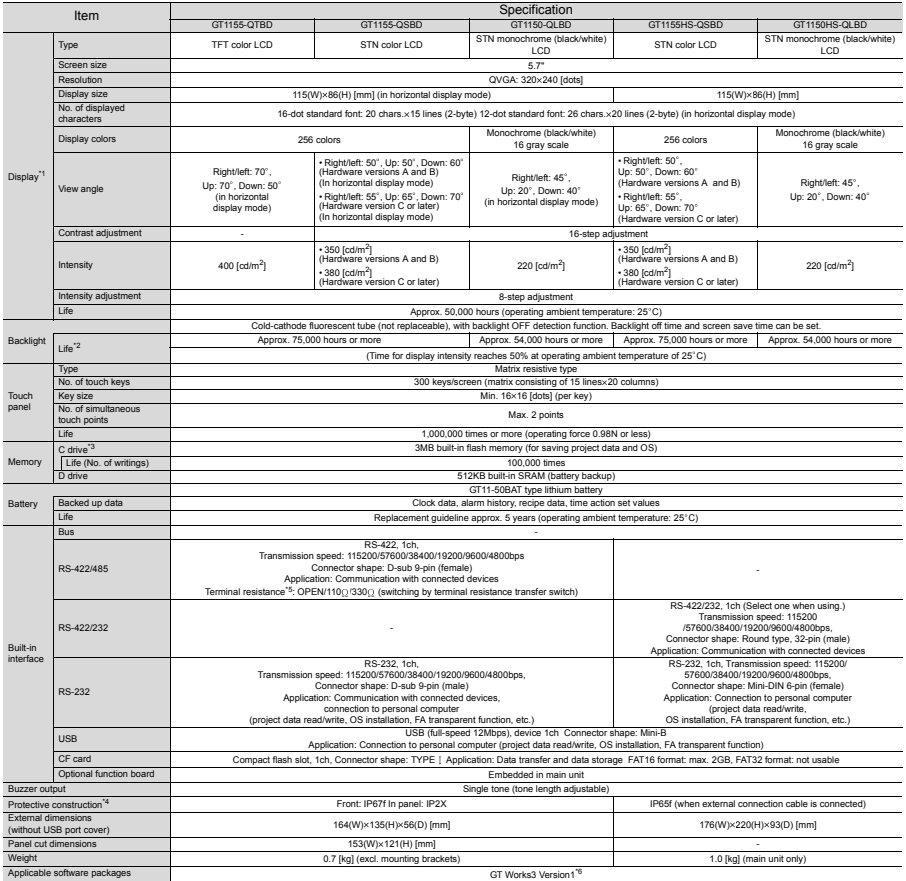

#### **Power supply specifications**

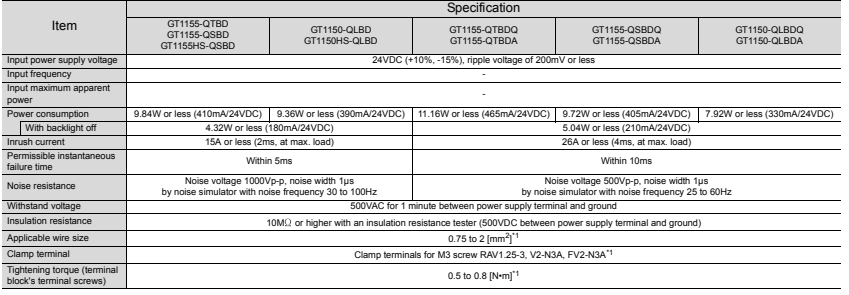

\*1: Excluding GT115<sup>HS</sup>

#### **Performance specifications**

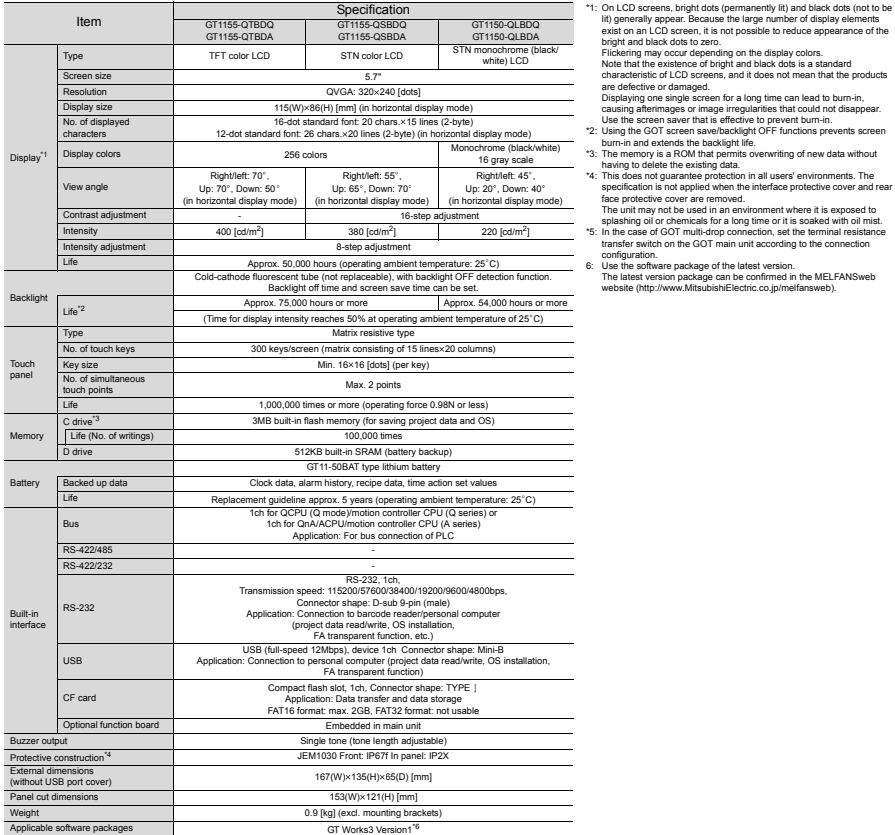

**6**

**5**

**7**

**GOT 2**

**SOFTWARE**

SOFTWARE

**3**

**FUNCTION**

**FUNCTION** 

#### **General specifications**

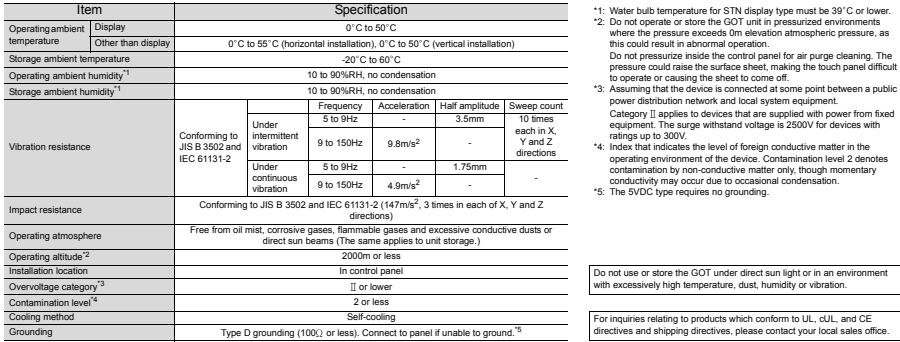

- 
- 
- 
- Category II applies to devices that are supplied with power from fixed equipment. The surge withstand voltage is 2500V for devices with<br>ratings up to 300V.<br>The state in the section of the section of the properties in the s
- conductivity may occur due to occasional condensation. \*5: The 5VDC type requires no grounding.

#### Performance specifications<GT105<sup>7</sup>, GT104<sup>2</sup>

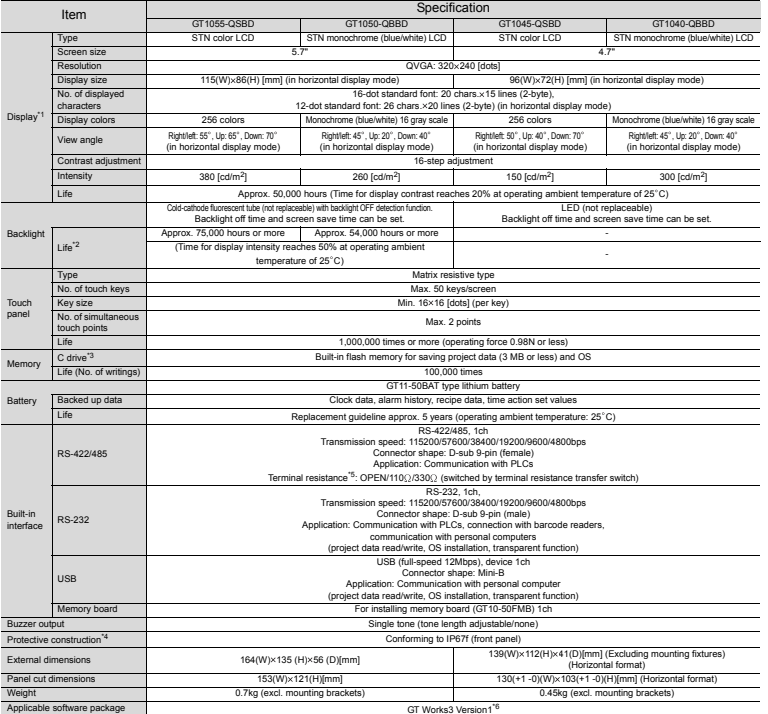

\*1. On LCD screens, bright dost (permanently ill) and black dots (not to be ill) generally appear.<br>  $\frac{1}{2}$  Decause the large number of display elements exist on an LCD screen, it is not possible to reduce appearance of

5: In the case of GOT multi-drop connection, set the terminal resistance transfer switch on the GOT main unit according to the connection configuration.<br>The unit may not be used in an environment where it is exposed to spl

\*6: Use the software package of the latest version. The latest version package can be confirmed in the MELFANSweb website (http://www.MitsubishiElectric.co.jp/melfansweb).

#### **Power supply specifications<GT10>**

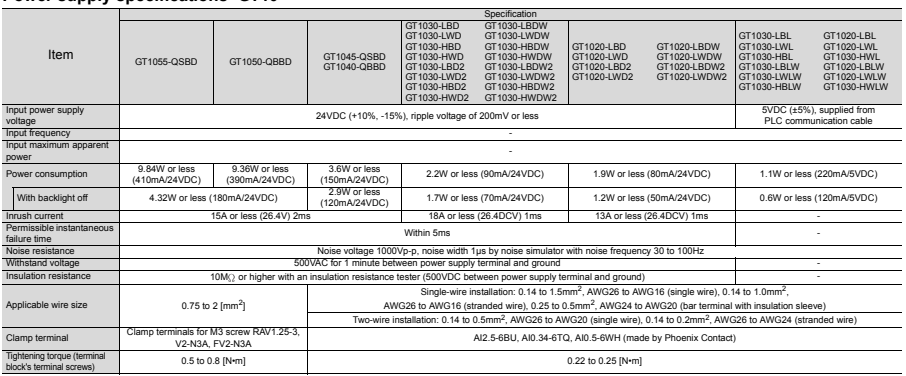

#### **Performance specifications<GT1030, GT1020>**

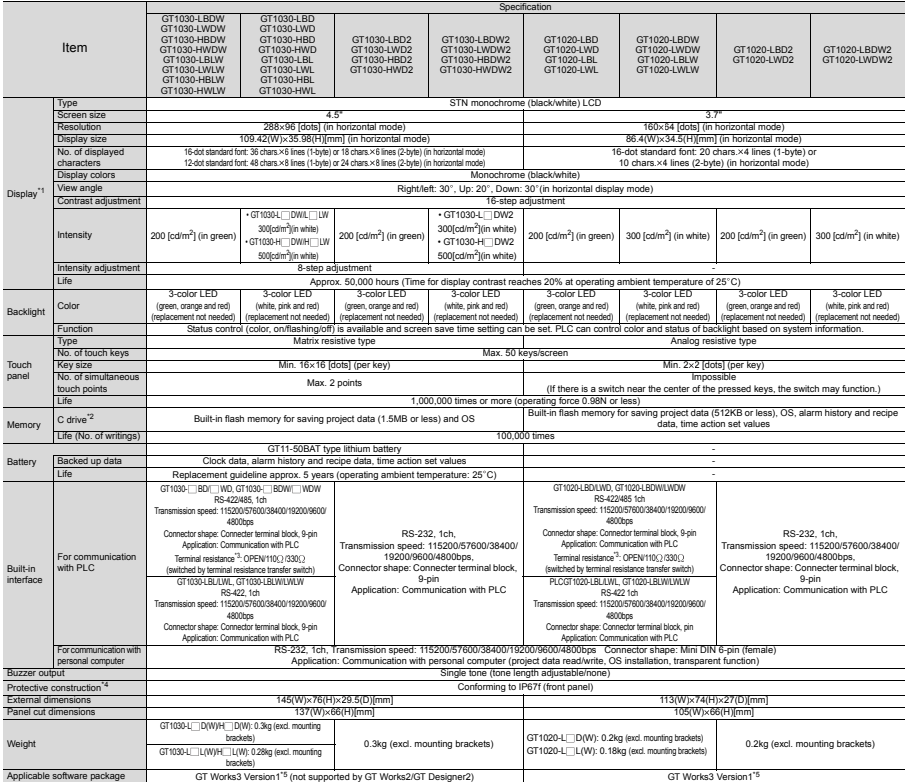

\*!. On LCD screens, bright dota (generated) iti) and black dots (not to be it) generally appear. Because the large number of display elements exist on an LCD screen, it is not possible to reduce appearance of the Ficheteri

**STANDARDS**

**AND MANUALS**

**7**

**GLOSSARY**

GLOSSARY

**1**

**GOT 2**

**SOFTWARE**

**SOFTWARE** 

**3**

**FUNCTION**

**FUNCTION** 

## <span id="page-33-1"></span><span id="page-33-0"></span>**1.3 Part Name**

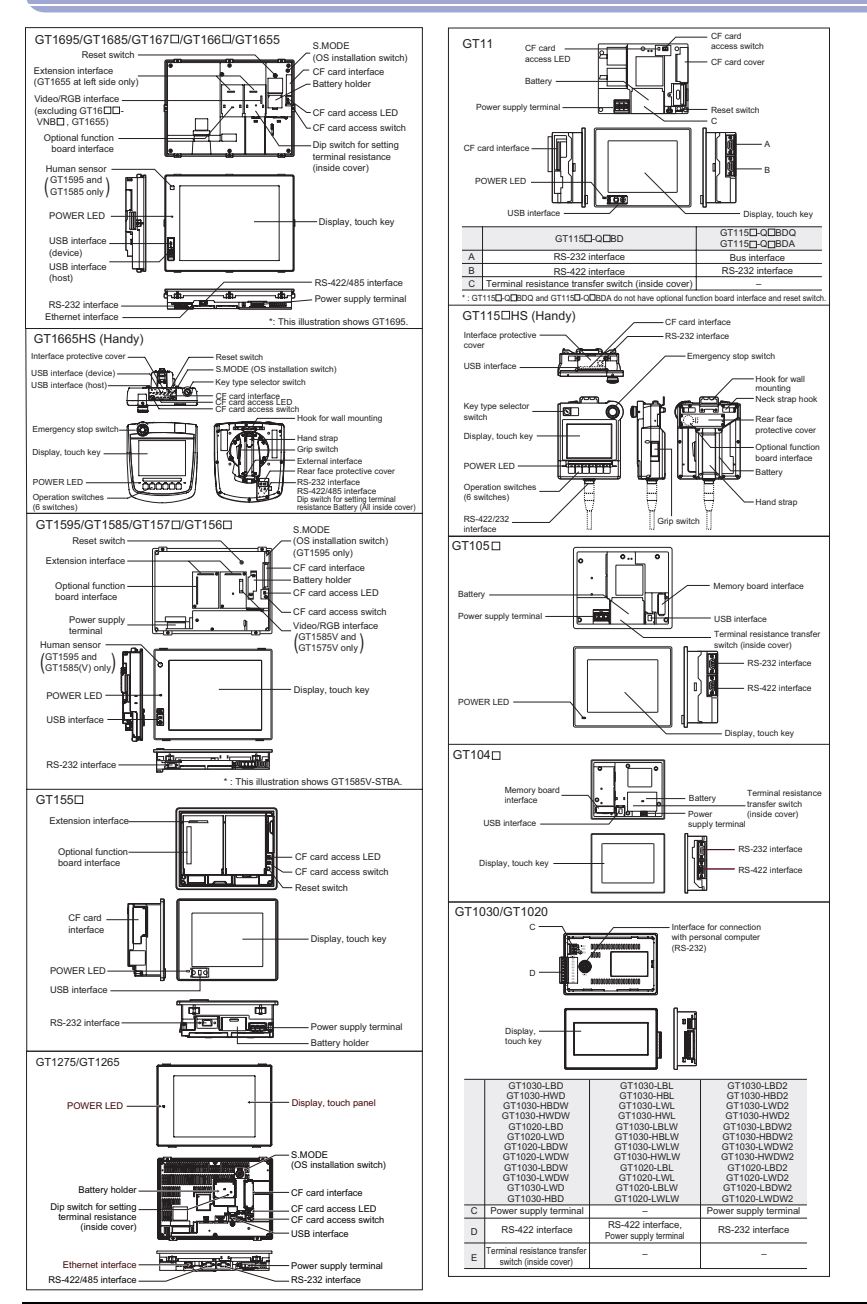

## <span id="page-34-1"></span><span id="page-34-0"></span>**1.4 Installation**

## **Panel cut dimensions**

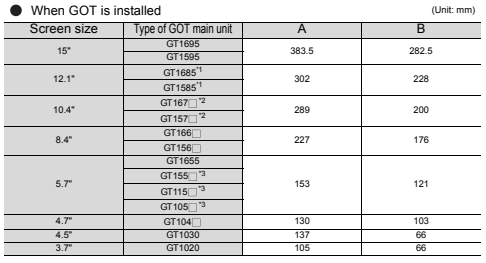

289 200  $42.2$  Same dimensions as A9856GOT(-V)<br>227 227 176 4: Same dimensions as F940GOT<br>4: For the GT104 (1), GT1030 and GT1020, the GT104 Step 2011<br>176 tolerance is +1/0.

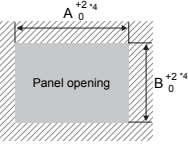

#### When CF card extension unit (mounting unit on control panel) is installed

Type A B Cautions when installing and uninstalling

GT15-CFEX-C08SET 94.0 33.0 When installing the CF card extension unit on the control panel, make sure that the extension grand extension unit cabe and extension unit cabe of the CF card extension unit at a distance of 25mm

GOT. For installation locations, see the GT16 User's Manual (Hardware) or the GT15 User's Manual.

For compatibility with GOT900 series, see "Backward compatibility" (page 51).

## **Product installation spacing**

The GOT must have the clearances from other devices as shown in [Fig. A]. The GOT may require more distance than the dimensions shown in the table depending on the types of connection cables. Consider the connector dimensions and cable bending radius when designing the installation.

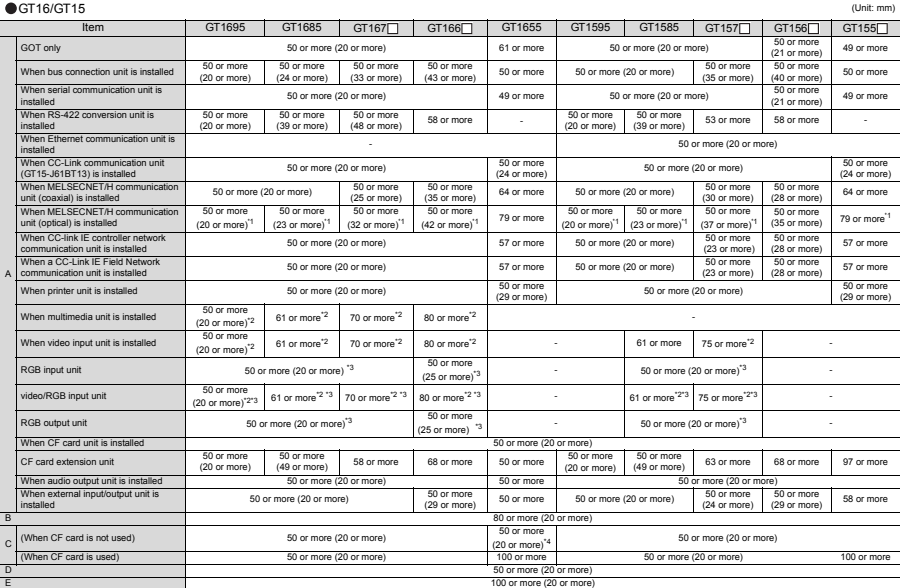

\*1: The distance varies depending on the cable to be used. For details, consult your local sales office.<br>- The visites in the table are given for your reference. / UIS C 3601) is used.<br>- The distance required www.flux cabl

**1**

**GOT 2**

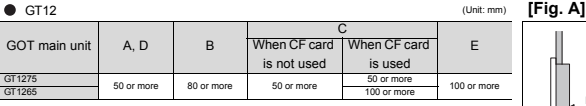

#### $\bullet$  GT11

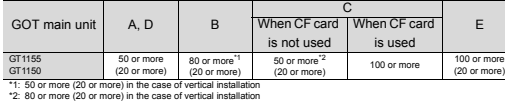

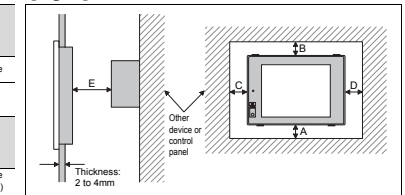

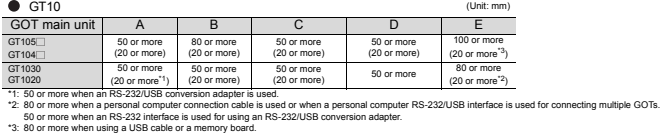

Dimensions shown in parentheses apply when there are no devices nearby (contactor, etc.) which produce radiated noise or heat. Even with these dimensions, however, the ambient temperature must never exceed 55°C.<br>Depending on the unit and cable being used, a cable length longer than dimension A (or dimension D for the GT10) in above [Fig. A] may be required.
# **1.5 External Dimensions**

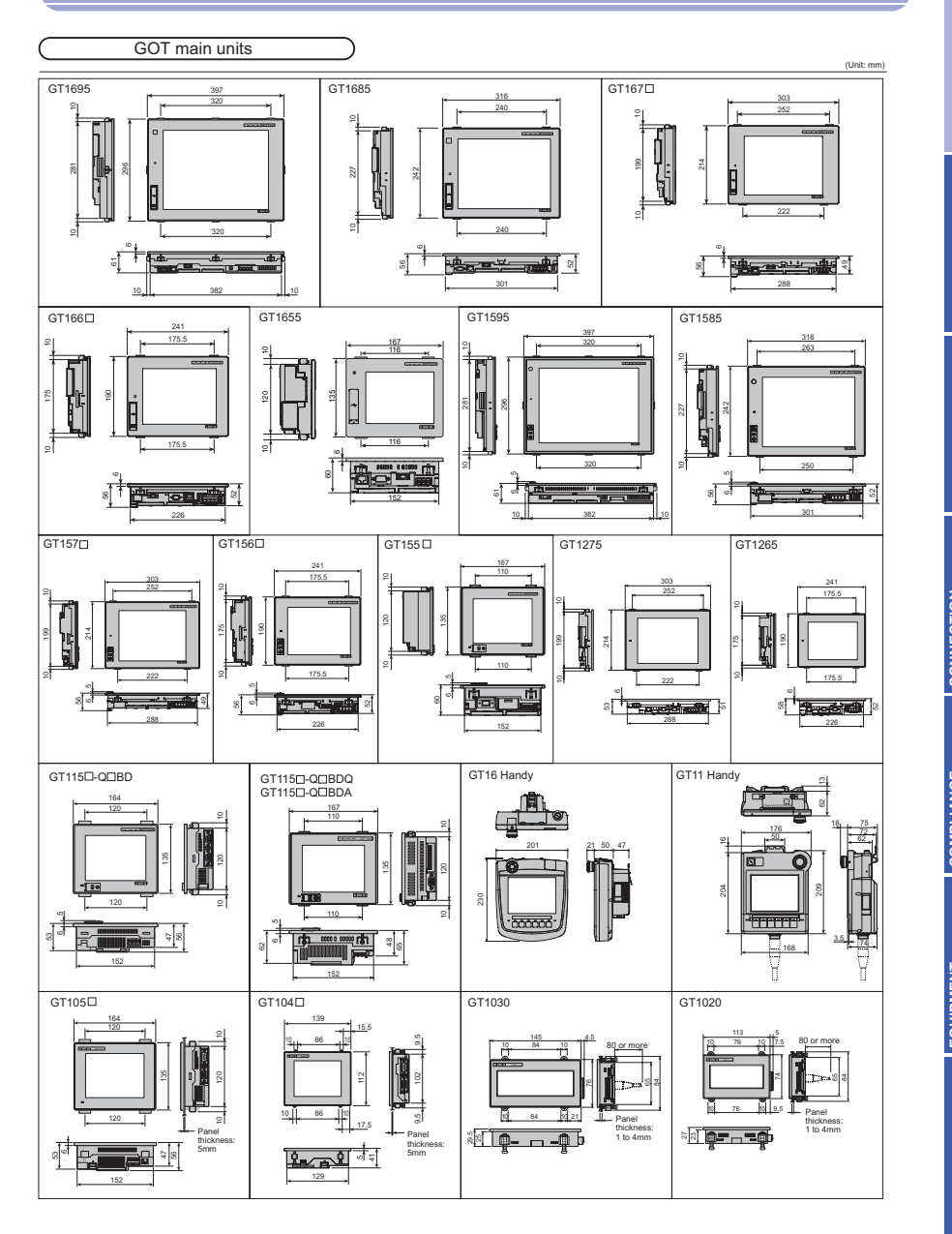

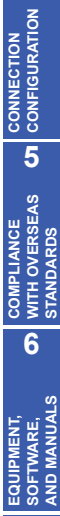

**GOT** 

**SOFTWARE** 

**FUNCTION** 

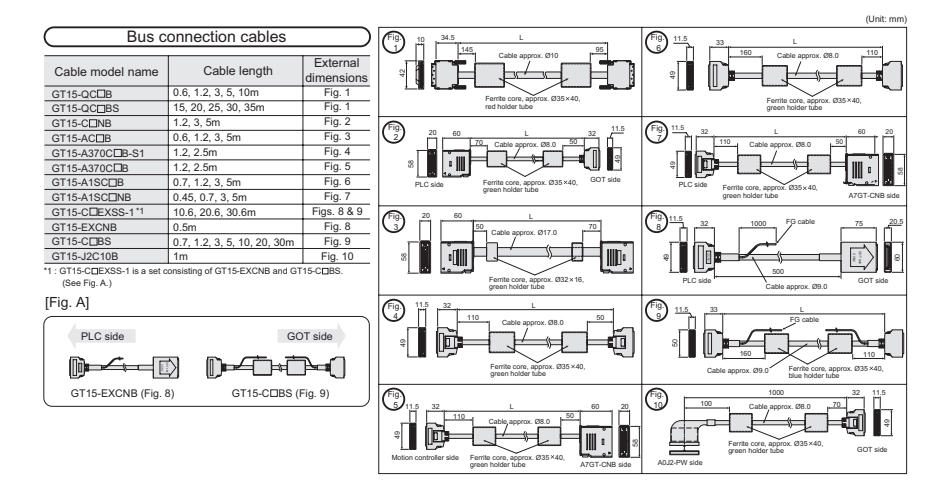

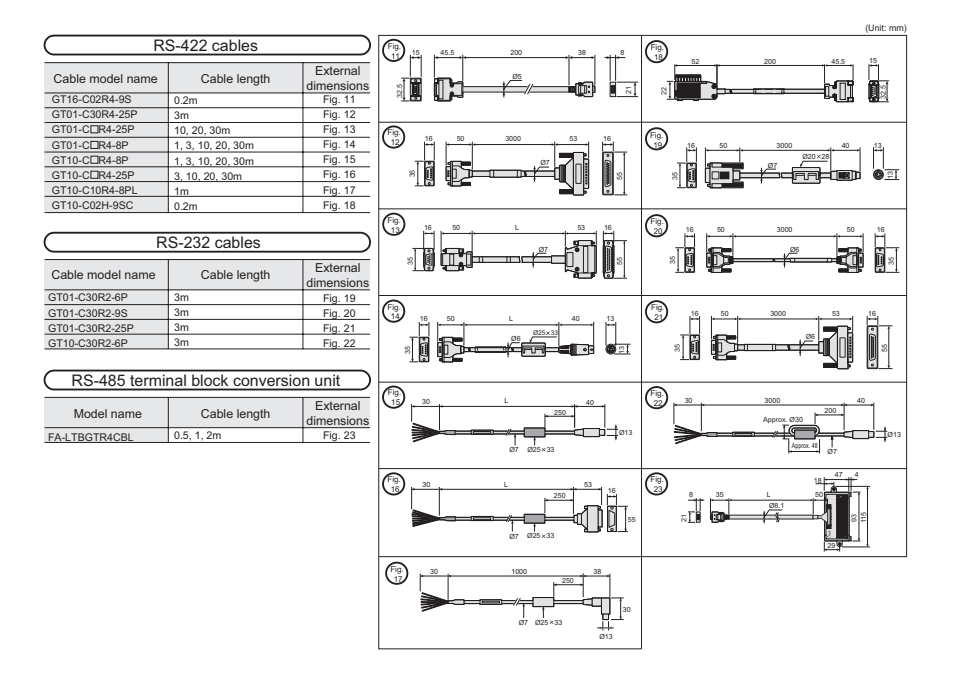

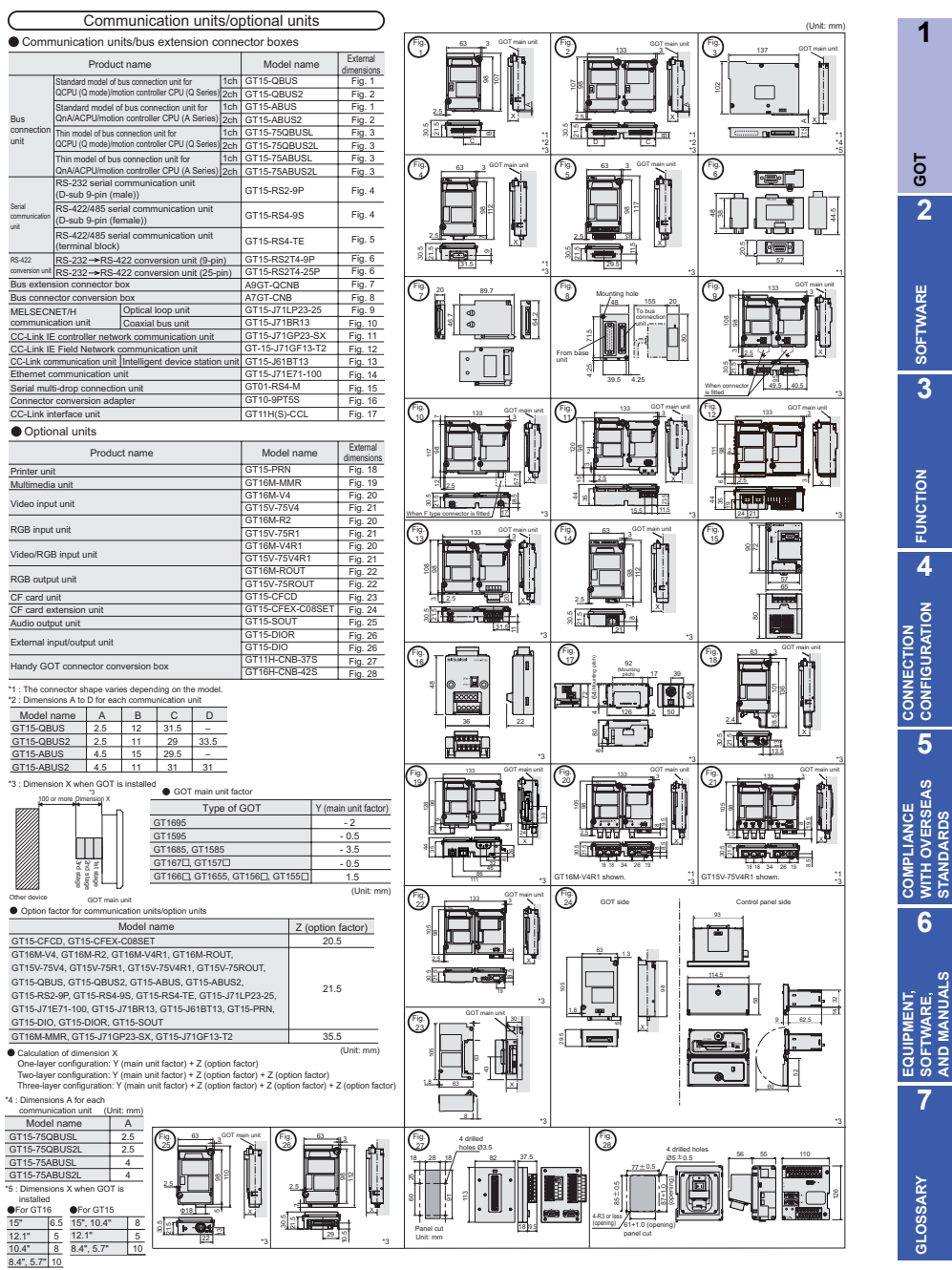

*1.5 External Dimensions* **27**

**1**

**GOT 2**

**SOFTWARE 3** SOFTWARE

**FUNCTION**

**4**

**CONFIGURATION**

**5**

**WITH OVERSEAS STANDARDS**

**6**

**SOFTWARE, AND MANUALS**

**GLOSSARY**

GLOSSARY

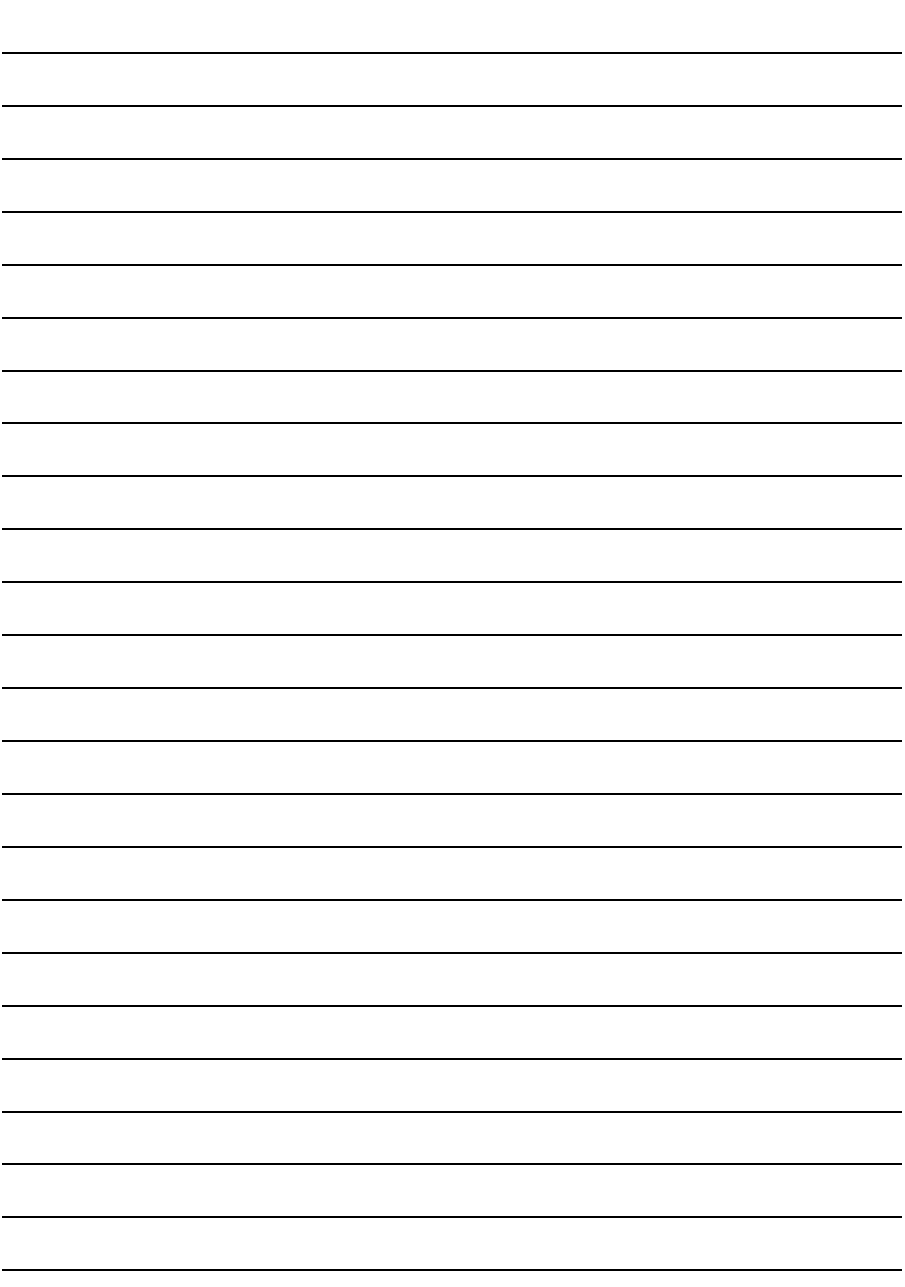

# **2. SOFTWARE**

This chapter describes software required for using the GOT.

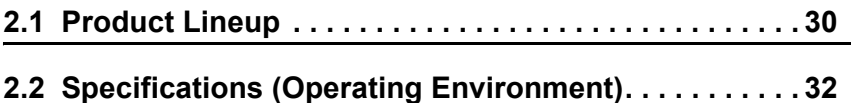

# **2. SOFTWARE**

#### <span id="page-41-0"></span>**2.1 Product Lineup**

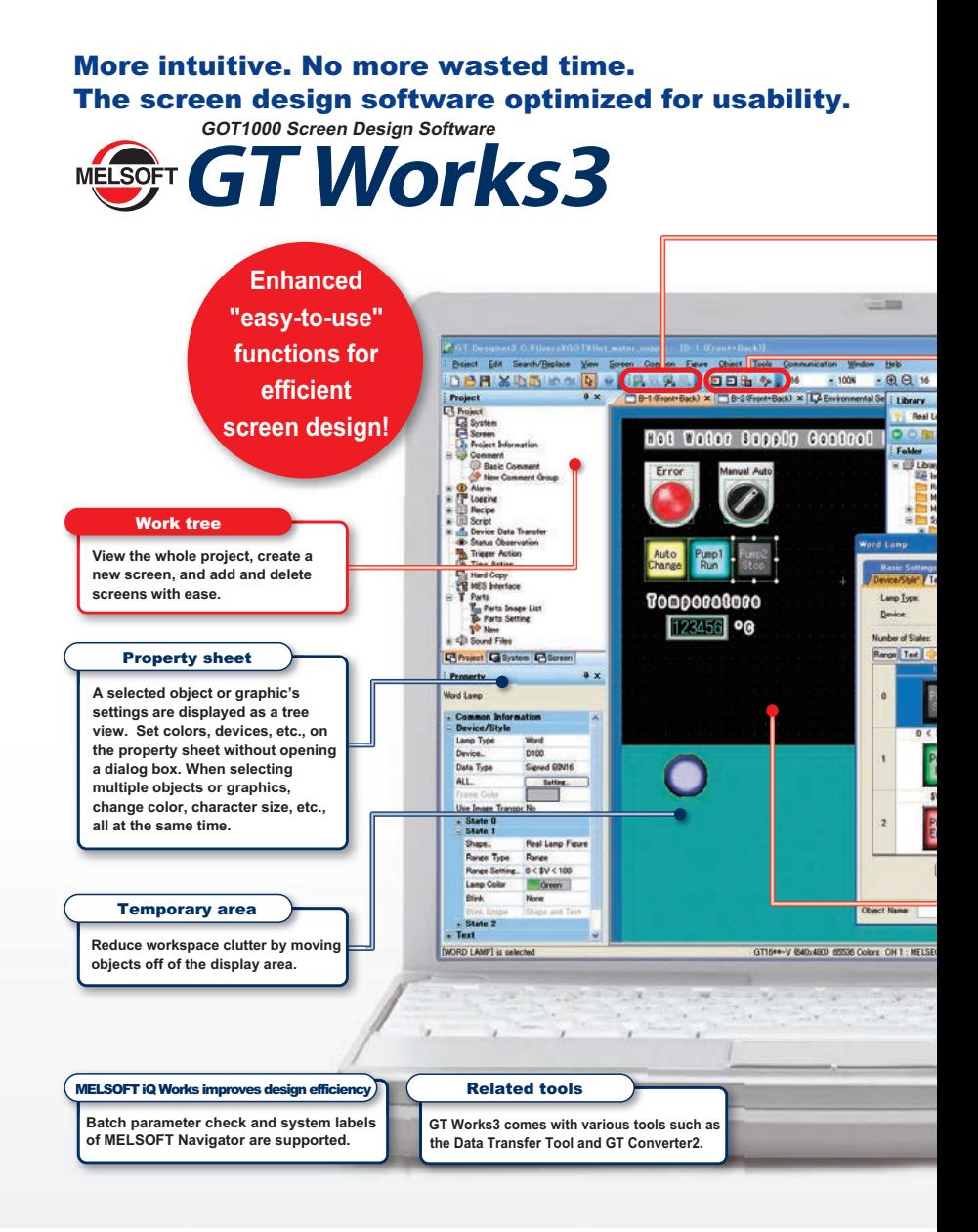

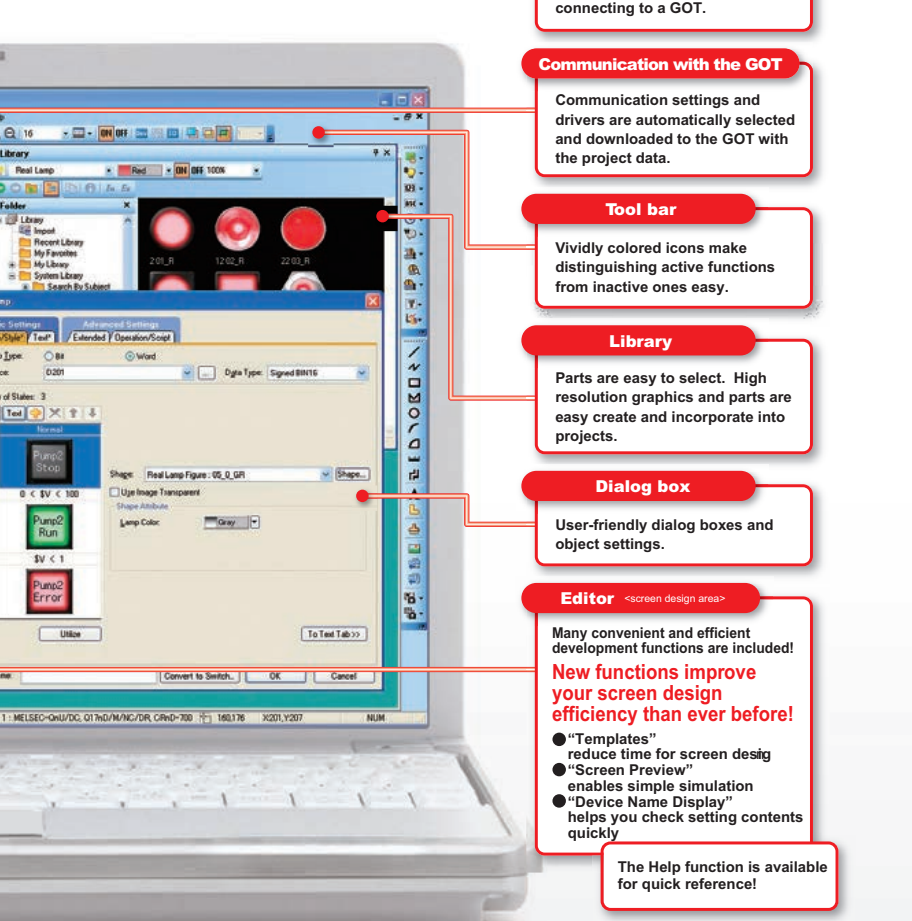

#### Simulator

**Preview operation without connecting to a GOT.**

**1**

**GOT 2**

**SOFTWARE**

SOFTWARE

**3**

**AND MANUALS**

#### <span id="page-43-0"></span>**2.2 Specifications (Operating Environment)**

#### **MELSOFT GT Works3 (English version) operating environment**

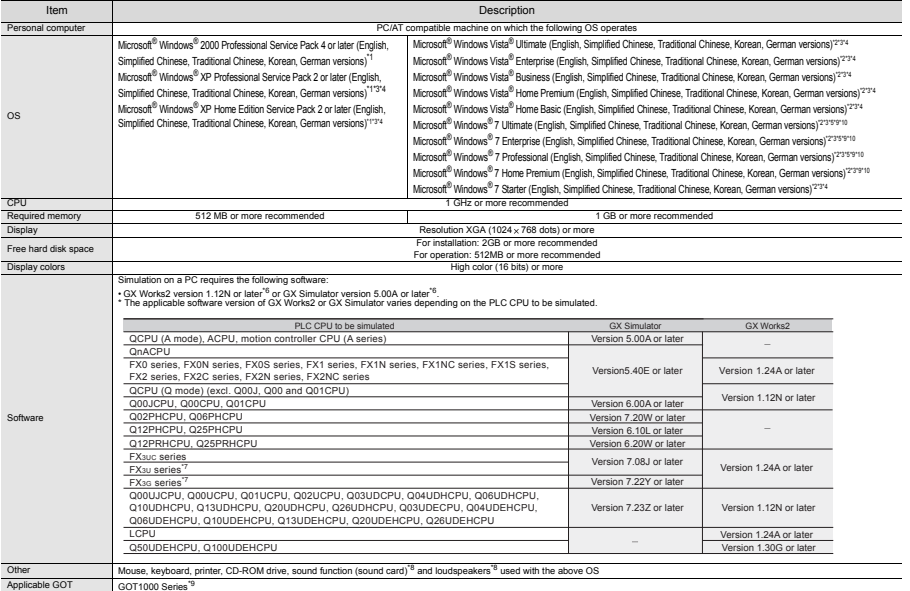

\*1: Installation requires administrator authority. Simulating the GOT-A900 requires administrator authority.

"2: instalation requires administrator authority. Using GT Works3 requires an account higher than the standard user.<br>To use GT Works3 with another application, if an administrator account is used to run the application the

\*5: Windows XP Mode is not supported.<br>\*6: Use GT Simulator3, GX Developer, GX Simulator, and GX Works2 for the same language.<br>\*?: The GOT-A900 cannot be simulated.<br>\*8: May be required when the simulation function is used.<br>

\*10: The 32-bit OS and the 64-bit OS (NEW) are applicable.

#### **GT SoftGOT1000 Version3 (English version) operating environment Specification**

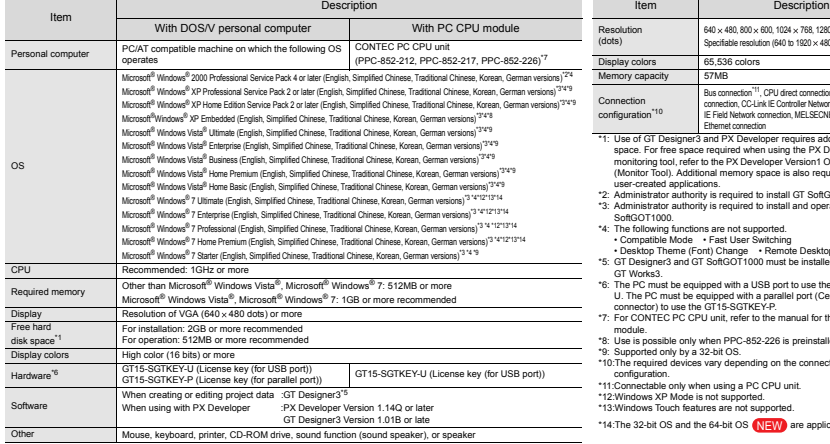

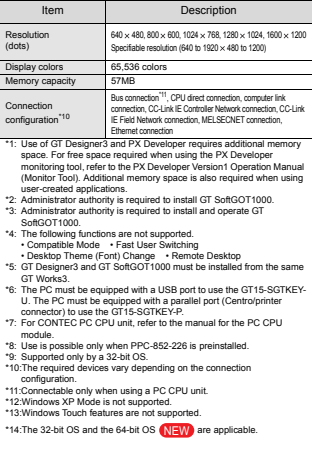

**GOT 2**

**SOFTWARE 3** SOFTWARE

**FUNCTION**

**4**

**CONNECTION CONFIGURATION**

**COMPLIANCE WITH OVERSEAS STANDARDS** COMPLIANCE<br>
WITH OVERSEAS<br>
STANDARDS

> **EQUIPMENT, SOFTWARE, AND MANUALS**

EQUIPMENT,<br>SOFTWARE,<br>AND MANUALS

**7**

**GLOSSARY**

GLOSSARY

**5**

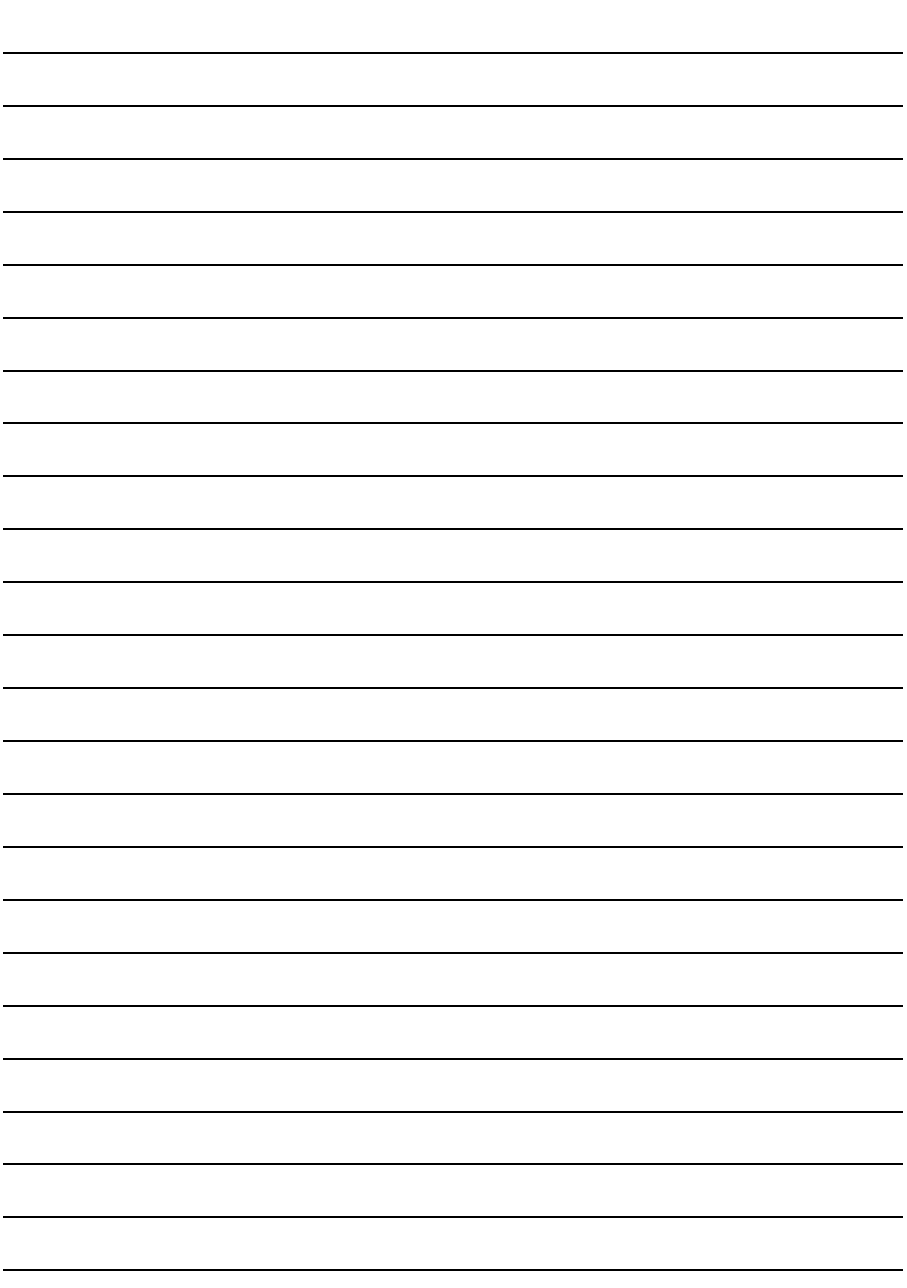

# **3. FUNCTION**

This chapter describes available functions for the GOT.

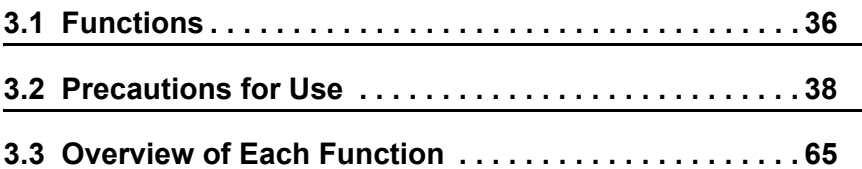

# **3. FUNCTION**

# <span id="page-47-0"></span>**3.1 Functions**

#### **Functions for each model**

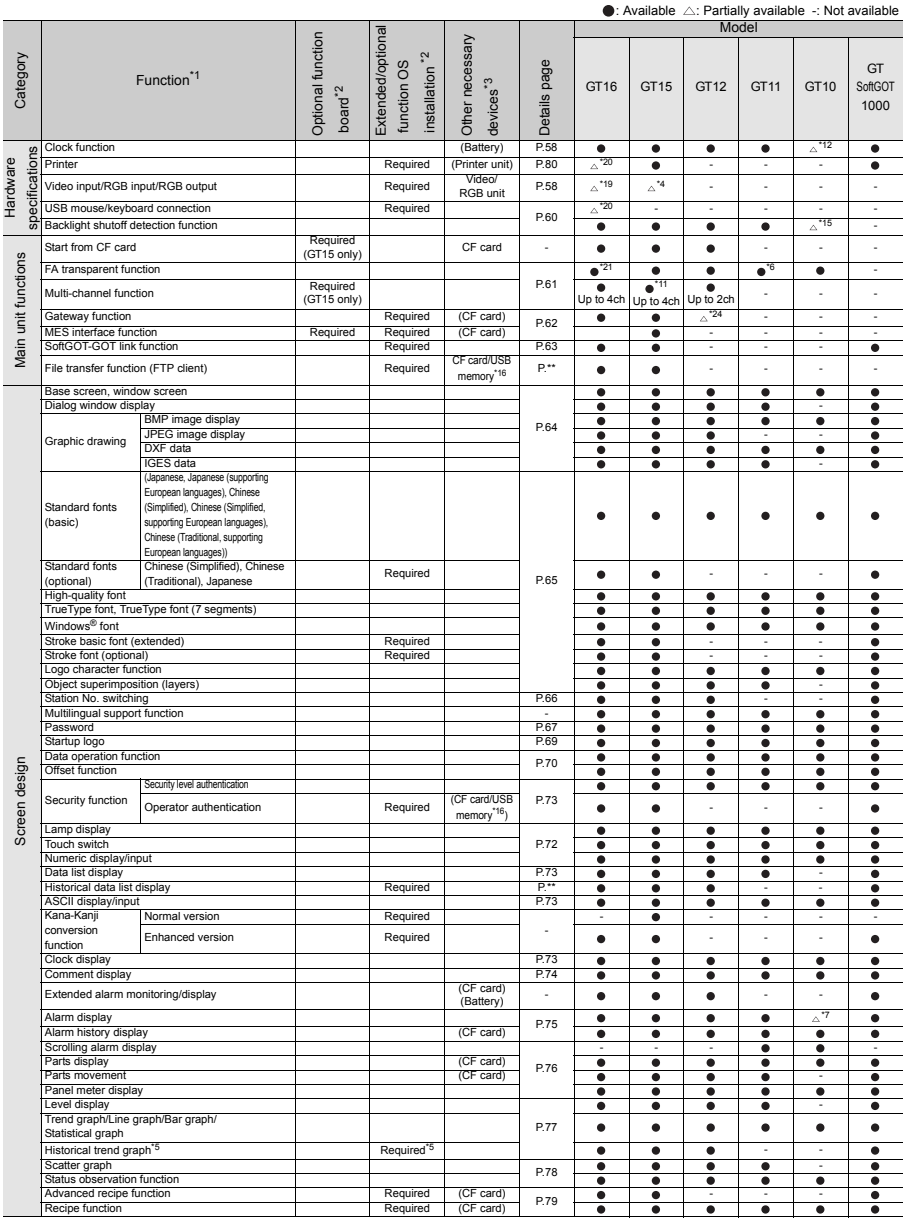

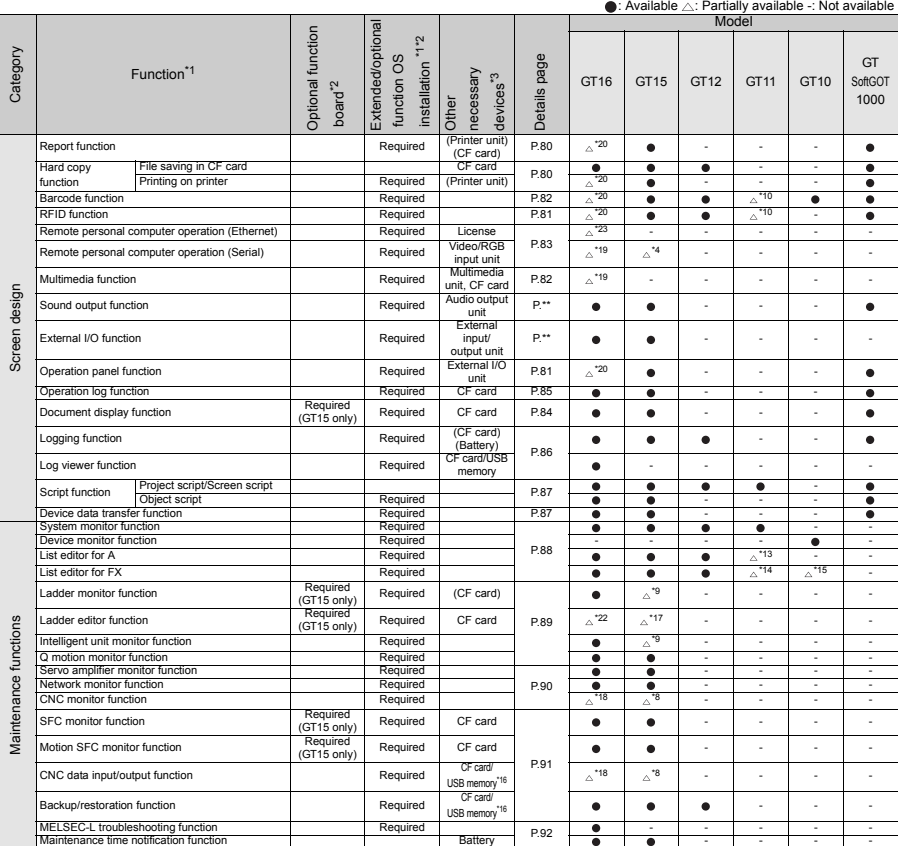

**GOT 2**

**SOFTWARE**

**SOFTWARE** 

**3**

**FUNCTION**

**FUNCTION** 

**4**

**CONNECTION CONFIGURATION**

**CONNECTION**<br>CONFIGURATION

**5**

**COMPLIANCE WITH OVERSEAS STANDARDS**

**7**

**6**

**COMPLIANCE<br>WITH OVERSEAS<br>STANDARDS** 

\*1: Function contents, such as the number of setting points and data storage location, vary depending on the model.<br>"En the obtion function board is required depending on the function version or hardware version of GOT mai required. \*3: "Other devices" refers to necessary options or option units other than the option function board.

The devices in parentheses are necessary depending on the purpose of operation.<br>For details, refer to "3.2 Precautions for Use".<br>"4: Available only for CT1585V and CT1575V.<br>"5: To use the historical data list display and t

\*6: There are structural restrictions for GT115⊡HS-Q⊡BD.<br>\*7: Only the user alarm is available.

- 
- 

\*8: Only GT1595-XTB⊡, GT1585(V)-STB⊡ and GT1575(V)-STB⊡ are available.<br>\*9: Only GT1595-XTB⊡, GT1585(V)-STB⊡, GT1575(V)-STB⊡, GT1575-VTB⊡, GT157 -VNB⊡, GT1565-VTB⊡, GT1562-VNB⊡ and GT1555-VTBD⊡ are available.<br>\*10:Only GT

\*11: Up to two channels for GT155 .

\*12:Only GT105..., GT104..., and GT1030 are available.

\*13:Only GT115⊡-Q⊟BDA is available.<br>\*14:Only GT115⊡-Q⊟BD and GT115⊟HS-Q⊟BD are available.<br>\*15:Only GT105⊟ is available.<br>\*16:The USB memory is only available for GT16.

\*17:Only 6T1695-XTB⊡, GT1685(V)-STB⊡, GT1575(V)-STB⊡, GT1575-VTB⊡, GT157⊡-VNB⊡, GT1565-VTB⊡, and GT1562-VNB⊟ are available.<br>\*18:Only GT1695M-XTB⊡, GT1685M-STB⊡, GT1575M-STB⊡, and GT1665M-STB⊟ are available.<br>\*19:Only GT169

\*24:Only FTP server is supported.

# <span id="page-49-0"></span>**3.2 Precautions for Use**

#### **Selecting option function board, CF card, and USB memory**

#### **(1) When using option functions or extended functions**

To use each function, extended function OS, or option OS and option function board is required. For installing the extended function OS or option OS on the GOT, make sure that the user area of the specified drive has enough free space for the OS memory space shown on the next page. For details of data transfer, refer to the following.

GT Designer3 Version1 Screen Design Manual (Fundamentals)

The following shows the option function boards applicable to each GOT.

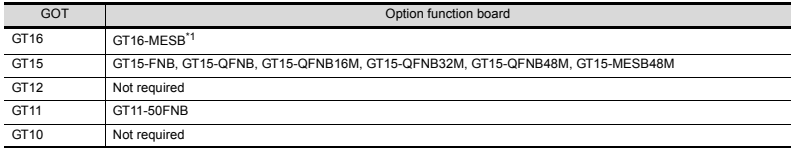

\*1: Not available for GT16 Handy.

An option function board (GT15-FNB or GT11-50FNB) is built in the following GOTs.

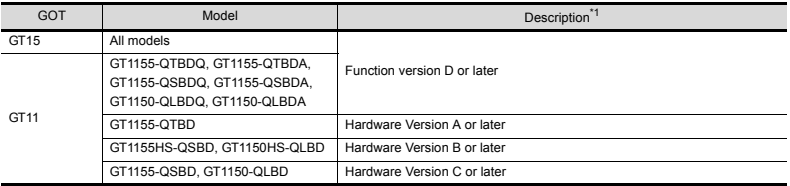

\*1: For how to confirm the function version or hardware version, refer to the following.

User's Manual for the GOT used

When using the above GOTs, the option functions operated with the GT15-FNB or GT11-50FNB can be used without installing any additional option function board.

For using functions operated with the GT16-MESB, GT15-QFNB( $\Box$ M), or GT15-MESB48M, and for adding more memory to the GT15, install an applicable option function board.

For the necessary option function board for each option function, refer to the following manual.

GOT1000 Series User's Manual (Extended Functions, Option Functions) for GT Works3 An additional option function board can be installed on the GOT with a built-in option function board. (However, an option function board inapplicable to the GOT, such as a GT15 option function board to the GT16, cannot be used.)

#### For GT16

#### (a) Extended function OS

 $\bigcirc$ : Required (Either one)  $\times$ : Unusable OS memory space (user area)<sup>\*1</sup> Qption function board l. Built-in flash User memory GT16-MESB<sup>\*4</sup> (RAM)

| (RAM)<br>memory (ROM)<br>Barcode <sup>*4</sup><br>Bar code<br><b>50KB</b><br>84KB<br>Not required<br>RFID <sup>*4</sup><br>RFID<br><b>50KB</b><br>166KB<br>Not required<br>System monitor<br>System monitor<br>450KB<br>692KB<br>Not required<br>Report <sup>*4</sup><br>150KB<br>235KB<br>Report<br>Not required<br>Printer (PictBridge)*4<br>Printer (PictBridge)<br>552KB<br>1104KB<br>Not required<br>Printer (Serial) <sup>*4</sup><br>Printer (Serial)<br>80KB<br>200KB<br>Not required<br>Stroke Font Support Data<br>300 KB<br>400 KB<br>Not required<br>Stroke Standard Font(JPN)<br>2160KB<br>2160KB<br>Not required<br>Stroke Standard<br>3175KB<br>3175KB<br>Not required<br>Stroke font <sup>*2</sup><br>Font(JPN)(supporting Hangul)<br>Stroke Standard Font(China GB)<br>1474KB<br>1474KB<br>Not required<br>Stroke Standard Font<br>2016KB<br>2016KB<br>Not required<br>(China GB)(supporting Hangul)<br>Video display <sup>*4*5</sup><br>Video/RGB<br>298KB<br>480KB<br>Not required<br>RGB display*4*5<br>Multimedia <sup>*4*5</sup><br>Multimedia<br>292KB<br>1074KB<br>Not required<br>Video/RGB<br>298KB<br>480KB<br>Not required<br>Remote personal computer<br>operation (serial) <sup>*4*5</sup><br>PC Remote Operation (serial)<br>50KB<br>84KB<br>Not required<br>Remote personal computer<br>PC Remote Operation (Ethernet)<br>860KB<br>5130KB<br>Not required<br>operation (Ethernet) <sup>*4</sup><br>Backup/restore <sup>*6</sup><br>766KB<br>Backup/Restore<br>420KB<br>Not required<br>Operator Authentication<br>Operator authentication<br>460KB<br>730KB<br>Not required<br>MELSEC-L Troubleshooting<br>MELSEC-L Troubleshooting<br>340KB<br>770KB<br>Not required<br>Function<br>SoftGOT-GOT link function<br>SoftGOT-GOT Link Function<br>100KB<br>200KB<br>Not required<br>1434KB<br>3882KB<br>Log viewer<br>Not required<br>Log viewer<br>Sound Output <sup>*4</sup><br>Sound Output<br>100KB<br>200KB<br>Not required<br>External I/O / Operation Panel<br>External I/O / Operation Panel*4<br>70KB<br>100KB<br>Not required<br>CNC Data I/O<br>210KB<br>383KB<br>Not required<br>CNC data I/O <sup>*3 *4 *5</sup><br>77KB<br>200KB<br><b>GOT Platform Library</b><br>Not required<br>Device Data Transfer<br>50KB<br>100KB<br>Device data transfer<br>Not required<br>USB mouse/keyboard function*4<br>USB Mouse/Keybord<br>80KB<br>200KB<br>Not required<br>File transfer function (FTP client)<br>File transfer function (FTP client)<br>1300KB<br>300KB<br>None | Function name | Extended function OS name | a Built-in flash | User memory<br>A | GT16-MESB <sup>*4</sup> |
|----------------------------------------------------------------------------------------------------|---------------|---------------------------|------------------|------------------|-------------------------|
|                                                                                                    |               |                           |                  |                  |                         |
|                                                                                                    |               |                           |                  |                  |                         |
|                                                                                                    |               |                           |                  |                  |                         |
|                                                                                                    |               |                           |                  |                  |                         |
|                                                                                                    |               |                           |                  |                  |                         |
|                                                                                                    |               |                           |                  |                  |                         |
|                                                                                                    |               |                           |                  |                  |                         |
|                                                                                                    |               |                           |                  |                  |                         |
|                                                                                                    |               |                           |                  |                  |                         |
|                                                                                                    |               |                           |                  |                  |                         |
|                                                                                                    |               |                           |                  |                  |                         |
|                                                                                                    |               |                           |                  |                  |                         |
|                                                                                                    |               |                           |                  |                  |                         |
|                                                                                                    |               |                           |                  |                  |                         |
|                                                                                                    |               |                           |                  |                  |                         |
|                                                                                                    |               |                           |                  |                  |                         |
|                                                                                                    |               |                           |                  |                  |                         |
|                                                                                                    |               |                           |                  |                  |                         |
|                                                                                                    |               |                           |                  |                  |                         |
|                                                                                                    |               |                           |                  |                  |                         |
|                                                                                                    |               |                           |                  |                  |                         |
|                                                                                                    |               |                           |                  |                  |                         |
|                                                                                                    |               |                           |                  |                  |                         |
|                                                                                                    |               |                           |                  |                  |                         |
|                                                                                                    |               |                           |                  |                  |                         |
|                                                                                                    |               |                           |                  |                  |                         |
|                                                                                                    |               |                           |                  |                  |                         |
|                                                                                                    |               |                           |                  |                  |                         |
|                                                                                                    |               |                           |                  |                  |                         |
|                                                                                                    |               |                           |                  |                  |                         |

\*1 The OS memory space differs between the built-in flash memory (ROM) and the user memory (RAM). When writing data, including the OS, communication drivers, and project data, from the built-in flash memory (ROM) to the user memory (RAM), the OS memory space increases. Make sure that the total data size does not exceed the user memory (RAM) capacity.

\*2 For using fonts, install option fonts if necessary. For how to use fonts and the setting method, refer to the following manual.

GT Designer3 Version1 Screen Design Manual (Fundamentals)

\*3 Applicable to the GT1695M-X, GT1685M-S, GT1675M-S and GT1665M-S only.

- \*4 Not applicable to GT16 Handy.
- \*5 Not applicable to GT1655.

\*6 For using the trigger backup, install the backup/restore function and the device name converter. For not using the trigger backup, install only the backup/restore function.

**1**

**GOT**

#### (b) Option OS

#### $\bigcirc$ : Required (Either one)  $\times$ : Unusable

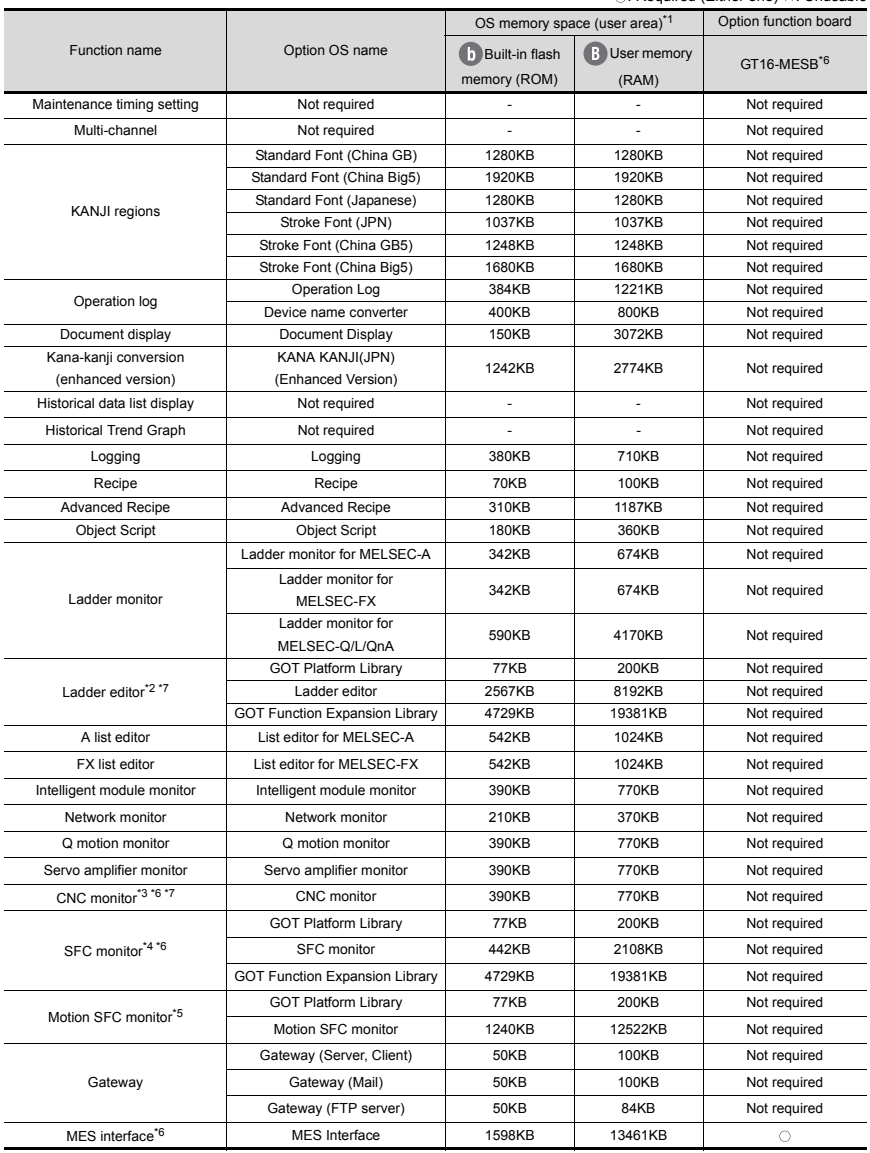

\*1 The OS memory space differs between the built-in flash memory (ROM) and the user memory (RAM). When writing data, including the OS, communication drivers, and project data, from the built-in flash memory (ROM) to the user memory (RAM), the OS memory space increases. Make sure that the total data size does not exceed the user memory (RAM) capacity.

\*2 For using the ladder editor function, install all the OSs of [GOT Platform Library], [Ladder editor], and [GOT Function Expansion Library] on the GOT.

- \*3 Applicable to the GT1695M-X, GT1685M-S, GT1675M-S, and GT1665M-S only.
- \*4 For using the SFC monitor function, install all the OSs of [GOT Platform Library], [SFC monitor], and [GOT Function Expansion Library] on the GOT.
- \*5 For using the motion SFC monitor function install all the OSs of [GOT Platform Library], [Motion SFC monitor], and [GOT Function Expansion Library] on the GOT.
- \*6 Not applicable to GT16 Handy.
- \*7 Not applicable to GT1655.

#### For GT15

(a) Extended function OS

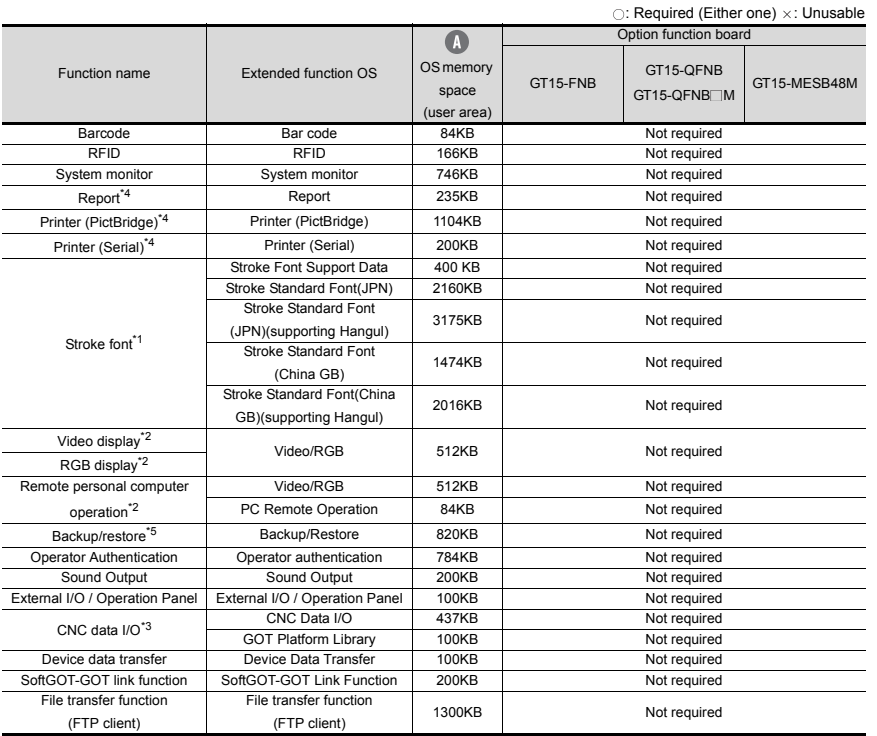

**GOT 2**

**1**

**3**

**5**

**4**

**7**

\*1 For using fonts, install option fonts if necessary.

For how to use fonts and the setting method, refer to the following manual.

GT Designer3 Version1 Screen Design Manual (Fundamentals)

- \*2 Applicable to the GT1585V-S and GT1575V-S only.
- \*3 Applicable to the GT1595-X, GT1585V-S, GT1585-S, GT1575V-S, and GT1575-S only.
- \*4 For using the motion SFC monitor, install all the OSs of [GOT Platform Library] and [Motion SFC monitor] on the GOT.

For using the motion SFC monitor function, a capacity of 2577KB or more is required in the user area of the specified drive for installing the extended function OS and option OS.

A total memory capacity of 12622KB is required for using the motion SFC monitor function.

Therefore, to use the motion SFC monitor function, mount an option function board with 16MB or more memory on the GOT.

\*5 For using the trigger backup, install the backup/restore function and the device name converter. For not using the trigger backup, install only the backup/restore function.

# (b) Option OS

 $\bigcirc$ : Required (Either one)  $\times$ : Unusable

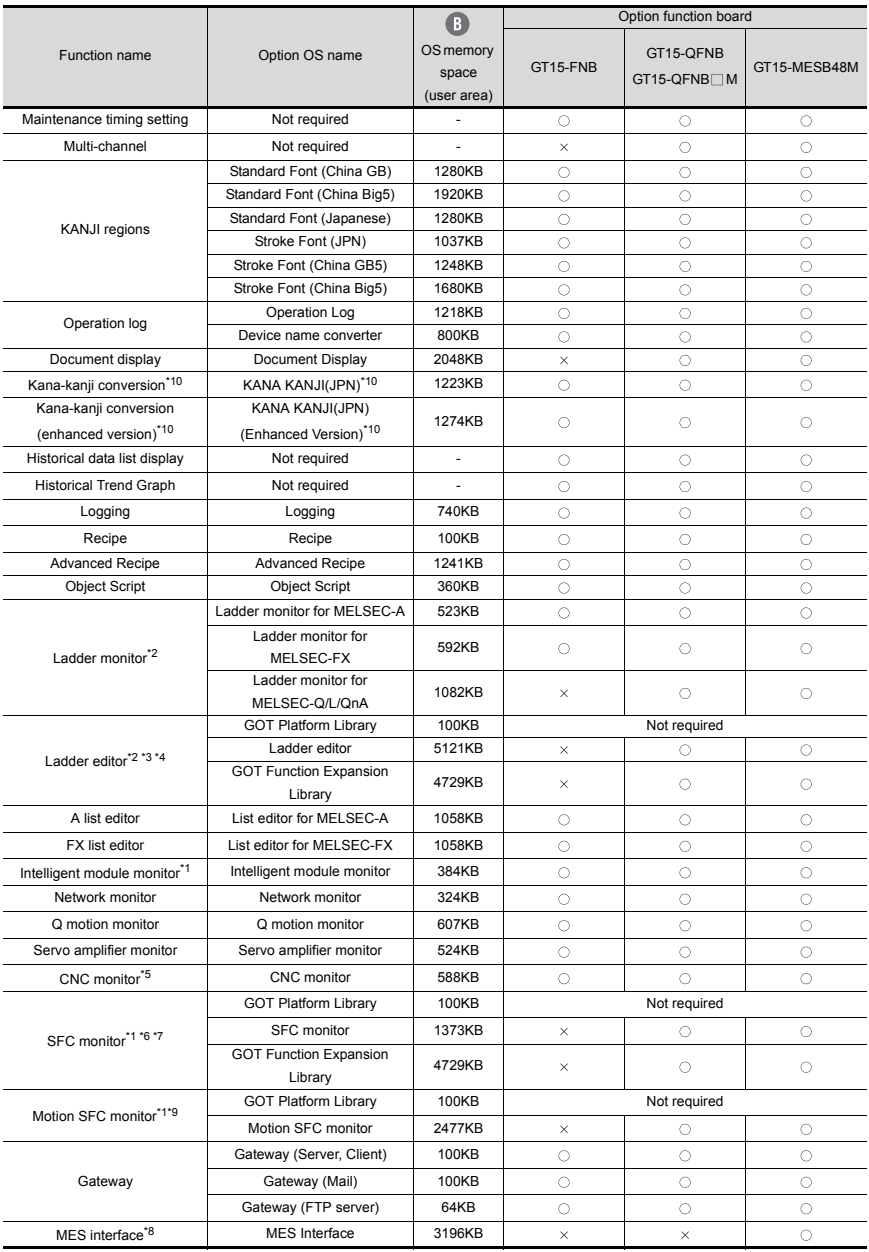

**COMPLIANCE**  COMPLIANCE **6**

**7**

**1**

**3**

**CONNECTION CONFIGURATION**

> **WITH OVERSEAS**  WITH OVERSEAS<br>STANDARDS **STANDARDS**

**AND MANUALS** AND MANUALS **SOFTWARE,**  SOFTWARE

- \*1 Inapplicable to the GT1555-Q and GT1550-Q.
- \*2 Inapplicable to the GT1555-V, GT1555-Q, and GT1550-Q.
- \*3 For using the ladder editor function, install all the OSs of [GOT Platform Library], [Ladder editor], and [GOT Function Expansion Library] on the GOT.
- \*4 For using the ladder editor function, a capacity of 9950KB or more is required in the user area of the specified drive, for installing the extended function OS and option OS. A total memory capacity of 21212KB is required for using the ladder editor function. Therefore, to use the ladder editor function, set the OS boot drive to "A: Standard CF Card" and mount an option function board with 16MB or more memory on the GOT.
- \*5 Applicable to the GT1595-X, GT1585V-S, GT1585-S, GT1575V-S, and GT1575-S only.
- \*6 For using the SFC monitor function, install all the OSs of [GOT Platform Library], [SFC monitor], and [GOT Function Expansion Library] on the GOT.
- \*7 For using the SFC monitor function, a capacity of 6202KB or more is required in the user area of the specified drive for installing the extended function OS and option OS.

A total memory capacity of 14393KB is required for using the SFC monitor function.

Therefore, the following settings are required depending on the GOT to be used.

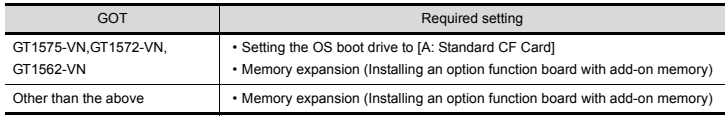

For setting the OS boot drive, refer to the following.

GT Designer3 Version1 Screen Design Manual (Fundamentals)

- \*8 A capacity of 8218KB in the add-on memory (48MB) of the GT15-MESB48M is used for the MES interface function operation.
- \*9 For using the motion SFC monitor function, a capacity of 2577KB or more is required in the user area of the specified drive, for installing the extended function OS and option OS.

A total memory capacity of 12622KB is required for using the motion SFC monitor function.

Therefore, to use the motion SFC monitor function, mount an option function board with 16MB or more memory on the GOT.

\*10 This function is dedicated to Japanese version.

#### For GT12

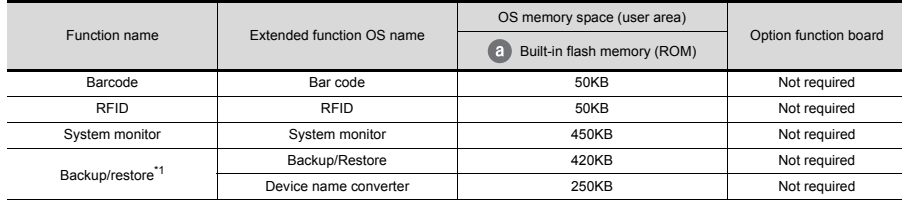

(a) Extended function OS

\*1 For using the trigger backup, install the backup/restore function and the device name converter.

For not using the trigger backup, install only the backup/restore function.

#### (b) Option OS

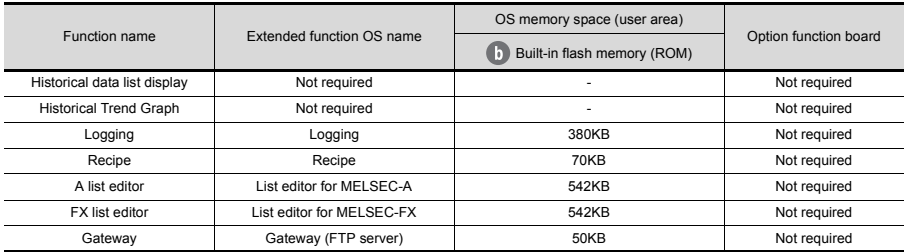

#### For GT11

 $\circ$ : Required  $\times$ : Disabled

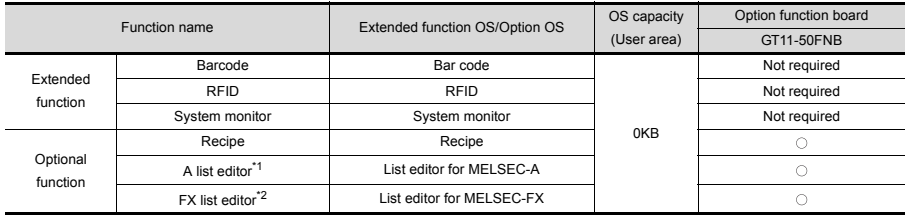

\*1 Not available for GT1155-QTBDQ, GT1155-QSBDQ and GT1150-QLBDQ.

\*2 Not available for GT1155-QTBDQ, GT1155-QTBDA, GT1155-QSBDQ, GT1155-QSBDA, GT1150-QLBDQ and GT1150-QLBDA.

# For GT10

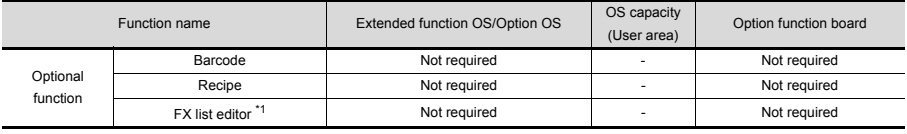

\*1 Inapplicable to the GT1030 and GT1020.

**GOT**

**EQUIPMENT, SOFTWARE, AND MANUALS**

**7**

AND MANUAL: EQUIPMENT **SOFTWARE** 

**GLOSSARY**

GLOSSARY

# **(2) Selecting by user area size (drive space required for data transfer)**

The GOT operates by expanding the OS or project data stored in the built-in flash memory (ROM) to the memory for operation (RAM).

For the GT16 and GT12, since a part of the data is compressed to be stored in the built-in flash memory (ROM), the data size becomes larger when the data is expanded to the memory for operation (RAM).

Boot OS, Standard monitor OS, Communication driver, Extended function OS, Option OS, Special data, Project data and other data resides on the system area and user area of the drive specified by the GOT.

Regarding the Boot OS, the standard monitor OS and others that are stored in the system area of the C drive, checking the data capacity before installation is not required. (Data stored in the system area differ according to the GOT.)

However, when the GT16, GT15, and GT12 is used, the extended function OS, the option OS, the communication driver (the second or later communication driver for the GT15) and project data that are stored in the user area are not transferred if the target drive has insufficient space. Before transferring data (including installing OSs and writing project data), check the free space of the drive where the data is to be stored and the size of data to be transferred to select the transfer destination drive.

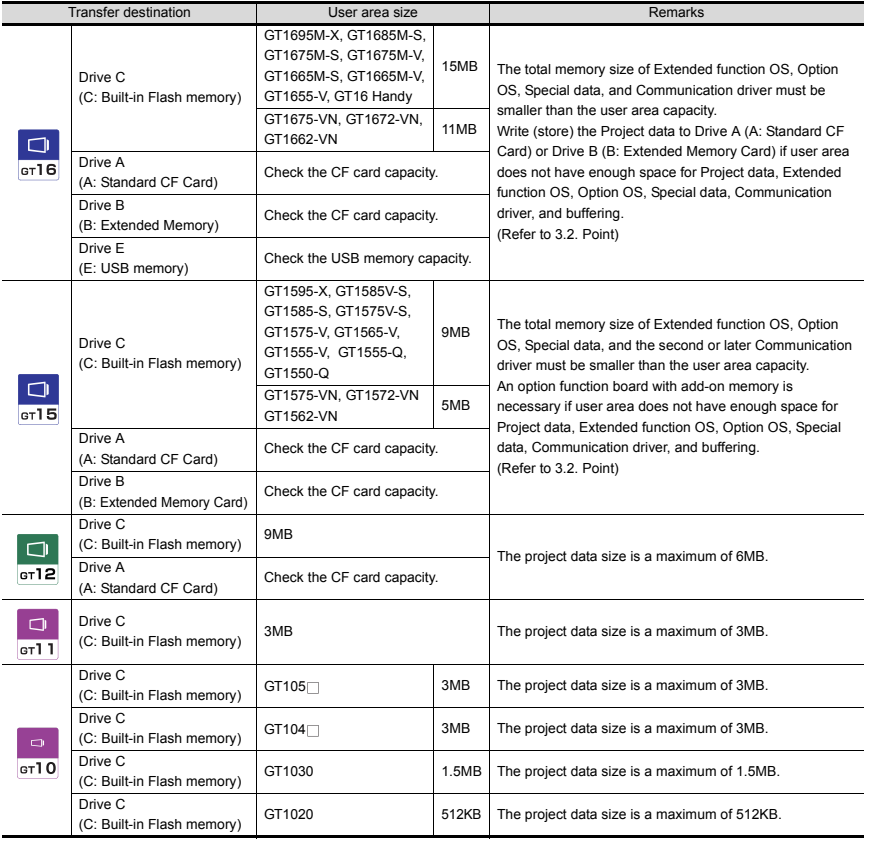

#### User area size

Each type of data is grouped and shown as  $\mathbf{a}$ ,  $\mathbf{b}$ ,  $\mathbf{c}$  to  $\mathbf{c}$ .

Apply the corresponding size when calculating the data size with the following expressions or flow charts.

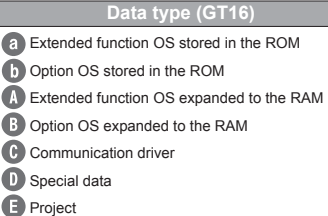

## **Data type (GT15)**

- **Extended function OS**
- **B** Option OS
- **C** Second or later communication driver
- **D** Special data
- **Project**
- **Buffering area**

#### **Data type (GT12)**

- Extended function OS stored in the ROM
- **Option OS stored in the ROM**
- Extended function OS expanded to the RAM
- **B** Option OS expanded to the RAM
- Communication driver

**Buffering area** 

- **B** Project
- **Buffering area**

#### **a**, **Data size of extended functions**

For the data size of the extended function OS, refer to section 3.2 (1).

**D**, **B** Data size of optional functions

For the data size of the option OS, refer to section 3.2 (1).

Communication driver data size

#### For GT16

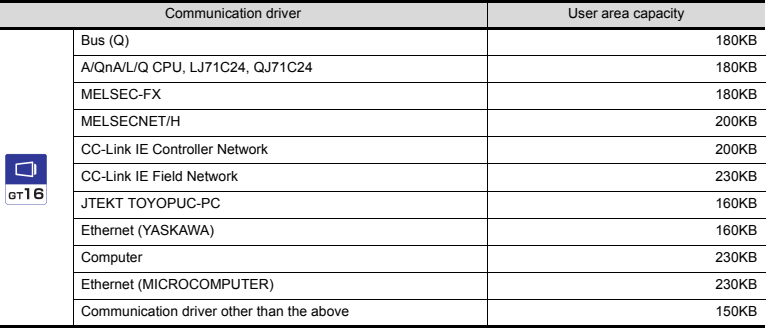

#### For GT15

Communication drivers use 150 KB each.

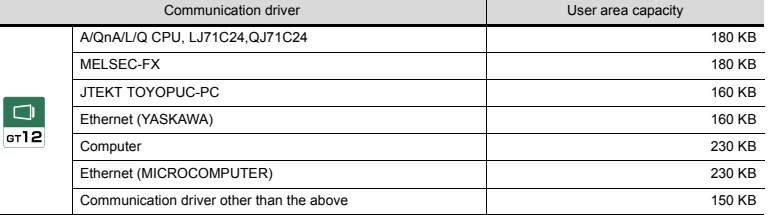

Buffering area size (data size)

Refer to the following manual for the data size of the buffering area size.

GT Designer3 Version1 Screen Design Manual (Functions)

(a) Newly transferring data to the GOT Check whether the following expression is satisfied or not.

Refer to the following section for the project data size

GT Designer3 Version1 Screen Design Manual (Fundamentals)

#### • For GT16

The GT16 can store the project data into Drive C or Drive A (A: Standard CF Card).

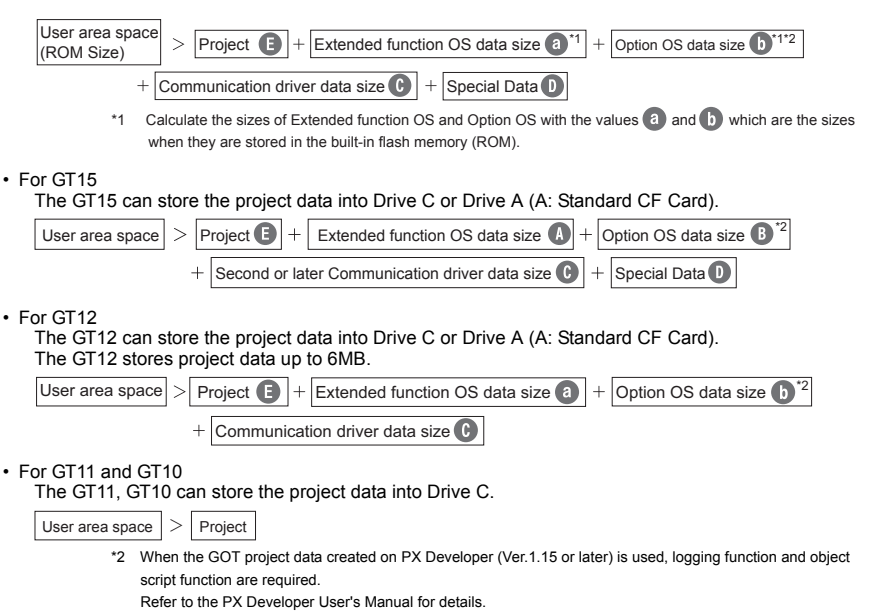

**GOT 2**

**SOFTWARE**

**SOFTWARE** 

**3**

**FUNCTION**

CONNECTION<br>CONFIGURATION **DE FUNCTION** 

**CONNECTION CONFIGURATION**

**COMPLIANCE WITH OVERSEAS STANDARDS**

**6**

**COMPLIANCE<br>WITH OVERSEAS<br>STANDARDS** 

**EQUIPMENT, SOFTWARE, AND MANUALS**

EQUIPMENT,<br>SOFTWARE,<br>AND MANUALS

**5**

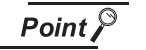

#### **(1) When free space of transfer destination drive is sufficient but the insufficient space message appears**

Select [Write after deleting all contents in the project folder] to write all project data.

If the project data backup is required, write the project data to a personal computer, memory card, or USB memory before writing the project data to the GOT.

(b) Memory for storage (ROM) and memory for operation (RAM)

#### For GT16

• Specifications

The GT16 operates by expanding the OS or project data stored in the memory for storage (ROM) to the memory for operation (RAM).

The capacity of the memory for storage (ROM) and the memory for operation (RAM) differs according to the GOT.

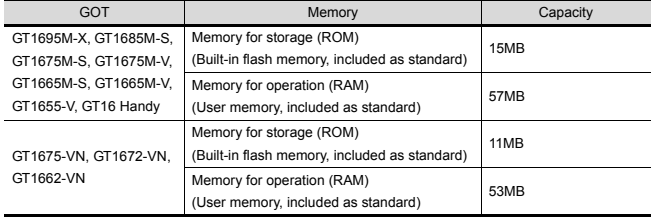

If the OS or project data exceeds the capacity of the memory for storage (ROM), the capacity of the ROM can be extended by using a CF card.

#### Example) For GT1675M-V

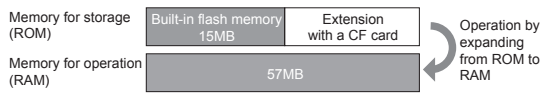

The built-in flash memory corresponds to "Drive C", and the CF card corresponds to "Drive A (standard)" or "Drive B (extended)".

The memory for operation (RAM) cannot be extended.

If the amount of data expanded to the memory for operation (RAM) exceeds the above capacity, data must be resized by reducing the project data or deleting the unnecessary OS.

For the extended function OS and option OS, the compressed data  $\alpha$  and  $\alpha$  are stored

in the memory for storage (ROM) and the data size becomes larger as shown by  $\Lambda$  and **B** when they are expanded to the memory for operation (RAM).

The buffering area  $\blacksquare$  is an area for storing the resource data such as logging or advanced alarm and uses the memory for operation (RAM). The data size varies depending of the setting.

The stored resource data is stored to the specified storage destination (Drive A or Drive B) when saving to a file is specified by GT Designer3. (The memory for storage (ROM) is not used.)

If the amount of data expanded to the memory for operation (RAM) exceeds the above capacity, data must be resized by deleting the project data or unnecessary OS.

#### Example) For GT1675M-V

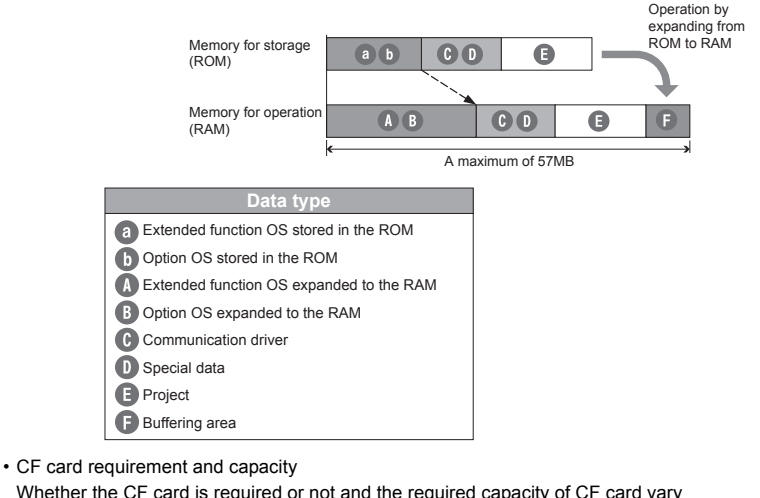

Whether the CF card is required or not and the required capacity of CF card vary depending on the data size.

Select whether to use the CF card and its capacity using the following flow chart.

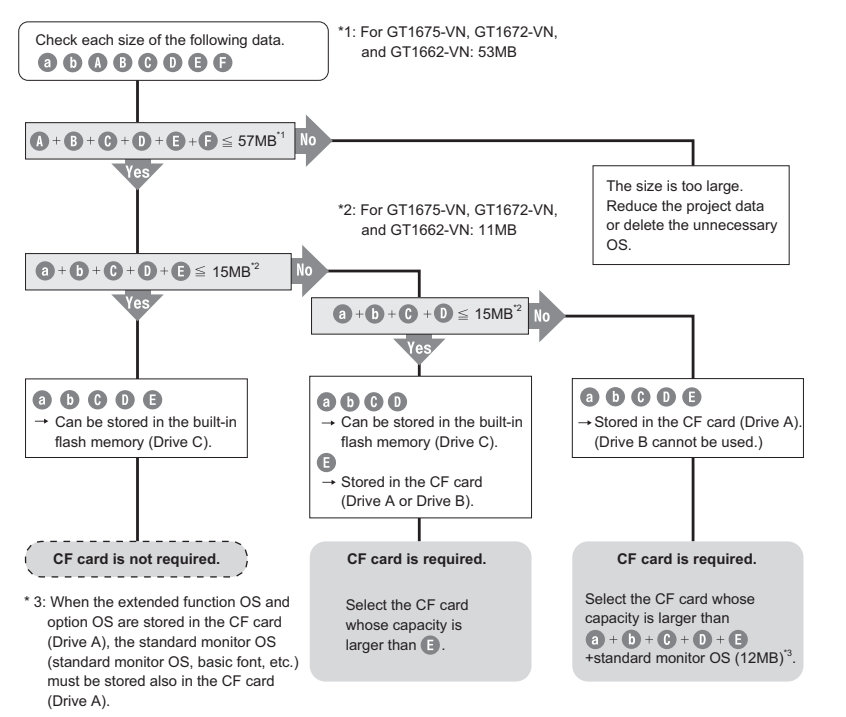

**GOT 2**

**5**

For GT15

• Specifications

The GT15 operates by expanding the OS or project data stored in the memory for storage (ROM) to the memory for operation (RAM).

The capacities of memory for storage (ROM) and memory for operation (RAM) varies depending on the GOT.

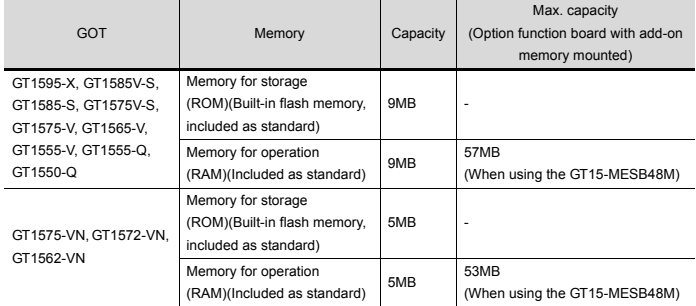

If the OS or project data exceeds the maximum capacity of the memory for storage (ROM), the capacity of the ROM can be extended by using a CF card and an option function board with add-on memory (GT15-QFNB M or GT15-MESB48M).

Example) For GT1575-V

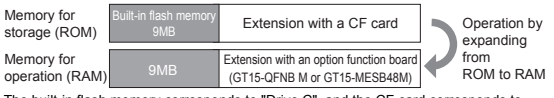

The built-in flash memory corresponds to "Drive C", and the CF card corresponds to "Drive A (standard)" or "Drive B (extended)".

• CF card requirement and capacity

The memory for operation (RAM) can be extended up to the maximum capacity above with the option function board.

If the amount of data expanded to the memory for operation (RAM) exceeds the maximum amount above, data must be resized by deleting the project data or unnecessary OS.

The buffering area  $\blacksquare$  is an area for storing the resource data such as logging or advanced alarm and uses the memory for operation (RAM). The data size varies depending of the setting. The stored resource data is stored to the specified storage destination (Drive A or Drive B) when saving to a file is specified by GT Designer3. (The memory for storage (ROM) is not used.)

#### Example) For GT1575-V

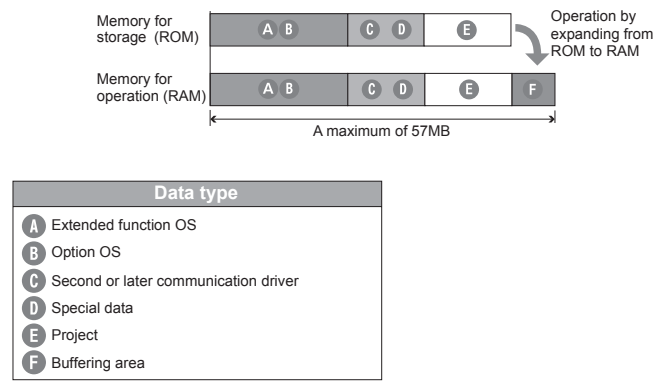

• Whether the expansion memory-attached option function board or CF card is required or not and the required capacity of expansion memory-attached option function board or CF card vary depending on the data size.

Select whether to use the expansion memory-attached option function board or CF card and their capacity using the following flow chart.

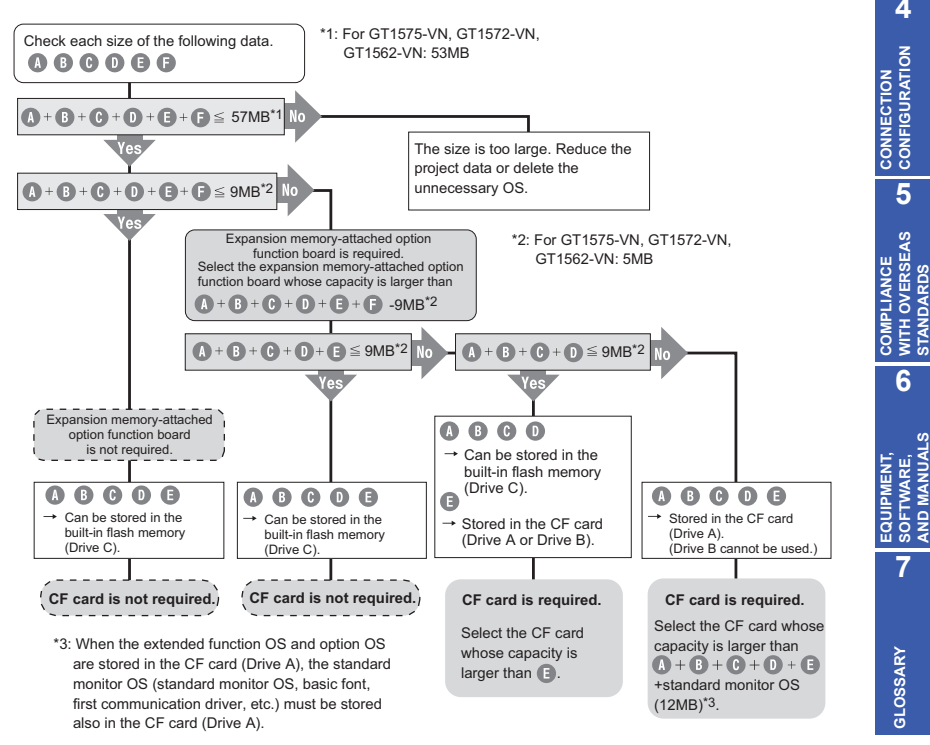

**1**

**GOT 2**

**SOFTWARE**

**SOFTWARE** 

**3**

**FUNCTION**

**FUNCTION** 

**4**

**CONFIGURATION**

**5**

**WITH OVERSEAS STANDARDS**

**6**

**SOFTWARE, AND MANUALS**

SOFTWARE,<br>AND MANUALS

**7**

**GLOSSARY**

**GLOSSARY** 

For GT12

• Specifications

The GT12 operates by expanding the OS or project data stored in the memory for storage (ROM) to the memory for operation (RAM).

The capacity of the memory for storage (ROM) and the memory for operation (RAM) differs according to the GOT.

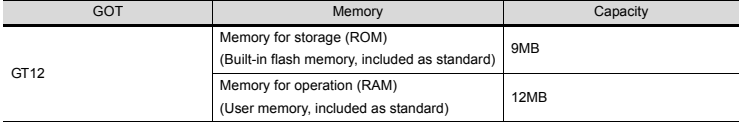

The capacity of the memory for storage (ROM) or the CF card available for storing project data is 6MB.

The capacity of the memory for storage (ROM) available for storing the project data may be less than 6MB depending on the size of the extended function OS, option OS, and communication driver.

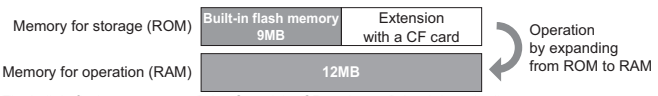

The built-in flash memory uses Drive C, and the CF card uses Drive A (standard).

The memory for operation (RAM) cannot be extended.

In the 12MB memory for operation (RAM), 6MB is used for the extended function OS, option OS, and communication driver.

The remaining 6MB is used for the project data and the buffering area.

The buffering area  $\blacksquare$  is an area for storing the resource data such as logging or advanced alarm and uses the memory for operation (RAM). The data size varies depending on the setting.

The accumulated resource data is stored in the specified storage destination (Drive A or Drive D) when [File Save] is specified on drawing software. (The memory for storage (ROM) is not used.)

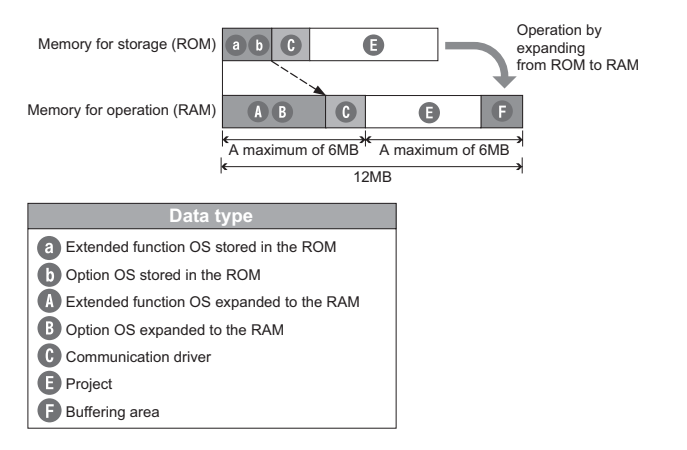

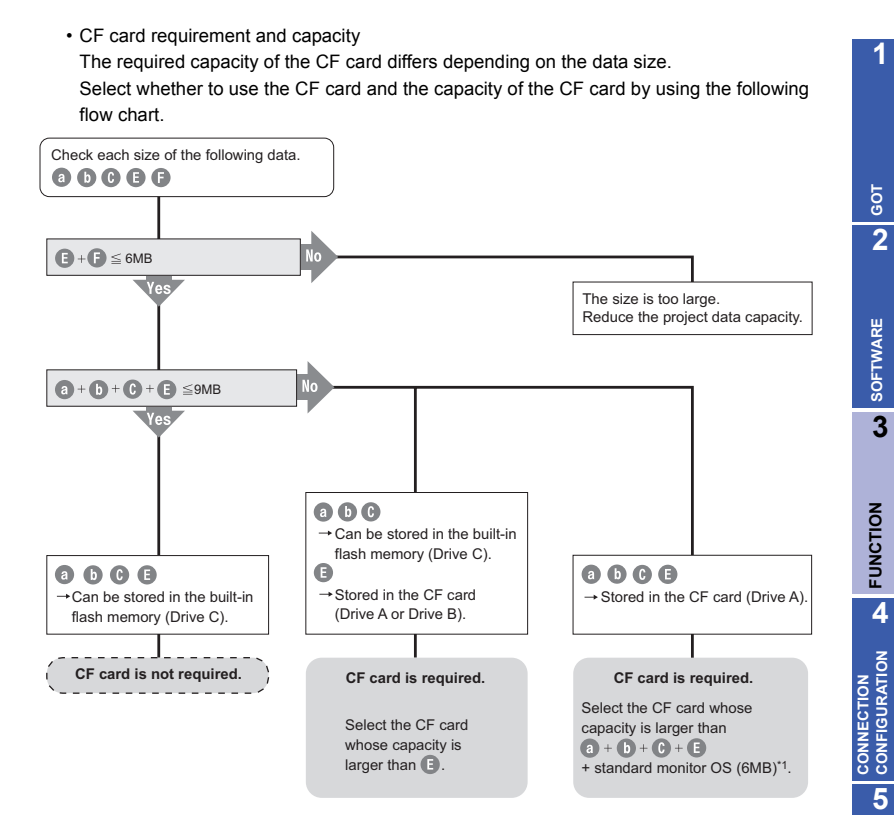

\*1 When the extended function OS and option OS are stored in the CF card (Drive A), the standard monitor OS (including basic font) must be also stored in the CF card (Drive A).

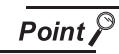

#### **Limit to write OS**

#### **(1) When the drive of the Standard OS in the Boot Drive is C drive**

Even when the option function board with add-on memory is mounted to the GOT, the total volume of the Communication driver (the second or later one for the GT15), Extended function OS, and Option OS cannot exceed the user area capacity in the C drive.

#### **(2) When the drive of the Standard OS in the Boot Drive is C drive**

#### For GT16

Since the memory for operation (RAM) is included as standard, the total volume of the Communication driver, Extended function OS, Option OS, project data, special data, and etc. can be up to the max. total memory capacity.

#### Max. RAM capacity

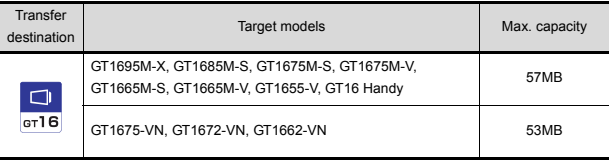

Refer to the following manual for details about the capacities of the memory for operation (RAM). GT16 User's Manual (Hardware)

#### For GT15

When the option function board with add-on memory is mounted to the GOT, the total volume of the second or later Communication driver, Extended function OS, Option OS, project data, special data, and etc. can be up to the max. total capacity when the option function board with add-on memory is used.

Max. total capacity when option function board with add-on memory is used.

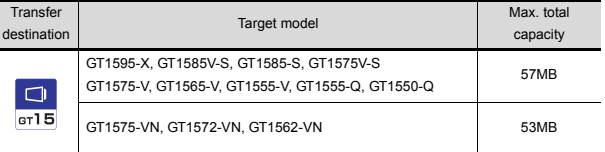

Refer to the following manual for details about the types and capacities of the option function boards with add-on memory.

GT15 User's Manual

#### For GT12

The total capacity of project data is up to 6MB of the memory for operation (RAM).

#### **Project data**

#### **(1) GT Designer/GT Designer2 GT Works3 compatibility\***

Project data created in GT Designer2 can be used in GT Works3. Project data created in GT Designer can be used in GT Works3 after the data is converted by GT Designer2/GT Designer2 Classic.

#### **(2) GOT900 series GOT1000 series compatibility \***

• Using data from the GOT-A900 series Project data for GOT-A900 series can be used in GOT1000 series. For the details, see Technical Bulletin No.GOT-A-0009 "Precautions when Replacing GOT-A900 Series with GOT1000 Series".

• Using data from the GOT-F900 series Project data for GOT-F900 series can be used in GOT1000 series. For the details, see "Replacement Guidance (for GOT1000 Series) - From GOT-F900/A950 Handy Series to GOT1000 Series" (JY997D39301).

\*: Some data and functions cannot be used on the GOT1000 series.

#### **Cable**

- For details on using the GOT900 series bus connection cables, RS-422 cables and RS-232 cables with the GOT1000 series, see Technical Bulletin No.GOT-A-0009.
- For details regarding use of the GOT-F900 series RS-422 cable with GOT1000, please contact your local sales office.
- The bus connection cables, RS-422 cables and RS-232 cables for the GOT1000 series cannot be used for the GOT900 series.

(For details regarding use of bus connection cables in systems where both the GOT-A900 and GOT1000 series coexist, see Technical Bulletin No. GOT-A-0009.)

#### **Panel cutting dimensions**

#### **(1) GOT900 series GOT1000 series compatibility**

• The A985GOT(-V) and GT1685/GT1585, A975/970GOT(-B) and GT167 $\Box$ /GT157 $\Box$ ,

F940GOT and GT1655/GT155 | /GT115 | /GT105 | have the same panel dimensions, respectively. Therefore, it is not necessary to change the mounting hole size.

• Although the A95 $\Box$  differs in panel cut dimensions from the GT1655, GT155 $\Box$ , GT115 $\Box$ 

 $Q \Box$ BDQ and GT115 $\Box$ -Q $\Box$ BDA, the former model can be replaced with any of the latter ones without changing the mounting hole size.

**1**

**3**

#### **When using multi-channel function with GT16 or GT15**

The multi-channel function monitors multiple FA devices with mounting multiple communication units on a GOT or using the standard interface.

#### **Available combinations of connection types**

#### **(1) GT16**

For GT16, the combinations of the bus or network connection, the Ethernet connection, and the serial connection are available as shown in the following table.

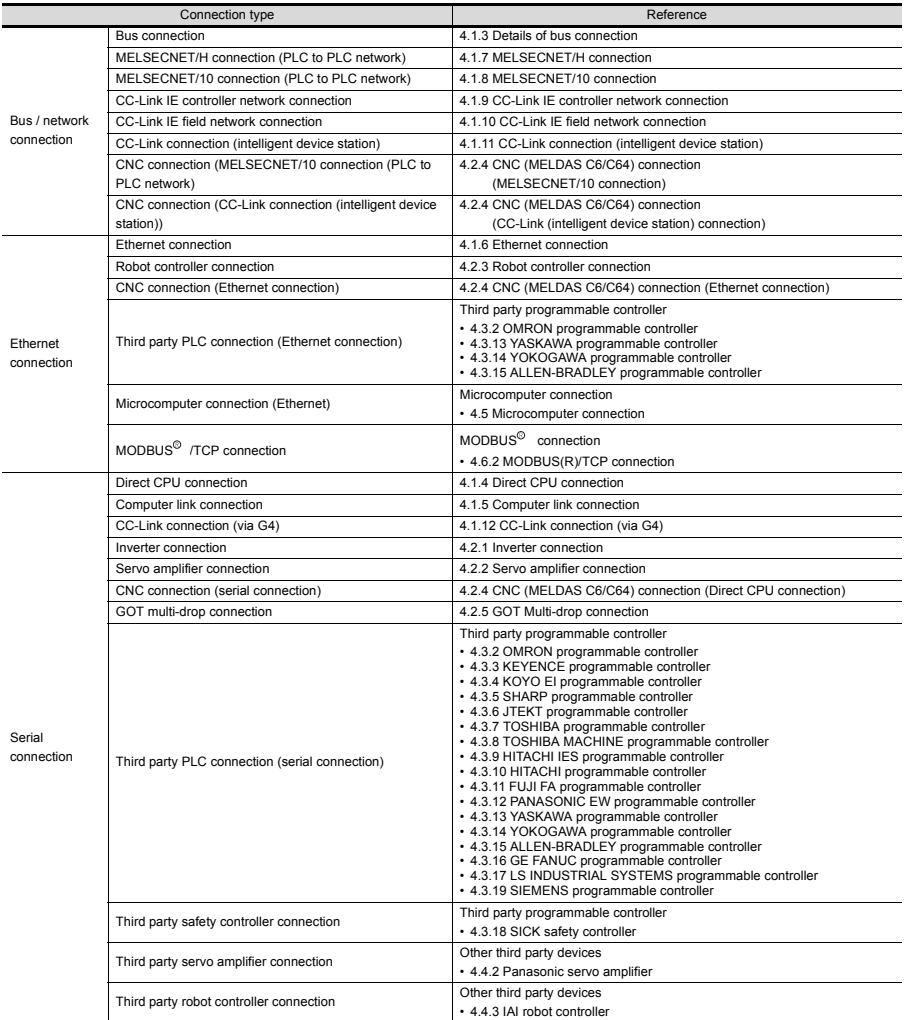

(Continued to next page)

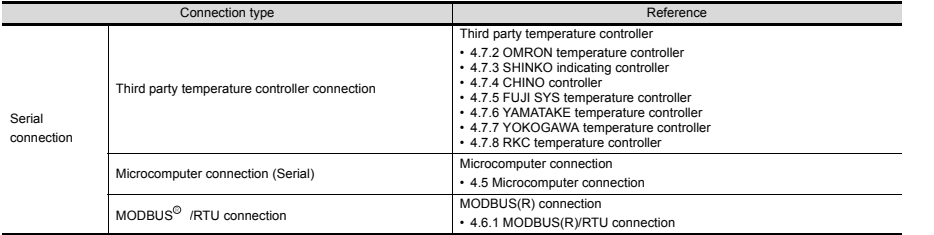

The following shows the applicable combinations of connection types, the number of channels, and restricted functions.

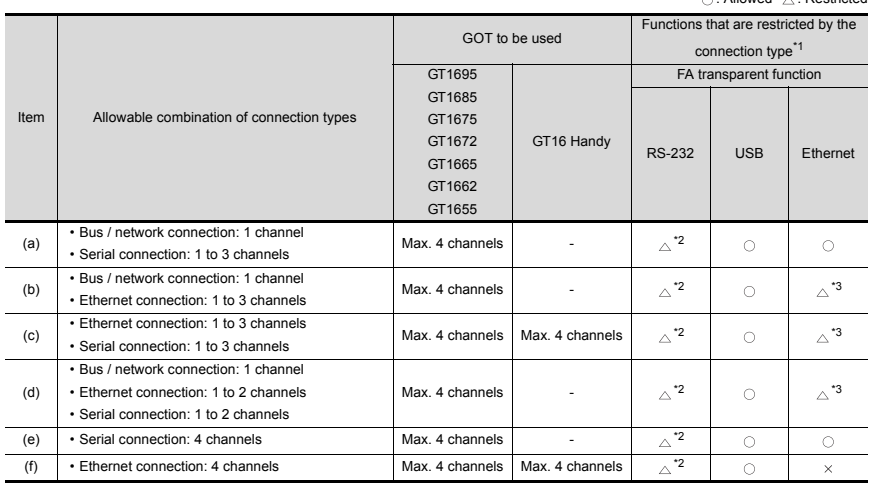

\*1 When the functions below are used, the connectable number of channels may be restricted depending on the combination of the functions to be used.

- Bar code function RFID function
- Remote personal computer operation function Video display function
- Multimedia function Operation panel function External I/O function
	-
- RGB display function Report function Hard copy(For printer output)
	-
- 
- Sound output function Functions with the CF card unit or CF card extension unit

The video/RGB display, the RGB output, and the multimedia function cannot be used together. The CF card unit and the CF card extension unit cannot be used at the same time. For details, refer to the following.

Mounting units on the GOT side interface <GT16/GT15>

\*2 For the FA transparent function via the RS-232 connection, the RS-232 interface built in the GOT is available only.

When the RS-232 interface built in the GOT is already used, the FA transparent function is not available.

\*3 When the GOT and the PLC are connected by Ethernet, the GOT and a personal computer cannot be connected by Ethernet.

: Allowed : Restricted

**SOFTWARE 3**

**SOFTWARE**

**1**

**GOT 2**

**FUNCTION**

**6**

**EQUIPMENT, SOFTWARE, AND MANUALS**

**EQUIPMENT,<br>SOFTWARE,<br>AND MANUALS** 

**7**

**GLOSSARY**

GLOSSARY

### **(2) GT15**

For GT15, the combinations of the bus, network, or Ethernet connection and the serial connection are available as shown in the following table.

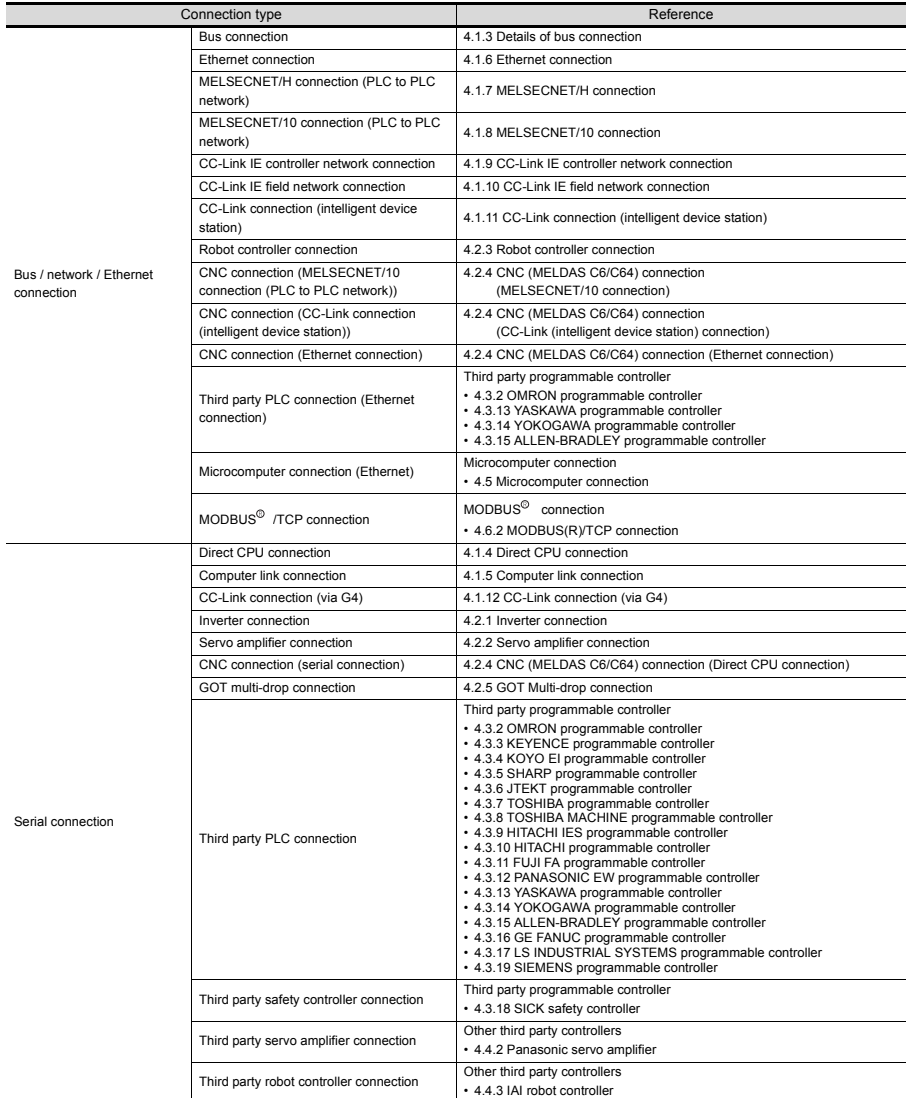

(Continued to next page)

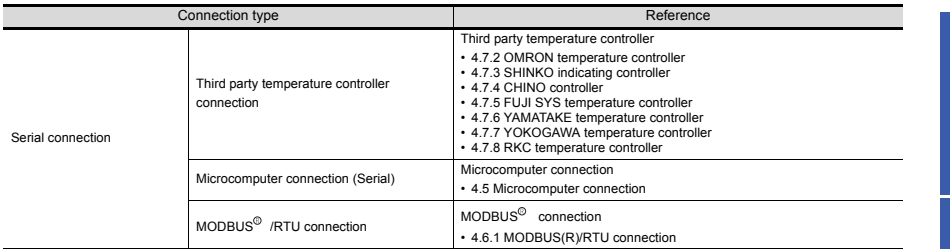

The number of channels and the functions that can be used differ depending on the GOT to be used. The table below shows the allowable combinations of connection types, the number of channels and restricted functions.

 $\cap$ : Allowed  $\land$ : Restricted

**1**

**GOT 2**

**SOFTWARE**

**SOFTWARE** 

**3**

**FUNCTION**

**FUNCTION** 

CONNECTION<br>CONFIGURATION **P CONNECTION CONFIGURATION**

**5**

**COMPLIANCE WITH OVERSEAS STANDARDS**

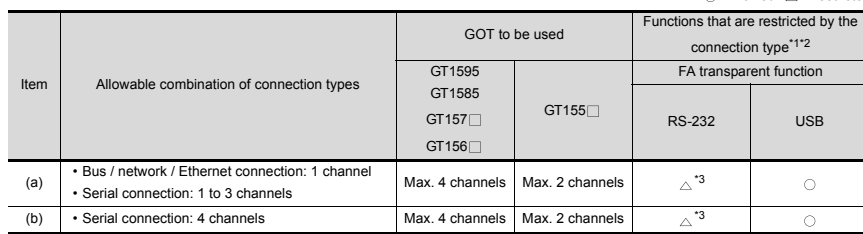

- \*1 When the functions below are used, the connectable number of channels may be restricted depending on the combination of the functions to be used.
	- Bar code function RFID function
	- Remote personal computer operation function Video display function
		-
	- Operation panel function External I/O function RGB display function
	- Report function Hard copy(For printer output) Sound output
	- Functions with the CF card unit or CF card extension unit
	- Video/RGB display and RGB output cannot be used at the same time.
	- The CF card unit and the CF card extension unit cannot be used at the same time.

For details, refer to the following.

Mounting units on the GOT side interface <GT16/GT15>

- \*2 When any of the connection methods below is used, Ethernet connection cannot be used although Ethernet download, gateway function, MES interface function and File transfer function (FTP client) can be used.
	- Bus connection MELSECTNET/H connection MELSECNET/10 connection
	- CC-Link IE controller network connection CC-Link connection
	- MODBUS<sup>®</sup> /TCP connection CC-Link IE field network connection
		-
- \*3 For the FA transparent function via the RS-232 connection, the RS-232 interface built in the GOT is available only.
	- When the RS-232 interface built in the GOT is already used, the FA transparent function is not available.
- \*4 When the GOT and the PLC are connected by Ethernet, the GOT and a personal computer cannot be connected by Ethernet.

SOFTWARE,<br>AND MANUALS **AND MANUALS** EQUIPMENT, **EQUIPMENT, SOFTWARE, 7**

**6**

**COMPLIANCE<br>WITH OVERSEAS<br>STANDARDS** 

### **(3) GT12**

For GT12, the combinations of the bus, network, or Ethernet connection and the serial connection are available as shown in the following table.

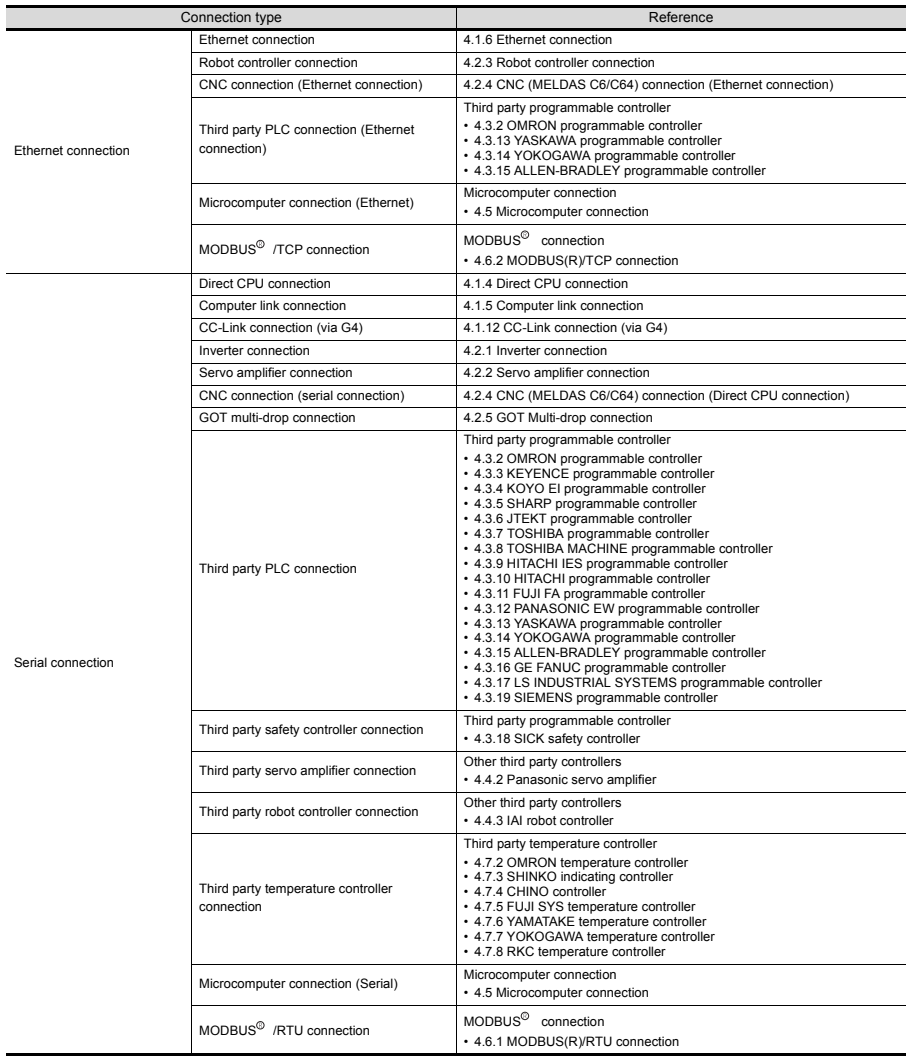
The number of channels and the functions that can be used differ depending on the GOT to be used. The table below shows the allowable combinations of connection types, the number of channels and restricted functions.

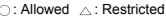

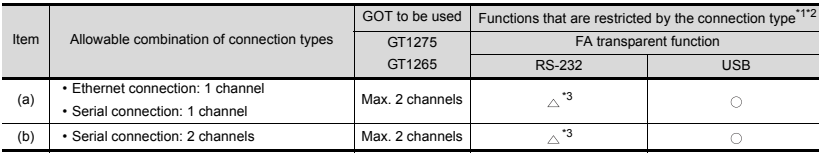

\*1 When the functions below are used, the connectable number of channels may be restricted depending on the combination of the functions to be used.

• Bar code function • RFID function

\*2 When any of the connection methods below is used, Ethernet connection cannot be used although Ethernet download, gateway function can be used.

 $\cdot$  MODBUS $\degree$  /TCP connection

\*3 For the FA transparent function via the RS-232 connection, the RS-232 interface built in the GOT is available only.

When the RS-232 interface built in the GOT is already used, the FA transparent function is not available.

**GOT**

**4**

## **Number of connectable channels/mountable units/mountable stages**

## **(1) Number of connectable channels**

The number of connectable channels varies depending on the GOT model. Refer to the following table.

## **(2) Number of mountable units/and mounting stages**

When the multi-channel function is used, add interfaces on the GOT side using any of the following methods.

- (a) Stack communication units on the extension unit interface.
- (b) Mount communication units on the extension unit interface to use the unit in combination with the standard interface. The number of mountable units and mounting stages vary depending on the GOT model.
	- \*: The performance of GOT may be affected depending on the configuration of connected devices.

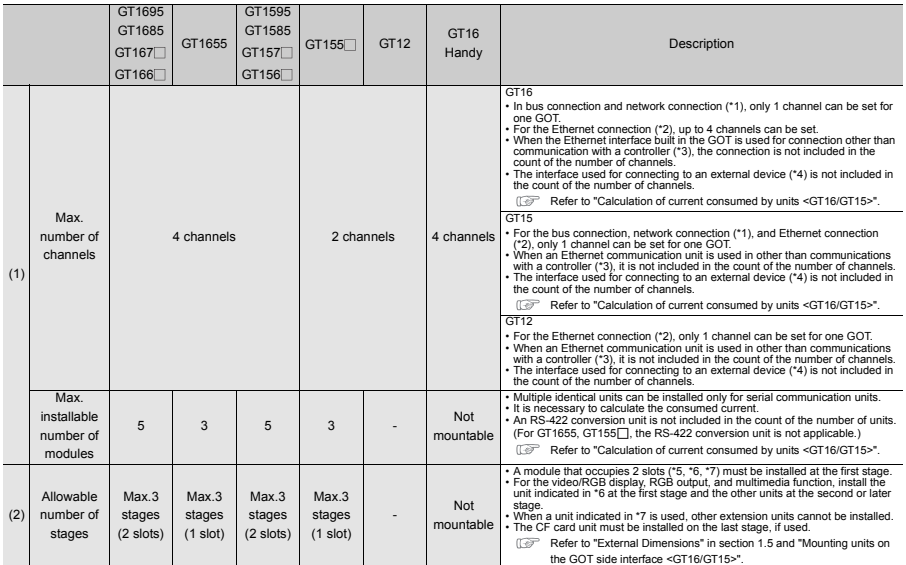

\*1 MELSECNET/H connection, MELSECNET/10 connection, CC-Link IE Controller Network connection, CC-Link connection (intelligent device station)

\*2 Ethernet connection, MODBUS /TCP connection

\*3 Cateway function, MES interface function, Ethernet download<br>\*4 Fingerprint unit, barcode reader, RFID controller, personal computer (writing remote personal computer operation (serial), FA transparent function, OS insta

printer \*5 GT15-QBUS2, GT15-ABUS2, GT15-J71GP23-SX, GT15-J71LP23-25, GT15-J71BR13, GT15-J61BT13

\*6 GT16M-V4, GT15V-75V4, GT16M-R2, GT15V-75R1, GT16M-V4R1, GT15V-75V4R1, GT16M-ROUT, GT15V-75ROUT, GT16M-MMR \*7 GT15-75QBUSL, GT15-75QBUS2L, GT15-75ABUSL, GT15-75ABUS2L, GT15-75J71LP23-Z, GT15-75J71BR13-Z, GT15-75J61BT13-Z

Usable units differ depending on the GOT. For units usable with each GOT, refer to the following manuals.

User's Manual of GOT used.

## **Communication driver**

A communication driver must be installed for each of the connection configurations.

For the GT16, the communication driver is installed in the user area.

For the GT15, communication drivers for the second and subsequent channels will be installed in the user area.

## **Option function board**

Not necessary when using the GT16.

The GT15 requires an optional function board.

Use the optional function board GT15-QFNB(
MD) or GT15-MESB48M. The GT15-FNB cannot be used.

## **Mounting units on the GOT side interface <GT16/GT15>**

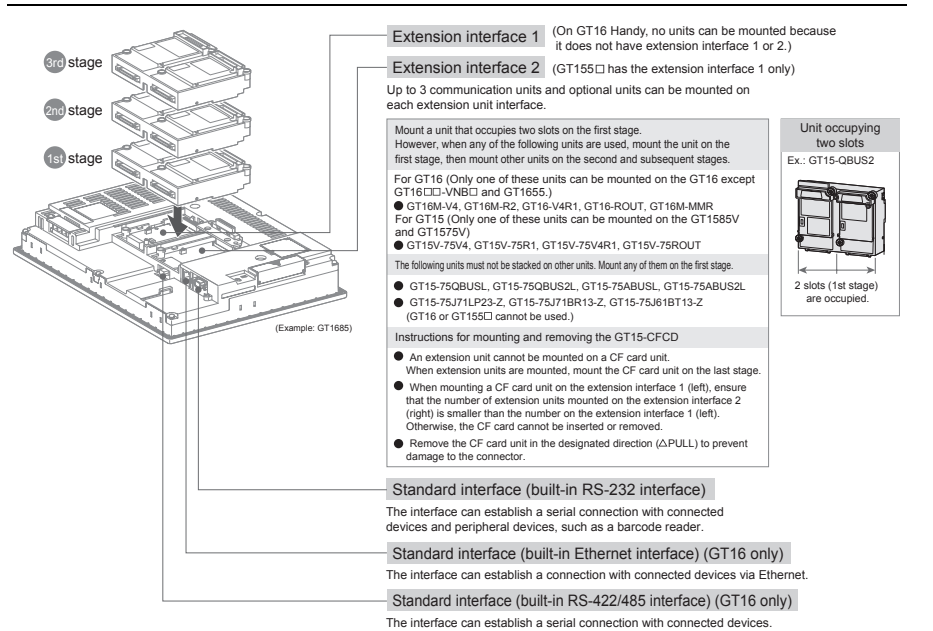

## **Calculation of current consumed by units <GT16/15>**

When using multiple units, a barcode reader, and a RFID controller, the total current consumed by the units, barcode reader and RFID controller must be less than the current that can be supplied by the GOT. Design the system using the following values so that the total current is within the range of the current supply capacity of the GOT.

(1) Current that can be supplied by the GOT (2) Current used by units, barcode reader and RFID controller (3) Calculation example

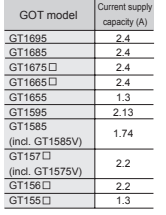

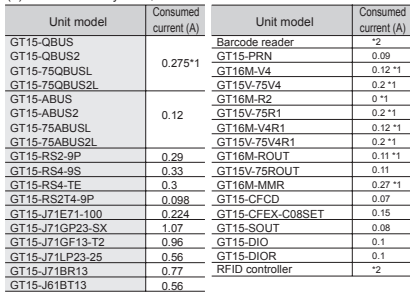

**consumed** 

When GT15-J71BR13, GT15-RS4-9S (3 units), GT15-J71E71- 100 (for gateway function) and barcode reader (0.12A) are

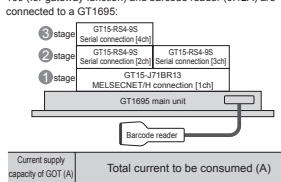

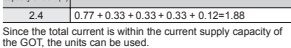

\*1 :This value is used for calculating the current consumption of multi-channel functions. For the specifications of each unit, see the manual supplied with each unit.

\*2 :When using a barcode reader or a RFID controller to which the power is supplied from the standard interface, add the current to be used by the barcode reader and RFID controller at 5VDC. (Maximum less than 0.3A)

**5**

**1**

**GOT 2**

**SOFTWARE**

**SOFTWARE** 

**3**

**FUNCTION**

**FUNCTION** 

**4**

## **(1) License key**

A license key is required for using GT SoftGOT1000. The license key includes the following two types.

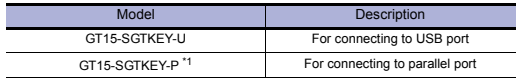

\*1: Not available with the PC CPU module that has no parallel port. Use the GT15-SGTKEY-U.

(a) How to use license key

Be sure to connect a license key to the target device before monitoring with GT SoftGOT1000.

When monitoring is started without the license key, GT SoftGOT1000 automatically ends in approximately two hours.

Do not remove the license key during monitoring.

When the license key is removed during monitoring, GT SoftGOT1000 automatically ends.

(b) Before connecting license key

The OS recognizes a license key as a controller. Therefore, install the system driver (device driver) as in the case of the other controllers. The license key is accessed via the system driver. When the system driver is not installed, the license key cannot be accessed.

(c) Applicable target of license keys The GT15-SGTKEY-U and GT15-SGTKEY-P are dedicated to GT SoftGOT1000. The license keys are not applicable to GT SoftGOT2.

## **(2) When connecting GT15-SGTKEY-U**

(a) Precautions for installing or uninstalling system driver

Remove the GT15-SGTKEY-U before installing or uninstalling the system driver. When installing the system driver with the GT15-SGTKEY-U connected, the installation of USB may fails.

When the installation fails, uninstall the system driver with the GT15-SGTKEY-U removed. and then install the system driver again.

## **(3) When connecting GT15-SGTKEY-P**

(a) Available port for GT15-SGTKEY-P

The GT15-SGTKEY-P can be used with the parallel port mounted on a personal computer by default.

The GT15-SGTKEY-P is not applicable to parallel ports extended or connected via a converter.

(b) When using GT15-SGTKEY-P with other devices

The following devices cannot be used at the same port as that for the GT15-SGTKEY-P.

- SCSI interface for parallel port
- Floppy disk drive, hard disk drive, CD-ROM or ZIP drive connected to parallel port
- Devices with data transfer methods that the specifications are out of the standard specification for the communication method via a parallel port (Interlink network, Centronics printer interface, and others)
- (c) Precautions for connecting GT15-SGTKEY-P Connect the GT15-SGTKEY-P between the printer switching device and a personal computer.

## **3.3 Overview of Each Function**

## **Hardware specifications**

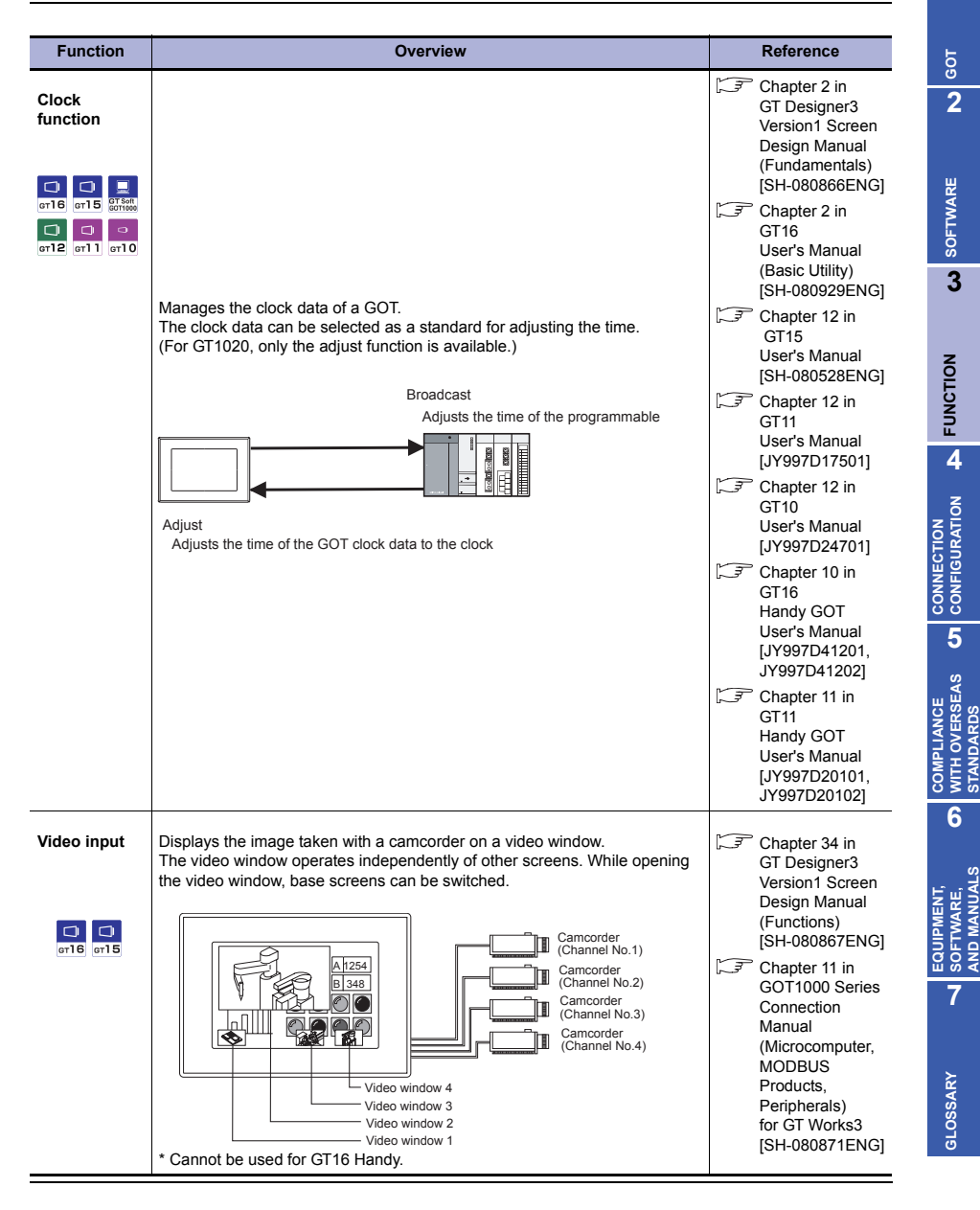

**1**

**STANDARDS**

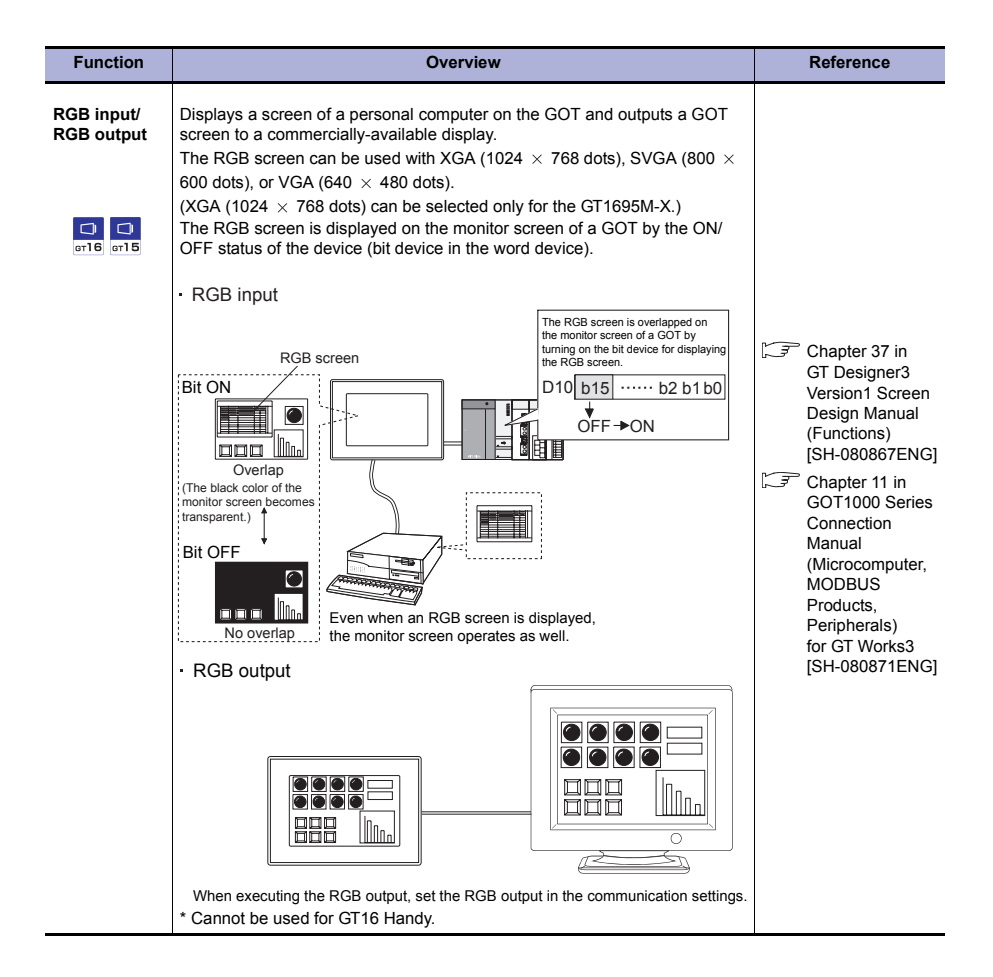

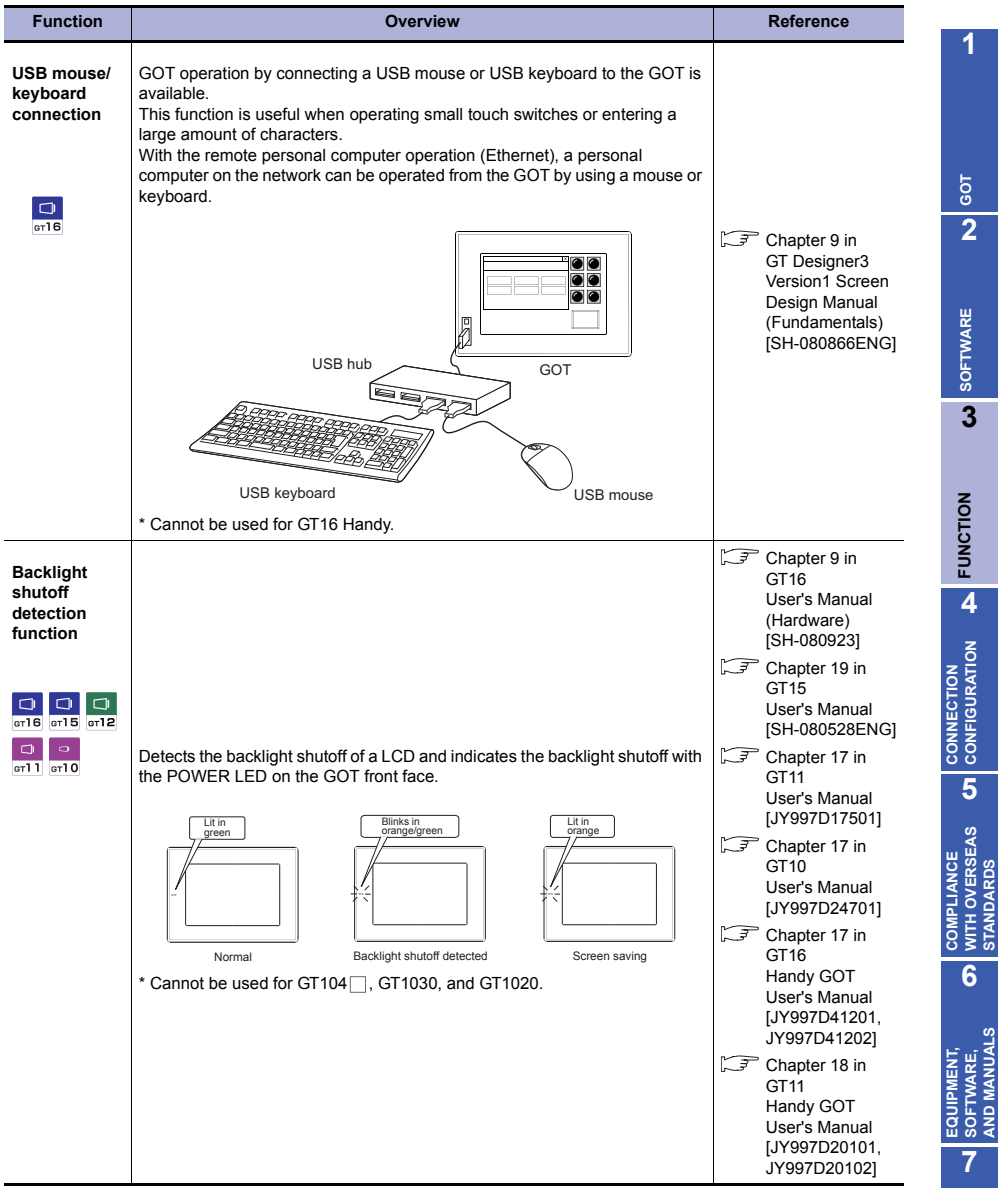

## **Main unit functions**

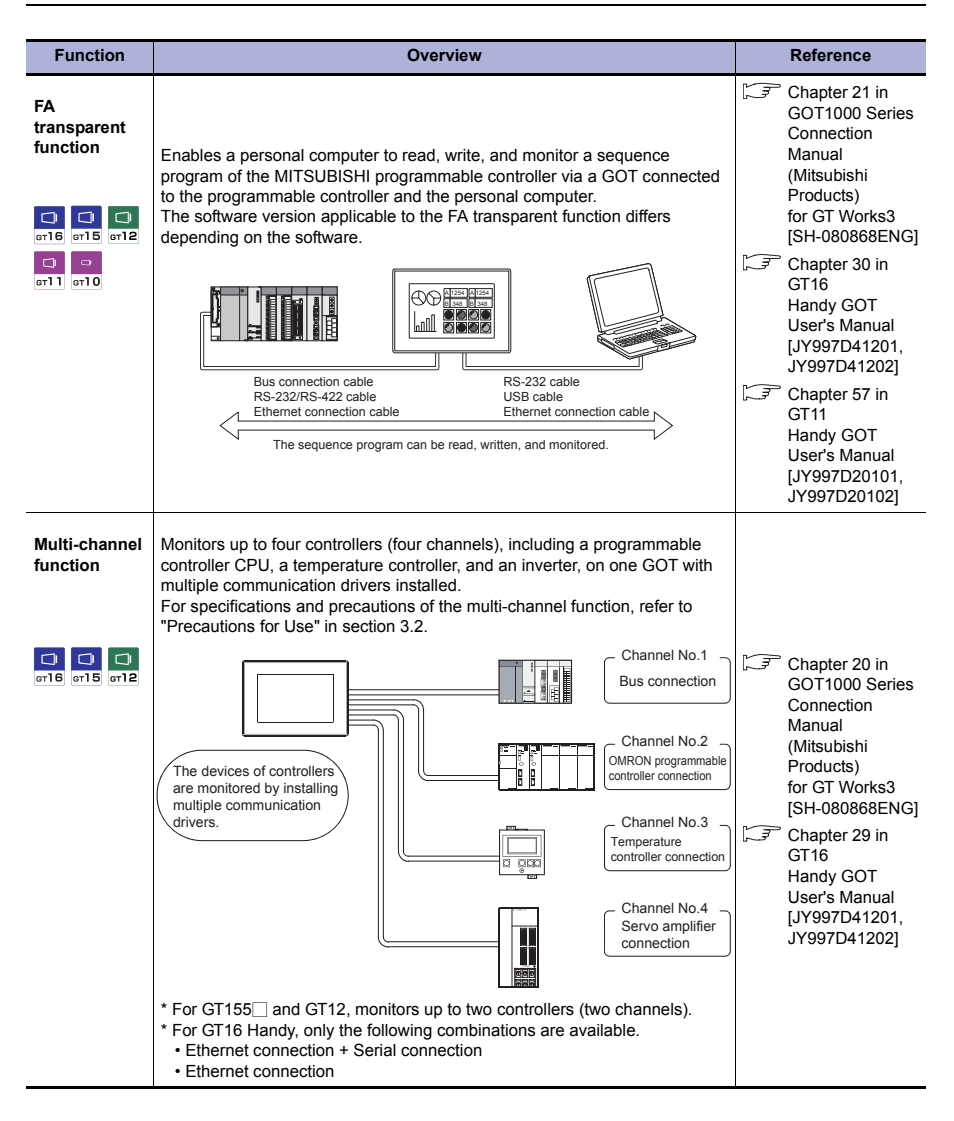

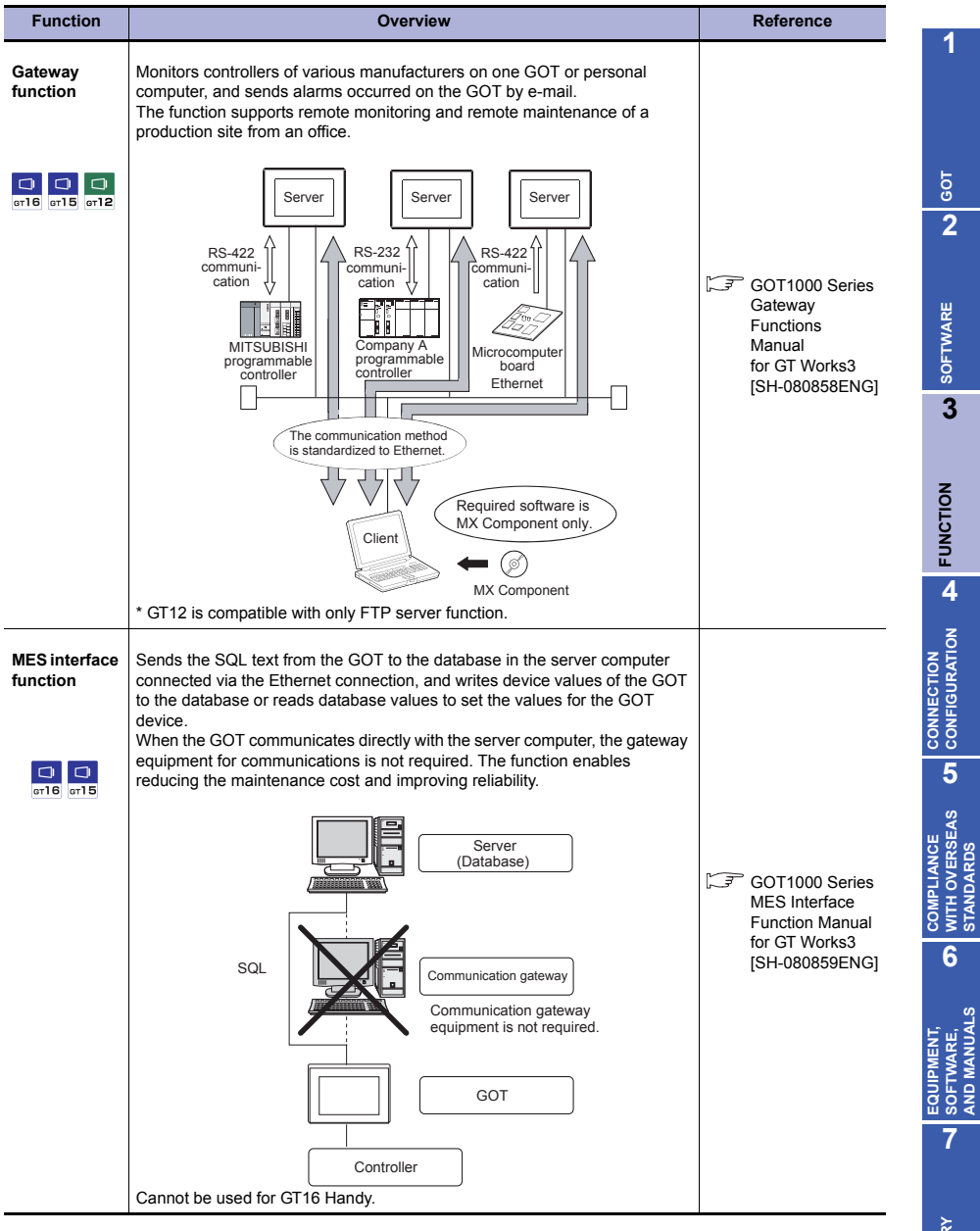

**GLOSSARY** GLOSSAR **STANDARDS**

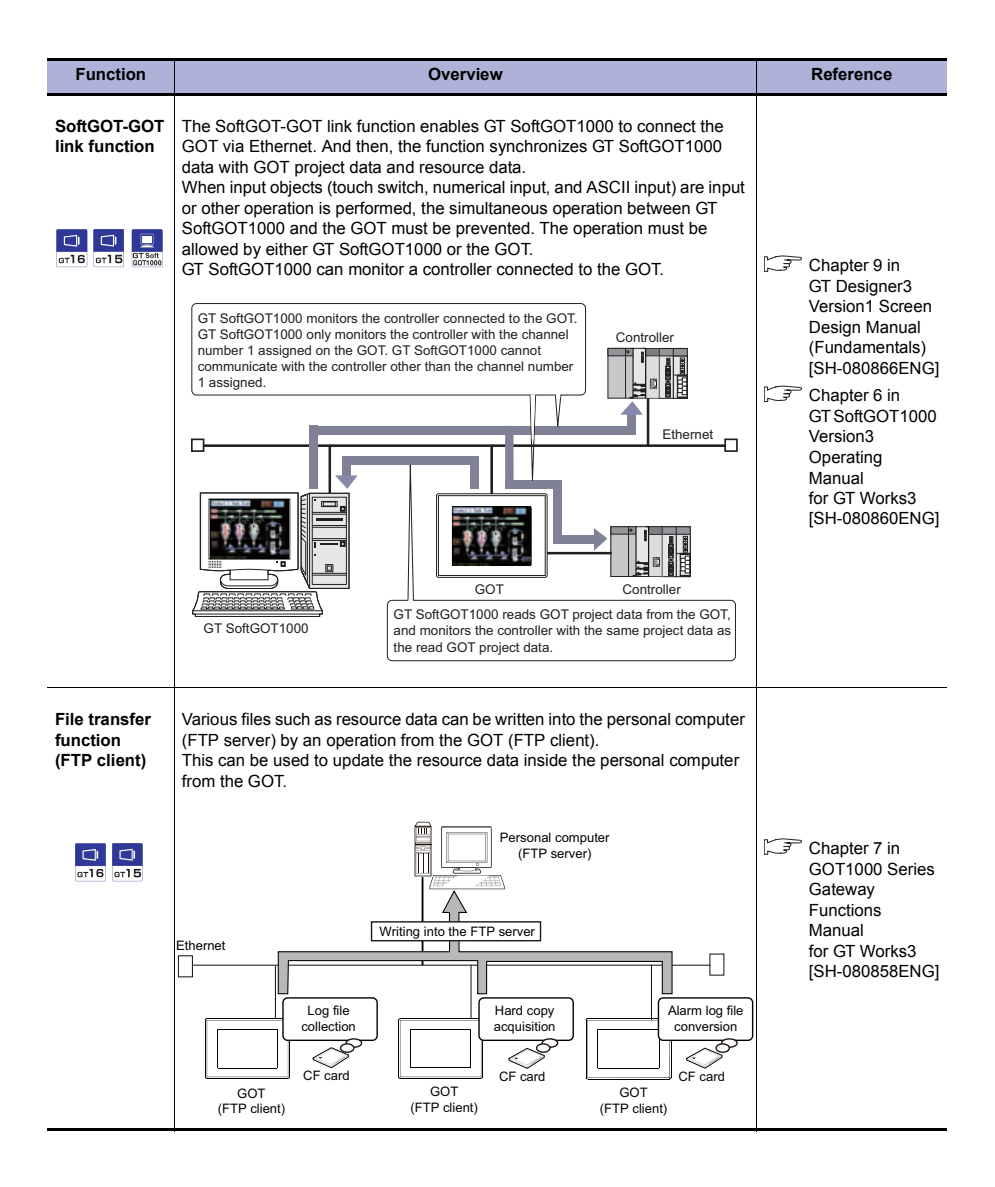

## **Screen design**

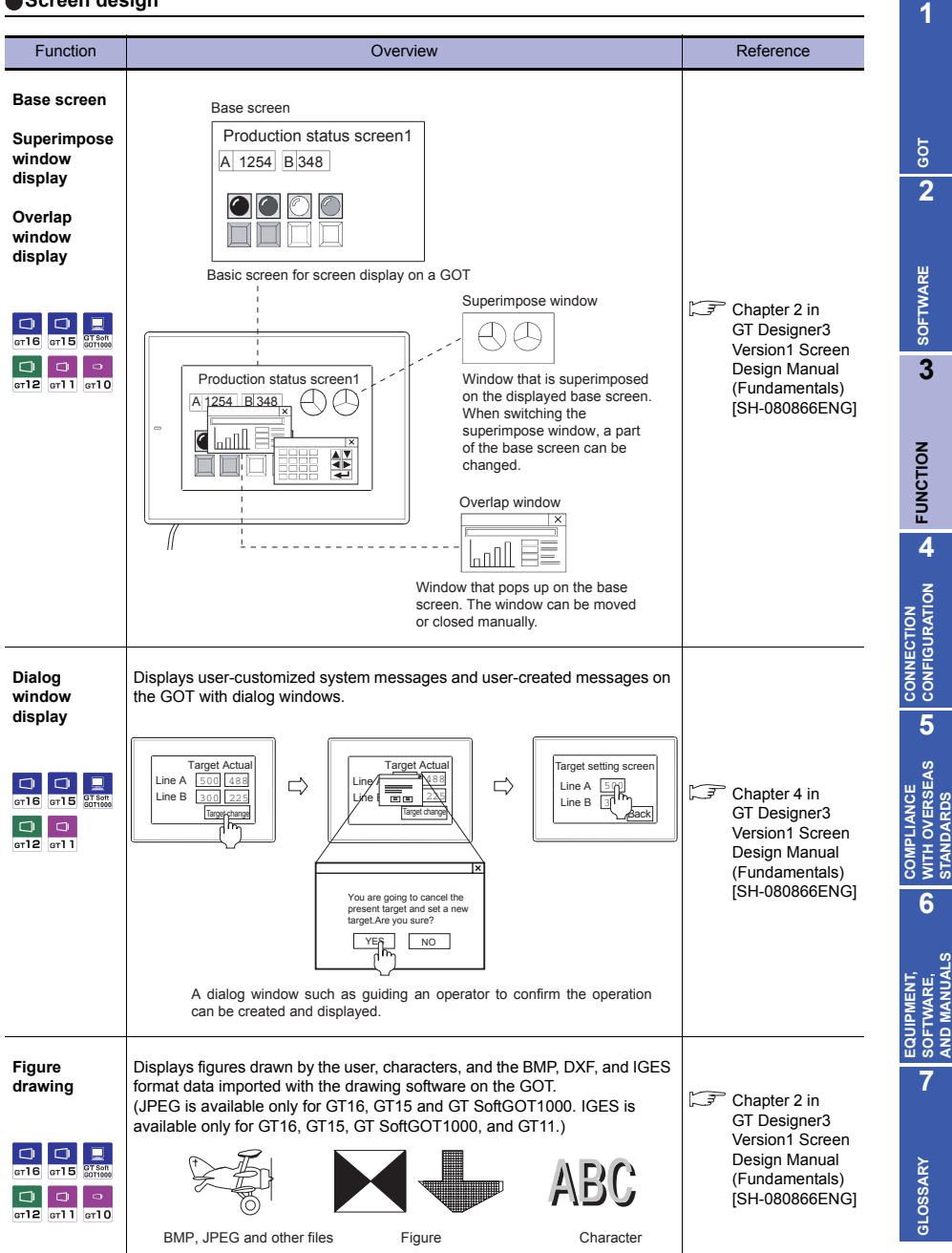

**STANDARDS**

**AND MANUALS**

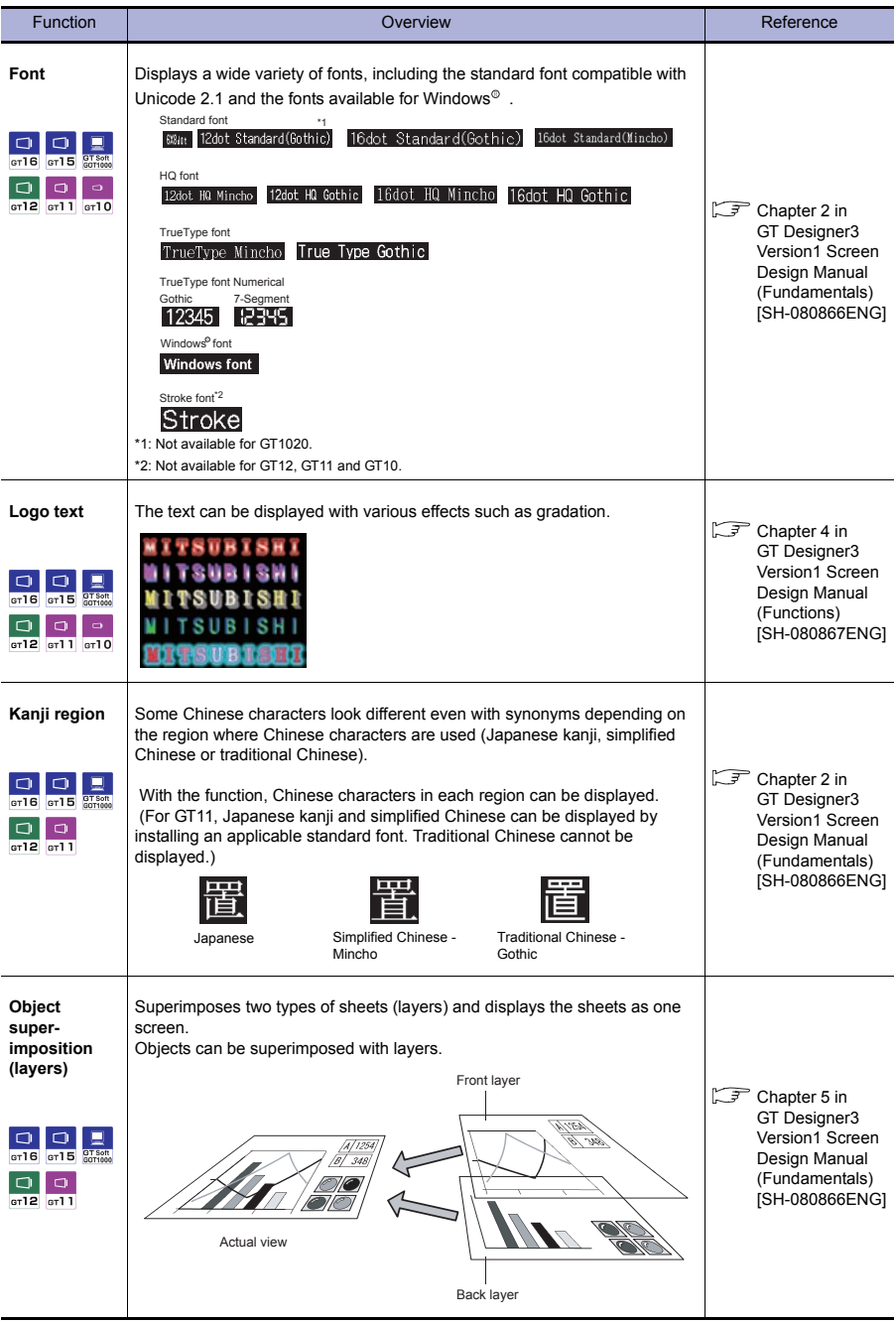

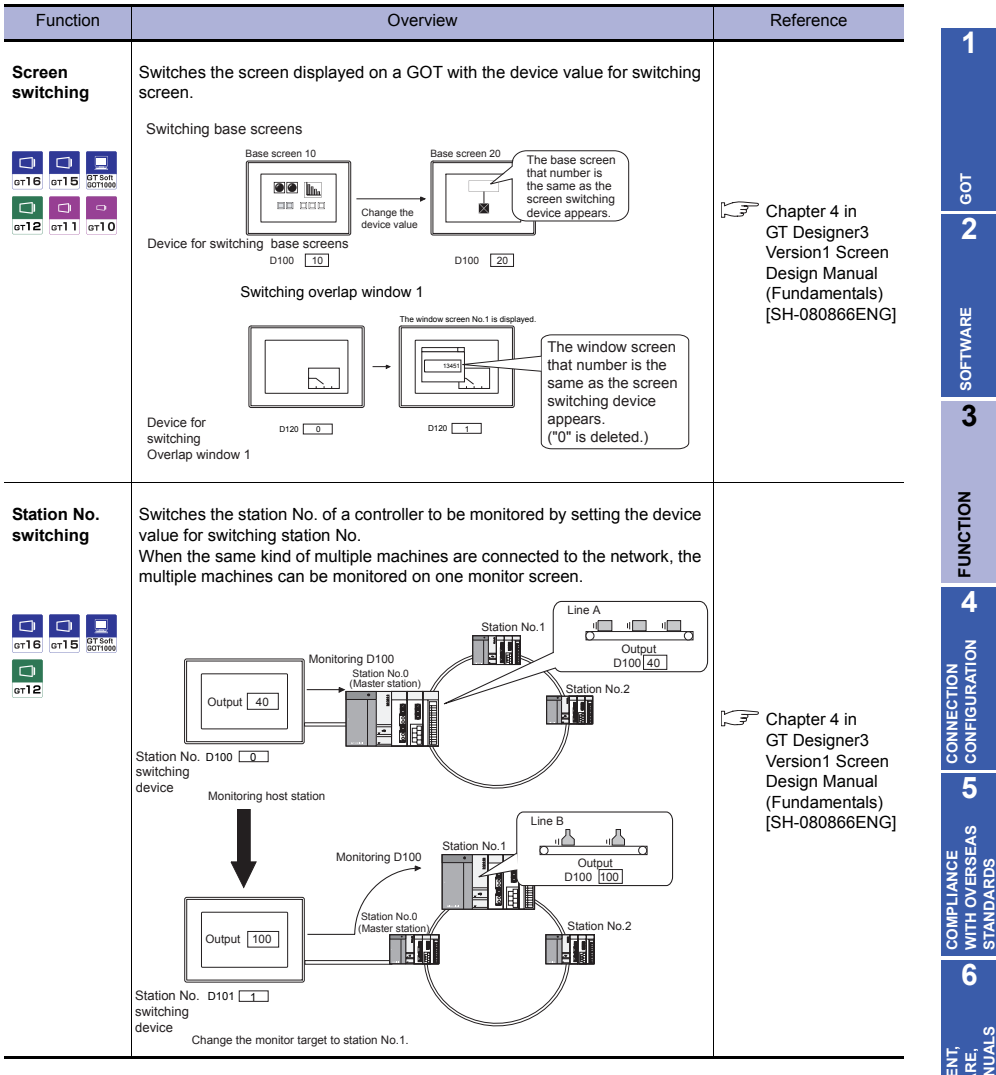

**GLOSSARY**

GLOSSARY

**STANDARDS**

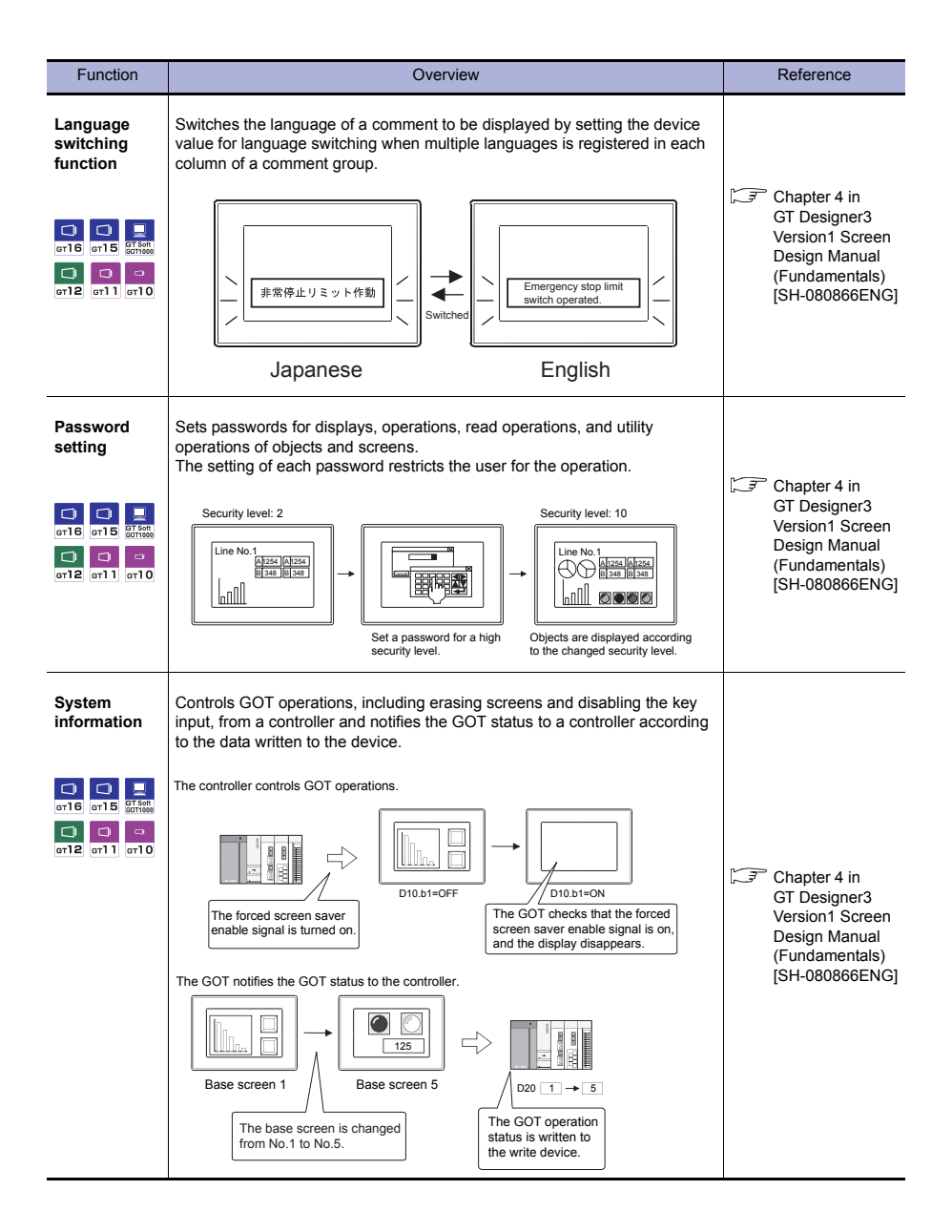

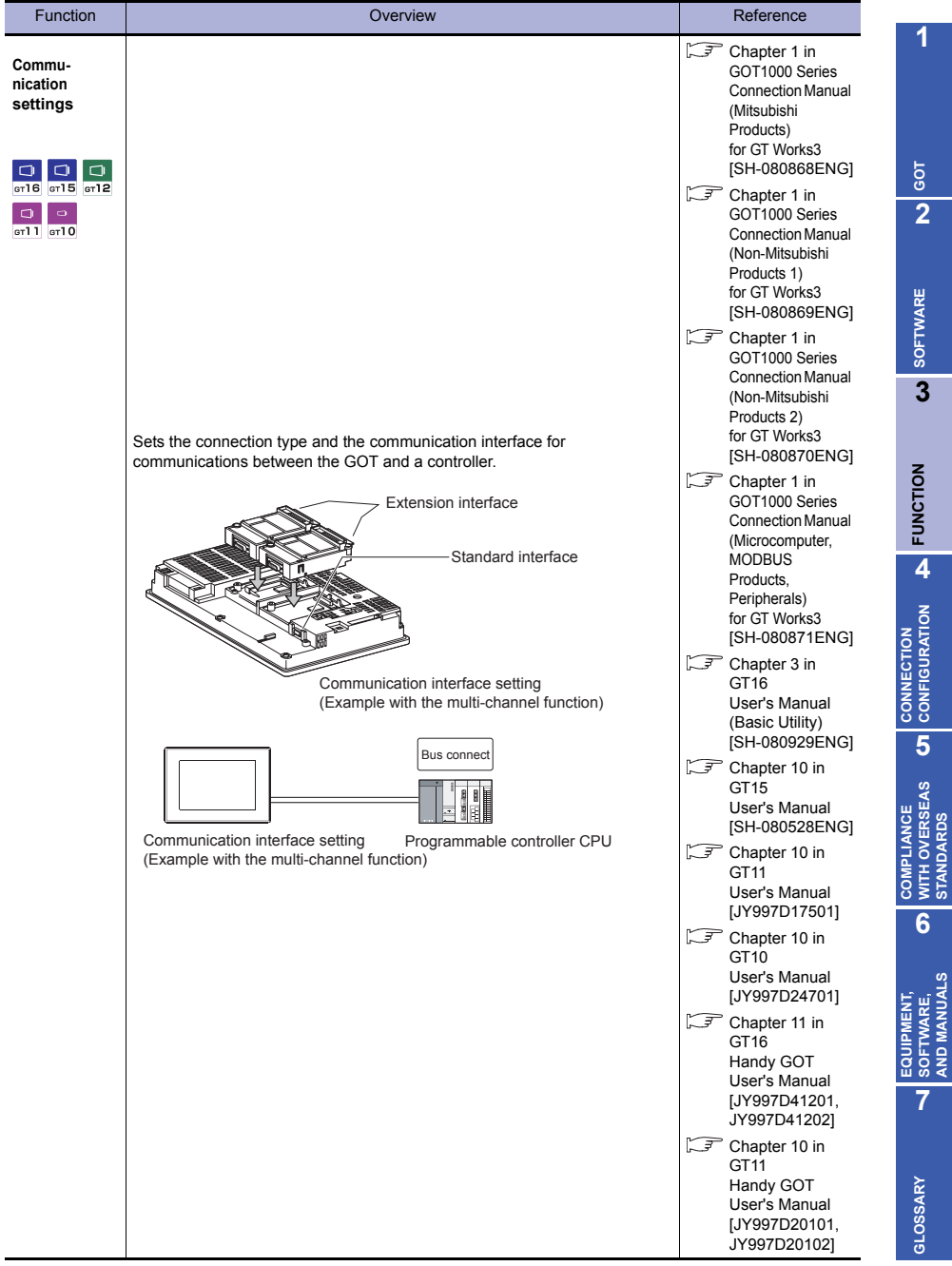

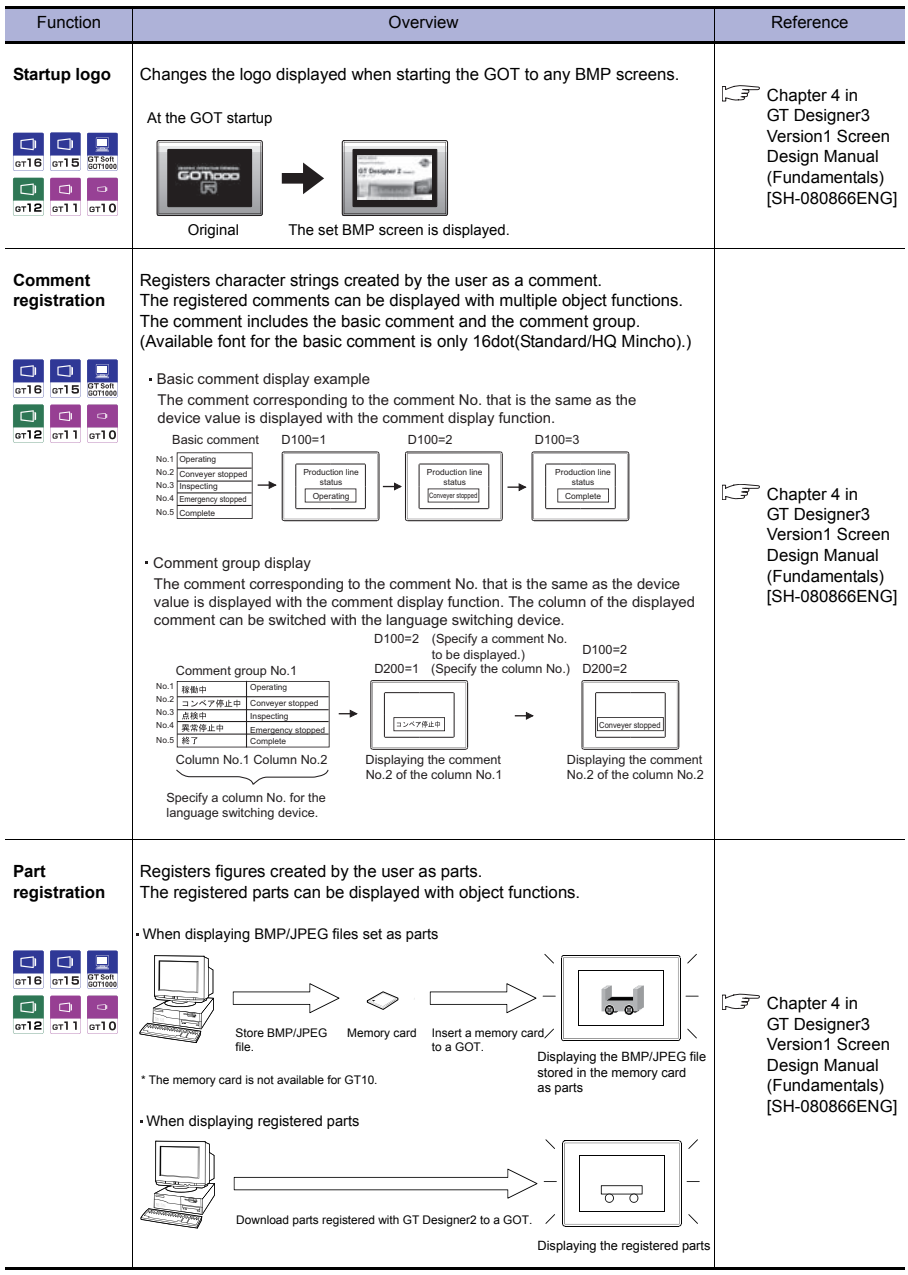

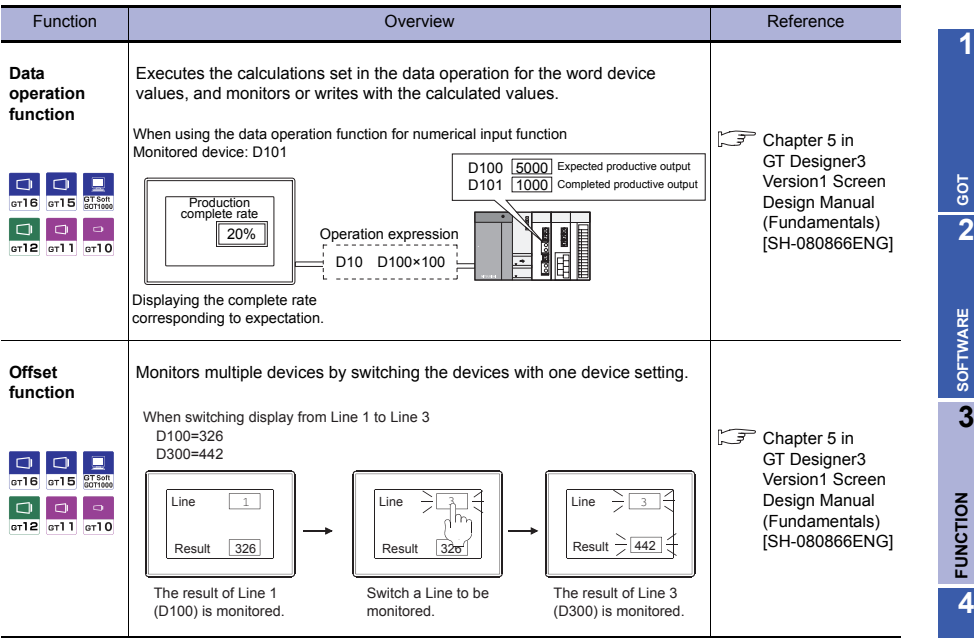

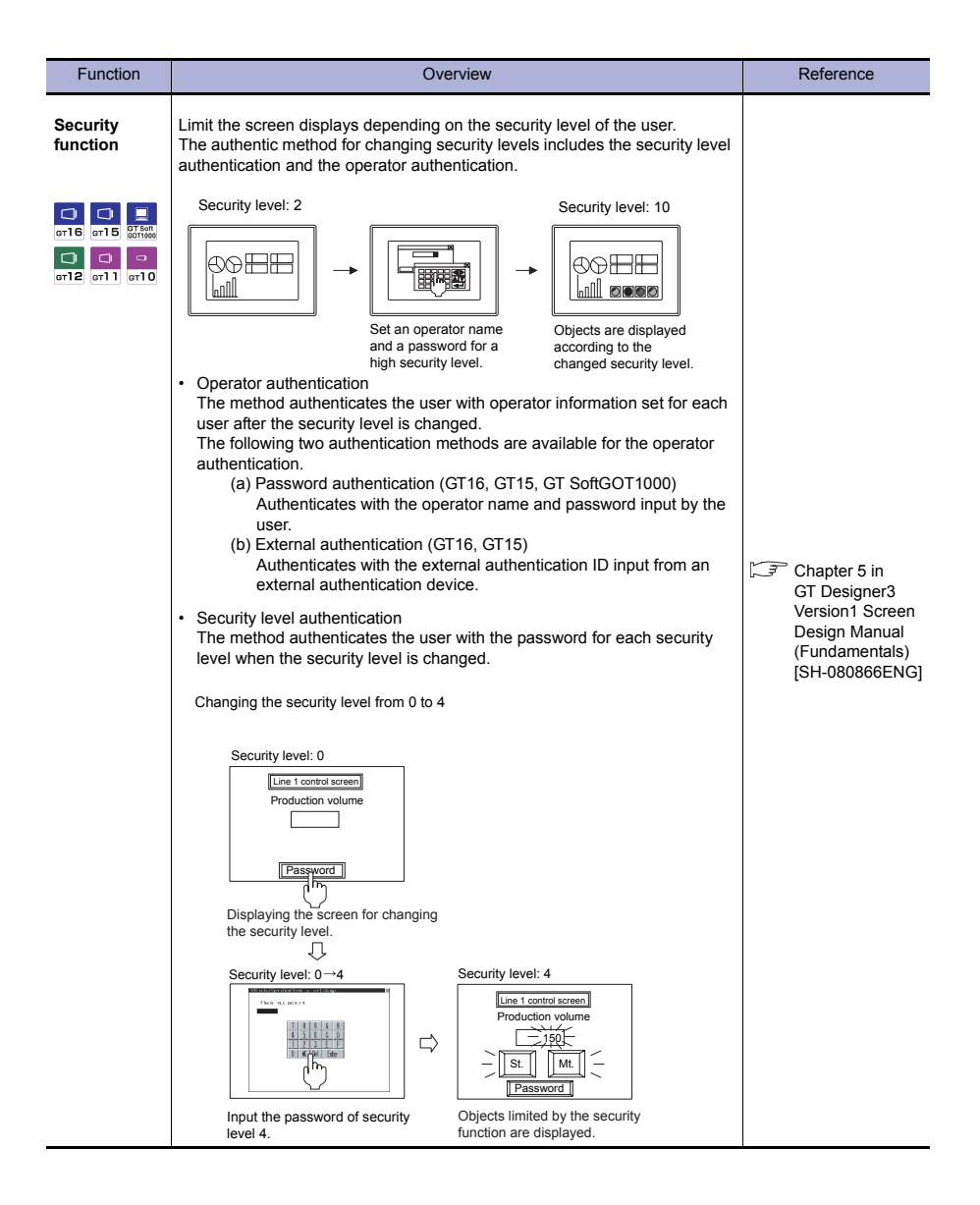

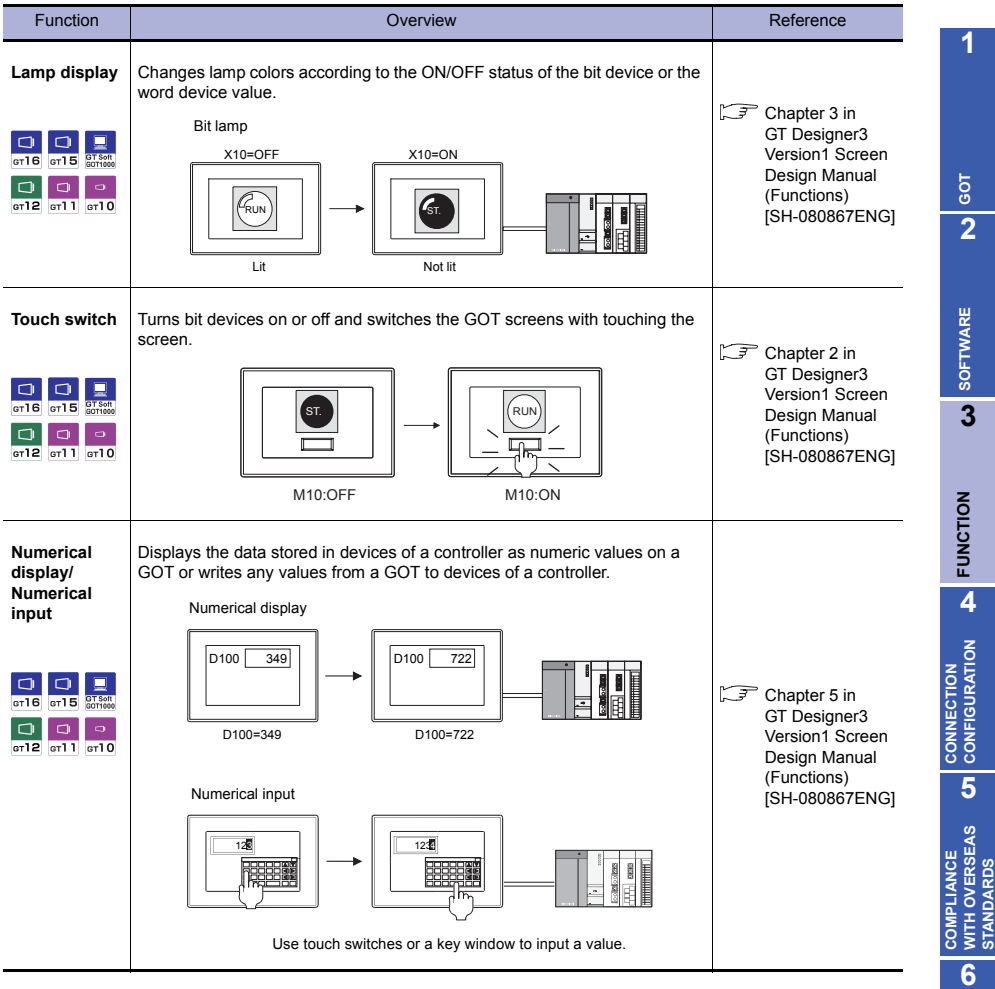

**7**

**EQUIPMENT, SOFTWARE, AND MANUALS**

EQUIPMENT,<br>SOFTWARE,<br>AND MANUALS

**STANDARDS**

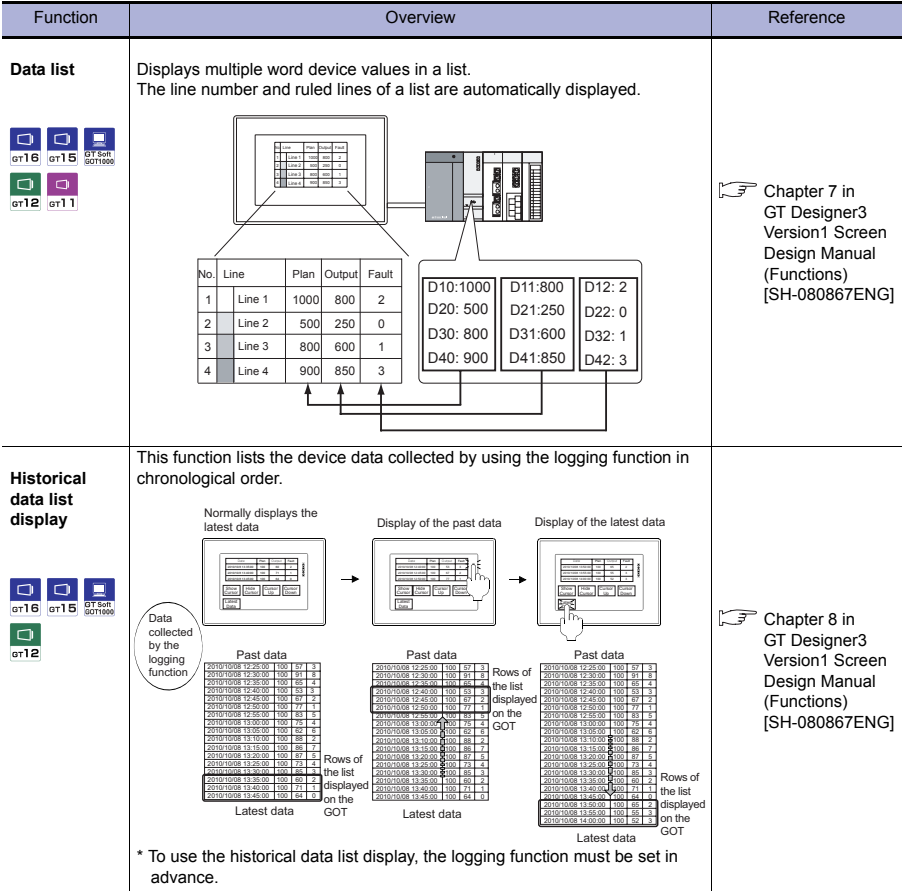

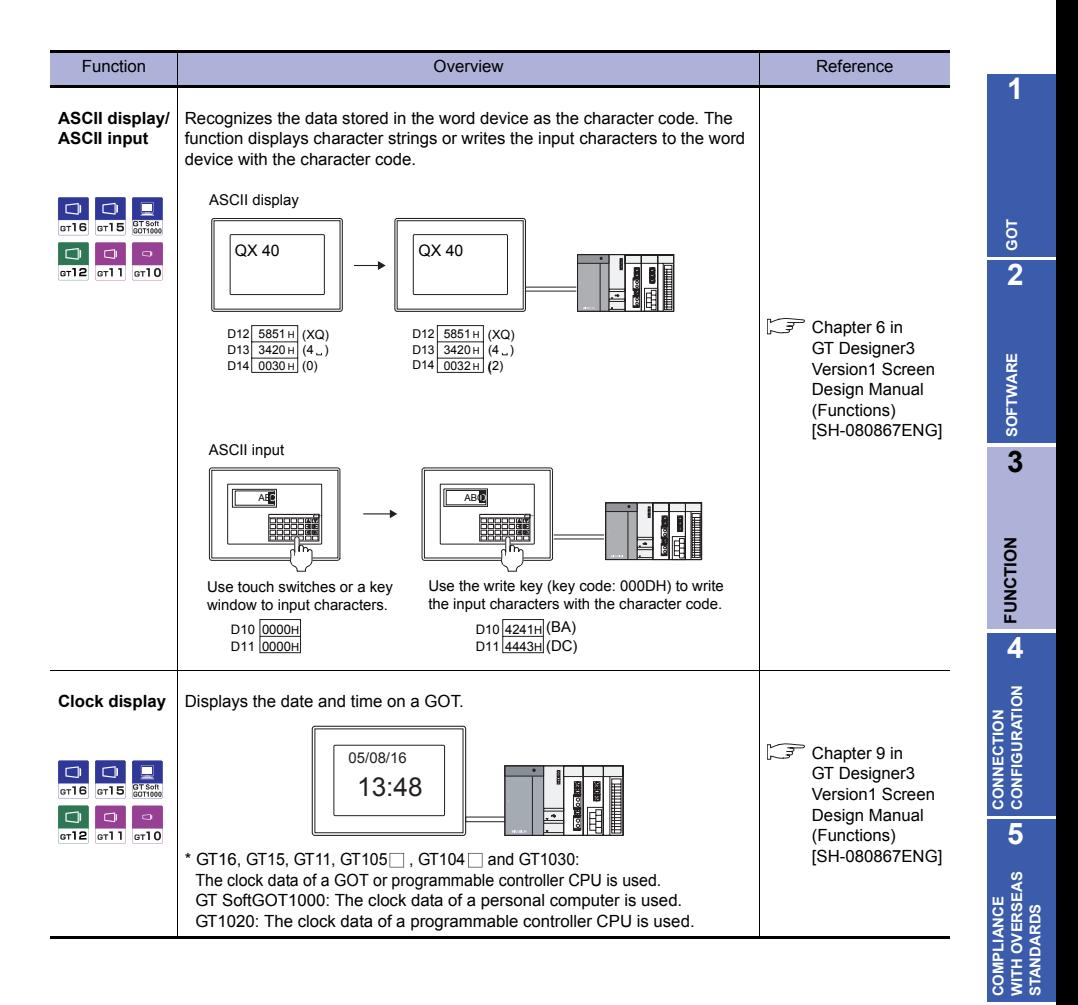

**GLOSSARY**

GLOSSARY

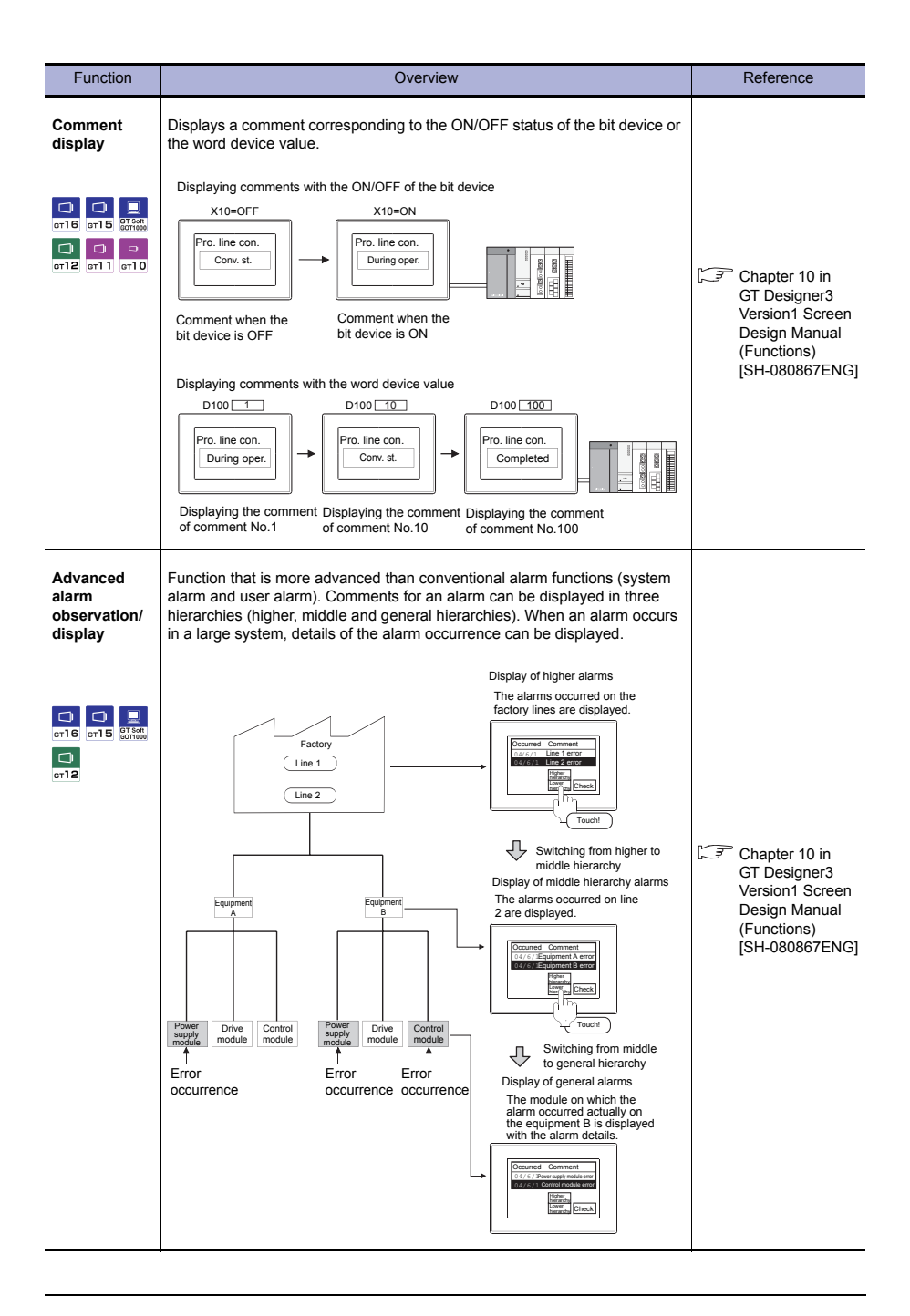

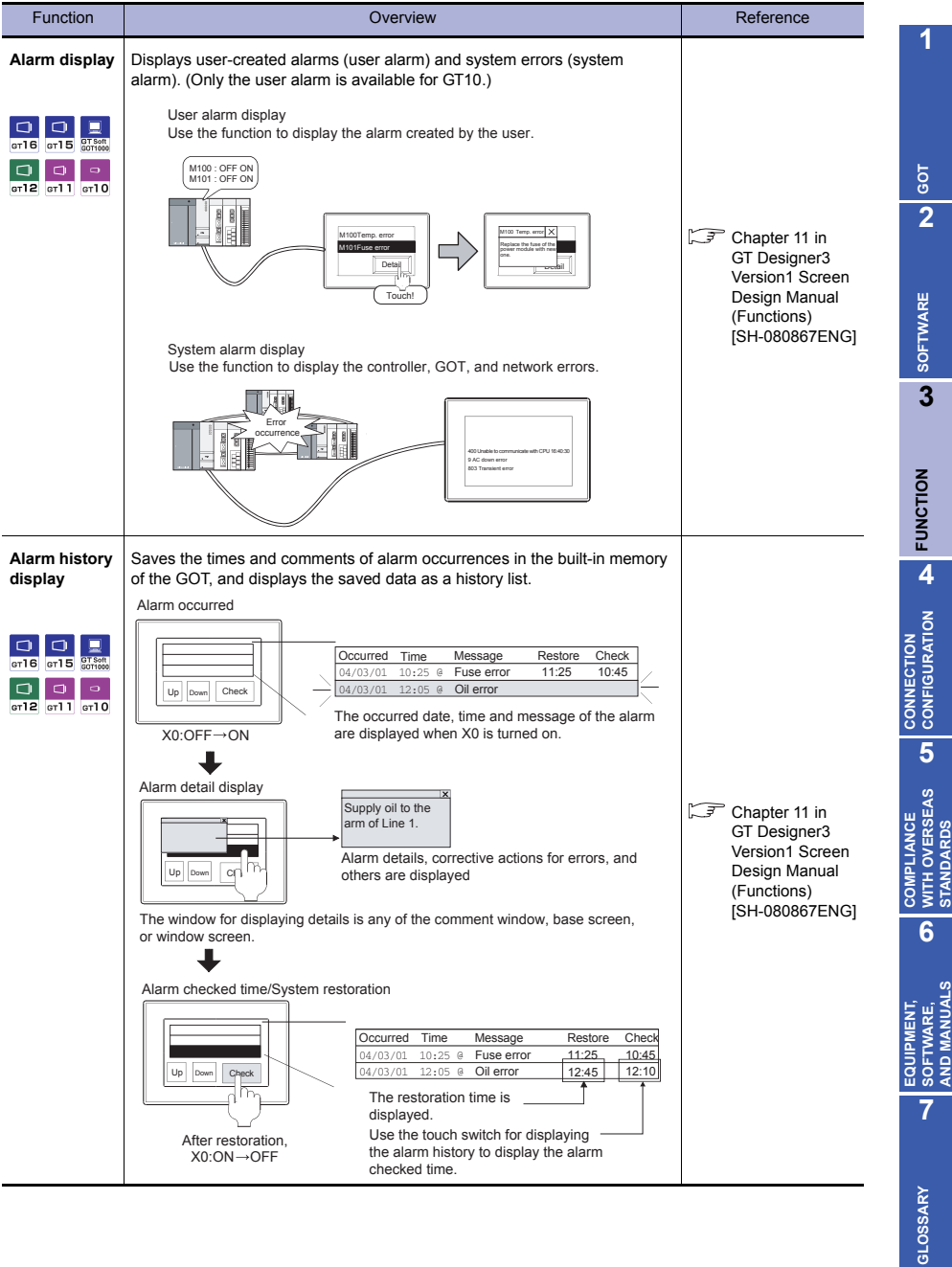

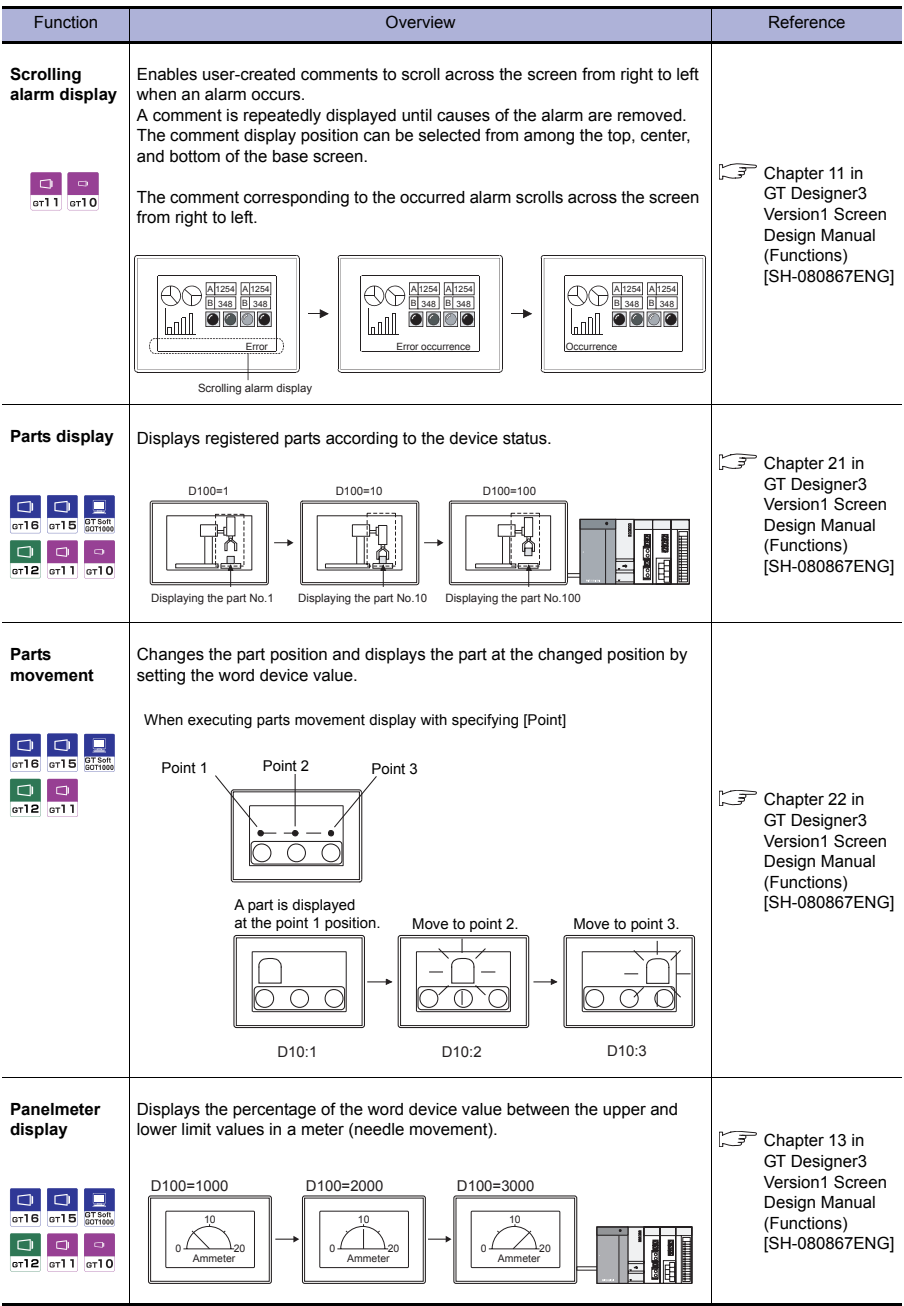

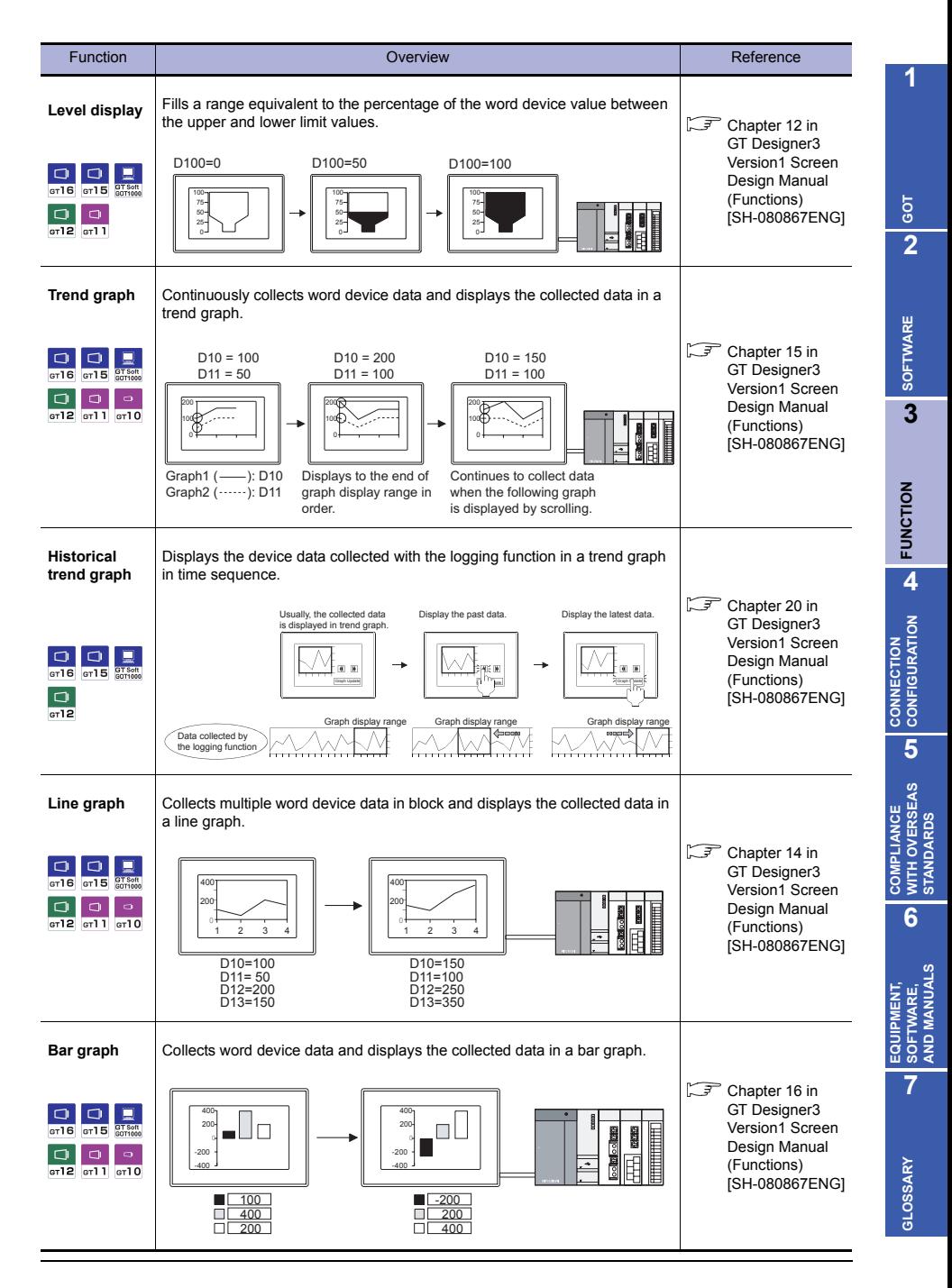

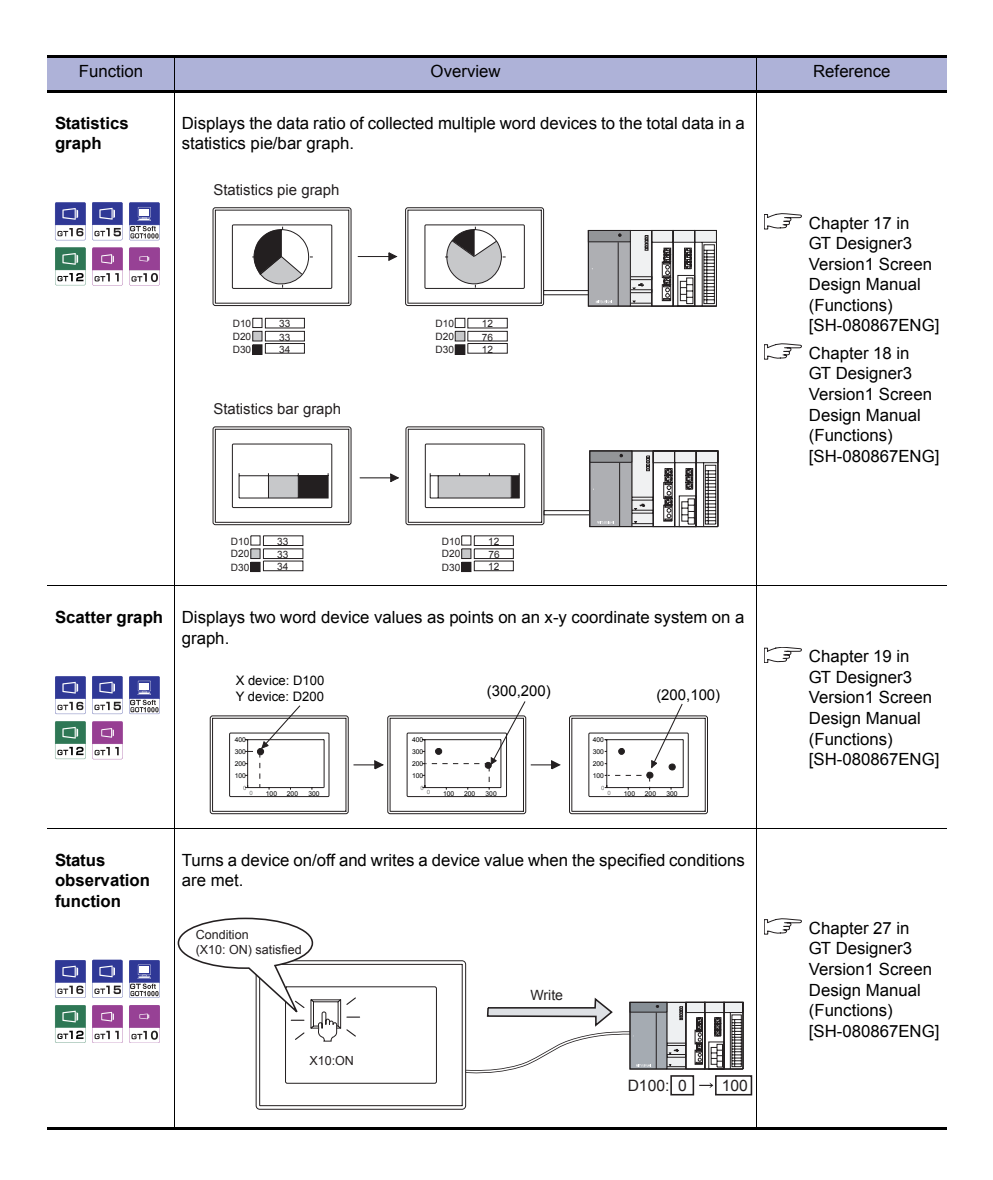

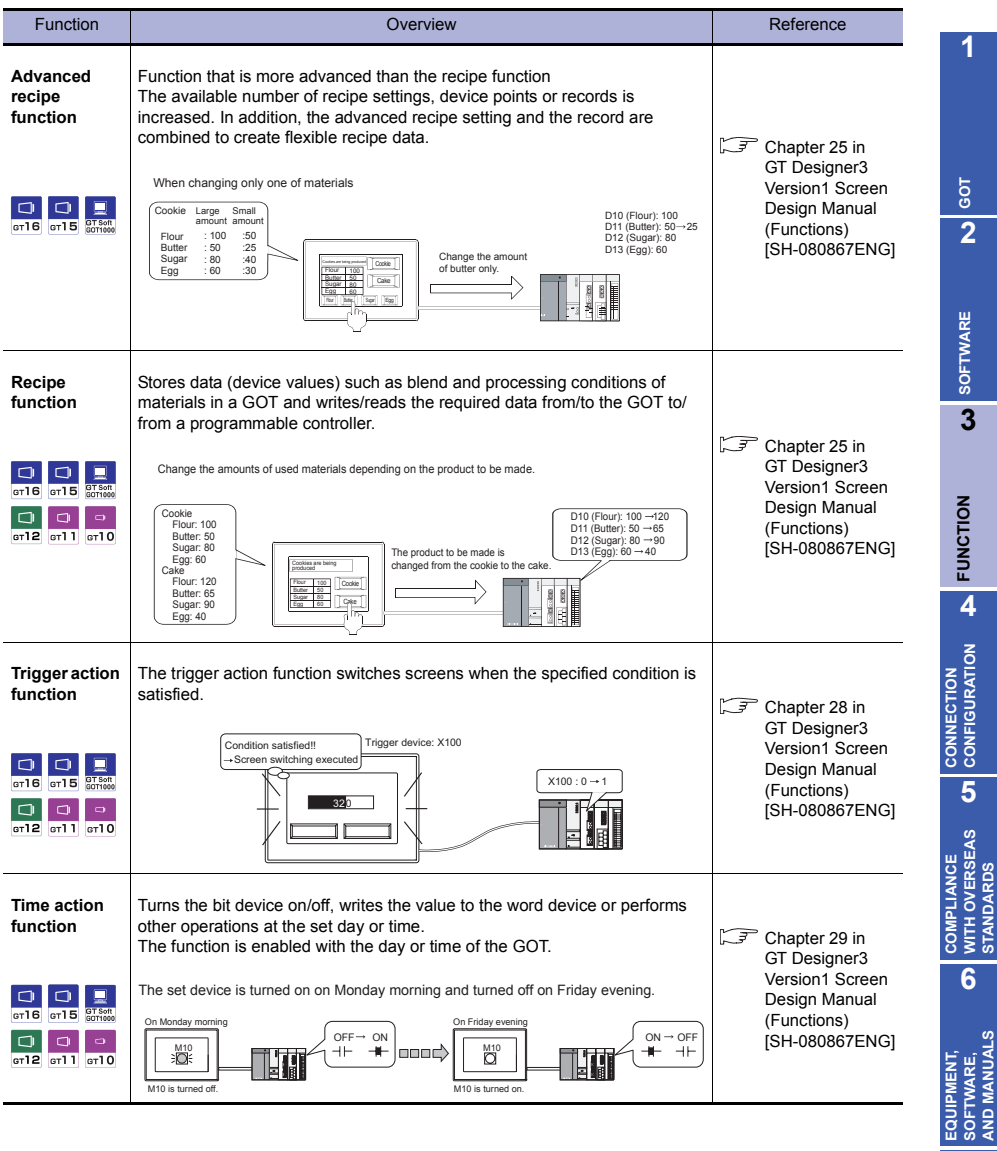

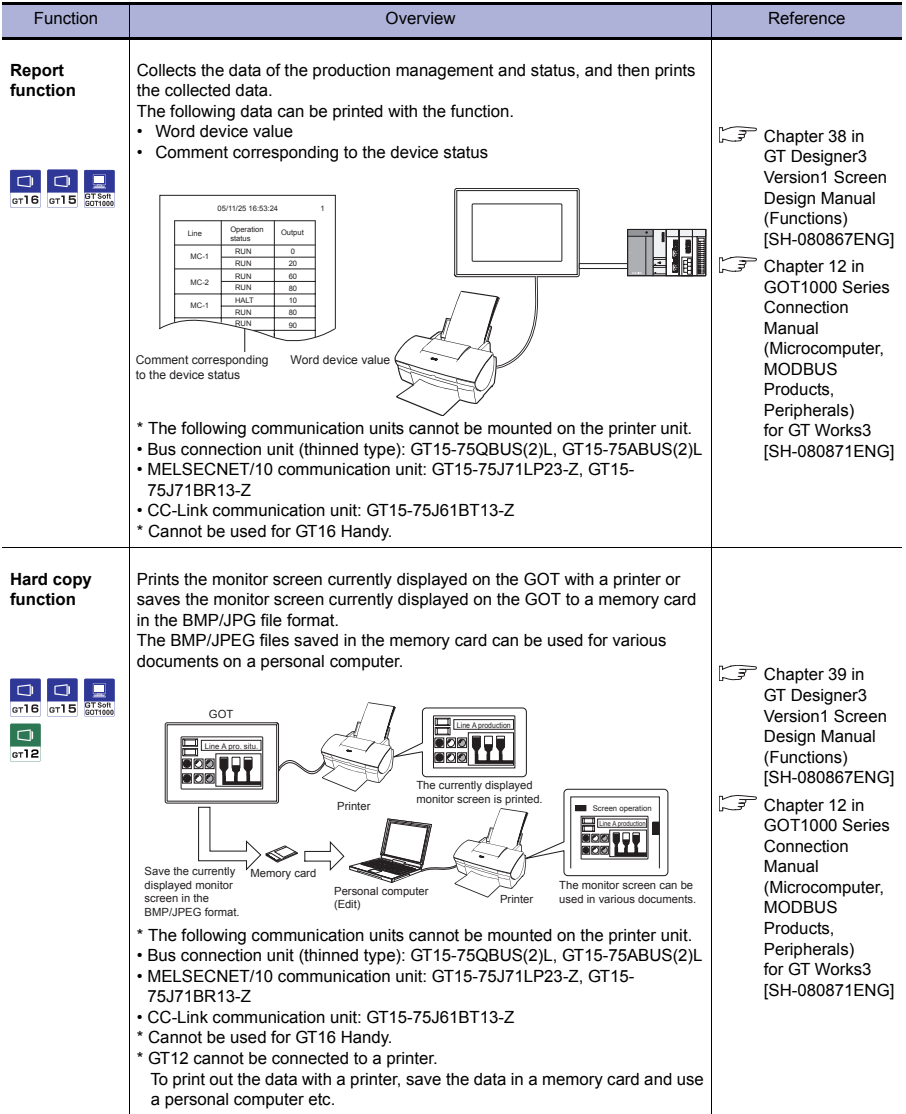

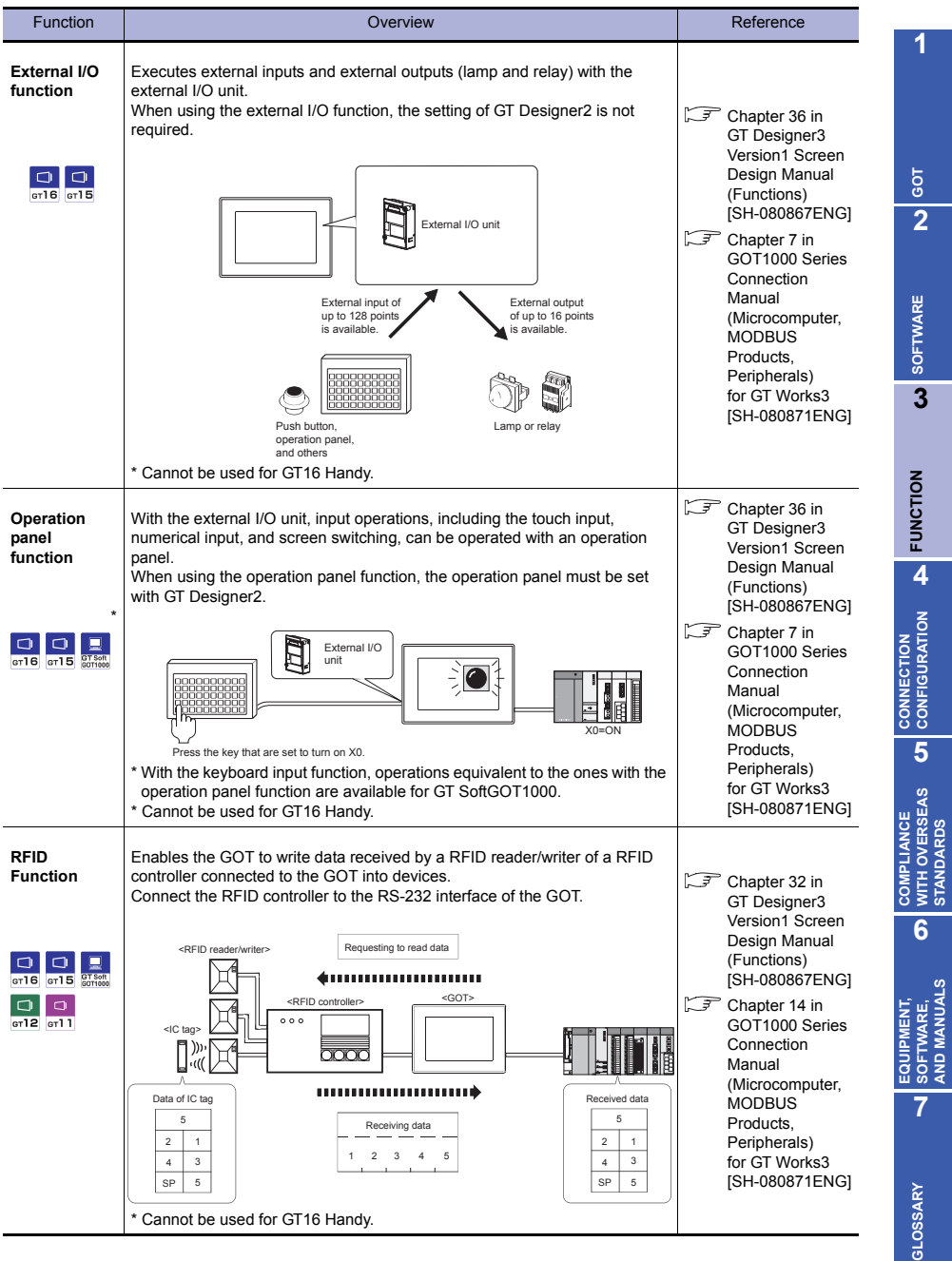

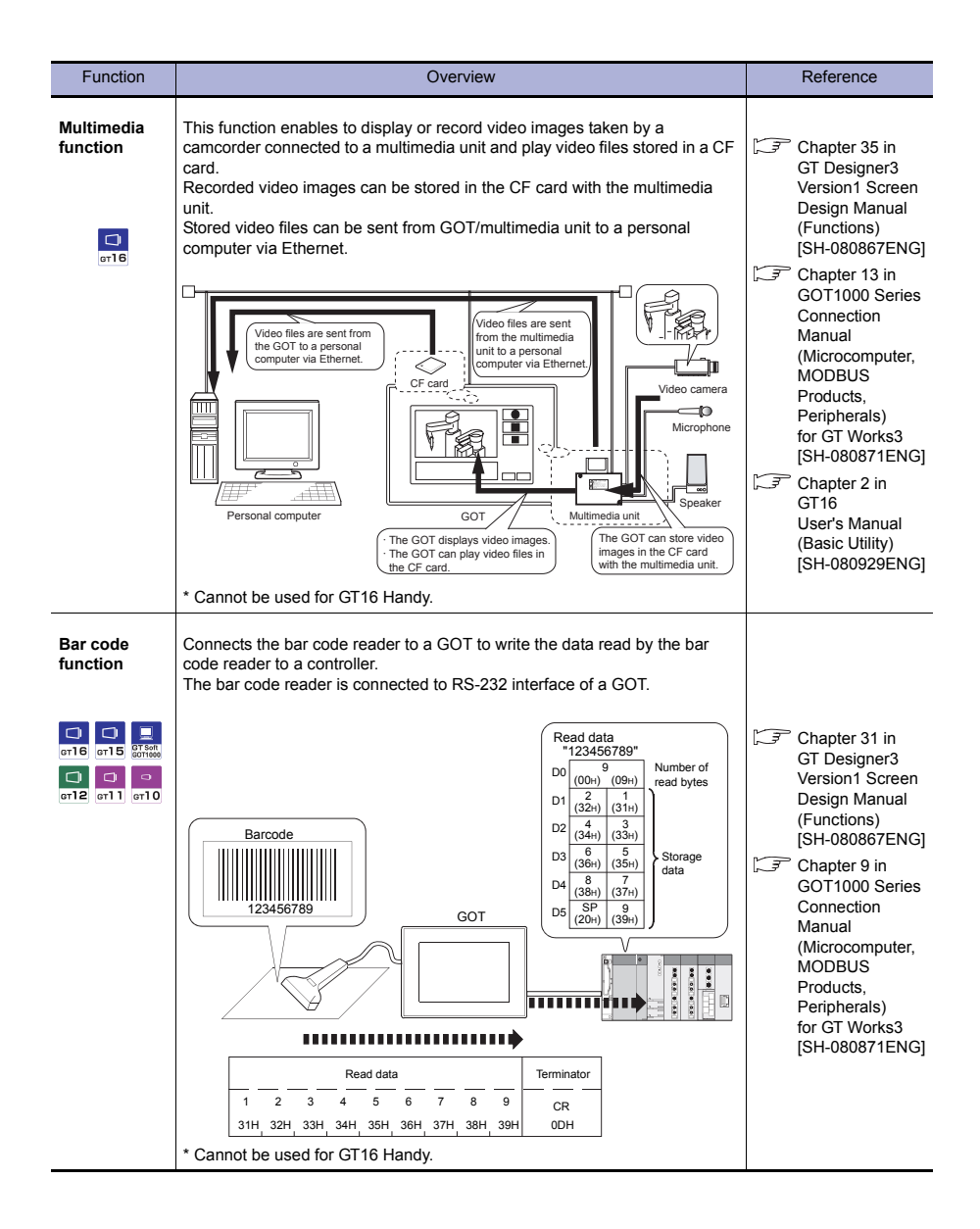

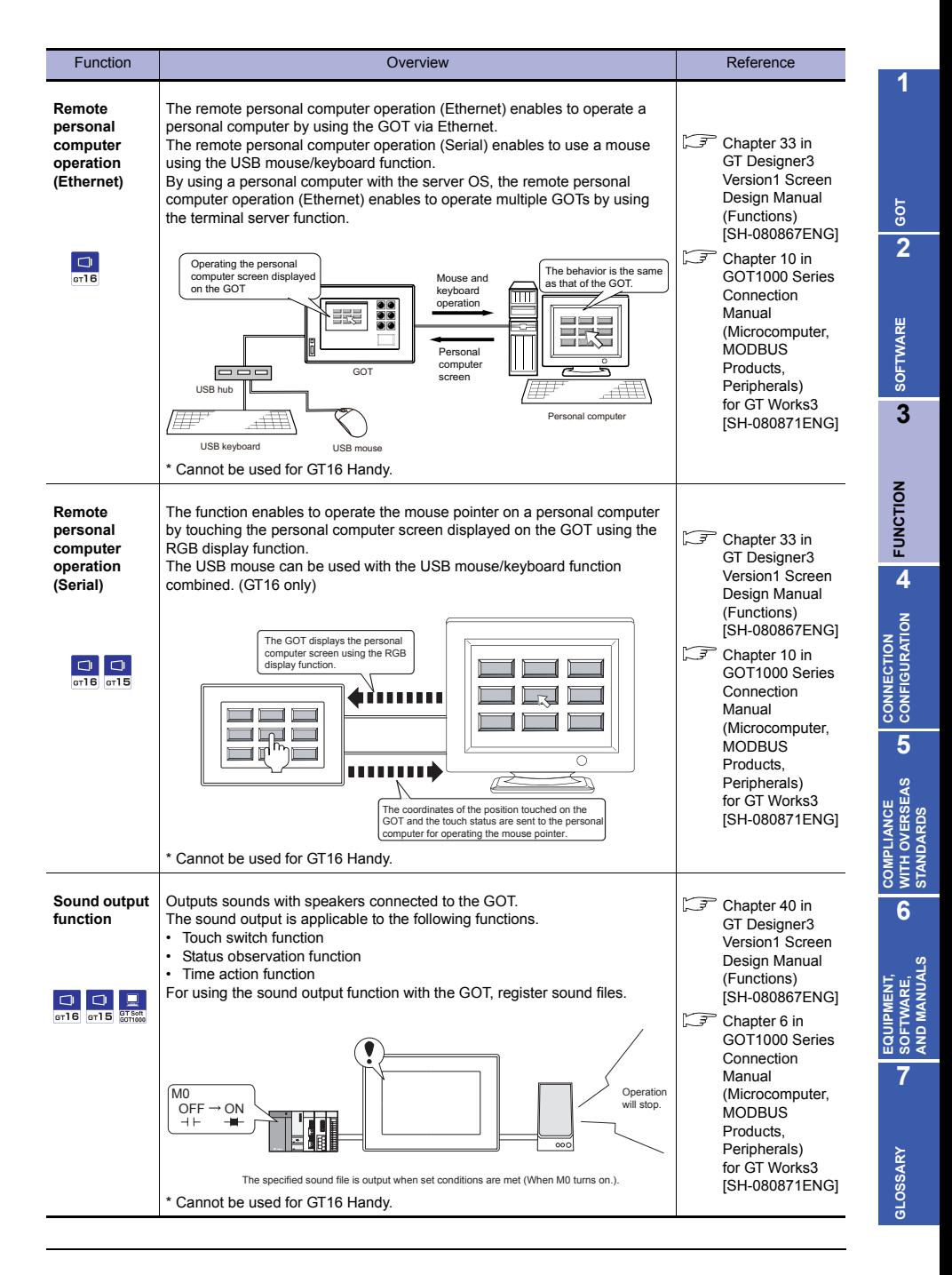

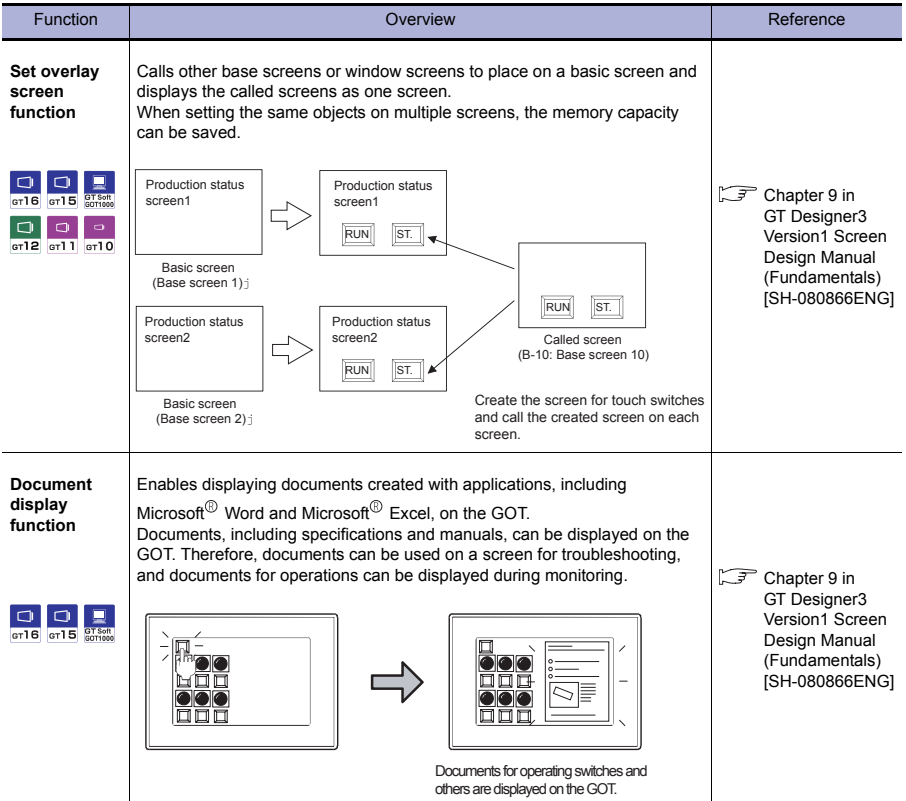

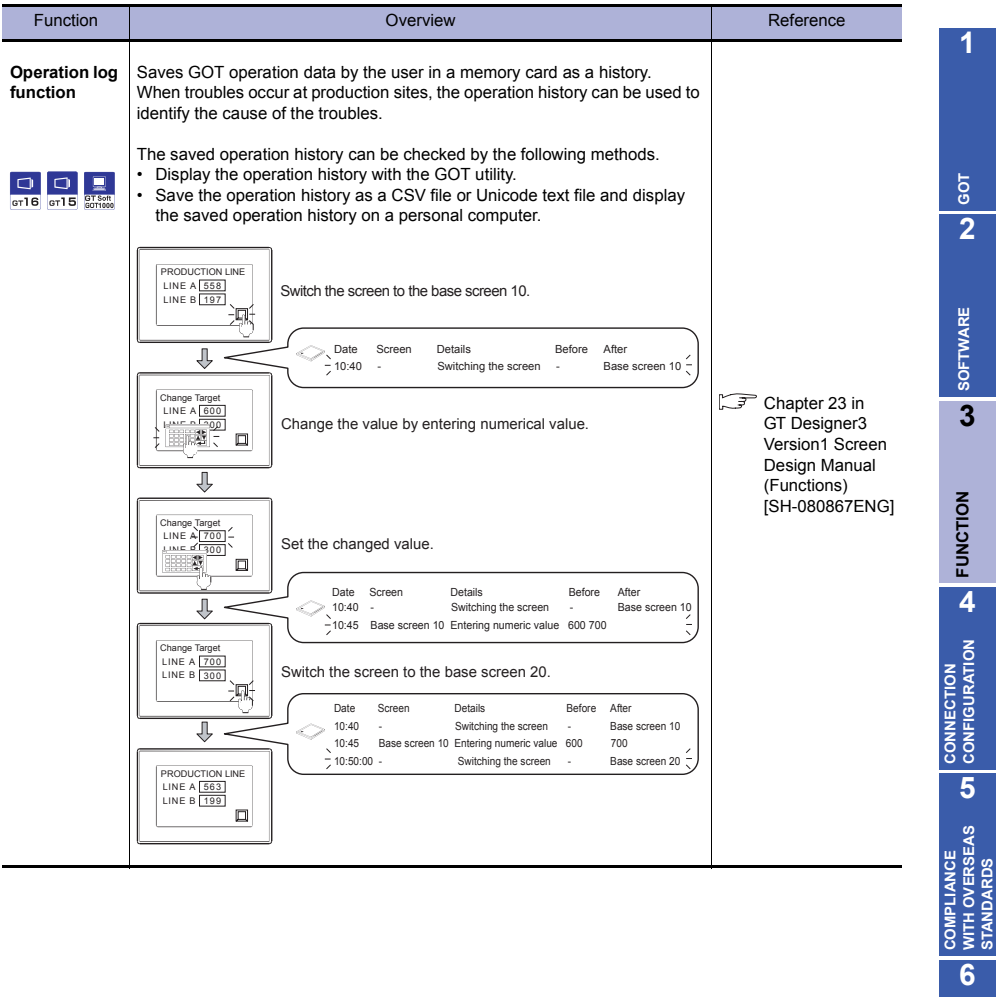

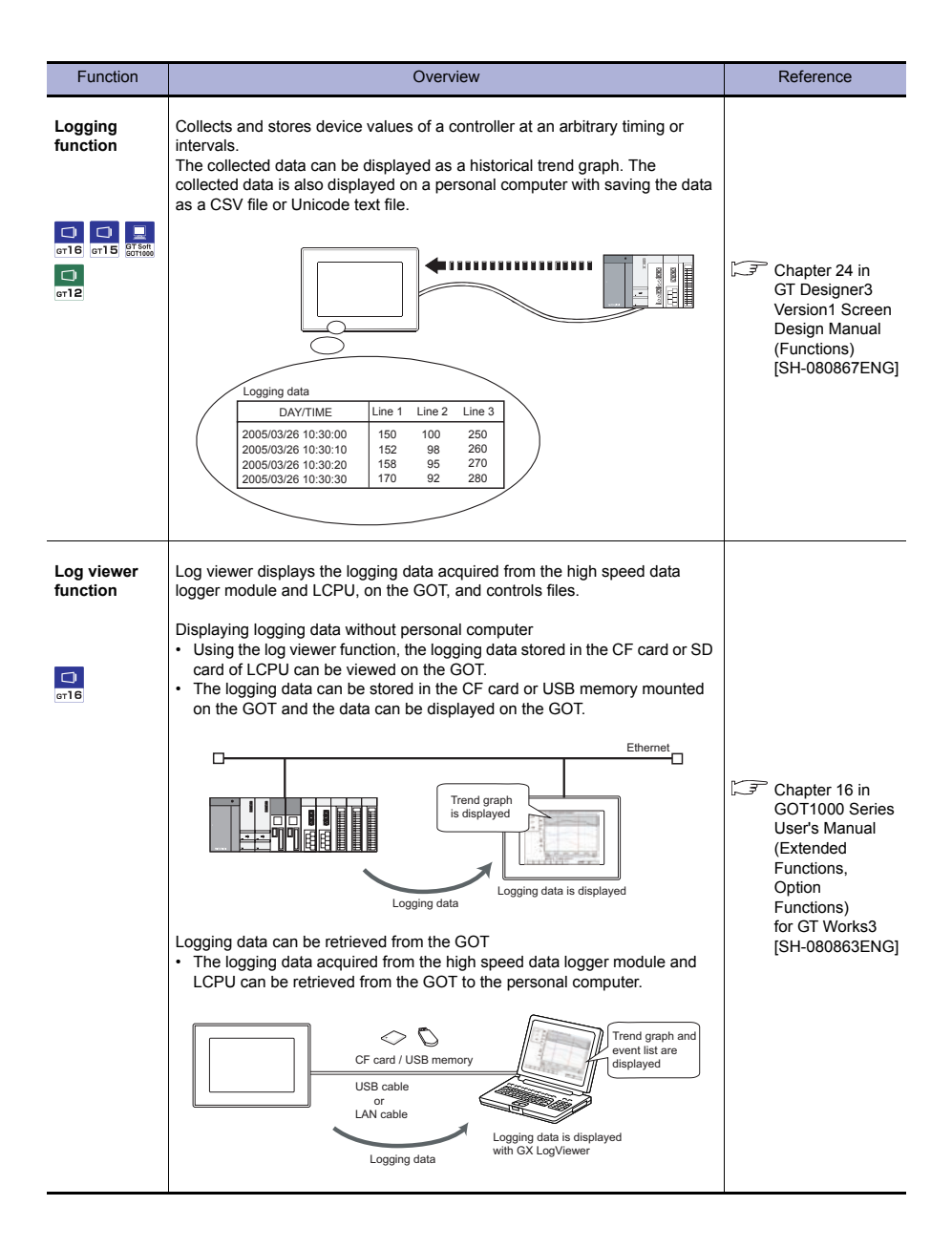

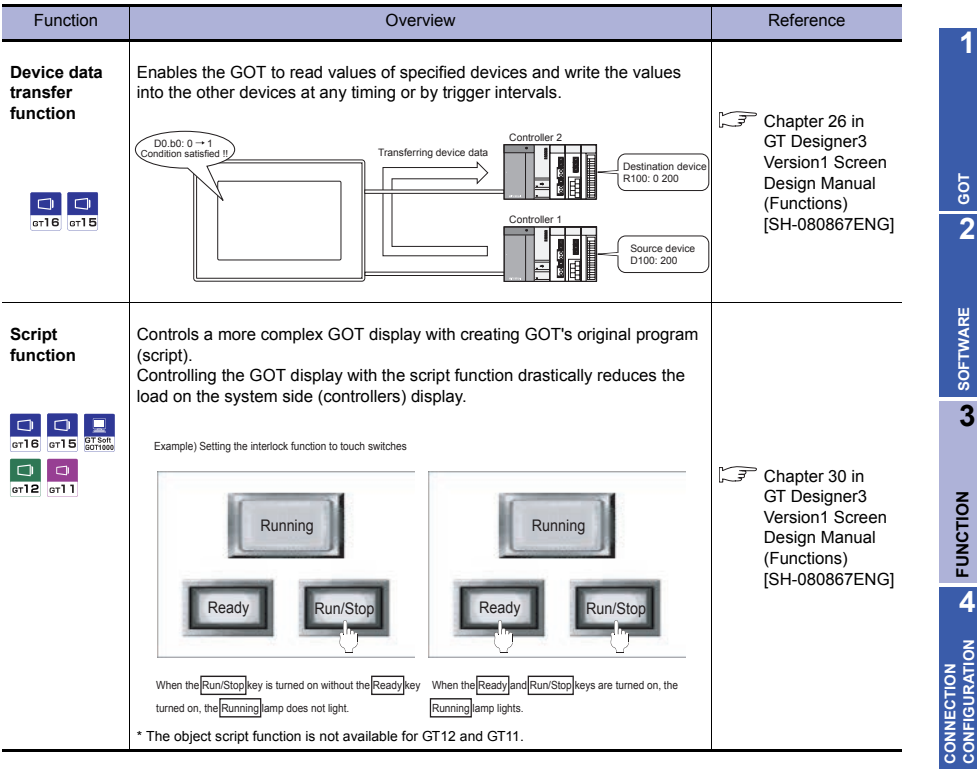

**AND MANUALS**

COMPLIANCE<br>WITH OVERSEAS<br>STANDARDS **COMPLIANCE WITH OVERSEAS STANDARDS**

# **Maintenance functions**

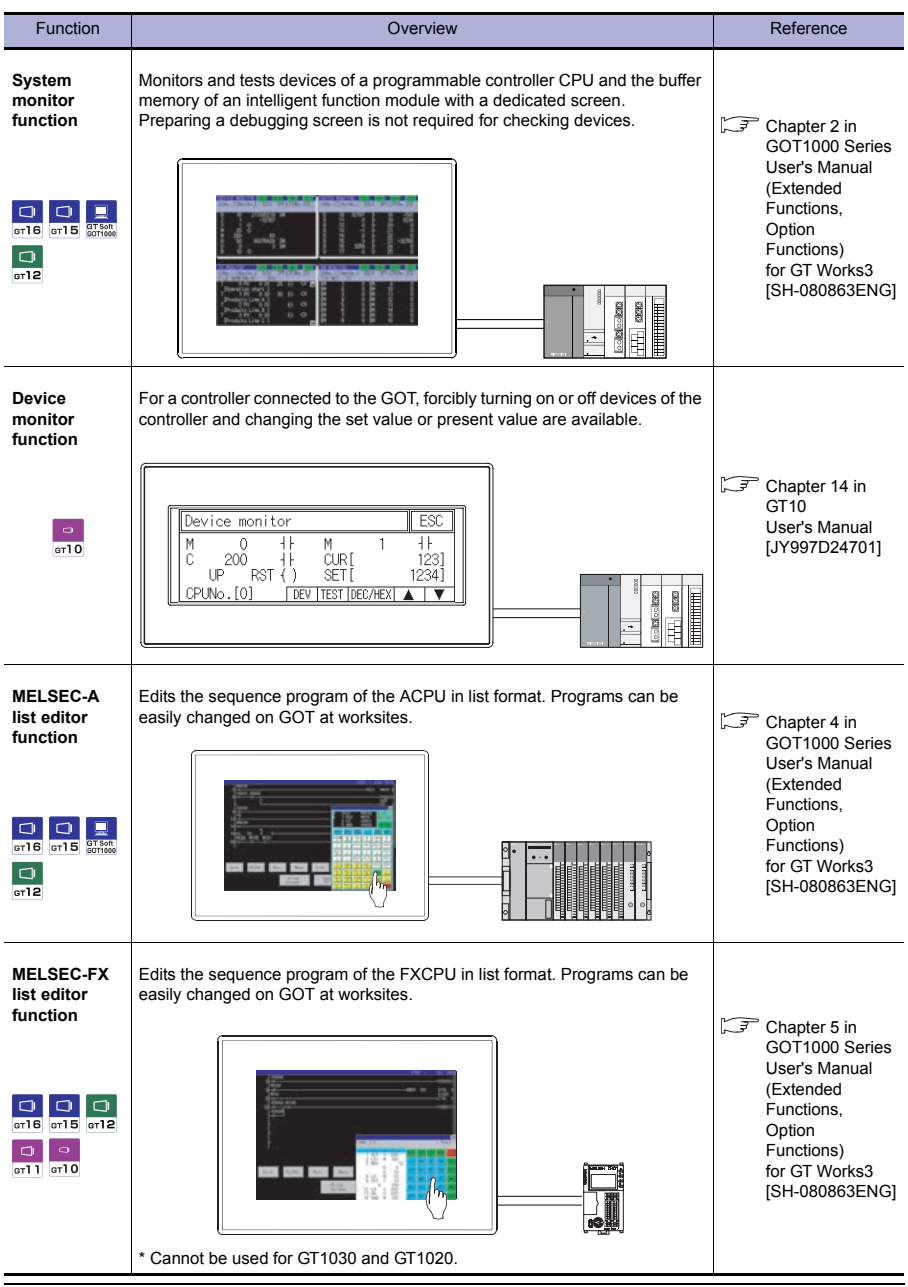
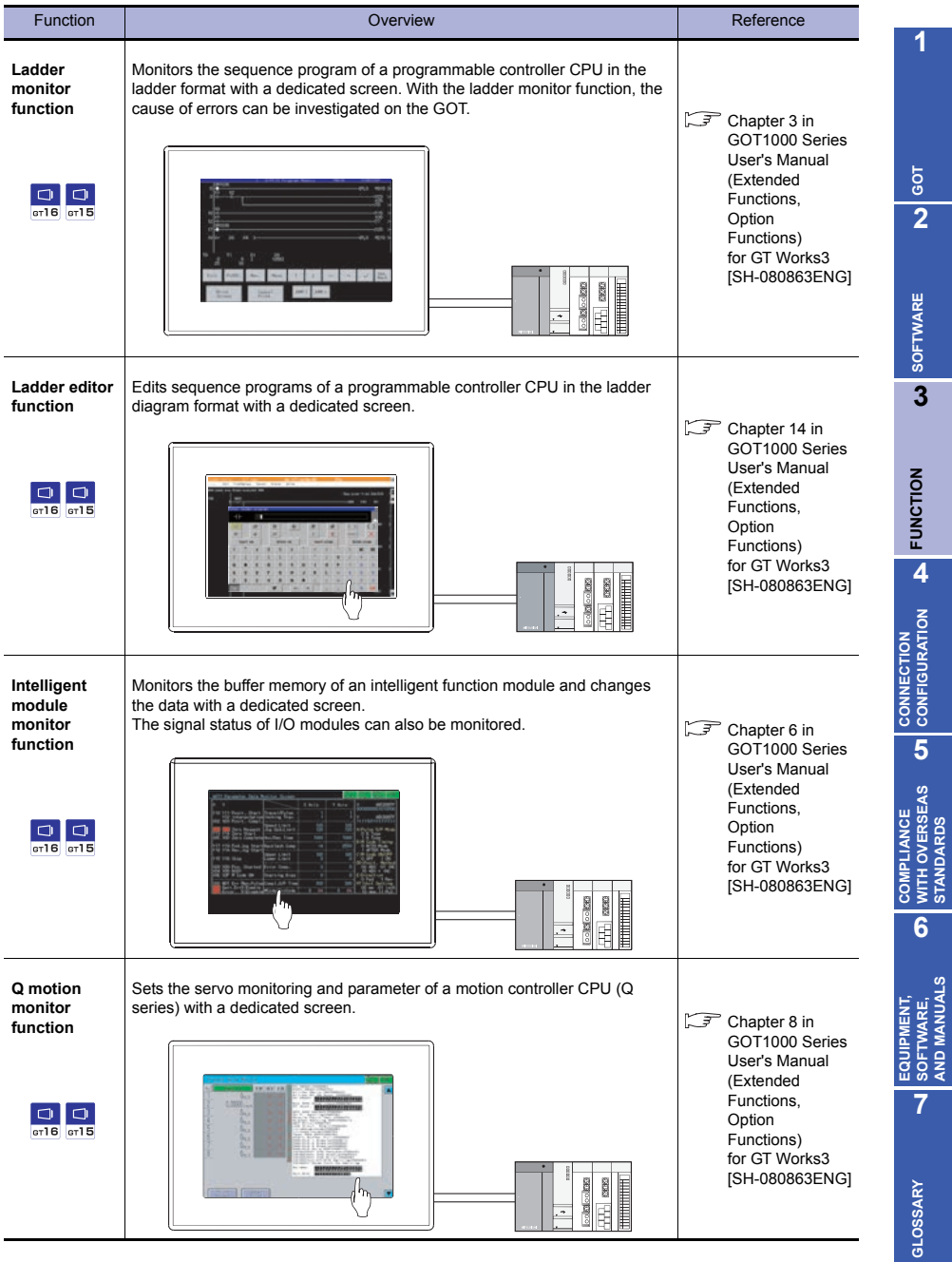

**STANDARDS**

**AND MANUALS**

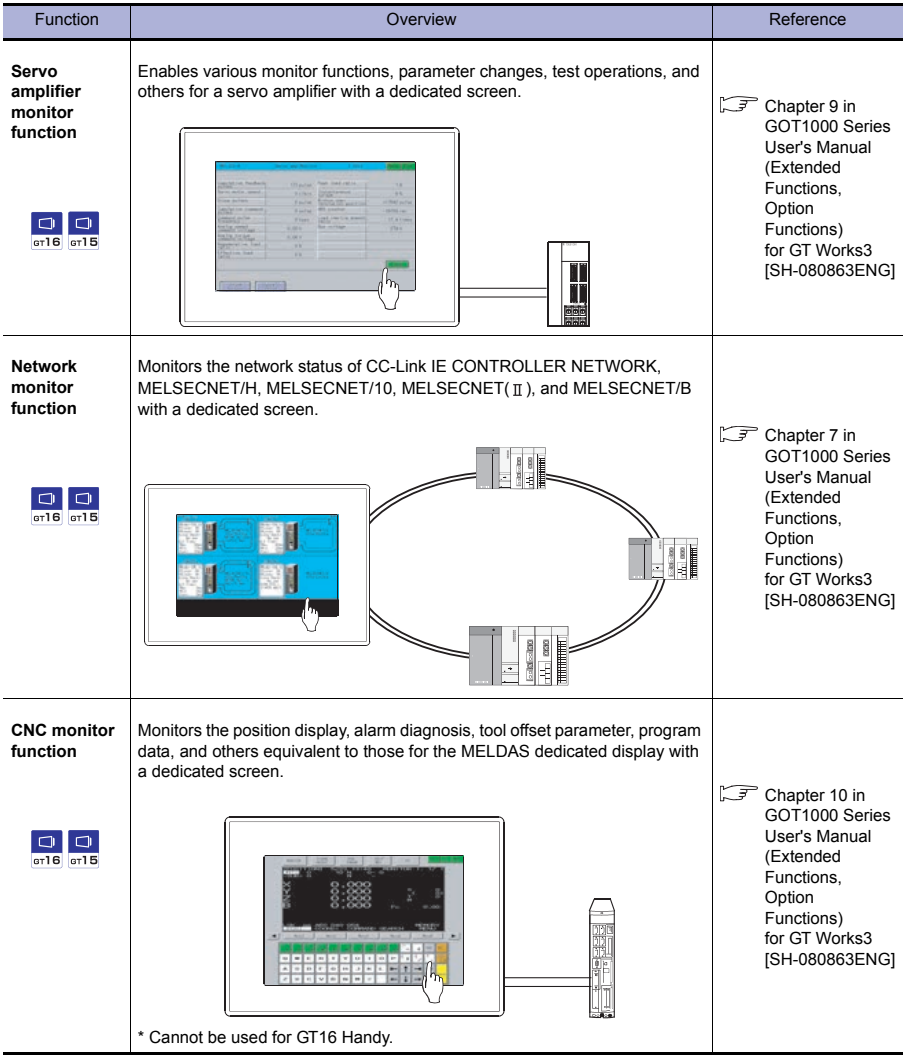

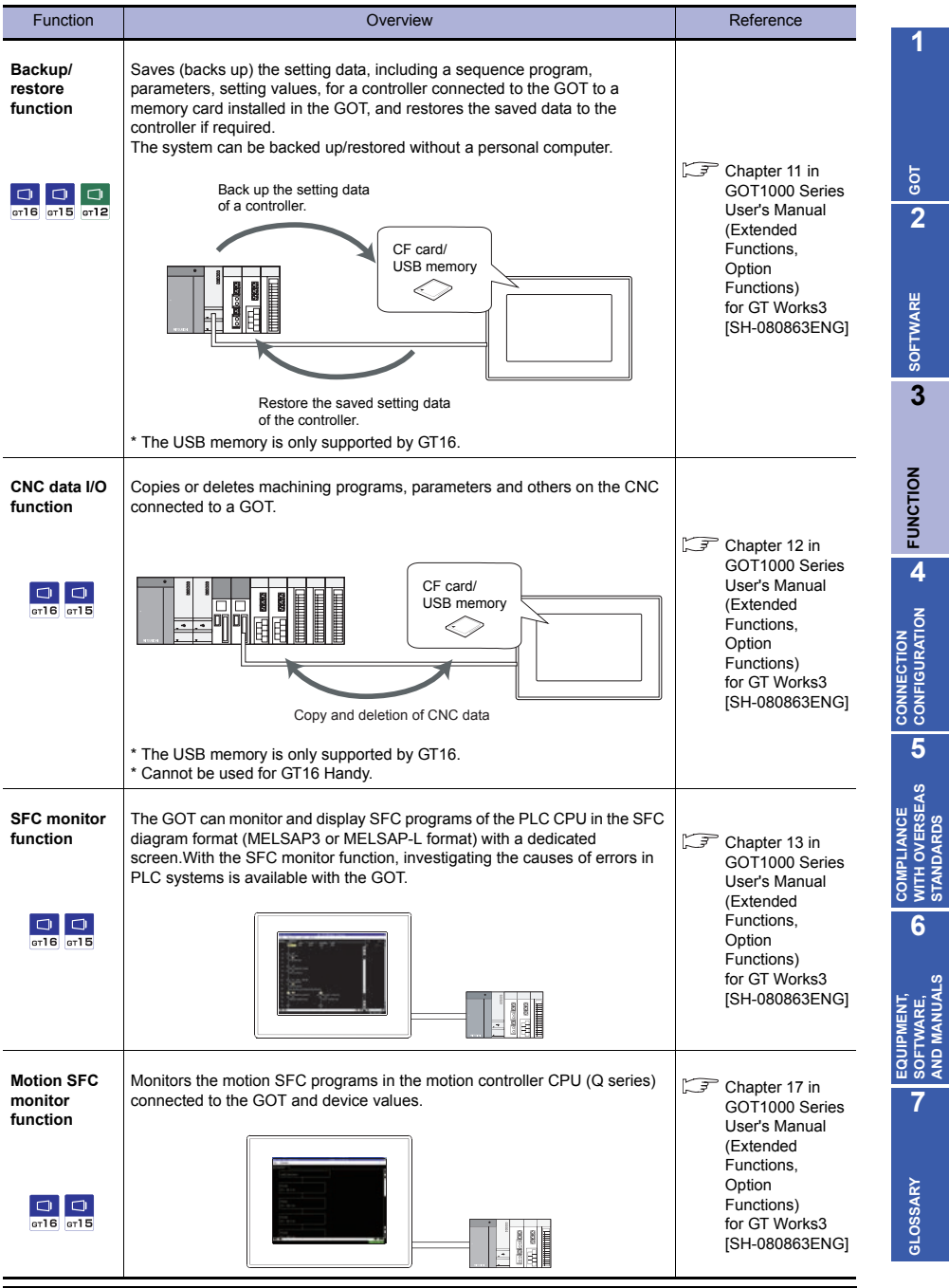

**STANDARDS**

**AND MANUALS**

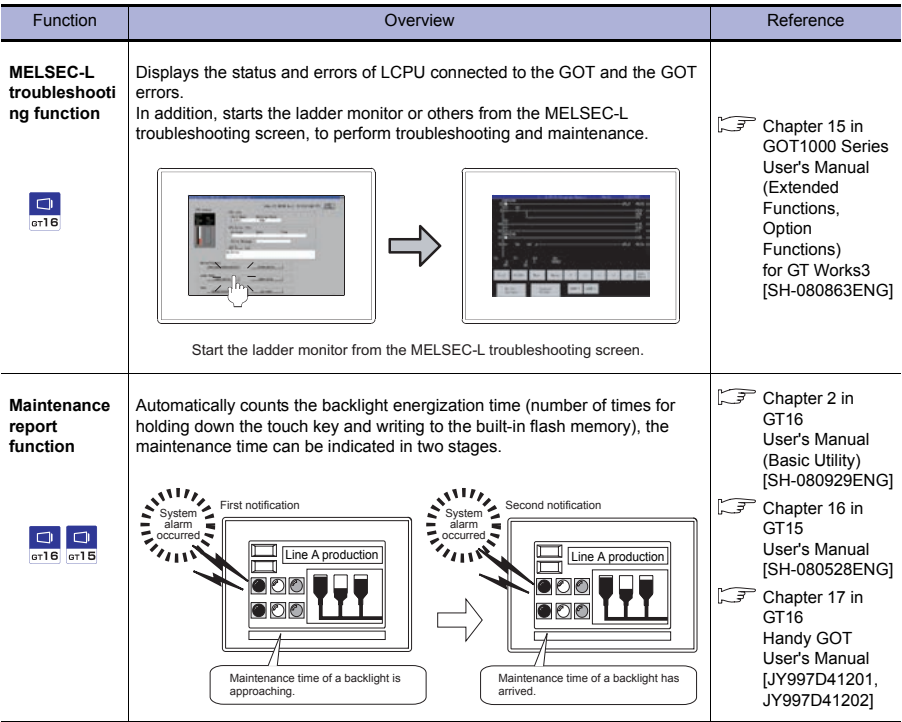

# **4. CONNECTION CONFIGURATION**

The GOT1000 series can connect to various FA devices including the MITSUBISHI programmable controller.

Select a device to be connected to the GOT.

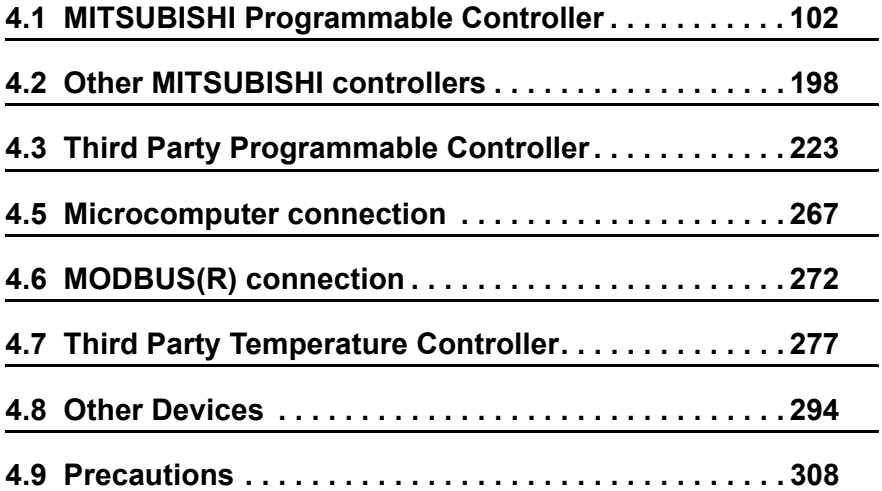

# **4. CONNECTION CONFIGURATION**

# <span id="page-113-0"></span>**4.1 MITSUBISHI Programmable Controller**

# **4.1.1 Connection type**

# **Feature of each connection type**

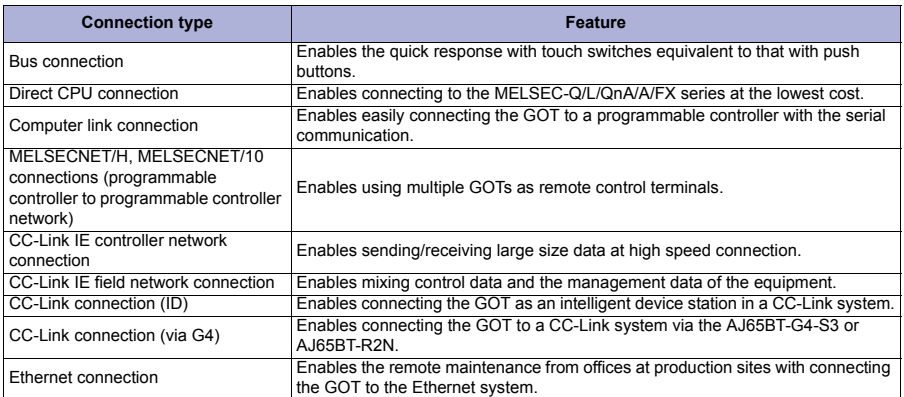

# **Max. number of connectable GOTs for connecting to QCPU**

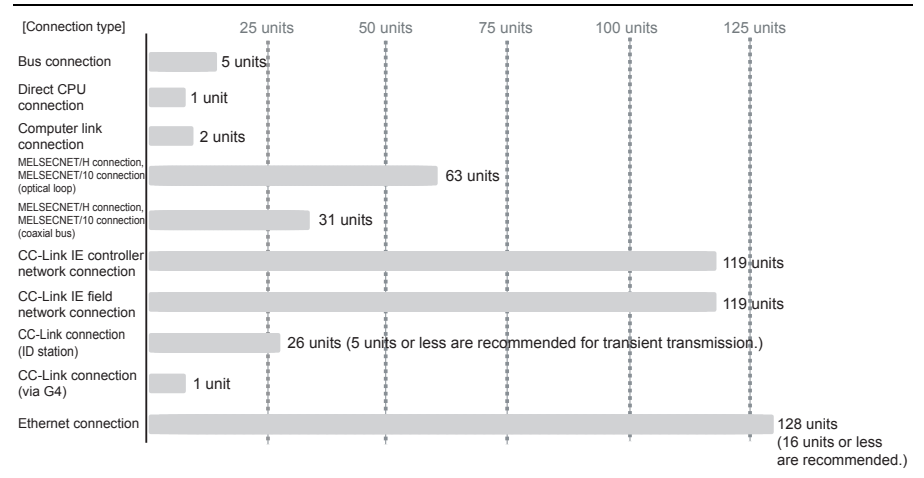

# **Max. installation distance between GOT and QCPU**

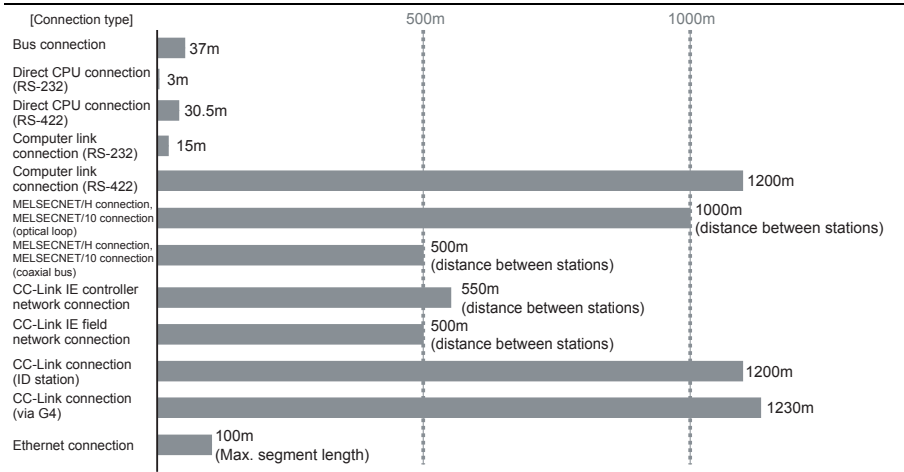

**1**

**GOT 2**

**SOFTWARE**

SOFTWARE

**3**

**FUNCTION**

**7**

# **Connectable models**

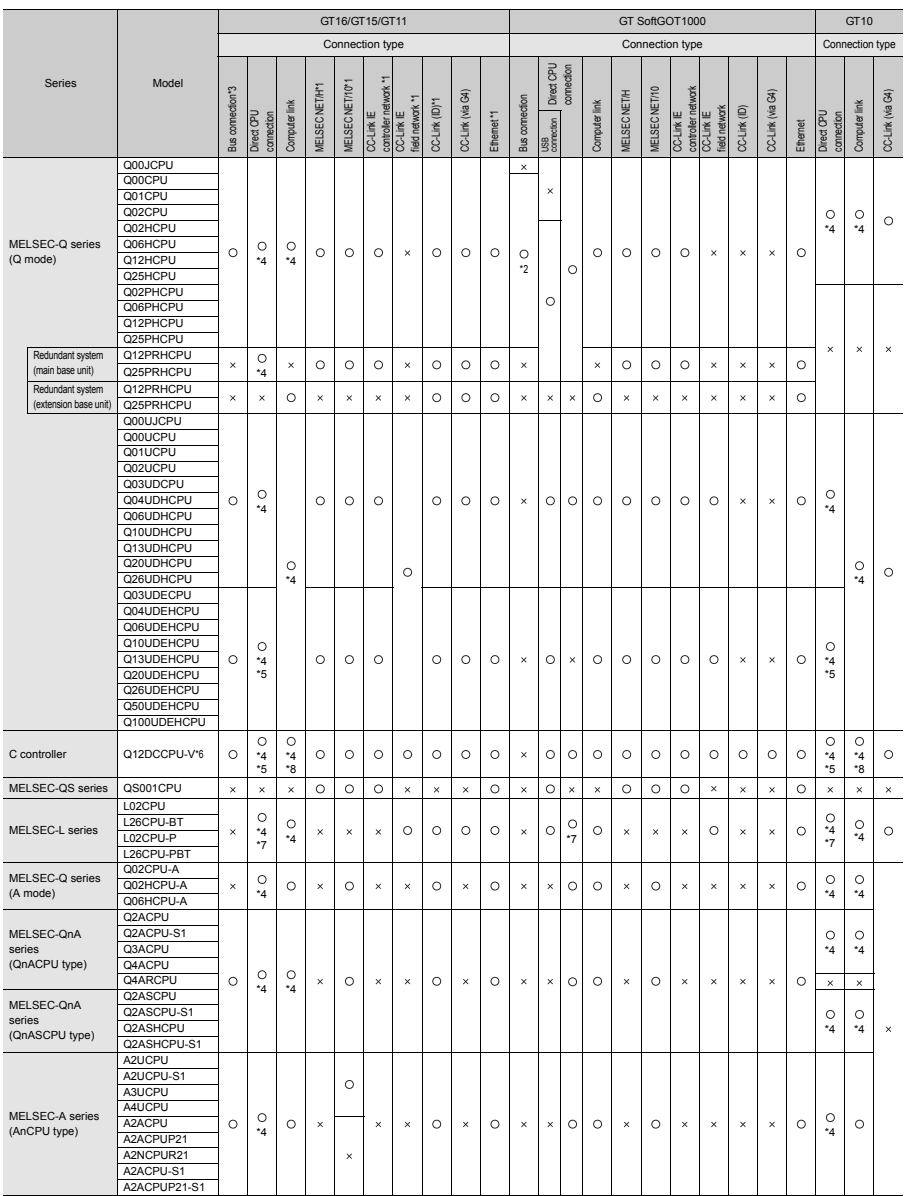

11: Supported by GT16 and GT15 only (GT16 Handy can be connected only through Ethernet.)<br>12: Available only when GT SoftGOT1000 is installed on the PC CPU module.<br>13: Available only for GT15, GT115:⊓-Q⊓BOQ, and GT115:⊓-Q⊡B

# **Connectable models**

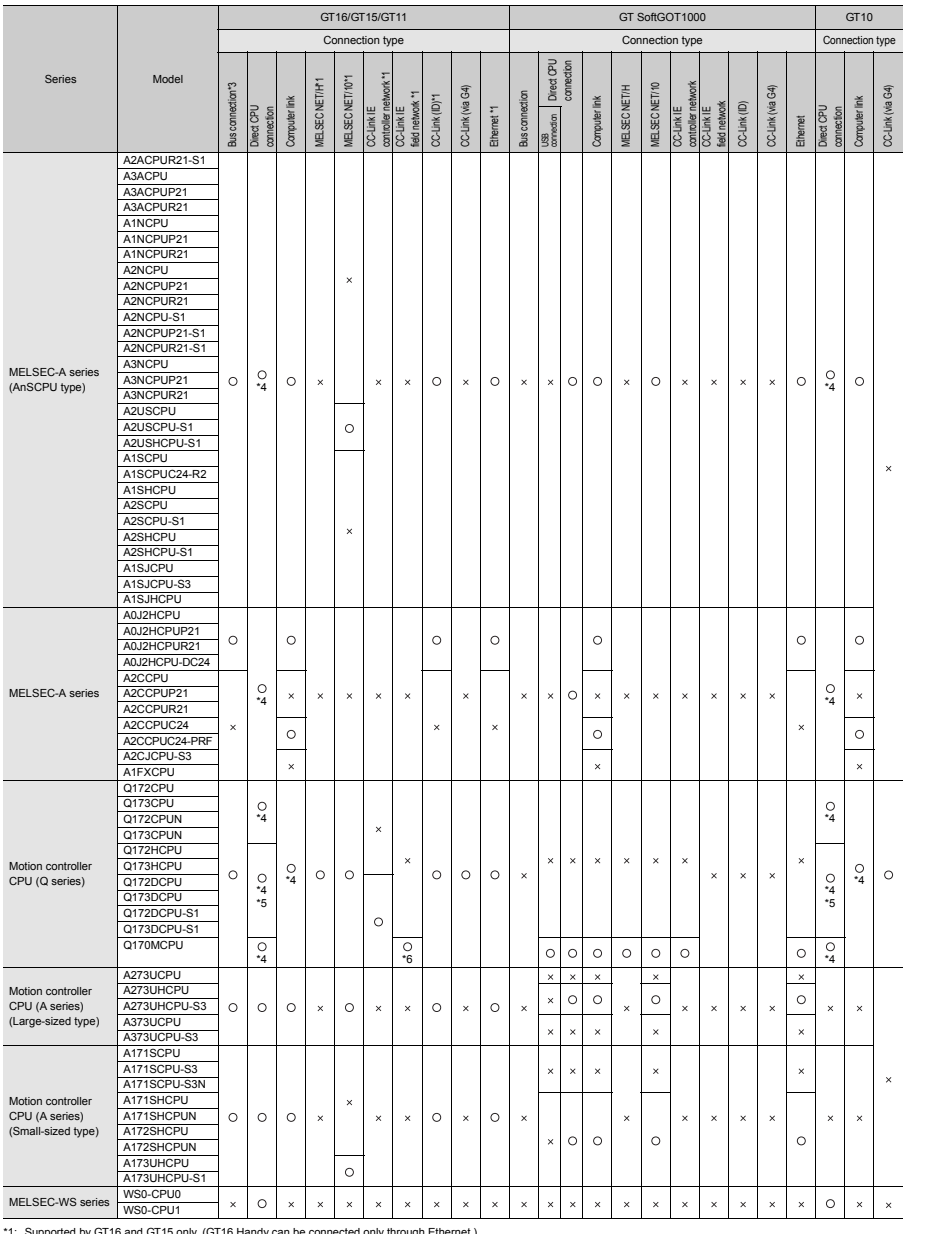

\*1: Supported by GT16 and GT15 only (GT16 Handy can be connected only through Ethernet.)<br>\*2: Available only when GT SoftGOT1000 is installed on the PC CPU module.<br>\*3: Available only for GT15, GT115⊡-Q⊡BDQ, and GT115⊡-Q⊡BD

**1**

**GOT 2**

**SOFTWARE 3** SOFTWARE

**FUNCTION**

CONNECTION **A** FUNCTION

**CONNECTION CONFIGURATION**

**5**

**COMPLIANCE WITH OVERSEAS STANDARDS COMPLIANCE**<br>
WITH OVERSEAS<br>
STANDARDS

> **EQUIPMENT, SOFTWARE, AND MANUALS**

EQUIPMENT,<br>SOFTWARE,<br>AND MANUALS

**7**

**GLOSSARY**

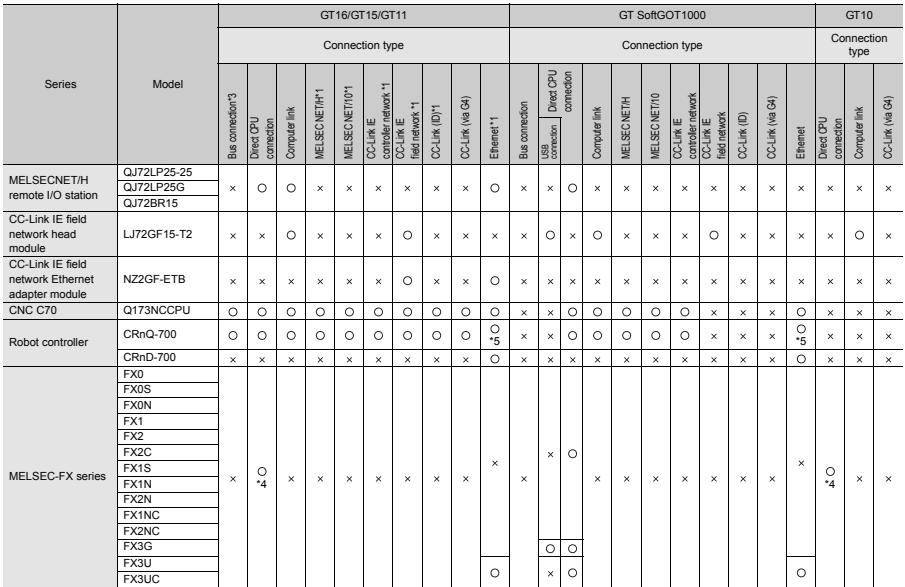

\*1: Supported by GT16 and GT15 only (GT16 Handy can be connected only through Ethernet.)<br>\*2: Available only when GT SoftGOT1000 is installed on the PC CPU module.<br>\*3: Available only for GT15, GT115⊓-Q⊓BDQ, and GT115⊓-Q⊓BD

# The GOT model to be used differs depending on the connection type.

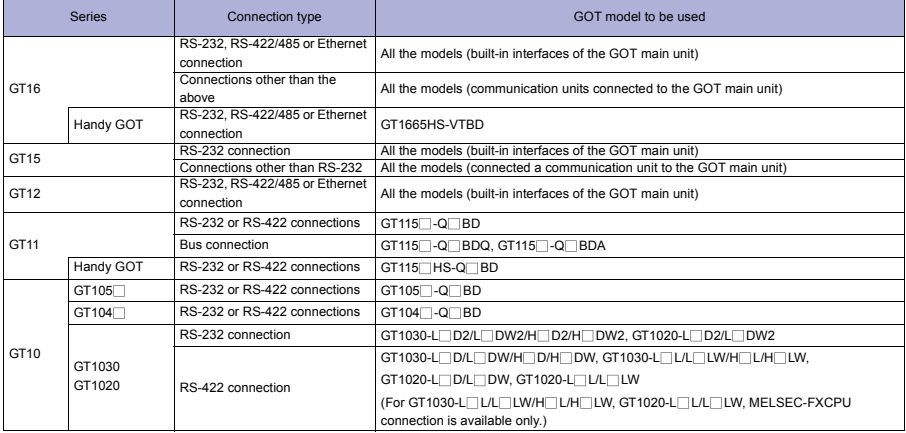

# System configuration

1) QCPU (Q mode)/C controller/Motion controller CPU (Q series)/CNC C70/Robot controller

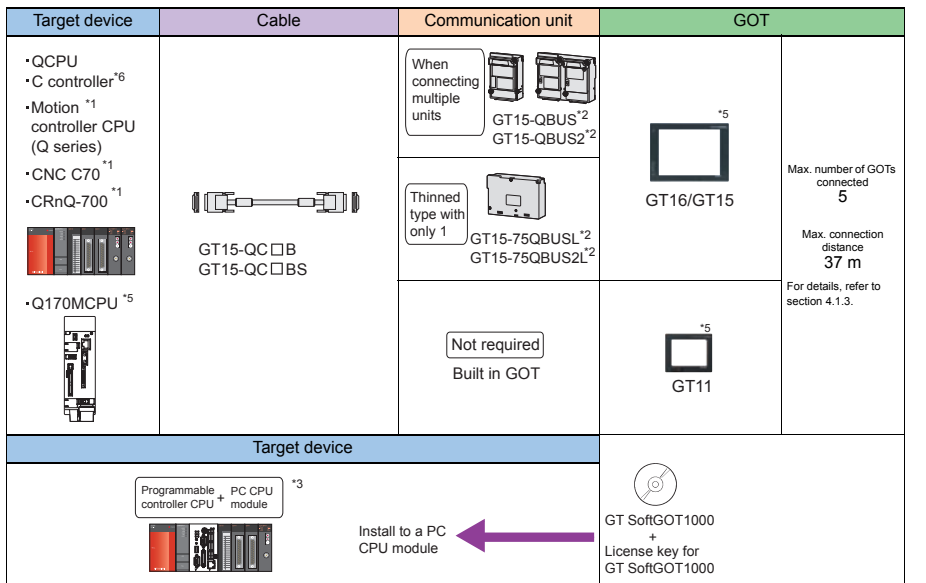

# 2) QnA/ACPU/Motion controller CPU (A series)

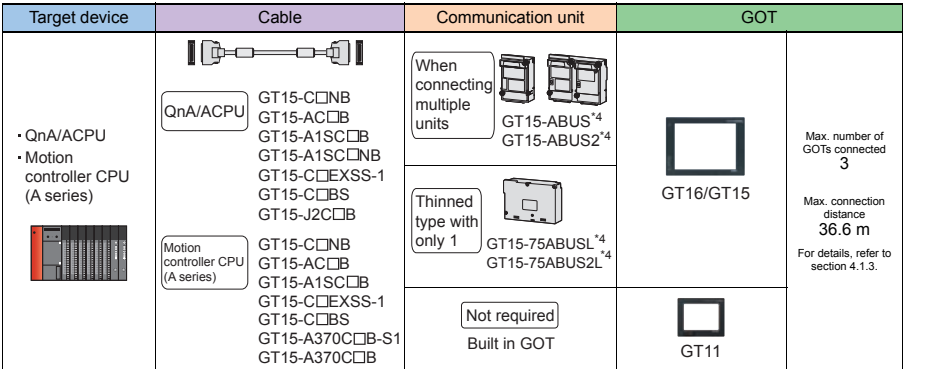

\*1: Configure the multiple CPU system.

2: Use the GT15-QBUS(2) for mounting the following units. GT15-75QBUS(2)L is not available.<br>Units for the multimedia function, printer function, Video/RGB display, RGB output, function to use CF card unit/CF card extension download, gateway function, and MES interface function For GT16, however, Ethernet download, gateway function, and MES interface function are available using the Ethernet interface.

\*3: Connect the PC CPU module to a programmable controller CPU on the same main base unit. \*4: Use the GT15-ABUS(2) for mounting the following units. GT15-75ABUS(2)L is not available.

Units for the multimedia function, report function, hard copy function (when printing), Video/RGB display, RGB output, CF card unit/CF card extension unit, Ethernet download, gateway function, and MES interface function

For GT16, however, Ethernet download, gateway function, and MES interface function are available using the Ethernet interface. \*5: Connect to the first stage of the extension base unit (Q52B/Q55B).

\*6: Use a model whose first five digits of the serial number are 12042 or later.

**107**

**1**

**GOT 2**

**SOFTWARE**

**SOFTWARE** 

**3**

**FUNCTION**

**FUNCTION** 

**4**

**CONNECTION CONFIGURATION**

**CONNECTION**<br>CONFIGURATION

**5**

**COMPLIANCE WITH OVERSEAS STANDARDS**

**COMPLIANCE<br>WITH OVERSEAS<br>STANDARDS** 

**6**

**EQUIPMENT, SOFTWARE, AND MANUALS**

**EQUIPMENT,<br>SOFTWARE,<br>AND MANUALS** 

**7**

**GLOSSARY**

The GOT model to be used differs depending on the connection type.

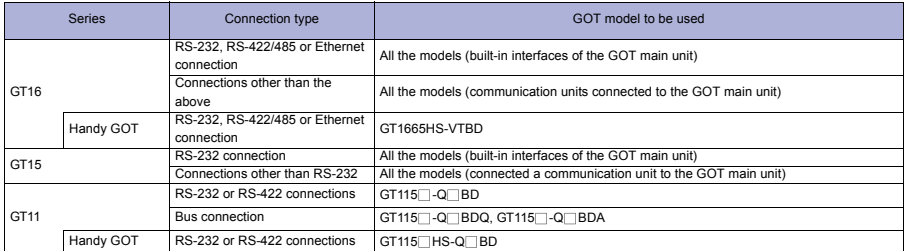

# **Executions**

# **Other precautions**

- $\bullet$  For the cable configuration of GT15-C $\square$  EXSS-1, refer to "External Dimensions" in section 1.5.
- Use the GT15-QBUS(2) or GT15-ABUS(2) for mounting units for the remote personal computer operation function, report function, hard copy function (when printing), Video/RGB display, RGB output, external I/O function, operation panel function, sound output function, multimedia function, CF card unit/CF card extension unit, Ethernet download, gateway function, and MES interface function. The GT15-75QBUS(2)L and GT15-75ABUS(2)L are not available. For GT16, however, Ethernet download, gateway function, and MES interface function are available using the Ethernet interface. When connecting multiple GOTs, the GOT1000 series, GOT-A900 series, GOT800 series and A77GOT
- cannot be connected together.
- For connecting the GOT to the multiple CPU system (Q00CPU, Q01CPU, Q02CPU, Q02HCPU, Q06HCPU, Q12HCPU, and Q25HCPU), use CPUs with the function version B or later.
- When connecting to Q00JCPU or Q00UJCPU of MELSEC-Q series (Q mode) When using the bus extension connector box, mount it on the extension base unit. (The bus extension connector box cannot be mounted on the main base unit.)
- When connecting to Q4ARCPU of MELSEC-QnA series (QnACPU type) For the redundant Q4ARCPU system, connect the GOT to redundant extension base unit A68RB (version B or later) at the last stage via the bus connection.
- When connecting to A1SJCPU, A1SJCPU-S3, and A1SJHCPU of MELSEC-A series (AnSCPU type) When using the extension base unit, the bus connection is disabled.
- When connecting to motion controller CPU (Q series)
	- For Q172CPU or Q173CPU Use the motion controller CPU with the following production numbers. Q172CPU with K\*\*\*\*\*\*\* or later, Q173CPU with J\*\*\*\*\*\*\* or later • For Q172 or Q173CPU
	- For using the SV13, SV22, and SV43, use a motion controller with the following OS installed. SW6RN-SV13Q : 00E or later, SW6RN-SV22Q : 00E or later, SW6RN-SV43Q : 00B or later
	- For Q172CPUN or Q173CPUN For using the SV13, SV22, and SV43, use a motion controller with the following OS installed. SW6RN-SV13Q : 00H or later, SW6RN-SV22Q : 00H or later, SW6RN-SV43Q : 00B or later
- When connecting to motion controller CPU (A series) (small-sized type) When using the extension base unit, use the A168B.
- For other precautions for the bus connection, refer to "Details of bus connection" in section 4.1.3.

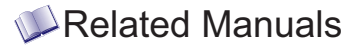

- For details of system configuration and connection cable
- 
- For outlined procedure and checking of bus connection
- . . . . . . . . . . . • For the accessible range that can be monitored by GOT

Chapter 5 in GOT1000 Series Connection Manual • For precautions and restrictions<br>(Mitsubishi Products) for GT Works3 (SH-080868ENG)

> . . . . . . . . . . . . . . . .  $\ldots$  . Chapter 3 in GOT1000 Series Connection Manual (Mitsubishi Products) for GT Works3 (SH-080868ENG)

 $\triangleright$ For restrictions and precautions on controllers connected to a GOT, refer to the manual for each controller. **GOT 2**

**6**

**EQUIPMENT, SOFTWARE, AND MANUALS**

SOFTWARE,<br>AND MANUALS EQUIPMENT,

**5**

**7**

# **When connecting to QCPU (Q mode)/motion controller CPU (Q series)**

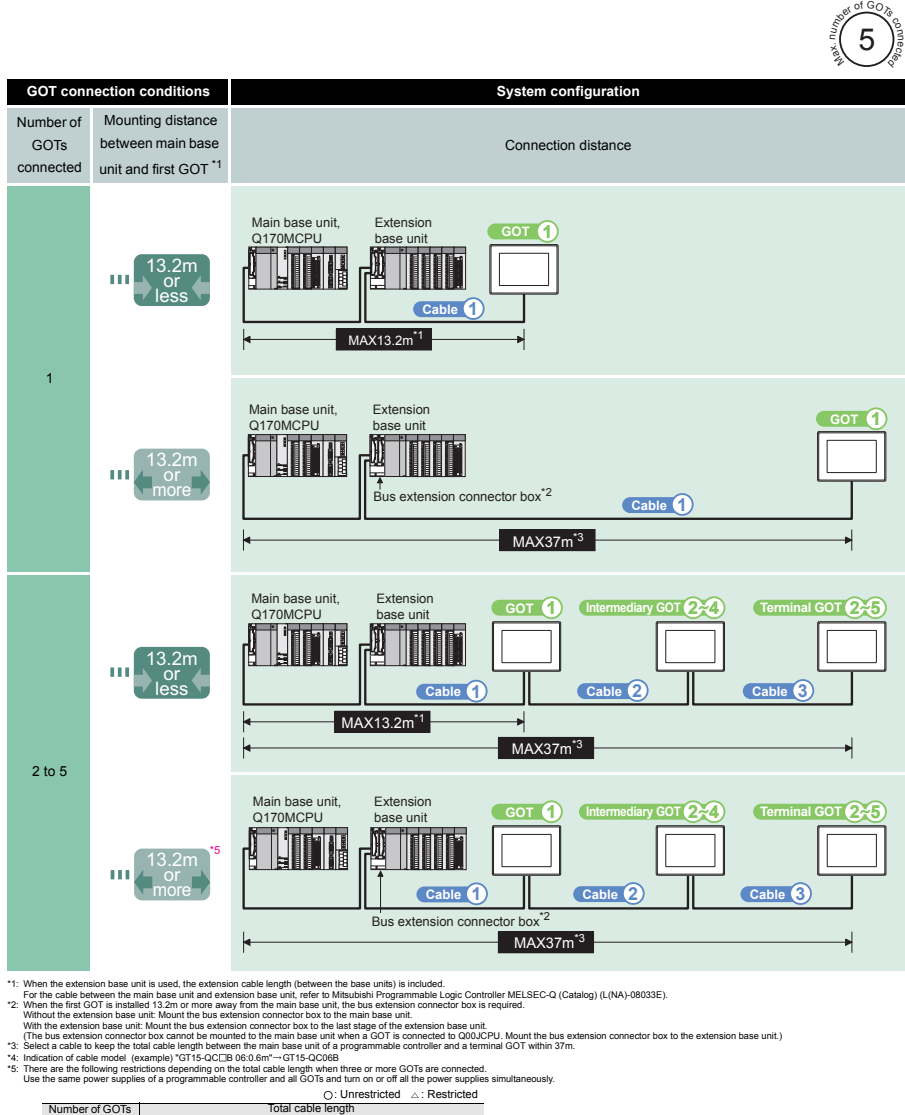

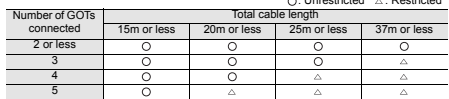

\*6: Use the GT15-QBUS(2) for mounting the following units. GT15-75QBUS(2)L is not available.<br>· Units for the multimedia function, Video/RGB display, RGB output, report function, hard copy function (when printing), Ethernet

unit For GT16, however, Ethernet download, gateway function, and MES interface function are available using the Ethernet interface. \*7: The bus connection unit is not required for GT115 (dedicated to the bus connection).

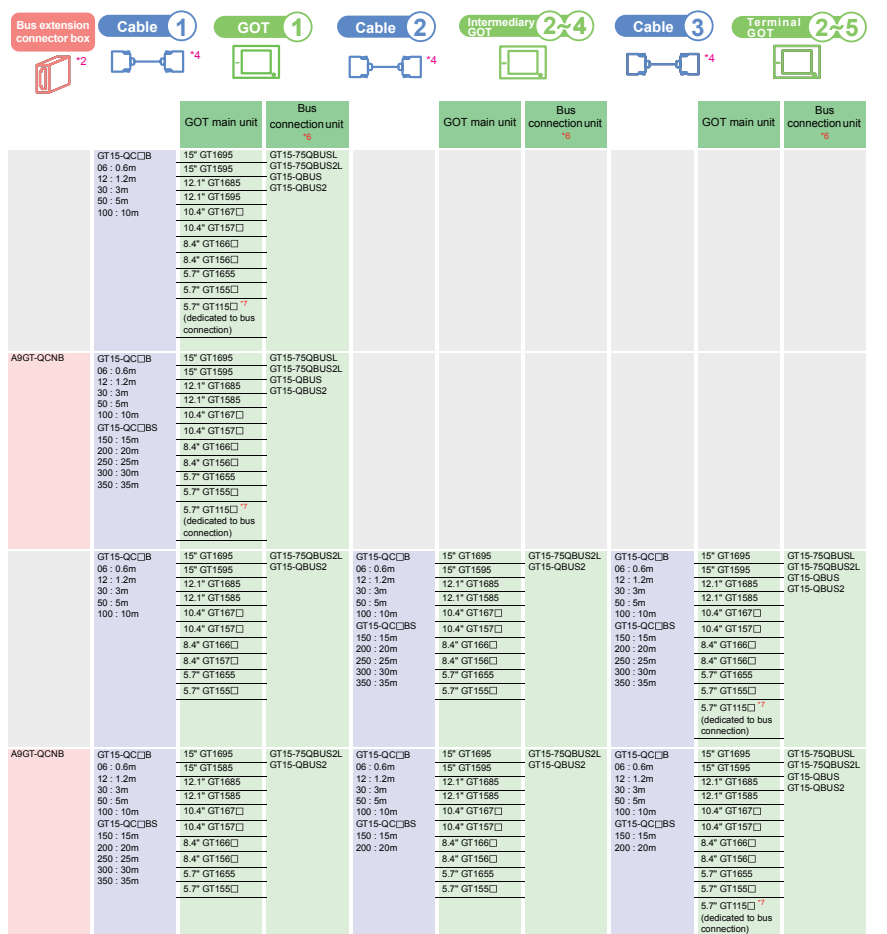

**GOT 2**

┑

Π

# **When connecting to QnACPU type or AnCPU type**

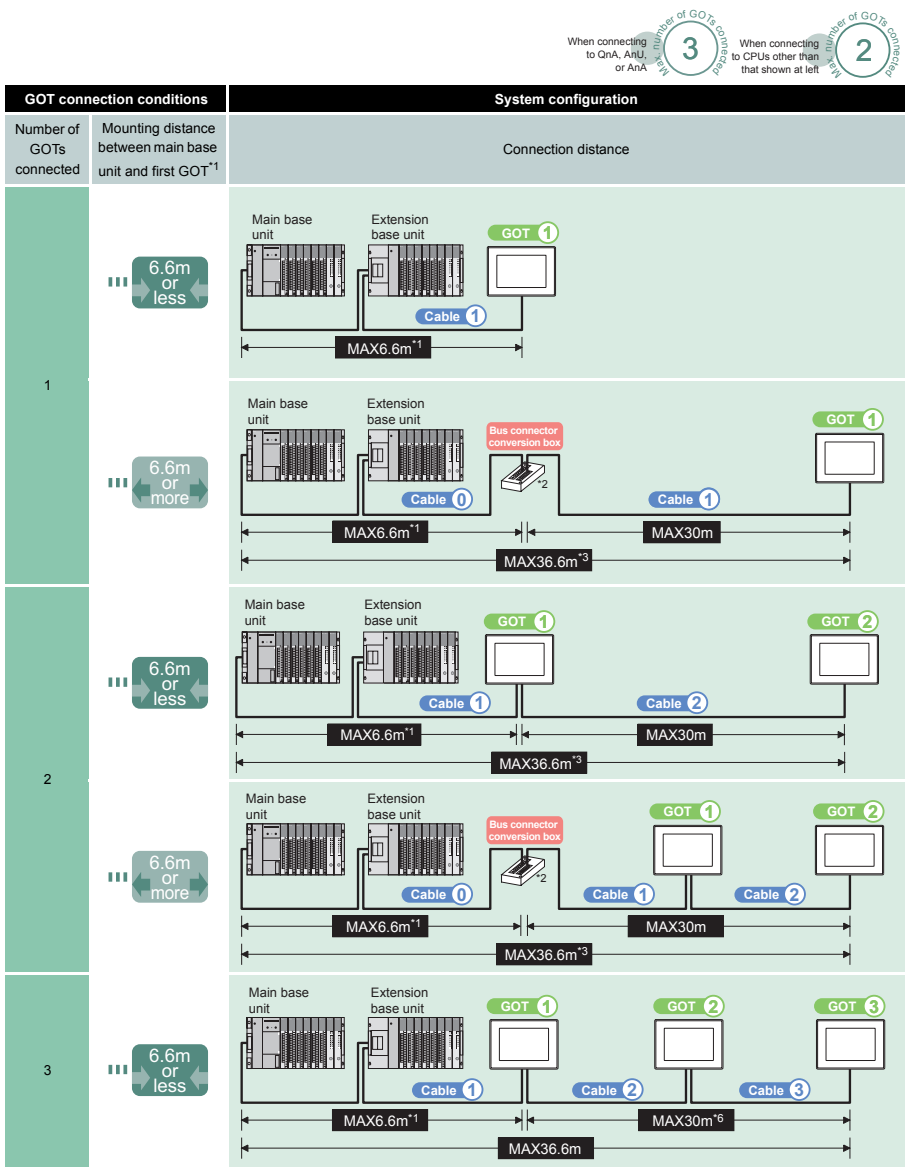

\*1: When the extension base unit is used, the extension cable length (between the base units) is included.<br>\*2: When the cable between the main base unit and extension base unit, refer to Mitsubishi Programmable Dogic Contr

• Consisting of GT15-EXCNB (0.5m) and GT15-C BS (10 to 30m).<br>• When calculating the cable length, use GT15-C100EXSS-1 (10m), GT15-C200EXSS-1 (20m), and GT15-C300EXSS-1 (30m).<br>• Connect connectors as shown below.<br>• Connect

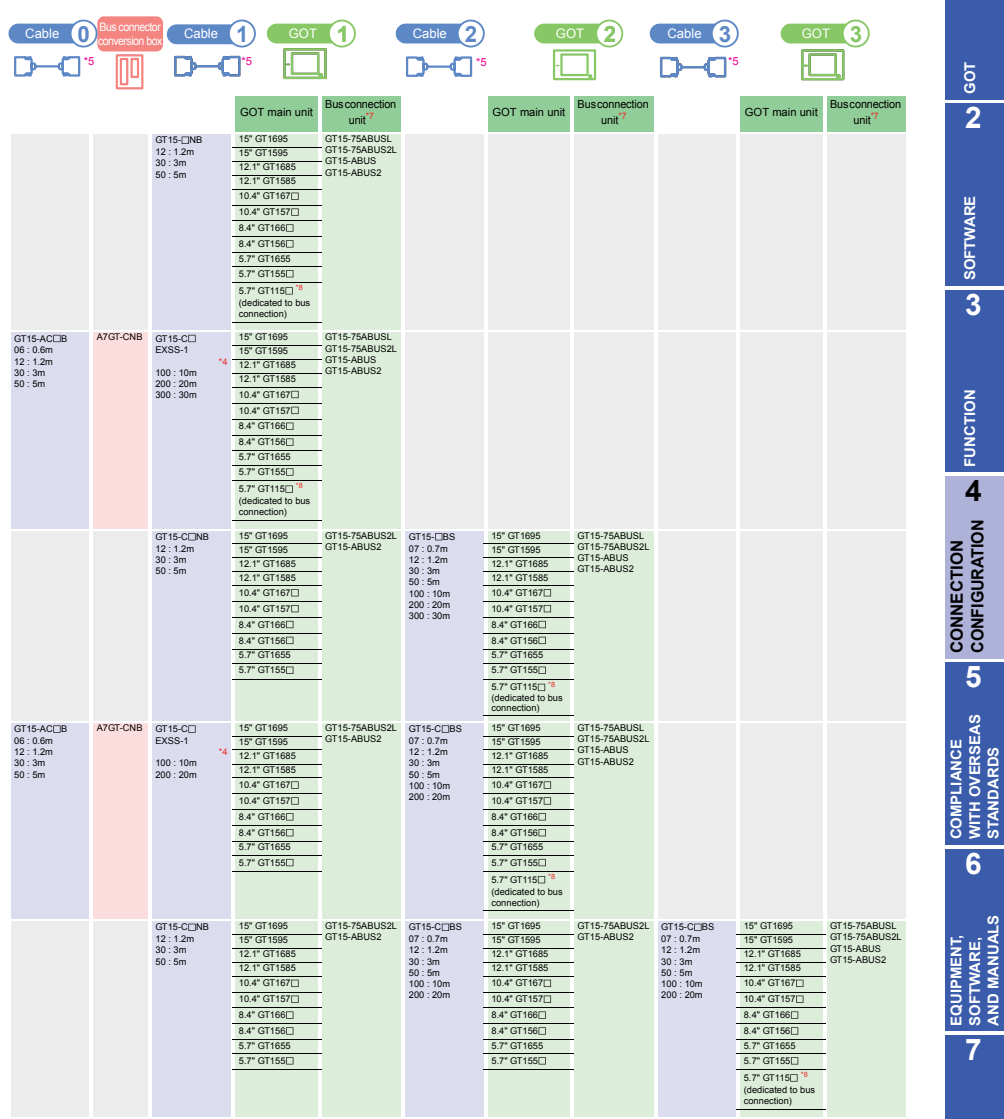

"5: Indication of cable model (example) "GT15-ACOB 05:0.6m" -- GT15-AC06B<br>"7: Use the GT15-ABUS(2) for mounting the following units. GT15-75ABUS(2). Is not available.<br>"Use the GT15-ABUS(2) for mounting the following units.

**1**

**CONFIGURATION**

**STANDARDS**

**AND MANUALS**

**GLOSSARY**

# **When connecting to QnASCPU type or AnSCPU type without the extension base unit**

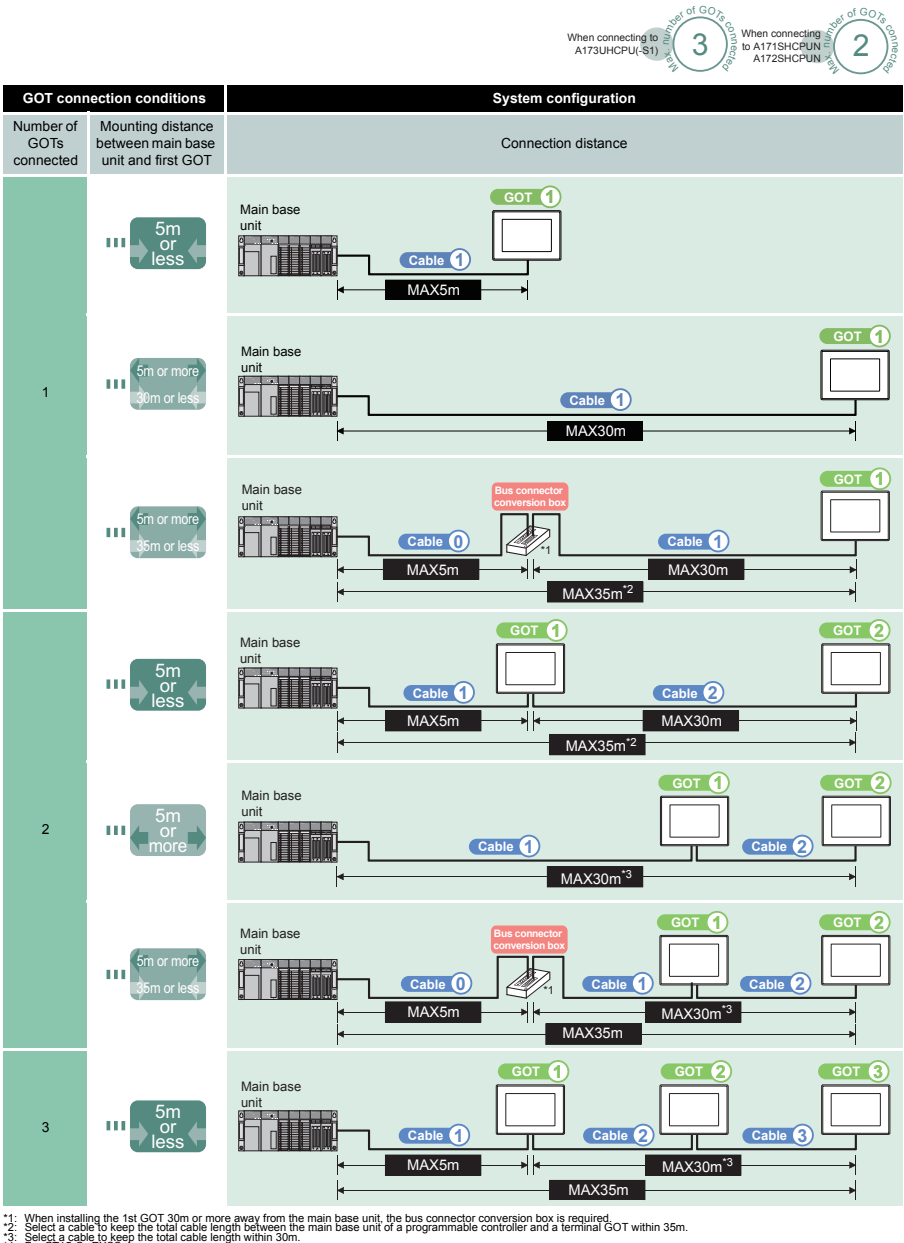

\*4: For GT15-C EXSS-1 •Consisting of GT15-EXCNB (0.5m) and GT15-C BS (10 to 30m). •When calculating the cable length, use GT15-C100EXSS-1 (10m), GT15-C200EXSS-1 (20m), and GT15-C300EXSS-1 (30m).

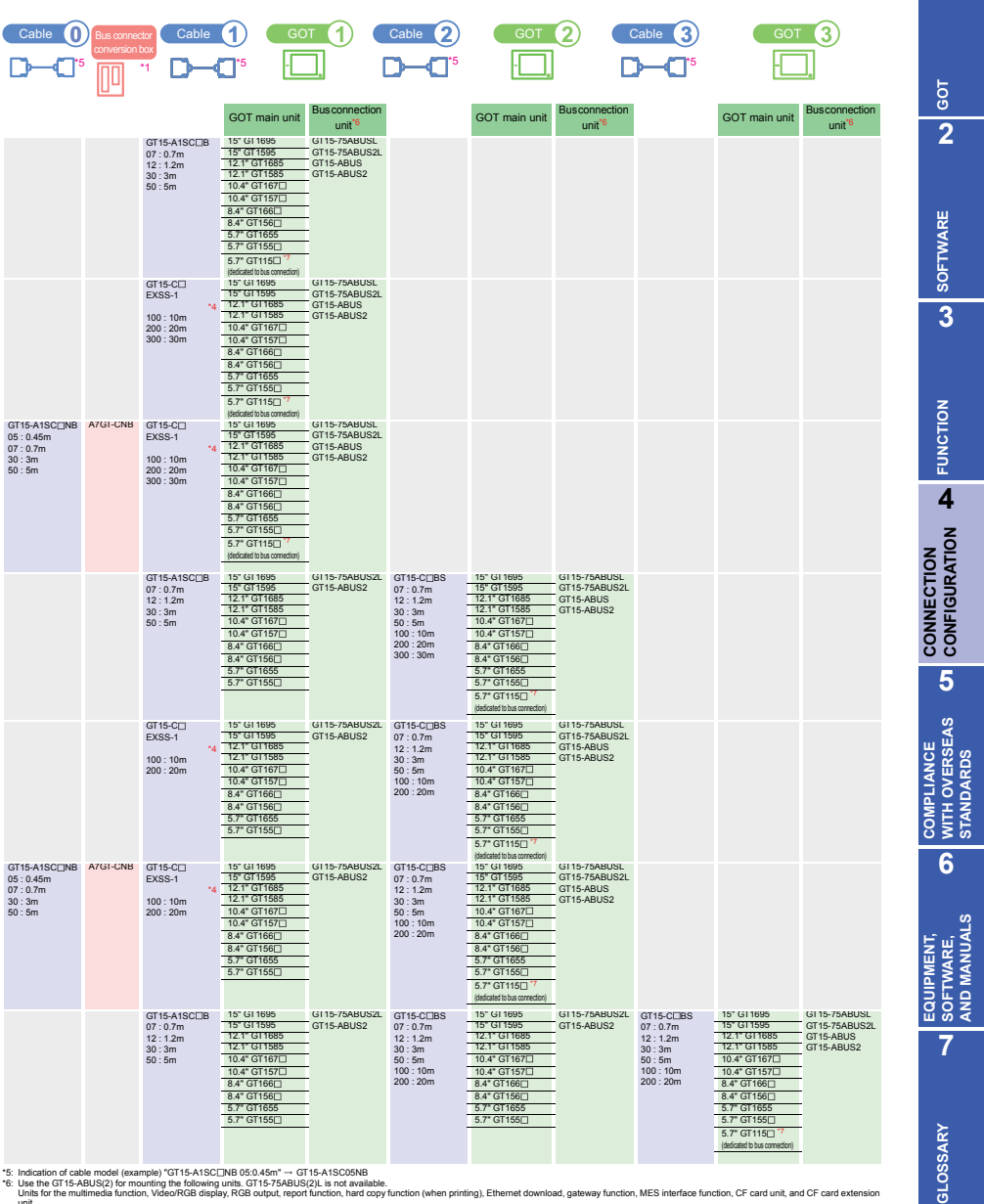

\*5: Indication of cable model (example) "GT15-A1SC(DNB 05:0.45m" – GT15-A1SCO5NB<br>Unlis for the multimedia function the following units. GT15-7548US(2)Lis not available.<br>Unlis for the multimedia function, VideoRGB display,

**STANDARDS**

**AND MANUALS**

**1**

**115**

# **When connecting to QnASCPU type or AnSCPU type with the extension base unit**

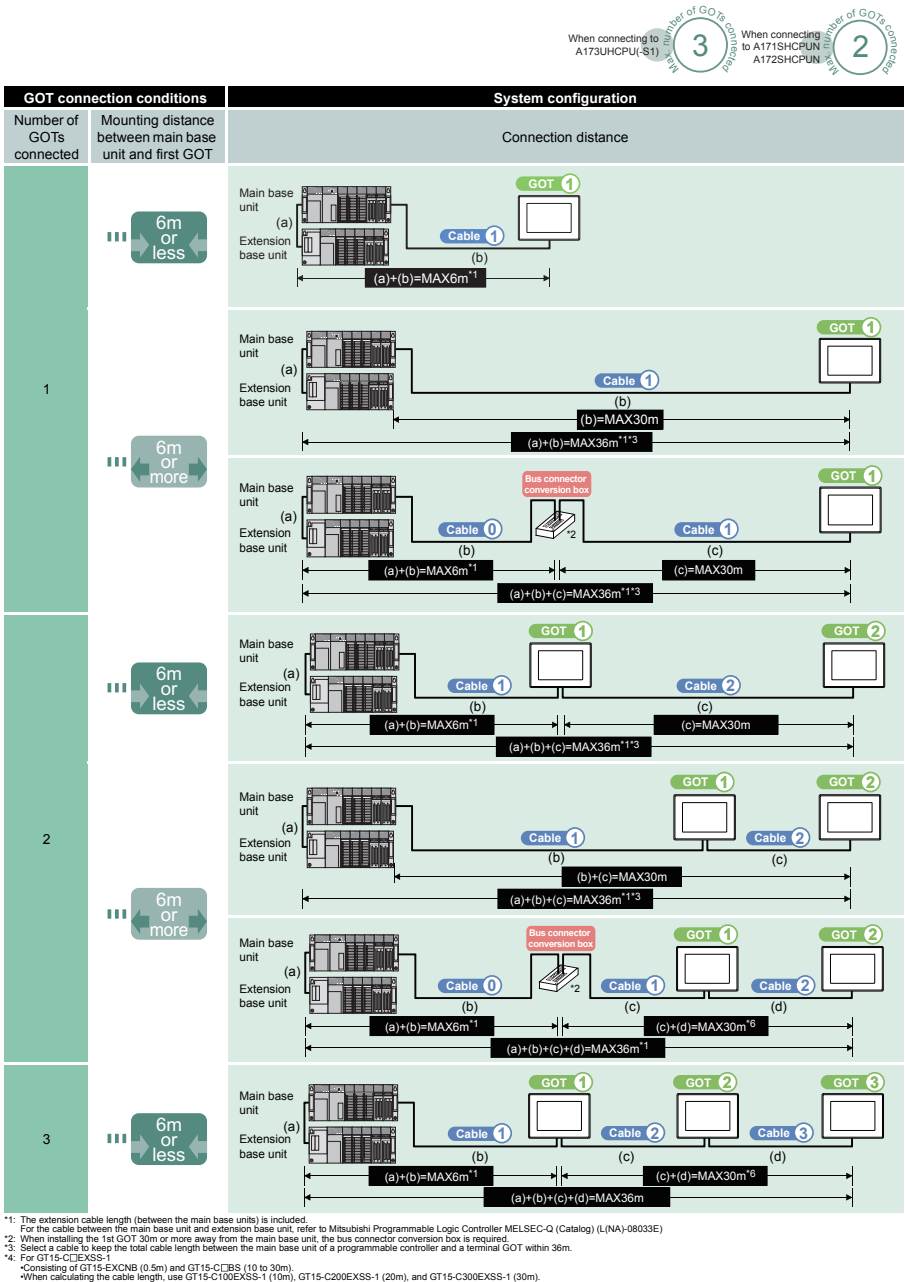

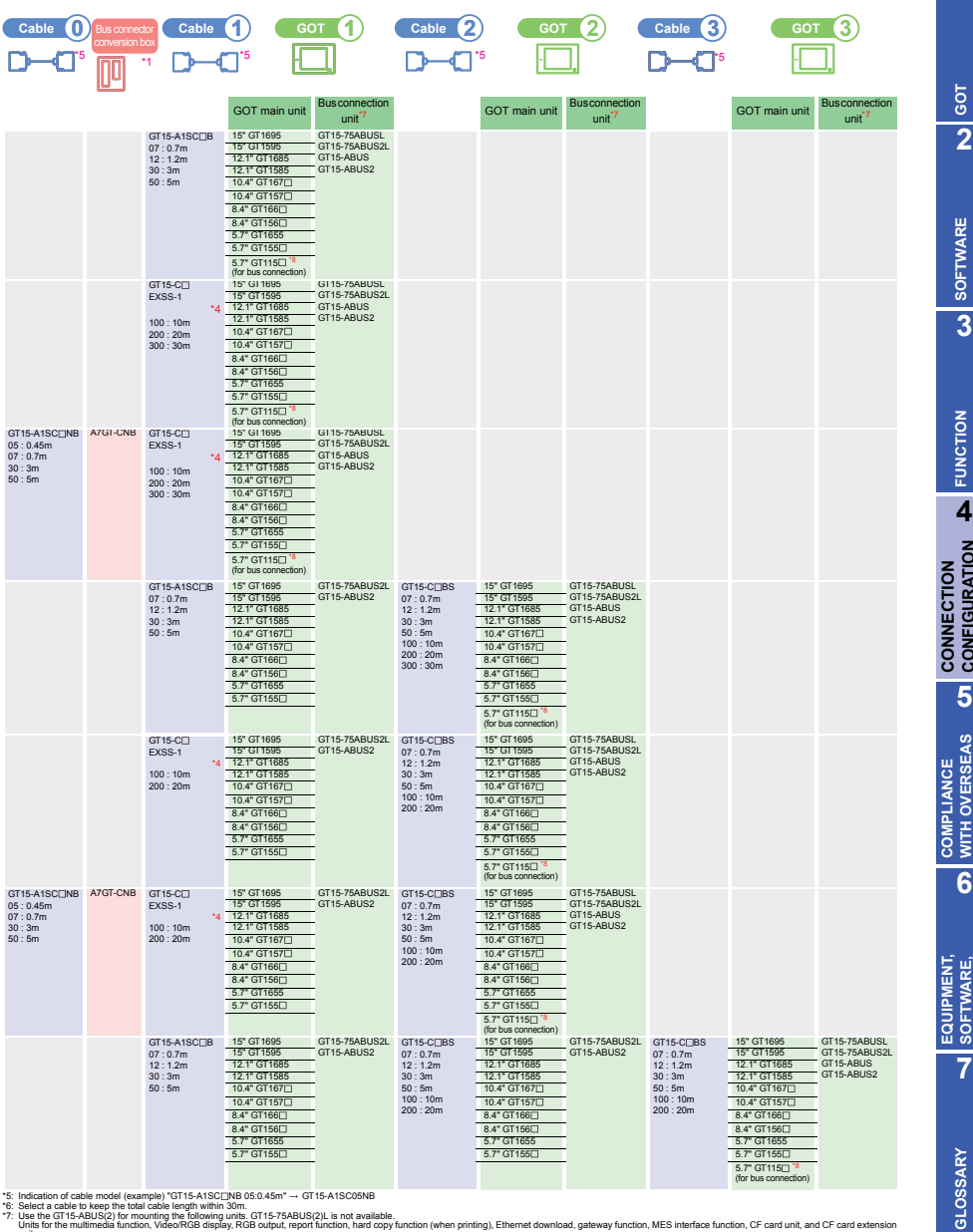

\*5: Indication of calse model (example) \*GT15-A1SCOENB<br>\*7: Use the GT15-ABUS(2) for mounting the following units CT15-75ABUS(2): is not available.<br>- The the GT15-ABUS(2) for mounting the following units CT15-75ABUS(2): is

**117**

**1**

**GOT 2**

**SOFTWARE**

**FUNCTION**

**4**

**CONFIGURATION**

**5**

**WITH OVERSEAS STANDARDS**

**6**

**SOFTWARE, AND MANUALS**

SOFTWARE,<br>AND MANUALS

# **When connecting to motion controller CPU (A273UCPU, A273UHCPU(-S3), A373UCPU(-S3)) without the extension base unit**

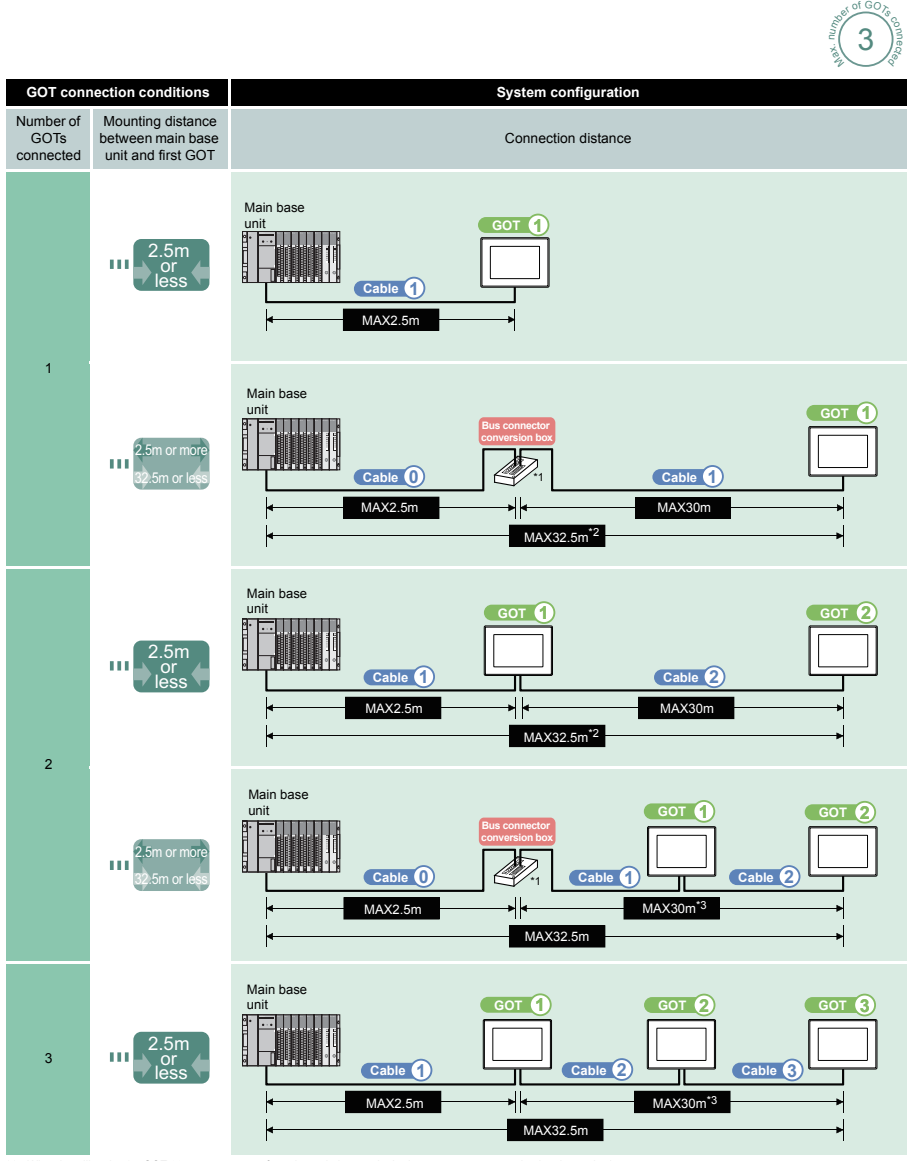

\*1: When installing the 1st GOT 30m or more away from the main base unit, the bus connector conversion box is required.

\*2: Select a cable to keep the total cable length between the main base unit of a programmable controller and a terminal GOT within 32.5m.<br>\*3: Select a cable to keep the total cable length within 30m.<br>\*4: For GT15-C⊟EXSS-

∙Consisting of GT15-EXCNB (0.5m) and GT15-C⊡BS (10 to 30m).<br>•When calculating the cable length, use GT15-C100EXSS-1 (10m), GT15-C200EXSS-1 (20m), and GT15-C300EXSS-1 (30m).

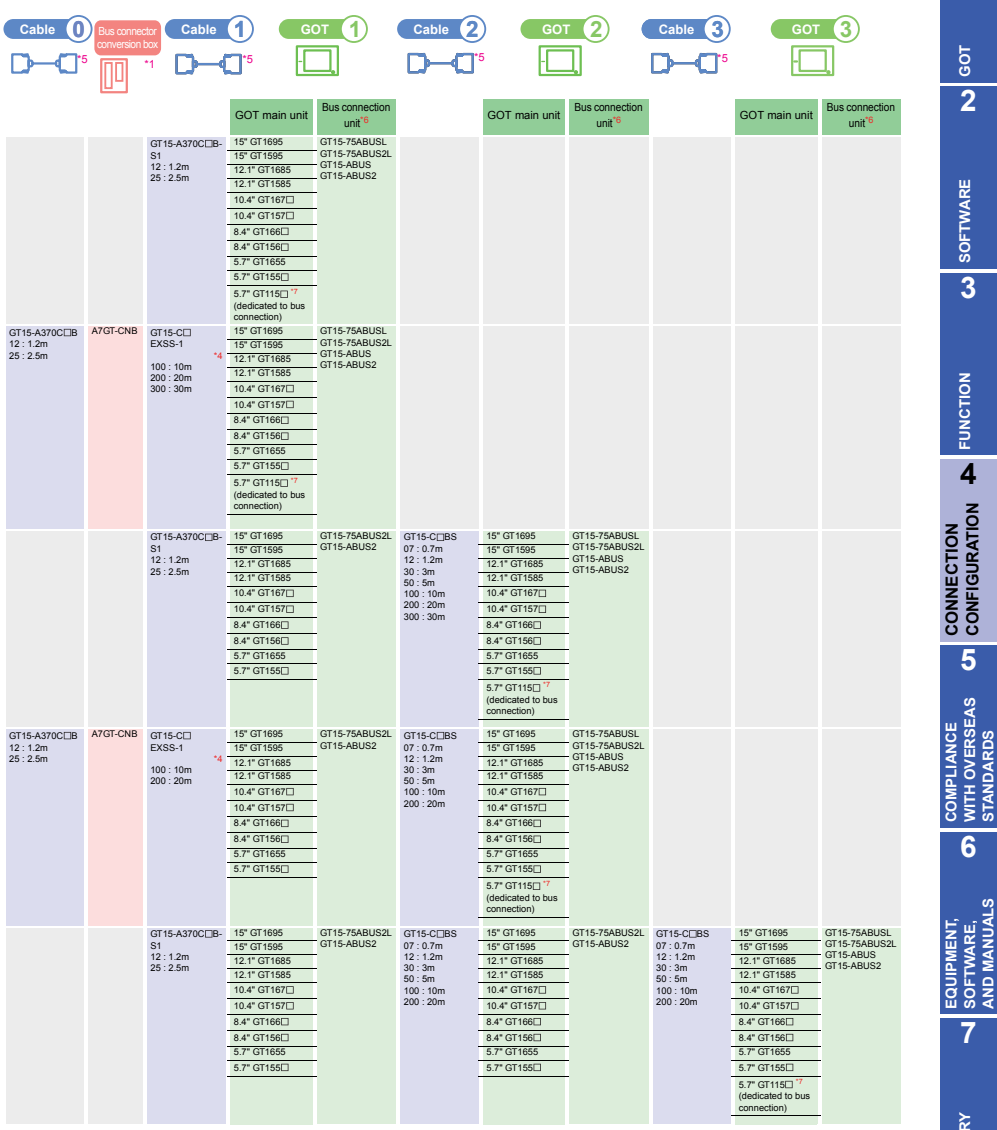

\*5: Indication of cable model (example) "GT15-A1SC/DN8 0:6: 0.45m" – GT15-A1SCO5NB<br>Unlis for the multimedia function, Video/RGB display, RGB output, report function, hard copy function, Nem printing), Ethernet download, ga

**1**

**GOT 2**

**SOFTWARE 3**

**FUNCTION**

**CONFIGURATION**

**5**

**WITH OVERSEAS STANDARDS**

**SOFTWARE, AND MANUALS**

**7**

**GLOSSARY**

# **When connecting to motion controller CPU (A273UCPU, A273UHCPU(-S3), A373UCPU(-S3)) with the extension base unit**

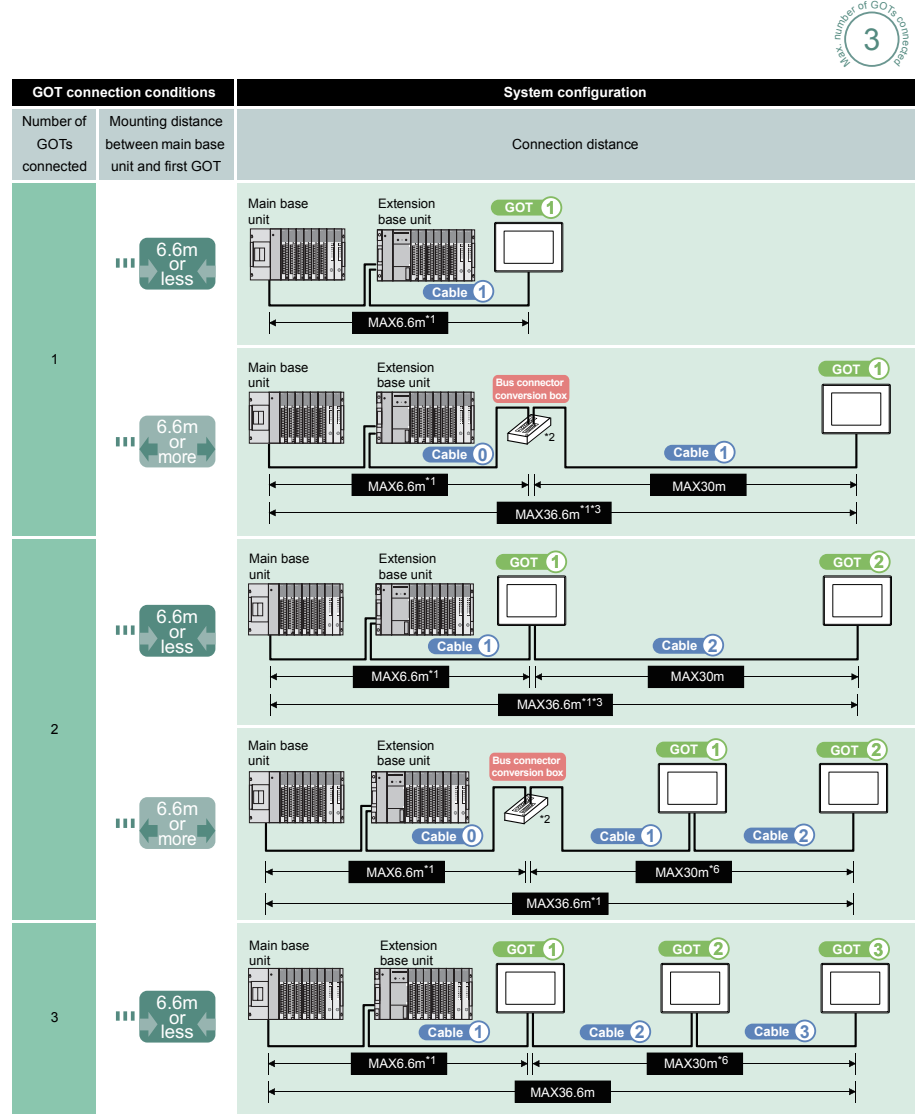

\*1: The extension cable length (between the main base units) is included.

For the cable between the main base unit and extension base unit, refer to Mitsubishi Programmable Logic Controller MELSEC-Q (Catalog) (L(NA)-08033E)<br>\*2: When installing the 1st GOT 30m or more away from the main base unit

 $*4$ : For GT15-C $\neg$  EXSS-1

∙Consisting of GT15-EXCNB (0.5m) and GT15-C⊡BS (10 to 30m).<br>•When calculating the cable length, use GT15-C100EXSS-1 (10m), GT15-C200EXSS-1 (20m), and GT15-C300EXSS-1 (30m).

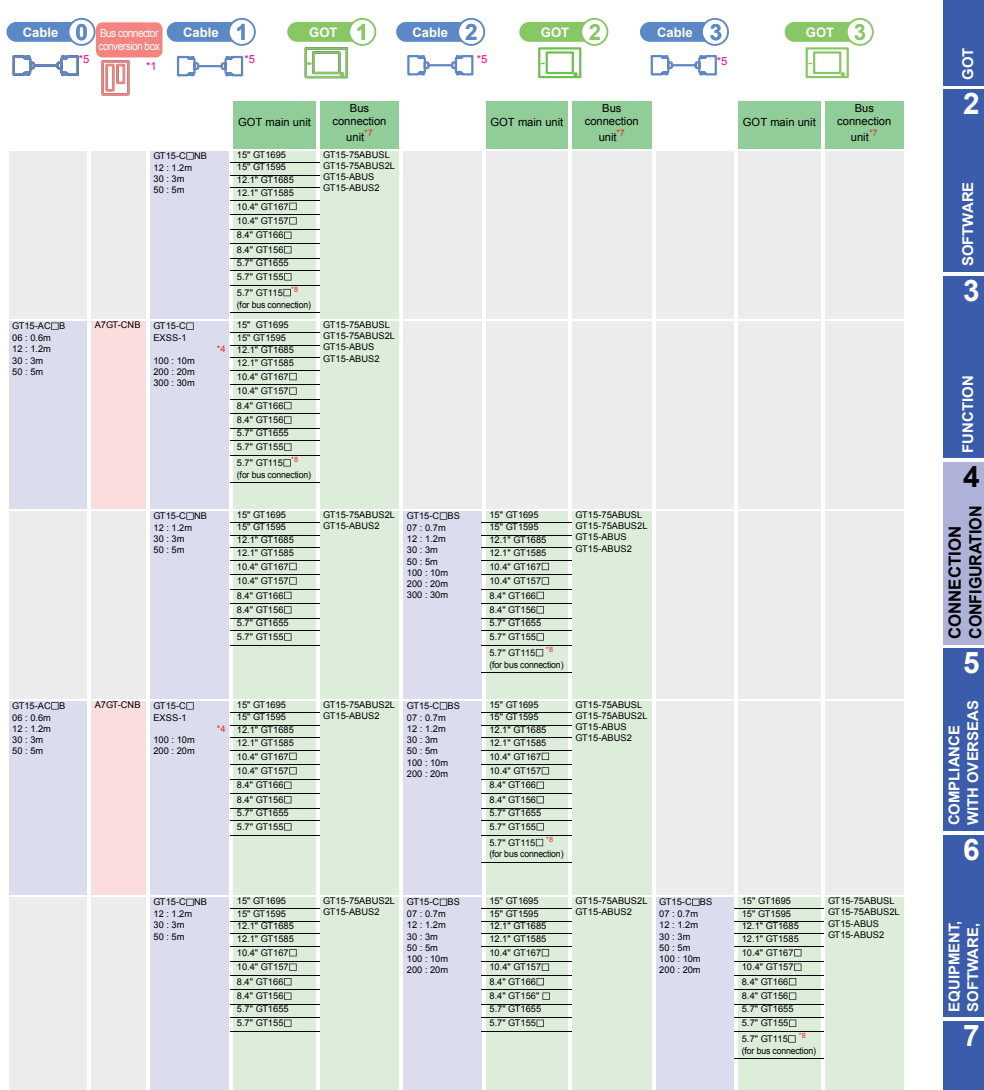

\*5: Indication of cable model (example) "GT15-A1SC NB 05:0.45m"- GT15-A1SC05NB

\*6: Select a cable to keep the total cable length within 30m. \*7: Use the GT15-ABUS(2) for mounting the following units. GT15-75ABUS(2)L is not available.

Units for the multimedia function, Video/RGB display, RGB output, report function, hard copy function (when printing), Ethernet download, gateway function, MES interface<br>function, CF card unit, and CF card extension unit

For GT16, however, Ethernet download, gateway function, and MES interface function are available using the Ethernet interface.<br>\*8: The bus connection unit is not required for GT115 [ (dedicated to the bus connection).

**1**

**GOT 2**

**SOFTWARE 3** SOFTWARE

**FUNCTION**

**CONFIGURATION**

**5**

**WITH OVERSEAS STANDARDS**

WITH OVERSEAS<br>STANDARDS

**6**

**SOFTWARE, AND MANUALS**

SOFTWARE,<br>AND MANUALS

**7**

**GLOSSARY**

# **When connecting to motion controller CPU (A171SHCPUN, A172SHCPUN, A173UHCPU(-S1)) without the extension base unit**

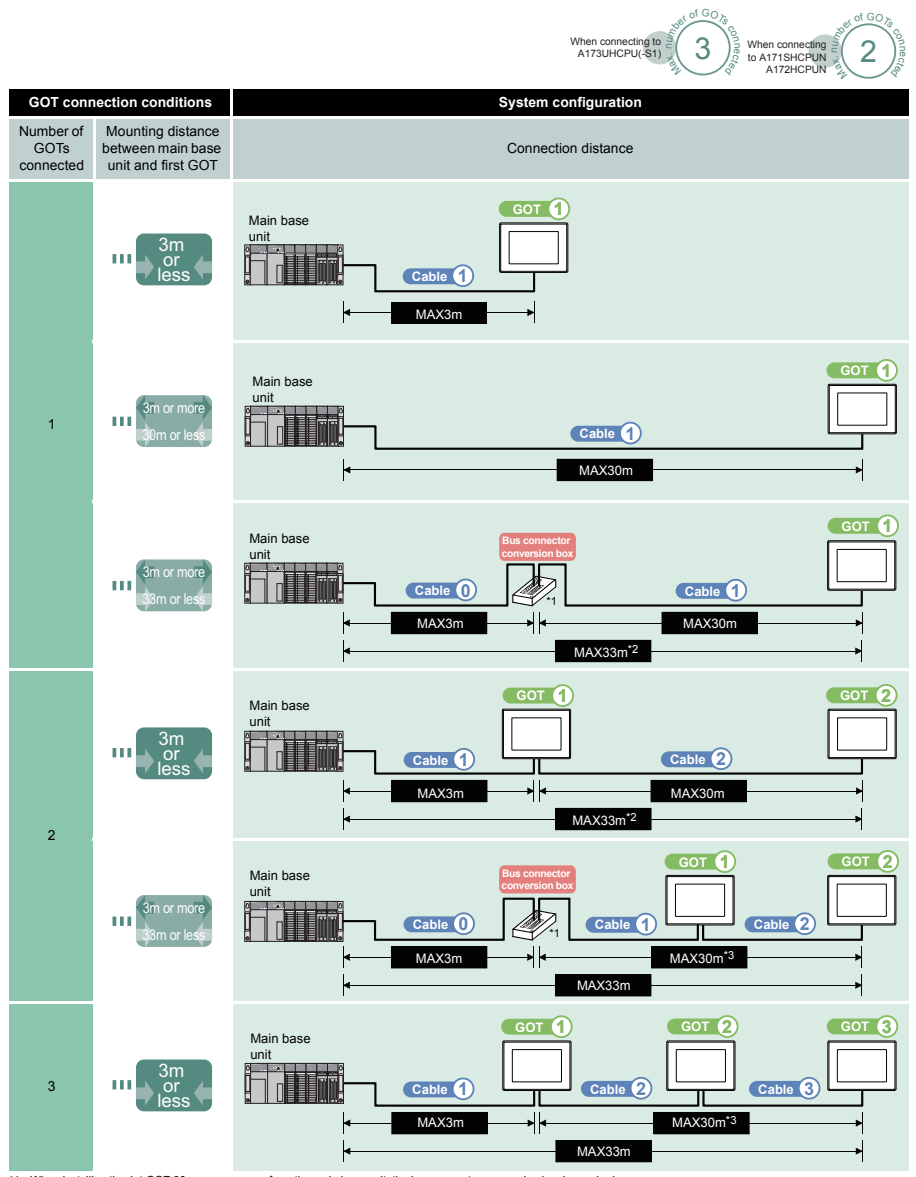

\*1: When installing the 1st GOT 30m or more away from the main base unit, the bus connector conversion box is required.<br>\*2: Select a cable to keep the total cable length between the main base unit of a programmable control

\*3: Select a cable to keep the total cable length within 30m. \*4: For GT15-C EXSS-1

∙Consisting of GT15-EXCNB (0.5m) and GT15-C⊡BS (10 to 30m).<br>•When calculating the cable length, use GT15-C100EXSS-1 (10m), GT15-C200EXSS-1 (20m), and GT15-C300EXSS-1 (30m).

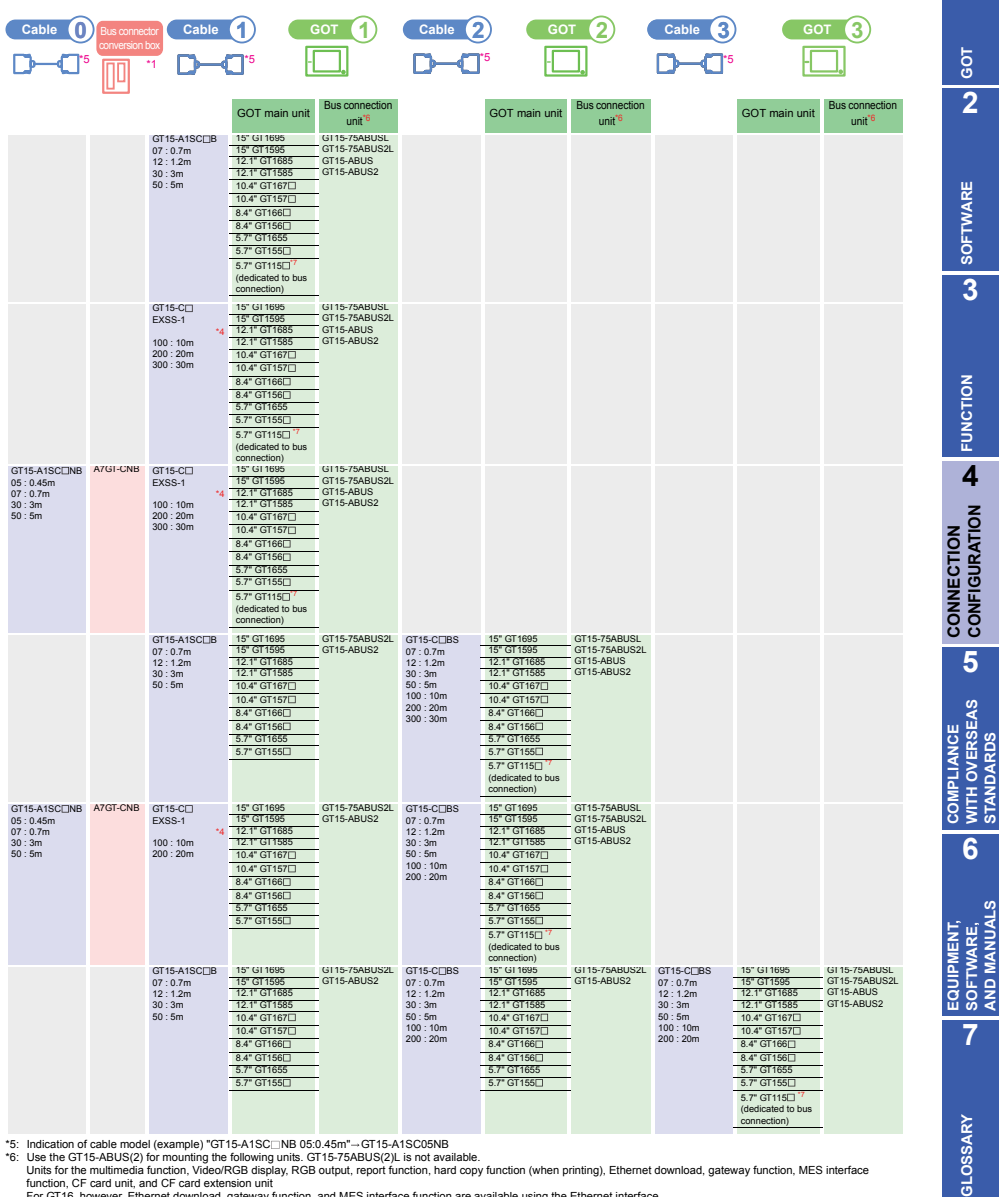

\*5: indication of cable model (example) \*GT15-ATSC\_INB 05:0.45m\*--GT15-A1SCO5NB<br>Units for the multimedia function, WideoPRGB display, RSD 40001-0001-0002.<br>Units for the multimedia function, VideoPRGB display, RGB output,

*4.1 MITSUBISHI Programmable Controller 4.1.3 Details of bus connection*

**1**

**CONFIGURATION**

**WITH OVERSEAS STANDARDS**

**SOFTWARE, AND MANUALS**

# **When connecting to motion controller CPU (A171SHCPUN, A172SHCPUN, A173UHCPU(-S1)) with the extension base unit**

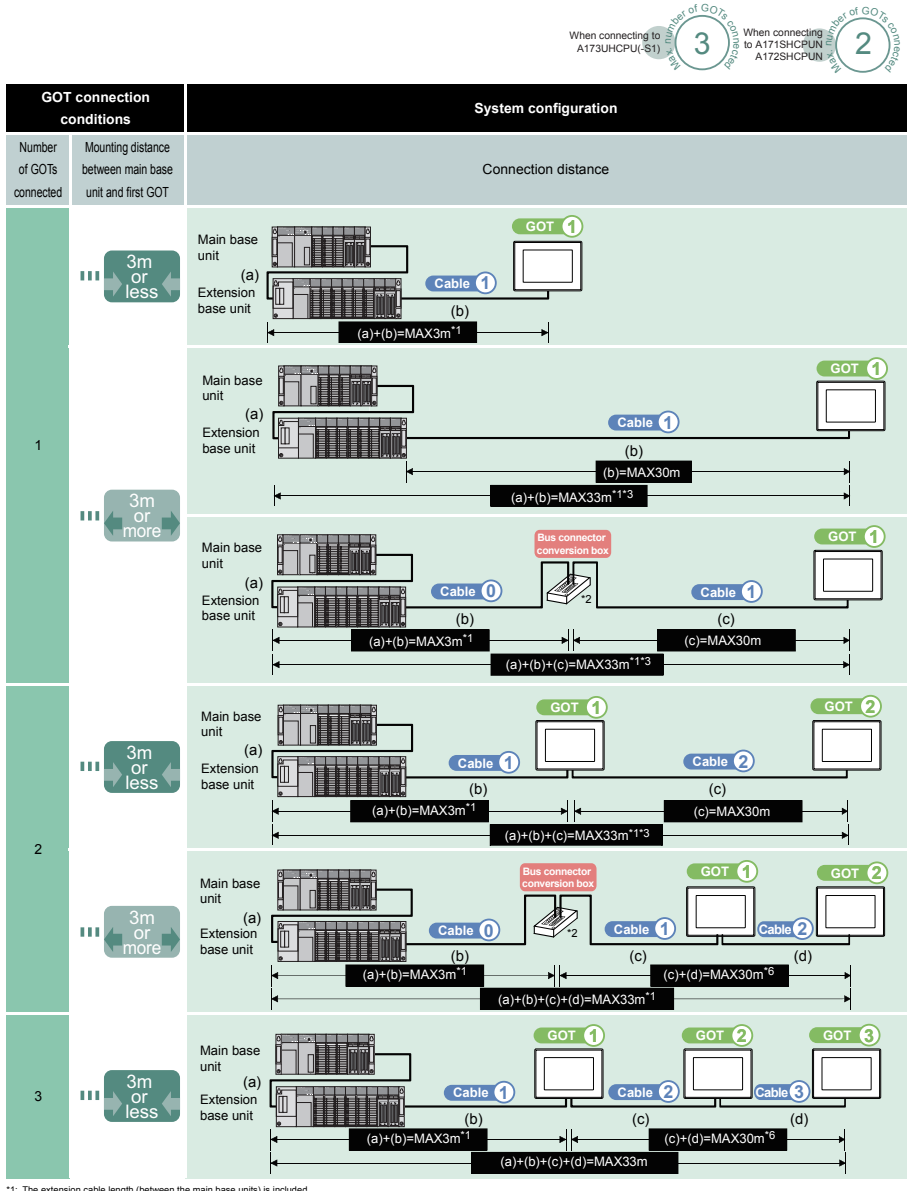

\*1: The extension cable length (tetween the main base units) is included.<br>\*2: When installing the 1st GOT 30m or more away from the main base unit, refer to Mitsubishi Programmable Logic Controller MELSEC-Q (Catalog) (L(NA

\*4: For GT15-C⊡EXSS-1<br>• Consisting of GT15-EXCNB (0.5m) and GT15-C⊡BS (10 to 30m).<br>•When calculating the cable length, use GT15-C100EXSS-1 (10m), GT15-C200EXSS-1 (20m), and GT15-C300EXSS-1 (30m).

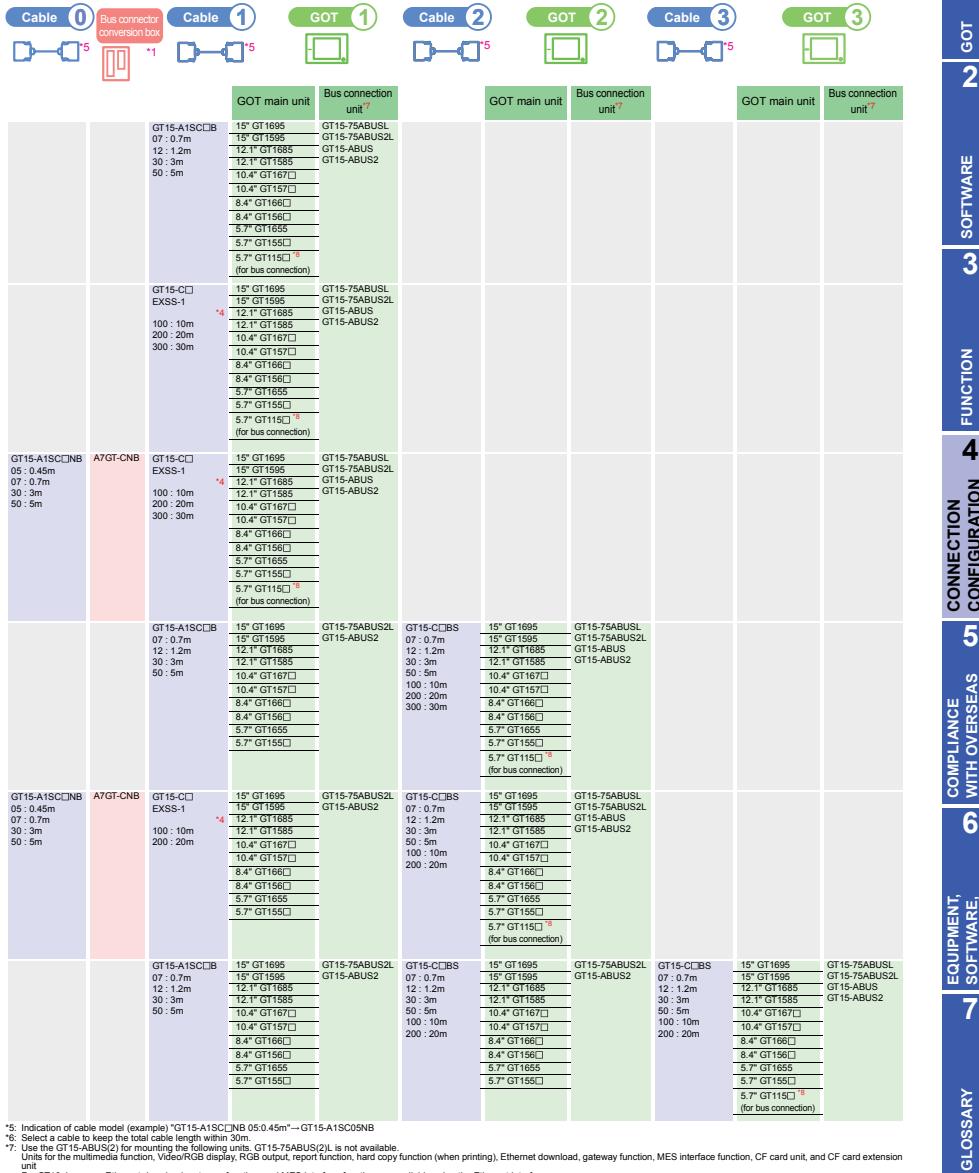

\*5: Indication of calle model (example) \*GT154-NSCOSING<br>\*7: Use the GT15-ABUS(2) for mounting the following units CT15-75ABUS(2). Is not available.<br>- Use the GT15-ABUS(2) for mounting the following units CT15-75ABUS(2). Is

**1**

**GOT 2**

**SOFTWARE**

**FUNCTION**

**4**

**CONFIGURATION**

**5**

**WITH OVERSEAS STANDARDS**

**6**

**SOFTWARE, AND MANUALS**

SOFTWARE,<br>AND MANUALS

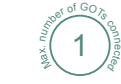

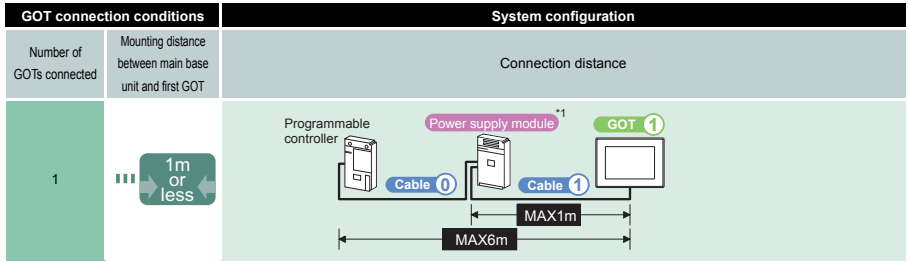

- \*1: The power supply module is required when a GOT is connected.<br>\*2: Indication of cable model (Example) "GT15-J2C []B 10: 1m"--GT15-J2C10B<br>\*3: Use the GT15-ABUS(2) for mounting the following units. GT15-75ABUS(2)L is not
- Units for the multimedia function, Video/RGB display, RGB output, report function, hardcopy function (when printing), Ethernet download, gateway function, MES interface function, CF card unit, and CF card extension unit For GT16, however, Ethernet download, gateway function, and MES interface function are available using the Ethernet interface. \*4: The bus connection unit is not required for GT115 (dedicated to the bus connection).
- 

# **Precautions on bus connection**

- **1. GOT recognized by programmable controller**
	- When a GOT is connected with bus connection, a programmable controller recognizes the GOT as shown below. QCPU (Q mode) :Intelligent function module with 16 I/O points
	-
- :(Q mode)Intelligent function module with 32 I/O points **2. I/O assignment** 
	- **(1) Connecting to QCPU (Q mode)**
		- Add one stage for connecting a GOT (16 points  $\times$  10 slots) and assign the GOT to the I/O slots.(The GOT cannot be assigned to empty I/O slots on the main base unit and extension base unit.)
	- **Remarks** I/O slots to which a GOT is not assigned can be set as empty<br>slots (0 point). The I/O numbers of 16 points the number of the empty slots can be used for other devices. (Make settings in [PLC parameter] and then [I/O assignment] of GX Developer.) **Reference** 9. Connecting to QCPU (Q mode) in "Precautions" **(2) Connecting to other than QCPU (Q mode)**
	-
	- Assign a GOT to the empty I/O slot on the extension base unit. When there is no extension base unit or there is no empty slot on the extension base unit, add a new extension stage and assign a GOT to the I/O slot of the new stage. (The GOT cannot be assigned to empty I/O slots on the main base unit.)

**Reference** 10. Connecting to QnA(S)CPU type or An(S)CPU type in "Precautions" **Precautions**

# **1. Turning on GOT**

- 
- **(1) Designing system**
	- The programmable controller CPU remains reset until a GOT is started. A system where a GOT is started up by the sequence program cannot be
- designed. **(2) Time taken for programmable controller to be started after power-on of GOT**

After a GOT is turned on, it takes approximately 10 seconds for the

programmable controller to be started.<br>When adding a GOT to the existing system or replacing an existing GOT with<br>another GOT, take the programmable controller's start-up time into account and<br>adjust the timings in the sys

- **(3) Power-on order for case that three or more GOTs are connected to QCPU (Q mode)**
- **Reference** 9. (1) Restrictions for total cable length to number of GOTs connected **(4) Power-on order for case that GOT is connected to redundant Q4ARCPU system**

**Reference** 13. (2) Power-on order for case that GOT is connected to reduction of the two-

**(5) Power-on order for case other than (3) and (4)** The GOT can be started up first and the programmable controller can also be

started up first. (There is no specific order in which the both devices are turned on.) Note, however, that operation is as follows when the GOT is turned on before the

programmable controller: When a GOT is turned on while the programmable controlled is off, a system

alarm (No.402: timeout error) occurs. When the programmable controller turned on, the GOT automatically restarts monitoring. Reset the alarm with the system information.

- **2. When a GOT is turned off or restarted (turned off and then on) (1) Precautions for restarting (turning off and then on) a GOT** Do not restart (turn off and then on) a GOT while the programmable controller is
	- turned on. Be sure to turn off the programmable controller before restarting (turning off and

then on) a GOT. **Remarks** Operation that automatically reboots GOT1000 series

**Setting stage No. and slot No. of GOT In GOT1000 series, a GOT is automatically rebooted for the following cases. It is** not required to restart (turn off and on) the GOT.

- When OS is installed with GT Designer2 or the CF card
- When the utility settings are changed **(2) When a GOT is turned off before a user-created screen is displayed on the GOT**
	- Communication may not be made when a GOT is turned off before a usercreated screen is displayed on the GOT. In the above case, turn on a programmable controller and the GOT again.
- **(3) Power-on order for case that three or more GOTs are connected to QCPU (Q mode) Reference** 9. (1) Restrictions for total cable length to number of GOTs

cted.

- **3. Reset switch of GOT**
- The reset switch of the GOT does not operate with the bus connection. **4. When a programmable controller is turned off or reset**
- **(1) When a programmable controller is turned off or reset during monitoring**

When a programmable controller is turned off or reset during monitoring, a<br>system alarm (No.402: timeout error) occurs.V\hen the programmable controller<br>is restored, a GOT automatically restarts monitoring. Reset the alarm system information.

- **(2) When a programmable controller is turned off or reset before a usercreated screen is displayed on the GOT** Communication may not be made when a programmable controller is turned off or reset before a user-created screen is displayed on the GOT. In the above case, turn on a programmable controller and the GOT again.
- **(3) Power-on order for case that three or more GOTs are connected to QCPU (Q mode)**

**Reference** 9. (1) Restrictions for total cable length to number of GOTs connected

**5. Connecting location of GOT**<br>A GOT must be connected to the base unit at the last stage of the system. The GOT cannot be connected between the base units.

**6. When a GOT is connected to a programmable controller CPU with bus connection without the communication driver installed** When a GOT is connected to a programmable controller CPU with the bus

connection without the standard monitor OS and the communication driver for bus connection installed, the programmable controller CPU is reset. (The GOT cannot communicate to the programmable controller with GX Developer or other software.) In the above case, reset of the programmable controller is canceled when the bus connection cable of the GOT is removed.

# **7. Designing system**

ent listed below is supplied from a programmable controller (the power supply module of the<br>main hase unit) to a GOT unit) to a GOT when the GOT is turned off. (The GOT is not activated when the GOT is turned off.) The rated output current of a power supply module to be used at 5VDC includes the

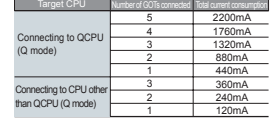

currents consumed by a module mounted on the main base unit at 5VDC and consumed by a GOT. Design a system to keep the total of the currents below the

rated output current.

**8. When the I/O signals of a GOT are assigned**

The I/O signals assigned to a programmable controller are used on a GOT system. Do not use the I/O signals in a sequence program. Otherwise, functions of the GOT cannot be guaranteed.

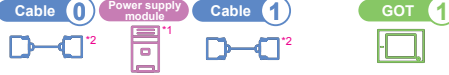

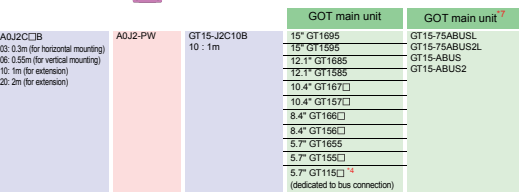

### **9. Connecting to QCPU (Q mode)**

**(1) Restrictions for total cable length to number of GOTs connected** There are the following restrictions when three or more GOTs are connected.

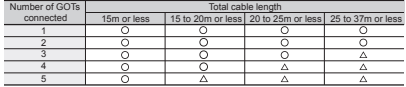

#### : There are no restrictions.

: Use the same power supplies of a programmable controller and all GOTs and turn on or off all the power supplies simultaneously. **(2) When using Q00JCPU or Q00UJCPU**

The bus extension connector box can be connected only to the extension base unit. (The bus extension connector box cannot be mounted on the main base unit.)

**(3) When using Q00J/Q00/Q01/Q02U/Q00UJ/Q00U/Q01UCPU** When the GOT is connected to the Q00JCPU with the bus connection, the state of the GOT is connected to the Q00JCPU with the bus connection, the state of the SMS number of extension stages including the GOT must be two or less. When the GOT is connected to the Q00CPU, Q01CPU or Q02UCPU with the bus connection, the number of extension stages including the GOT must be four or less.

### (4) When using QA1S6<sup>D</sup>B extension base unit

Though the GOT is physically connected behind all the extension base units, assign the GOT to the stage right behind the  $Q \square \square B$  extension base unit in the extension stage number setting. Assign the  $OA1S6 \Box \Box B$  extension base unit as a stage next to the GOT.

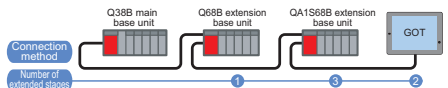

extended stages

### **10. Connecting to QnA(S)CPU type or An(S)CPU type**

- **(1) Connecting to QnA(S)CPU type or An(S)CPU type** A GOT can be connected to an extension connector on only one side of the main
	- base unit. (GOTs cannot be connected simultaneously to the extension connectors on bothsides.)
- **(2) When using Q4A(R)CPU, Q3ACPU, A CPU or A4UCPU** At least one empty slot for an I/O module is required in a programmable controller system.
- **(3) When using A0J2HCPU**
- Assign the GOT to the I/O slots 0 to 3 of the first extension stage. **(4) When using CPUs other than CPUs of (2) and (3)**

Even if the maximum number of stages are used with no empty I/O slots, when there is a free space of 32 I/O points or more, a GOT can be connected with the following communication interface setting.

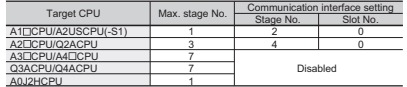

# **11. Connecting multiple GOTs** A0J2HCPU

**(1) System including different GOT series** The GOT1000 series can be connected with GOT-A900 series in a system. When using them together, refer to the following Technical News.

Precautions when Replacing GOT-A900 Series with GOT1000 Series Ľ, (GOT-A-0009)

The GOT1000 series cannot be used with GOTs other than GOT-A900 series in a system.

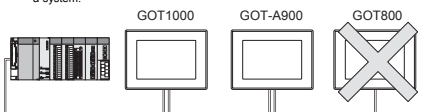

#### **(2) Restrictions on number of GOTs connected**

There are restrictions on the number of GOTs connected depending on the target CPU and the number of intelligent function modules mounted.

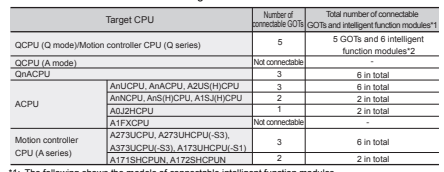

\*1: The following shows the models of connectable intelligent function modules.<br>ADT/CS(S), ADT/HIS (ADT/CS), ADT/CS(S), ADT/C2(S), ADT/C2(S), AJT/C22(S), AJT/C23,<br>AJT/C24(S3/S6/S8), AJT/UC24, AJT/E7(-S3), AJT/E71(N-2/BS/T/ mode) \*2: A1SD51S is the only intelligent function module that can be connected to a QCPU (Q mode).

## **12. When using programmable controller CPU in direct mode**

When the I/O control mode of the programmable controller CPU is the direct mode, and if the first GOT is connected to the main or extension base unit with a 5m extension cable (GT15-AC50B, GT15-A1SC50NB), the input X of the empty I/O slot cannot be used.

No restrictions apply when the I/O control mode is the refresh mode On programmable controller CPUs whose I/O control mode can be selected by a switch, set the I/O control mode to the refresh mode before use.<br>Remarks Examples of using input Y of an empty I/O

Examples of using input X of an empty I/O slot

-When input X is assigned on the MELSECNET/10 network<br>-When input X of an empty I/O slot is turned on or off by the<br>-computer link module<br>-When input X of an empty I/O slot is turned on or off by the<br>-When input X of an em

# GOT **13. Connecting to redundant Q4ARCPU system**

- **(1) Connecting to redundant Q4ARCPU system with bus connection** Connect a GOT to the last redundant extension base unit (A68RB) of the redundant Q4ARCPU system.
	- For the redundant extension base units, use version B or later The version can be confirmed in the DATE field of the rating plate.<br> **Remarks** Precautions for redundant Q4ARCPU system co
		- **Remarks** Precautions for redundant Q4ARCPU system configurations The GOT does not operate normally in the following system configurations.
			- •When the GOT is connected to the bus switching module (A6RAF) on the redundant main base unit (A32RB/A33RB) with the bus connection

•When the GOT is connected to the version A redundant extension base unit (A68RB) with the bus connection

#### **(2) Power-on order for GOT and redundant Q4ARCPU system** Turn on the GOT and Q4ARCPU redundant system in the following 1) Turn on the GOT.

2) After the monitor screen is displayed on the GOT, turn on the redundant Q4ARCPU system.A timeout error is displayed on the system alarm. Reset the alarm with the system information.

**1**

**GOT 2**

**SOFTWARE**

**SOFTWARE** 

**3**

**FUNCTION**

**FUNCTION** 

**6**

**EQUIPMENT, SOFTWARE, AND MANUALS**

**EQUIPMENT,<br>SOFTWARE,<br>AND MANUALS** 

**7**

**GLOSSARY**

# **4.1.4 Direct CPU connection**

# **QCPU/C controller/LCPU/Motion controller CPU (Q series)/CNC C70/Robot controller**

# **System configuration**

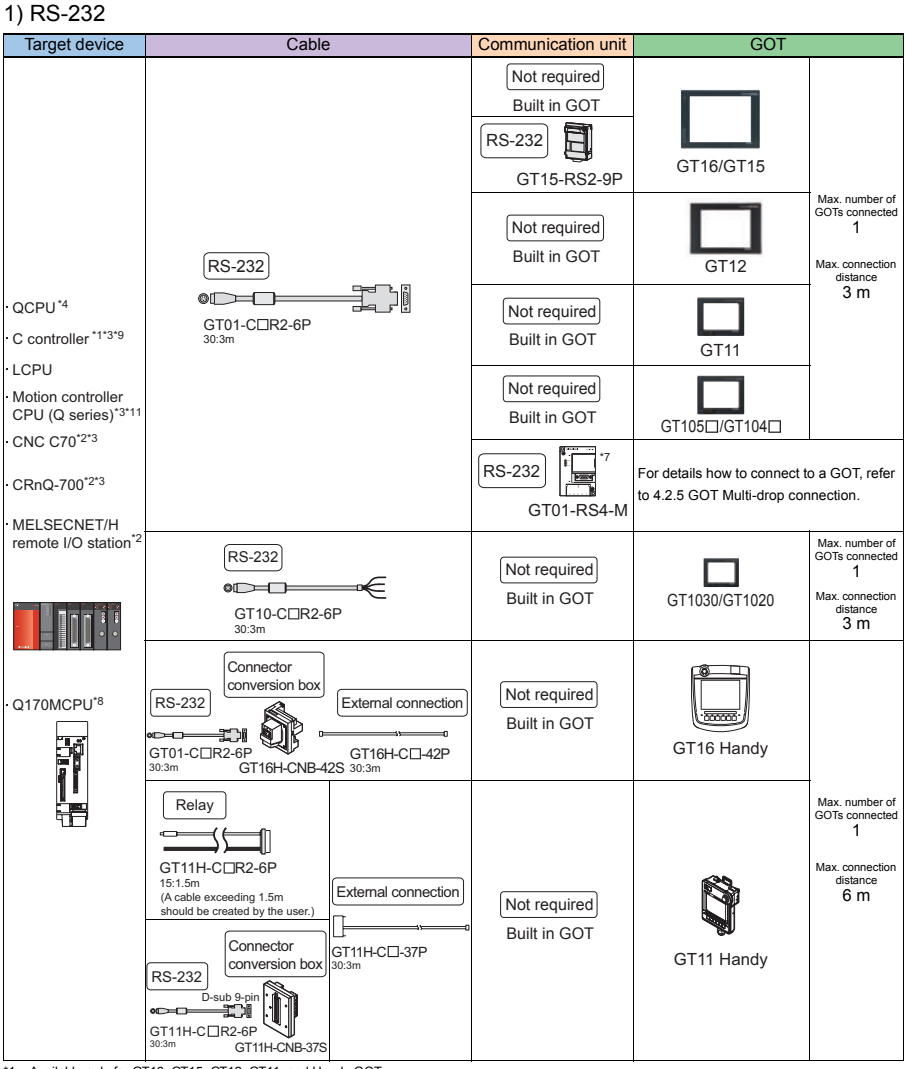

\*1: Available only for GT16, GT15, GT12, GT11, and Handy GOT.

\*2: Available only for GT16, GT15, GT12, GT11, Handy GOT, and GT SoftGOT \*3: Configure the multiple CPU system.

\*4: When connecting to Q⊡UDE(H)CPU, configure the multiple CPU system.<br>\*7: Available only for QCPU.

\*8: Only Q170MCPU programmable controller CPU (No.1) can be connected with GT SoftGOT1000.<br>\*9: Use a model whose first five digits of the serial number are 12042 or later.<br>\*10: For the direct CPU connection, the adapter

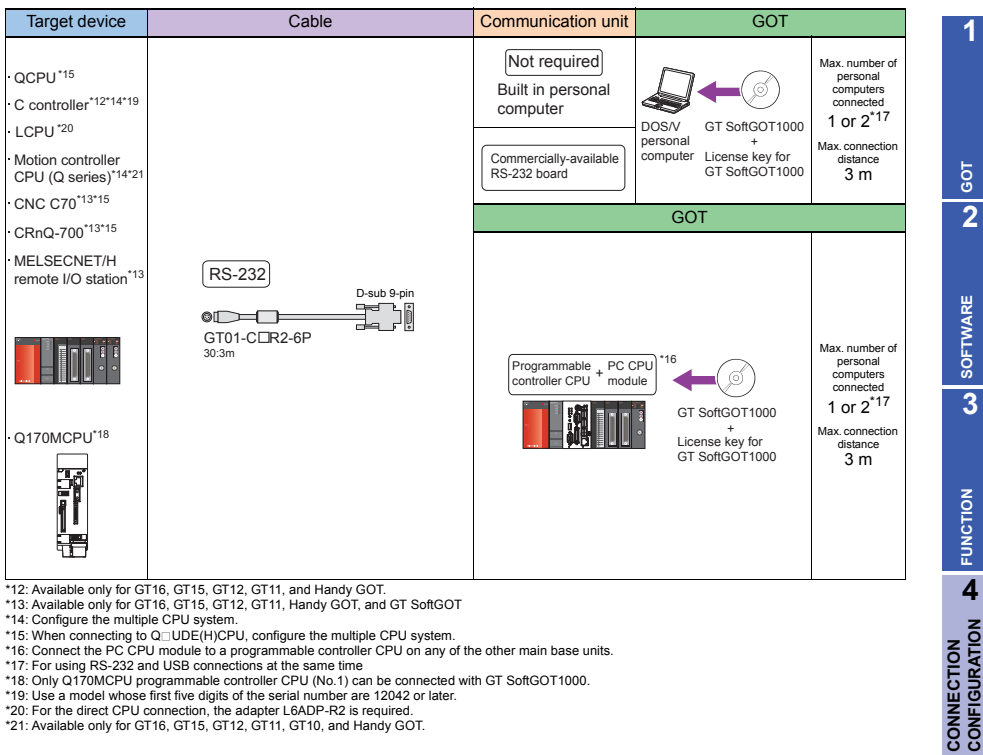

\*12: Available only for GT16, GT15, GT12, GT11, and Handy GOT. \*13: Available only for GT16, GT15, GT12, GT11, Handy GOT, and GT SoftGOT

\*14: Configure the multiple CPU system.

\*15: When connecting to Q⊡UDE(H)CPU, configure the multiple CPU system.<br>\*16: Connect the PC CPU module to a programmable controller CPU on any of the other main base units.<br>\*17: For using RS-232 and USB connections at the

\*20: For the direct CPU connection, the adapter L6ADP-R2 is required. \*21: Available only for GT16, GT15, GT12, GT11, GT10, and Handy GOT.

**6**

**CONNECTION CONFIGURATION**

**5**

**COMPLIANCE WITH OVERSEAS STANDARDS**

**COMPLIANCE<br>WITH OVERSEAS<br>STANDARDS** 

# 2) RS-422

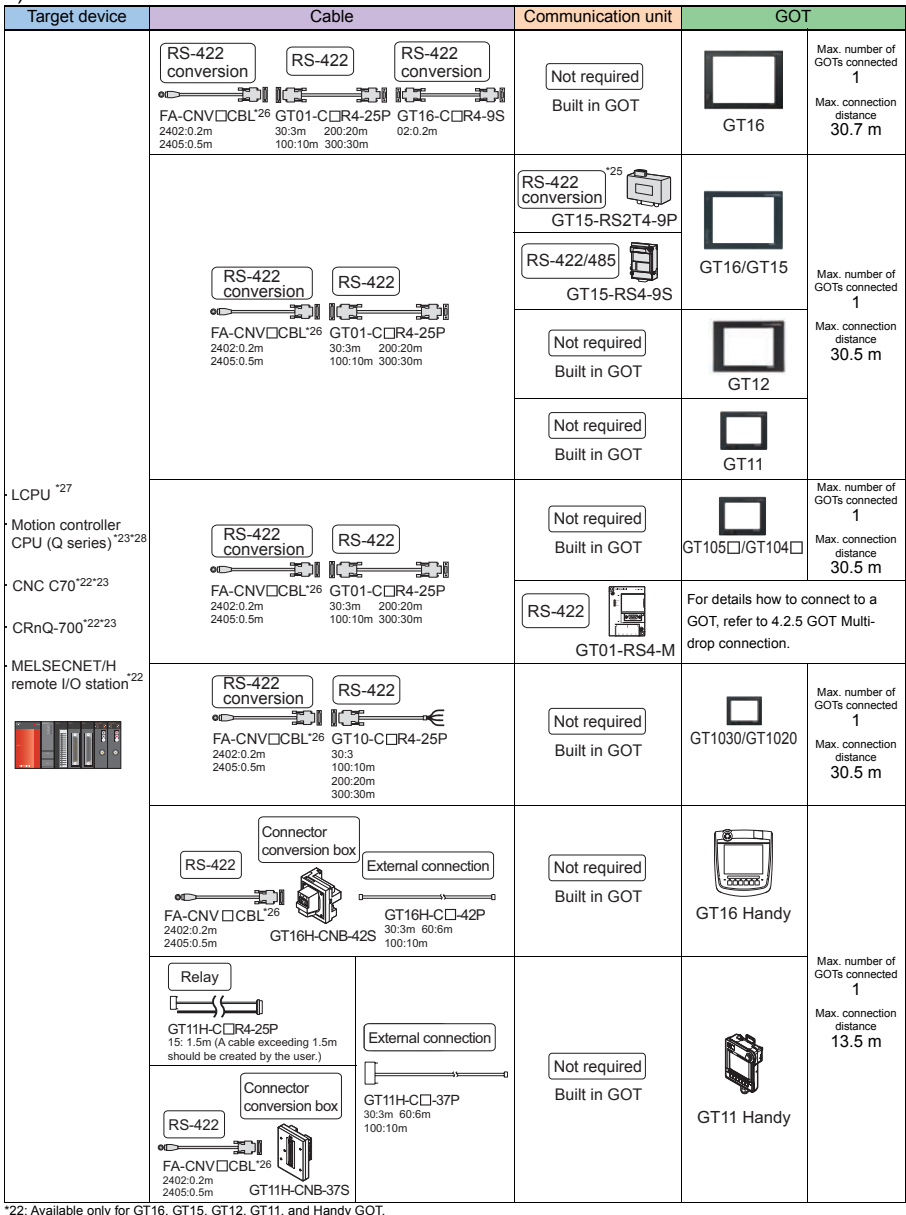

\*22: Available only for GT16, GT15, GT12, GT11, and Handy GOT. \*23: Configure the multiple CPU system.

\*24: When connecting to Q UDE(H)CPU, configure the multiple CPU system.

\*25: For using GT1655 and GT155 , use GT15-RS-4-9S.

\*26: The FA-CNV CBL is Recommended Product. Purchase the cable from MITSUBISHI ELECTRIC ENGINEEERING CO., LTD.

\*27: For the direct CPU connection, the adapter L6ADP-R2 is required. \*28: Available only for GT16, GT15, GT12, GT11, GT10, and Handy GOT.

# 3) USB

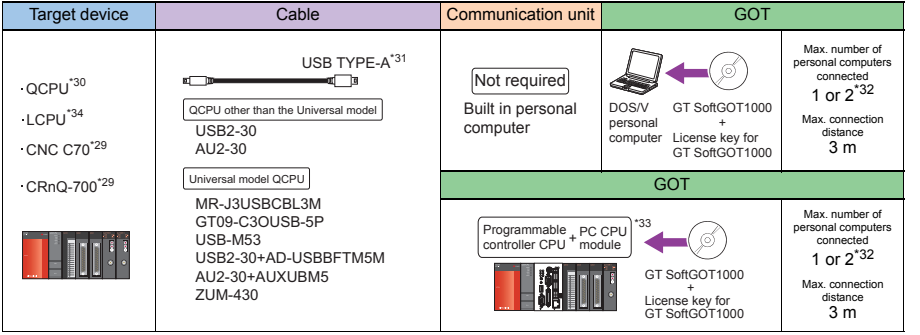

\*29: Configure the multiple CPU system.<br>\*30: When connecting to Q⊡UDE(H)CPU, configure the multiple CPU system.<br>\*31: The USB communication cable is Recommended Product. Purchase the cable from ELECOM CO., LTD, BUFFALO KOKU

CO., LTD.<br>\*32: For using RS-232 and USB connections at the same time<br>\*33: Connect the PC CPU module to a programmable controller CPU on any of the other main base units.<br>\*34: For the direct CPU connection, the adapter L6AD

## The GOT model to be used differs depending on the connection type.

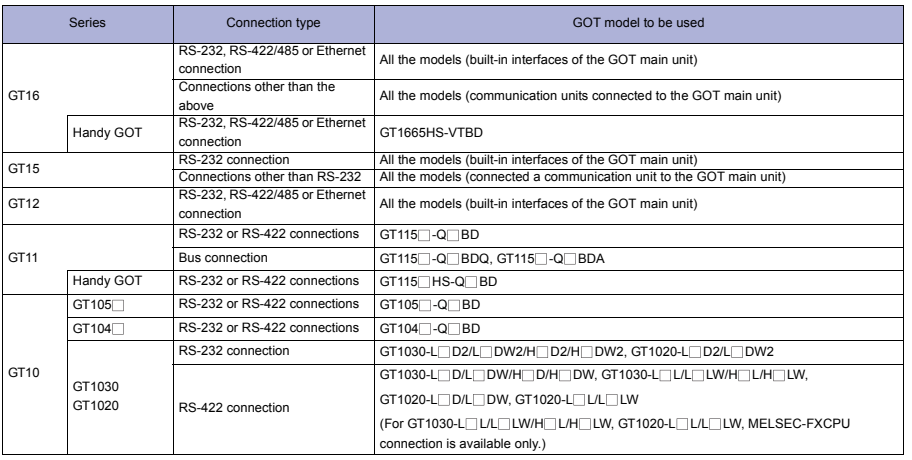

**1**

**GOT 2**

**SOFTWARE 3** SOFTWARE

**FUNCTION**

CONNECTION<br>CONFIGURATION **DE FUNCTION** 

**CONNECTION CONFIGURATION**

**5**

**7**

**EQUIPMENT, SOFTWARE, AND MANUALS**

EQUIPMENT,<br>SOFTWARE,<br>AND MANUALS

# **Precautions**

# **Other precautions**

- For connecting the GOT to the multiple CPU system (Q00CPU, Q01CPU, Q02CPU, Q02HCPU, Q06HCPU, Q12HCPU, and Q25HCPU), use CPUs with the function version B or later.
- When connecting to motion controller CPU (Q series)
	- For Q172CPU or Q173CPU
		- (1) Use the motion controller CPU with the following production numbers. Q172CPU with K\*\*\*\*\*\*\* or later, Q173CPU with J\*\*\*\*\*\*\* or later
		- (2) For using the SV13, SV22, and SV43, use a motion controller with the following OS installed. SW6RN-SV13Q : 00E or later, SW6RN-SV22Q : 00E or later, SW6RN-SV43Q : 00B or later
	- For Q172CPUN or Q173CPUN For using the SV13, SV22, and SV43, use a motion controller with the following OS installed. SW6RN-SV13Q : 00H or later, SW6RN-SV22Q : 00H or later, SW6RN-SV43Q : 00B or later

When connecting GT16, GT15, GT12, GT11, and Handy GOT to a motion controller CPU (Q series) other than Q170MCPU, CNC C70, or CRnQ-700. Connect the GOT to a motion controller CPU (Q series) other than Q170MCPU, CNC C70, or CRnQ-700 via the RS-232 interface of the QCPU in the multiple CPU system.

When connecting GT SoftGOT1000 to CNC C70 or CRnQ-700 Connect GT SoftGOT1000 to CNC C70 or CRnQ-700 via the RS-232 or USB interfaces of the QCPU in the multiple CPU system.

# Related Manuals . • For details of system configuration and connection

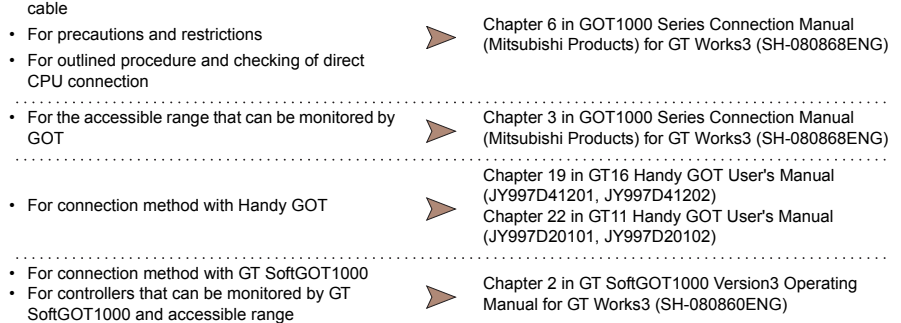

For restrictions and precautions on controllers connected to a GOT, refer to the manual for each controller.
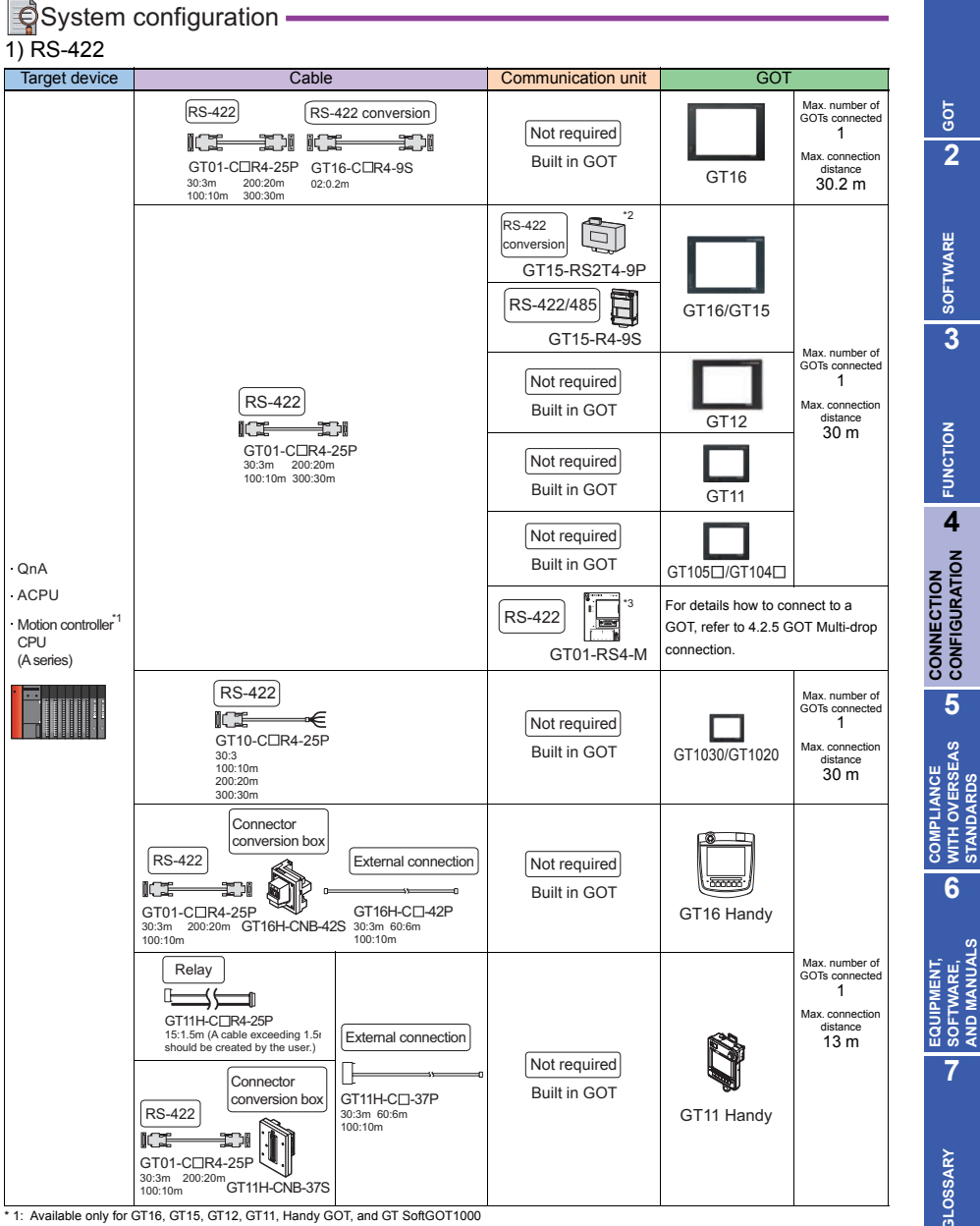

\* 2: For using GT1655 and GT155 , use GT15-RS-4-9S.

\* 3: Available only for ACPU.

**133**

**1**

**GOT 2**

**SOFTWARE**

**SOFTWARE** 

**3**

**FUNCTION**

**FUNCTION** 

**4**

**CONNECTION CONFIGURATION**

**5**

**COMPLIANCE WITH OVERSEAS STANDARDS**

**6**

**EQUIPMENT, SOFTWARE, AND MANUALS**

**7**

**GLOSSARY**

GLOSSARY

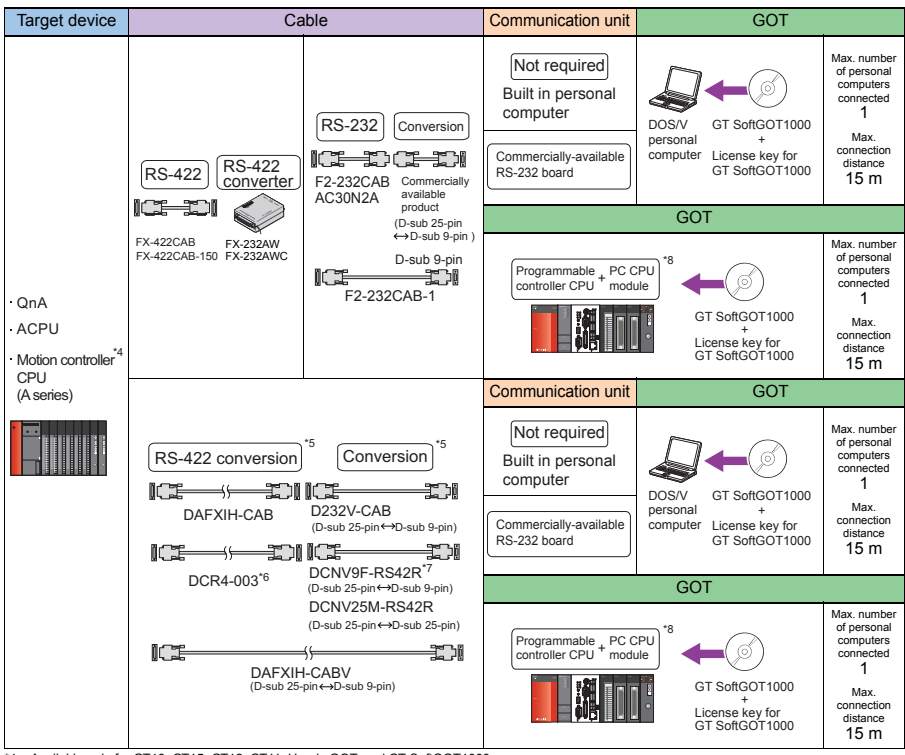

\*4: Available only for GT16, GT15, GT12, GT11, Handy GOT, and GT SoftGOT1000.

\*5: Recommended Product. Purchase the cable from Diatrend Corporation.<br>\*5: Recommended Product. Purchase the cable from Diatrend Corporation.<br>\*6: Keep the cable length of DCR4-003 (D-sub 25-pin  $\leftrightarrow$  D-sub 25-pin) bel

\*6: Keep the cable length of DCR4-003 (D-sub 25-pin ↔ D-sub 25-pin) below 3m.<br>\*7: When using DCNV9F-RS42R, be sure to ground the FG terminal of a programmable controller system.

\*8: Connect the PC CPU module to another programmable controller.

#### The GOT model to be used differs depending on the connection type.

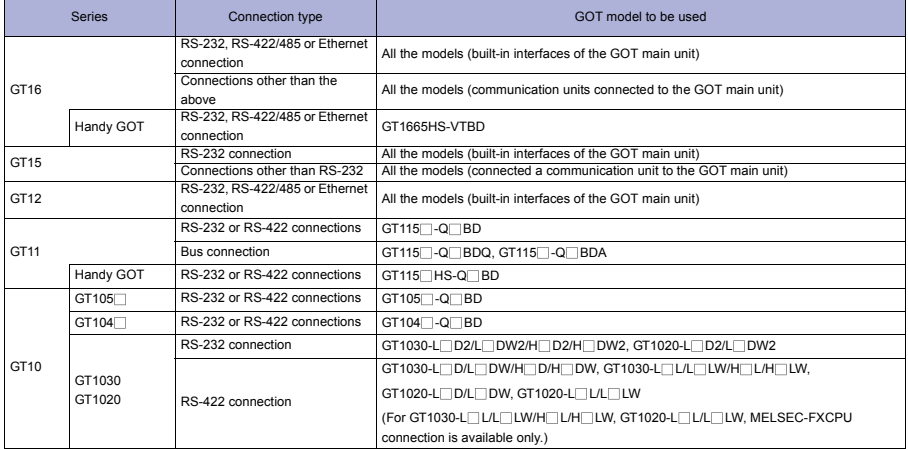

**GOT 2**

# > Precautions

## **Precautions on system**

- When connecting the motion controller (A series) to GT SoftGOT1000, simultaneous connection with other MELSOFT products (such as GX Developer) is not allowed.
- The motion controller (A series) cannot be connected to the remote I/O station.

## **Other precautions**

When monitoring MELSEC-A series (AnCPU type)<sup>\*1</sup>, MELSEC-A series (AnSCPU type)<sup>\*2</sup>, or MELSEC-A series\*3, data can be written to only CPUs with the following software version or later. The earlier software version is not available.

- AnNCPU (S1): Version L or later for the one with link, version H or later for the one without link
- A2SCPU: Version H or later
- A0J2HCPU (With/without link): Version E or later
- A0J2HCPU-DC24: Version B or later
- A2CCPU: Version H or later
- \*1: When connecting to A1NCPU, A1NCPUP21, A1NCPUR21, A2NCPU, A2NCPUP21, A2NCPUR21, CA2NCPU-S1, A2NCPUP21-S1, A2NCPUR21-S1, A3NCPU, or A3NCPUP21
- \*2: When connecting to A2SCPU or A2SCPU-S1
- \*3: When connecting to A0J2HCPU, A0J2HCPUP21, A0J2HCPUR21, A0J2HCPU-DC24, or A2CCPU

When connecting or disconnecting converter/cable for GT SoftGOT1000

- When connecting or disconnecting converter/cable that receives 5VDC power When connecting or disconnecting the converter/cable that receives 5VDC power from a programmable controller, power off the programmable controller and start working.
- When connecting or disconnecting converter/cable that does not receive 5VDC power When connecting or disconnecting peripheral devices and the cables that do not receive 5VDC power from a programmable controller (receives the power from an external power supply), follow the procedure as below.
	- 1) Be sure to use an earth band or touch a grounded metal object before working to discharge the static electricity from the cables, human body, and others.
	- 2) Power off the personal computer.
	- 3) Power off the converter. When the converter/cable have an FG terminal, ground it.
	- 4) Connect/disconnect the converter/cable between the personal computer and programmable controller.
	- 5) Power on the converter.
	- 6) Power on the personal computer.
	- 7) Start up the software package.
- Use a RS-232 cable (F2-232CAB or F2-232CAB-1) applicable to the QnACPU or ACPU (For GT SoftGOT1000).

For distinguishing cables applicable to the QnACPU and ACPU, check the indication of the model label on the cable. (Inapplicable cables are not available.)

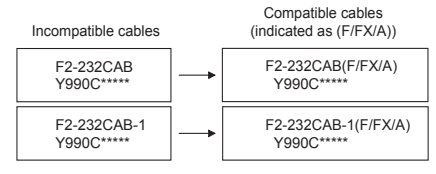

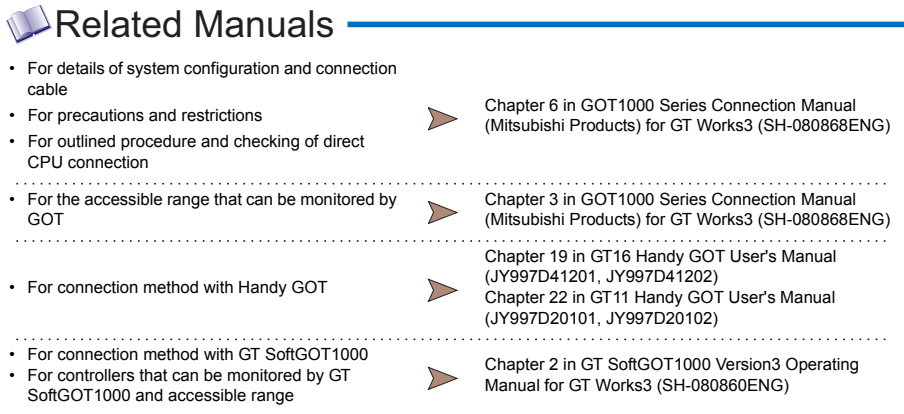

\* For restrictions and precautions on controllers connected to a GOT, refer to the manual for each controller.

## $\triangle$ System configuration  $\cdot$ 1) RS-232

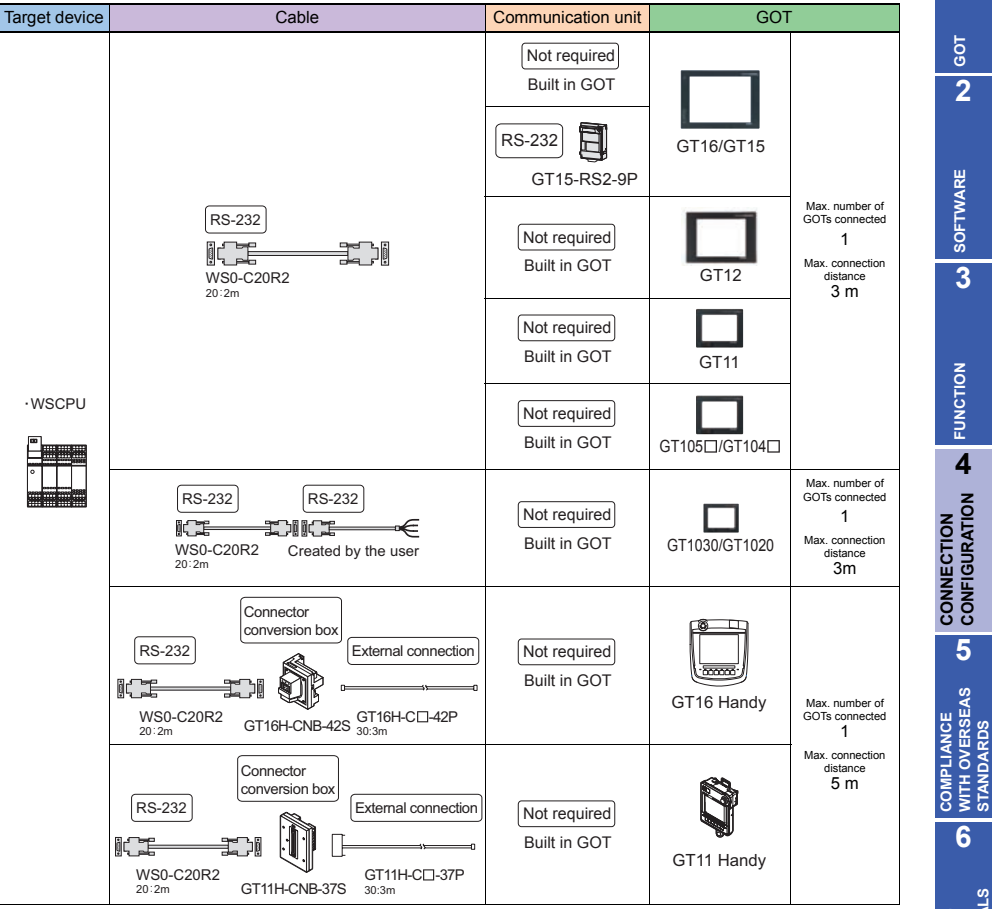

**1**

**SOFTWARE**

**FUNCTION**

**CONFIGURATION**

**WITH OVERSEAS STANDARDS**

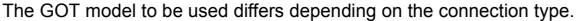

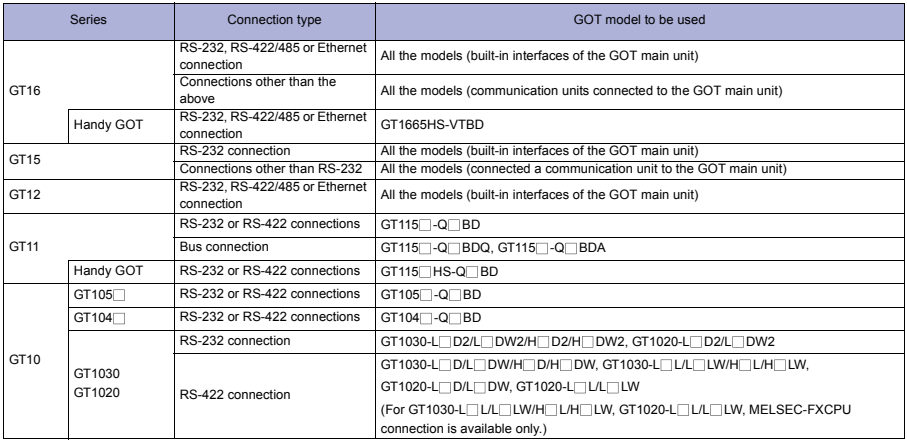

## Related Manuals -

- For details of system configuration and connection cable
- 
- For outlined procedure and checking of direct CPU connection
- • For the accessible range that can be monitor GOT
- • For connection method with Handy GOT

Chapter 6 in GOT1000 Series Connection Manual • For precautions and restrictions<br>(Mitsubishi Products) for GT Works3 (SH-080868ENG)

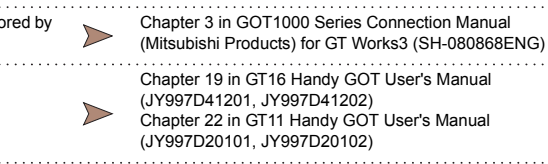

\* For restrictions and precautions on controllers connected to a GOT, refer to the manual for each controller.

## System configuration -

1) RS-232

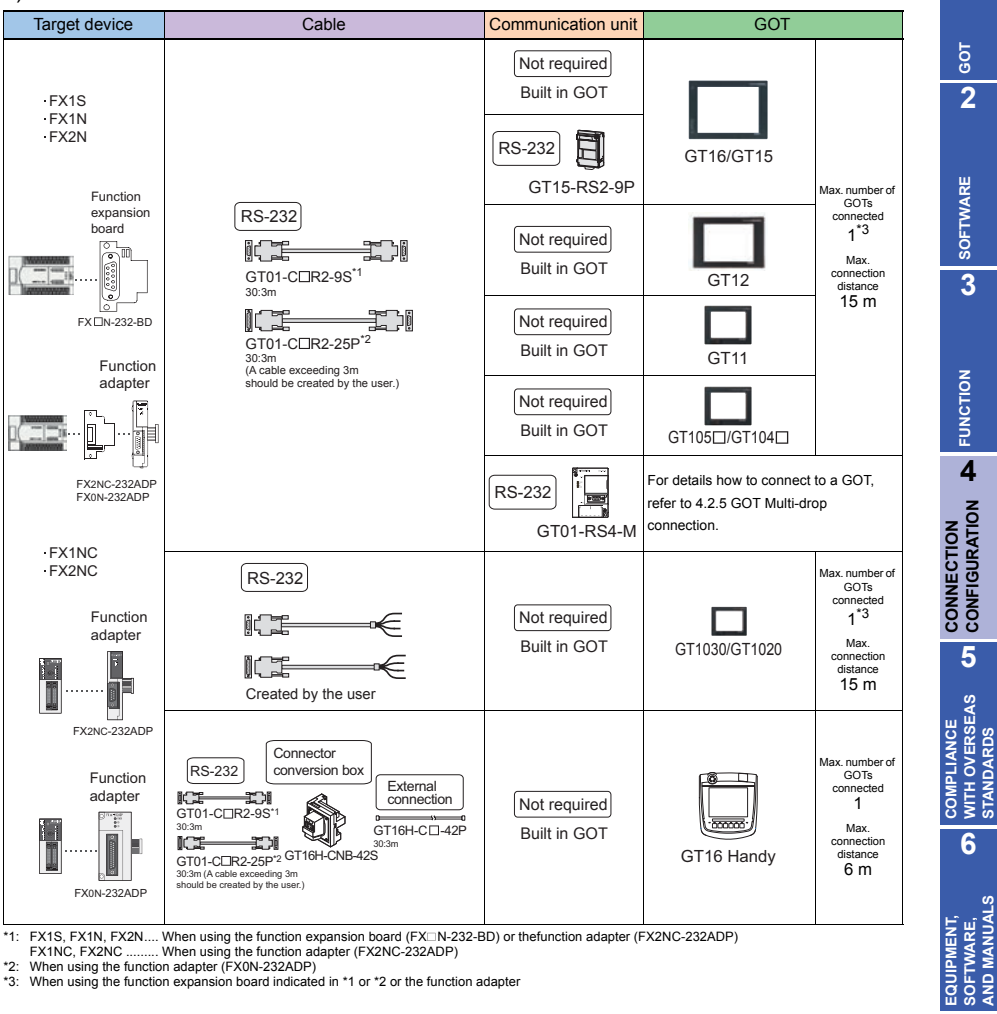

\*1: FX1S, FX1N, FX2N.... When using the function expansion board (FXIIN-232-BD) or thefunction adapter (FX2NC-232ADP)

FX1NC, FX2NC ......... When using the function adapter (FX2NC-232ADP) \*2: When using the function adapter (FX0N-232ADP)

\*3: When using the function expansion board indicated in \*1 or \*2 or the function adapter

**EQUIPMENT, SOFTWARE, AND MANUALS**

**1**

**GOT 2**

**SOFTWARE**

SOFTWARE

**3**

**FUNCTION**

**FUNCTION** 

**4**

**CONNECTION CONFIGURATION**

**5**

**COMPLIANCE WITH OVERSEAS STANDARDS**

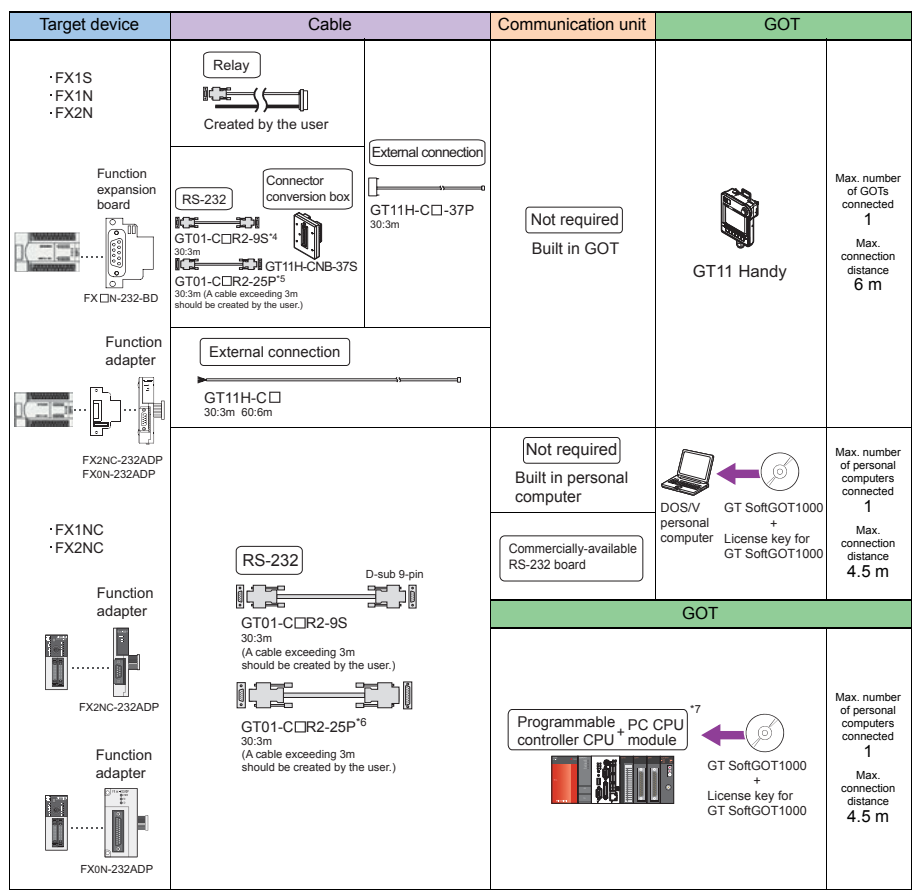

\*4: FX1S, FX1N, FX2N.... When using the function expansion board (FX N-232-BD) or thefunction adapter (FX2NC-232ADP) FX1NC, FX2NC ......... When using the function adapter (FX2NC-232ADP)

5: When using the function adapter (FX0N-232ADP)<br>15: When using the function adapter (FX0N-232ADP)<br>16: When using the FX0N-232ADP, connect the D-sul\* When using the FX0N-232ADP, connect the D-sub 9-pin cable to the PC.

When using the FXIN-232-BD and FX2NC-232ADP, connect the D-sub 25-pin cable to the PC.<br>\*7: Connect the PC CPU module to another programmable controller.

## 2) RS-422

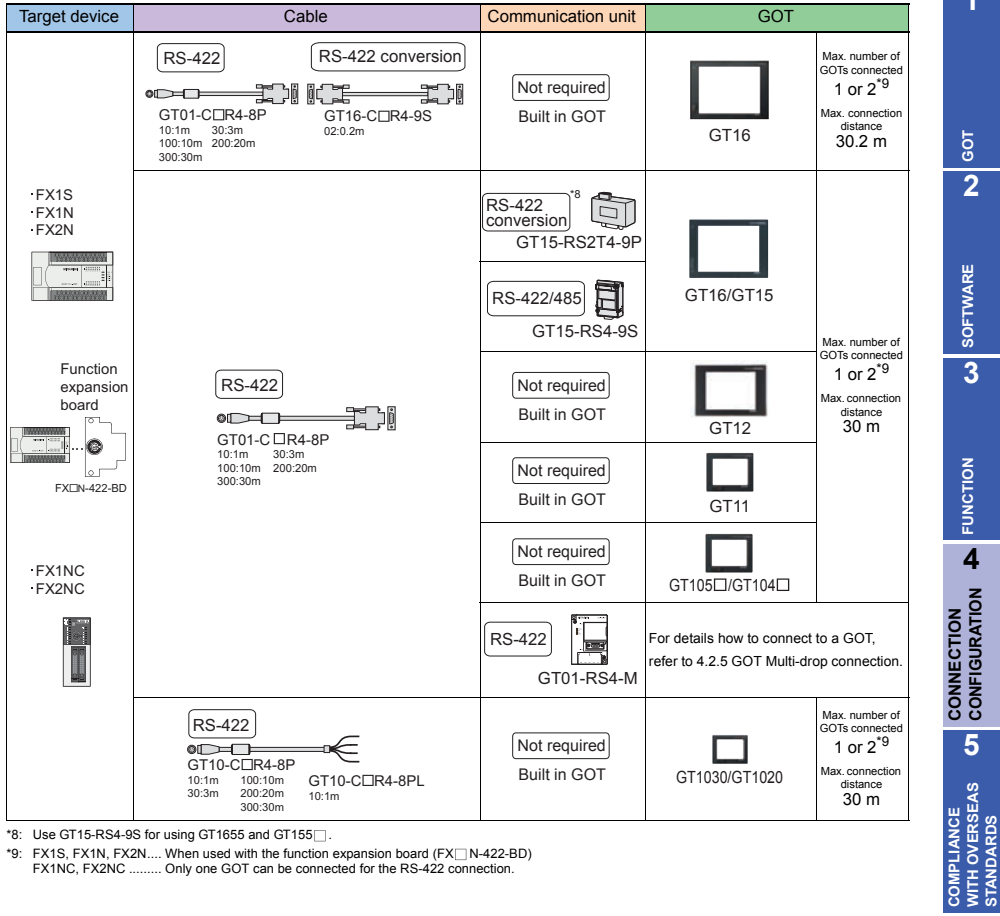

 $*8:$  Use GT15-RS4-9S for using GT1655 and GT155 $\Box$ .

\*9: FX1S, FX1N, FX2N.... When used with the function expansion board (FX N-422-BD) FX1NC, FX2NC ......... Only one GOT can be connected for the RS-422 connection.

**1**

**GOT 2**

**SOFTWARE**

**SOFTWARE** 

**3**

**FUNCTION**

**FUNCTION** 

**CONFIGURATION**

**5**

**WITH OVERSEAS STANDARDS**

**6**

**EQUIPMENT, SOFTWARE, AND MANUALS**

**7**

EQUIPMENT,<br>SOFTWARE,<br>AND MANUALS

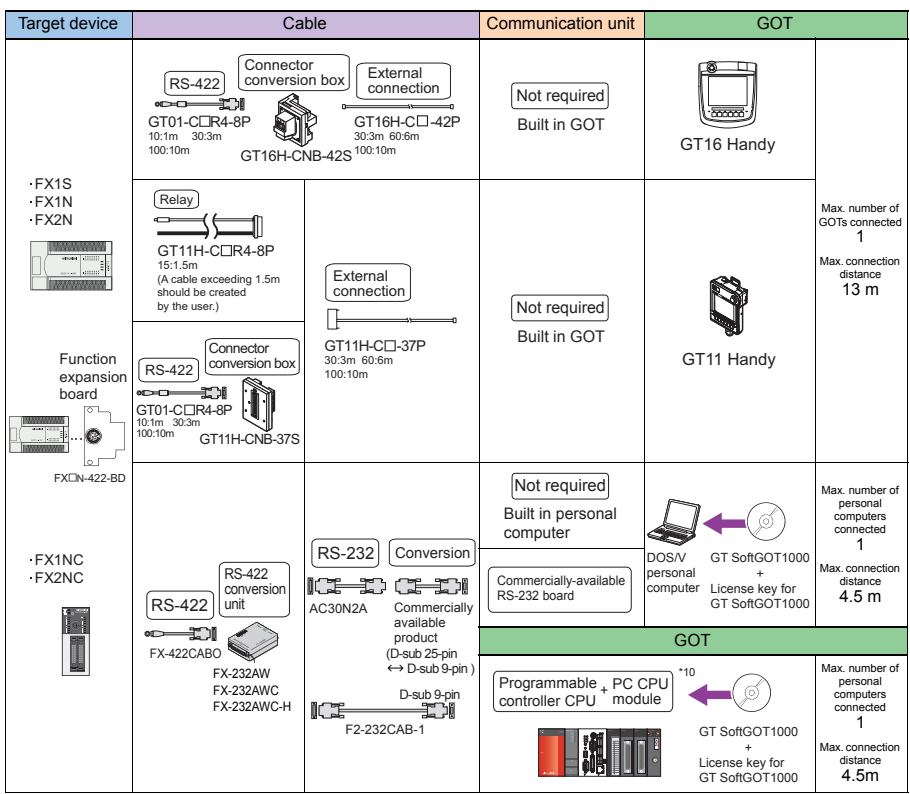

\*10: Connect the PC CPU module to another programmable controller.

#### The GOT model to be used differs depending on the connection type.

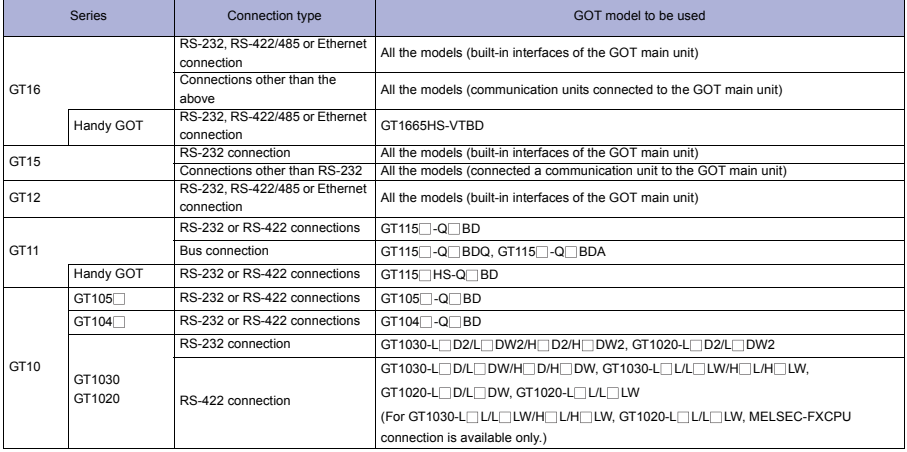

### **Precautions on setup**

- When connecting or disconnecting converter/cable for GT SoftGOT1000
	- When connecting or disconnecting converter/cable that receives 5VDC power When connecting or disconnecting the converter/cable that receives 5VDC power from a programmable controller, power off the programmable controller and start working.
	- When connecting or disconnecting converter/cable that does not receive 5VDC power When connecting or disconnecting peripheral devices and the cables that do not receive 5VDC power from a programmable controller (receives the power from an external power supply), follow the procedure as below.
		- 1) Be sure to use an earth band or touch a grounded metal object before working to discharge the static electricity from the cables, human body, and others.
		- 2) Power off the personal computer.
		- 3) Power off the converter. When the converter/cable have an FG terminal, ground it.
		- 4) Connect/disconnect the converter/cable between the personal computer and programmable controller.
		- 5) Power on the converter.
		- 6) Power on the personal computer.
		- 7) Start up the software package.

# Related Manuals

- For details of system configuration and connection cable
- For precautions and restrictions<br>Mitsubishi Products) for GT Works3 (SH-080868ENG)
- For outlined procedure and checking of direct CPU connection
- . . . . . . . . . . . . . . • For the accessible range that can be monitored by GOT
- For connection method with Handy GOT
- For connection method with GT SoftGOT1000
- For controllers that can be monitored by GT SoftGOT1000 and accessible range
- For restrictions and precautions on controllers connected to a GOT, refer to the manual for each controller.

 $\triangleright$ 

**1**

**GLOSSARY**

**GLOSSARY** 

**EQUIPMENT, SOFTWARE, AND MANUALS**

AND MANUAL EQUIPMENT SOFTWARE

Chapter 6 in GOT1000 Series Connection Manual

Chapter 3 in GOT1000 Series Connection Manual (Mitsubishi Products) for GT Works3 (SH-080868ENG)

Chapter 19 in GT16 Handy GOT User's Manual

Chapter 22 in GT11 Handy GOT User's Manual

Chapter 2 in GT SoftGOT1000 Version3 Operating Manual for GT Works3 (SH-080860ENG)

(JY997D41201, JY997D41202)

(JY997D20101, JY997D20102)

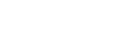

 $S$ System configuration -

 $1)$  RS-422

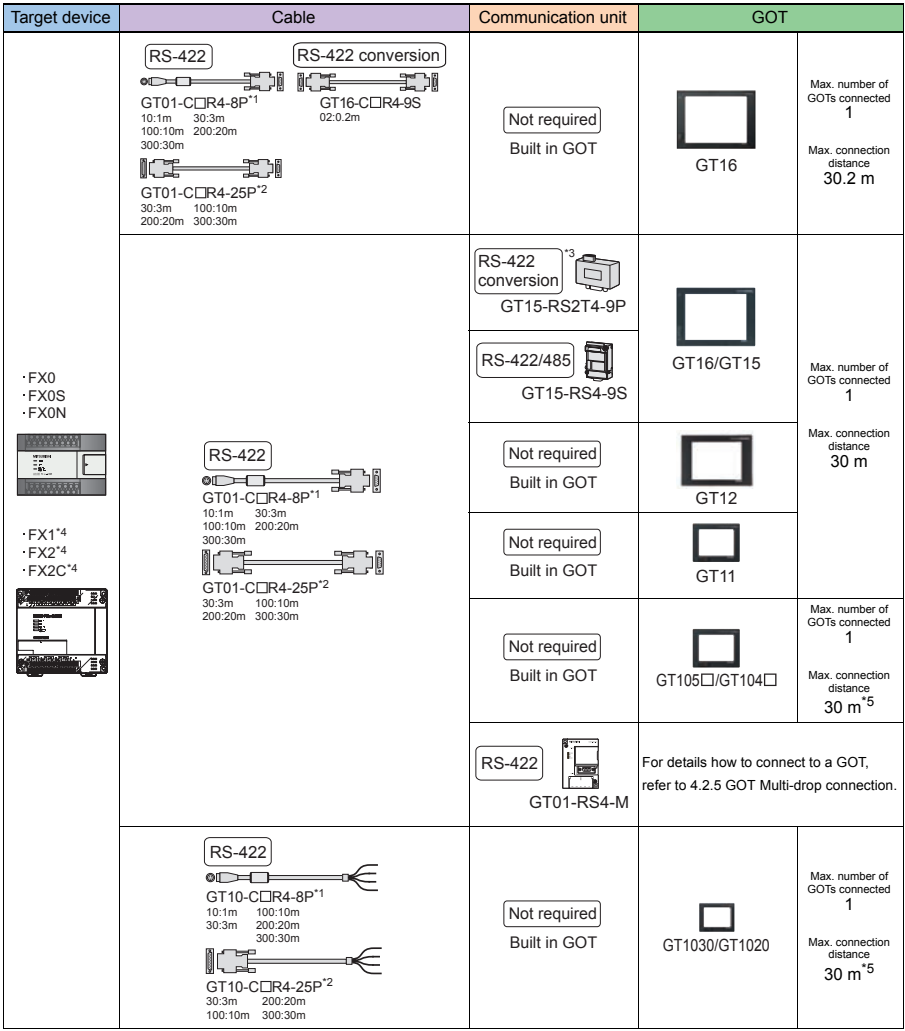

\*1: When connecting to FX0S or FX0N \*2: When connecting to FX1, FX2, or FX2C

\*3: Use GT15-RS4-9S for using GT1655 and GT155 $\Box$ .

\*4: Not connectable to GT1030-L LILL LW/H LIH LIW or GT1020-L LILL LW.

\*5: When connecting to GT1030-L L/L LW/H L/H LW or GT1020-L L/L LW, the max. connection distance is 3m.

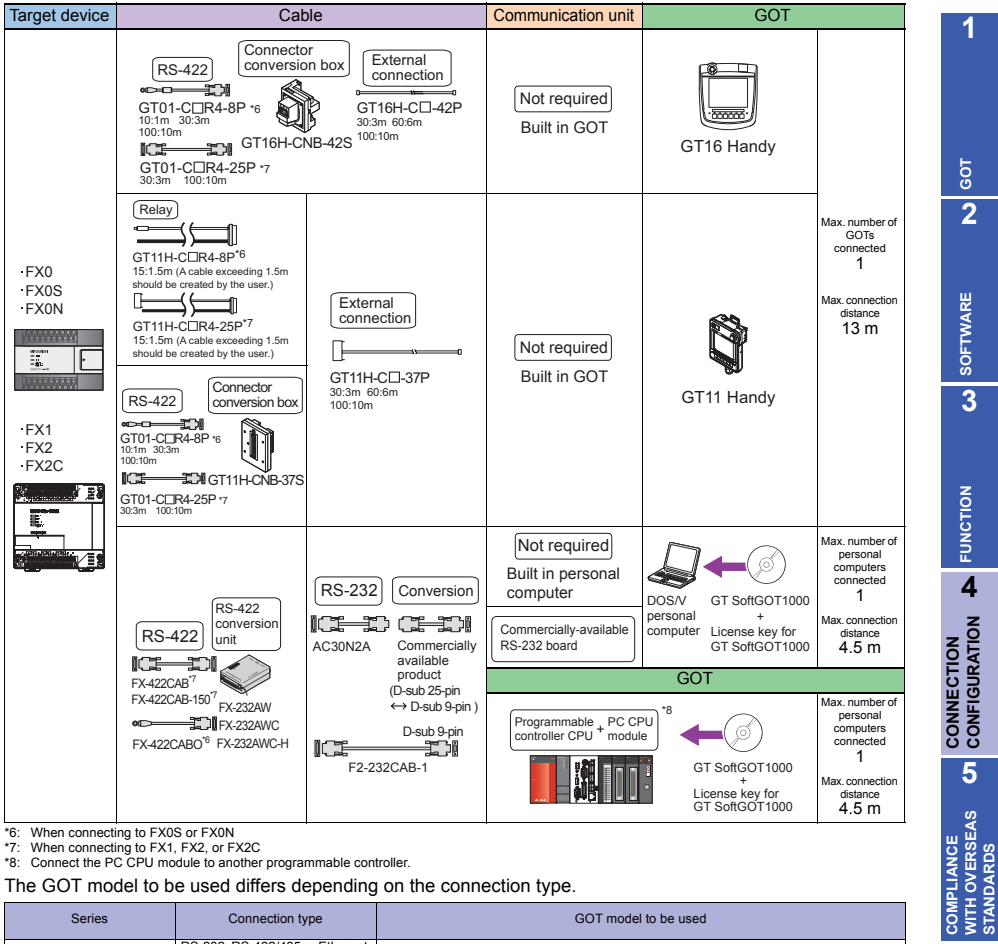

 $*6$ : When connecting to FX0S or FX0N<br> $*7$ : When connecting to FX1 FX2 or F

\*7: When connecting to FX1, FX2, or FX2C \*8: Connect the PC CPU module to another programmable controller.

The GOT model to be used differs depending on the connection type.

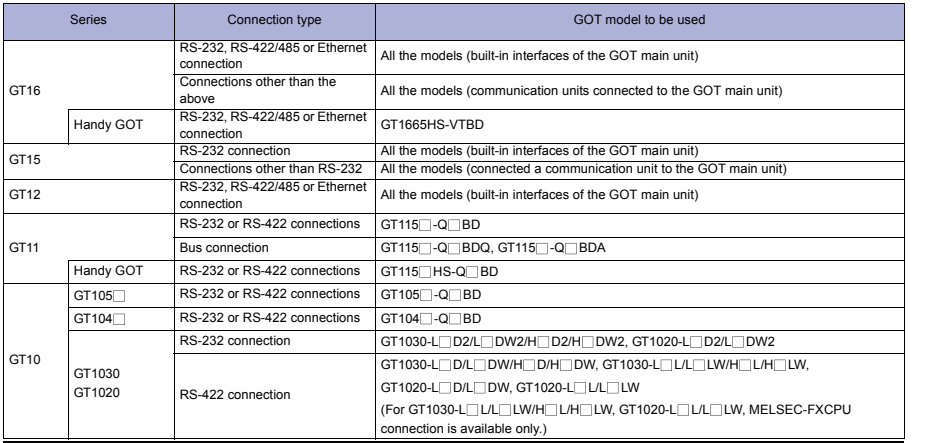

**COMPLIANCE** 

**6**

**EQUIPMENT, SOFTWARE, AND MANUALS**

EQUIPMENT,<br>SOFTWARE,<br>AND MANUALS

**7**

**GLOSSARY**

GLOSSARY

**STANDARDS**

# > Precautions

## **Other precautions**

- When connecting or disconnecting converter/cable for GT SoftGOT1000
	- When connecting or disconnecting converter/cable that receives 5VDC power When connecting or disconnecting the converter/cable that receives 5VDC power from a programmable controller, power off the programmable controller and start working.
	- When connecting or disconnecting converter/cable that does not receive 5VDC power When connecting or disconnecting peripheral devices and the cables that do not receive 5VDC power from a programmable controller (receives the power from an external power supply), follow the procedure as below.
		- 1) Be sure to use an earth band or touch a grounded metal object before working to discharge the static electricity from the cables, human body, and others.
		- 2) Power off the personal computer.
		- 3) Power off the converter. When the converter/cable have an FG terminal, ground it.
		- 4) Connect/disconnect the converter/cable between the personal computer and programmable controller.

Chapter 6 in GOT1000 Series Connection Manual

Chapter 3 in GOT1000 Series Connection Manual (Mitsubishi Products) for GT Works3 (SH-080868ENG)

Chapter 19 in GT16 Handy GOT User's Manual

Chapter 22 in GT11 Handy GOT User's Manual

(JY997D41201, JY997D41202)

(JY997D20101, JY997D20102)

- 5) Power on the converter.
- 6) Power on the personal computer.
- 7) Start up the software package.

# Related Manuals

- For details of system configuration and connection cable
- For precautions and restrictions<br>Mitsubishi Products) for GT Works3 (SH-080868ENG)
- For outlined procedure and checking of direct CPU connection
- . . . . . . . . . . . . . . . • For the accessible range that can be monitored by GOT
- For connection method with Handy GOT
- 
- For controllers that can be monitored by GT
- For connection method with GT SoftGOT1000 SoftGOT1000 and accessible range Chapter 2 in GT SoftGOT1000 Version3 Operating Manual for GT Works3 (SH-080860ENG)
- For restrictions and precautions on controllers connected to a GOT, refer to the manual for each controller.

 $\triangleright$ 

## **FX series (FX3G)**

## System configuration

1) RS-232

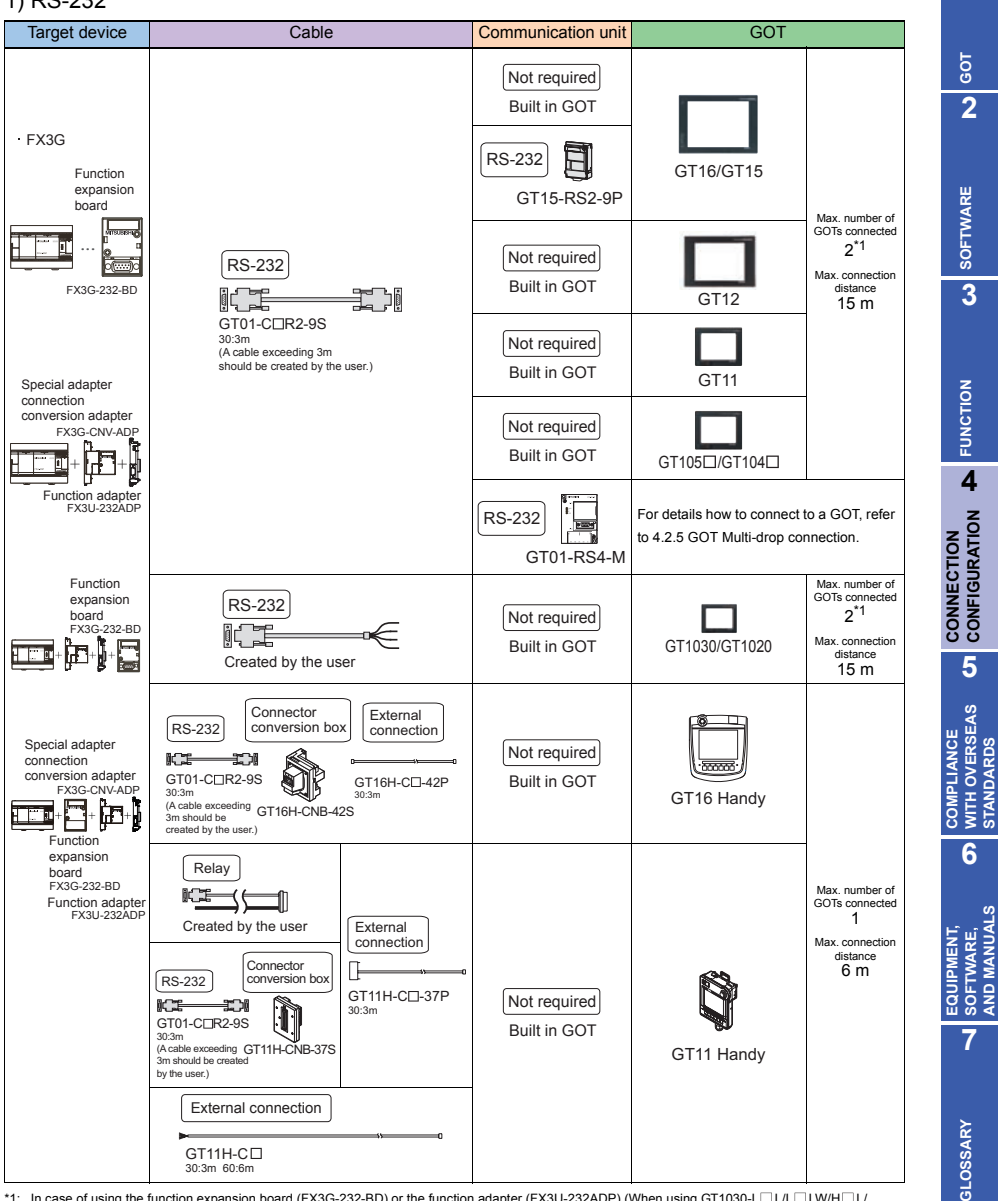

\*1: In case of using the function expansion board (FX3G-232-BD) or the function adapter (FX3U-232ADP) (When using GT1030-L  $\Box$ L/L  $\Box$ LW/H $\Box$ L/ H LW or GT1020-L L/L LW, two GOTs cannot be connected at the same time.)

**1**

**CONFIGURATION**

**STANDARDS**

**AND MANUALS**

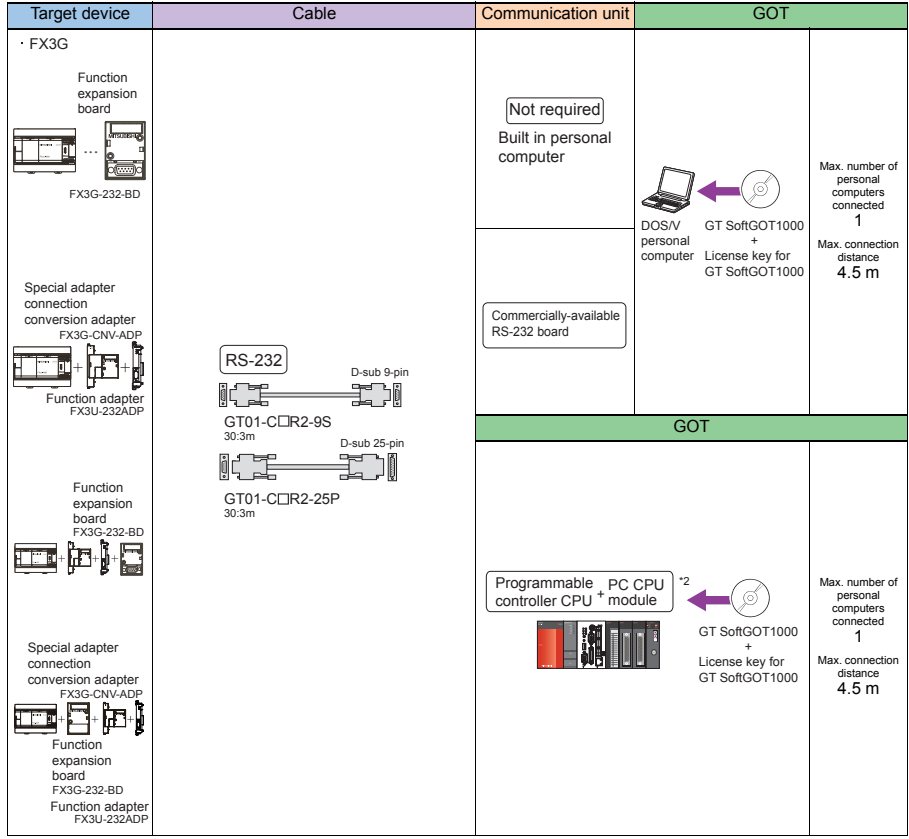

\*2: Connect the PC CPU module to another programmable controller.

### 2) RS-422

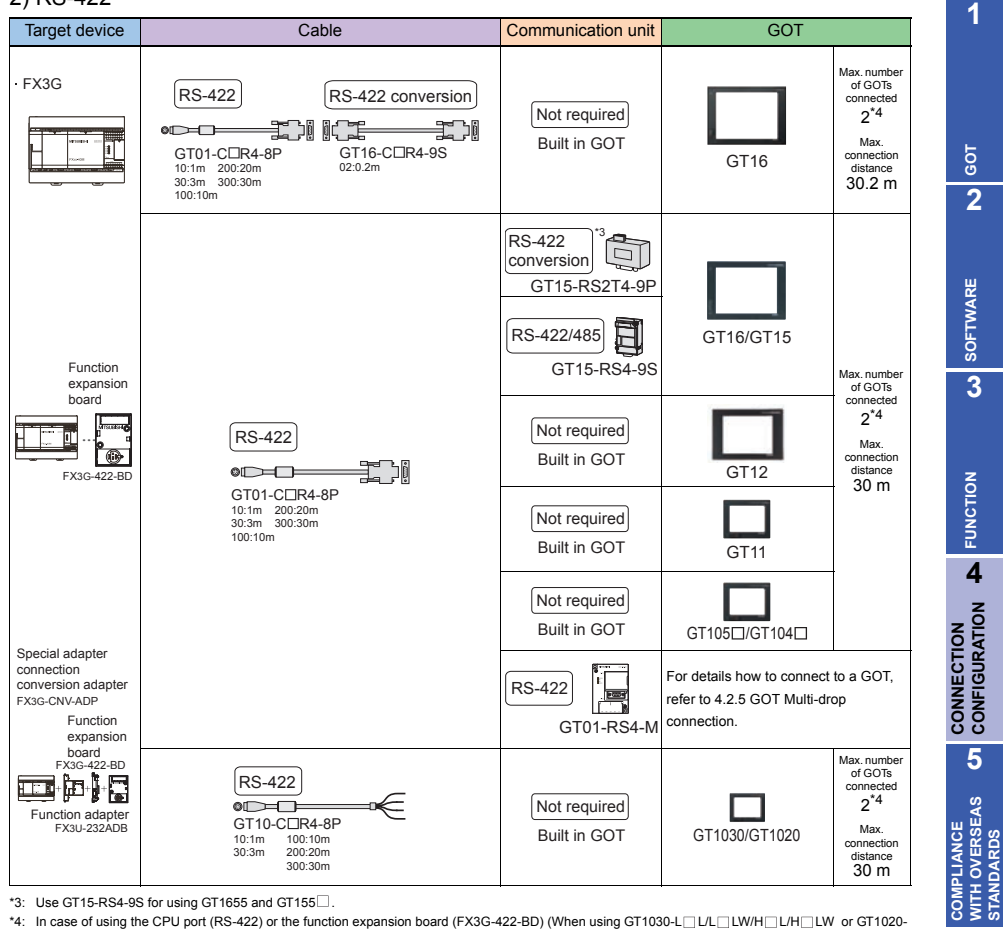

\*3: Use GT15-RS4-9S for using GT1655 and GT155 $\Box$ .

\*4: In case of using the CPU port (RS-422) or the function expansion board (FX3G-422-BD) (When using GT1030-L LILL LILM ILM LILM or GT1020-L L/L LW, two GOTs cannot be connected at the same time.)

**STANDARDS**

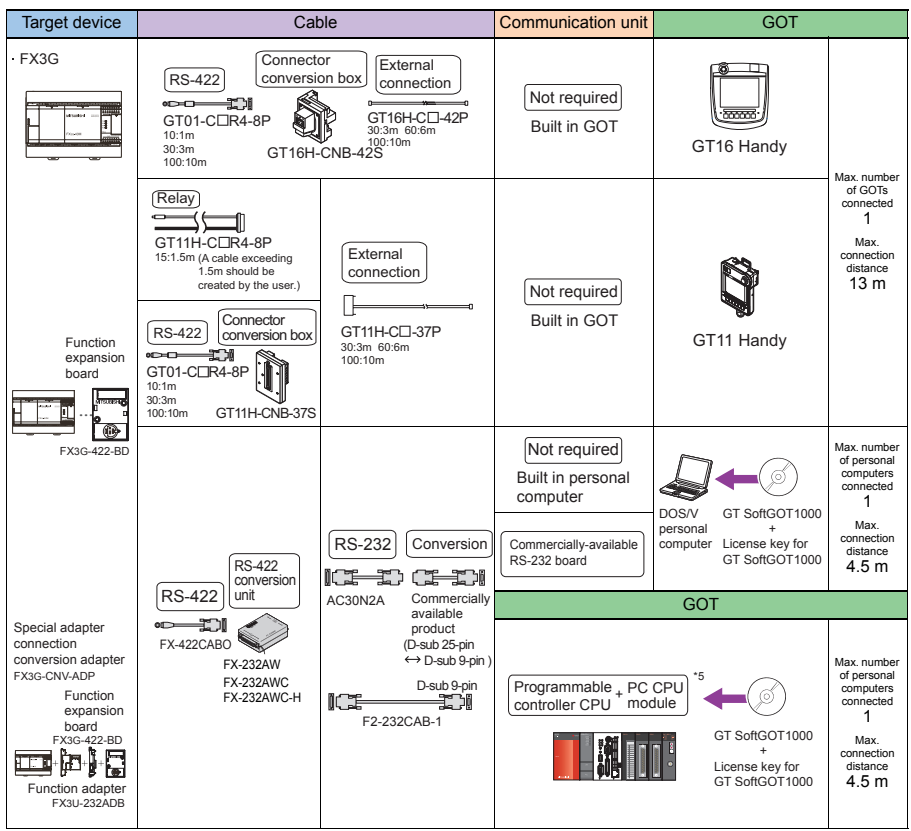

\*5: Connect the PC CPU module to another programmable controller.

## 3) USB

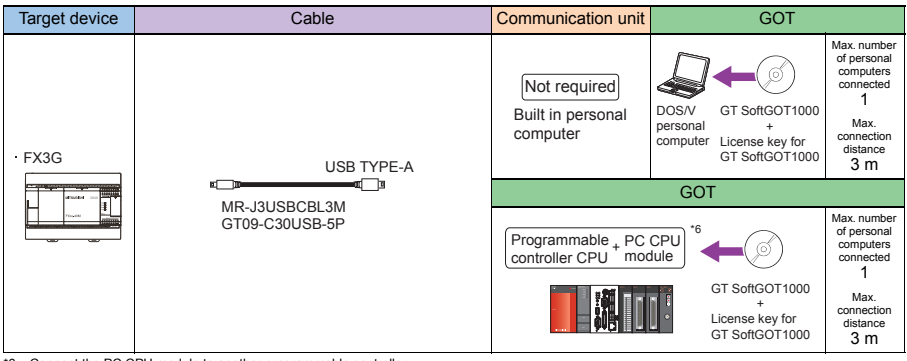

\*6: Connect the PC CPU module to another programmable controller.

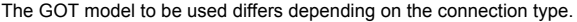

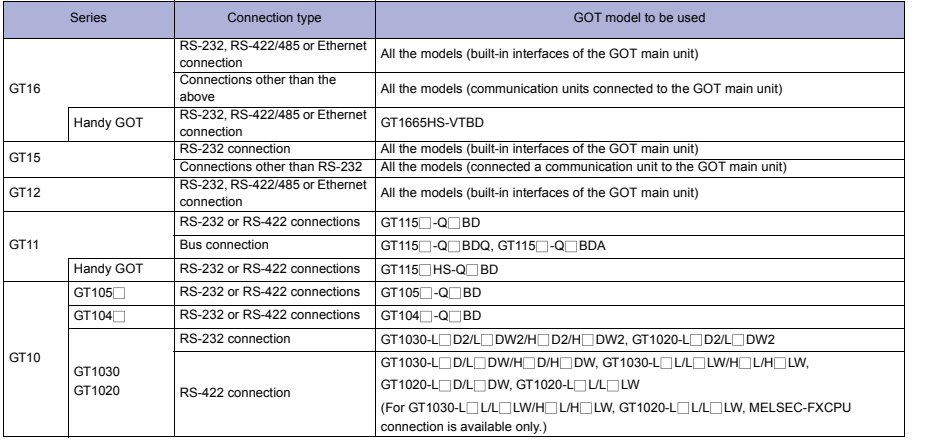

**1**

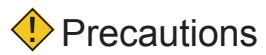

#### **Precautions on system**

The function expansion boards and function adapters that can be connected to the GOT are the FX3G-232-BD, FX3G-422-BD, and FX3U-232ADP only.

#### **Precautions on setup**

When connecting or disconnecting converter/cable for GT SoftGOT1000

- When connecting or disconnecting converter/cable that receives 5VDC power When connecting or disconnecting the converter/cable that receives 5VDC power from a programmable controller, power off the programmable controller and start working.
- When connecting or disconnecting converter/cable that does not receive 5VDC power When connecting or disconnecting peripheral devices and the cables that do not receive 5VDC power from a programmable controller (receives the power from an external power supply), follow the procedure as below.
	- 1) Be sure to use an earth band or touch a grounded metal object before working to discharge the static electricity from the cables, human body, and others.
	- 2) Power off the personal computer.
	- 3) Power off the converter. When the converter/cable have an FG terminal, ground it.
	- 4) Connect/disconnect the converter/cable between the personal computer and programmable controller.
	- 5) Power on the converter.
	- 6) Power on the personal computer.
	- 7) Start up the software package.

#### **Related Manuals** • For details of system configuration and connection cable Chapter 6 in GOT1000 Series Connection Manual • For precautions and restrictions **For products** (Mitsubishi Products) for GT Works3 (SH-080868ENG) • For outlined procedure and checking of direct CPU connection . . . . . . . . . . . . . . . . . . . . • For the accessible range that can be monitored by Chapter 3 in GOT1000 Series Connection Manual  $\triangleright$ (Mitsubishi Products) for GT Works3 (SH-080868ENG) GOT Chapter 19 in GT16 Handy GOT User's Manual (JY997D41201, JY997D41202) • For connection method with Handy GOT  $\triangleright$ Chapter 22 in GT11 Handy GOT User's Manual (JY997D20101, JY997D20102) • For connection method with GT SoftGOT1000 Chapter 2 in GT SoftGOT1000 Version3 Operating  $\triangleright$

- For controllers that can be monitored by GT SoftGOT1000 and accessible range
- For restrictions and precautions on controllers connected to a GOT, refer to the manual for each controller.

Manual for GT Works3 (SH-080860ENG)

## **FX series (FX3U, FX3UC)**

## System configuration -

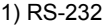

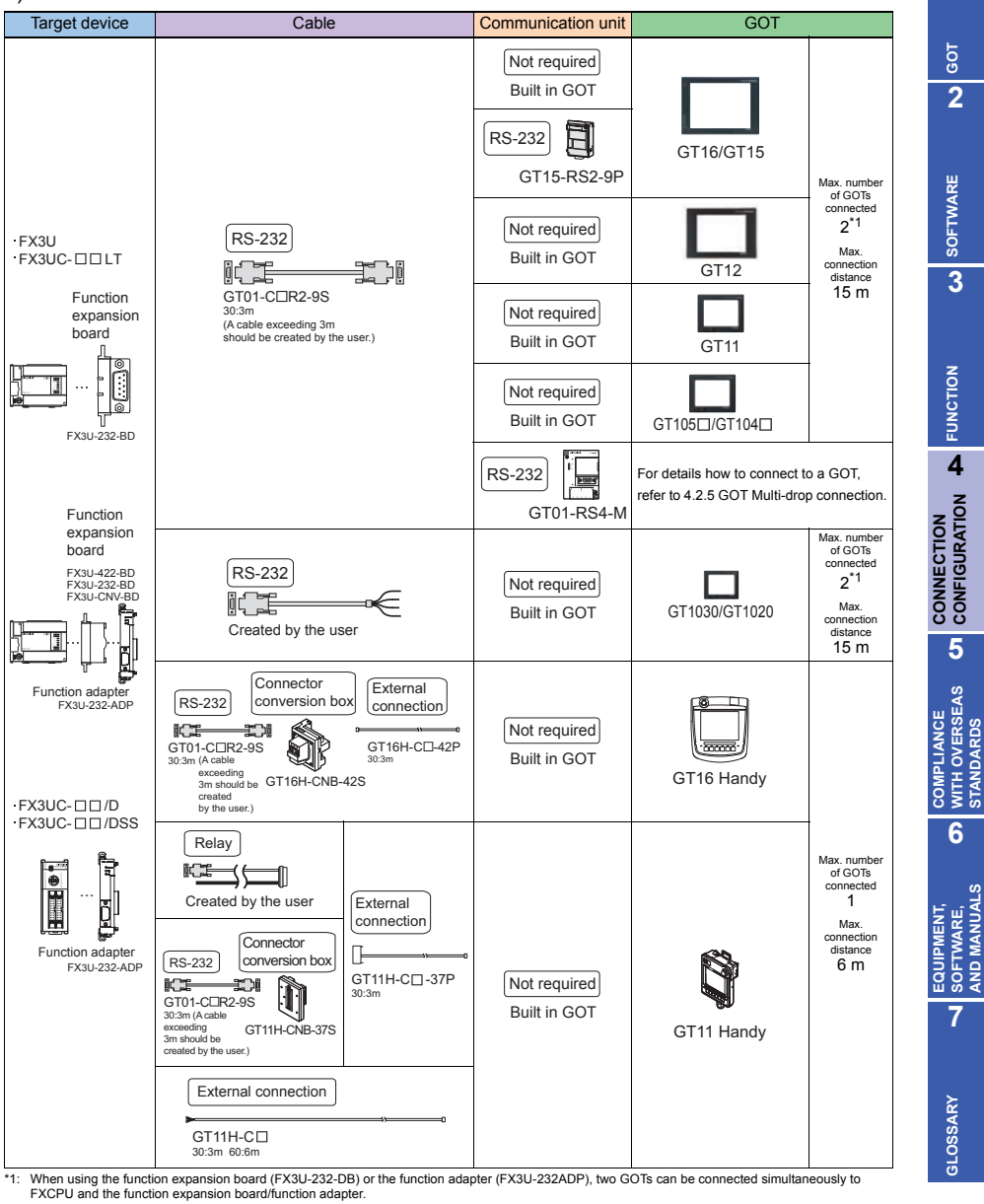

**1**

**2**

**SOFTWARE**

**FUNCTION**

**CONFIGURATION**

**WITH OVERSEAS STANDARDS**

**SOFTWARE, AND MANUALS**

**7**

**GLOSSARY**

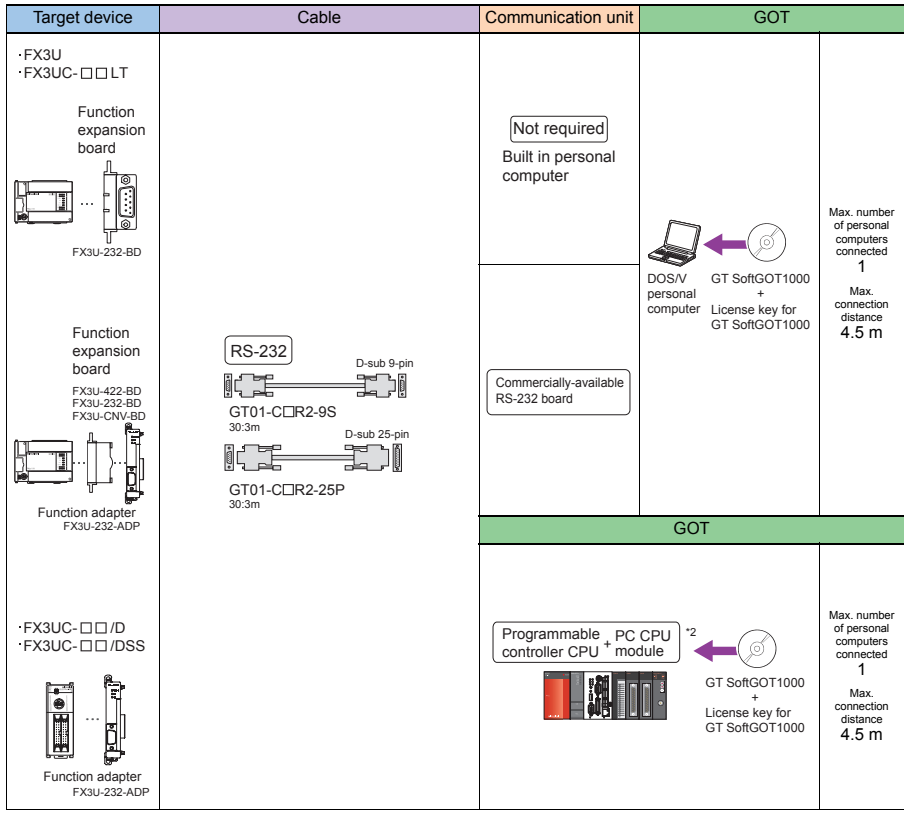

\*2: Connect the PC CPU module to another programmable controller.

## 2) RS-422

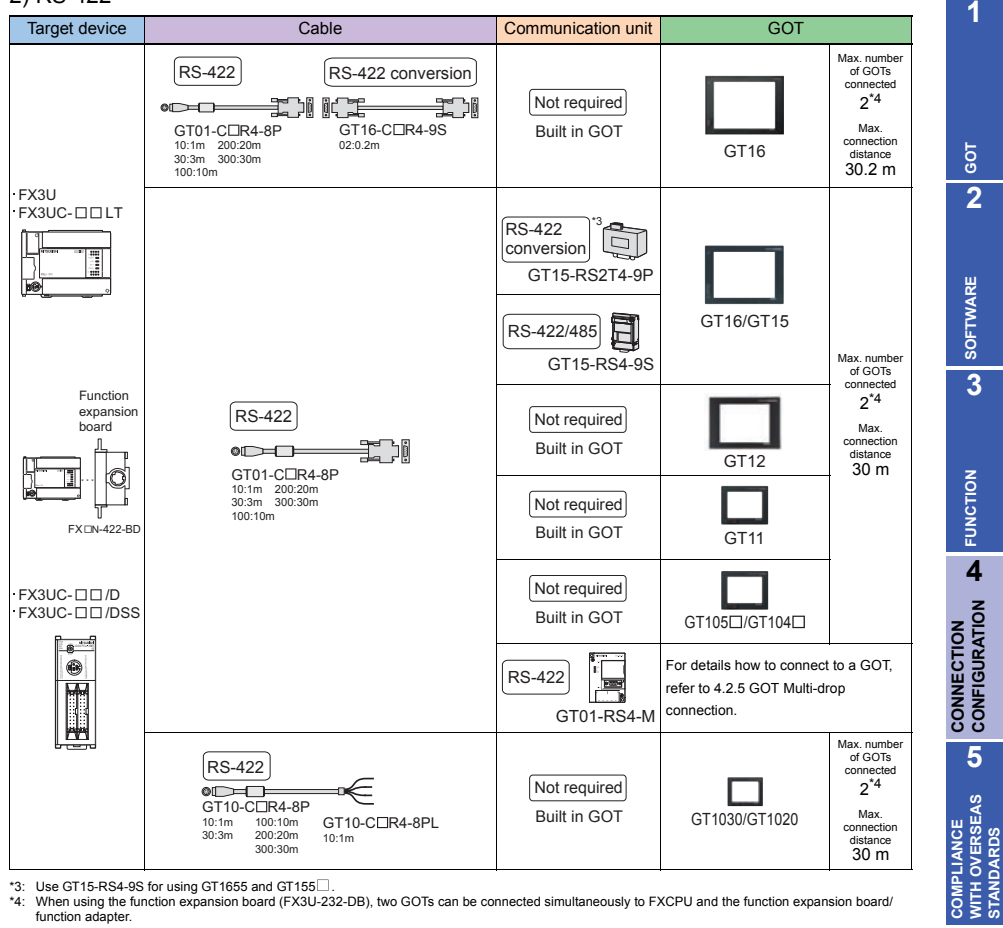

\*3: Use GT15-RS4-9S for using GT1655 and GT155 $\Box$ 

\*4: When using the function expansion board (FX3U-232-DB), two GOTs can be connected simultaneously to FXCPU and the function expansion board/ function adapter.

**CONFIGURATION**

**WITH OVERSEAS STANDARDS**

**6**

**EQUIPMENT, SOFTWARE, AND MANUALS**

EQUIPMENT,<br>SOFTWARE,<br>AND MANUALS

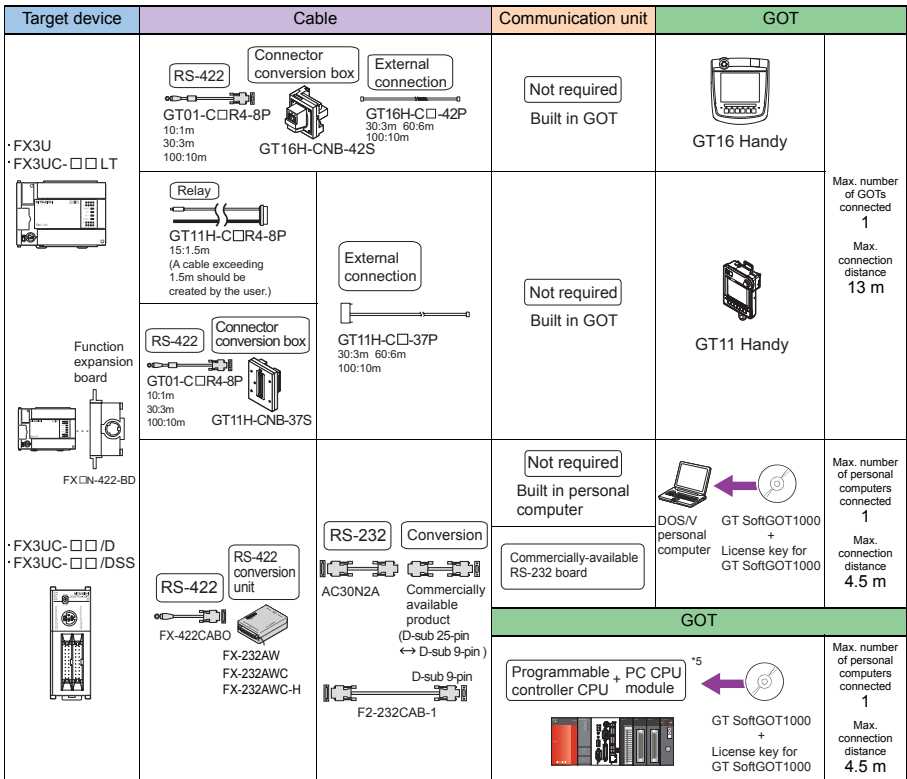

\*5: Connect the PC CPU module to another programmable controller.

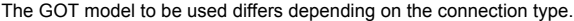

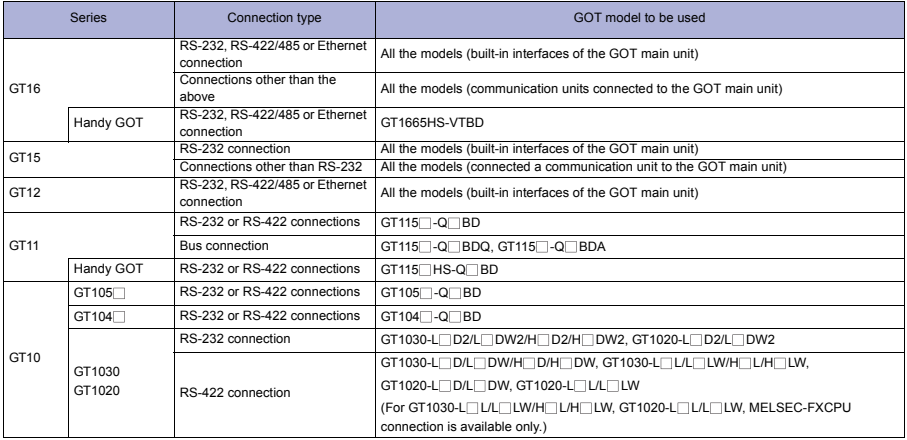

**GOT 2**

**7**

**GLOSSARY**

**GLOSSARY** 

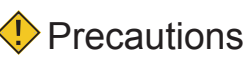

## **Precautions on system**

The function expansion boards and function adapters that can be connected to the GOT are the FX3U-232-BD, FX3U-422-BD, and FX3U-232ADP only.

## **Precautions on setup**

When connecting or disconnecting converter/cable for GT SoftGOT1000

- When connecting or disconnecting converter/cable that receives 5VDC power When connecting or disconnecting the converter/cable that receives 5VDC power from a programmable controller, power off the programmable controller and start working.
- When connecting or disconnecting converter/cable that does not receive 5VDC power When connecting or disconnecting peripheral devices and the cables that do not receive 5VDC power from a programmable controller (receives the power from an external power supply), follow the procedure as below.
	- 1) Be sure to use an earth band or touch a grounded metal object before working to discharge the static electricity from the cables, human body, and others.
	- 2) Power off the personal computer.
	- 3) Power off the converter. When the converter/cable have an FG terminal, ground it.
	- 4) Connect/disconnect the converter/cable between the personal computer and programmable controller.
	- 5) Power on the converter.
	- 6) Power on the personal computer.
	- 7) Start up the software package.

## **Other precautions**

- When a keyword is registered for the FXCPU (FX3U/FX3UC series), the GOT may not monitor the CPU. Execute the I/O check again. When the I/O check result is normal, check the keyword registration of the CPU.
- When connecting the FX-232AWC-H to the FX3UCCPU, the transmission speed of 600, 19200, 38400, 57600, or 115200bps can be used.

 When connecting the FX-232AWC or FX-232AW to the FX3UCCPU, the transmission speed of 9600 or 19200bps can be used.

# Related Manuals

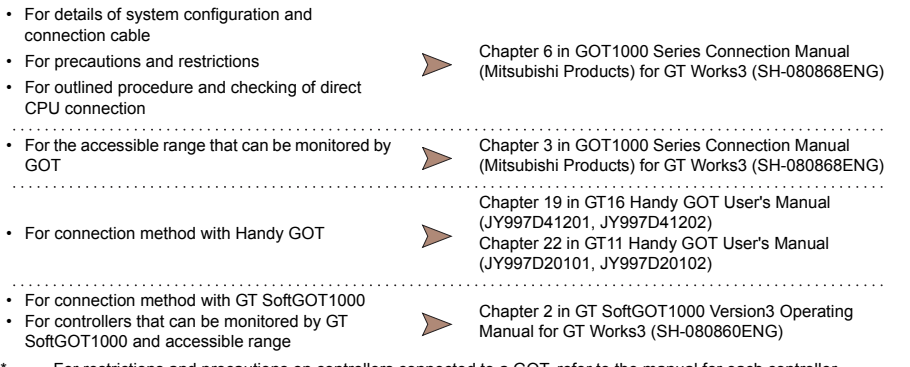

For restrictions and precautions on controllers connected to a GOT, refer to the manual for each controller.

### **4.1.5 Computer link connection**

System configuration -

## **QCPU (Q mode)/C controller/LCPU/Motion controller CPU (Q series) /CNC C70/Robot controller**

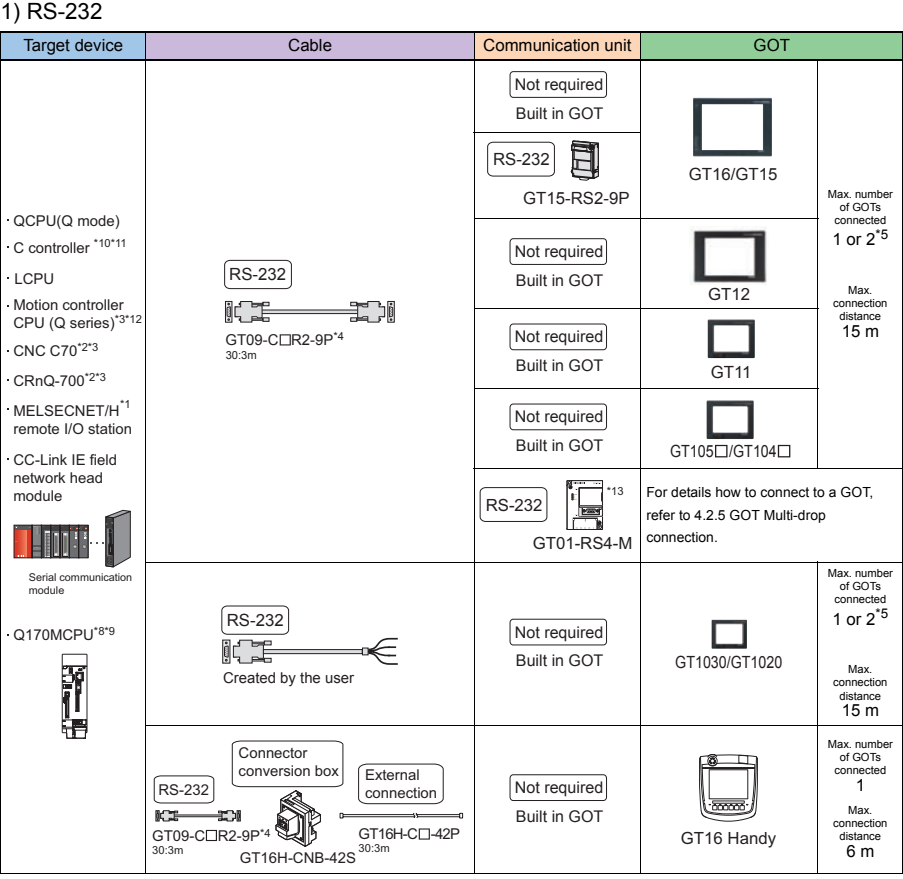

\*1: Available only for GT16, GT15, GT12, GT11, and Handy GOT.

\*2: Available only for GT16, GT15, GT12, GT11, Handy GOT, and GT SoftGOT1000

\*3: Configure the multiple CPU system.

\*4: Recommended Product. Purchase the cable from Mitsubishi Electric System & Service Co., Ltd.

\*5: When using QJ71C24N(-R2/R4)

\*8: Only Q170MCPU programmable controller CPU (No.1) can be connected with GT SoftGOT1000. \*9: Connect to the first stage of an extension base unit (Q52B/Q55B).

\*10: Use a model whose first five digits of the serial number are 12042 or later.

\*11: Use the serial port of the serial communication module controlled by another station in the multiple CPU system.

\*12: Available only for GT16, GT15, GT12, GT11, GT10, and Handy GOT.

\*13: Available only for QCPU.

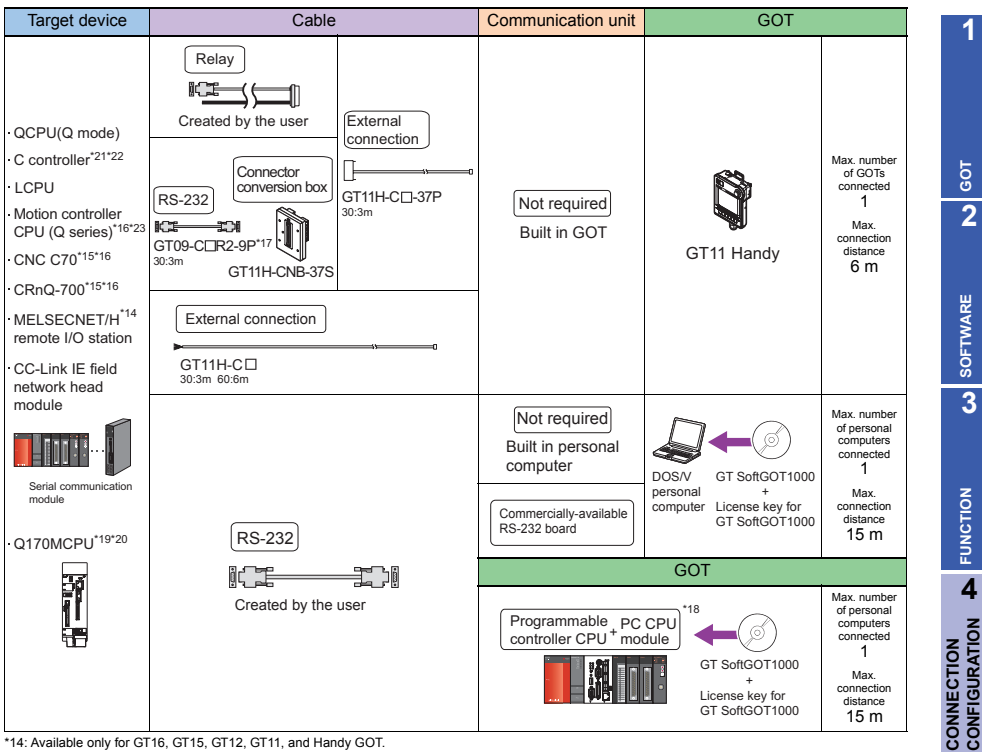

\*14: Available only for GT16, GT15, GT12, GT11, and Handy GOT.

\*15: Available only for GT16, GT15, GT12, GT11, Handy GOT, and GT SoftGOT1000

\*16: Configure the multiple CPU system.

\*17: Recommended Product. Purchase the cable from Mitsubishi Electric System & Service Co., Ltd.

\*18: Connect the PC CPU module to another programmable controller.<br>\*19: Only Q170MCPU programmable controller CPU (No.1) can be connected with GT SoftGOT1000.<br>\*20: Connect to the first stage of an extension base unit (Q52B

- 
- \*21: Use a model whose first five digits of the serial number are 12042 or later.
- \*22: Use the serial port of the serial communication module controlled by another station in the multiple CPU system.
- \*23: Available only for GT16, GT15, GT12, GT11, GT10, and Handy GOT.

**7**

**5**

**COMPLIANCE WITH OVERSEAS STANDARDS**

**COMPLIANCE<br>WITH OVERSEAS<br>STANDARDS** 

**6**

**EQUIPMENT, SOFTWARE, AND MANUALS**

**EQUIPMENT,<br>SOFTWARE,<br>AND MANUALS** 

### 2) RS-422

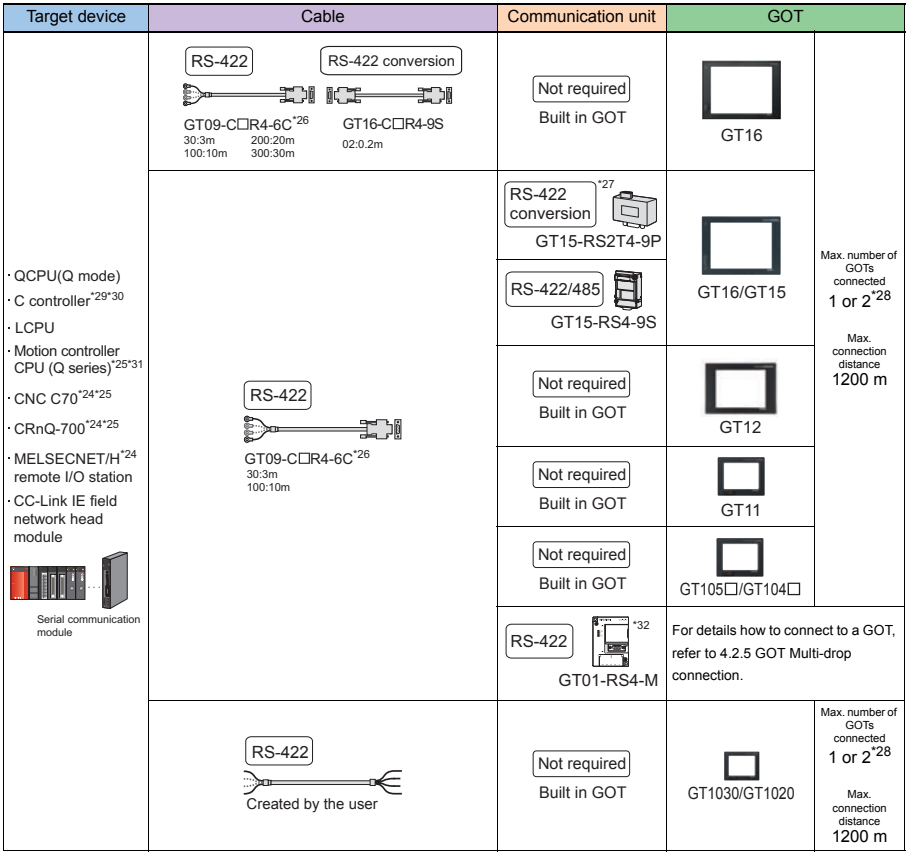

\*24: Available only for GT16, GT15, GT12, GT11, and Handy GOT. \*25: Configure the multiple CPU system.

\*26: Recommended Product. Purchase the cable from Mitsubishi Electric System & Service Co., Ltd.

\*27: Use GT15-RS4-9S for using GT1655 and GT155⊡ .<br>\*28: When using QJ71C24N(-R2/R4)<br>\*29: Use a model whose first five digits of the serial number are 12042 or later.

\*30: Use the serial port of the serial communication module controlled by another station in the multiple CPU system. \*31: Available only for GT16, GT15, GT12, GT11, GT10, and Handy GOT.

\*32: Available only for QCPU.

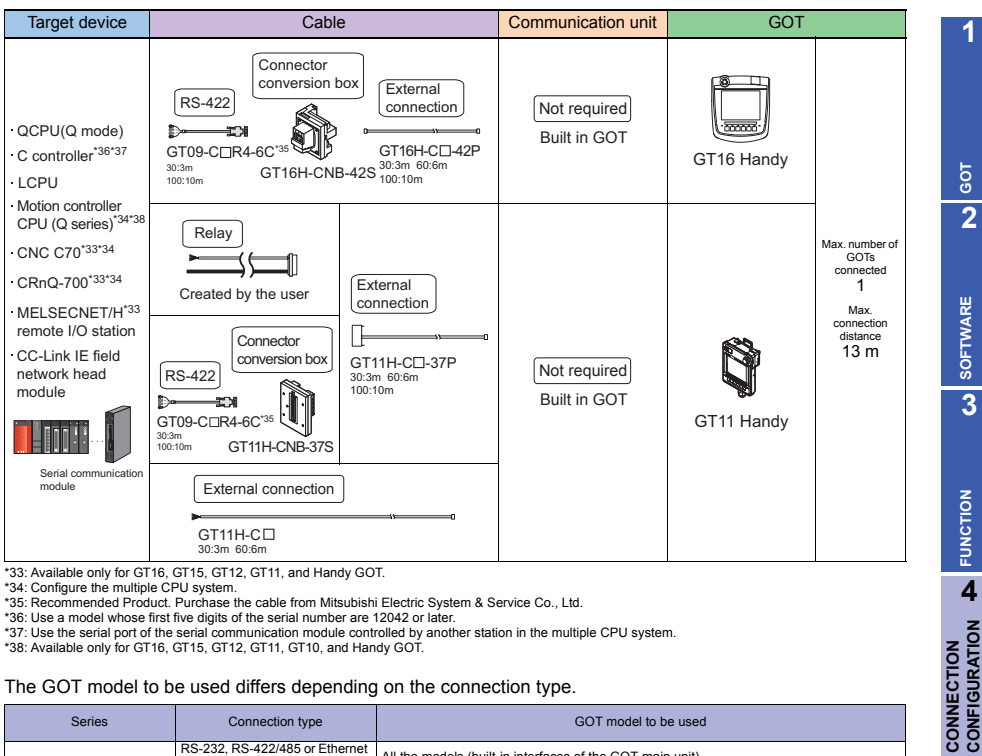

\*34: Configure the multiple CPU system.

\*35: Recommended Product. Purchase the cable from Mitsubishi Electric System & Service Co., Ltd.

\*36: Use a model whose first five digits of the serial number are 12042 or later.

\*37: Use the serial port of the serial communication module controlled by another station in the multiple CPU system.

\*38: Available only for GT16, GT15, GT12, GT11, GT10, and Handy GOT.

#### The GOT model to be used differs depending on the connection type.

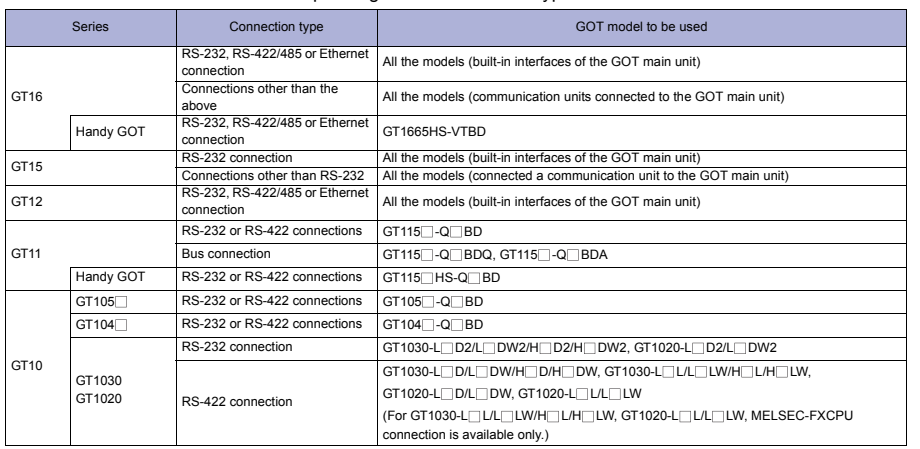

**CONNECTION CONFIGURATION**

**5**

**COMPLIANCE WITH OVERSEAS STANDARDS**

**COMPLIANCE<br>WITH OVERSEAS<br>STANDARDS** 

#### **Available module**

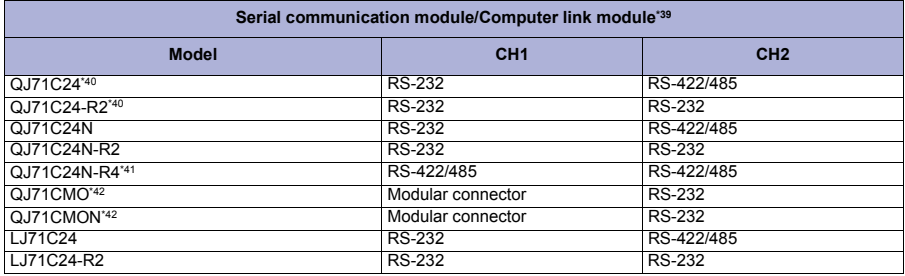

\*39 Communications via the RS-485 interface cannot be executed. A0J2-C214-S1 cannot be used.

\*40 Either CH1 or CH2 can be used for the function version A. CH1 can be used with CH2 for the function version B or later.

\*41 Not available for GT SoftGOT1000.

\*42 Connectable only with CH2.

## **Precautions**

#### **Precautions on system**

- Connecting the GOT directly to Basic model QCPU is recommended. The GOT is not applicable to the serial communication function for Basic model QCPU.
- Connect a terminating resistor (330 $\Omega$ , 1/4W (orange, orange, brown,  $\Box$ )) to the serial communication module/computer link module.

The GOT has a built-in terminating resistor.

#### **Other precautions**

- For connecting the GOT to the multiple CPU system (Q00CPU, Q01CPU, Q02CPU, Q02HCPU, Q06HCPU, Q12HCPU, and Q25HCPU), use CPUs with the function version B or later.
- When connecting to motion controller CPU (Q series)
	- For Q172CPU or Q173CPU Use the motion controller CPU with the following production numbers. Q172CPU with N\*\*\*\*\*\*\* or later, Q173CPU with M\*\*\*\*\*\*\* or later
	- For Q172CPU, Q173CPU, Q172CPUN, or Q173CPUN For using the SV13, SV22, and SV43, use a motion controller with the following OS installed. SW6RN-SV13Q : 00H or later, SW6RN-SV22Q : 00H or later, SW6RN-SV43Q : 00B or later

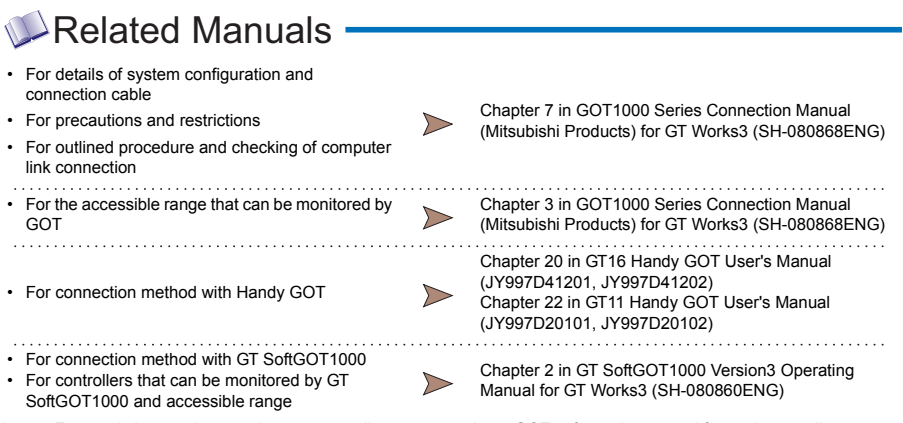

## **QnACPU type**

#### $\triangle$ System configuration -1) RS-232 Target device | Cable Cable Cable Communication unit | Communication unit | GOT Not required Built in GOT RS-232 日 GT16/GT15 GT15-RS2-9P Max. number of GOTs connected RS-232 Not required 1 盯手 ₫W Built in GOT Max. GT12  $GTO9-C\Box R2-9P^*$ connection distance 30:3m 15 m Not required ICIE E di Built in GOT GT11 GT09-C<sub>LR2</sub>-25P 30:3m Not required Built in GOT GT105<sub>[CI</sub>GT104<sup>[]</sup> \*2 RS-232 For details how to connect to a GOT, refer to 4.2.5 GOT Multi-drop connection. GT01-RS4-M Max. number RS-232 of GOTs QnACPU type connected 1 **iC** Not required GT1030/GT1020 Built in GOT UI ...... Max. IŒ connection distance Serial communi 15 m Created by the user module **Connector** conversion box **External** RS-232 connection Not required ic.  $\begin{array}{c} \begin{array}{c} \text{HCM} \\ \text{IR2-9P} \end{array} \\ \begin{array}{c} \text{HCM} \\ \text{HCM} \end{array} \end{array}$ £N GT09-C<sub>R2-9P</sub><sup>+1</sup> GT16H-C<sup>1</sup>-42P Built in GOT 30:3m  $10<sup>2</sup>$ GT16 Handy GT09-C<sub>R2</sub>-25P<sup>\*1</sup> 30:3m Relay Max. number of GOTs ice connected 1 Created by the user **External** Max. connection **Connector** connection distance conversion box RS-232  $6<sub>m</sub>$ Not required  $GT11H-C<sub>-37P</sub>$ ic: ÎЫ 30:3m 100:10m GT09-C<sub>R2-9P</sub> Built in GOT GT11 Handy GT11H-CNB-37S  $\overline{1}$ GT09-CLIR2-25P<sup>\*\*</sup> 30:3m

**7**

EQUIPMENT,<br>SOFTWARE,<br>AND MANUALS

**1**

**GOT 2**

**SOFTWARE**

**SOFTWARE** 

**3**

**FUNCTION EUNCTION** 

**CONNECTION CONFIGURATION**

**CONNECTION**<br>CONFIGURATION

**5**

**COMPLIANCE WITH OVERSEAS STANDARDS**

**COMPLIANCE<br>WITH OVERSEAS<br>STANDARDS** 

**6**

**EQUIPMENT, SOFTWARE, AND MANUALS**

\*1: Recommended Product. Purchase it from Mitsubishi Electric System & Service Co., Ltd.

External connection

GT11H-C 30:3m 60:6m

\*2: Available only for QCPU.

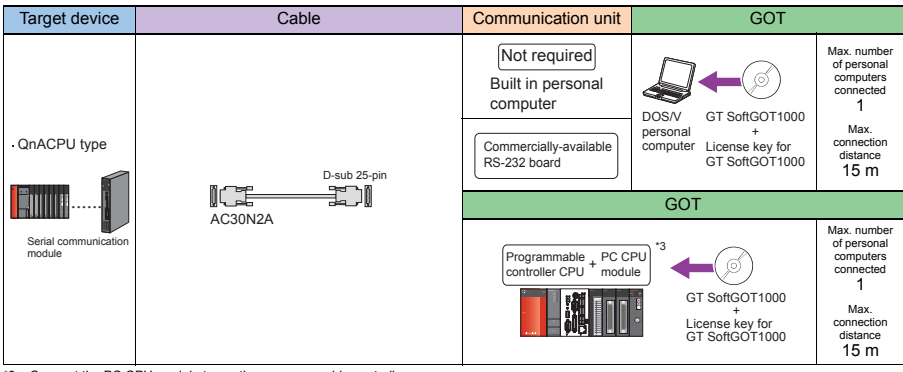

\*3: Connect the PC CPU module to another programmable controller.

### 2) RS-422

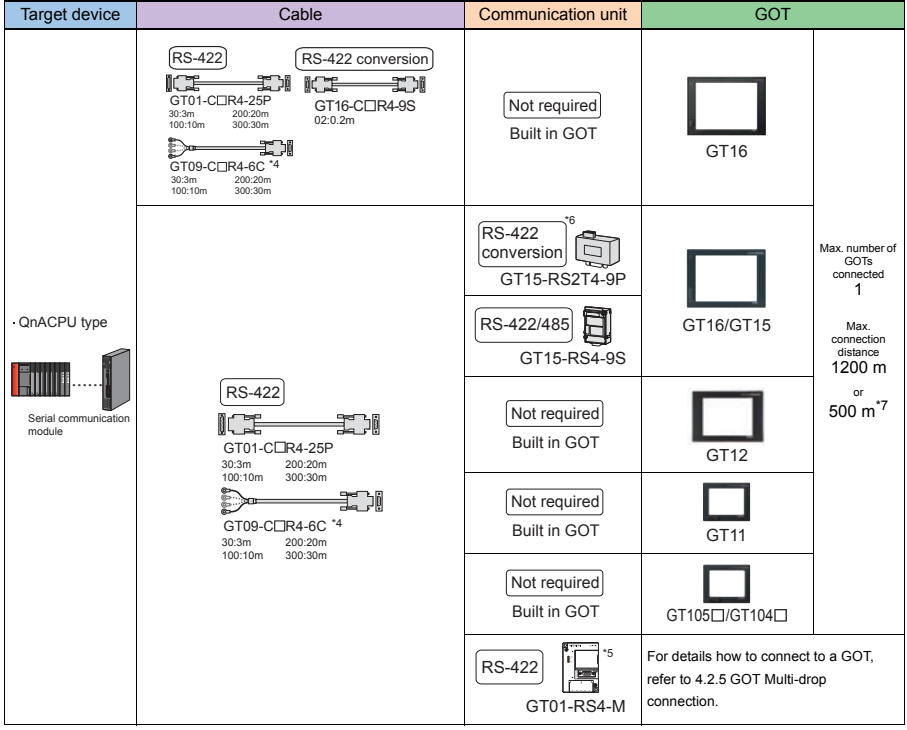

\*4: Recommended Product. Purchase the cable from Mitsubishi Electric System & Service Co., Ltd.

\*5: Available only for QCPU.

 $*6:$  Use GT15-RS4-9S for using GT1655 and GT155 $\Box$ .

\*7: When using A1SJ71UC24

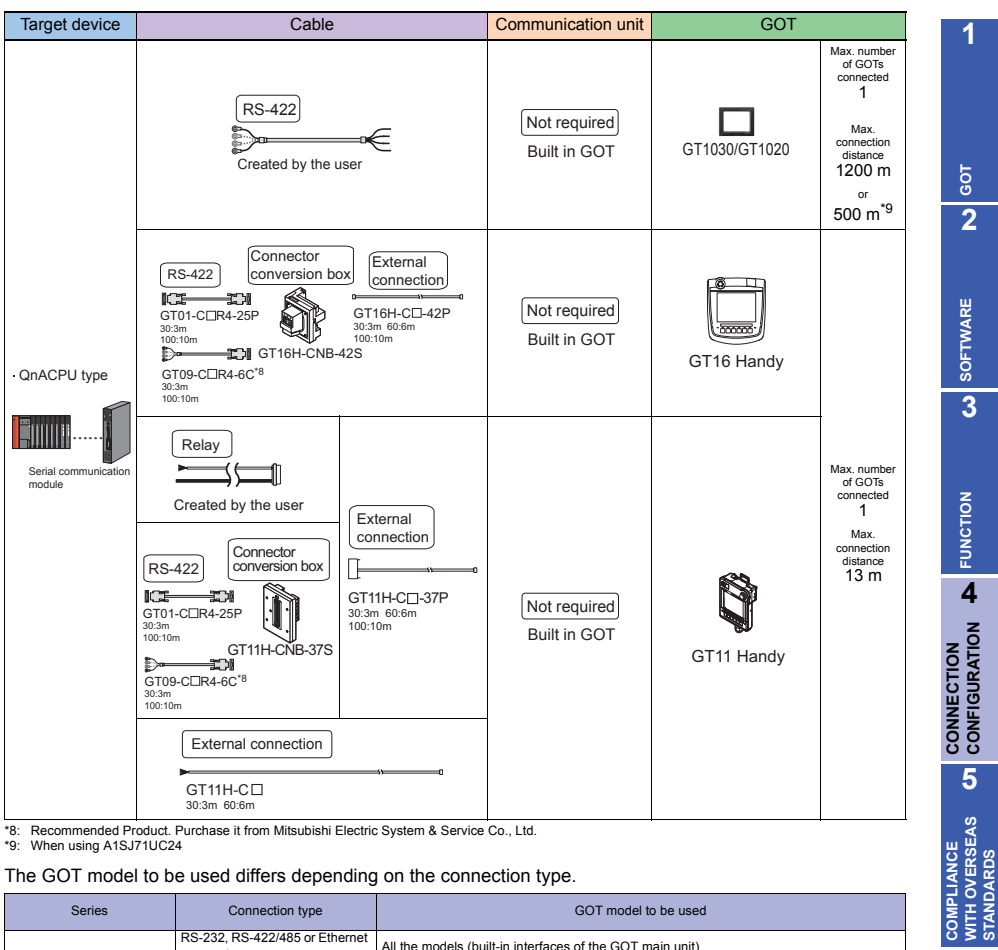

\*8: Recommended Product. Purchase it from Mitsubishi Electric System & Service Co., Ltd. \*9: When using A1SJ71UC24

#### The GOT model to be used differs depending on the connection type.

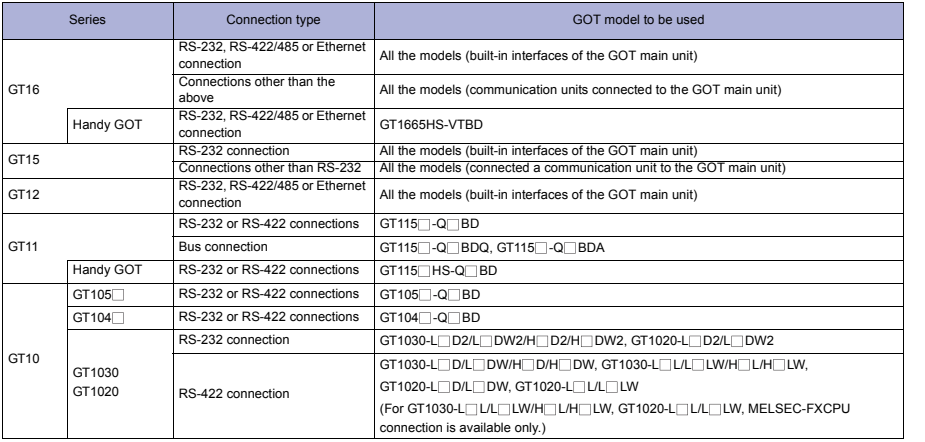

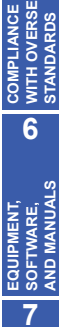

### **Available module**

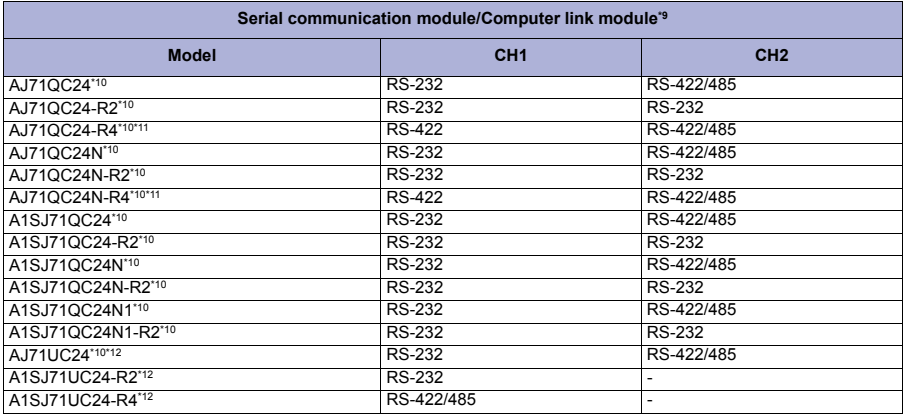

\*9 Communications via the RS-485 interface cannot be executed. A0J2-C214-S1 cannot be used.

When the A series computer link module is used with the QnACPU, the devices that can be monitored are only devices with the same name as the devices in the device range of the AnACPU. Note that the following devices cannot be monitored.

- Devices newly added to the QnACPU
- Latch relays (L) and step relays (S)

(For the QnACPU, the latch relay (L) and step relay (S) are different from the internal relay (M). However, the internal relay is accessed even if the latch relay or the step relay is specified.)

- File register (R)
- \*10 Either CH1 or CH2 can be used.<br>\*11 Not available for GT SoftGOT100
- Not available for GT SoftGOT1000.
- \*12 The module operates in the device range of the AnACPU. (The R device is not available.)

## Precautions

## **Precautions on system**

Connect a terminating resistor (330 $\Omega$ , 1/4W (orange, orange, brown,  $\Box$ )) to the serial communication module/computer link module.

The GOT has a built-in terminating resistor.

### **Precautions on setup**

When the A series computer link module is used with the QnACPU, the QnACPU cannot be monitored with GT SoftGOT1000

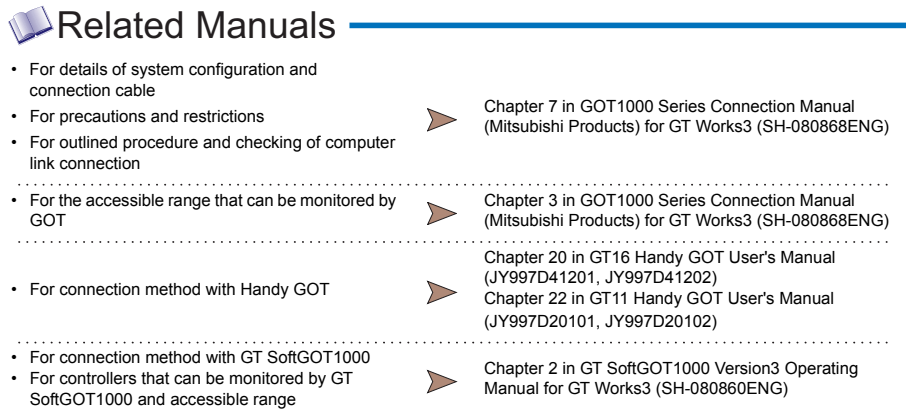

For restrictions and precautions on controllers connected to a GOT, refer to the manual for each controller.

**AND MANUALS**

**1**

**GOT 2**

**SOFTWARE 3** SOFTWARE

**FUNCTION**

CONNECTION **A** FUNCTION

**CONNECTION CONFIGURATION**

COMPLIANCE<br>WITH OVERSEAS<br>STANDARDS **COMPLIANCE WITH OVERSEAS STANDARDS**

**6**

## **QCPU (A mode)/ACPU/Motion controller CPU (A series)**

# System configuration -

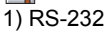

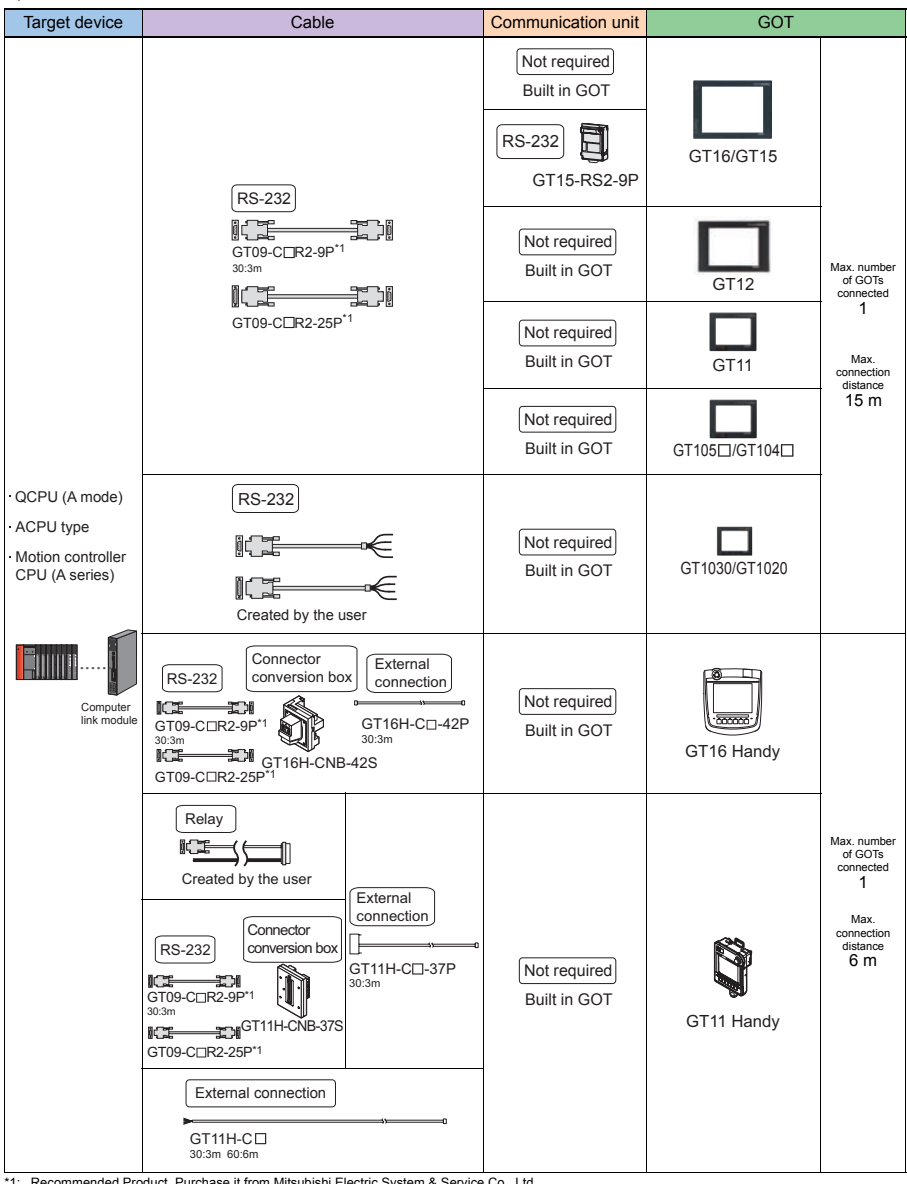

\*1: Recommended Product. Purchase it from Mitsubishi Electric System & Service Co., Ltd.
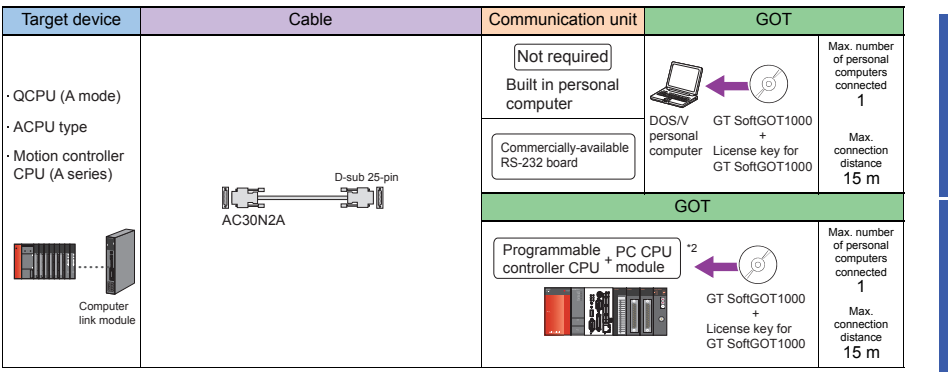

\*2: Connect the PC CPU module to another programmable controller.

#### 2) RS-422

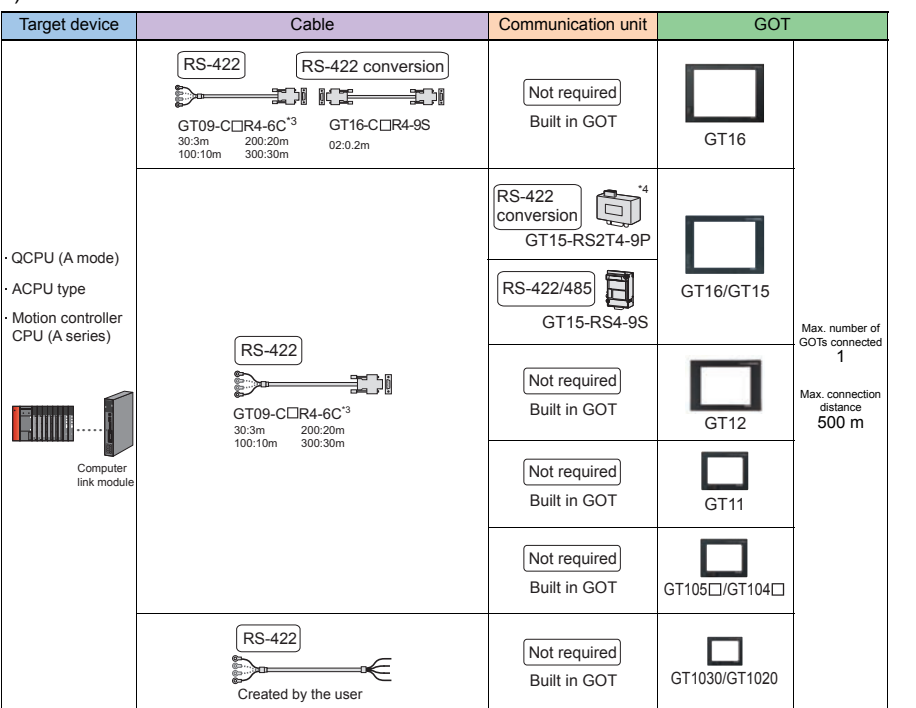

\*3: Recommended Product. Purchase the cable from Mitsubishi Electric System & Service Co., Ltd.

\*4: Use GT15-RS4-9S for using GT1655 and GT155 $\Box$ .

**1**

**GOT 2**

**SOFTWARE**

**SOFTWARE** 

**3**

**FUNCTION**

CONNECTION<br>CONFIGURATION

**CONNECTION CONFIGURATION**

**5**

**COMPLIANCE WITH OVERSEAS STANDARDS**

**COMPLIANCE<br>WITH OVERSEAS<br>STANDARDS** 

**6**

**EQUIPMENT, SOFTWARE, AND MANUALS**

SOFTWARE,<br>AND MANUALS EQUIPMENT,

**7**

**GLOSSARY**

GLOSSARY

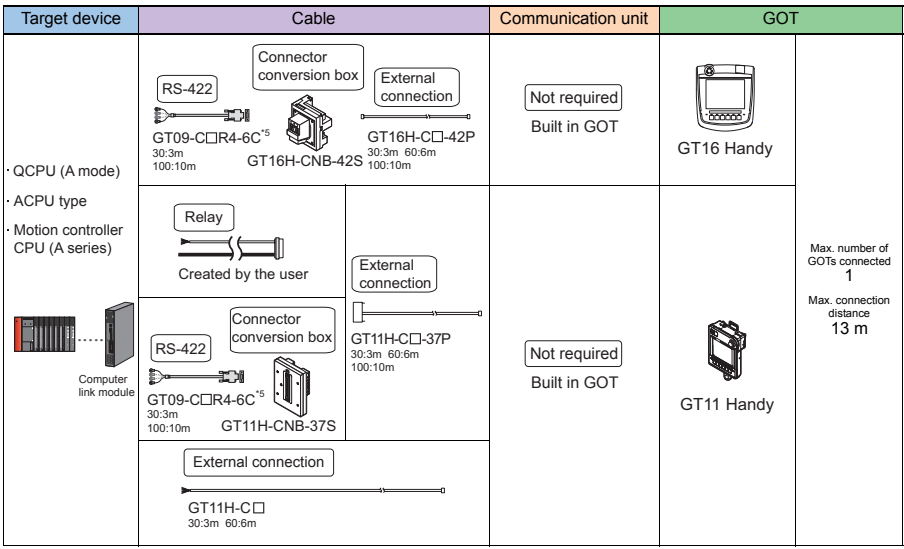

\*5: Recommended Product. Purchase the cable from Mitsubishi Electric System & Service Co., Ltd.

#### The GOT model to be used differs depending on the connection type.

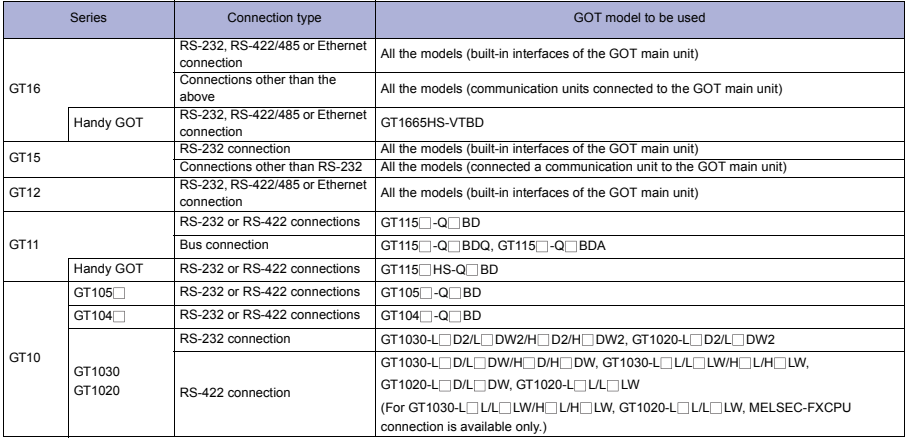

#### **Available module**

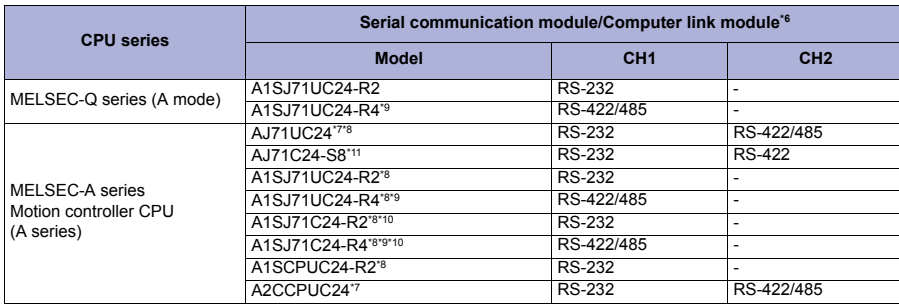

\*6 Communications via the RS-485 interface cannot be executed. A0J2-C214-S1 cannot be used.

\*7 Either CH1 or CH2 can be used.

\*8 When connecting to A1SHCPU, A2SCPU (S1), A2SHCPU (S1), A1SJHCPU, A0J2HCP, A171SHCPU (N), or A172SHCPU, use the computer link module with the software version U or later.

\*9 Not available for GT SoftGOT1000.

- \*10 The module operates in the device range of the AnACPU. (The R device is not available.)
- \*11 Available only for GT SoftGOT1000.

# **Precautions**

#### **Precautions on system**

Connect a terminating resistor (330 $\Omega$ , 1/4W (orange, orange, brown,  $\Box$ )) to the serial communication module/computer link module.

The GOT has a built-in terminating resistor.

The motion controller (A series) cannot be connected to the remote I/O station.

#### **Precautions on setup**

- When connecting GT11 to A series computer link module
- When connecting the GT11 to the A series computer link module via the RS-232 communication, set the buffer memory for the module without checking the CD signal.

**GOT**

**1**

**FUNCTION**

**FUNCTION** 

**6**

**5**

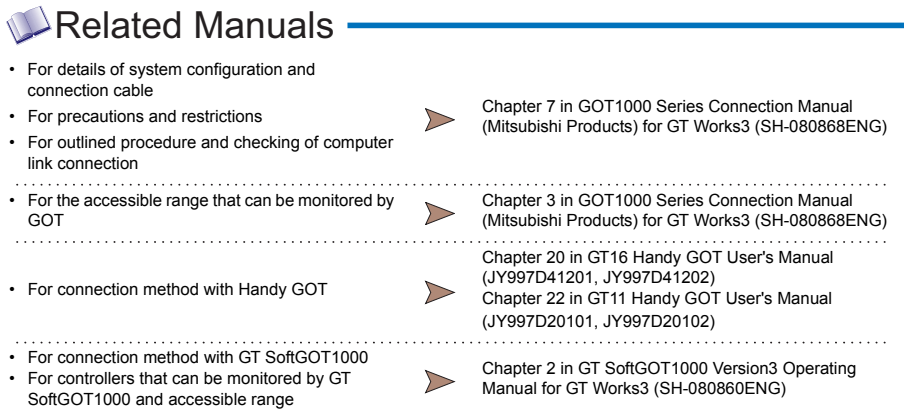

#### **4.1.6 Ethernet connection**

### **QCPU/C controller/Safety controller/LCPU/Motion controller CPU (Q series)/ Motion controller CPU (A series)/CNC C70/Robot controller/ CC-Link IE Field Network Ethernet adapter module**

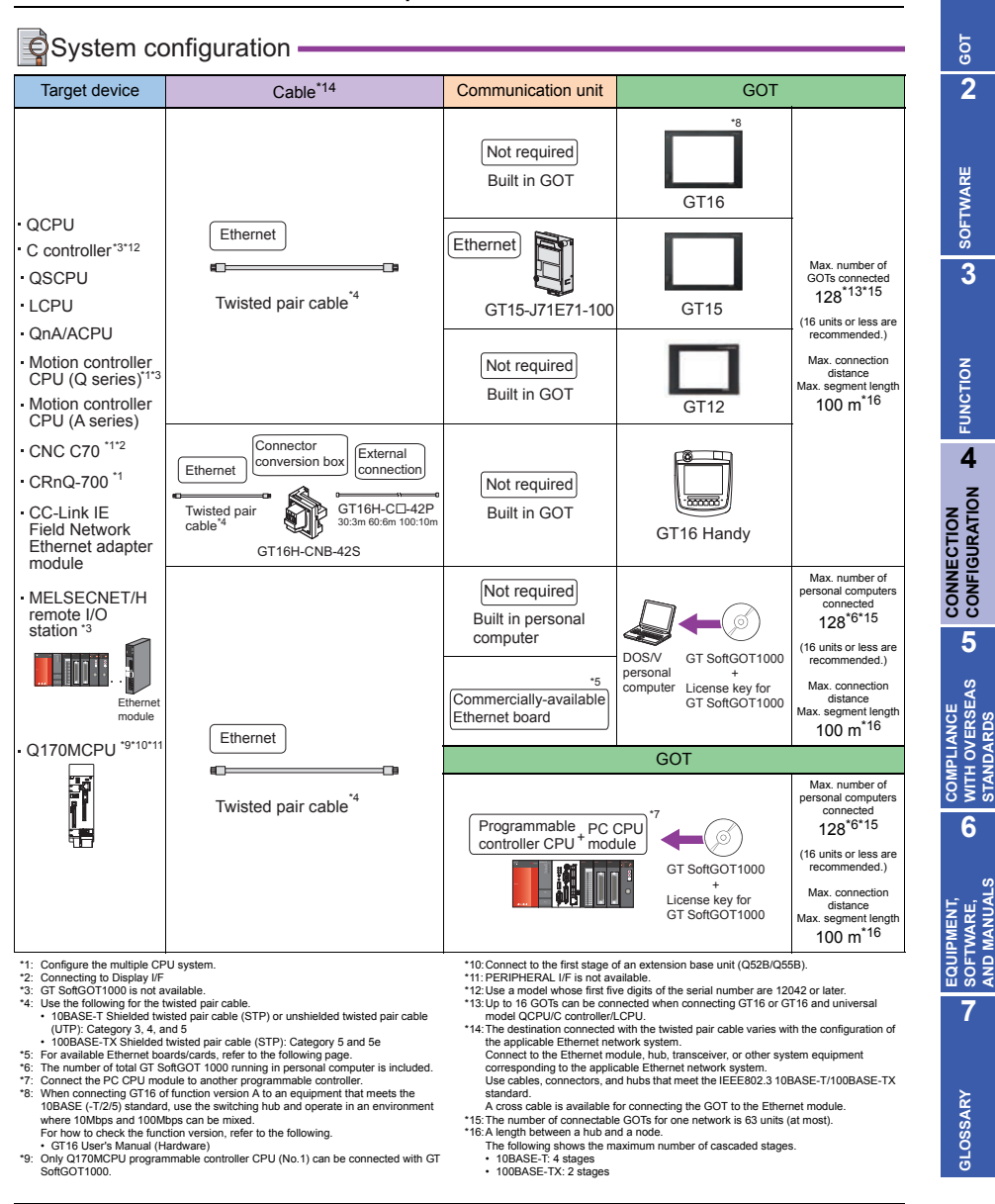

**1**

**STANDARDS**

**AND MANUALS**

#### **Available module**

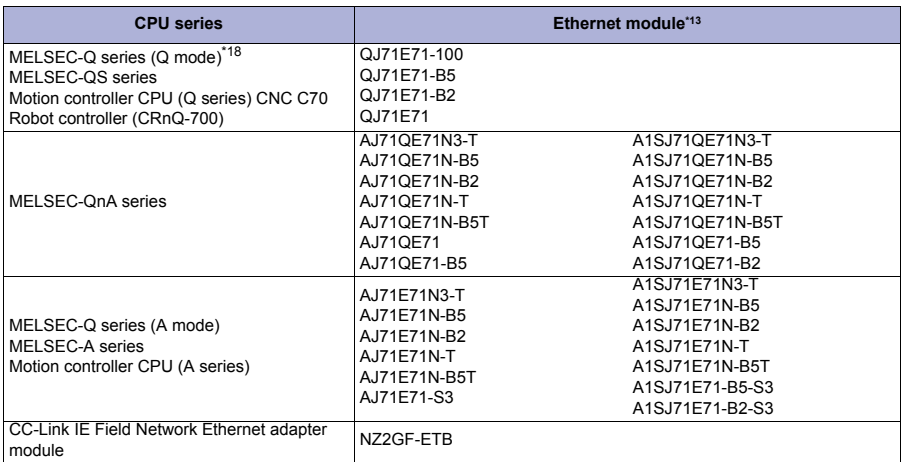

\*17 When the A series Ethernet module is used for the QnACPU, the devices that can be monitored are only devices with the same name as the devices in the device range of the AnACPU.

Note that the following devices cannot be monitored.

• Devices newly added to the QnACPU

• Latch relays (L) and step relays (S)

(For the QCPU/QnACPU, the latch relay (L) and step relay (S) are different from the internal relay (M). However, the internal relay is accessed even if the latch relay or the step relay is specified.)

- File register (R)
- \*18 When a built-in Ethernet port is used in QnUDE(H), an Ethernet module is not required.

### **Available Ethernet board/card for GT SoftGOT1000**

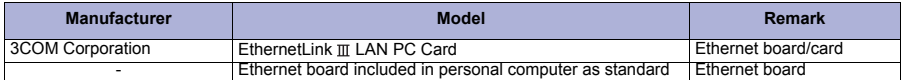

**GOT 2**

**4**

**5**

**6**

### The target device of an Ethernet cable differs depending on the Ethernet network system configuration to be used.

Connect the cable to the system devices, including Ethernet modules, hubs, and transceivers, according to the Ethernet network system to be used.

When connecting GT16 of function version A to an equipment that meets the 10BASE (-T/2/5) standard, use the switching hub and operate in an environment where 10Mbps and 100Mbps can be mixed. For how to check the function version, refer to the following. GT16 User's Manual (Hardware)

When connecting to the QnA(S)CPU type For the Ethernet module (QnA series) and programmable controller CPU (QnA/QnASCPU types), use the function version B or later.

- When connecting multiple network devices (including a GOT) to the same segment When multiple network devices (including a GOT) are connected to the same segment, the network load may increase, and the communication speed may slow down between the GOT and a programmable controller. The following actions can improve the communication performance.
	- Use a switching hub.

Precautions **Precautions on system**

- Use the high-speed 100BASE-TX (100Mbps).
- Reduce the GOT monitoring points.
- The motion controller (A series) cannot be connected to the remote I/O station.
- Applicable range for monitoring

A GOT can monitor a programmable controller on the network where the GOT is connected and on the other networks. The routing parameter setting is required when monitoring a programmable controller CPU on the other networks.

When using the QSCPU

The GOT can only read device data and sequence programs by the ladder monitor function in the QSCPU.

The GOT cannot write any data to the QSCPU.

### **Other precautions**

- When connecting to motion controller CPU (Q series)
	- For Q172CPU or Q173CPU Use the motion controller CPU with the following production numbers. Q172CPU with N\*\*\*\*\*\*\* or later, Q173CPU with M\*\*\*\*\*\*\* or later
	- For Q172CPU, Q173CPU, Q172CPUN, or Q173CPUN For using the SV13, SV22, and SV43, use a motion controller with the following OS installed. SW6RN-SV13Q<sup>1</sup>: 00H or later, SW6RN-SV22Q<sup>1</sup>: 00H or later, SW6RN-SV43Q<sup>1</sup>: 00B or later
- For connecting the GOT to the multiple CPU system (Q00CPU, Q01CPU, Q02CPU, Q02HCPU, Q06HCPU, Q12HCPU, and Q25HCPU), use CPUs with the function version B or later.
- When the A series Ethernet module is used for the QnACPU, the QnACPU cannot be monitored with GT SoftGOT1000.

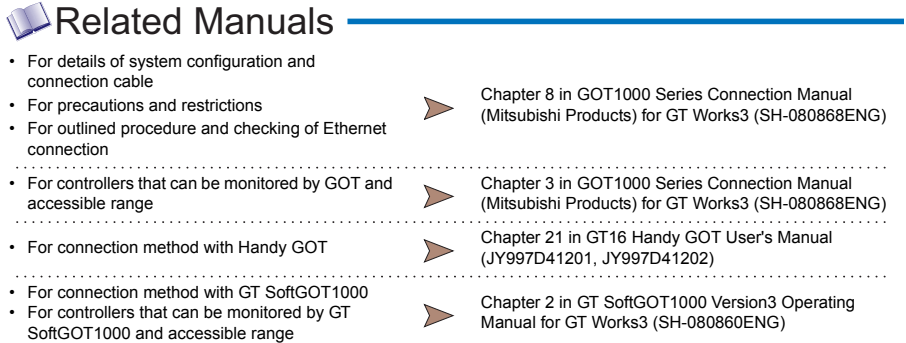

#### **FX series (FX3U, FX3UC)**

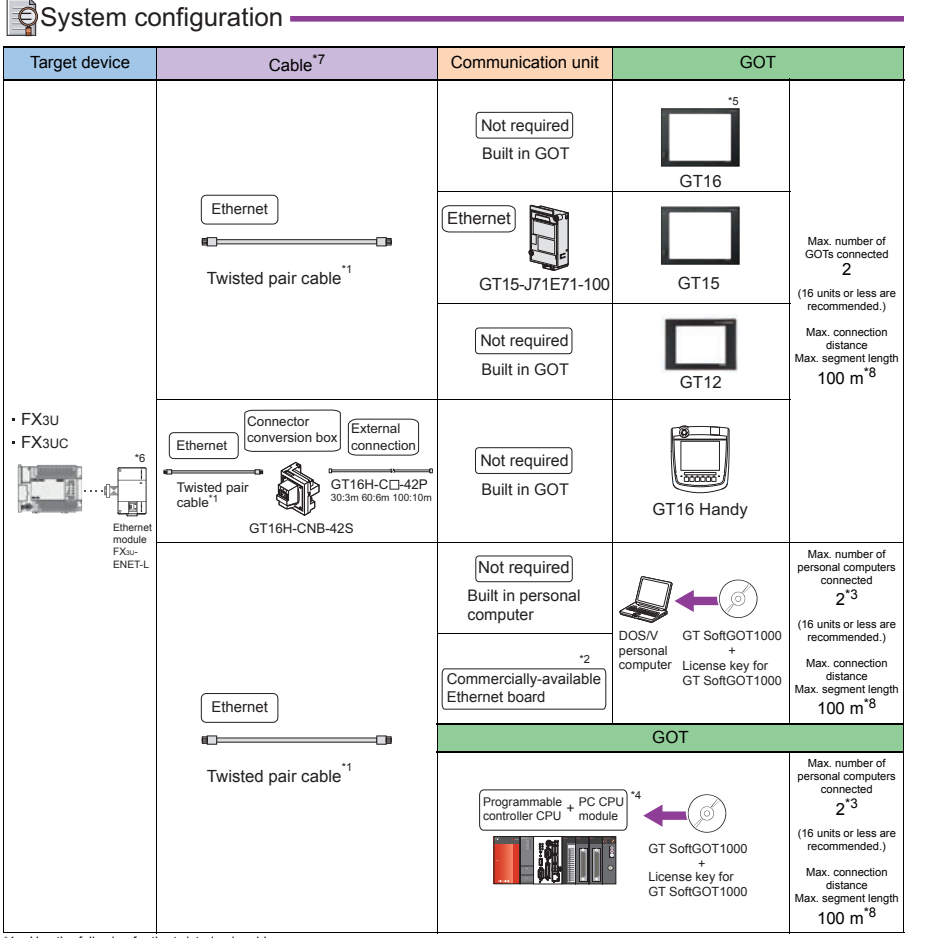

\*1: Use the following for the twisted pair cable.

• 10BASE-T Shielded twisted pair cable (STP) or unshielded twisted pair cable (UTP): Category 3, 4, and 5 • 100BASE-TX Shielded twisted pair cable (STP): Category 5 and 5e

- \*2: For available Ethernet boards/cards, refer to the following page.
- 
- 

\*3: The number of total GT SoftGOT 1000 running in personal computer is included.<br>\*4: Connect the PC CPU module to another programmable controller.<br>\*5: When connecting GT16 of function version A to an equipment that m environment where 10Mbps and 100Mbps can be mixed. For how to check the function version, refer to the following.

- GT16 User's Manual (Hardware)
- \*6: When using an Ethernet module with the FX3UC series, FX3UC-1PS-5V or FX2NC-CNV-IF is required.
- 7: The destination connected with the twisted pair cable varies with the configuration of the applicable Ethernet network system.<br>Connect to the Ethernet module, hub, transceiver, or other system equipment corresponding to Use cables, connectors, and hubs that meet the IEEE802.3 10BASE-T/100BASE-TX standard. A cross cable is available for connecting the GOT to the Ethernet module.
- \*8: A length between a hub and a node.
	- The following shows the maximum number of cascaded stages.
	-
	- 10BASE-T: 4 stages 100BASE-TX: 2 stages

**1**

**GOT 2**

**SOFTWARE**

**SOFTWARE** 

**3**

**FUNCTION**

**FUNCTION** 

**4**

**CONNECTION CONFIGURATION**

**CONNECTION<br>CONFIGURATION** 

**5**

**COMPLIANCE WITH OVERSEAS STANDARDS**

**COMPLIANCE<br>WITH OVERSEAS<br>STANDARDS** 

**6**

**EQUIPMENT, SOFTWARE, AND MANUALS**

**EQUIPMENT,<br>SOFTWARE,<br>AND MANUALS** 

**7**

**GLOSSARY**

GLOSSARY

#### **Available module**

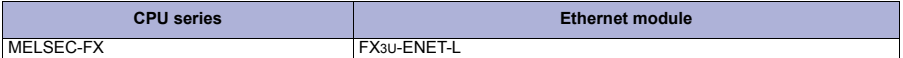

#### **Available Ethernet board/card for GT SoftGOT1000**

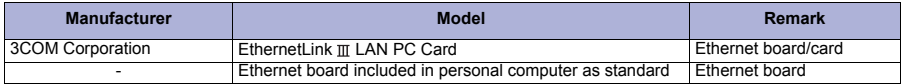

# **Precautions**

#### **Precautions on system**

The target device of an Ethernet cable differs depending on the Ethernet network system configuration to be used.

Connect the cable to the system devices, including Ethernet modules, hubs, and transceivers, according to the Ethernet network system to be used.

- When connecting GT16 of function version A to an equipment that meets the 10BASE (-T/2/5) standard, use the switching hub and operate in an environment where 10Mbps and 100Mbps can be mixed. For how to check the function version, refer to the following. GT16 User's Manual (Hardware)
- When connecting multiple network devices (including a GOT) to the same segment When multiple network devices (including a GOT) are connected to the same segment, the network load may increase, and the communication speed may slow down between the GOT and a programmable controller. The following actions can improve the communication performance.
	- Use a switching hub.
	- Use the high-speed 100BASE-TX (100Mbps).
	- Reduce the GOT monitoring points.
- Applicable range for monitoring

A GOT can monitor a programmable controller on the network where the GOT is connected and on the other networks. The routing parameter setting is required when monitoring a programmable controller CPU on the other networks.

#### Related Manuals • For details of system configuration and connection cable Chapter 8 in GOT1000 Series Connection Manual • For precautions and restrictions<br>(Mitsubishi Products) for GT Works3 (SH-080868ENG) • For outlined procedure and checking of Ethernet connection • For controllers that can be monitored by GOT and Chapter 3 in GOT1000 Series Connection Manual  $\triangleright$ accessible range (Mitsubishi Products) for GT Works3 (SH-080868ENG) • For connection method with Handy GOT Chapter 21 in GT16 Handy GOT Chapter 21 in GT16 Handy GOT Chapter 21 in GT16 Handy GOT (JY997D41201, JY997D41202) • For connection method with GT SoftGOT1000 Chapter 2 in GT SoftGOT1000 Version3 Operating • For controllers that can be monitored by GT  $\triangleright$ Manual for GT Works3 (SH-080860ENG) SoftGOT1000 and accessible range

### **4.1.7 MELSECNET/H connection**

## $\bigcirc$  System configuration

### 1) Optical loop

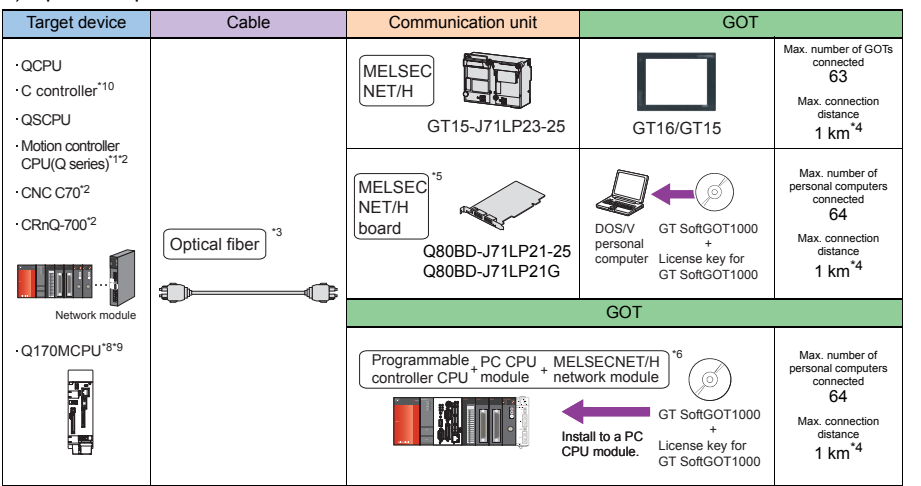

#### 2) Coaxial bus

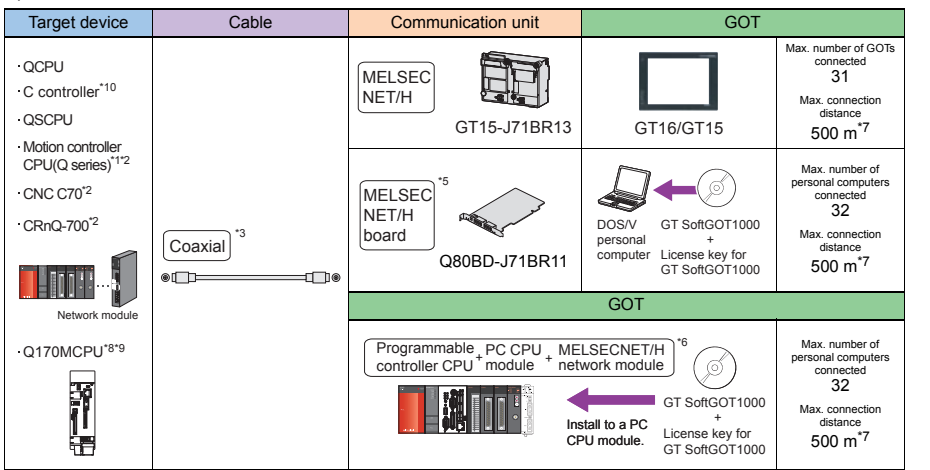

\*1: GT SoftGOT1000 is not available.

\*2: Configure the multiple CPU system.

\*3: For the cable type to be used, refer to the MELSECNET/H reference manual.

\*4: Distance between stations for using the QSI optical cable.

- The overall extension cable length and the length between stations differ depending on the cable type to be used and the total number of stations. For details, refer to the MELSECNET/H reference manual.
- \*5: When connecting to the Q redundant system, use the version K or later for the MELSECNET/H board driver (SW0DNC-MNETH-B). \*6: Connect the PC CPU module to another programmable controller.
- 

7: Distance between stations for using the 5C-2V coaxial cable. The overall extension cable length and the length between stations differ depending on the<br>cable type to be used and the total number of stations. For details

- \*8: Only Q170MCPU programmable controller CPU (No.1) can be connected with GT SoftGOT1000.
- \*9: Connect to the first stage of an extension base unit (Q52B/Q55B). \*10: Use a model whose first five digits of the serial number are 12042 or later.

**1**

**GOT 2**

**SOFTWARE**

**SOFTWARE** 

**3**

**FUNCTION**

**FUNCTION** 

**4**

**CONNECTION CONFIGURATION**

**CONNECTION**<br>CONFIGURATION

**5**

**COMPLIANCE WITH OVERSEAS STANDARDS**

**COMPLIANCE<br>WITH OVERSEAS<br>STANDARDS** 

**6**

**EQUIPMENT, SOFTWARE, AND MANUALS**

**EQUIPMENT,<br>SOFTWARE,<br>AND MANUALS** 

**7**

**GLOSSARY**

GLOSSARY

#### **Available module**

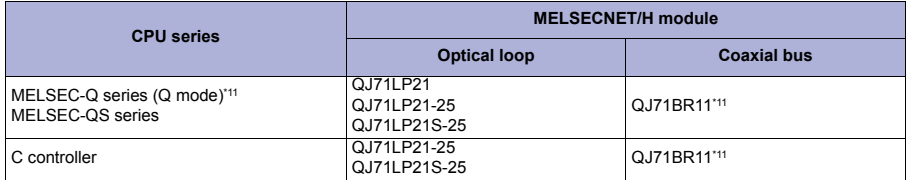

\*11 Use the CPU and MELSECNET/H network module with the function version B or later.

# **Precautions**

#### **Precautions on system**

- Connectable network
	- A GOT is connected to the following network systems as a normal station.
	- Optical loop system of MELSECNET/H network system (programmable controller to programmable controller network)
	- Coaxial bus system of MELSECNET/H network system (programmable controller to programmable controller network)
- When using MELSECNET/H network module

When connecting the MELSECNET/H network module to MELSECNET/H network system, set the network type to the MELSECNET/H mode or the MELSECNET/H extended mode.

#### **Creating network**

For the network where a GOT is connected, create a MELSECNET/H network (programmable controller to programmable controller network).

The GOT cannot be connected to the following network.

- MELSECNET/H system (remote I/O network)
- Applicable range for monitoring

A GOT can only monitor a programmable controller on the network where the GOT is connected. Note that the routing parameter setting is required when monitoring the programmable controller CPU on the other network.

#### Network type setting

- When setting the network type, set all the network modules in the same network to the same network type.
	- (The MELSECNET/H mode and MELSECNET/H extended mode cannot be set simultaneously.)
- For the MELSECNET/H connection with the redundant QCPU system, the network type cannot be set to [MNET/H EXT mode].
- When connecting to QCPU (Q mode) For MELSECNET/H network module and QCPU (Q mode), use the function version B or later.
- The motion controller (A series) cannot be connected to the remote I/O station.
- When using the QSCPU

The GOT can only read device data and sequence programs by the ladder monitor function in the QSCPU.

The GOT cannot write any data to the QSCPU.

#### **Precautions on setup**

- When changing the switch setting When changing the switch setting after installing the MELSECNET/H communication unit on the GOT, reset the GOT.
- Correctly solder the connector for the coaxial cable. Incomplete soldering causes malfunctions.

#### **Other precautions**

- For connecting the GOT to the multiple CPU system (Q00CPU, Q01CPU, Q02CPU, Q02HCPU, Q06HCPU, Q12HCPU, and Q25HCPU), use CPUs with the function version B or later.
- In the redundant QCPU system, the MELSECNET/H extended mode is not available.
- When connecting to motion controller CPU (Q series)
	- For Q172CPU or Q173CPU Use the motion controller CPU with the following production numbers. Q172CPU with N\*\*\*\*\*\*\* or later, Q173CPU with M\*\*\*\*\*\*\* or later
		- For Q172CPU, Q173CPU, Q172CPUN, or Q173CPUN For using the SV13, SV22, and SV43, use a motion controller with the following OS installed. SW6RN-SV13Q : 00H or later, SW6RN-SV22Q : 00H or later, SW6RN-SV43Q : 00B or later

**1**

**GOT 2**

**SOFTWARE**

**SOFTWARE** 

**3**

**FUNCTION**

**FUNCTION** 

**4**

**CONNECTION CONFIGURATION**

**CONNECTION<br>CONFIGURATION** 

**5**

**COMPLIANCE WITH OVERSEAS STANDARDS**

**6**

**COMPLIANCE<br>WITH OVERSEAS<br>STANDARDS** 

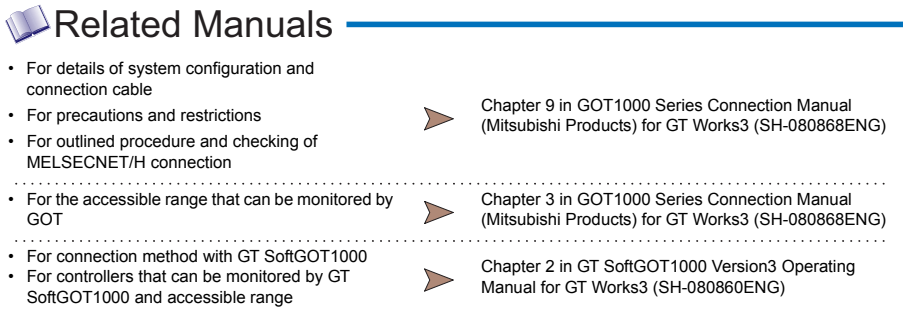

#### **4.1.8 MELSECNET/10 connection**

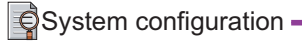

#### 1) Optical loop

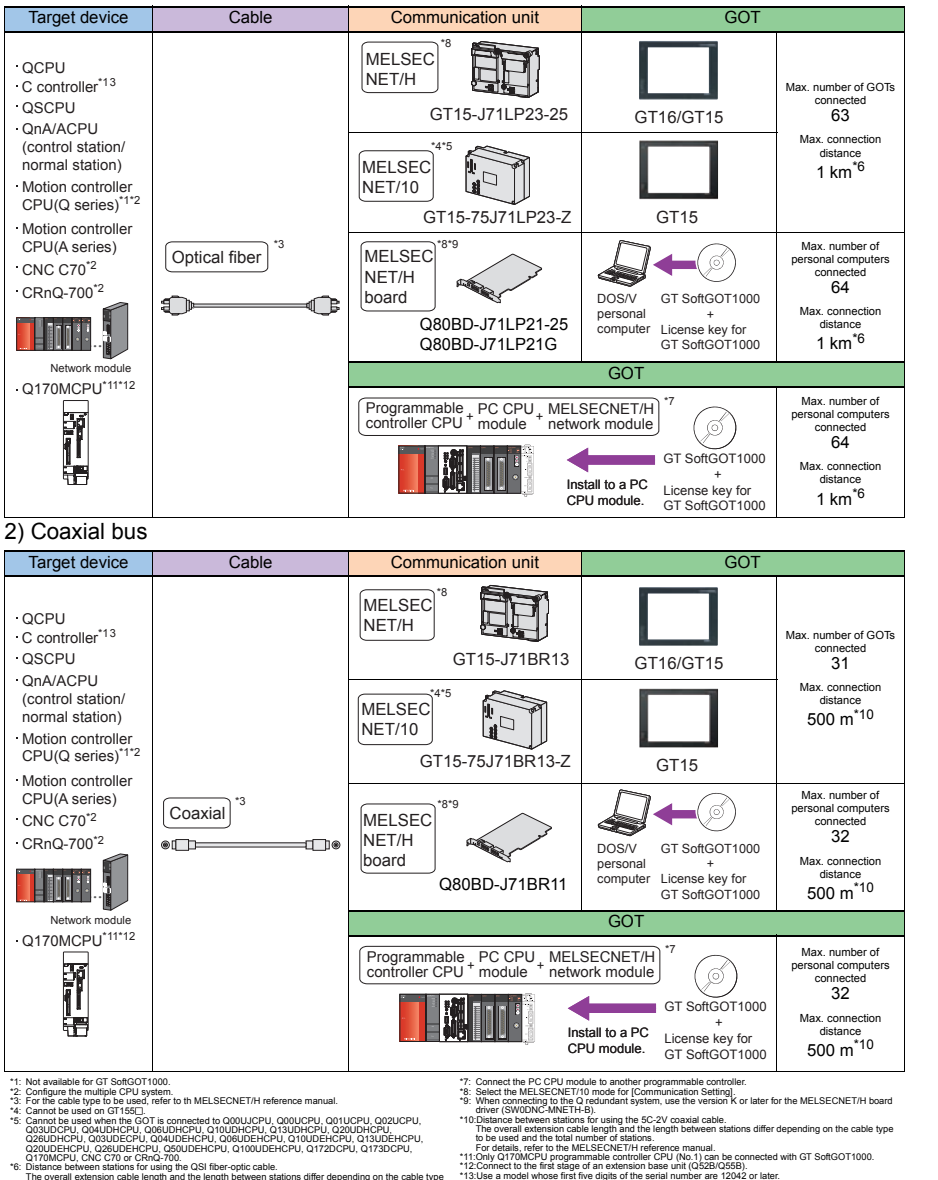

Q170MCPU, CNC C70 or CRnQ-700. \*6: Distance between stations for using the QSI fiber-optic cable. The overall extension cable length and the length between stations differ depending on the cable type to be used and the total number of stations. For details, refer to the MELSECNET/H reference manuals.

- -

**1**

**GOT 2**

**SOFTWARE**

**SOFTWARE** 

**3**

**FUNCTION**

**FUNCTION** 

**4**

**CONNECTION CONFIGURATION**

**CONNECTION**<br>CONFIGURATION

**5**

**COMPLIANCE WITH OVERSEAS STANDARDS**

**COMPLIANCE<br>WITH OVERSEAS<br>STANDARDS** 

**6**

**EQUIPMENT, SOFTWARE, AND MANUALS**

**EQUIPMENT,<br>SOFTWARE,<br>AND MANUALS** 

**7**

**GLOSSARY**

GLOSSARY

#### **Available module**

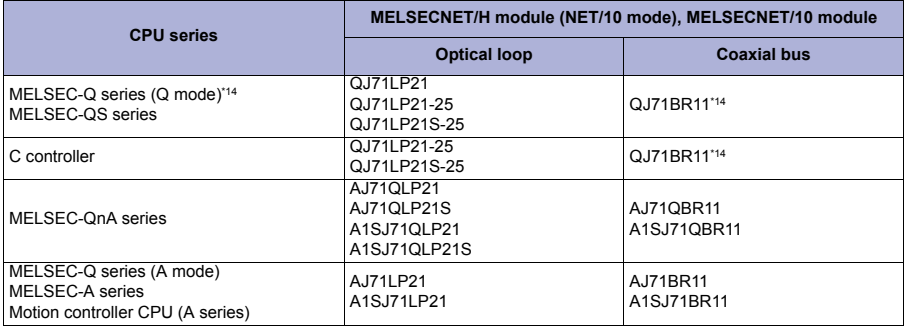

\*14 Use the CPU and MELSECNET/H network module with the function version B or later.

#### **Precautions on system**

- Connectable network
	- A GOT is connected to the following network systems as a normal station.
	- Optical loop system of MELSECNET/10 network system (programmable controller to programmable controller network)
	- Coaxial bus system of MELSECNET/10 network system (programmable controller to programmable controller network)
- When using MELSECNET/H network module

When connecting the MELSECNET/H network module to MELSECNET/10 network system, set the network type to the MELSECNET/10 mode.

**Creating network** 

For the network where a GOT is connected, create a MELSECNET/H network system (programmable controller to programmable controller network) with the MELSECNET/10 mode or a MELSECNET/10 network system (programmable controller to programmable controller network).

- The GOT cannot be connected to the following networks.
- MELSECNET/H network system (remote I/O network) • MELSECNET/10 network system (remote I/O network)
- 
- Applicable range for monitoring

A GOT can only monitor a programmable controller on the network where the GOT is connected. Note that the routing parameter setting is required when monitoring the programmable controller CPU on the other network.

The routing parameter cannot be set with the GT15-75J71LP23-Z and GT15-75J71BR13-Z. Use the GT15-J71LP23-25 or GT15-J71BR13 to set the routing parameter.

When connecting to QCPU (Q mode) For MELSECNET/H network module and QCPU (Q mode), use the function version B or later.

With the redundant QCPU system, the MELSECNET/H extended mode is not available.

When using the QSCPU

The GOT can only read device data and sequence programs by the ladder monitor function in the QSCPU.

The GOT cannot write any data to the QSCPU.

#### **Precautions on setup**

- When changing the switch setting When changing the switch setting after installing the MELSECNET/H or MELSECNET/10 communication unit on the GOT, reset the GOT.
- Correctly solder the connector for the coaxial cable. Incomplete soldering causes malfunctions.

#### **Other precautions**

For connecting the GOT to the multiple CPU system (Q00CPU, Q01CPU, Q02CPU, Q02HCPU, Q06HCPU, Q12HCPU, and Q25HCPU), use CPUs with the function version B or later.

The motion controller (A series) cannot be connected to the remote I/O station.

When connecting to motion controller CPU (Q series)

• For Q172CPU or Q173CPU Use the motion controller CPU with the following production numbers. Q172CPU with N\*\*\*\*\*\*\* or later, Q173CPU with M\*\*\*\*\*\*\* or later For Q172CPU, Q173CPU, Q172CPUN, or Q173CPUN For using the SV13, SV22, and SV43, use a motion controller with the following OS installed. SW6RN-SV13Q : 00H or later, SW6RN-SV22Q : 00H or later, SW6RN-SV43Q : 00B or later

Q172nDCPU, CNC C70, and CRnQ-700 only support MELSECNET/H (programmable controller to programmable controller network).

When connecting to MELSECNET/10 (programmable controller to programmable controller network), set MELSECNET/H (programmable controller to programmable controller network) to the MELSECNET/10 mode.

**6**

**COMPLIANCE<br>WITH OVERSEAS<br>STANDARDS** 

**1**

**GOT 2**

**SOFTWARE**

**SOFTWARE** 

**3**

**FUNCTION**

**FUNCTION** 

**4**

**CONNECTION CONFIGURATION**

**CONNECTION**<br>CONFIGURATION

**5**

**COMPLIANCE WITH OVERSEAS STANDARDS**

**GLOSSARY**

GLOSSARY

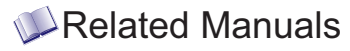

- For details of system configuration and connection cable
- 
- For outlined procedure and checking of MELSECNET/10 connection
- . . . . . . . . . . . . . • For the accessible range that can be monitored by GOT

Chapter 10 in GOT1000 Series Connection Manual • For precautions and restrictions<br>(Mitsubishi Products) for GT Works3 (SH-080868ENG)

> . . . . . . . . Chapter 3 in GOT1000 Series Connection Manual (Mitsubishi Products) for GT Works3 (SH-080868ENG)

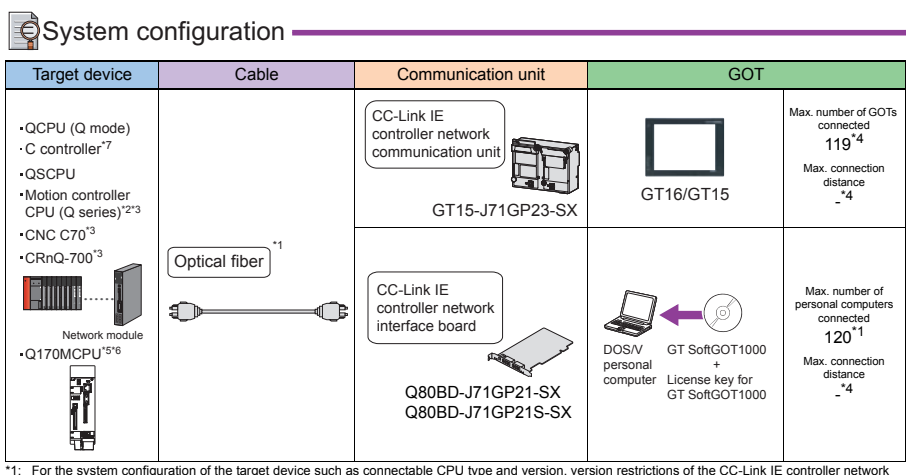

module, cable, and the number of GOTs connected, refer to CC-Link IE Controller Network Reference Manual.

\*2: GT SoftGOT1000 is not available.

\*3: Configure the multiple CPU system.<br>\*4: The overall extension cable length

- \*4: The overall extension cable length and the length between stations differ depending on the cable type to be used and the total number of stations.
- For details, refer to CC-Link IE Controller Network Reference Manual. \*5: Only Q170MCPU programmable controller CPU (No.1) can be connected with GT SoftGOT1000.
- \*6: Connect to the first stage of an extension base unit (Q52B/Q55B).
- \*7: Use a model whose first five digits of the serial number are 12042 or later.

#### **Available module**

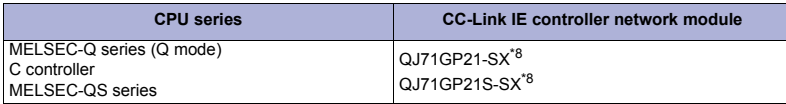

\*8: When the CC-Link IE Controller Network is in the extended mode, use a unit with the upper five digits of the serial No. 12052 or later.

## **Precautions**

#### **Precautions on system**

Applicable range for monitoring

A GOT can only monitor a programmable controller on the network where the GOT is connected. Note that the routing parameter setting is required when monitoring the programmable controller CPU on the other network.

When using the QSCPU

The GOT can only read device data and sequence programs by the ladder monitor function in the QSCPU. The GOT cannot write any data to the QSCPU.

**GOT**

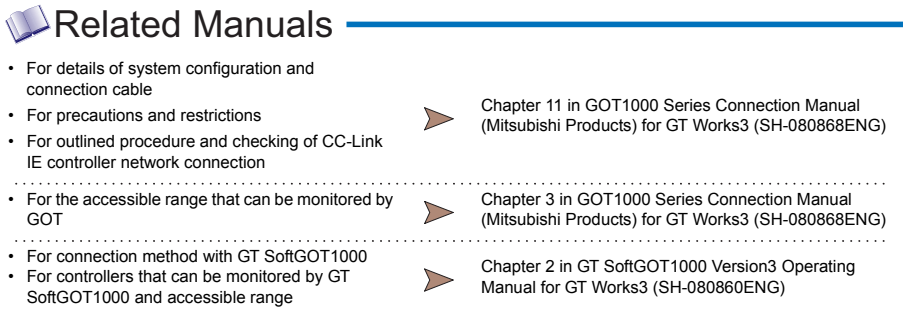

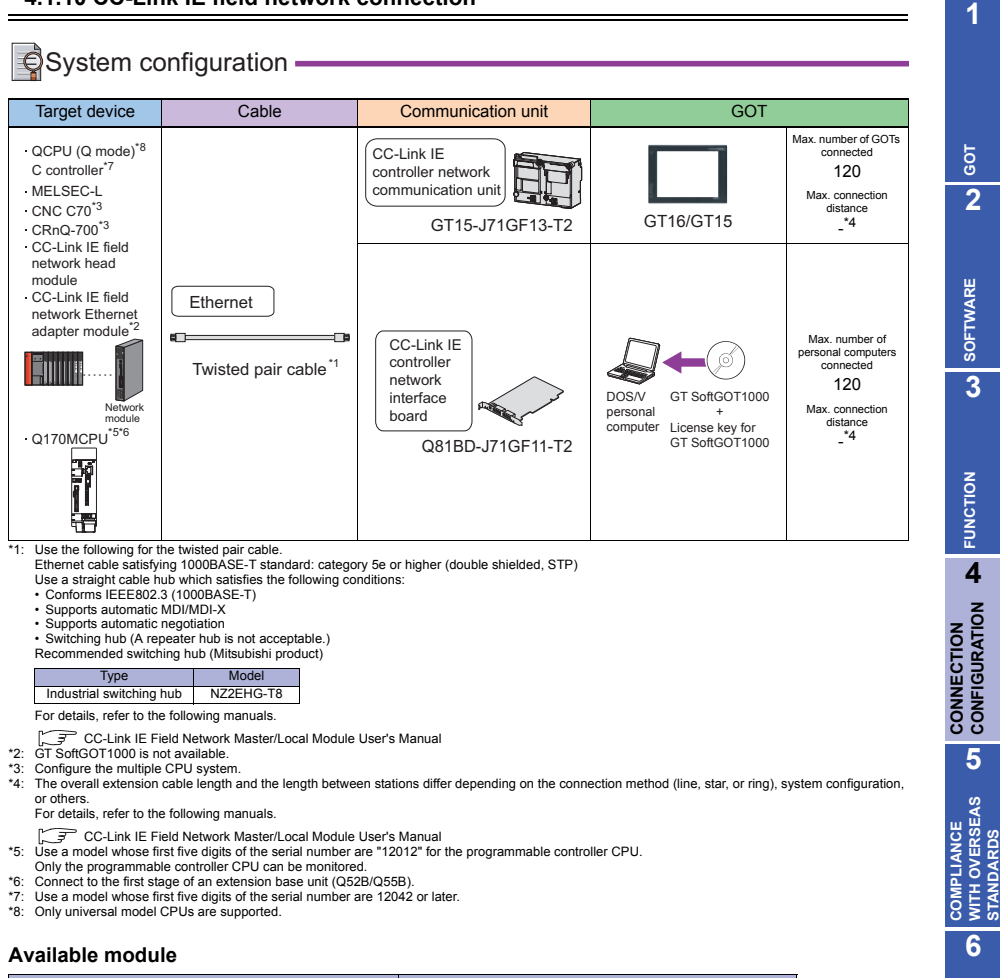

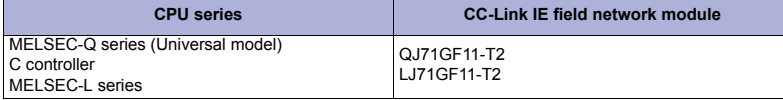

# **Precautions**

#### **Precautions on system**

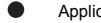

Applicable range for monitoring

A GOT can only monitor a programmable controller on the network where the GOT is connected. Note that the routing parameter setting is required when monitoring the programmable controller CPU on the other network.

**7**GLOSSARY **GLOSSARY**

**EQUIPMENT, SOFTWARE, AND MANUALS**

**AND MANUALS** EQUIPMENT,<br>SOFTWARE,

**CONFIGURATION**

**STANDARDS**

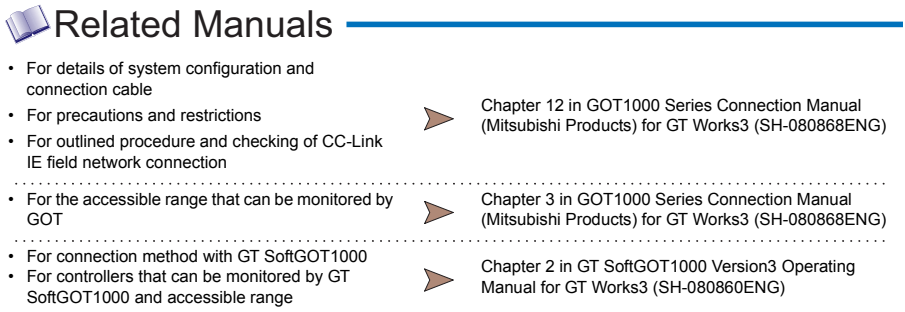

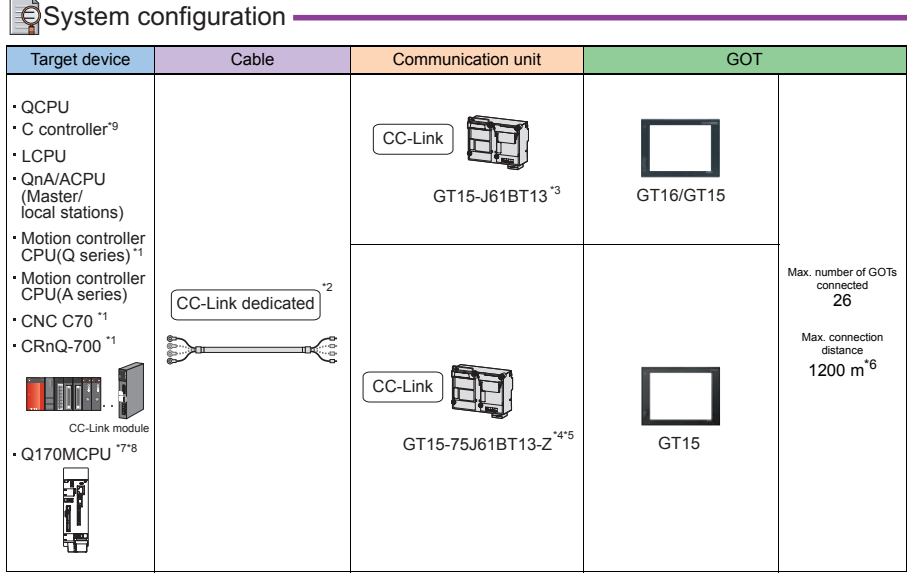

1: Configure the multiple CPU system.

\*2: For the specifications and inquiries of the CC-Link dedicated cable, refer to the following website.

CC-Link Partner Association website: http://www.cc-link.org/eng/t\_html/top.html

\*3: For connection on the CC-Link network system Ver.2.

For connection on the CC-Link network system Ver.1, set the mode to Ver.1 in [Communication Setting].

\*4: Cannot be used on GT155

\*5: Cannot be used when the GOT is connected to Q00UJCPU, Q00UCPU, Q01UCPU, Q02UCPU, Q03UDCPU, Q04UDHCPU, Q06UDHCPU, Q10UDHCPU, Q13UDHCPU, Q20UDHCPU, Q26UDHCPU, Q03UDECPU, Q04UDEHCPU, Q06UDEHCPU, Q10UDEHCPU, Q13UDEHCPU, Q20UDEHCPU, Q26UDEHCPU, Q50UDEHCPU, Q100UDEHCPU, Q172DCPU, Q173DCPU, Q170MCPU, CNC C70 or CRnQ-700. \*6: When the CC-Link dedicated cable of 156kbps is used

The maximum overall extension cable length and the cable length between stations differ depending on the cable type to be used or others.

\*7: Only Q170MCPU programmable controller CPU (No.1) can be connected with GT SoftGOT1000.

\*8: Connect to the first stage of an extension base unit (Q52B/Q55B).

\*9: Use a model whose first five digits of the serial number are 12042 or later.

#### **Available module**

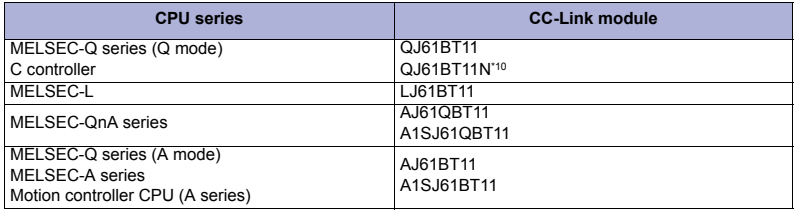

\*10 Use the model applicable to the CC-Link network system Ver.2 or the CC-Link network system Ver.1 with Ver.2.

**1**

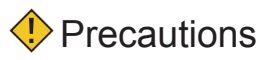

#### **Precautions on system**

- When using cyclic transmission
	- (1) I/O signals from/to master station

Do not turn on reserved output signals among output signals from the master station to a GOT (remote output: RY).

When the reserved output signals are turned on, the programmable controller system may malfunction.

(2) Applicable range for monitoring

Applicable ranges for monitoring remote I/O (RX, RY) and remote register (RWr, RWw) differ depending on the master station mode of the CC-Link network system.

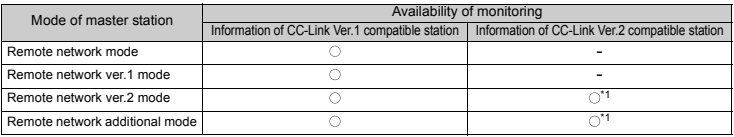

 $\bigcirc$ : Monitoring enabled,  $\times$ : Monitoring disabled (all 0), -: Creating system disabled \*1 Available only for using GT15-J61BT13 type CC-Link communication unit.

- When using transient transmission
	- (1) CC-Link module on target station

When using transient transmission to communicate with the following CC-Link modules, mount the CC-Link module with the function version B and the software version J or later on a programmable controller.

When communicating with the CC-Link module with the function version A and the software version I or earlier, only the cyclic transmission is available.

- AJ61BT11 A1SJ61BT11
- AJ61QBT11 A1SJ61QBT11

(2) Accessible range for monitoring A GOT can access a programmable controller CPU with the CC-Link module set as the master or local station. The GOT cannot access other networks via the CC-Link module.

Starting GOT with CC-Link connection (intelligent device station) When the CC-Link connection (intelligent device station) is used, the data link starts in about 10 minutes after starting the GOT.

#### **Precautions on setup**

When changing the switch setting after installing the GT15-75J65BT13-Z type CC-Link communication unit on a GOT, reset the GOT.

- Setting [Network parameters] of GX Developer
	- When [Mode] of the CC-Link module is set to [Remote net (Ver.2 mode)], [Remote station points] can be set. The [Remote station points] setting is a setting for the remote I/O station. For a GOT, use the default value (32 points).
	- Set the station information setting to [Ver.1 Intelligent device station] when [Mode] of the CC-Link module is set to [Remote net (Ver.2 mode)] or [Remote net(Additional mode)].

### **1**

**GOT 2**

**EQUIPMENT, SOFTWARE, AND MANUALS**

**7**

AND MANUAL EQUIPMENT SOFTWARE

**GLOSSARY**

**GLOSSARY** 

### **Other precautions**

- When connecting to motion controller CPU (Q series)
	- For Q172CPU or Q173CPU Use the motion controller CPU with the following production numbers. Q172CPU with N\*\*\*\*\*\*\* or later, Q173CPU with M\*\*\*\*\*\*\* or later
	- For Q172CPU, Q173CPU, Q172CPUN, or Q173CPUN For using the SV13, SV22, and SV43, use a motion controller with the following OS installed. SW6RN-SV13Q : 00H or later, SW6RN-SV22Q : 00H or later, SW6RN-SV43Q : 00B or later
- For connecting the GOT to the multiple CPU system (Q00CPU, Q01CPU, Q02CPU, Q02HCPU, Q06HCPU, Q12HCPU, and Q25HCPU), use CPUs with the function version B or later.
- When an error related to the network occurs as the system alarm When an error related to the network occurs as the system alarm with the CC-Link connection (intelligent device station), the displayed system alarm cannot be erased even though the error factor is removed. Restart a GOT to erase the system alarm.

# Related Manuals

- For details of system configuration and connection cable
- For precautions and restrictions<br>Mitsubishi Products) for GT Works3 (SH-080868ENG)

. . . . . . . . . . .

• For outlined procedure and checking of CC-Link connection

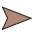

Chapter 3 in GOT1000 Series Connection Manual

Chapter 12 in GOT1000 Series Connection Manual

- For the accessible range that can be monitored by GOT
- $\triangleright$ (Mitsubishi Products) for GT Works3 (SH-080868ENG)
- For restrictions and precautions on controllers connected to a GOT, refer to the manual for each controller.

# $\triangle$ System configuration  $\blacksquare$

### 1) RS-232

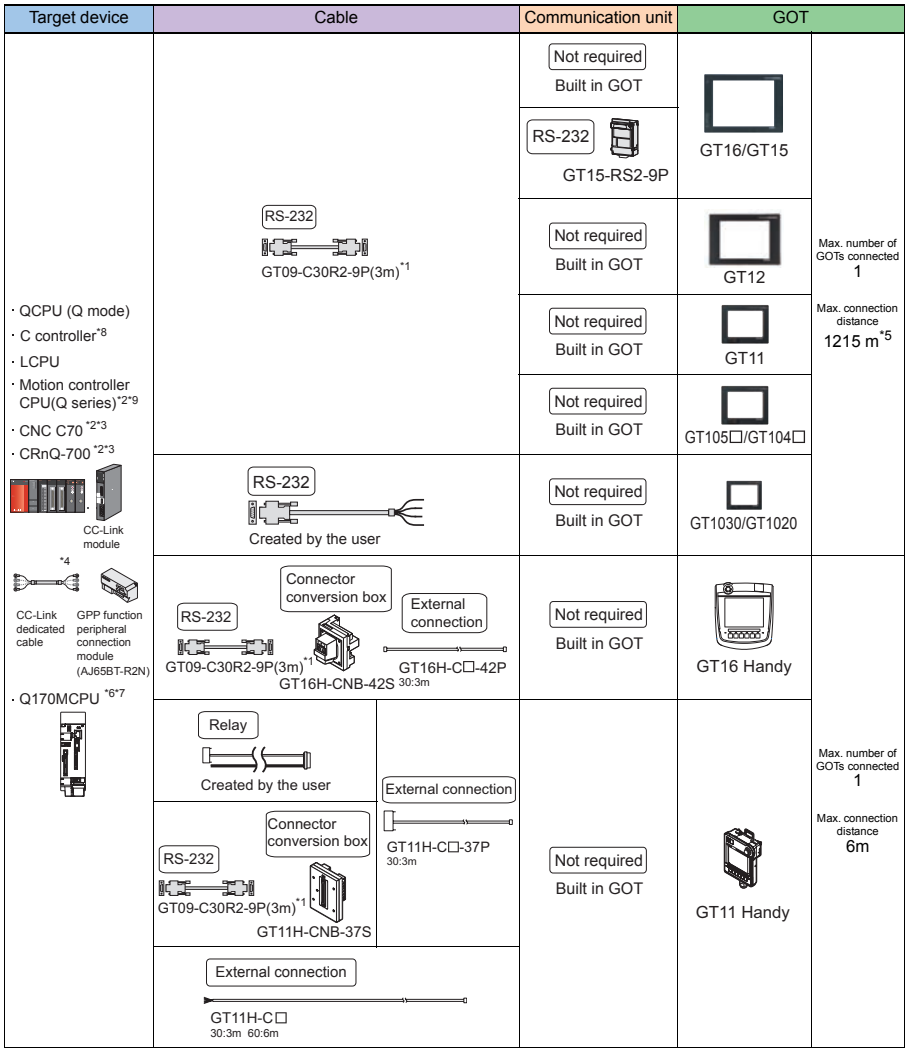

\*1: Recommended Product. Purchase it from Mitsubishi Electric System & Service Co., Ltd.

\*2: Configure the multiple CPU system. \*3: Available only for GT16, GT15, GT12, GT11, and Handy GOT.

\*4: For the specifications and inquiries of the CC-Link dedicated cable, refer to the following website. CC-Link Partner Association website: http://www.cc-link.org/eng/t\_html/top.html

\*5: When the CC-Link dedicated cable of 156Kbps (1200m) and the RS-232 cable (15m) are used.

\*6: Only Q170MCPU programmable controller CPU (No.1) can be connected with GT SoftGOT1000. \*7: Connect to the first stage of the extension base unit (Q52B/Q55B).

\*8: Use a model whose first five digits of the serial number are 12042 or later. \*9: Available only for GT16, GT15, GT12, GT11, GT10, and Handy GOT.

#### 2) RS-422 (via peripheral connection module)

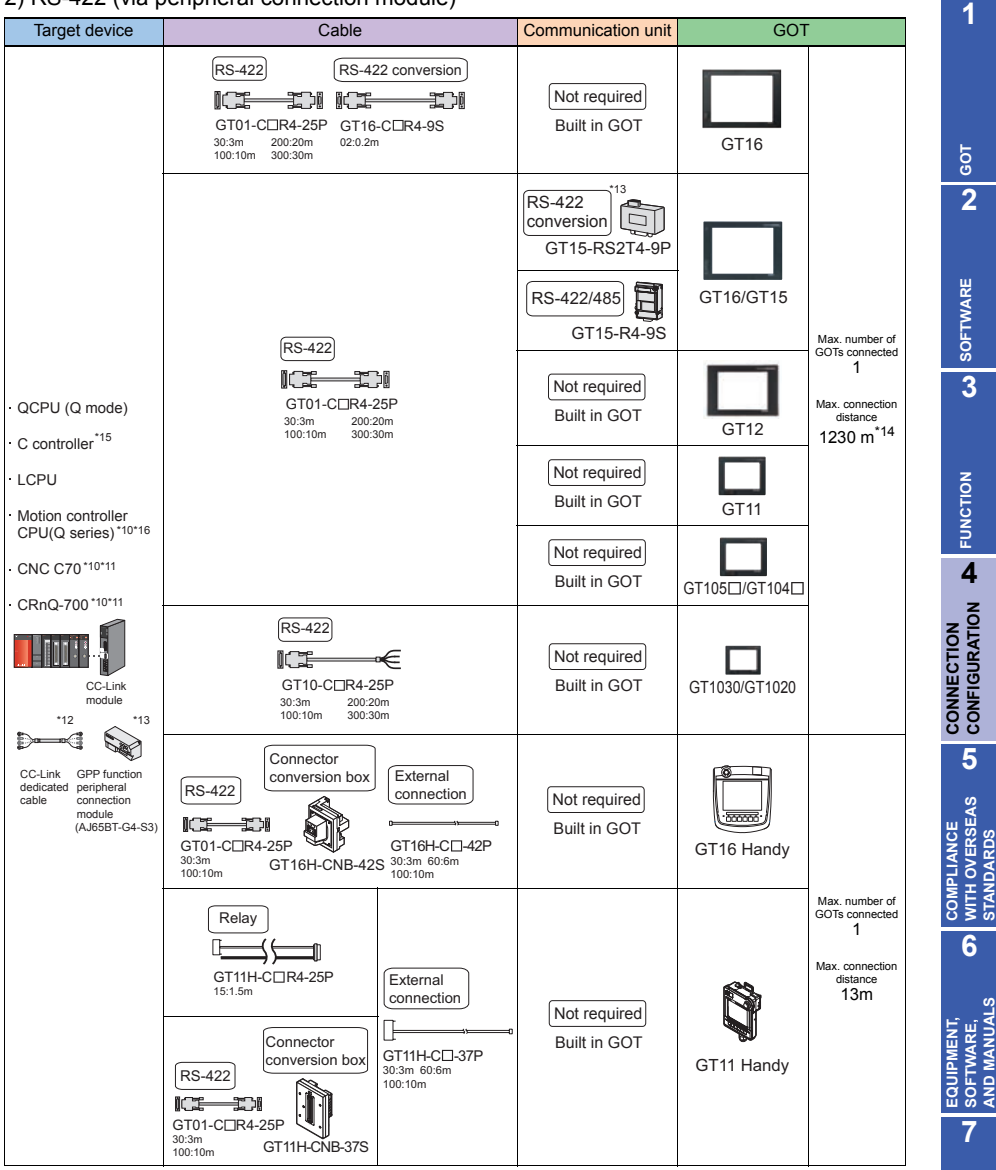

\*10: Configure the multiple CPU system.

\*11 Available only for GT16, GT15, GT12, GT11, and Handy GOT.

\*12: For the specifications and inquiries of the CC-Link dedicated cable, refer to the following website.

CC-Link Partner Association website: http://www.cc-link.org/eng/t\_html/top.html

\*13: Use GT15-RS4-9S for using GT1655 and GT155⊡.<br>\*14: When the CC-Link dedicated cable of 156Kbps (1200m) and the RS-422 cable (30m) are used.

\*15: Use a model whose first five digits of the serial number are 12042 or later. \*16: Available only for GT16, GT15, GT12, GT11, GT10, and Handy GOT.

**STANDARDS**

**AND MANUALS**

**GLOSSARY**

GLOSSARY

#### 3) RS-422

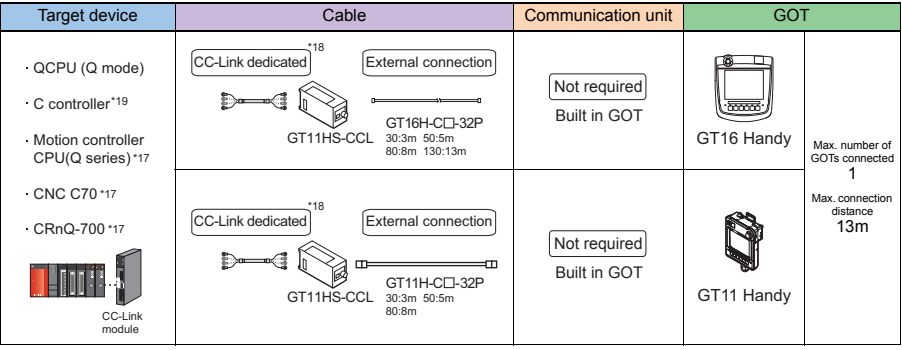

\*17: Configure the multiple CPU system.

\*18: For the specifications and inquiries of the CC-Link dedicated cable, refer to the following website. CC-Link Partner Association website: http://www.cc-link.org/eng/t\_html/top.html

\*19: Use a model whose first five digits of the serial number are 12042 or later.

#### The GOT model to be used differs depending on the connection type.

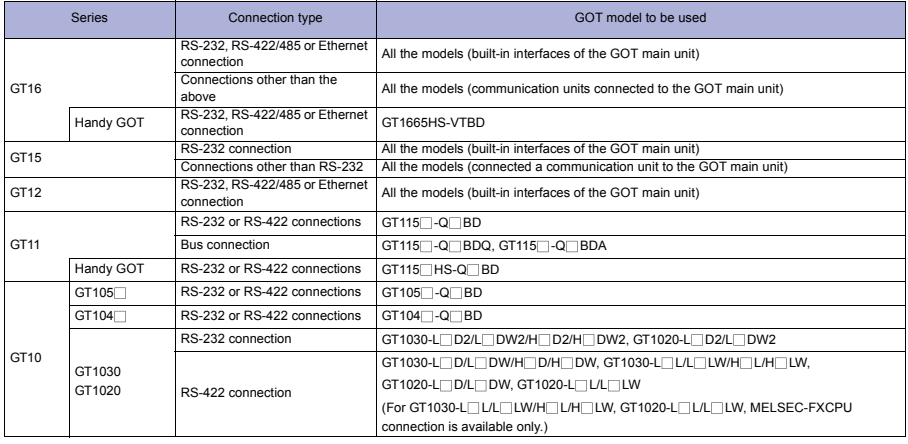

#### **Available module\*20**

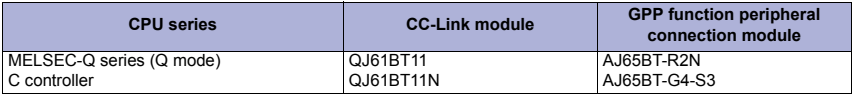

\*20 GT11 and GT10 can monitor the master station only.

#### **Precautions on system**

AJ65BT-G4 cannot be connected to a GOT.

#### **Precautions on setup**

- Setting [Network parameters] of GX Developer
	- When [Mode] of the CC-Link module is set to [Remote net (Ver.2 mode)], [Remote station points] can be set. The [Remote station points] setting is a setting for the remote I/O station. For a GOT, use the default value (32 points).
	- Set the station information setting to [Ver.1 Intelligent device station] when [Mode] of the CC-Link module is set to [Remote net (Ver.2 mode)] or [Remote net (Additional mode)].

#### **Other precautions**

- When connecting to motion controller CPU (Q series)
	- For Q172CPU or Q173CPU Use the motion controller CPU with the following production numbers. Q172CPU with N\*\*\*\*\*\*\* or later, Q173CPU with M\*\*\*\*\*\*\* or later
	- For Q172CPU, Q173CPU, Q172CPUN, or Q173CPUN For using the SV13, SV22, and SV43, use a motion controller with the following OS installed. SW6RN-SV13Q : 00H or later, SW6RN-SV22Q : 00H or later, SW6RN-SV43Q : 00B or later
- For connecting the GOT to the multiple CPU system (Q00CPU, Q01CPU, Q02CPU, Q02HCPU, Q06HCPU, Q12HCPU, and Q25HCPU), use CPUs with the function version B or later. For connecting the GOT to the Q17nDCPU, CNC C70, and CRnQ-700, set the system to the CC-Link network system Ver.2.

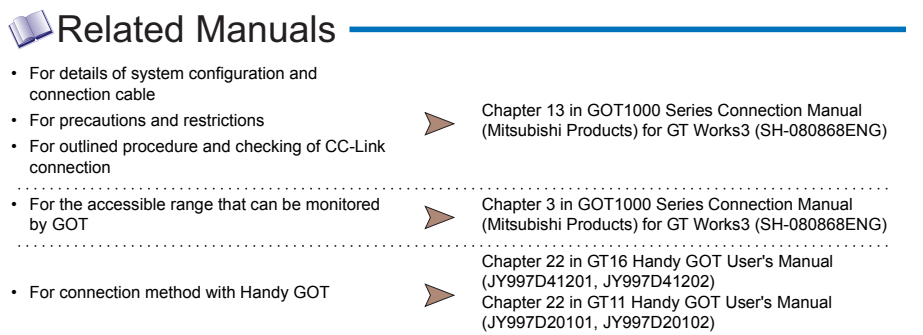

For restrictions and precautions on controllers connected to a GOT, refer to the manual for each controller.

**1**

**5**

**4**

**7**

### **4.2 Other MITSUBISHI controllers**

### **4.2.1 Inverter connection**

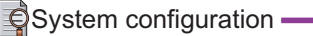

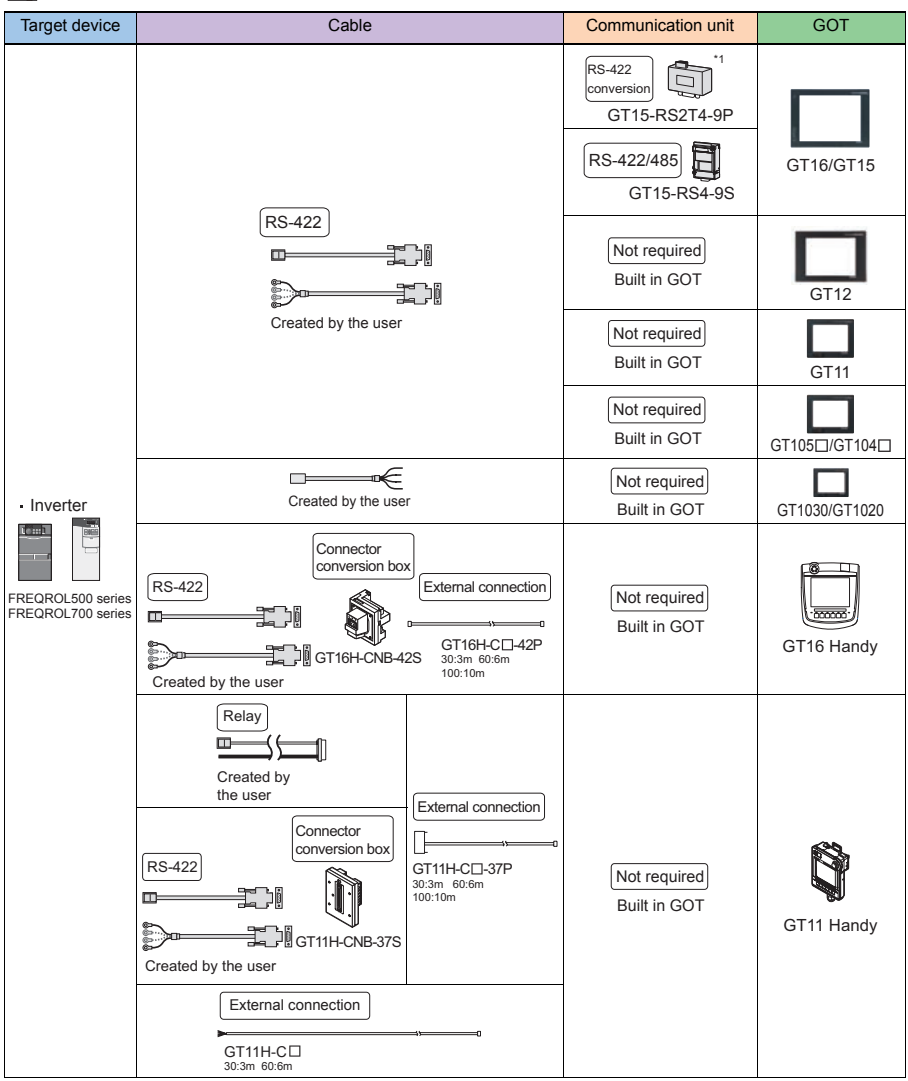

\*1: Use GT15-RS4-9S for using GT1655 and GT155 $\Box$ .

#### **Connectable models**

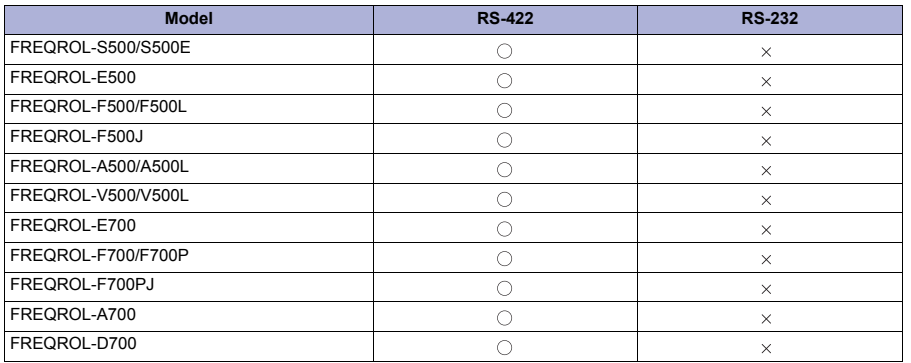

The GOT model to be used differs depending on the connection type.

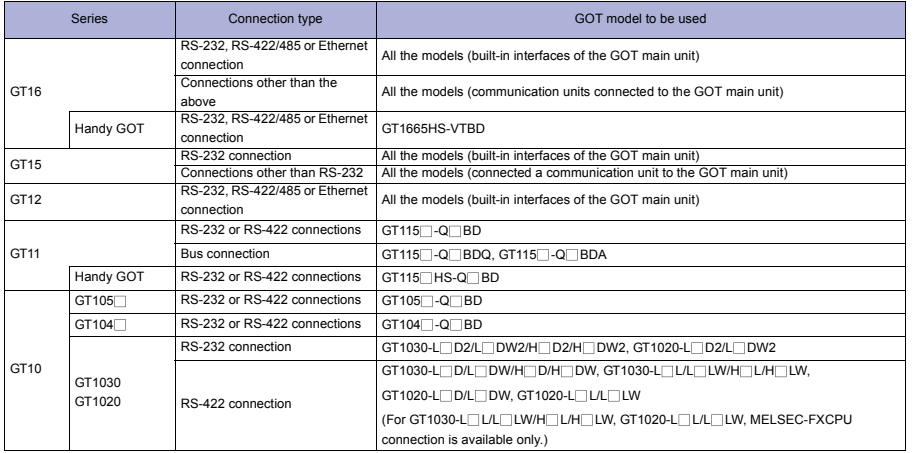

# **Precautions**

#### **Precautions on system**

- Clock setting of GOT The inverter does not have the clock function. Even though [Adjust] or [Broadcast] is set for the clock setting, the setting is invalid (not processed).
- Do not change various communication parameters of the inverter with a GOT. When the communication parameters of the inverter are changed, the GOT cannot communicate with the inverter.
- Be sure to use GD for the screen switching device and system information device.

**FUNCTION**

**1**

**GOT 2**

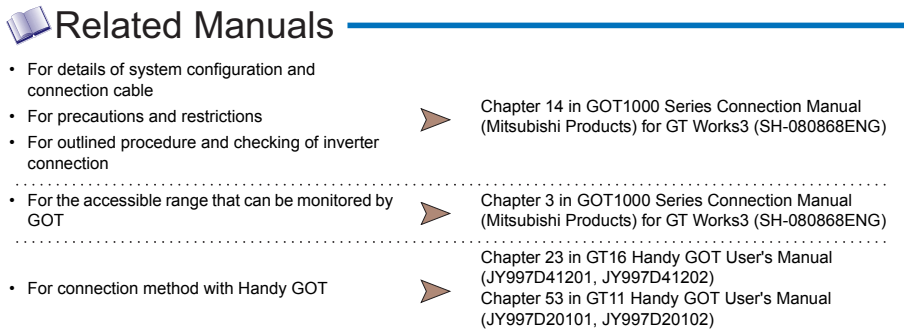

### $\bigcirc$  System configuration 1) RS-232

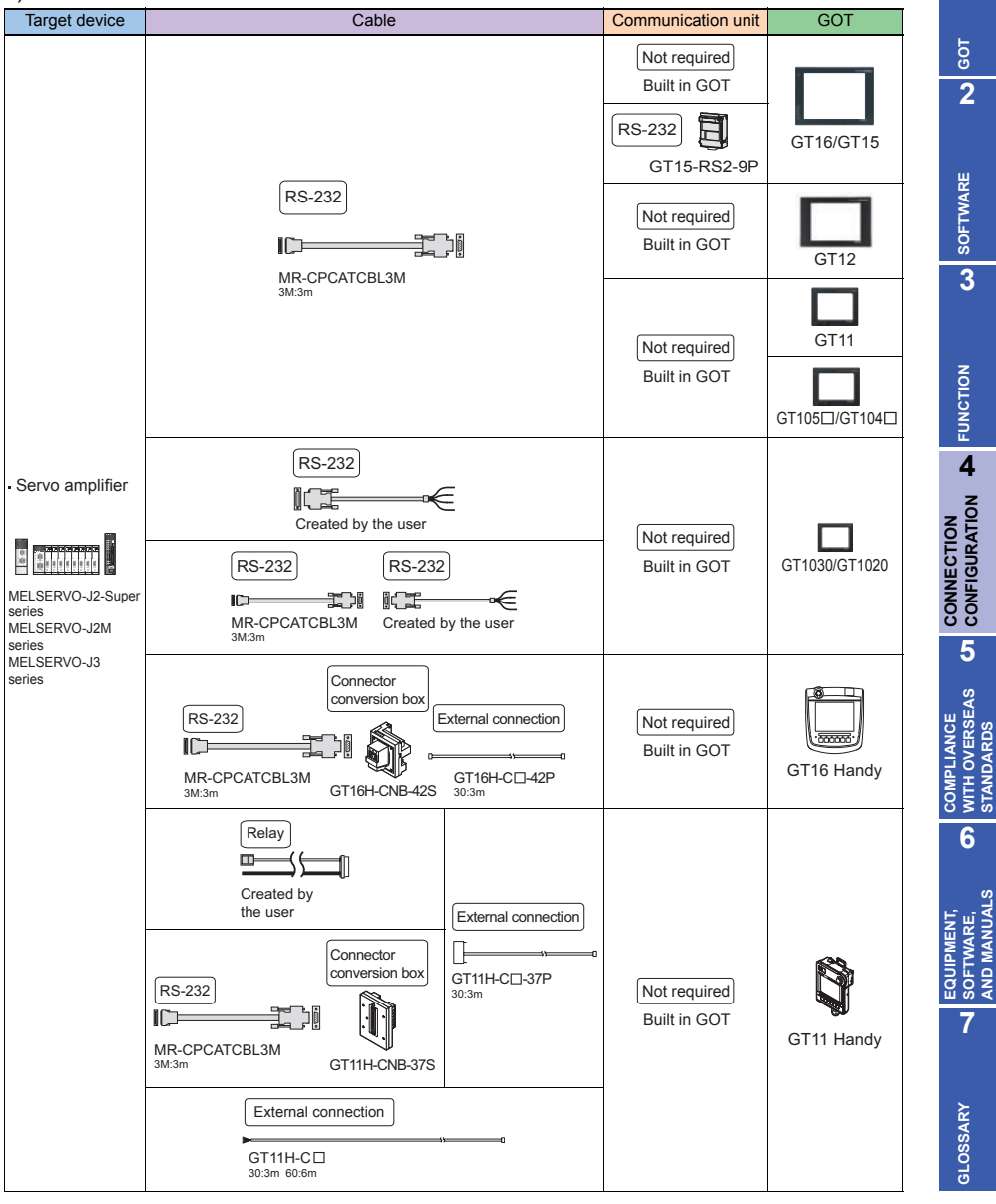

**STANDARDS**

**AND MANUALS**

#### 2) RS-422

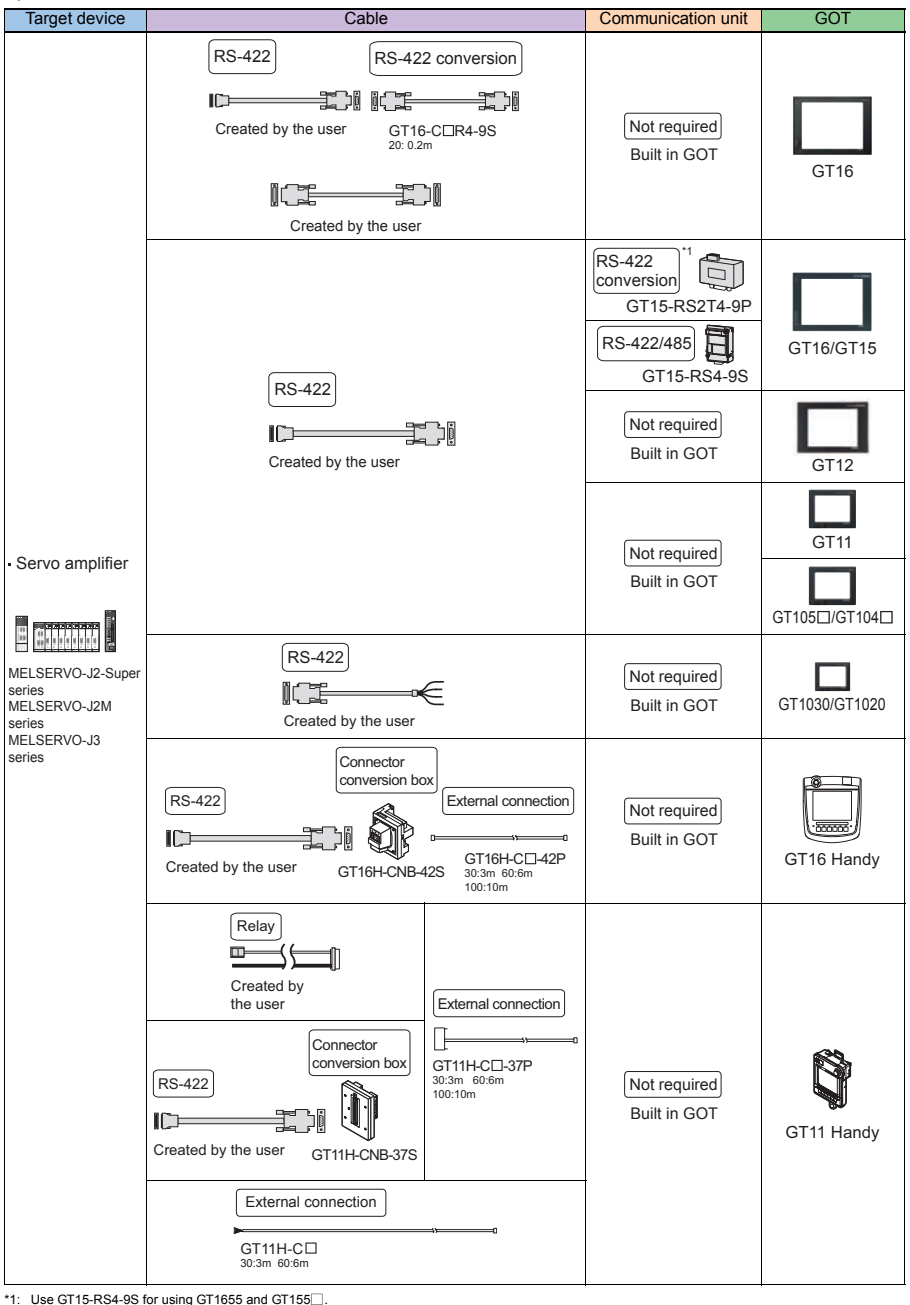

#### **Connectable models**

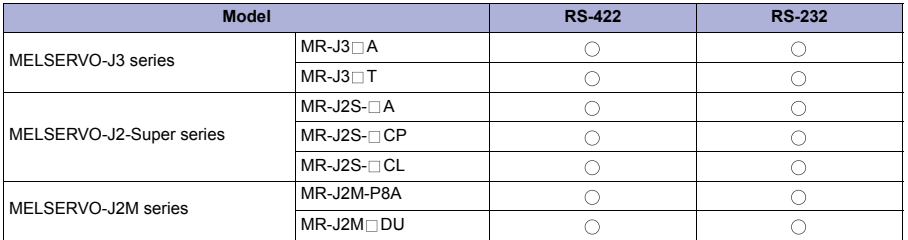

The GOT model to be used differs depending on the connection type.

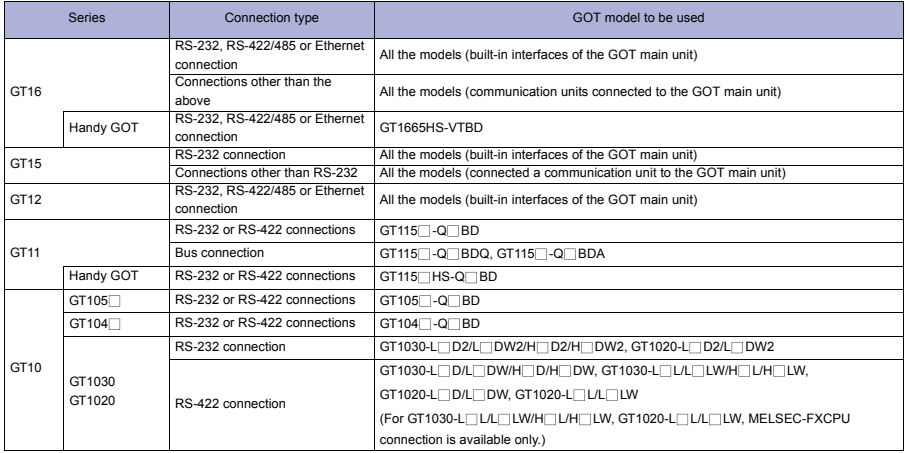

# **Precautions**

#### **Precautions on system**

#### Clock setting of GOT

The servo amplifier does not have the clock function. Even though [Adjust] or [Broadcast] is set for the clock setting, the setting is invalid (not processed).

#### **Other precautions**

● Test operation of servo amplifier with GOT

When communication between a GOT and a servo amplifier is aborted for 0.5[ms] or more during the test operation of the servo amplifier, the servo amplifier makes the servo motor decelerate and stop, and then the servo motor locks.

During the test operation of the servo amplifier, keep the communication between the GOT and servo amplifier executed with monitoring the servo amplifier status and others.

**GOT**

**1**

**5**

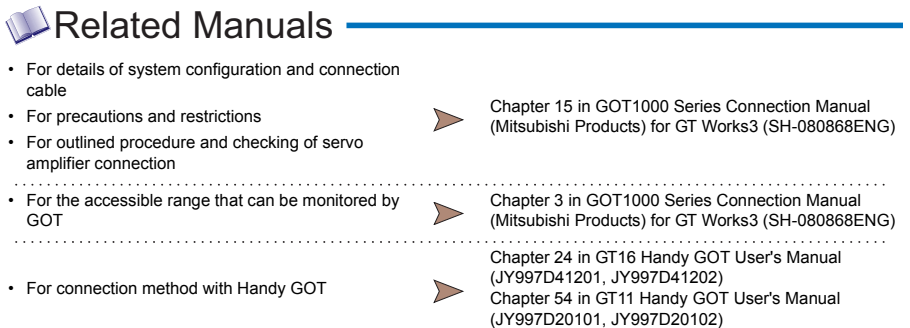
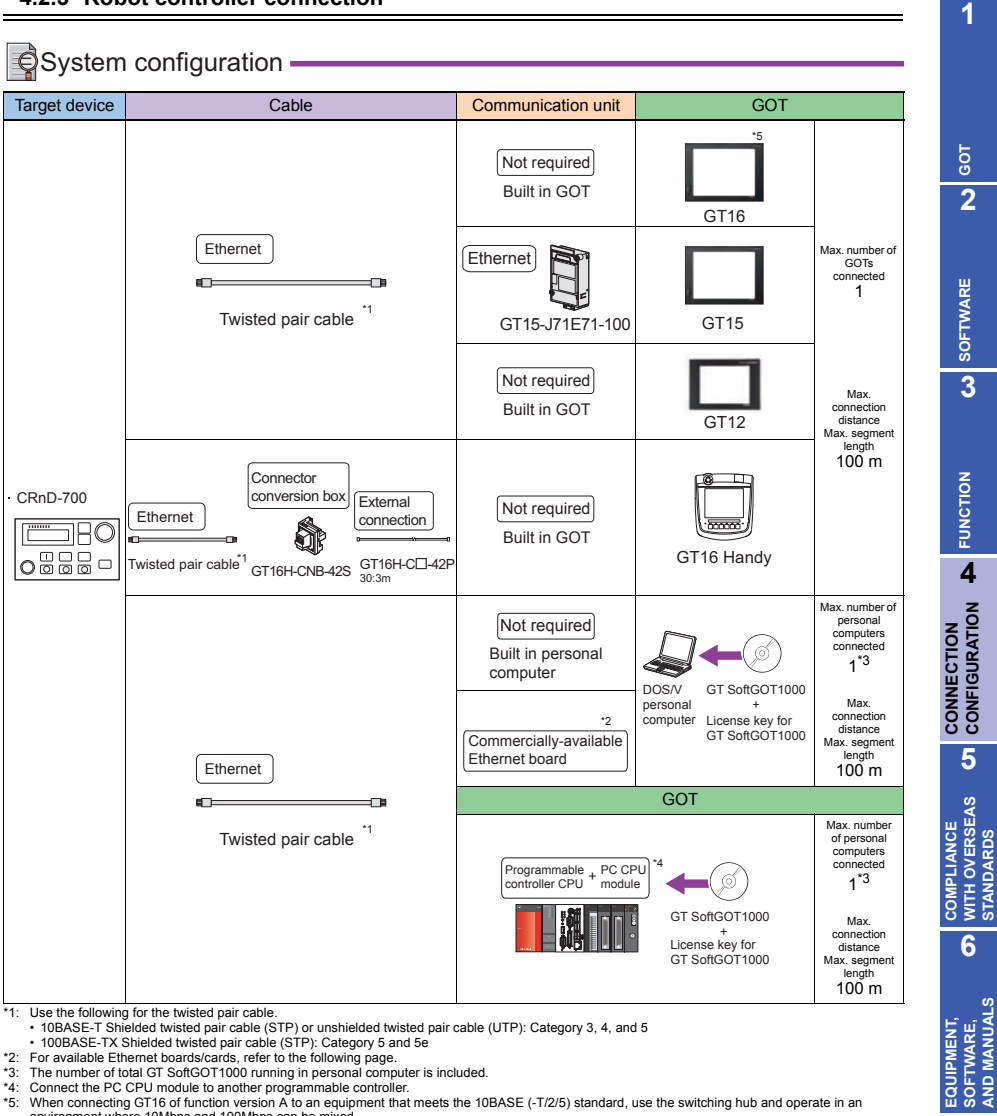

\*2: For available Ethernet boards/cards, refer to the following page. \*3: The number of total GT SoftGOT1000 running in personal computer is included.

\*4: Connect the PC CPU module to another programmable controller.

\*5: When connecting GT16 of function version A to an equipment that meets the 10BASE (-T/2/5) standard, use the switching hub and operate in an environment where 10Mbps and 100Mbps can be mixed. For how to check the function version, refer to the following.

• GT16 User's Manual (Hardware)

### **Available Ethernet board/card for GT SoftGOT1000**

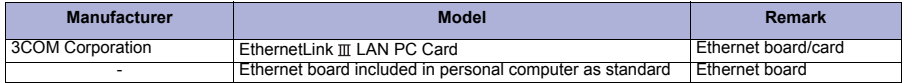

**205**

**CONFIGURATION**

**STANDARDS**

**AND MANUALS**

**7**

**GLOSSARY**

GLOSSARY

# **Precautions**

#### **Precautions on system**

The target device of an Ethernet cable differs depending on the Ethernet network system configuration to be used.

Connect the cable to appropriate devices such as robot controllers and hubs according to the Ethernet network system to be used.

When connecting GT16 (Excluding GT16 Handy) of function version A to an equipment that meets the 10BASE (-T/2/5) standard, use the switching hub and operate in an environment where 10Mbps and 100Mbps can be mixed.

For how to check the function version, refer to the following.

GT16 User's Manual (Hardware)

**Communication via network system** 

A GOT cannot access a programmable controller on other network via a programmable controller (the network module, Ethernet module, and others) on the network where the GOT is connected.

- When connecting multiple network devices (including a GOT) to the same segment When multiple network devices (including a GOT) are connected to the same segment, the network load may increase, and the communication speed may slow down between the GOT and a programmable controller. The following actions can improve the communication performance.
	- Use a switching hub.
	- Use the high-speed 100BASE-TX (100Mbps).
	- Reduce the GOT monitoring points.

# Related Manuals -

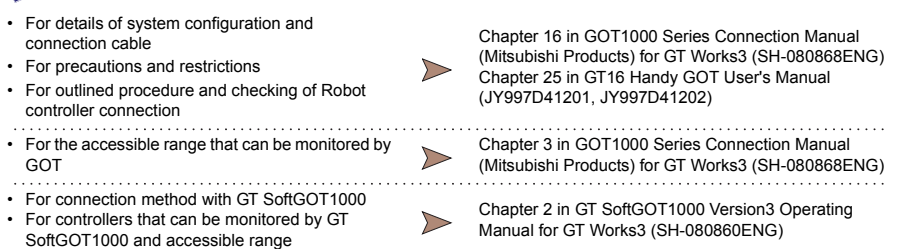

For restrictions and precautions on controllers connected to a GOT, refer to the manual for each controller.

# **4.2.4 CNC (MELDAS C6/C64) connection**

#### **Direct CPU connection**

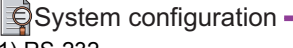

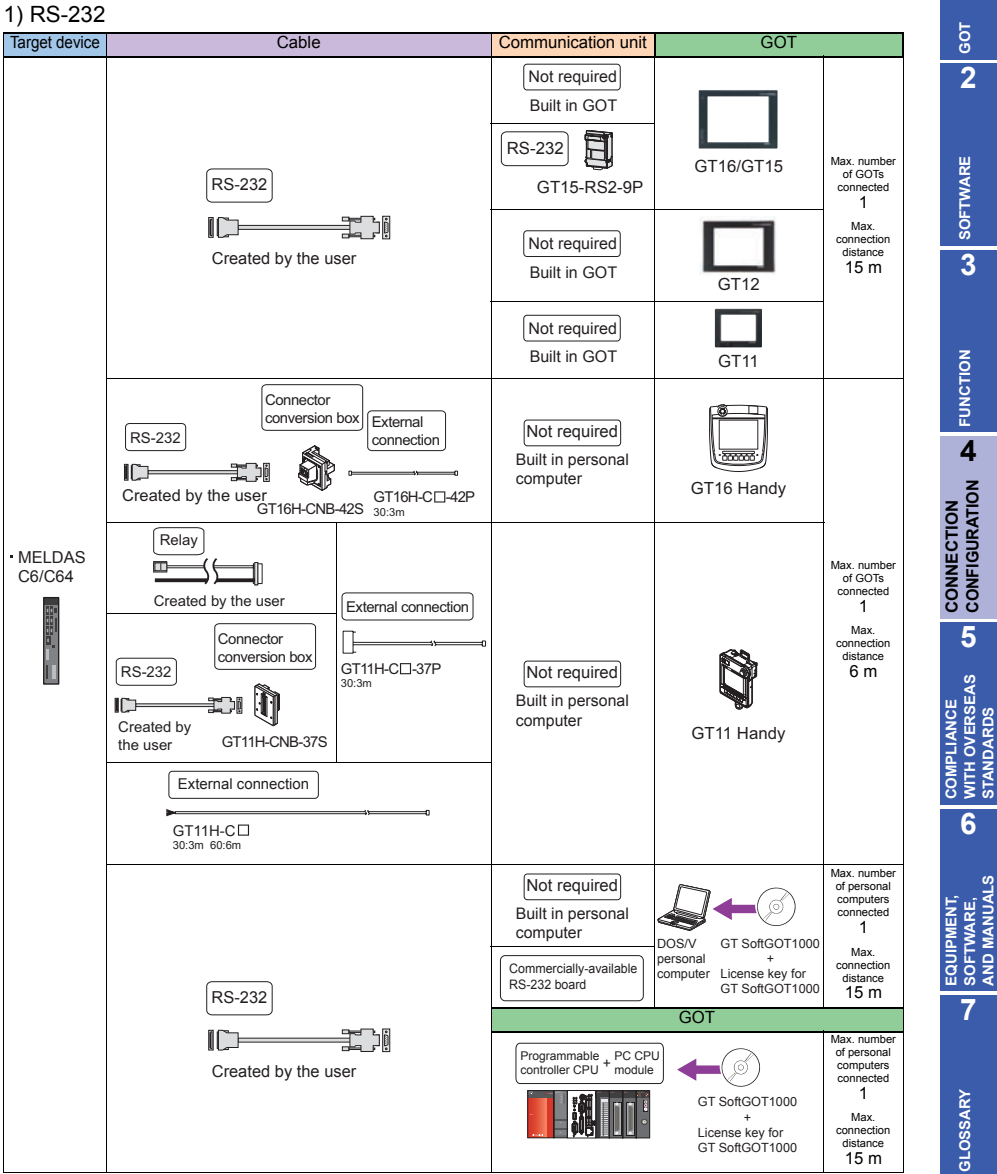

**1**

**STANDARDS**

**AND MANUALS**

### 2) RS-422

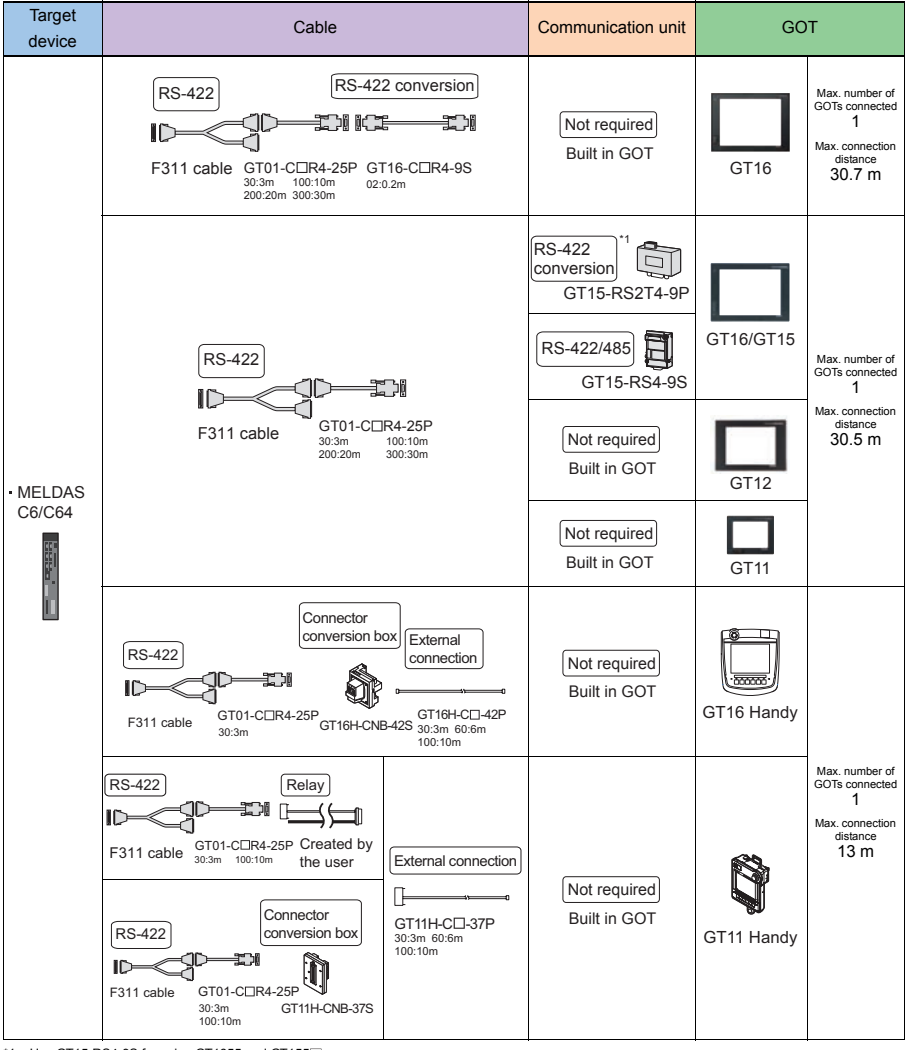

\*1: Use GT15-RS4-9S for using GT1655 and GT155 $\Box$ .

#### **Connectable models**

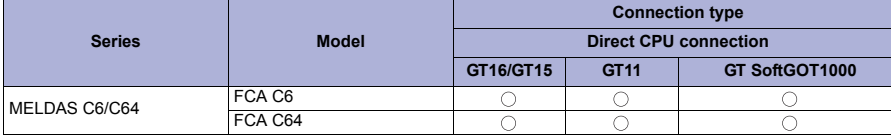

The GOT model to be used differs depending on the connection type.

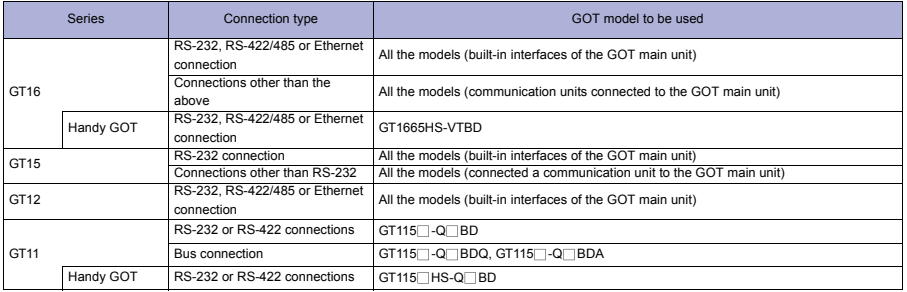

# **Precautions**

#### **Precautions on system**

Version of MELDAS C6/C64 For MELDAS C6/C64, use the NC system software version D0 or later.

# $\blacktriangle$ Related Manuals -

- For details of system configuration and connection cable Chapter 17 in GOT1000 Series Connection Manual • For precautions and restrictions<br>Mitsubishi Products) for GT Works3 (SH-080868ENG) • For outlined procedure and checking of CNC connection • For the accessible range that can be monitored by Chapter 3 in GOT1000 Series Connection Manual  $\triangleright$ GOT (Mitsubishi Products) for GT Works3 (SH-080868ENG) . . . . . . . . . Chapter 26 in GT16 Handy GOT User's Manual (JY997D41201, JY997D41202) • For connection method with Handy GOT Chapter 55 in GT11 Handy GOT User's Manual (JY997D20101, JY997D20102) • For connection method with GT SoftGOT1000 Chapter 2 in GT SoftGOT1000 Version3 Operating • For controllers that can be monitored by GT  $\geq$ Manual for GT Works3 (SH-080860ENG) SoftGOT1000 and accessible range
- For restrictions and precautions on controllers connected to a GOT, refer to the manual for each controller.

**1**

**GOT 2**

**7**

**EQUIPMENT, SOFTWARE, AND MANUALS**

**EQUIPMENT,<br>SOFTWARE,<br>AND MANUALS** 

# **MELSECNET/10 connection**

# $S$ ystem configuration -

# 1) Optical loop

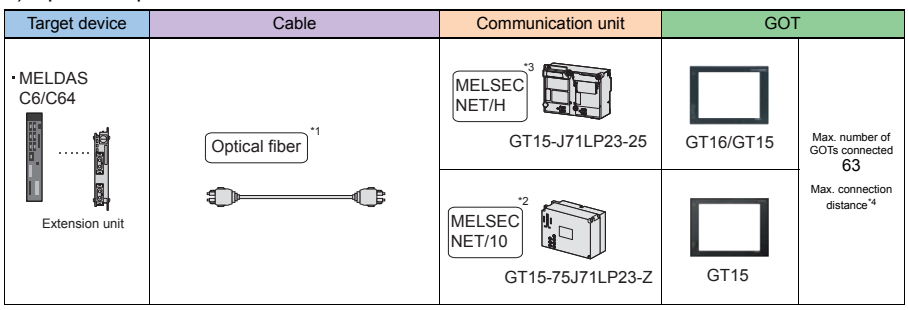

# 2) Coaxial bus

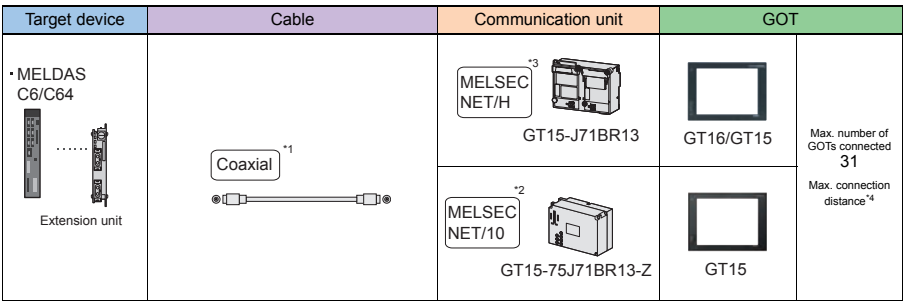

\*1: For the cable type to be used, refer to th MELSECNET/H reference manual.

\*2: Cannot be used on GT155.

\*3: Select the MELSECNET/10 mode in [Communication Settings]. \*4: The overall distance and the distance between stations vary depending on the cable types to be used and the total number of stations. For details, refer to the following manuals.

•MELDAS C6/C64/C64T CONNECTION AND MAINTENANCE MANUAL •C6/C64/C64T NETWORK INSTRUCTION MANUAL

# **Connectable models**

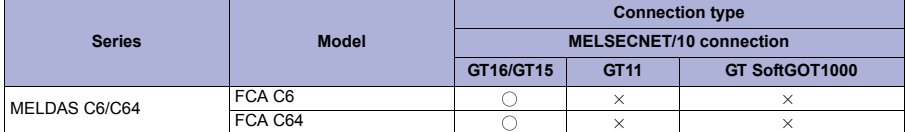

#### **Available module for MELDAS C6/C64 connection**

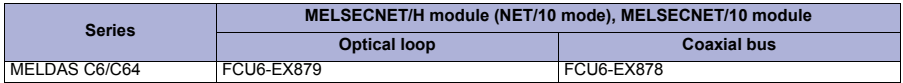

# Precautions

#### **Precautions on system**

- Connectable network
	- A GOT is connected to the following network systems as a normal station.
	- Optical loop system of MELSECNET/10 network system (programmable controller to programmable controller network)
	- Coaxial bus system of MELSECNET/10 network system (programmable controller to programmable controller network)
- When using MELSECNET/H network module

When connecting the MELSECNET/H network module to MELSECNET/10 network system, set the network type to the MELSECNET/10 mode.

**Creating network** 

For the network including a GOT, create a MELSECNET/H network system (programmable controller to programmable controller network) with the MELSECNET/10 mode or a MELSECNET/10 network system (programmable controller to programmable controller network).

- The GOT cannot be connected to the following networks.
- MELSECNET/H network system (remote I/O network)
- MELSECNET/10 network system (remote I/O network)
- Applicable range for monitoring

A GOT can only monitor a programmable controller and CNC on the network where the GOT is connected. Note that the routing parameter setting is required when monitoring the programmable controller CPU and CNC on the other networks.

The routing parameter cannot be set with the GT15-75J71LP23-Z and GT15-75J71BR13-Z. Use the GT15-J71LP23-25 or GT15-J71BR13 to set the routing parameter.

Version of CNC

For MELDAS C6/C64, use the NC system software version D0 or later.

Starting GOT with CNC connection (MELSECNET/10 connection) When the CNC connection (MELSECNET/10 connection) is used, the data link starts in about 10 minutes after starting the GOT.

When an error related to the network occurs as the system alarm When an error related to the network occurs as the system alarm with CNC connection (MELSECNET/10 connection), the displayed system alarm cannot be erased even though the error factor is removed. Restart a GOT to erase the system alarm.

#### **Precautions on setup**

- When changing the switch setting When changing the switch setting after installing the MELSECNET/H or MELSECNET/10 communication unit on the GOT, reset the GOT.
- Correctly solder the connector for the coaxial cable. Incomplete soldering causes malfunctions.

# Related Manuals

- For details of system configuration and connection cable
- 
- For outlined procedure and checking of MELSECNET/10 connection

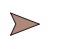

 $\geq$ 

Chapter 17 in GOT1000 Series Connection Manual • For precautions and restrictions<br>Mitsubishi Products) for GT Works3 (SH-080868ENG)

• For the accessible range that can be monitored by GOT

Chapter 3 in GOT1000 Series Connection Manual (Mitsubishi Products) for GT Works3 (SH-080868ENG)

For restrictions and precautions on controllers connected to a GOT, refer to the manual for each controller.

**7**

**GOT 2**

**SOFTWARE**

**SOFTWARE** 

**3**

**FUNCTION**

**FUNCTION** 

**4**

**CONNECTION CONFIGURATION**

**CONNECTION<br>CONFIGURATION** 

**5**

**COMPLIANCE WITH OVERSEAS STANDARDS**

**6**

**COMPLIANCE<br>WITH OVERSEAS<br>STANDARDS** 

**EQUIPMENT, SOFTWARE, AND MANUALS**

**AND MANUALS** EQUIPMENT, SOFTWARE,

# **CC-Link (intelligent device station) connection**

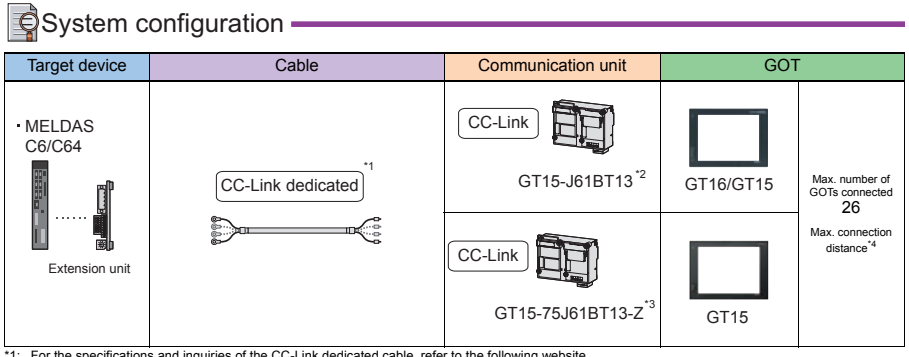

\*1: For the specifications and inquiries of the CC-Link dedicated cable, refer to the following website. CC-Link Partner Association website: http://www.cc-link.org/eng/t\_html/top.html

\*2: For connection on the CC-Link network system Ver.2. For connection on the CC-Link network system Ver.1, set the mode to Ver.1 in [Communication Setting].

\*3: Cannot be used on GT155

\*4: The overall distance and the distance between stations vary depending on the cable types to be used and the total number of stations. For details, refer to the following manuals. •MELDAS C6/C64/C64T CONNECTION AND MAINTENANCE MANUAL

•C6/C64/C64T NETWORK INSTRUCTION MANUAL

#### **Connectable models**

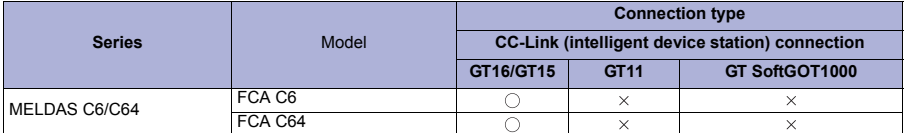

#### **Available module for MELDAS C6/C64 connection**

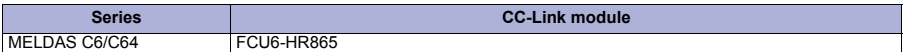

**GOT**

**3**

**4**

**7**

# Precautions

# **Precautions on system**

- When using cyclic transmission
	- (1) I/O signals from/to master station
		- Do not turn on reserved output signals among output signals from the master station to a GOT (remote output: RY).
		- When the reserved output signals are turned on, MELDAS (C6/C64) may malfunction.
	- (2) CC-Link mode The CNC is not applicable to the CC-Link network system Ver.2.
- When using transient transmission
	- (1) Accessible range for monitoring
		- A GOT can access a programmable controller CPU with the CC-Link module set as the master or local station. The GOT cannot access other networks via the CC-Link module.
- Starting GOT with CC-Link connection (intelligent device station) When the CC-Link connection (intelligent device station) is used, the data link starts in about 10 minutes after starting the GOT.
- Version of MELDAS C6/C64 For MELDAS C6/C64, use the NC system software version D0 or later.

# **Precautions on setup**

- When changing the switch setting after installing the GT15-75J61BT13-Z type CC-Link communication unit on a GOT, reset the GOT.
- Setting [Network parameters] of GX Developer
	- When [Mode] of the CC-Link module is set to [Remote net (Ver.2 mode)], [Remote station points] can be set. The [Remote station points] setting is a setting for the remote I/O station. For a GOT, use the default value (32 points).
	- Set the station information setting to [Ver.1 Intelligent device station] when [Mode] of the CC-Link module is set to [Remote net (Ver.2 mode)] or [Remote net (Additional mode)].

# **Other precautions**

When an error related to the network occurs as the system alarm When an error related to the network occurs as the system alarm with the CC-Link connection (intelligent device station), the displayed system alarm cannot be erased even though the error factor is removed. Restart a GOT to erase the system alarm.

# Related Manuals

- For details of system configuration and connection cable
- 
- For outlined procedure and checking of CC-Link connection

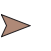

Chapter 17 in GOT1000 Series Connection Manual • For precautions and restrictions<br>Mitsubishi Products) for GT Works3 (SH-080868ENG)

• For the accessible range that can be monitored by GOT

Chapter 3 in GOT1000 Series Connection Manual (Mitsubishi Products) for GT Works3 (SH-080868ENG)

For restrictions and precautions on controllers connected to a GOT, refer to the manual for each controller.

#### **Ethernet connection**

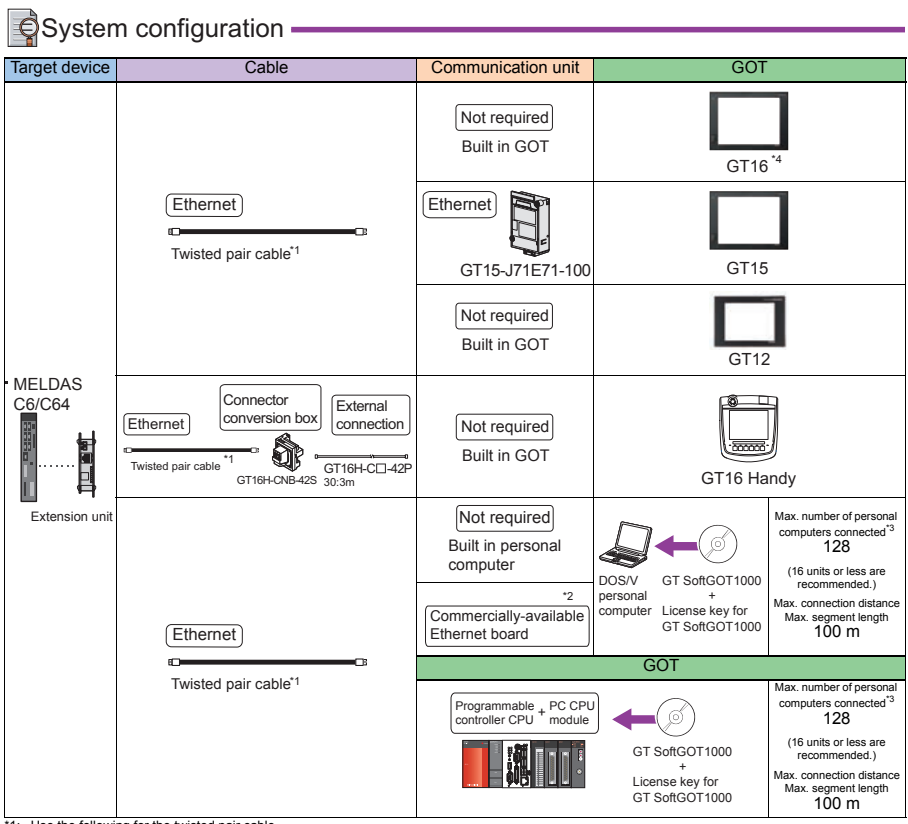

1: Use the following for the twisted pair cable

• 10BASE-T Shielded twisted pair cable (STP) or unshielded twisted pair cable (UTP): Category 3, 4, and 5

• 100BASE-TX Shielded twisted pair cable (STP): Category 5 and 5e

\*2: For available Ethernet boards/cards, refer to the following page.

\*3: The number of total GT SoftGOT 1000 running in personal computer is included.<br>\*4: When connecting GT16 of function version A to an equipment that meets the 10BASE (-T/2/5) standard, use the switching hub and operat

environment where 10Mbps and 100Mbps can be mixed. For how to check the function version, refer to the following.

• GT16 User's Manual (Hardware)

\*5: A length between a hub and a node.

- The following shows the maximum number of cascaded stages.
- 10BASE-T: 4 stages • 100BASE-TX: 2 stages
- 

#### **Connectable models**

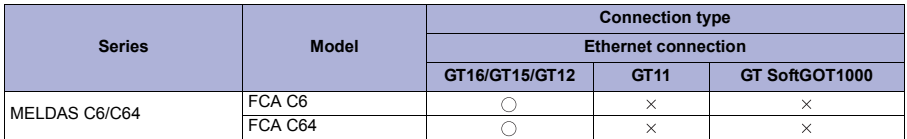

#### **Available Ethernet board/card for GT SoftGOT1000**

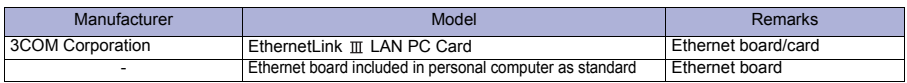

#### **Available module for MELDAS C6/C64 connection**

Series **Ethernet module** MELDAS C6/C64 FCU6-EX875 **Precautions Precautions on system** The target device of an Ethernet cable differs depending on the Ethernet network system configuration to be used. Connect the cable to the system devices, including Ethernet modules, hubs, and transceivers, according to the Ethernet network system to be used. When connecting GT16 (Excluding GT16 Handy) of function version A to an equipment that meets the 10BASE (-T/2/5) standard, use the switching hub and operate in an environment where 10Mbps and 100Mbps can be mixed. For how to check the function version, refer to the following. GT16 User's Manual (Hardware) Communication via network system A GOT cannot access a CNC on other network via a CNC (the network module, Ethernet module, and others) on the network where the GOT is connected. When connecting multiple network devices (including a GOT) to the same segment When multiple network devices (including a GOT) are connected to the same segment, the network load may increase, and the communication speed may slow down between the GOT and a programmable controller. The following actions can improve the communication performance. Use a switching hub. Use the high-speed 100BASE-TX (100Mbps). Reduce the GOT monitoring points. Applicable range for monitoring **CONNECTION<br>CONFIGURATION** A GOT can only monitor a programmable controller on the network where the GOT is connected. Note that the routing parameter setting is required when monitoring the programmable controller CPU on the other network. Version of MELDAS C6/C64 For MELDAS C6/C64, use the NC system software version D0 or later. **Precautions on setup** A GOT cannot access a MELDAS (C6/C64) on other network via a MELDAS (C6/C64) (the network module, Ethernet module, and others) on the network where the GOT is connected. Connecting Ethernet cable COMPLIANCE Keep a distance between the Ethernet cable and power line or electric power line, and run the Ethernet cable through ferrite cores (included) at positions close to control devices so that the Ethernet cable is not affected by noise. Related Manuals • For details of system configuration and connection cable EQUIPMENT,<br>SOFTWARE, Chapter 17 in GOT1000 Series Connection Manual • For precautions and restrictions<br>
(Mitsubishi Products) for GT Works3 (SH-080868ENG) • For outlined procedure and checking of CNC connection • For controllers that can be monitored by GOT and Chapter 3 in GOT1000 Series Connection Manual ↖ accessible range (Mitsubishi Products) for GT Works3 (SH-080868ENG) . . . . . . . . . . . . . . . . • For connection method with GT SoftGOT1000 Chapter 2 in GT SoftGOT1000 Version3 Operating • For controllers that can be monitored by GT Manual for GT Works3 (SH-080860ENG) SoftGOT1000 and accessible range For restrictions and precautions on controllers connected to a GOT, refer to the manual for each controller.

**1**

**GOT 2**

**SOFTWARE**

**SOFTWARE** 

**3**

**FUNCTION**

**FUNCTION** 

**4**

**CONNECTION CONFIGURATION**

**5**

**COMPLIANCE WITH OVERSEAS STANDARDS**

**6**

**WITH OVERSEAS**<br>STANDARDS

**EQUIPMENT, SOFTWARE, AND MANUALS**

**7**

**AND MANUALS** 

**GLOSSARY**

GLOSSARY

# $S$ ystem configuration 1) Overview of the system configuration

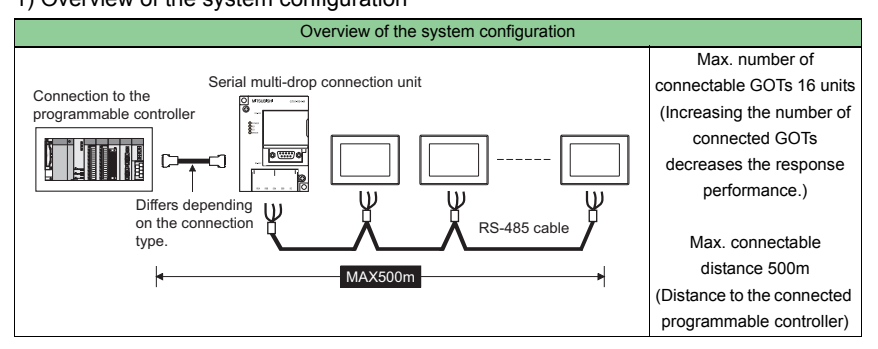

### 2) Connection to the 1st GOT

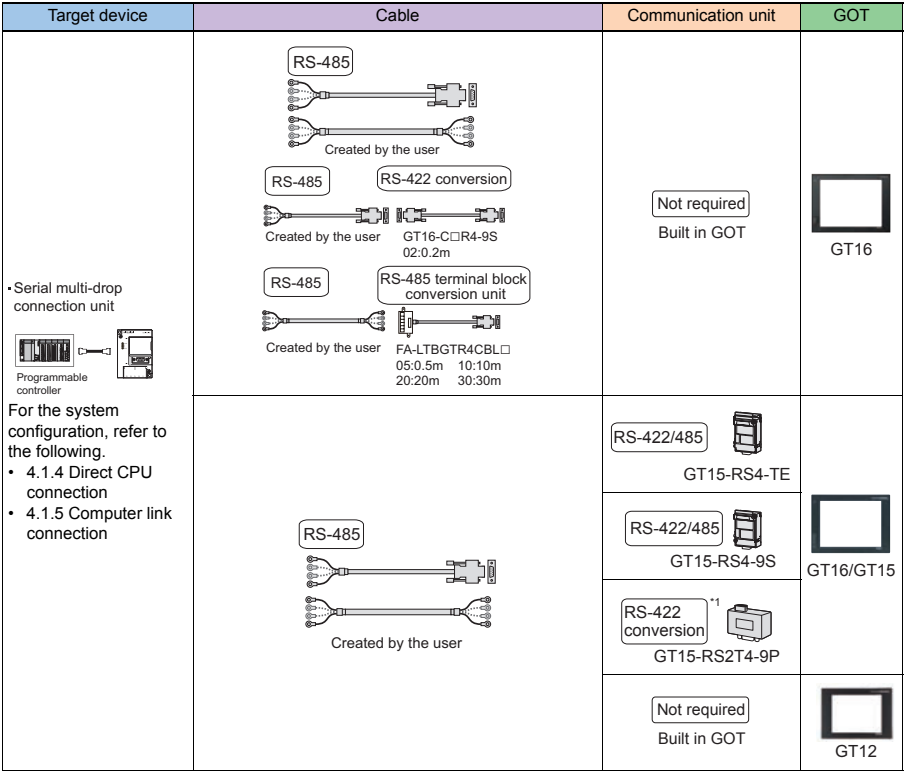

\*1: Use GT15-RS4-9S for using GT1655 and GT155 $\Box$ .

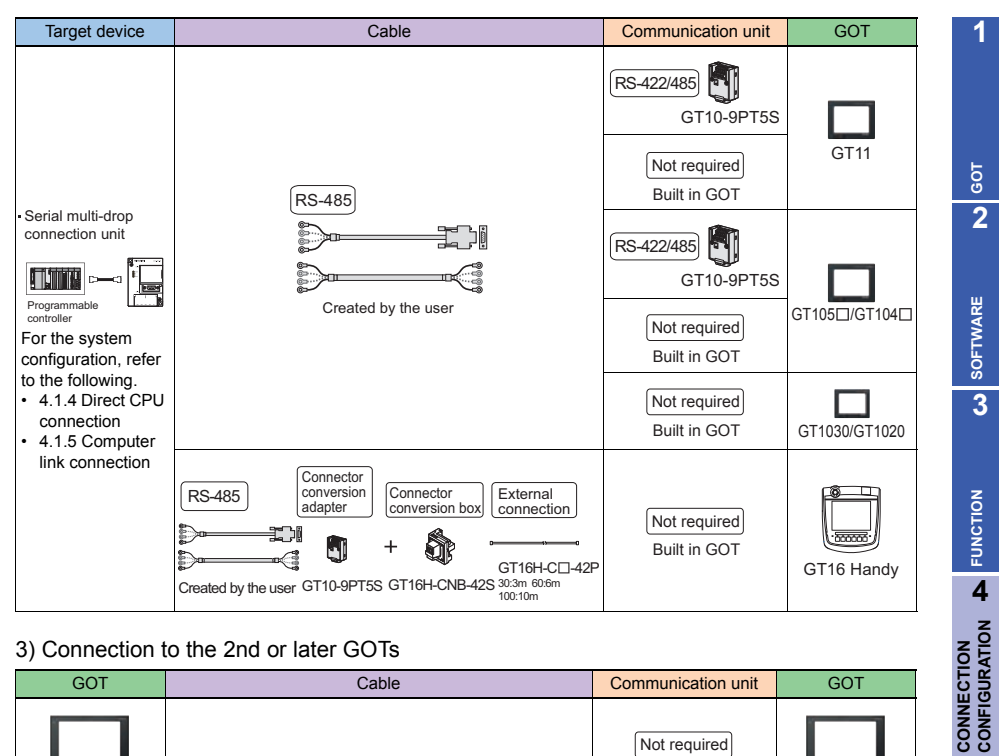

# 3) Connection to the 2nd or later GOTs

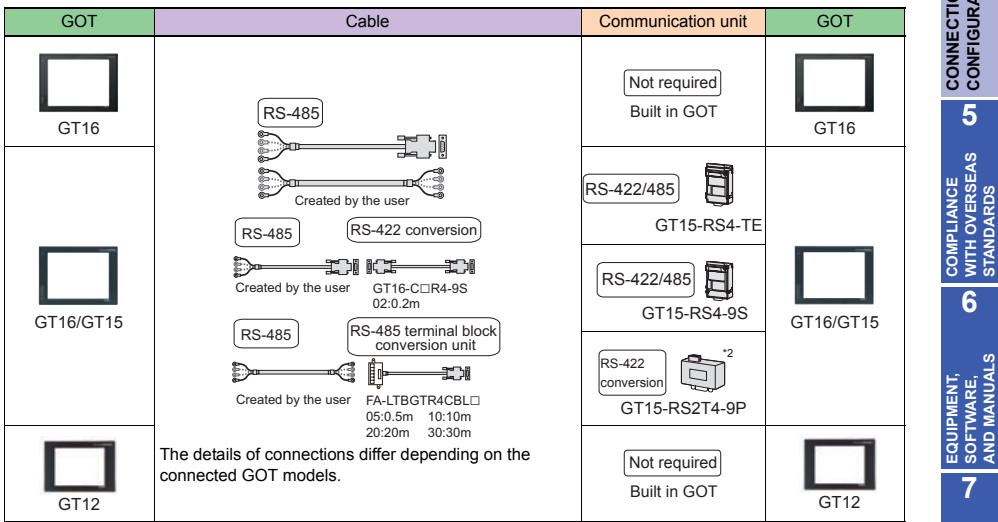

\*2: Use GT15-RS4-9S for using GT1655 and GT155 $\Box$ .

GLOSSARY **GLOSSARY**

**7**

**CONNECTION**

**5**

**COMPLIANCE WITH OVERSEAS STANDARDS**

**6**

**EQUIPMENT, SOFTWARE, AND MANUALS**

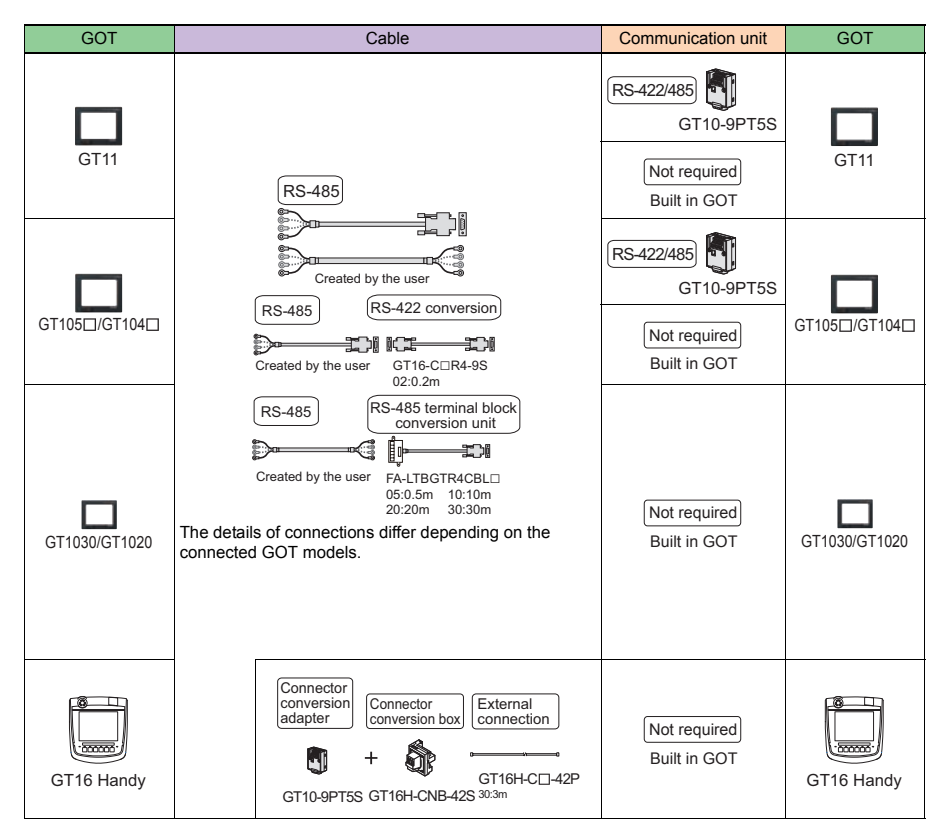

The GOT model to be used differs depending on the connection type.

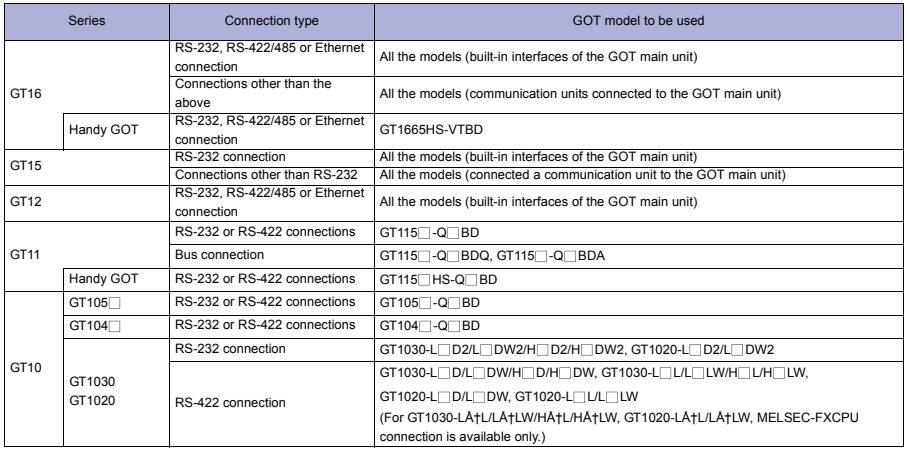

**3**

# Precautions

# **Precautions on system**

● Setting the station number of GOTs Set the station number not to overlap with other station numbers. When station numbers are overlapping, the GOTs with overlapped station numbers cannot be monitored properly.

Maintenance functions The GOT maintenance functions are not available during the GOT multi-drop connection. For the GOT maintenance functions, refer to the following. GOT1000 Series User's Manual (Extended Functions, Option Functions) for GT Works3 GT16 User's Manual (Hardware) GT15 User's Manual System alarm (GT16 and GT15 only)

The system alarm displays the alarm of the multi-drop unit. Alarms of connected programmable controllers are not displayed.

- Starting the serial multi-drop connection unit The master module detects the connected slave GOTs at the startup. Slave stations which were not detected at this time may take some time to be detected. Start the master module after the slave GOTs are started and in the communication enabled status.
- Updating cycle of devices
	- The updating cycle of the devices on the screen may delay as the total number of connected slave GOTs and GOT devices increases. In this case, reducing the number of GOT devices is recommended. (Consider the total number of 500 points as a guide)
		- In the case that time-out error occurs, the time-out period should be increased from the communication settings of slave GOTs.
	- When device numbers are randomly set, the updating cycle of the devices is longer than in a continuous setting. Setting device numbers continuously is recommended.
	- Screen switching may take some time depending on the number and combination of the devices. This affects the updating cycle of other slave station devices.

#### **FA transparent function**

FA transparent function is available for each GOT in the GOT multi-drop connection system.

- (1) Standard monitor OS installation, Writing Communication driver
	- When using FA transparent function in GOT multi-drop connection, the writing of the standard monitor OS and communication driver to the GOT from GT Designer3 (Version 1.18U or later), as well as the writing of the standard monitor OS and communication driver to the serial multi-drop connection unit are required.
- (2) Number of personal computers
	- Only one personal computer can be connected to the multi-drop connection system.
- (3) Monitor speed of GOT

The monitoring performance slows down according to the number of monitoring GOTs. While using FA transparent function, the monitoring performance of the whole multi-drop system decreases. As a result, timeout error may occur in GOTs in the system.

# Related Manuals

- For details of system configuration and connection cable
- 
- For outlined procedure and checking of GOT multi-drop connection
- For the accessible range that can be monitored by GOT

Chapter 18 in GOT1000 Series Connection Manual • For precautions and restrictions<br>
(Mitsubishi Products) for GT Works3 (SH-080868ENG)

- Chapter 3 in GOT1000 Series Connection Manual (Mitsubishi Products) for GT Works3 (SH-080868ENG)
- For restrictions and precautions on controllers connected to a GOT, refer to the manual for each controller.

 $\big|\bigcirc$  System configuration -

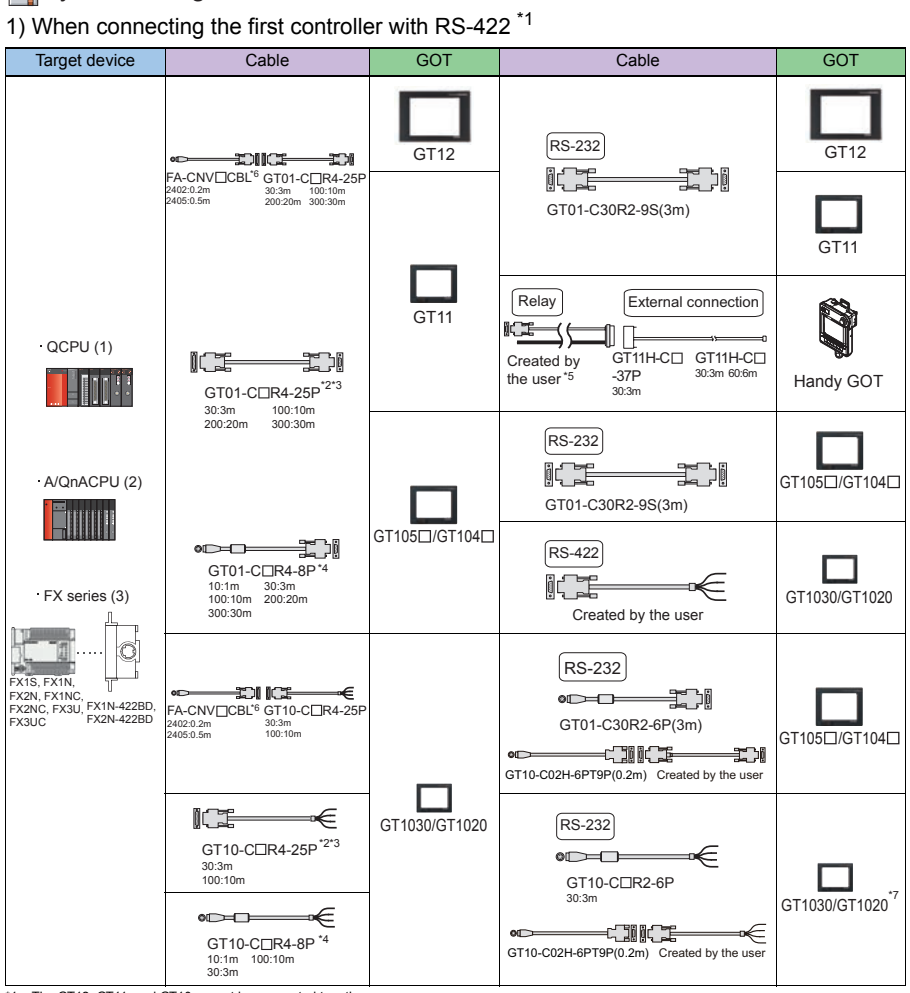

\*1: The GT12, GT11, and GT10 cannot be connected together.

\*2: Used for connecting to (1).

\*3: Used for connecting to (2). \*4: Used for connecting to (3).

 $*5$ : Used for using GT11H-C $\Box$ -37P.

\*6: The FA-CNV CBL is Recommended Product.

Purchase the cable from MITSUBISHI ELECTRIC ENGINEEERING CO., LTD.

\*7: Available only for RS-232 interface (built into GOT).

# 2) When connecting the first controller with RS-232 \*8

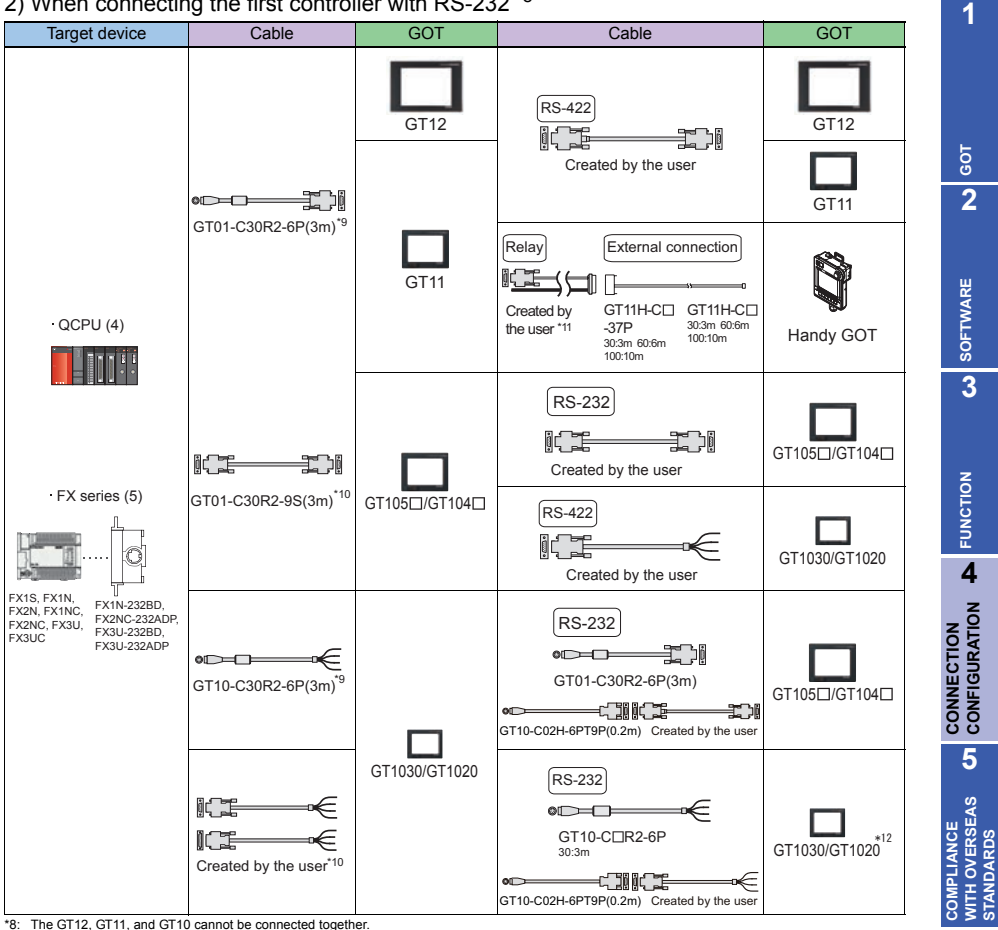

\*8: The GT12, GT11, and GT10 cannot be connected together.

\*9: Used for connecting to (4).

\*10: Used for connecting to (5).

\*11: Used for using  $GT1H-C$ -37P.

\*12: Available only for RS-232 interface (built into GOT).

#### The GOT model to be used differs depending on the connection type.

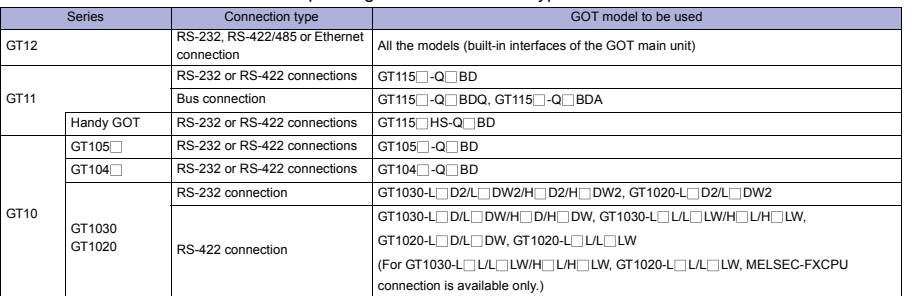

**AND MANUALS**

**6**

**STANDARDS**

# **Exercutions**

### **Precautions on system**

- When connecting a GOT to the MITSUBISHI programmable controller with the following connection type, the multiple-GT11/GT10 connection function can be used. • Direct CPU connection
- GOT communication timing

Adjust the communication timing as described below so that GOTs communicate with a controller (MITSUBISHI programmable controller) in number order (starting from the first connected GOT) after the GOTs are turned on.

When the communication is disabled, retry the communication. A communication error occurs when the time-out period passes.

(1) When turning on GOTs simultaneously

When it takes a long time to start communication of the second GOT, a communication error may occur.

For the time that the startup screen is displayed, set the longer time for the second GOT than the first GOT. (Example: First GOT (5 minutes)  $\rightarrow$  Second GOT (10 minutes))

A GOT does not communicate with a controller during displaying the startup screen.

For adjusting the time of the startup screen, refer to following.

GT11 User's Manual GT10 User's Manual

- (2) When turning on GOTs respectively When the first GOT is turned on sometime after the second GOT is turned on, the communication start of the second GOT delays. Therefore, a communication error may occur on the second GOT. Turn on a controller, the first GOT, and the second GOT, in that order.
- Using the function with FA transparent function

When connecting multiple GOTs, the FA transparent function cannot be used with connecting a personal computer to the RS-232 interface or USB interface of the GOT.

Conditions for making GOTs stop monitoring in the system where multiple GOTs are connected In the system where multiple GOTs are connected, when the following operations are executed on the first GOT (close to the programmable controller), the first GOT stops monitoring, and the second GOT also stops monitoring.

When the first GOT restarts monitoring, the second GOT also restarts monitoring.

- (1) When the project data is read/write, or OS is installed with GT Designer3
- (2) When a GOT is set up
- When power-off of a programmable controller occurs in the system where multiple GOTs are connected When the power-off of a programmable controller occurs or when the communication between a programmable controller and the first GOT stops because of the communication cable disconnection and others, time-out wait occurs for the communication request from the second GOT to the first GOT. As a result, it takes a long time to restart communications between the programmable controller and the first GOT.

# $\triangle$ Related Manuals  $\cdot$

- For details of system configuration and connection cable
- 
- For outlined procedure and checking of multiple-GT11/GT10 connection
- For the accessible range that can be monitored by GOT

Chapter 19 in GOT1000 Series Connection Manual • For precautions and restrictions<br>Mitsubishi Products) for GT Works3 (SH-080868ENG)

> Chapter 3 in GOT1000 Series Connection Manual (Mitsubishi Products) for GT Works3 (SH-080868ENG)

• For connection method with Handy GOT Chapter 56 in GT11 Handy GOT User's Manual (JY997D20101, JY997D20102)

For restrictions and precautions on controllers connected to a GOT, refer to the manual for each controller.

 $\triangleright$ 

# **4.3 Third Party Programmable Controller**

## **4.3.1 Connection type**

 $\breve{\mathsf{Q}}$  System configuration  $\blacksquare$ 

The following shows connection with a third party programmable controller. The available connection type and GOT differ according to the manufacturer. For details, refer to the section for each programmable controller.

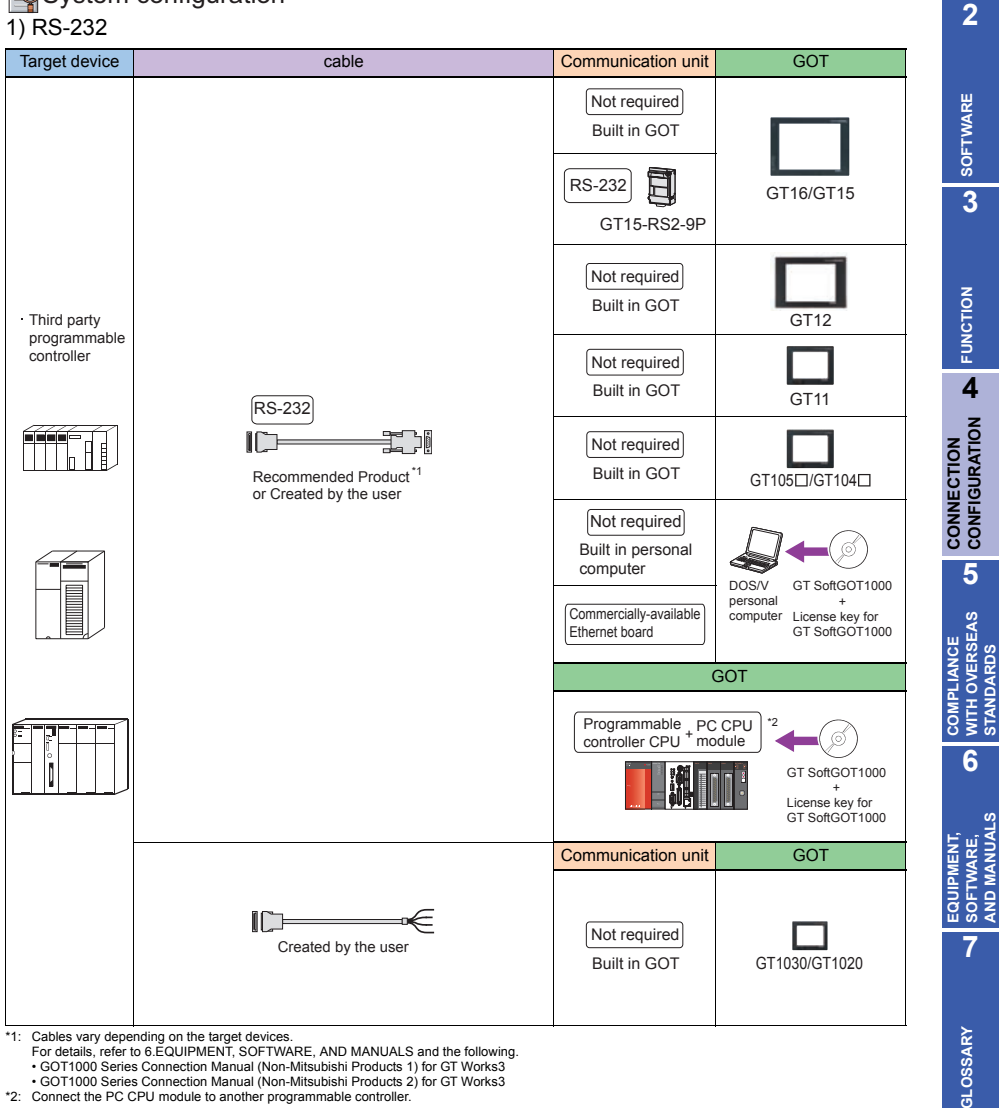

- 
- GOT1000 Series Connection Manual (Non-Mitsubishi Products 1) for GT Works3
- GOT1000 Series Connection Manual (Non-Mitsubishi Products 2) for GT Works3

**1**

**GOT**

**STANDARDS**

**AND MANUALS**

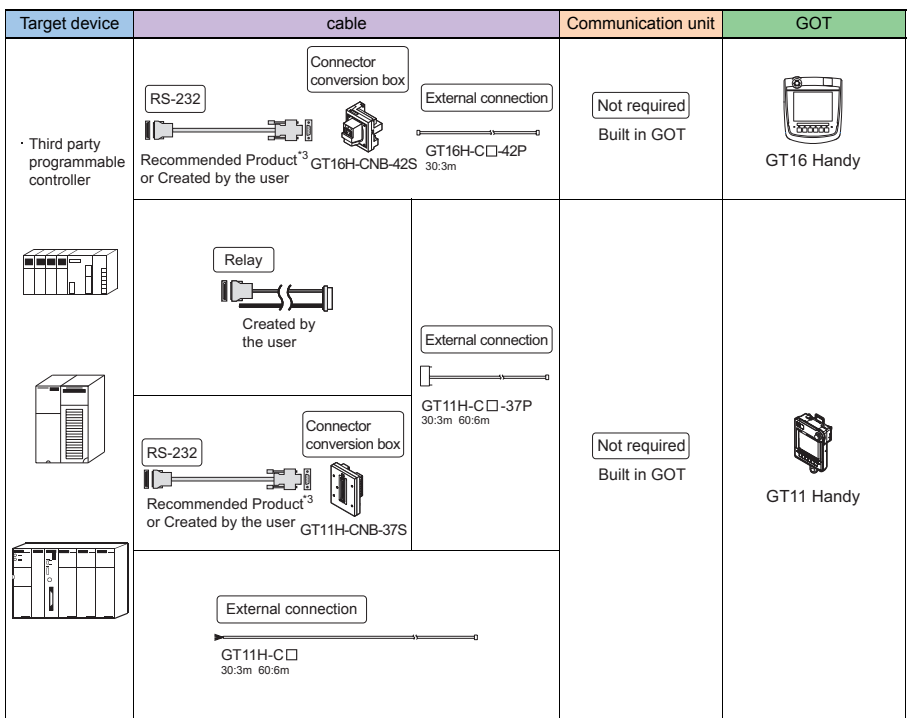

\*3: Cables vary depending on the target devices. For details, refer to 6.EQUIPMENT, SOFTWARE, AND MANUALS and the following. • GOT1000 Series Connection Manual (Non-Mitsubishi Products 1) for GT Works3

• GOT1000 Series Connection Manual (Non-Mitsubishi Products 2) for GT Works3

#### 2) RS-422

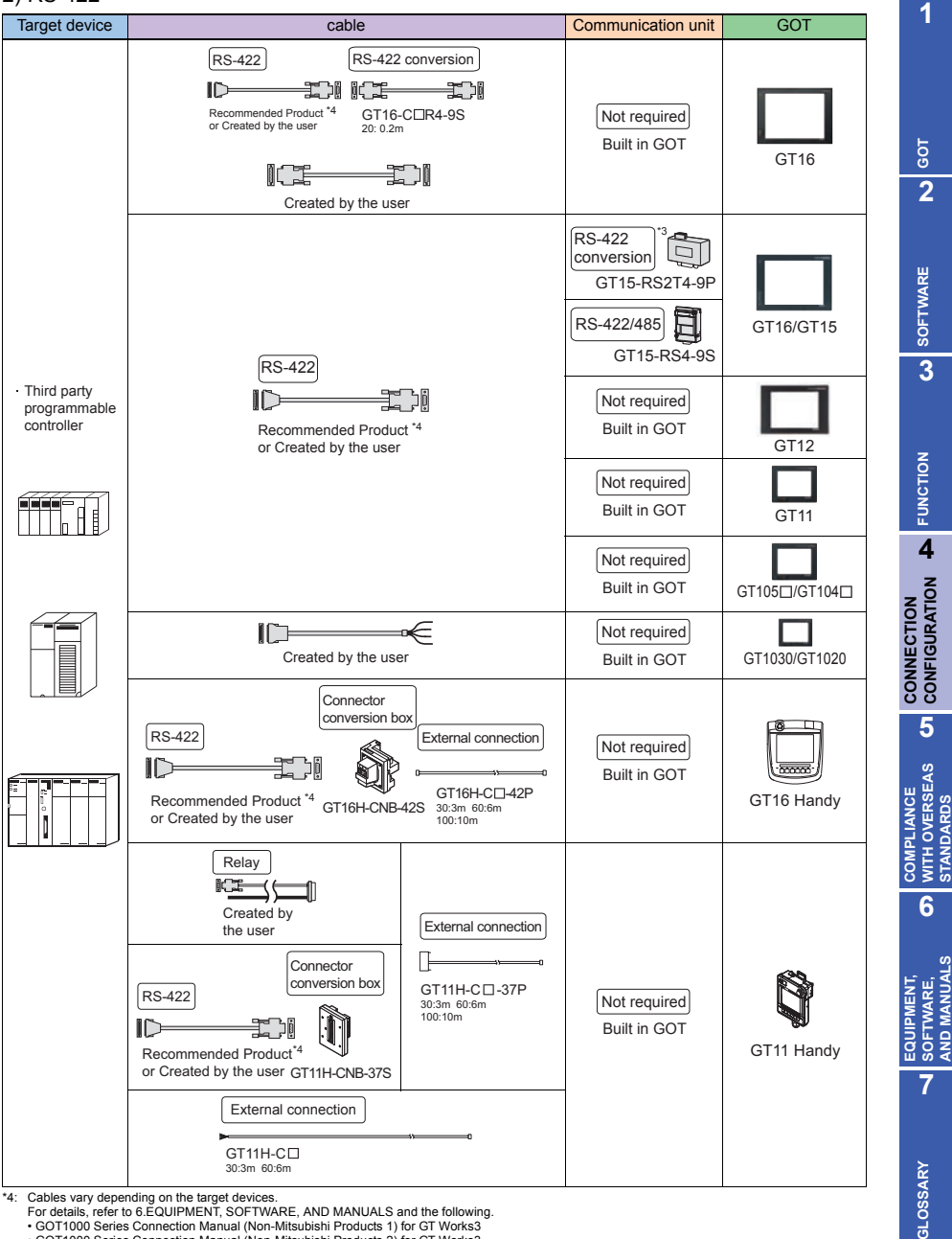

• GOT1000 Series Connection Manual (Non-Mitsubishi Products 1) for GT Works3

• GOT1000 Series Connection Manual (Non-Mitsubishi Products 2) for GT Works3

\*5: Use GT15-RS4-9S for using GT1655 and GT155 .

## 3) Ethernet

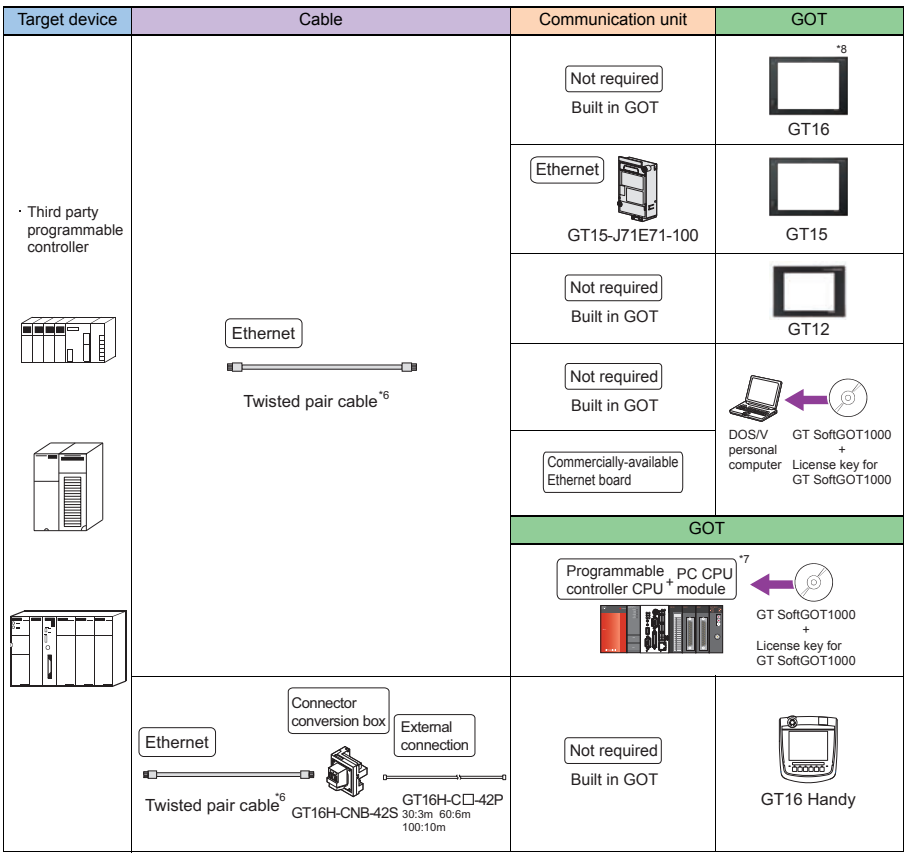

\*6: Use the following for the twisted pair cable. • 10BASE-T Shielded twisted pair cable (STP) or unshielded twisted pair cable (UTP): Category 3, 4, and 5

•100BASE-TX Shielded twisted pair cable (STP): Category 5 and 5e

\*7: Connect the PC CPU module to another programmable controller.<br>\*8: When connecting GT16 (Excluding GT16 Handy) of function version A to an equipment that meets the 10BASE (-T/2/5) standard, use the switching hub<br> an For how to check the function version, refer to the following.

• GT16 User's Manual (Hardware)

### **4.3.2 OMRON programmable controller**

For details of the system configuration, refer to "Connection type" in section 4.3.1.

#### **Connectable GOT**

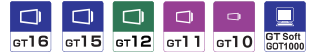

#### **Connectable models**

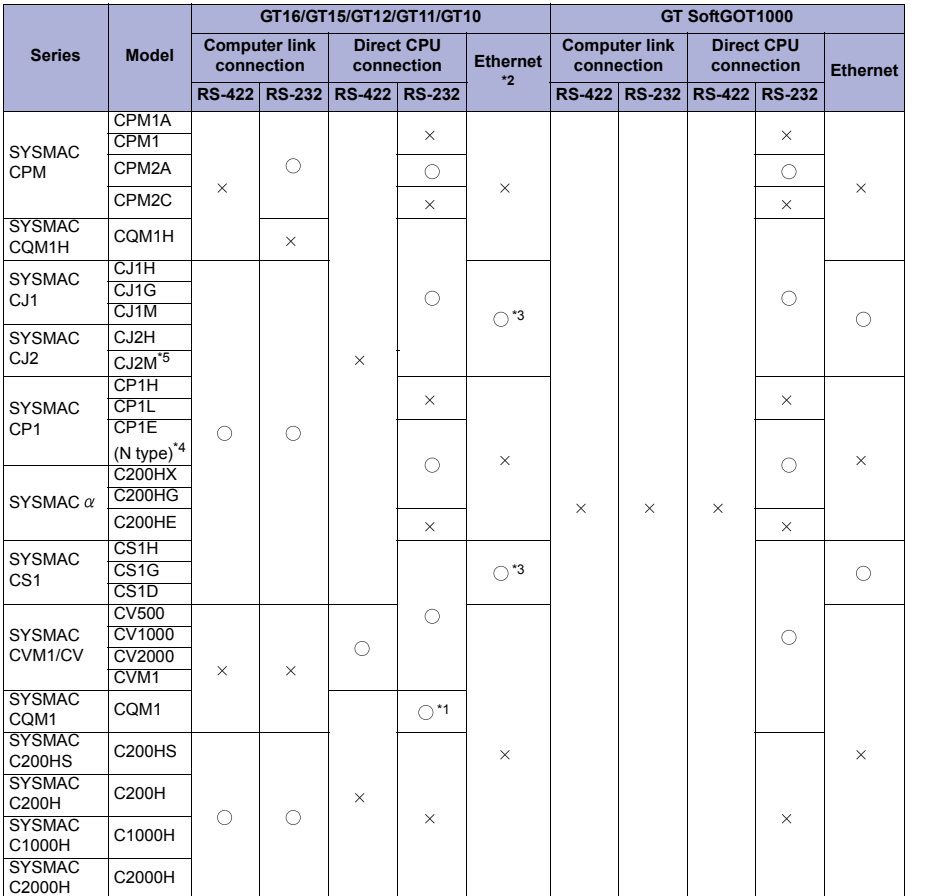

\*1 CQM1-CPU11 does not have the RS-232 interface and cannot connect to a GOT.

\*2 Available only for GT16, GT15, and GT12.

Not compatible with the redundant Ethernet.

\*4 For CP1E (N type) CPU modules with 20 or less I/O points, only the direct CPU connection is available.

\*5 The direct CPU connection is available for CJ2M-CPU1 only.

**7**

**1**

**GOT 2**

**SOFTWARE 3** SOFTWARE

**FUNCTION**

CONNECTION **A** FUNCTION

**CONNECTION CONFIGURATION**

**5**

**COMPLIANCE WITH OVERSEAS STANDARDS**

**6**

**COMPLIANCE<br>WITH OVERSEAS<br>STANDARDS** 

**EQUIPMENT, SOFTWARE, AND MANUALS**

EQUIPMENT,<br>SOFTWARE,<br>AND MANUALS

#### The GOT model to be used differs depending on the connection type.

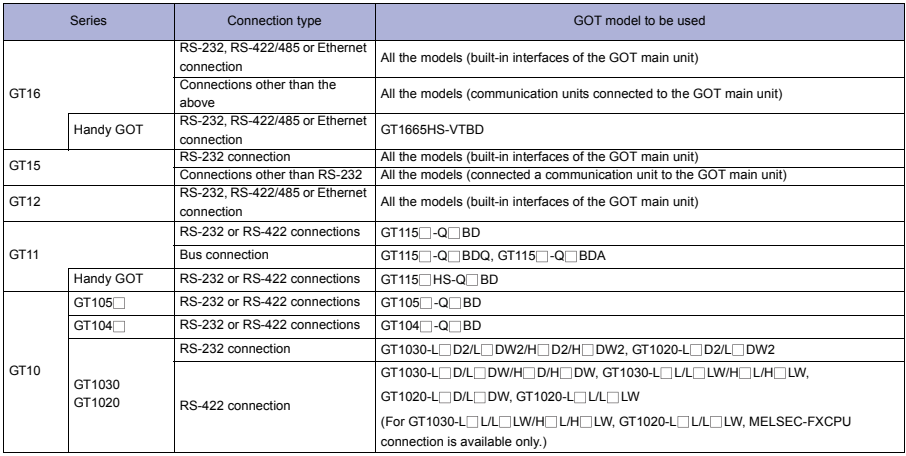

# **Available unit for computer link connection**

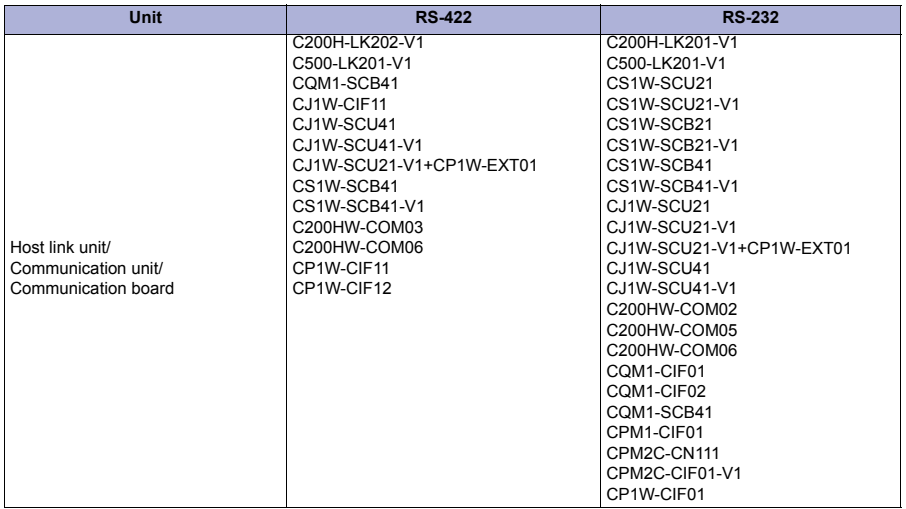

## **Available unit for Ethernet connection**

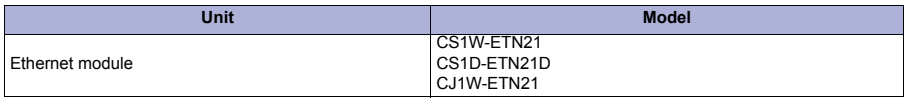

**1**

**7**

**GLOSSARY**

GLOSSARY

**AND MANUALS**

# **Precautions on system**

- When connecting a GOT to the OMRON programmable controller, set a terminating resistor for the programmable controller. The GOT has a built-in terminating resistor.
- Small-sized programmable controller that cannot be connected CQM1-CPU11 does not have the RS-232C interface and cannot connect to a GOT.
- Connecting to C200HE Connect a GOT to the C200HE via a rack type host link unit or a communication board.
- For C200HE-CPU11, a communication board cannot be installed. Use a host link unit.
- The target device of an Ethernet cable differs depending on the Ethernet network system configuration to be used. Connect the cable to the system devices, including Ethernet modules, hubs, and transceivers, according to the Ethernet network system to be used.
- When connecting GT16 (Excluding GT16 Handy) of function version A to an equipment that meets the 10BASE (-T/2/5) standard, use the switching hub and operate in an environment where 10Mbps and 100Mbps can be mixed.

For how to check the function version, refer to the following. GT16 User's Manual (Hardware)

Communication via network system

A GOT cannot access a programmable controller on other networks via a programmable controller (the network module, Ethernet module, and others) on the network where the GOT is connected.

- When connecting multiple network devices (including a GOT) to the same segment When multiple network devices (including a GOT) are connected to the same segment, the network load may increase, and the communication speed may slow down between the GOT and a programmable controller. The following actions can improve the communication performance.
	- Use a switching hub.
	- Use the high-speed 100BASE-TX (100Mbps).
	- Reduce the GOT monitoring points.

# **Precautions on setup**

Polar difference between GOT and OMRON product For signal names, poles A and B are reversed between a GOT and an OMRON product.

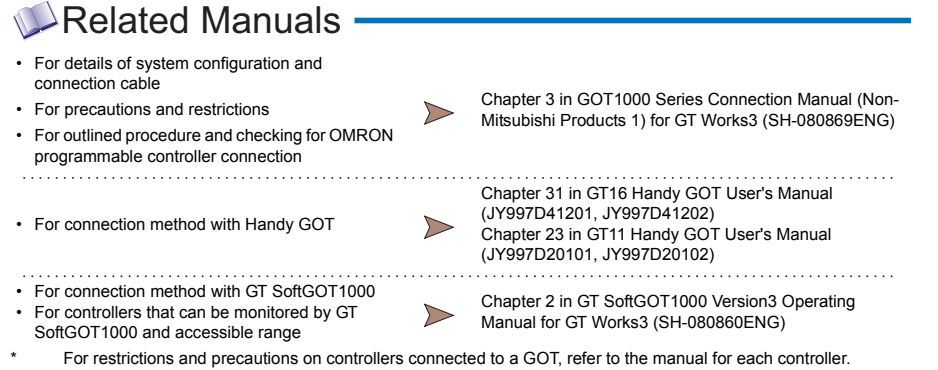

### **4.3.3 KEYENCE programmable controller**

For details of the system configuration, refer to "Connection type" in section 4.3.1.

#### **Connectable GOT**

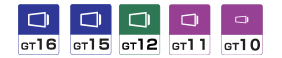

#### **Connectable models**

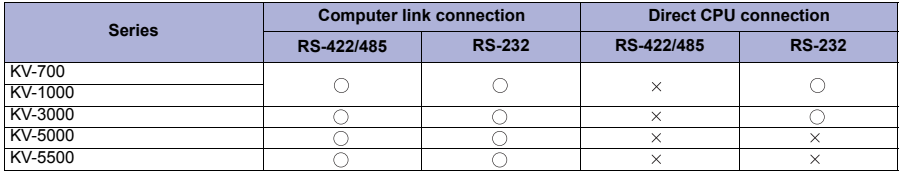

The GOT model to be used differs depending on the connection type.

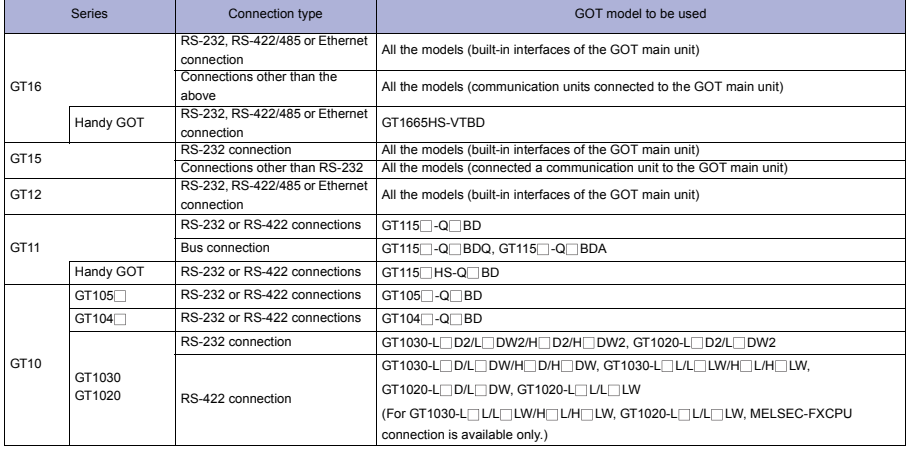

#### **Available unit for computer link connection**

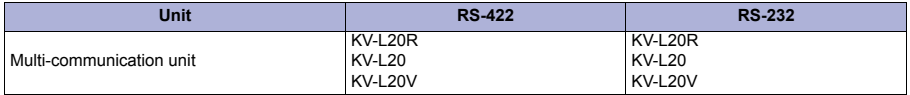

# Precautions

#### **Precautions on system**

When connecting a GOT to the KEYENCE programmable controller, set terminating resistors for the programmable controller and a GOT.

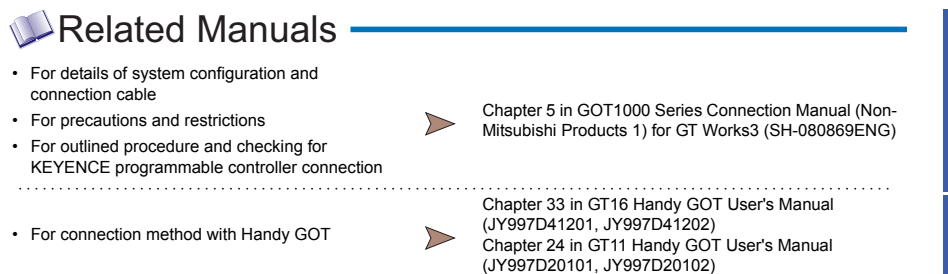

\* For restrictions and precautions on controllers connected to a GOT, refer to the manual for each controller.

**1**

**GOT 2**

**SOFTWARE 3** SOFTWARE

**FUNCTION**

**EQUIPMENT, SOFTWARE, AND MANUALS**

**EQUIPMENT,<br>SOFTWARE,<br>AND MANUALS** 

**7**

# **4.3.4 KOYO EI programmable controller**

For details of the system configuration, refer to "Connection type" in section 4.3.1.

## **Connectable GOT**

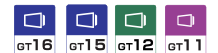

#### **Connectable models**

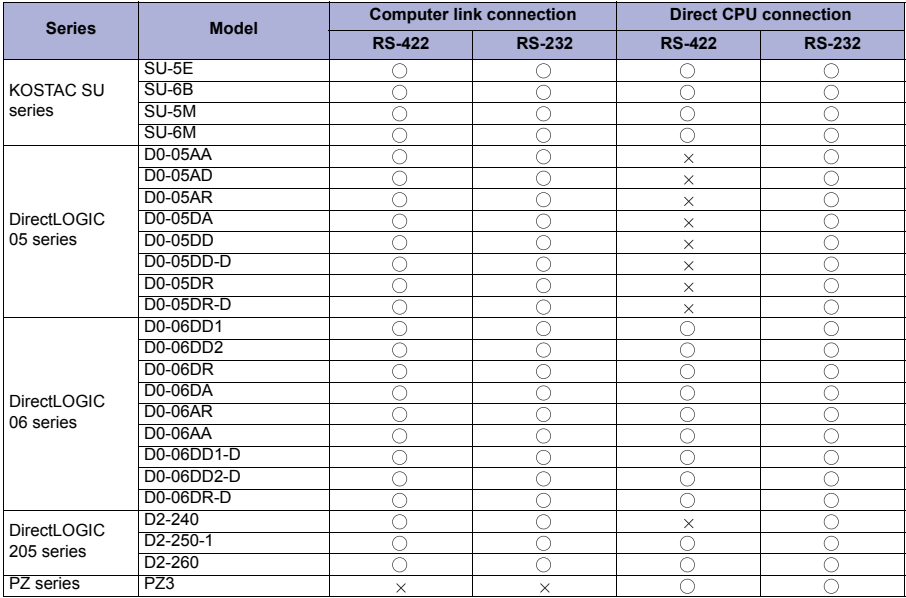

The GOT model to be used differs depending on the connection type.

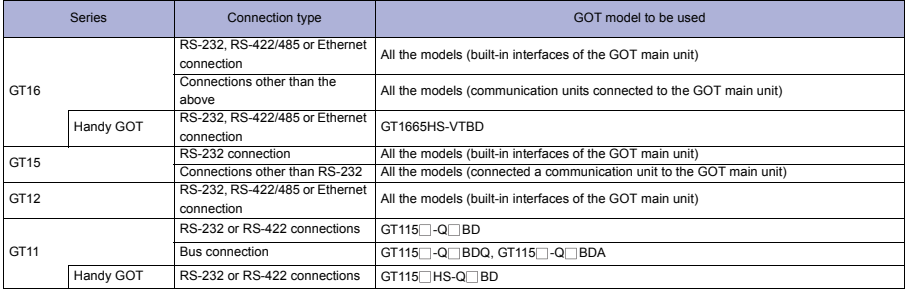

#### **Available unit for computer link connection**

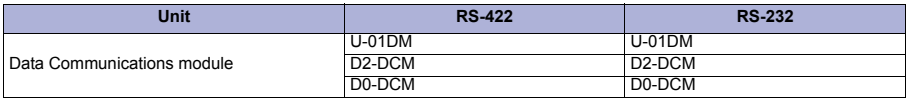

# Precautions

### **Precautions on system**

When connecting a GOT to the KOYO EI programmable controller, set a terminating resistor for the programmable controller. The GOT has a built-in terminating resistor.

Clock setting of GOT The GOT clock function is available only for the PLC with a calendar function. Note:Although the "time adjusting" and "time broadcast" functions can be selected on the GOT, the "time broadcast" function is not available. Do not select the "time broadcast" function. If both of the functions are selected, not only the "time broadcast" function but also the "time adjusting" function will be disabled.

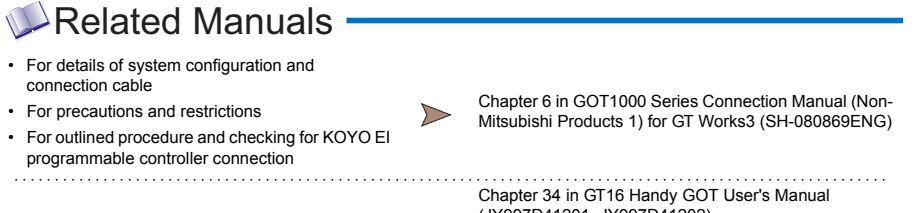

• For connection method with Handy GOT

(JY997D41201, JY997D41202) Chapter 25 in GT11 Handy GOT User's Manual (JY997D20101, JY997D20102)

For restrictions and precautions on controllers connected to a GOT, refer to the manual for each controller.

**AND MANUALS**

**1**

**GOT 2**

**SOFTWARE**

**SOFTWARE** 

**3**

**FUNCTION**

CONNECTION<br>CONFIGURATION

**CONNECTION CONFIGURATION**

**5**

**COMPLIANCE WITH OVERSEAS STANDARDS**

**COMPLIANCE<br>WITH OVERSEAS<br>STANDARDS** 

**6**

### **4.3.5 SHARP programmable controller**

For details of the system configuration, refer to "Connection type" in section 4.3.1.

### **Connectable GOT**

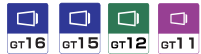

#### **Connectable models**

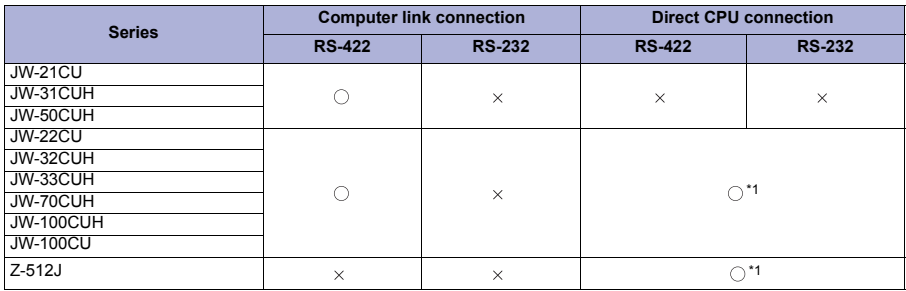

\*1 Either RS-422 or RS-232 interface can be selected.

The GOT model to be used differs depending on the connection type.

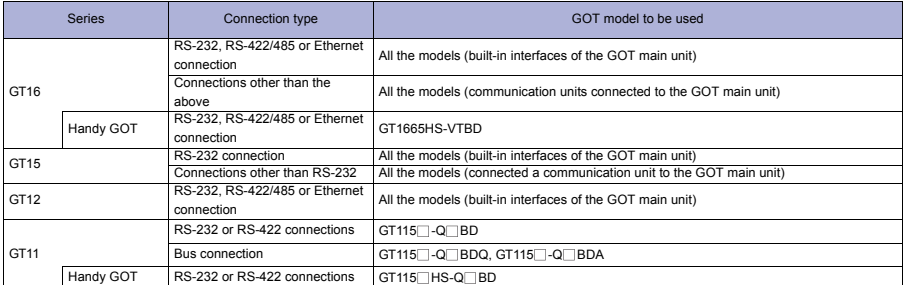

#### **Available unit for computer link connection**

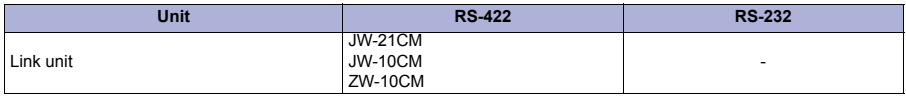

# Precautions

#### **Precautions on system**

● For connecting to a GOT, use a link unit applicable to the JW-31CUH, JW-32CUH, and JW-33CUH.

When connecting a GOT to the SHARP programmable controller, set a terminating resistor for the programmable controller.

The GOT has a built-in terminating resistor.

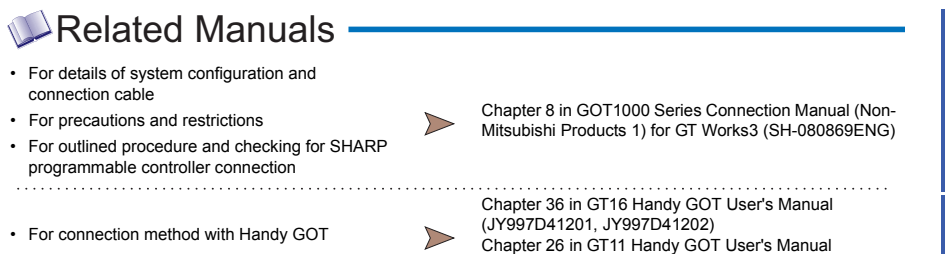

(JY997D20101, JY997D20102)

\* For restrictions and precautions on controllers connected to a GOT, refer to the manual for each controller.

**1**

**GOT 2**

**SOFTWARE 3**

**FUNCTION**

**7**

# **4.3.6 JTEKT programmable controller**

For details of the system configuration, refer to "Connection type" in section 4.3.1.

# **Connectable GOT**

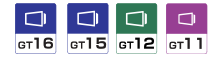

#### **Connectable models**

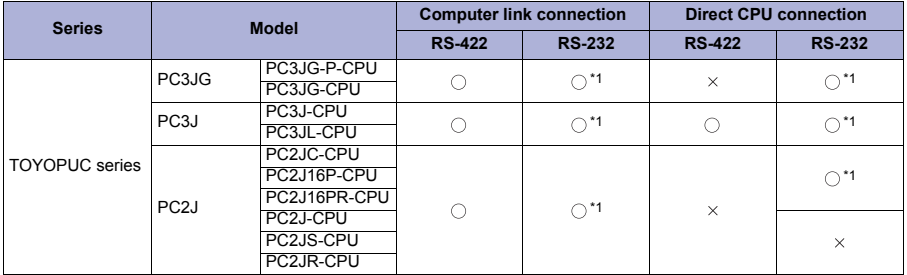

\*1 The RS-232/RS-422 converter (TXU-2051) is required.

#### The GOT model to be used differs depending on the connection type.

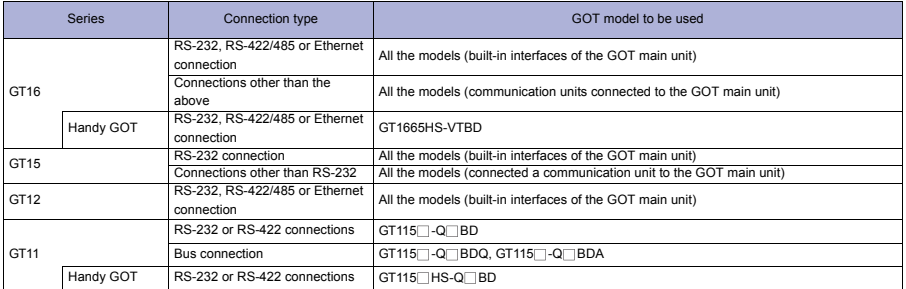

#### **Available unit for computer link connection**

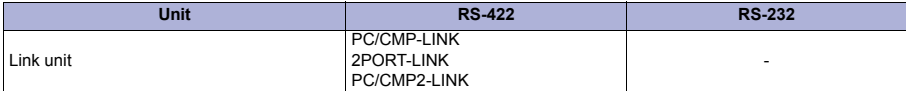

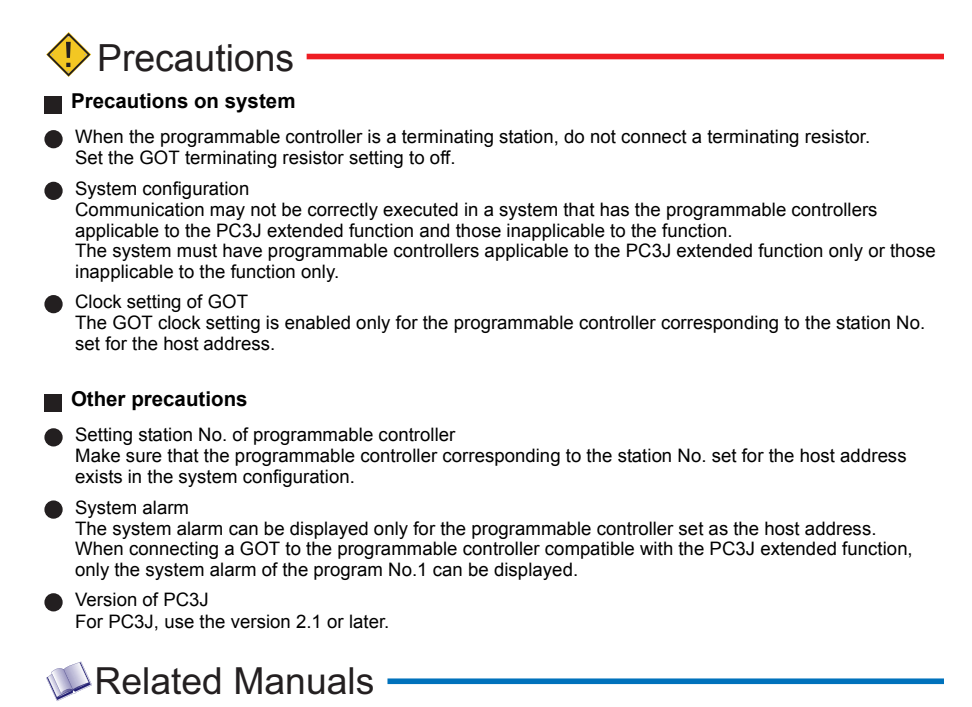

- For details of system configuration and connection cable
- For precautions and restrictions<br>Mitsubishi Products 1) for GT Works3 (SH-080869ENG)
- For outlined procedure and checking for JTEKT programmable controller connection
- For connection method with Handy GOT

Chapter 35 in GT16 Handy GOT User's Manual (JY997D41201, JY997D41202) Chapter 29 in GT11 Handy GOT User's Manual (JY997D20101, JY997D20102)

Chapter 7 in GOT1000 Series Connection Manual (Non-

For restrictions and precautions on controllers connected to a GOT, refer to the manual for each controller.

**6**

WITH OVERSEAS<br>STANDARDS

**1**

**GOT 2**

**SOFTWARE**

**SOFTWARE** 

**3**

**FUNCTION**

CONNECTION **DE FUNCTION** 

**CONNECTION CONFIGURATION**

**5**

**COMPLIANCE WITH OVERSEAS STANDARDS**

**COMPLIANCE** 

**237**

## **4.3.7 TOSHIBA programmable controller**

For details of the system configuration, refer to "Connection type" in section 4.3.1.

#### **Connectable GOT**

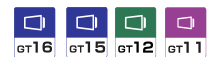

#### **Connectable models**

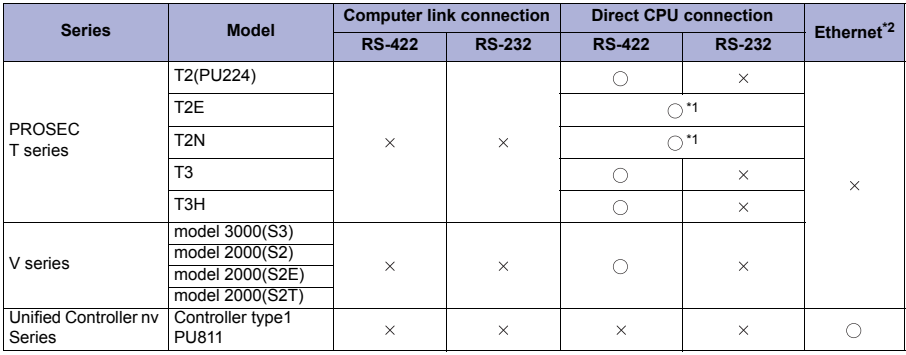

\*1 Either RS-422 or RS-232 interface can be selected.

\*2 Available only for GT16, GT15, and GT12.

The GOT model to be used differs depending on the connection type.

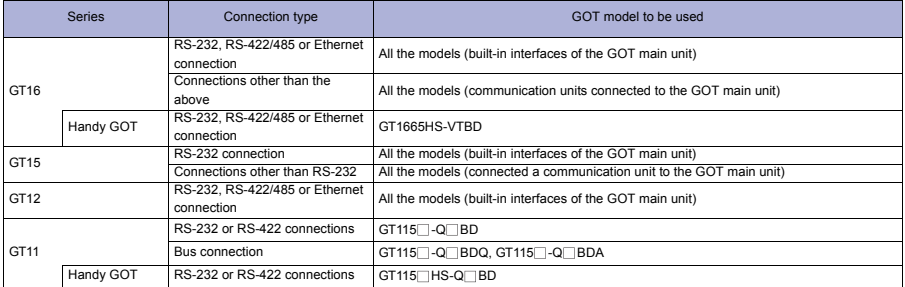

#### **Available unit for Ethernet connection**

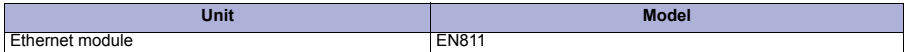

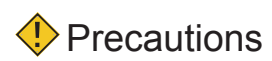

# **Precautions on system**

When connecting a GOT to the TOSHIBA programmable controller, set a terminating resistor for the programmable controller. The GOT has a built-in terminating resistor.

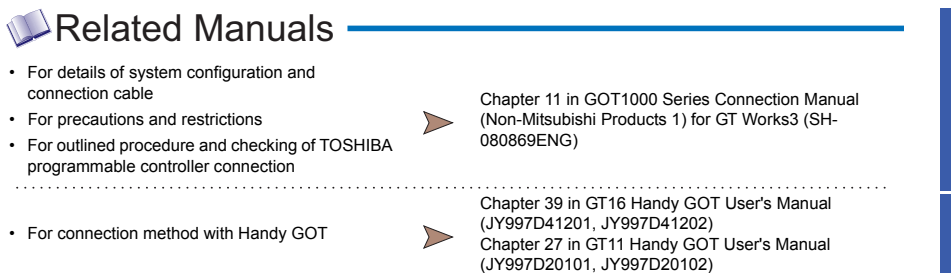

\* For restrictions and precautions on controllers connected to a GOT, refer to the manual for each controller.

**1**

**GOT 2**

**SOFTWARE 3** SOFTWARE

**FUNCTION**

CONNECTION **A** FUNCTION

**CONNECTION CONFIGURATION**

**7**

#### **4.3.8 TOSHIBA MACHINE programmable controller**

For details of the system configuration, refer to "Connection type" in section 4.3.1.

#### **Connectable GOT**

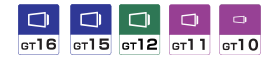

#### **Connectable models**

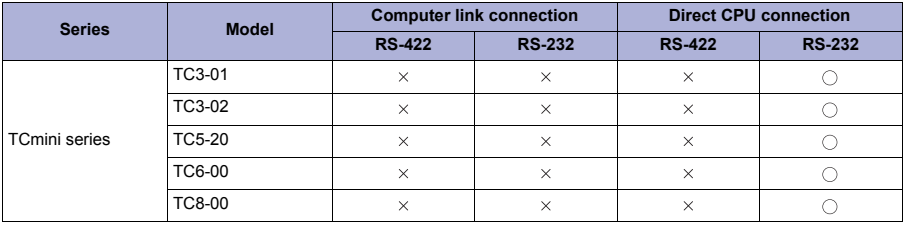

The GOT model to be used differs depending on the connection type.

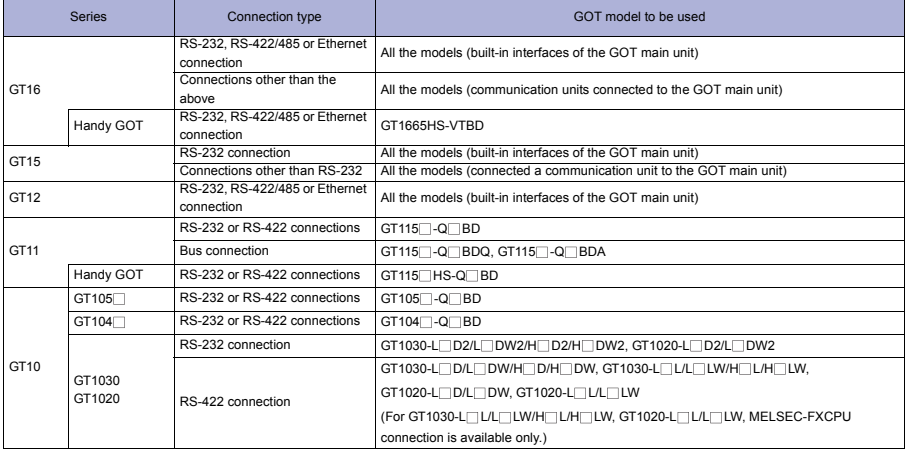

# Related Manuals

- For details of system configuration and connection cable
- For precautions and restrictions
- For outlined procedure and checking of TOSHIBA MACHINE programmable controller connection . . . . . . . . . . . .

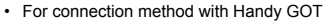

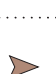

 $\triangleright$ 

Chapter 12 in GOT1000 Series Connection Manual (Non-Mitsubishi Products 1) for GT Works3 (SH-080869ENG)

Chapter 40 in GT16 Handy GOT User's Manual (JY997D41201, JY997D41202) Chapter 28 in GT11 Handy GOT User's Manual (JY997D20101, JY997D20102)

For restrictions and precautions on controllers connected to a GOT, refer to the manual for each controller.
## **4.3.9 HITACHI IES programmable controller**

For details of the system configuration, refer to "Connection type" in section 4.3.1.

### **Connectable GOT**

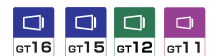

#### **Connectable models**

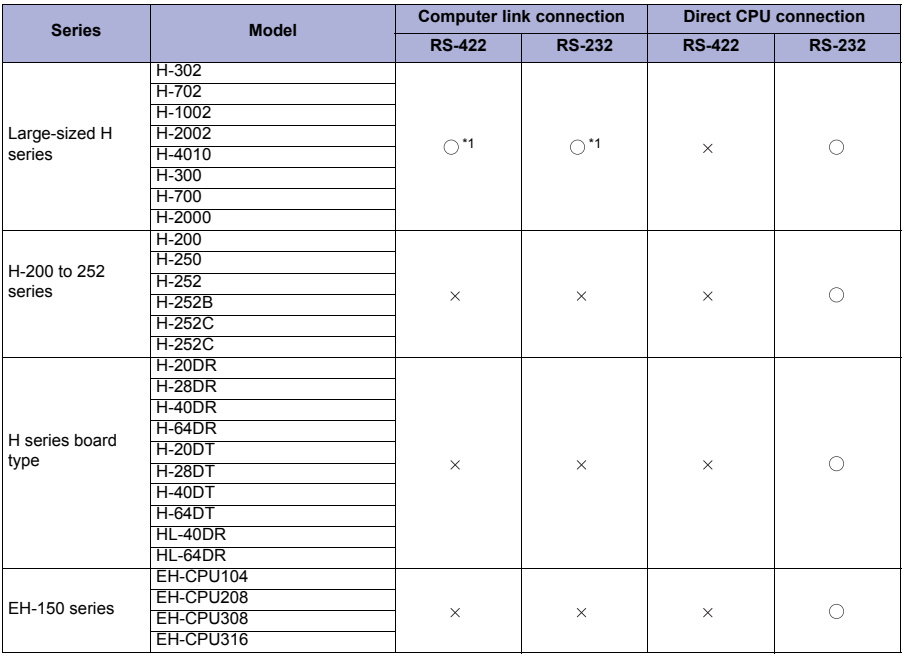

\*1 Either RS-422 or RS-232 interface can be selected.

The GOT model to be used differs depending on the connection type.

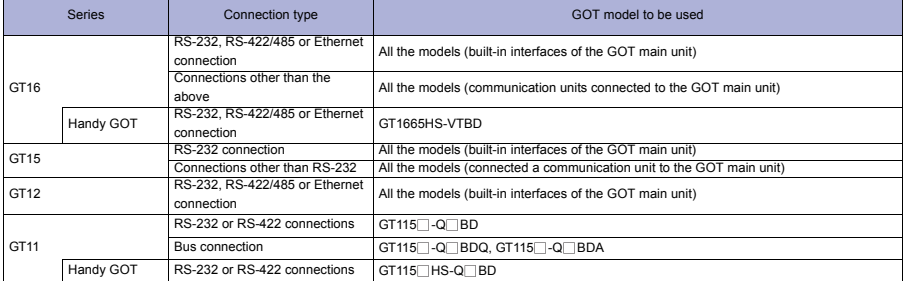

### **Available unit for computer link connection**

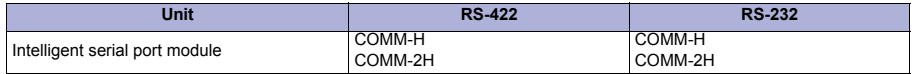

**STANDARDS**

**AND MANUALS**

**1**

**GOT 2**

**SOFTWARE 3** SOFTWARE

**FUNCTION**

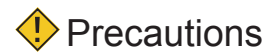

### **Precautions on system**

When connecting a GOT to the intelligent serial port module, connect a terminating resistor to the intelligent serial port module. The GOT has a built-in terminating resistor.

## Related Manuals -

- For details of system configuration and connection cable
- 
- For outlined procedure and checking for HITACHI IES programmable controller connection
- For connection method with Handy GOT

 $\triangleright$ 

Chapter 2 in GOT1000 Series Connection Manual (Non-• For precautions and restrictions<br>Mitsubishi Products 2) for GT Works3 (SH-080870ENG)

> . . . . . . . . . . . . . . . . . . . . . . . . . . . . . . . . Chapter 43 in GT16 Handy GOT User's Manual (JY997D41201, JY997D41202) Chapter 30 in GT11 Handy GOT User's Manual (JY997D20101, JY997D20102)

For restrictions and precautions on controllers connected to a GOT, refer to the manual for each controller.

## **4.3.10 HITACHI programmable controller**

For details of the system configuration, refer to "Connection type" in section 4.3.1.

## **Connectable GOT**

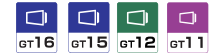

#### **Connectable models**

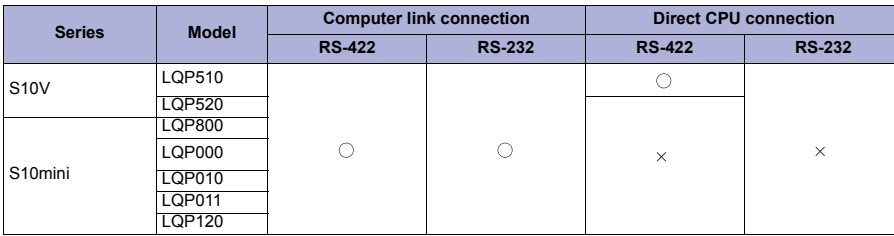

The GOT model to be used differs depending on the connection type.

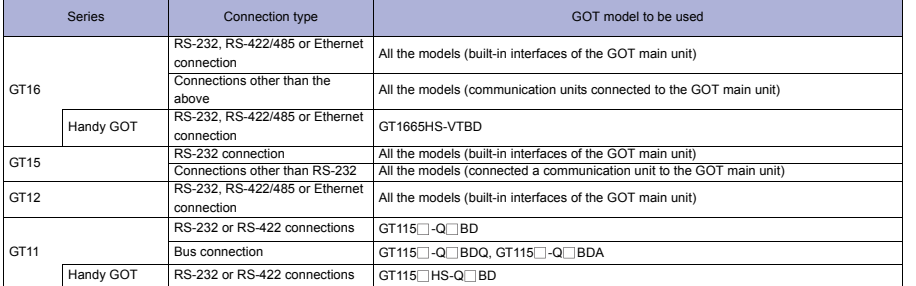

#### **Available unit for computer link connection**

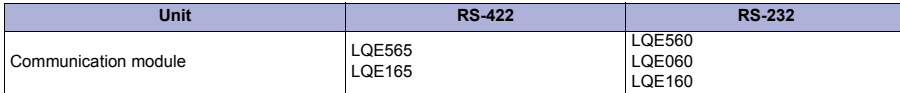

## Related Manuals

- For details of system configuration and connection cable
- 
- For outlined procedure and checking of HITACHI programmable controller connection

• For connection method with Handy GOT

Chapter 3 in GOT1000 Series Connection Manual (Non-• For precautions and restrictions<br>Mitsubishi Products 2) for GT Works3 (SH-080870ENG)

> Chapter 44 in GT16 Handy GOT User's Manual (JY997D41201, JY997D41202) Chapter 31 in GT11 Handy GOT User's Manual (JY997D20101, JY997D20102)

For restrictions and precautions on controllers connected to a GOT, refer to the manual for each controller.

 $\triangleright$ 

**243**

**1**

**GOT**

**GLOSSARY**

**GLOSSARY** 

## **4.3.11 FUJI FA programmable controller**

For details of the system configuration, refer to "Connection type" in section 4.3.1.

### **Connectable GOT**

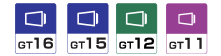

#### **Connectable models**

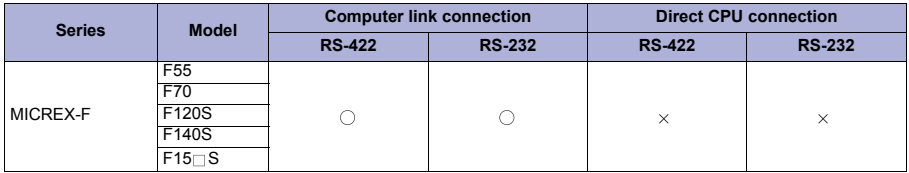

The GOT model to be used differs depending on the connection type.

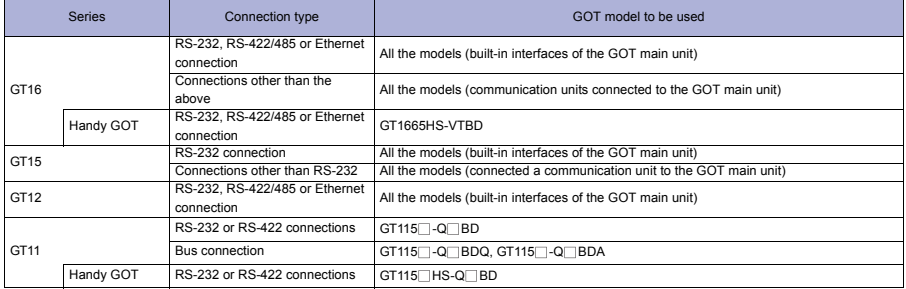

#### **Available unit for computer link connection**

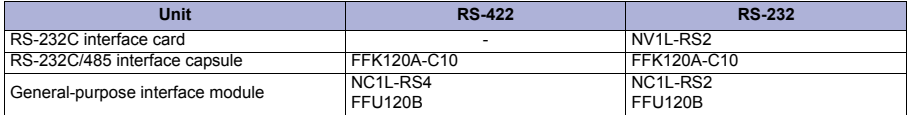

## Related Manuals -

- For details of system configuration and connection cable
- 
- For outlined procedure and checking of FUJI FA programmable controller connection

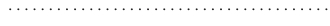

• For connection method with Handy GOT

Chapter 4 in GOT1000 Series Connection Manual (Non-- For precautions and restrictions<br>Mitsubishi Products 2) for GT Works3 (SH-080870ENG)

> . . . . . . . . Chapter 45 in GT16 Handy GOT User's Manual (JY997D41201, JY997D41202) Chapter 32 in GT11 Handy GOT User's Manual (JY997D20101, JY997D20102)

For restrictions and precautions on controllers connected to a GOT, refer to the manual for each controller.

 $\triangleright$ 

## **4.3.12 PANASONIC EW programmable controller**

For details of the system configuration, refer to "Connection type" in section 4.3.1.

## **Connectable GOT**

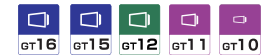

#### **Connectable models**

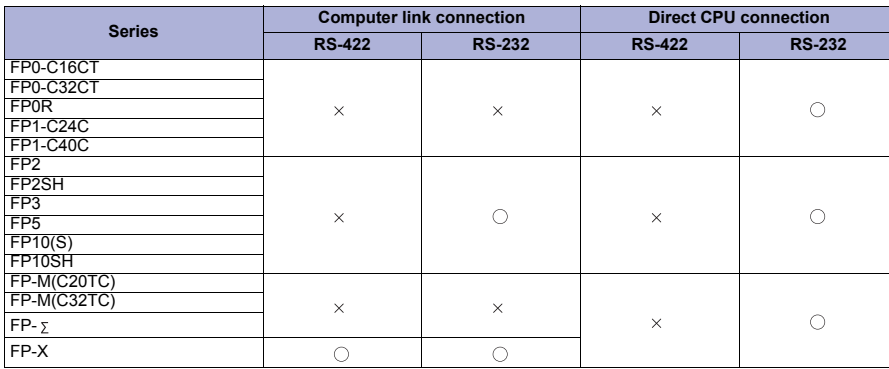

The GOT model to be used differs depending on the connection type.

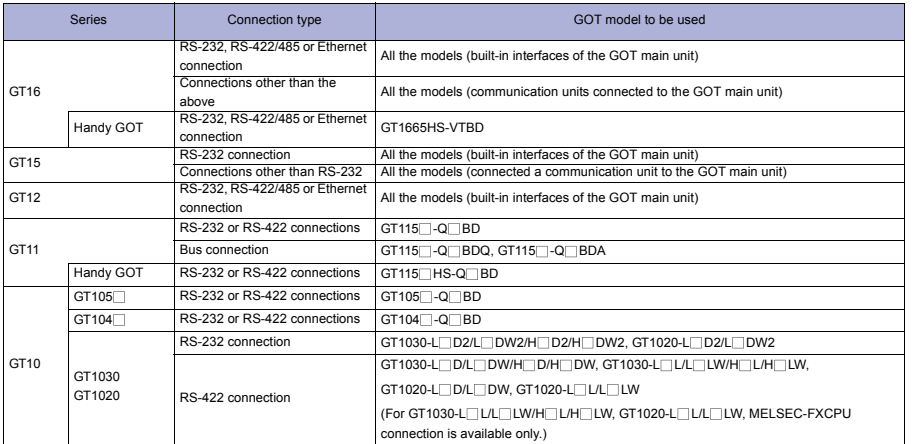

### **Available unit for computer link connection**

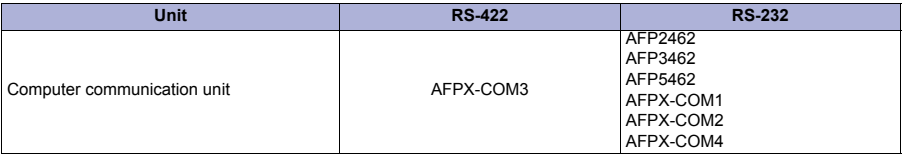

**SOFTWARE 3** SOFTWARE

**FUNCTION**

**1**

**GOT 2**

**EQUIPMENT, SOFTWARE, AND MANUALS**

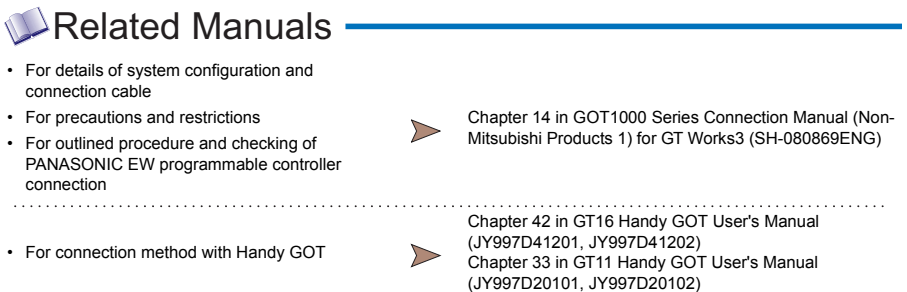

\* For restrictions and precautions on controllers connected to a GOT, refer to the manual for each controller.

### **4.3.13 YASKAWA programmable controller**

For details of the system configuration, refer to "Connection type" in section 4.3.1.

#### **Connectable GOT**

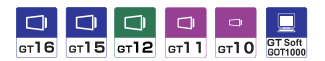

#### **Connectable models**

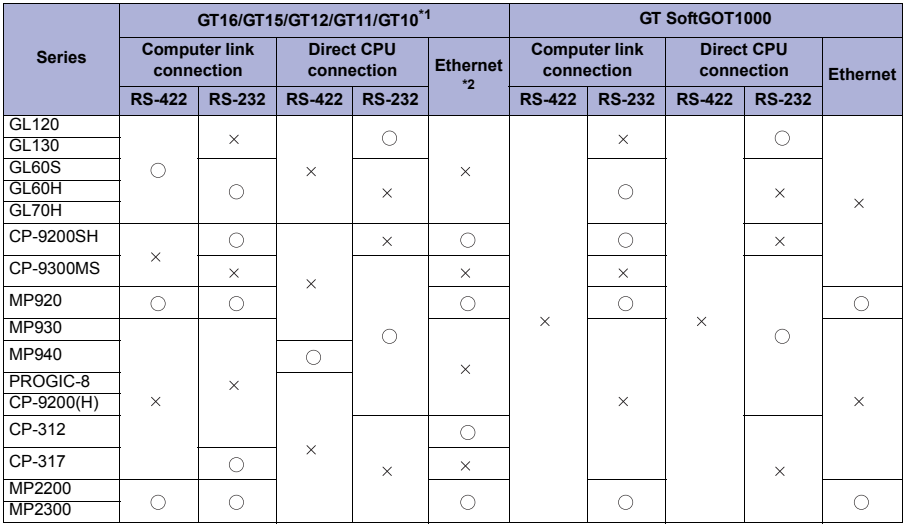

\*1 GT10 is compatible with the followings. CP-9200SH, MP920, MP930, MP940, MP2200, and MP2300

\*2 Available only for GT16, GT15, and GT12.

The GOT model to be used differs depending on the connection type.

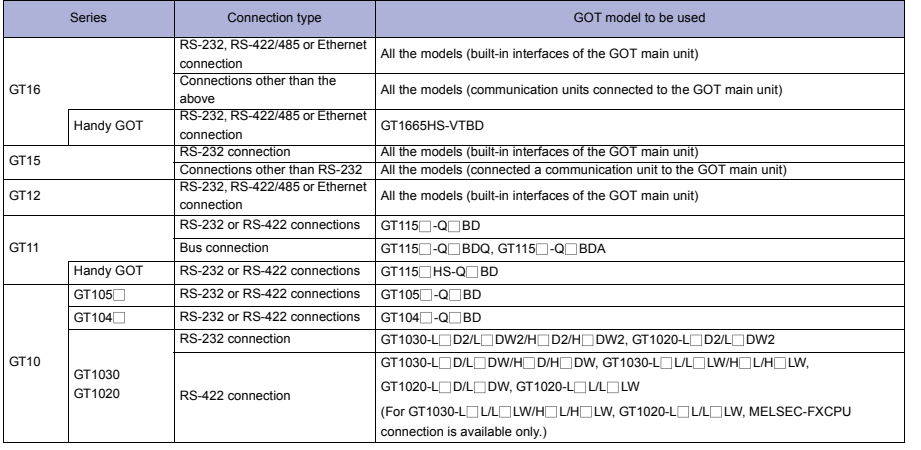

**1**

**6**

#### **Available unit for computer link connection**

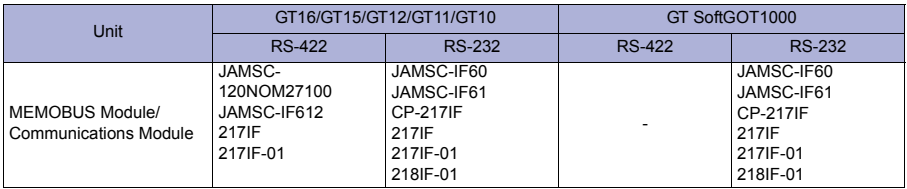

#### **Available unit for Ethernet connection**

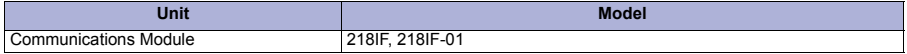

## **Precautions**

#### **Precautions on system**

- When connecting a GOT to the YASKAWA programmable controller, connect a terminating resistor to the programmable controller as necessary. The GOT has a built-in terminating resistor.
- The target device of an Ethernet cable differs depending on the Ethernet network system configuration to be used.

Connect the cable to appropriate devices such as Ethernet modules, hubs, and transceivers, depending on the Ethernet network system to be used.

When connecting GT16 (Excluding GT16 Handy) of function version A to an equipment that meets the 10BASE (-T/2/5) standard, use a switching hub and operate in an environment where 10Mbps and 100Mbps can be mixed.

For how to check the function version, refer to the following.

GT16 User's Manual (Hardware)

**Communication via network system** 

A GOT cannot access a programmable controller on the other networks via a programmable controller (the network module, Ethernet module, and others) on the network where the GOT is connected.

- When connecting multiple network devices (including a GOT) to the same segment When multiple network devices (including a GOT) are connected to the same segment, the network load may increase, and the communication speed may slow down between the GOT and a programmable controller. The following actions can improve the communication performance.
	- Use a switching hub.
	- Use the high-speed 100BASE-TX (100Mbps).
	- Reduce the GOT monitoring points.

## Related Manuals .

- For details of system configuration and connection cable
- 
- For outlined procedure and checking of YASKAWA programmable controller connection . . . . . . . . . . . . . . . . . . .

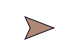

Chapter 6 in GOT1000 Series Connection Manual (Non-• For precautions and restrictions<br>Mitsubishi Products 2) for GT Works3 (SH-080870ENG)

• For connection method with Handy GOT

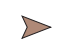

Chapter 47 in GT16 Handy GOT User's Manual (JY997D41201, JY997D41202) Chapter 34 in GT11 Handy GOT User's Manual (JY997D20101, JY997D20102)

For restrictions and precautions on controllers connected to a GOT, refer to the manual for each controller.

## **4.3.14 YOKOGAWA programmable controller**

For details of the system configuration, refer to "Connection type" in section 4.3.1.

#### **Connectable GOT**

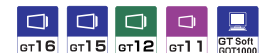

#### **Connectable models**

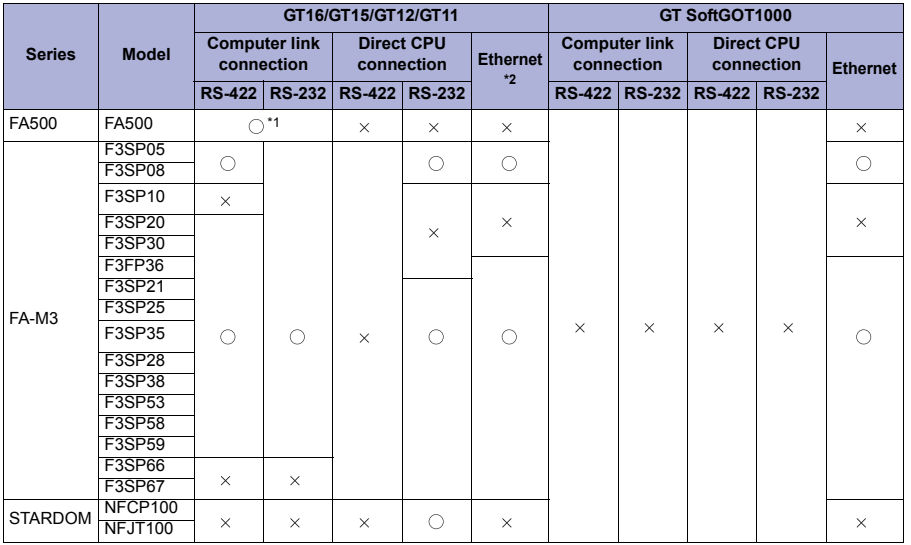

\*1 Either RS-422 or RS-232 interface can be selected.

\*2 Available only for GT16, GT15, and GT12.

The GOT model to be used differs depending on the connection type.

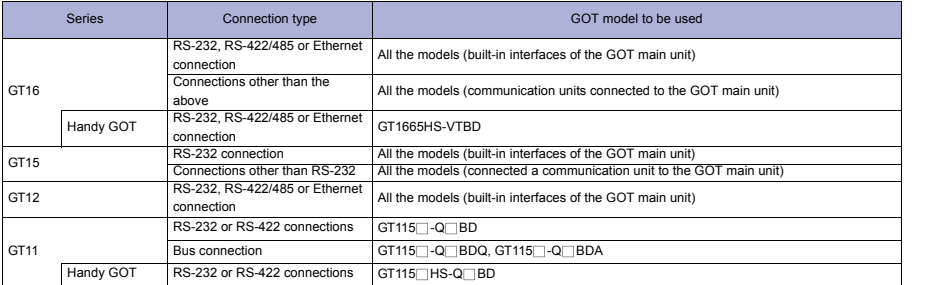

#### **Available unit for computer link connection**

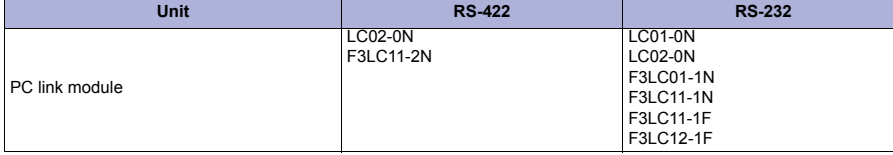

**1**

**GOT 2**

**SOFTWARE 3** SOFTWARE

**FUNCTION**

CONNECTION **A** FUNCTION

**CONNECTION CONFIGURATION**

**5**

**COMPLIANCE WITH OVERSEAS STANDARDS**

**6**

**COMPLIANCE<br>WITH OVERSEAS<br>STANDARDS** 

**EQUIPMENT, SOFTWARE, AND MANUALS**

**EQUIPMENT,<br>SOFTWARE,<br>AND MANUALS** 

**7**

**GLOSSARY**

**GLOSSARY** 

#### **Available unit for Ethernet connection**

**Precautions Precautions on system** Precautions for connecting to FA-M3 • For connecting the GOT to the programming tool interface connector with the CPU port/D-sub 9-pin conversion cable, the GOT cannot connect to the F3SP10, F3SP20, F3SP30, and F3SP36. • The F3SP10 is not applicable to the PC link module (F3LC11-2N). A GOT cannot connect to the F3P10 via the RS-422 interface. Precautions for connecting to STARDOM • Dual-redundant configuration When the dual-redundant configuration is used with STARDOM, the GOT cannot connect to STARDOM. • System alarm Programmable controller errors in the system alarm are not displayed. • Clock setting of GOT STARDOM does not have the clock data write/read function. Even though [Adjust] or [Broadcast] is set for the clock setting, the setting is invalid (not processed). When connecting a GOT to the PC link module, connect a terminating resistor for the PC link module. The GOT has a built-in terminating resistor. The target device of an Ethernet cable differs depending on the Ethernet network system configuration to be used. Connect the cable to appropriate devices such as Ethernet modules, hubs, and transceivers, depending on the Ethernet network system to be used. When connecting GT16 (Excluding GT16 Handy) of function version A to an equipment that meets the 10BASE (-T/2/5) standard, use a switching hub and operate in an environment where 10Mbps and 100Mbps can be mixed. For how to check the function version, refer to the following. GT16 User's Manual (Hardware) Communication via network system A GOT cannot access a programmable controller on the other networks via a programmable controller (the network module, Ethernet module, and others) on the network where the GOT is connected. When connecting multiple network devices (including a GOT) to the same segment When multiple network devices (including a GOT) are connected to the same segment, the network load may increase, and the communication speed may slow down between the GOT and a programmable controller. The following actions can improve the communication performance. • Use a switching hub. • Use the high-speed 100BASE-TX (100Mbps). • Reduce the GOT monitoring points. **Precautions on setup** Set the switch of the PC link module before installing the PC link module on a base unit. Polar difference between GOT and YOKOGAWA product For signal names, poles A and B are reversed between a GOT and a YOKOGAWA product. When connecting a GOT to YOKOGAWA programmable controller, devices to be set for objects must be in the device range of YOKOGAWA programmable controller. When a device outside the device range is set for an object, an invalid value is displayed for the object. (The error is not displayed in the system alarm.) **Unit Model** Ethernet Interface Module F3LE01-5T, F3LE11-0T, F3LE12-0T

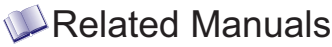

- For details of system configuration and connection cable
- For precautions and restrictions
- For outlined procedure and checking of YOKOGAWA programmable controller connection

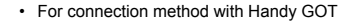

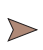

 $\triangleright$ 

Chapter 7 in GOT1000 Series Connection Manual (Non-Mitsubishi Products 2) for GT Works3 (SH-080870ENG)

. . . . . . . Chapter 48 in GT16 Handy GOT User's Manual (JY997D41201, JY997D41202) Chapter 35 in GT11 Handy GOT User's Manual (JY997D20101, JY997D20102)

For restrictions and precautions on controllers connected to a GOT, refer to the manual for each controller.

**GOT**

**1**

**5**

**7**

**EQUIPMENT, SOFTWARE, AND MANUALS**

EQUIPMENT,<br>SOFTWARE,<br>AND MANUALS

## **4.3.15 ALLEN-BRADLEY programmable controller**

For details of the system configuration, refer to "Connection type" in section 4.3.1.

## **Connectable GOT**

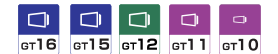

#### **Connectable models**

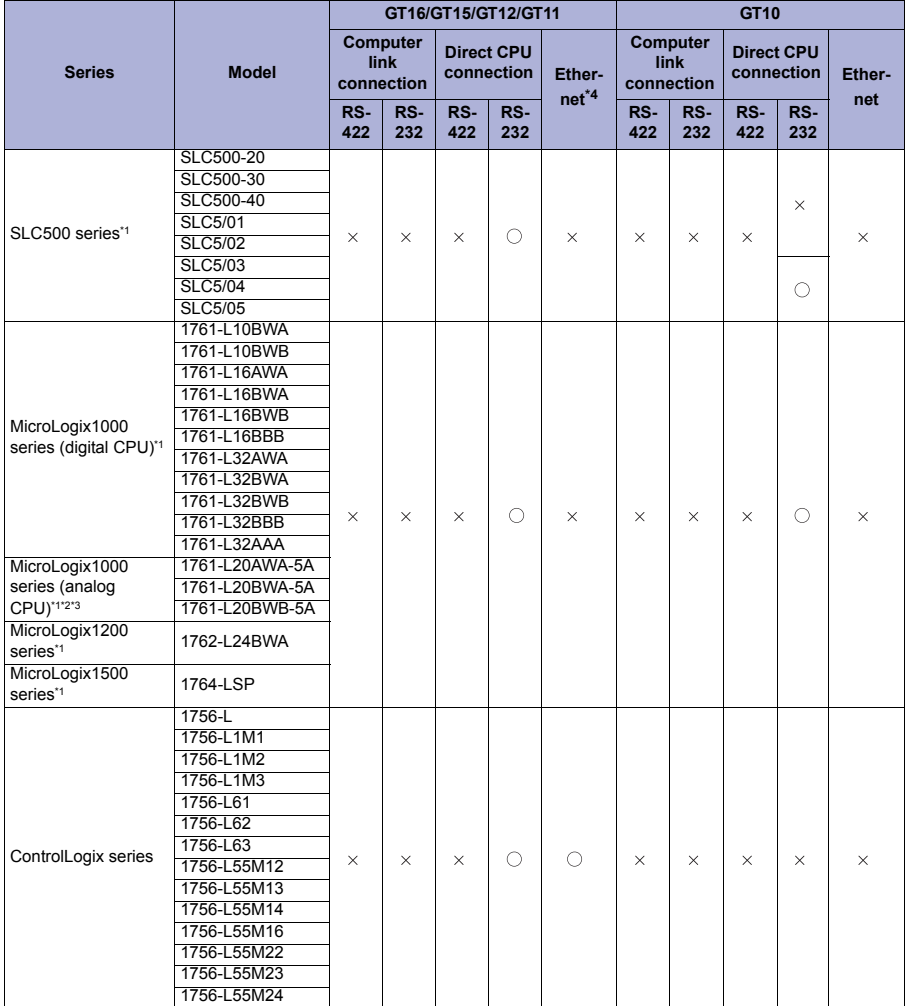

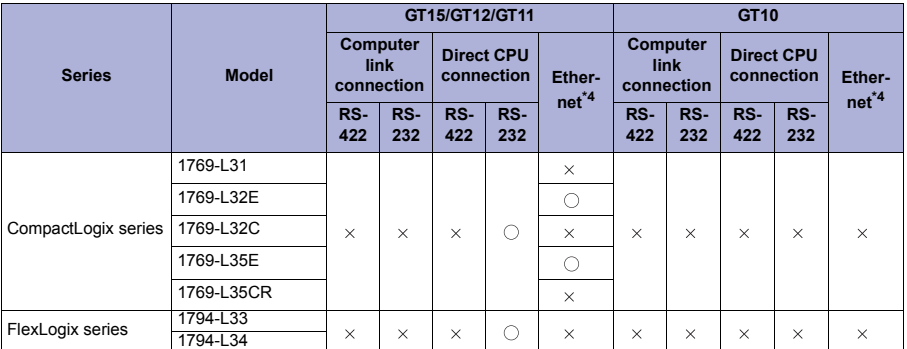

\*1 Connectable to the DH485 network via Adapter (1770-KF3).

The CPU of series C or later is applicable for connecting to the DH485 network. (The DH485 protocol is not supported for series B or earlier.)

\*3 The CPU of series D or later is applicable to the one-on-one connection. (The DF1 half duplex is not supported for series C or earlier.)

\*4 Available only for GT16, GT15, and GT12. EtherNet/IP (PCCC protocol) is supported.

The GOT model to be used differs depending on the connection type.

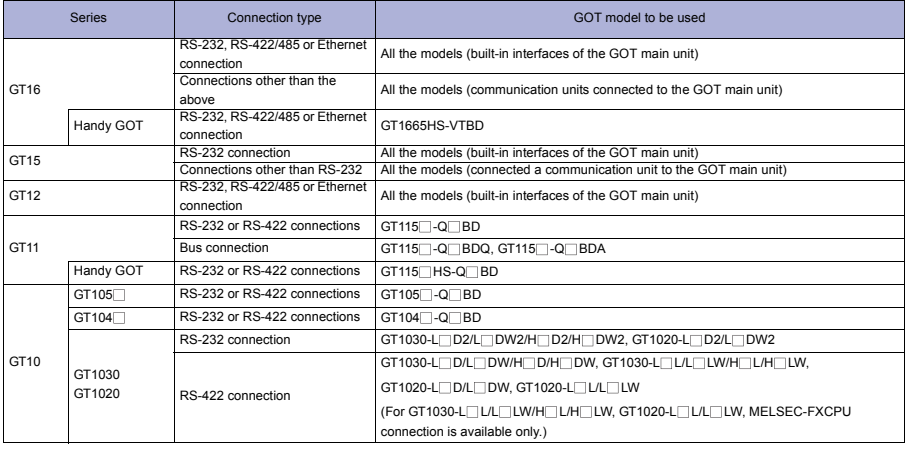

## **Available unit for Ethernet connection**

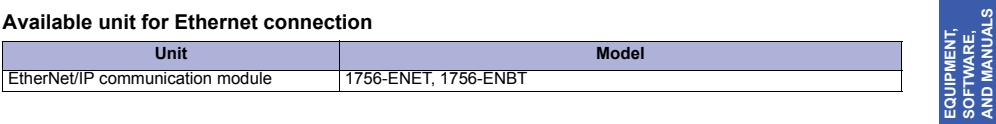

**1**

**GOT 2**

**SOFTWARE 3** SOFTWARE

**5**

**7**

**SOFTWARE, AND MANUALS**

# Precautions

### **Precautions on system**

- The target device of an Ethernet cable differs depending on the Ethernet network system configuration to be used. Connect the cable to appropriate devices such as Ethernet modules, hubs, and transceivers, depending on the Ethernet network system to be used. When connecting GT16 (Excluding GT16 Handy) of function version A to an equipment that meets the
	- 10BASE (-T/2/5) standard, use a switching hub and operate in an environment where 10Mbps and 100Mbps can be mixed.

For how to check the function version, refer to the following.

GT16 User's Manual (Hardware)

#### Communication via network system

A GOT cannot access a programmable controller on the other networks via a programmable controller (the network module, Ethernet module, and others) on the network where the GOT is connected.

- In case of connecting multiple network devices (including a GOT) to the same segment When multiple network devices (including a GOT) are connected to the same segment, the network load may increase, and the communication speed may slow down between the GOT and a programmable controller. The following actions can improve the communication performance.
	- Use a switching hub.
	- Use the high-speed 100BASE-TX (100Mbps).
	- Reduce the GOT monitoring points.

## **Related Manuals** ·

- For details of system configuration and connection cable
- 
- For outlined procedure and checking for ALLEN-BRADLEY programmable controller connection
- For connection method with Handy GOT

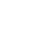

Chapter 11 in GOT1000 Series Connection Manual (Non-Mitsubishi Products 2) for GT Works3 (SH-080870ENG) • For precautions and restrictions • Mitsubishi Products 2) for GT Works3 (SH-080870ENG)

> . . . . . . . . . . . Chapter 52 in GT16 Handy GOT User's Manual (JY997D41201, JY997D41202) Chapter 36 in GT11 Handy GOT User's Manual (JY997D20101, JY997D20102)

For restrictions and precautions on controllers connected to a GOT, refer to the manual for each controller.

### **4.3.16 GE FANUC programmable controller**

For details of the system configuration, refer to "Connection type" in section 4.3.1.

## **Connectable GOT**

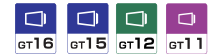

#### **Connectable models**

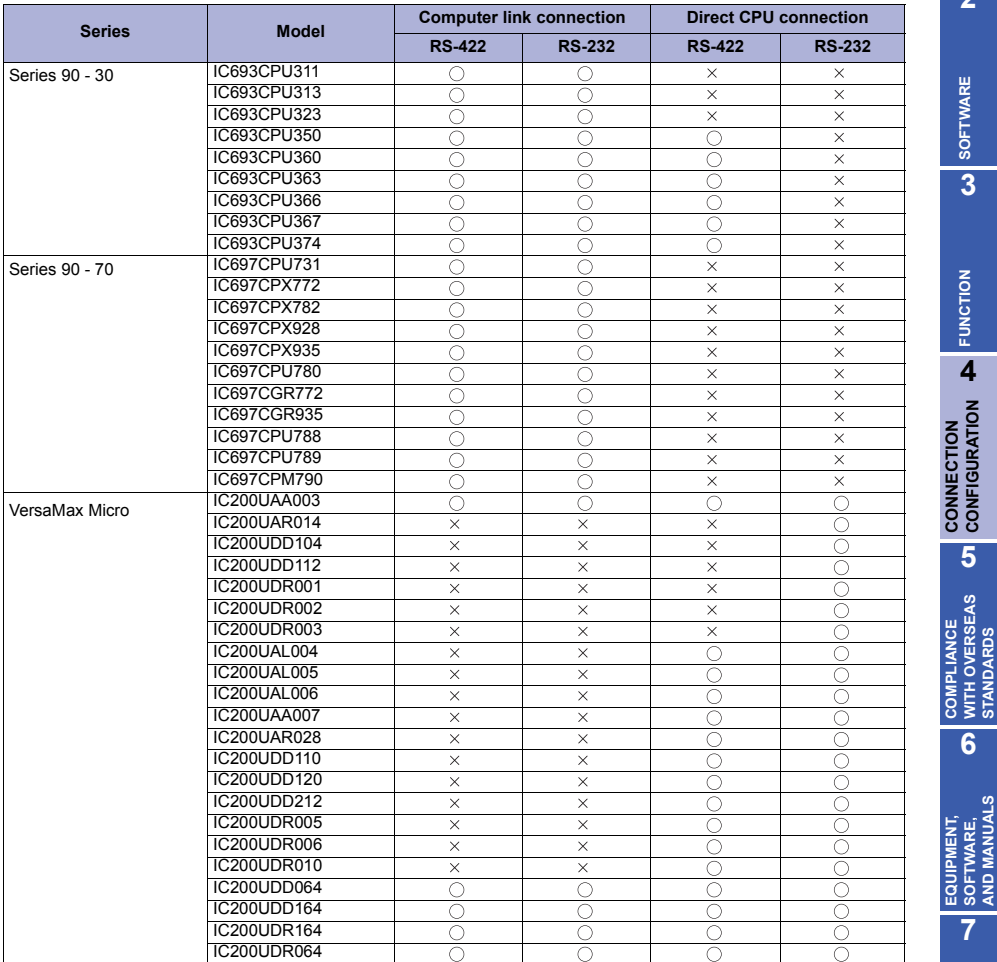

**7**

**1**

**GOT 2**

**SOFTWARE 3** SOFTWARE

**FUNCTION**

**CONNECTION CONFIGURATION**

**5**

**COMPLIANCE WITH OVERSEAS STANDARDS**

**6**

**EQUIPMENT, SOFTWARE, AND MANUALS**

#### The GOT model to be used differs depending on the connection type.

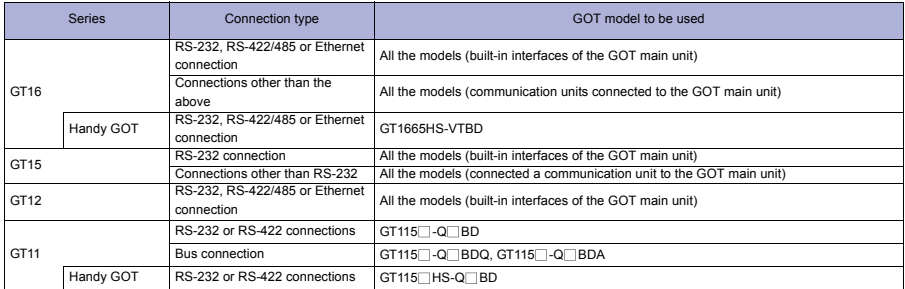

### **Available unit for computer link connection**

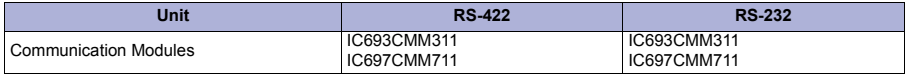

## Precautions

### **Precautions on system**

When connecting a GOT to the GE FANUC programmable controller, set a terminating resistor for the programmable controller.

The GOT has a built-in terminating resistor.

#### Clock setting of GOT

The PLC clock data cannot be written to or read from the GOT. The settings of "time adjusting" or "time broadcast" made on the GOT will be disabled on the PLC.

## Related Manuals

- For details of system configuration and connection cable
- 
- For outlined procedure and checking for GE FANUC programmable controller connection

• For connection method with Handy GOT

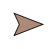

Chapter 12 in GOT1000 Series Connection Manual (Non-• For precautions and restrictions<br>Mitsubishi Products 2) for GT Works3 (SH-080870ENG)

> . . . . . . . . . . . . . . Chapter 53 in GT16 Handy GOT User's Manual (JY997D41201, JY997D41202) Chapter 37 in GT11 Handy GOT User's Manual (JY997D20101, JY997D20102)

\* For restrictions and precautions on controllers connected to a GOT, refer to the manual for each controller.

## **4.3.17 LS INDUSTRIAL SYSTEMS programmable controller**

For details of the system configuration, refer to "Connection type" in section 4.3.1.

## **Connectable GOT**

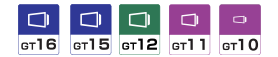

#### **Connectable models**

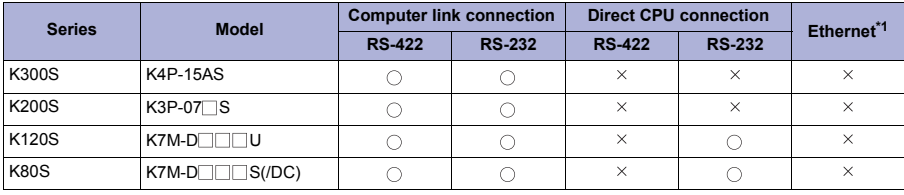

\*1 Available only for GT16, GT15, and GT12.

#### The GOT model to be used differs depending on the connection type.

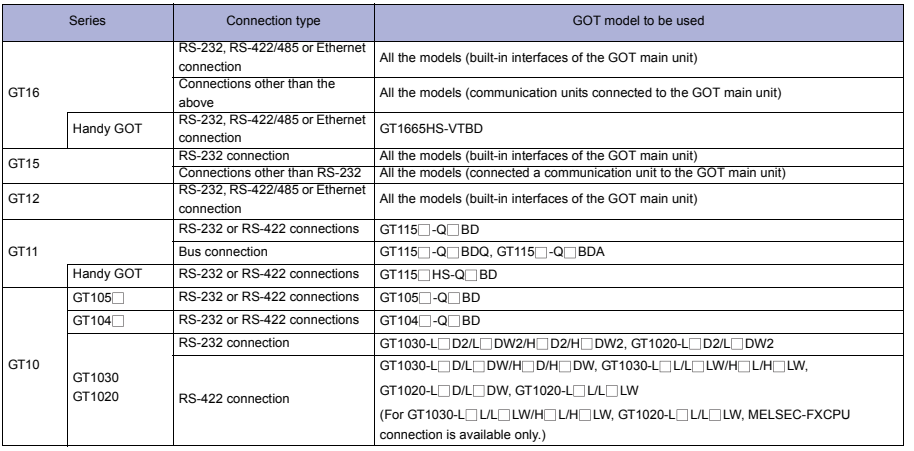

## **Available unit for computer link connection**

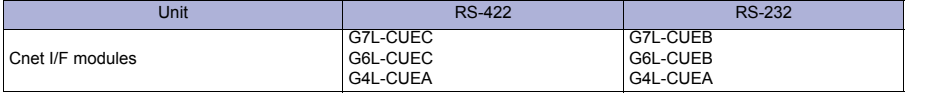

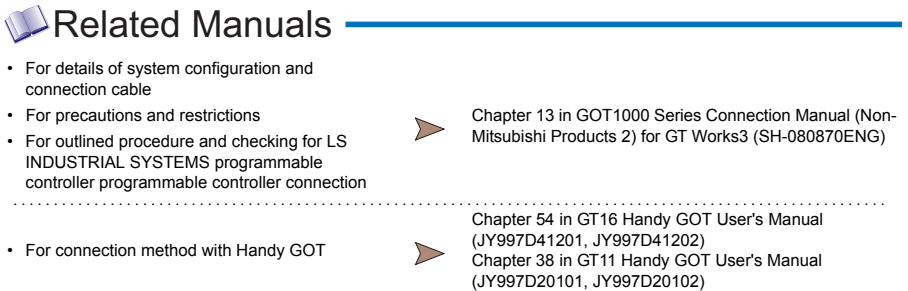

\* For restrictions and precautions on controllers connected to a GOT, refer to the manual for each controller.

## **4.3.18 SICK safety controller**

For details of the system configuration, refer to "Connection type" in section 4.3.1.

#### **Connectable GOT**

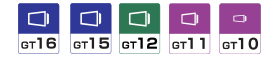

#### **Connectable models**

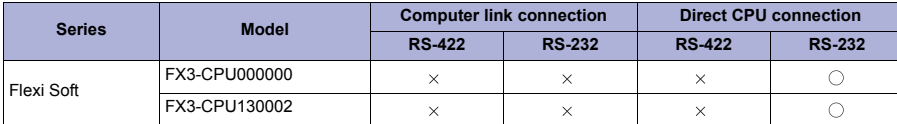

The GOT model to be used differs depending on the connection type.

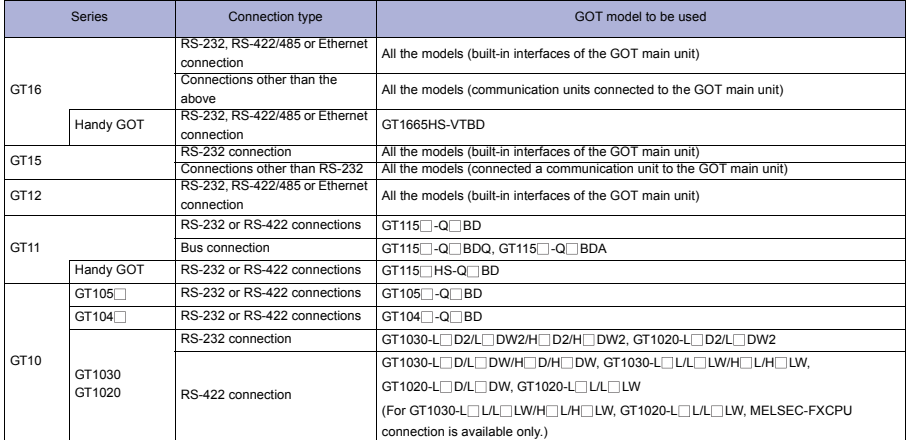

## Related Manuals

- For details of system configuration and connection cable
- 

- For outlined procedure and checking for SICK safety controller connection
- For connection method with Handy GOT

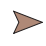

Chapter 14 in GOT1000 Series Connection Manual (Non-• For precautions and restrictions<br>Mitsubishi Products 2) for GT Works3 (SH-080870ENG)

> Chapter 55 in GT16 Handy GOT User's Manual (JY997D41201, JY997D41202) Chapter 52 in GT11 Handy GOT User's Manual (JY997D20101, JY997D20102)

For restrictions and precautions on controllers connected to a GOT, refer to the manual for each controller.

 $\triangleright$ 

**7**

**1**

**GOT 2**

**SOFTWARE**

**SOFTWARE** 

**3**

**FUNCTION**

**CONNECTION A FUNCTION** 

**CONNECTION CONFIGURATION**

**5**

**COMPLIANCE WITH OVERSEAS STANDARDS**

**6**

**COMPLIANCE<br>WITH OVERSEAS<br>STANDARDS** 

**EQUIPMENT, SOFTWARE, AND MANUALS**

EQUIPMENT,<br>SOFTWARE,<br>AND MANUALS

## **4.3.19 SIEMENS programmable controller**

For details of the system configuration, refer to "Connection type" in section 4.3.1.

## **Connectable GOT**

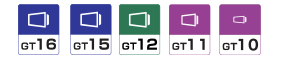

## **Connectable models**

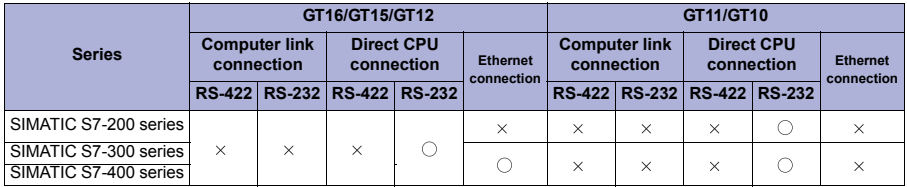

The GOT model to be used differs depending on the connection type.

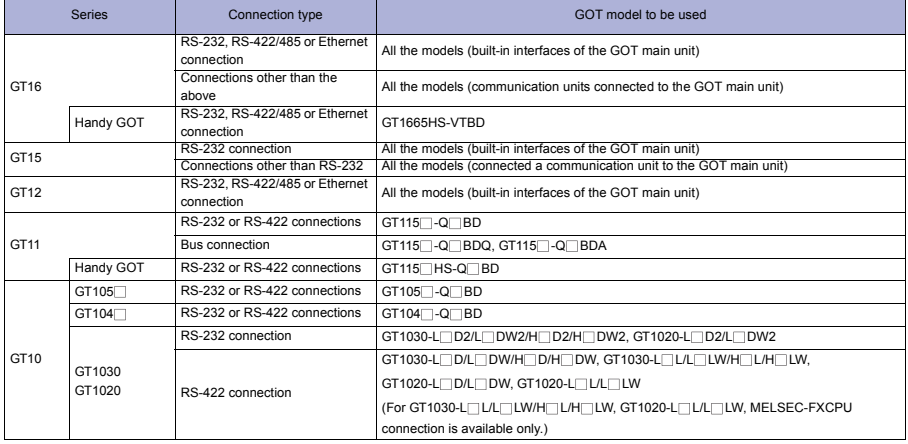

# Precautions

### **Precautions on system**

The target device of an Ethernet cable differs depending on the Ethernet network system configuration to be used.

Connect the cable to appropriate devices such as Ethernet modules, hubs, and transceivers, depending on the Ethernet network system to be used.

When connecting GT16 (Excluding GT16 Handy) of function version A to an equipment that meets the 10BASE (-T/2/5) standard, use a switching hub and operate in an environment where 10Mbps and 100Mbps can be mixed.

For how to check the function version, refer to the following.

GT16 User's Manual (Hardware)

#### Communication via network system

A GOT cannot access a programmable controller on the other networks via a programmable controller (the network module, Ethernet module, and others) on the network where the GOT is connected.

- In case of connecting multiple network devices (including a GOT) to the same segment When multiple network devices (including a GOT) are connected to the same segment, the network load may increase, and the communication speed may slow down between the GOT and a programmable controller. The following actions can improve the communication performance.
	- Use a switching hub.
	- Use the high-speed 100BASE-TX (100Mbps).
	- Reduce the GOT monitoring points.

#### **Other precautions**

Alarm list display function (system alarm) for GOT

When a GOT is connected to the SIEMENS programmable controller, programmable controller errors cannot be displayed with the alarm list display function (system alarm). (Check the errors with monitoring the SIEMENS programmable controller with the GOT.)

### At system start-up

(1) At power-on

Power on all the programmable controller CPU before powering on a GOT. When powering on the programmable controller CPU after powering on a GOT, reboot the GOT.

(2) At power-off of other station programmable controller CPU

When any of the other programmable controller CPUs (that are not connected to HMI Adapter) is powered off, a GOT stops monitoring.

When rebooting the GOT, the GOT can start monitoring. (Even though the programmable controller is powered on again, the GOT does not restart monitoring.)

# Related Manuals

- For details of system configuration and connection cable
- 
- For outlined procedure and checking for SIEMENS programmable controller connection
- For connection method with Handy GOT

• For precautions and restrictions<br>Mitsubishi Products 2) for GT Works3 (SH-080870ENG)

Chapter 15 in GOT1000 Series Connection Manual (Non-

Chapter 56 in GT16 Handy GOT User's Manual (JY997D41201, JY997D41202) Chapter 39 in GT11 Handy GOT User's Manual (JY997D20101, JY997D20102)

For restrictions and precautions on controllers connected to a GOT, refer to the manual for each controller.

**7**

**AND MANUALS**

**1**

**GOT 2**

**SOFTWARE**

**SOFTWARE** 

**3**

**FUNCTION 4** FUNCTION

**CONNECTION CONFIGURATION**

**CONNECTION<br>CONFIGURATION** 

**5**

**COMPLIANCE WITH OVERSEAS STANDARDS**

**COMPLIANCE<br>WITH OVERSEAS<br>STANDARDS** 

## **4.4 Other third party devices**

### **4.4.1 Connection type**

 $\bigcirc$ System configuration  $\blacksquare$ 

The following shows connection with a third party device. The available connection type and GOT differ according to the manufacturer. For details, refer to the section for each programmable controller.

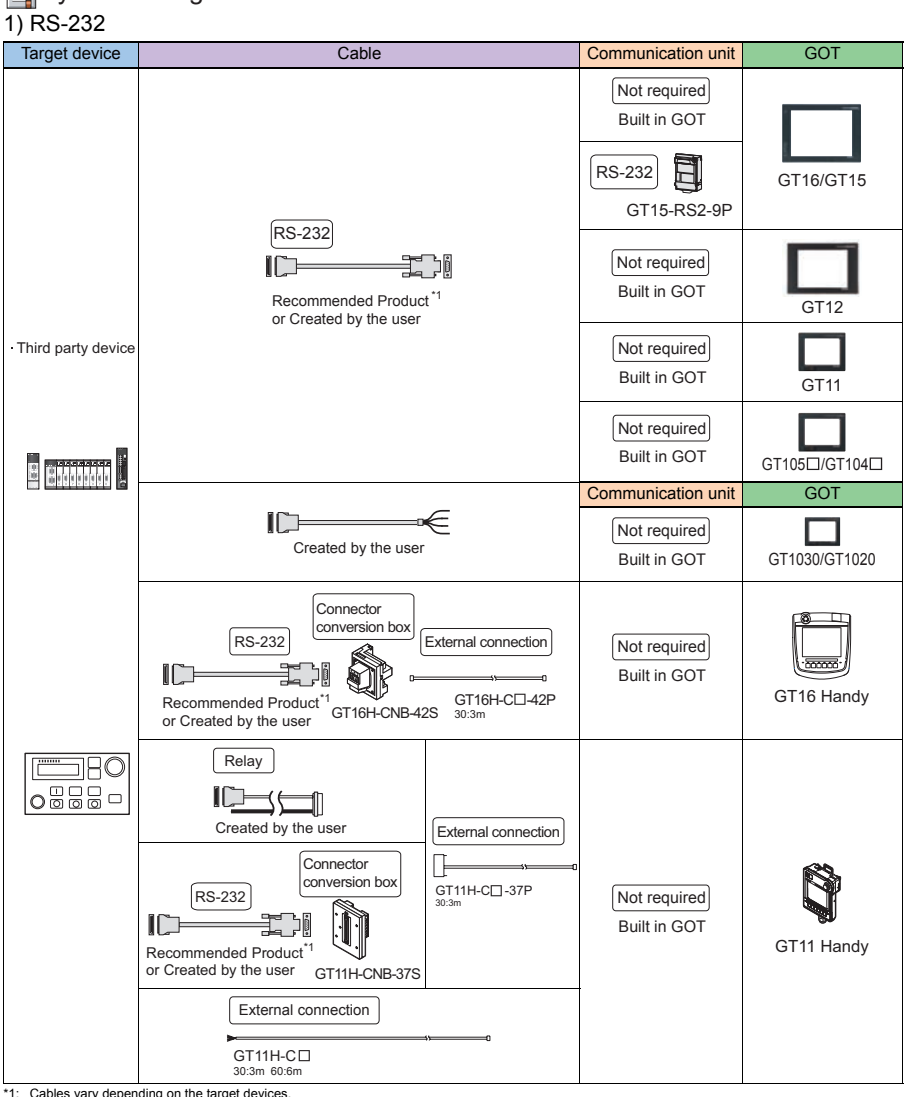

\*1: Cables vary depending on the target devices. For details, refer to 6.EQUIPMENT, SOFTWARE, AND MANUALS and the following.

- GOT1000 Series Connection Manual (Non-Mitsubishi Products 1) for GT Works3
- GOT1000 Series Connection Manual (Non-Mitsubishi Products 2) for GT Works3

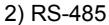

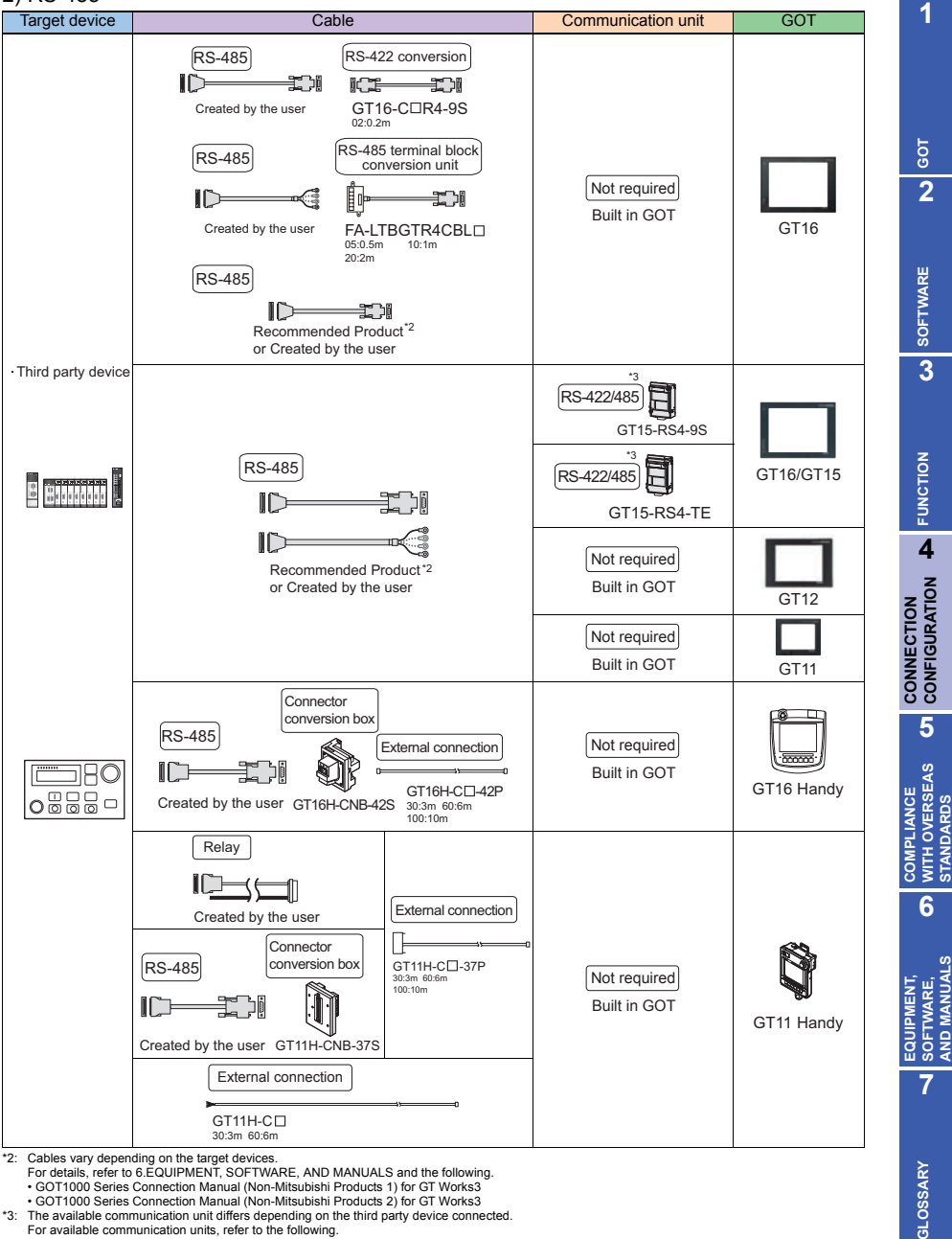

For available communication units, refer to the following.

• GOT1000 Series Connection Manual (Non-Mitsubishi Products 1) for GT Works3 • GOT1000 Series Connection Manual (Non-Mitsubishi Products 2) for GT Works3

### **4.4.2 Panasonic servo amplifier**

For details of the system configuration, refer to "Connection type" in section 4.4.1.

#### **Connectable GOT**

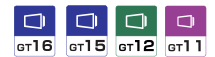

### **Connectable models**

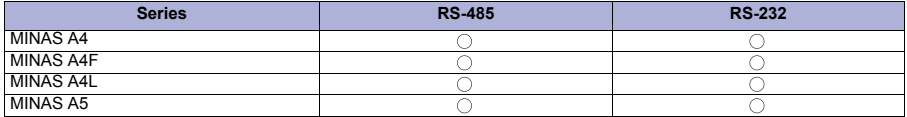

The GOT model to be used differs depending on the connection type.

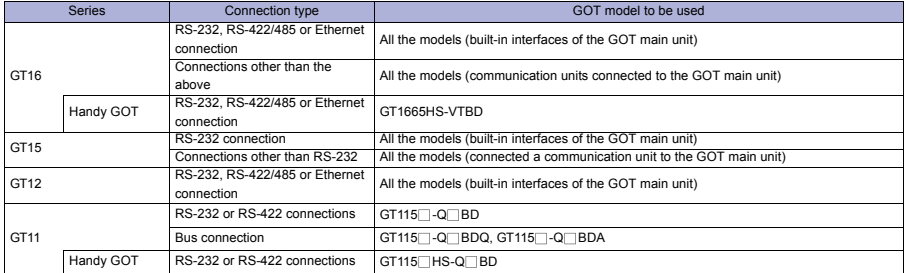

## Precautions

#### **Precautions on system**

Station number setting in the servo system Configure the servo system so that there is a servo amplifier with a station number set with a host address.

For details of host address setting, refer to the following manual.

GOT1000 Series Connection Manual (Mitsubishi Products) for GT Works3

#### Monitor speed

When monitoring multiple station devices placed on the same GOT screen, the monitor speed is slow. Even when monitoring a single station, the monitor speed is slow if the device points is large.

Mixing of MINAS A4 series and MINAS A5 series MINAS A4 series and MINAS A5 series cannot be mixed. The multiple MINAS A4 series can be used together.

## Related Manuals

- For details of system configuration and
- For precautions and restrictions
- For outlined procedure and checking of Panasonic servo amplifier connection
- For connection method with Handy GOT

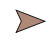

connection cable Chapter 13 in GOT1000 Series Connection Manual (Non-Mitsubishi Products 1) for GT Works3 (SH-080869ENG)

Chapter 41 in GT16 Handy GOT User's Manual (JY997D41201, JY997D41202) Chapter 51 in GT11 Handy GOT User's Manual (JY997D20101, JY997D20102)

For restrictions and precautions on controllers connected to a GOT, refer to the manual for each controller.

## **4.4.3 IAI robot controller**

For details of the system configuration, refer to "Connection type" in section 4.4.1.

## **Connectable GOT**

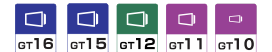

#### **Connectable models**

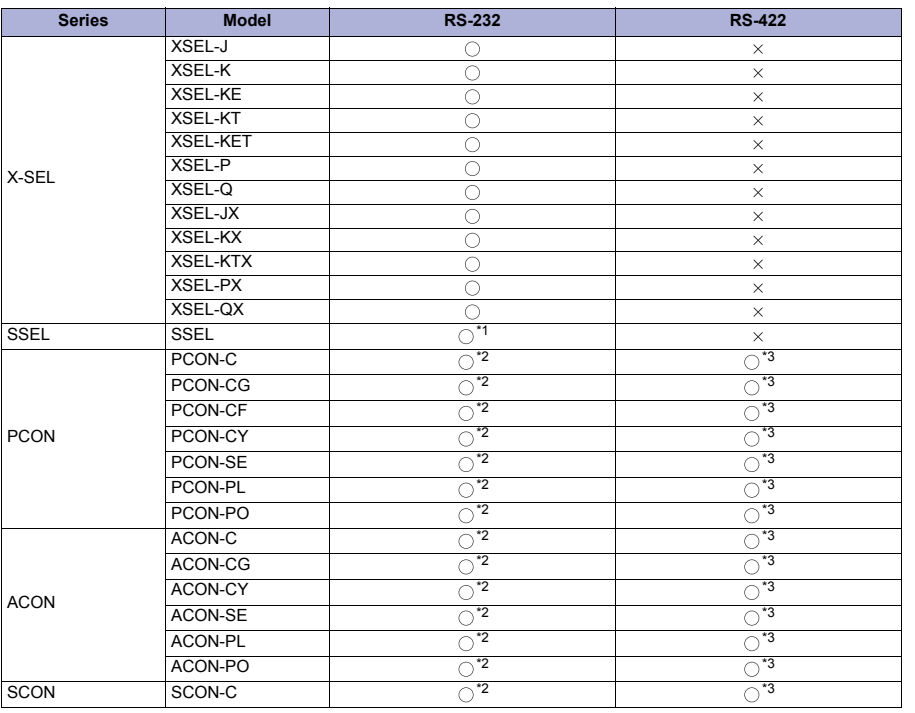

\*1 The connector conversion cable (CB-SEL-SJ002) is required. \*2 The connector conversion cable (CB-RCA-SIO050) is required. \*3 The connector conversion cable (CB-RCB-CTL002) is required.

The GOT model to be used differs depending on the connection type.

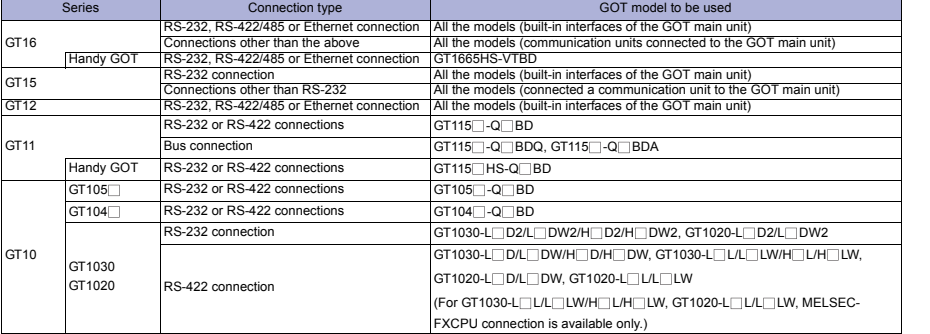

**SOFTWARE**

**1**

**GOT 2**

**EQUIPMENT, SOFTWARE, AND MANUALS**

EQUIPMENT,<br>SOFTWARE,<br>AND MANUALS

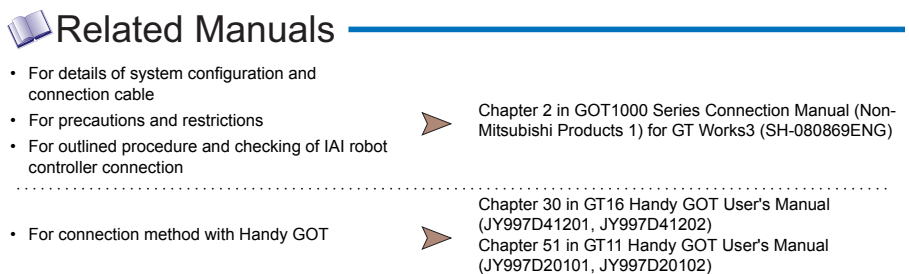

\* For restrictions and precautions on controllers connected to a GOT, refer to the manual for each controller.

## **4.5 Microcomputer connection**

## **4.5.1 Microcomputer connection (Serial)**

## $S<sub>S</sub>$  System configuration  $-$

1) When connecting to one GOT (RS-232)

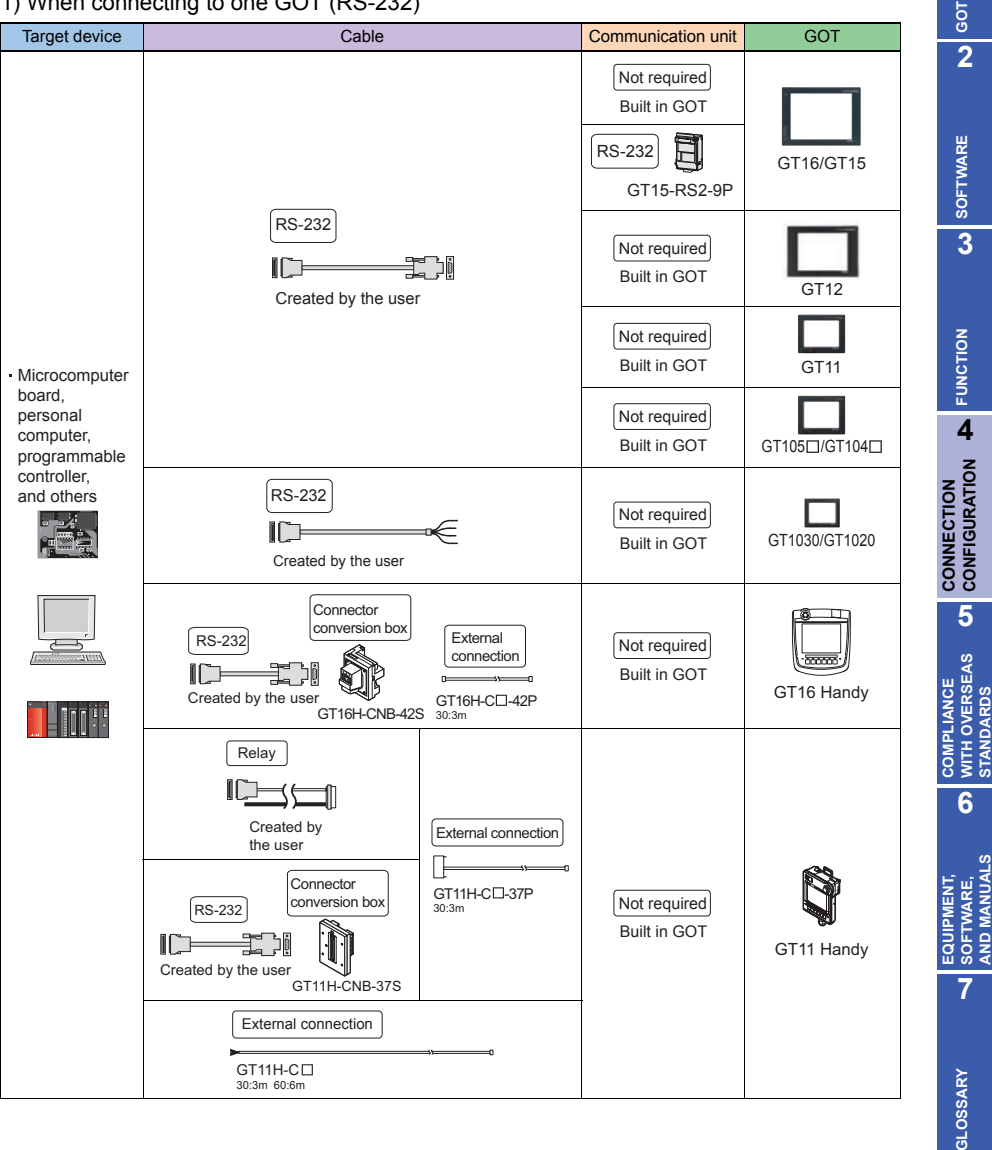

**STANDARDS**

**AND MANUALS**

## 2) When connecting to one GOT (RS-422)

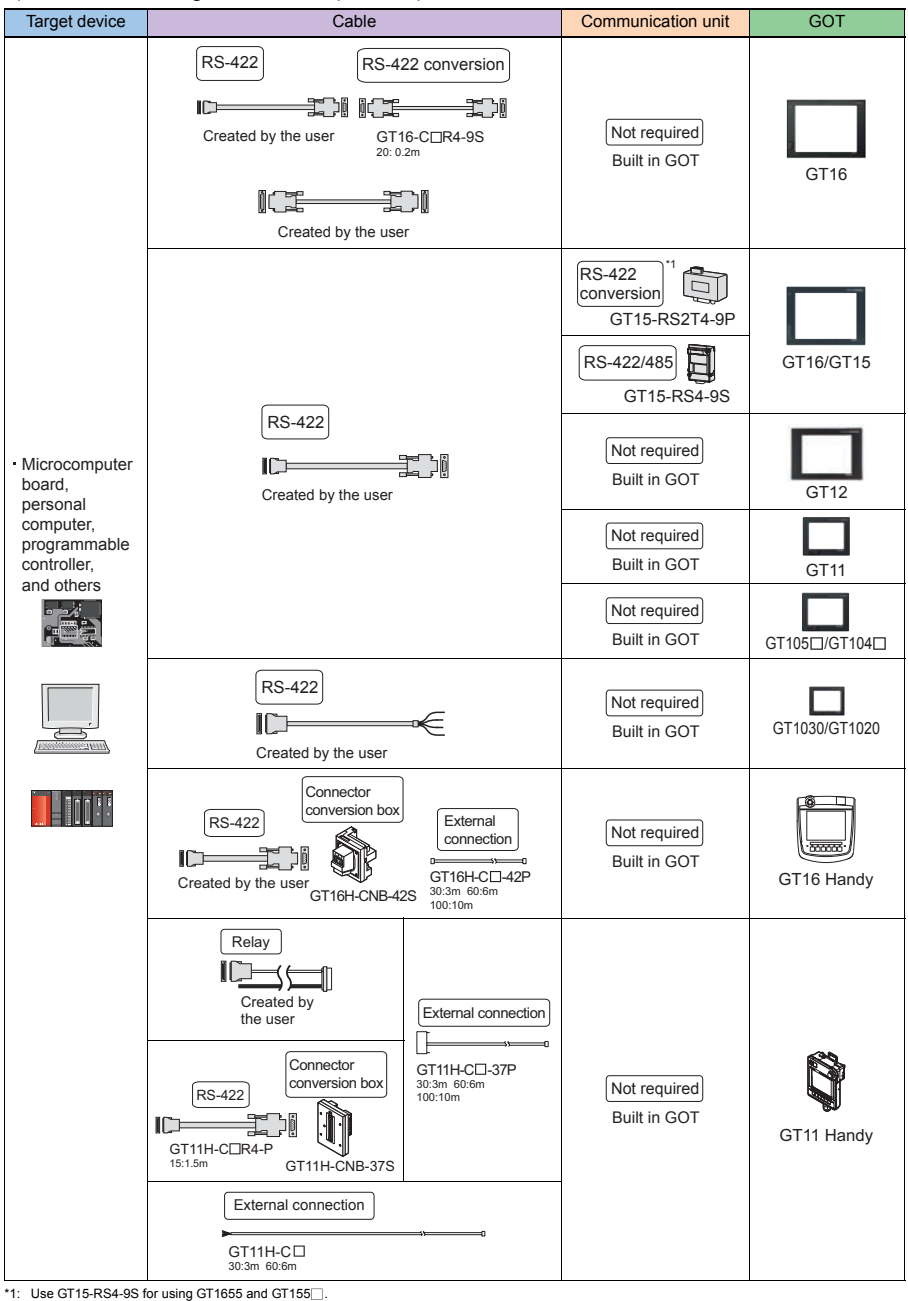

## 3) When connecting to multiple GOTs

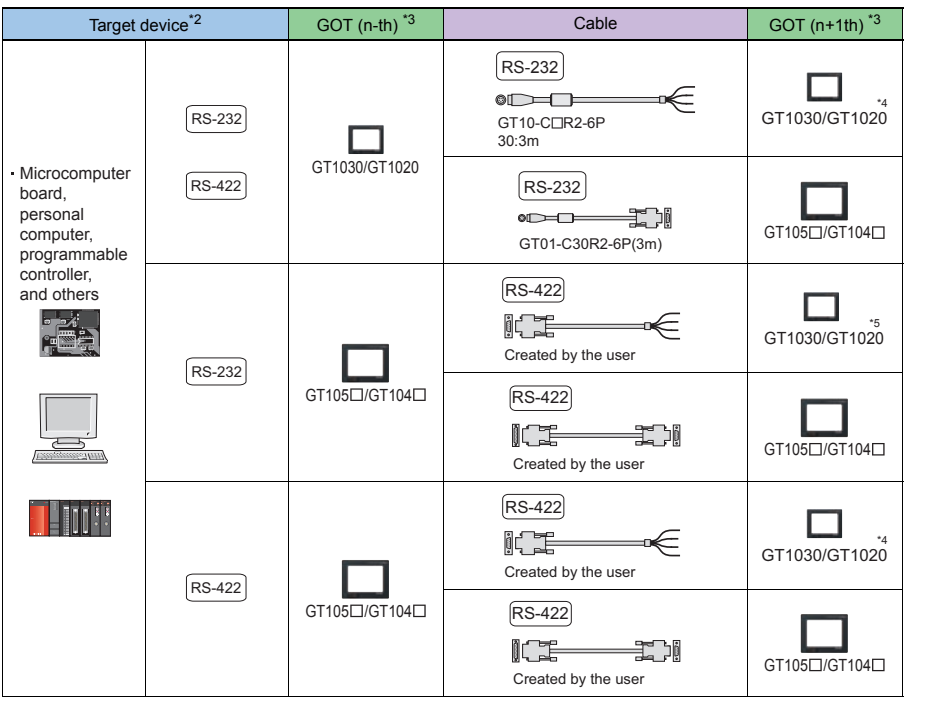

\*2: For the system configuration between GOT and the host, refer to the following. 1) When connecting to one GOT (RS-232)

2) When connecting to one GOT (RS-422)

- \*3: This is the connection type (for n-th and n+1th from the host) of GOT, which is connected to the host. \*4: Only RS-232 interface (built into GOT) can be connected to the n+1th GOT.
- 
- \*5: Only RS-422 interface (built into GOT) (24V) can be connected to the n+1th GOT.

**1**

**GOT 2**

**SOFTWARE 3**

**FUNCTION**

CONNECTION **DEPARTMENTS** 

**CONNECTION CONFIGURATION**

**5**

**COMPLIANCE WITH OVERSEAS STANDARDS**

**6**

**COMPLIANCE<br>WITH OVERSEAS<br>STANDARDS** 

**EQUIPMENT, SOFTWARE, AND MANUALS**

EQUIPMENT,<br>SOFTWARE,<br>AND MANUALS

The GOT model to be used differs depending on the connection type.

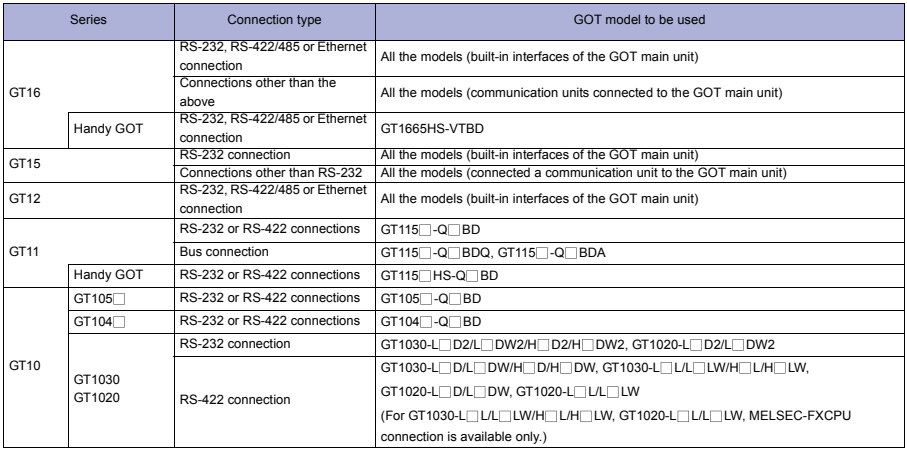

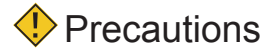

#### **Other precautions**

Virtual device in GOT The virtual device in a GOT is used for the microcomputer connection. (Devices for a programmable controller are not used.)

## **Related Manuals -**

- For details of system configuration and
- For precautions and restrictions
- For outlined procedure and checking of microcomputer connection
- For connection method with Handy GOT

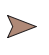

. . . . . . . .  $\triangleright$ 

Chapter 2 in GOT1000 Series Connection Manual (Microcomputer, MODBUS Products, Peripherals) for GT Works3 (SH-080871ENG)

Chapter 58 in GT16 Handy GOT User's Manual (JY997D41201, JY997D41202) Chapter 41 in GT11 Handy GOT User's Manual (JY997D20101, JY997D20102)

For restrictions and precautions on controllers connected to a GOT, refer to the manual for each controller.

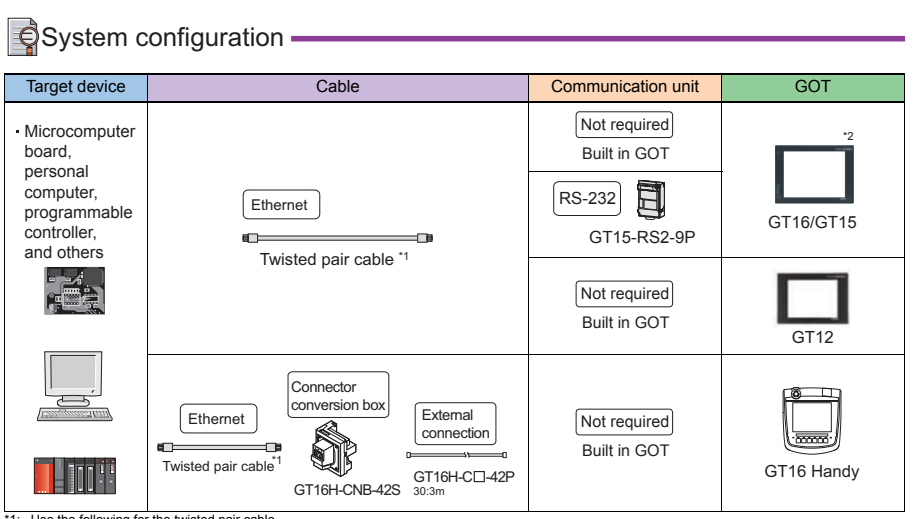

\*1: Use the following for the twisted pair cable.

• 10BASE-T Shielded twisted pair cable (STP) or unshielded twisted pair cable (UTP): Category 3, 4, and 5

• 100BASE-TX Shielded twisted pair cable (STP): Category 5 and 5e \*2: When connecting GT16 (Excluding GT16 Handy) of function version A to an equipment that meets the 10BASE (-T/2/5) standard, use a switching hub and operate in an environment where 10Mbps and 100Mbps can be mixed.

#### The GOT model to be used differs depending on the connection type.

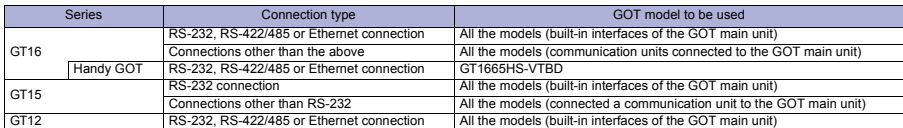

# **Precautions**

#### **Other precautions**

Virtual device in GOT

The virtual device in a GOT is used for the microcomputer connection. (Devices for a programmable controller are not used.)

## Related Manuals

- For details of system configuration and
- For precautions and restrictions
- For outlined procedure and checking of microcomputer connection
- For connection method with Handy GOT

Chapter 3 in GOT1000 Series Connection Manual (Microcomputer, MODBUS Products, Peripherals) for GT Works3 (SH-080871ENG)

Chapter 59 in GT16 Handy GOT User's Manual

(JY997D41201, JY997D41202) Chapter 41 in GT11 Handy GOT User's Manual (JY997D20101, JY997D20102)

For restrictions and precautions on controllers connected to a GOT, refer to the manual for each controller.

**GOT**

**1**

**FUNCTION 4**<br>**4**<br>**4**<br>**4** 

## **4.6 MODBUS(R) connection**

## **4.6.1 MODBUS(R)/RTU connection**

#### 1) RS-232

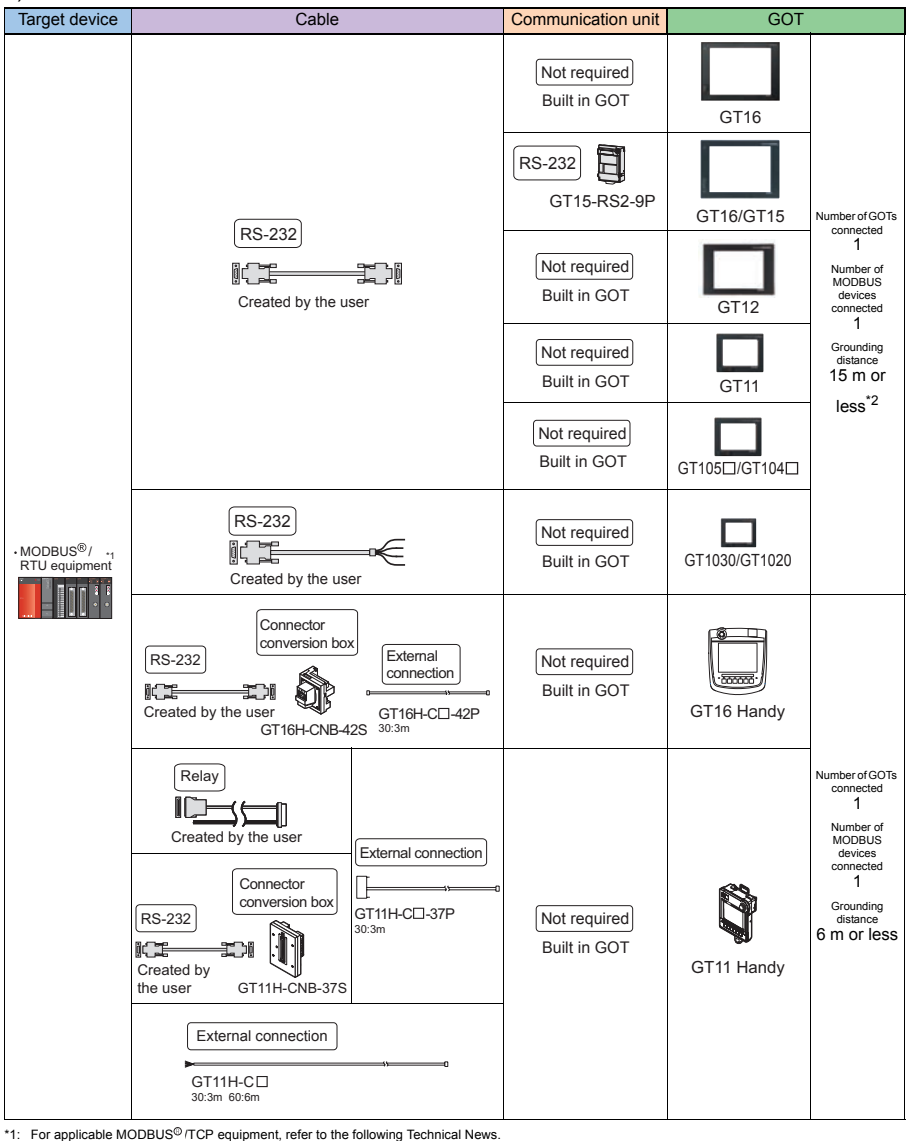

• List of Valid Devices Applicable for GOT1000 Series with MODBUS Connection (GOT-A-0037)

Visit the Mitsubishi Electric FA Equipment Information Service website (MELFANSweb) to refer to the Technical News. http://wwwf2.mitsubishielectric.co.jp/english/index.html

\*2: The shortest specification on the MODBUS equipment side is prioritized when the specification on the MODBUS equipment side is 6m/15m or less.

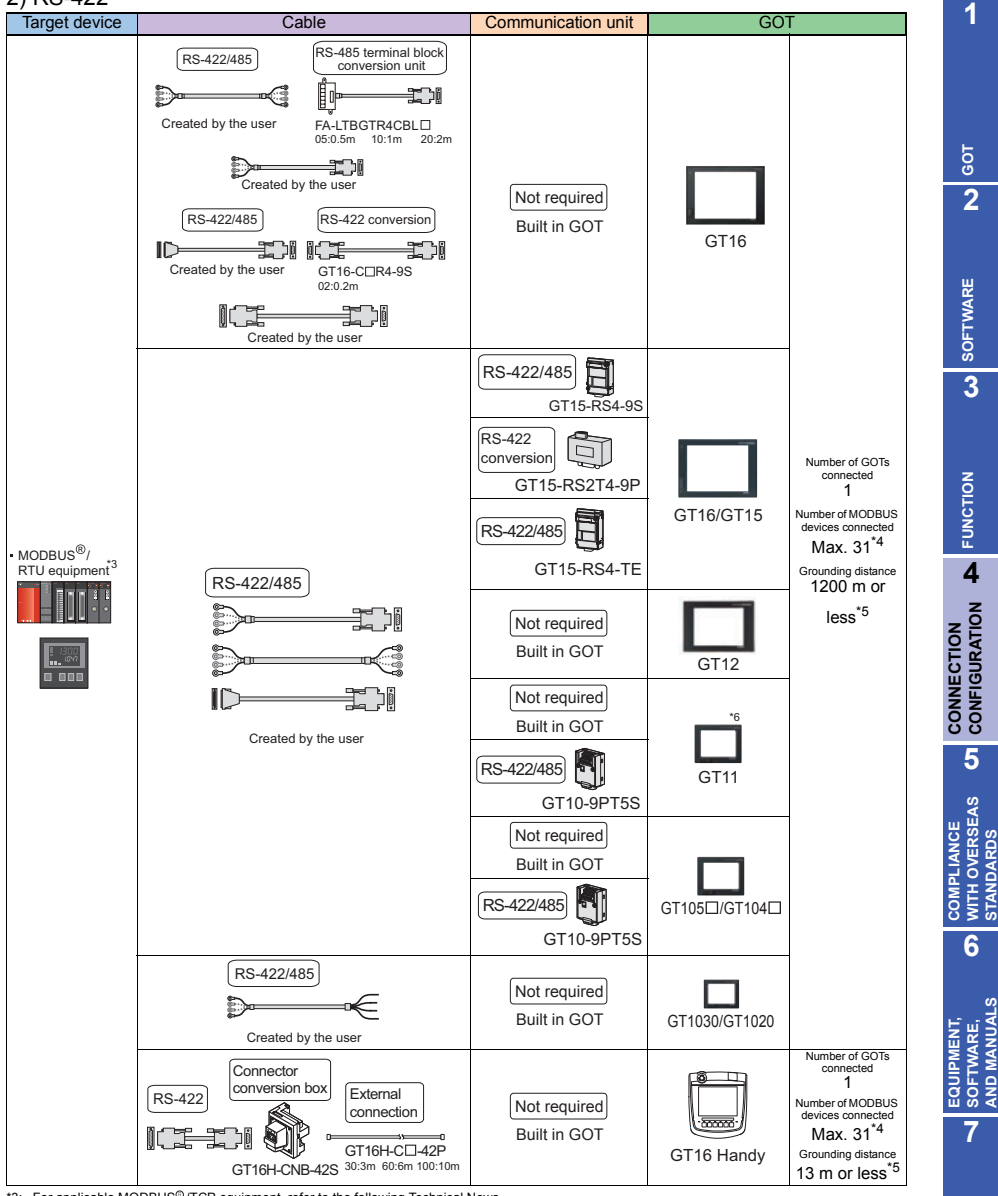

\*3: For applicable MODBUS<sup>®</sup> /TCP equipment, refer to the following Technical News.

2) RS-422

• List of Valid Devices Applicable for GOT1000 Series with MODBUS Connection (GOT-A-0037) Visit the Mitsubishi Electric FA Equipment Information Service website (MELFANSweb) to refer to the Technical News. http://wwwf2.mitsubishielectric.co.jp/english/index.html

\*4: The shortest specification of the maximum connection number on the MODBUS equipment side is prioritized when the specification on the MODBUS equipment side is 31 units or less.

\*5: The shortest specification on the MODBUS equipment side is prioritized when the specification on the MODBUS equipment side is 13m/1,200m or less. \*6: GT11 supports only 2 pair wiring.

**STANDARDS**

**AND MANUALS**

**GLOSSARY**

**GLOSSARY** 

#### The GOT model to be used differs depending on the connection type.

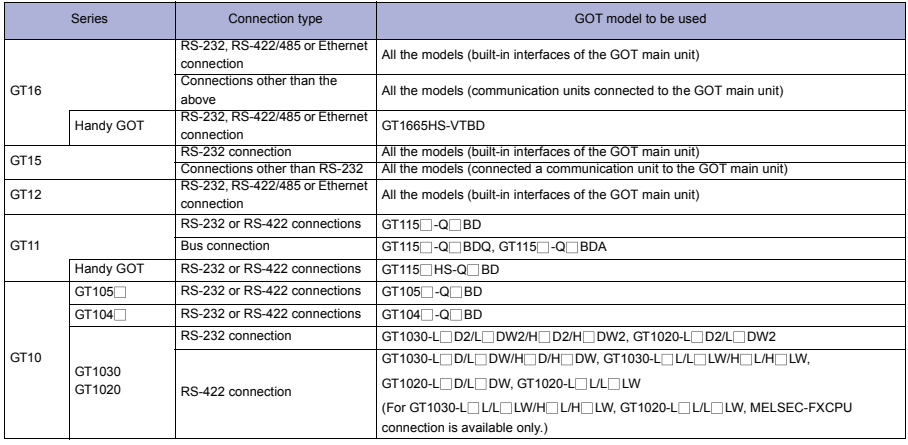

#### Connectable GOT

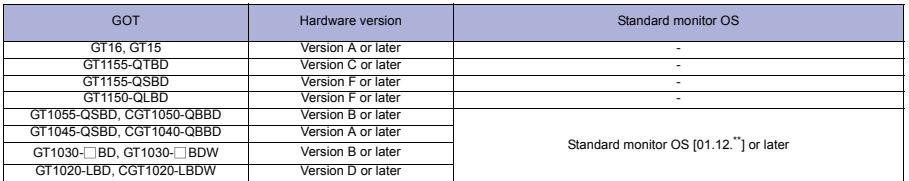

# **Precautions**

#### **Precautions on system**

Setting station No. of MODBUS<sup>®</sup>/RTU equipment Make sure that the MODBUS<sup>®</sup>/RTU equipment corresponding to the station No. set for the host address exists in the system configuration.

Clock setting of GOT Even though [Adjust] or [Broadcast] is set for the clock setting, the setting is invalid (not processed).

Disconnecting some of multiple connected equipment The GOT can disconnect some of multiple connected equipment by setting GOT internal device. For example, the faulty station where a communication timeout error occurs can be disconnected from connected equipment.

## Related Manuals ·

- For details of system configuration and connection cable Chapter 4 in GOT1000 Series Connection Manual
- For precautions and restrictions
- For outlined procedure and checking of MODBUS<sup>®</sup> /RTU connection

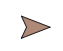

(Microcomputer, MODBUS Products, Peripherals) for GT Works3 (SH-080871ENG)

• For connection method with Handy GOT

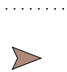

Chapter 60 in GT16 Handy GOT User's Manual (JY997D41201,JY997D41202) Chapter 42 in GT11 Handy GOT User's Manual (JY997D20101, JY997D20102)

For restrictions and precautions on controllers connected to a GOT, refer to the manual for each controller.

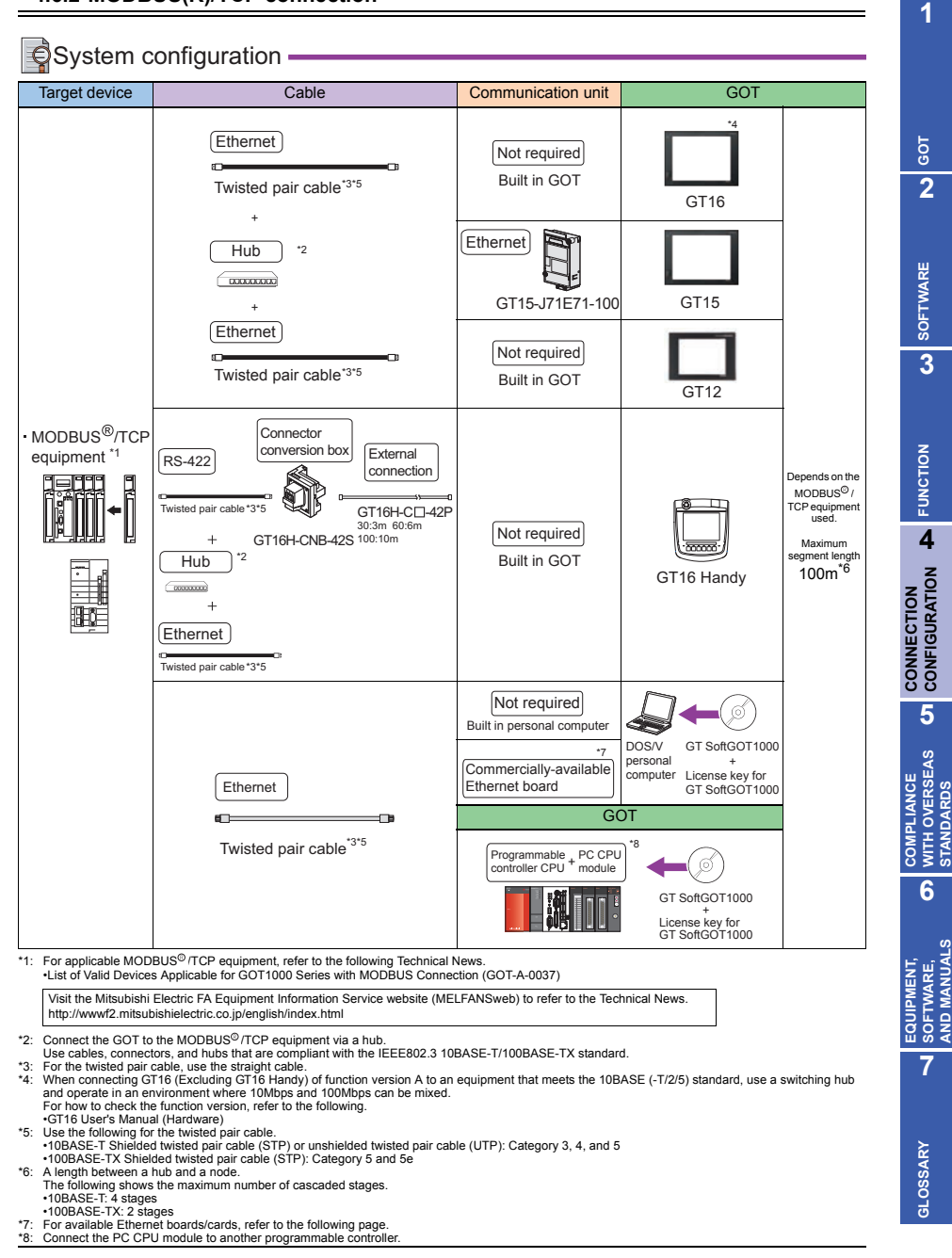

The GOT model to be used differs depending on the connection type.

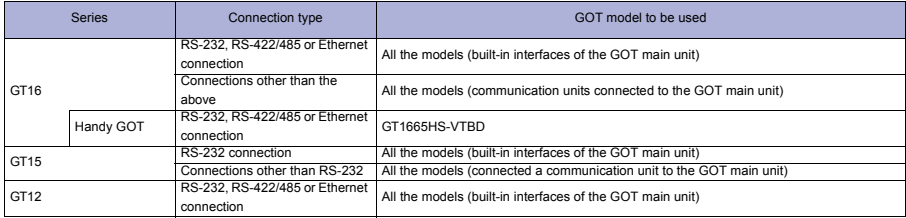

# **Precautions**

#### **Precautions on system**

- When connecting to multiple GOTs
	- Setting PLC No.

When connecting two or more GOTs in the MODBUS<sup>®</sup>/TCP network, set each [PLC No.] to the GOT. GOT1000 Series Connection Manual (Microcomputer, MODBUS Products, Peripherals) for GT Works3

• Setting IP address Do not use the IP address "192.168.0.18" when using multiple GOTs. A communication error may occur on the GOT with the IP address.

#### When setting IP address

Do not use "0" and "255" at the end of an IP address. (Numbers of \*.\*.\*.0 and \*.\*.\*.255 are used by the system) The GOT may not monitor the controller correctly with the above numbers. Consult with the administrator of the network before setting an IP address to the GOT and controller.

When connecting GT16 (Excluding GT16 Handy) of function version A to an equipment that meets the 10BASE (-T/2/5) standard, use a switching hub and operate in an environment where 10Mbps and 100Mbps can be mixed.

For how to check the function version, refer to the following. GT16 User's Manual (Hardware)

## Related Manuals -

- For details of system configuration and
- For precautions and restrictions
- For outlined procedure and checking of MODBUS<sup>®</sup> /TCP connection
- 

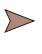

Chapter 5 in GOT1000 Series Connection Manual (Microcomputer, MODBUS Products, Peripherals) for GT Works3 (SH-080871ENG)

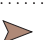

• For connection method with Handy GOT Chapter 61 in GT16 Handy GOT User's Manual (JY997D41201,JY997D41202)

\*1 For restrictions and precautions on controllers connected to a GOT, refer to the manual for each controller.
# **4.7 Third Party Temperature Controller**

### **4.7.1 Connection type**

The following shows connection with a temperature controller. The available connection type and GOT differ according to the manufacturer. For details, refer to the section for each temperature controller.

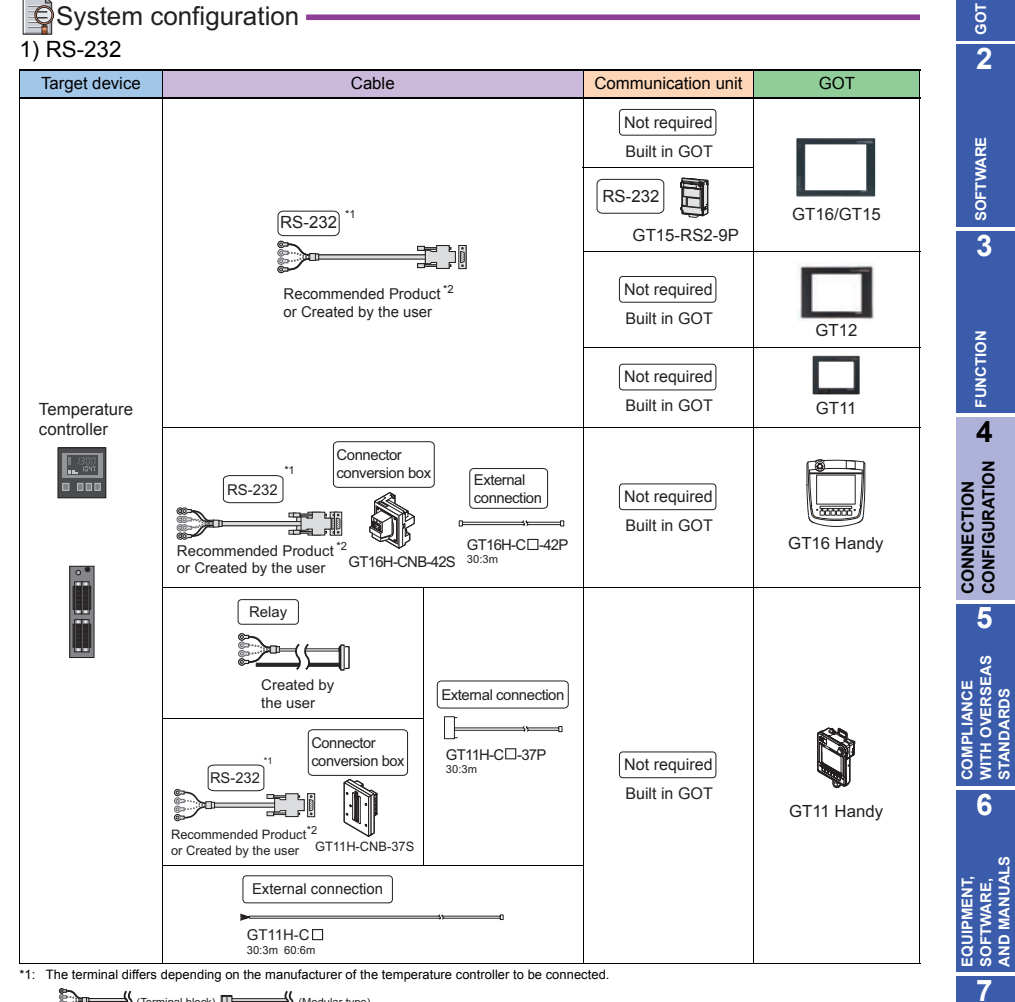

 $\longrightarrow$  (Terminal block)  $\Box \longrightarrow$  (Modular type) ₽

\*2: Cables vary depending on the target devices.

For details, refer to 6.EQUIPMENT, SOFTWARE, AND MANUALS and GOT1000 Series Connection Manual.

**1**

#### 2) RS-422

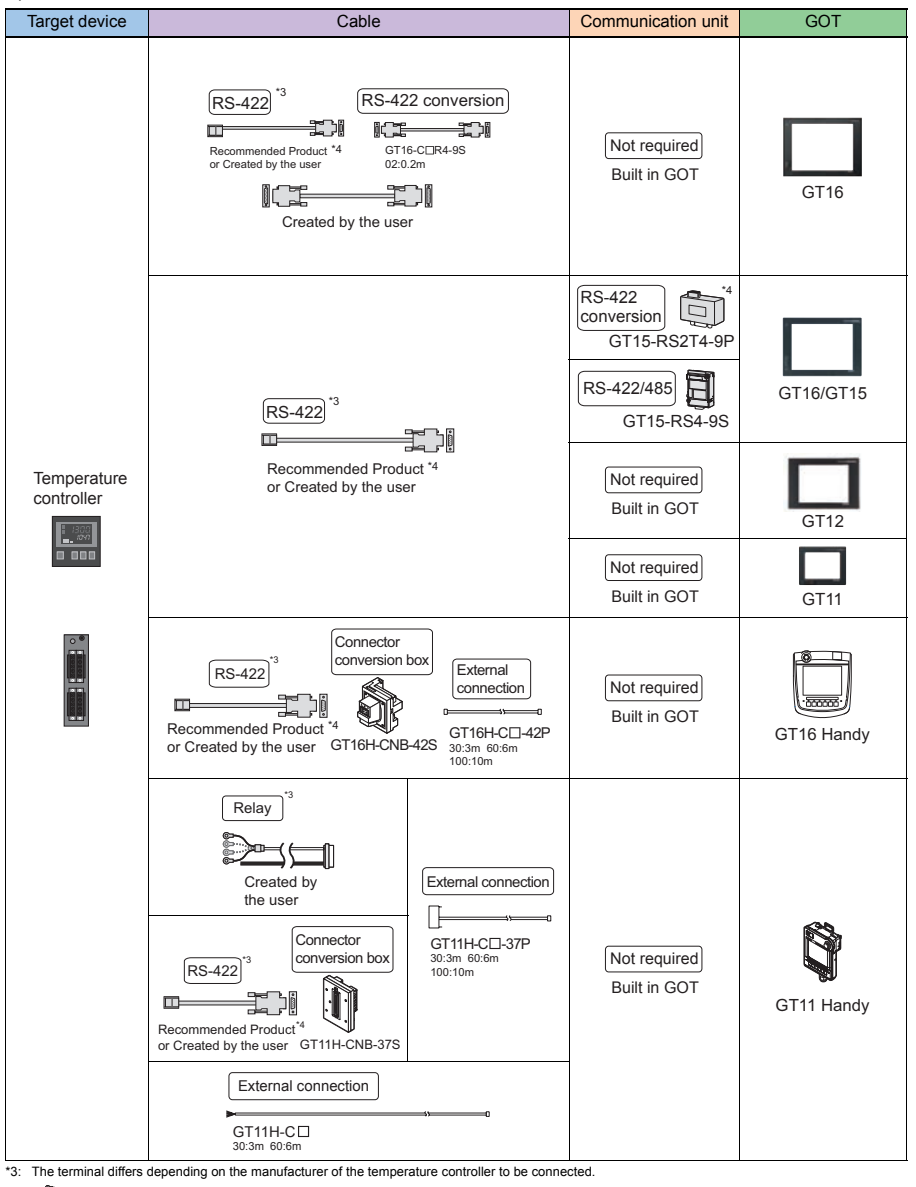

(Terminal block) **ID** (Modular type)

\*4: Cables vary depending on the target devices.

For details, refer to 6.EQUIPMENT, SOFTWARE, AND MANUALS and GOT1000 Series Connection Manual.

 $*5:$  For using GT155 $\Box$ , use GT15-RS4-9S.

# 3) RS-485 (4-wire type)

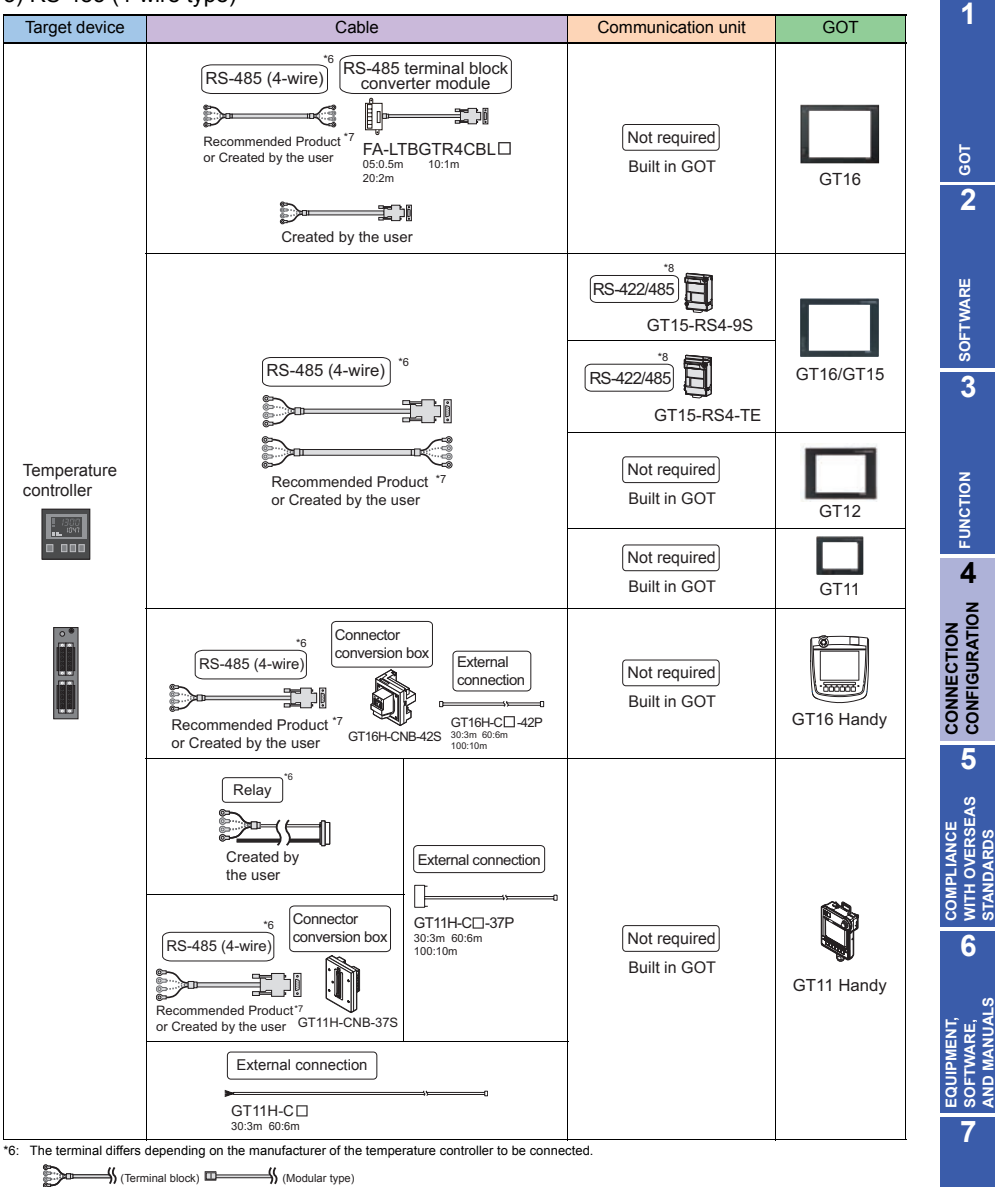

- 
- 7: Cables vary depending on the target devices.<br>For details, refer to 6.EQUIPMENT, SOFTWARE, AND MANUALS and the following.<br>• GOT1000 Series Connection Manual (Non-Mitsubishi Products 1) for GT Works3<br>• GOT1000 Series Conn
- \*8: The available communication unit differs depending on the third party device connected. For available communication units, refer to the following. • GOT1000 Series Connection Manual (Non-Mitsubishi Products 1) for GT Works3
	- GOT1000 Series Connection Manual (Non-Mitsubishi Products 2) for GT Works3

**GLOSSARY**

**GLOSSARY** 

# 4) RS-485 (2-wire type)

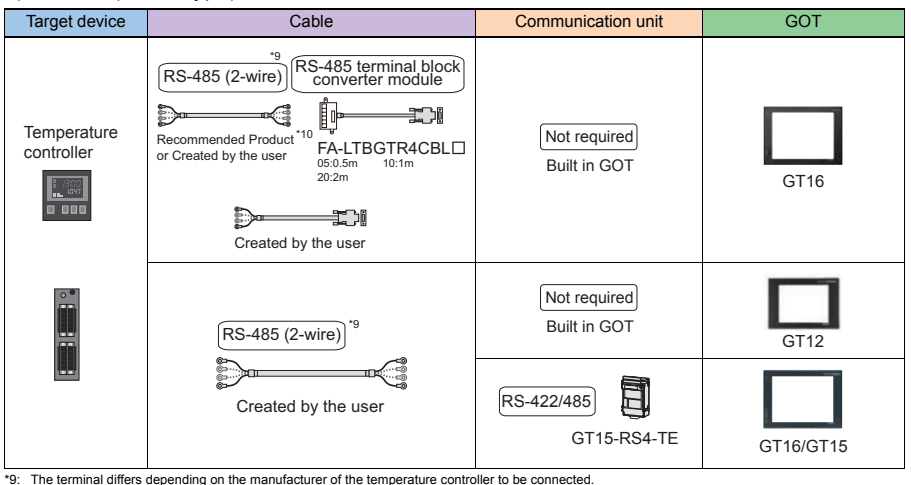

(Terminal block) **ID** (Modular type)

\*10: Cables vary depending on the target devices. For details, refer to 6.EQUIPMENT, SOFTWARE, AND MANUALS and GOT1000 Series Connection Manual.

#### **4.7.2 OMRON temperature controller**

For details of the system configuration, refer to "Connection type" in section 4.7.1.

#### **Connectable GOT**

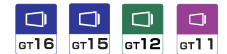

#### **Connectable models**

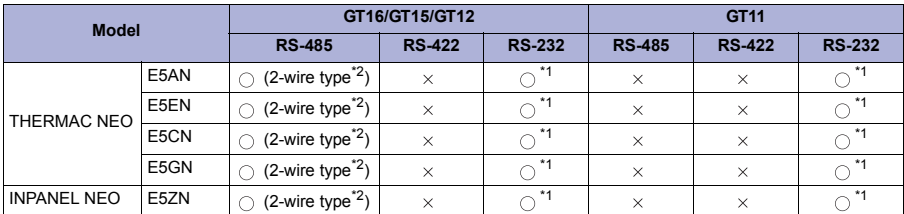

\*1 When the RS-485 interface of the temperature controller is used, use the RS-232/RS-485 converter.

\*2 Not available for GT16 Handy.

The GOT model to be used differs depending on the connection type.

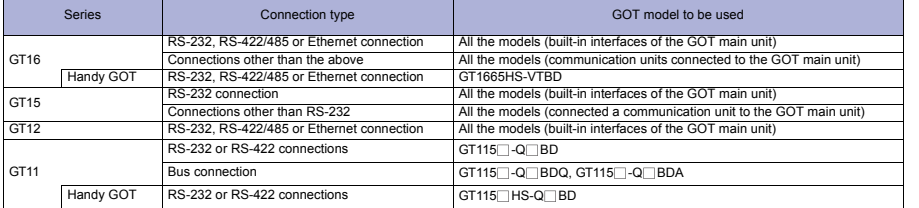

# **Precautions**

#### **Precautions on system**

When connecting a GOT to the OMRON temperature controller, set a terminating resistor for the temperature controller.

For the GOT, set a terminating resistor with the DIP switches of the RS-422/485 serial communication unit.

Clock setting of GOT

The temperature controller does not have the clock function. Even though [Adjust] or [Broadcast] is set for the clock setting, the setting is invalid (not processed).

# Related Manuals

- For details of system configuration and
- 
- For outlined procedure and checking of OMRON temperature controller connection
- For connection method with Handy GOT

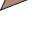

Chapter 4 in GOT1000 Series Connection Manual (Non-<br>Chapter 4 in GOT1000 Series Connection Manual (Non-<br>Mitoubiobi Producto 1) for CT Morke? (SH 08080ENC) Mitsubishi Products 1) for GT Works3 (SH-080869ENG)

> Chapter 32 in GT16 Handy GOT User's Manual (JY997D41201, JY997D41202) Chapter 43 in GT11 Handy GOT User's Manual (JY997D20101, JY997D20102)

For restrictions and precautions on controllers connected to a GOT, refer to the manual for each controller.

**2**

**GOT**

**3**

**7**

**GLOSSARY**

GLOSSARY

### **4.7.3 SHINKO indicating controller**

For details of the system configuration, refer to "Connection type" in section 4.7.1.

### **Connectable GOT**

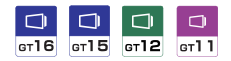

#### **Connectable models**

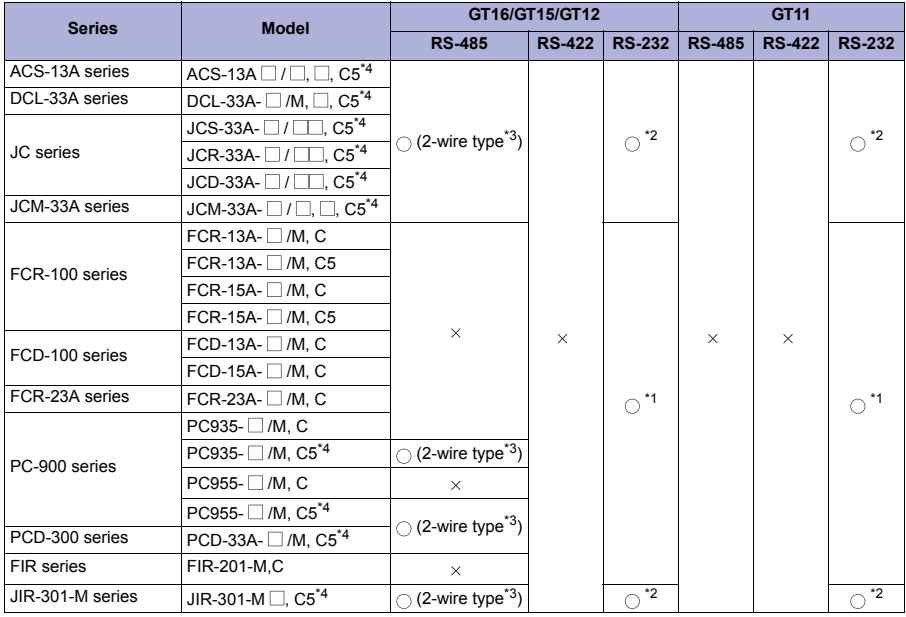

\*1 A GOT can connect to only the indicating controller with RS-232 serial communication function.

\*2 When the RS-485 interface of the indicating controller is used, use the RS-232/RS-485 converter.

\*3 Not available for GT16 Handy.

\*4 Connection is possible to products manufactured after October, 2010 (Instrument Nos. 07Axxxxxx, 07Kxxxxxx, 07Xxxxxxx, and subsequent Nos.)

The GOT model to be used differs depending on the connection type.

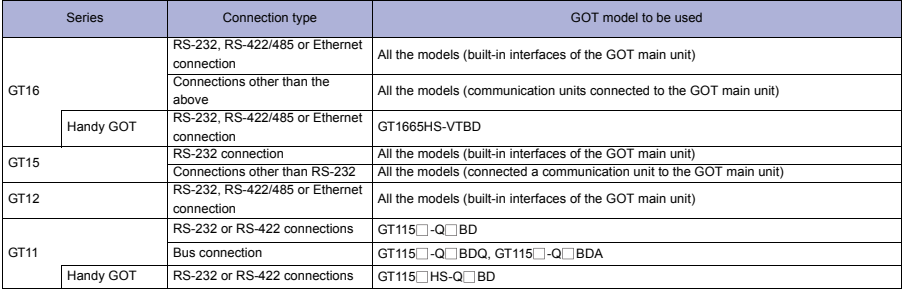

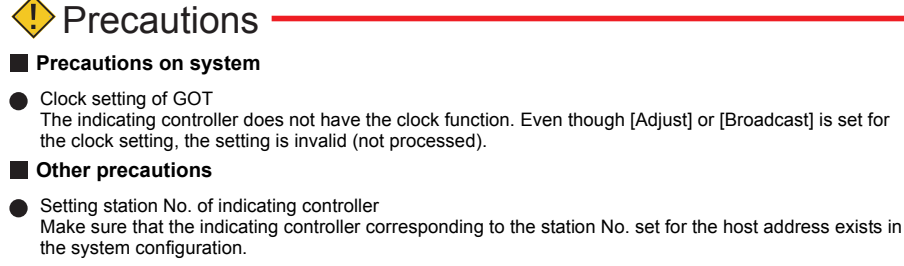

#### Related Manuals • For details of system configuration and connection cable Chapter 9 in GOT1000 Series Connection Manual (Non-• For precautions and restrictions<br>Mitsubishi Products 1) for GT Works3 (SH-080869ENG) • For outlined procedure and checking of SHINKO indicating controller connection Chapter 37 in GT16 Handy GOT User's Manual (JY997D41201,JY997D41202) • For connection method with Handy GOT Γ Chapter 44 in GT11 Handy GOT User's Manual

(JY997D20101, JY997D20102)

For restrictions and precautions on controllers connected to a GOT, refer to the manual for each controller.

**AND MANUALS**

**6**

**COMPLIANCE<br>WITH OVERSEAS<br>STANDARDS** 

**1**

**GOT 2**

**SOFTWARE**

**SOFTWARE** 

**3**

**FUNCTION**

CONNECTION<br>CONFIGURATION

**CONNECTION CONFIGURATION**

**5**

**COMPLIANCE WITH OVERSEAS STANDARDS**

## **4.7.4 CHINO controller**

For details of the system configuration, refer to "Connection type" in section 4.7.1.

### **Connectable GOT**

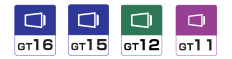

#### **Connectable models**

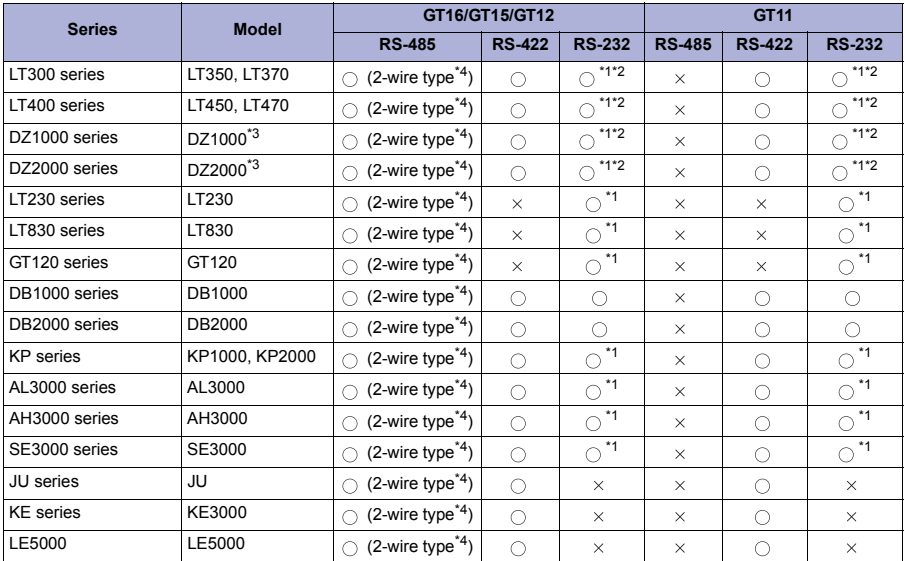

\*1 When the RS-485 interface of the controller is used, use the RS-232/RS-485 converter.

\*2 When the RS-422 interface of the controller is used, use the RS-232/RS-422 converter.

\*3 Select a model for supporting the MODBUS<sup>®</sup> communication function.

\*4 Not available for GT16 Handy.

The GOT model to be used differs depending on the connection type.

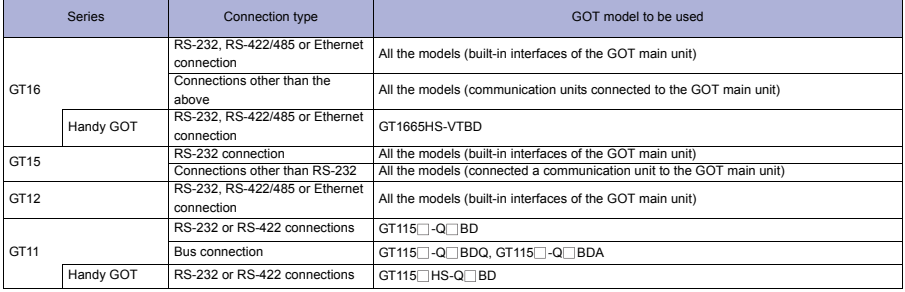

# Precautions

### **Precautions on system**

When connecting a GOT to the CHINO controller, set a terminating resistor for the controller. For the GOT, set a terminating resistor with the DIP switches of the RS-422/485 serial communication unit.

Set the GOT terminating resistor setting to on.

Clock setting of GOT

The controller does not have the clock function. Even though [Adjust] or [Broadcast] is set for the clock setting, the setting is invalid (not processed).

#### **Other precautions**

Setting station No. of controller

Make sure that the controller corresponding to the station No. set for the host address exists in the system configuration.

# Related Manuals

- For details of system configuration and
- For precautions and restrictions
- For outlined procedure and checking of the CHINO controller connection

• For connection method with Handy GOT

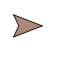

 $\triangleright$ 

connection cable Chapter 10 in GOT1000 Series Connection Manual (Non-Mitsubishi Products 1) for GT Works3 (SH-080869ENG)

> Chapter 38 in GT16 Handy GOT User's Manual (JY997D41201, JY997D41202) Chapter 45 in Handy GOT User's Manual (JY997D20101, JY997D20102)

For restrictions and precautions on controllers connected to a GOT, refer to the manual for each controller.

**GOT**

**1**

**6**

**EQUIPMENT, SOFTWARE, AND MANUALS**

**AND MANUAL** EQUIPMENT SOFTWARE.

**5**

**7**

### **4.7.5 FUJI SYS temperature controller**

For details of the system configuration, refer to "Connection type" in section 4.7.1.

### **Connectable GOT**

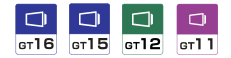

#### **Connectable models**

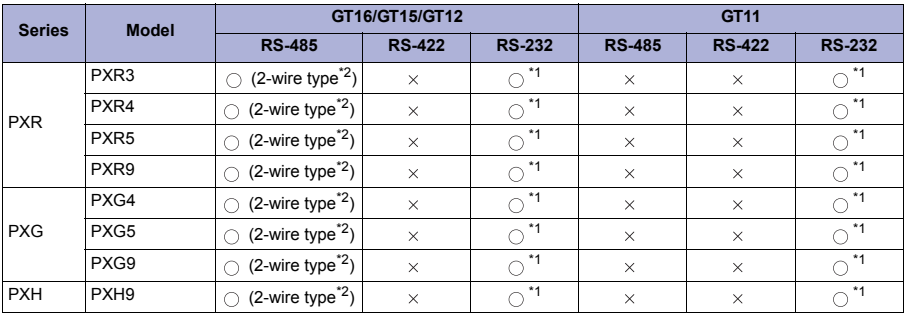

\*1 When the RS-485 interface of the temperature controller is used, use the RS-232/RS-485 converter.

\*2 Not available for GT16 Handy.

The GOT model to be used differs depending on the connection type.

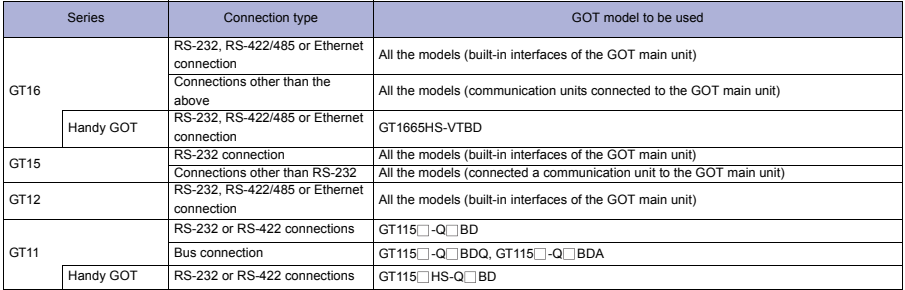

# Precautions

### **Precautions on system**

When connecting a GOT to the FUJI SYS temperature controller, set a terminating resistor for the temperature controller.

For the GOT, set a terminating resistor with the DIP switches of the RS-422/485 serial communication unit.

Clock setting of GOT

The temperature controller does not have the clock function. Even though [Adjust] or [Broadcast] is set for the clock setting, the setting is invalid (not processed).

#### **Precautions on setup**

FIX processing of temperature controller Do not turn off the temperature controller during FIX processing. Doing so may damage the data stored in a nonvolatile memory, resulting in the failure of the temperature controller.

#### **Other precautions**

Setting station No. of temperature controller Make sure that the temperature controller corresponding to the station No. set for the host address exists in the system configuration.

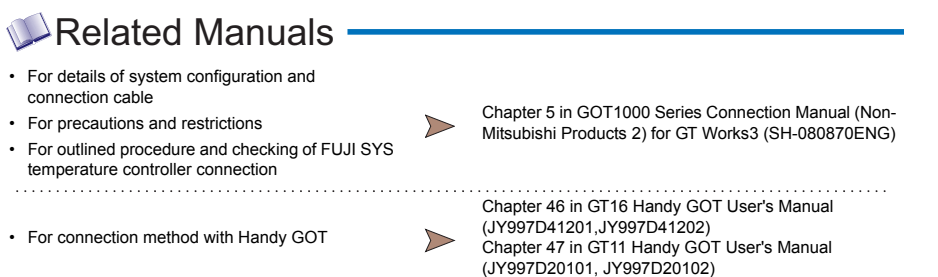

\* For restrictions and precautions on controllers connected to a GOT, refer to the manual for each controller.

**SOFTWARE, AND MANUALS**

SOFTWARE,

**AND MANUALS** 

**1**

**GOT 2**

**SOFTWARE**

**SOFTWARE** 

**3**

**FUNCTION**

**CONNECTION A FUNCTION** 

**CONNECTION CONFIGURATION**

**5**

**COMPLIANCE WITH OVERSEAS STANDARDS**

**6**

**COMPLIANCE<br>WITH OVERSEAS<br>STANDARDS** 

**EQUIPMENT,**  EQUIPMENT,

### **4.7.6 YAMATAKE temperature controller**

For details of the system configuration, refer to "Connection type" in section 4.7.1.

#### **Connectable GOT**

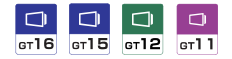

#### **Connectable models**

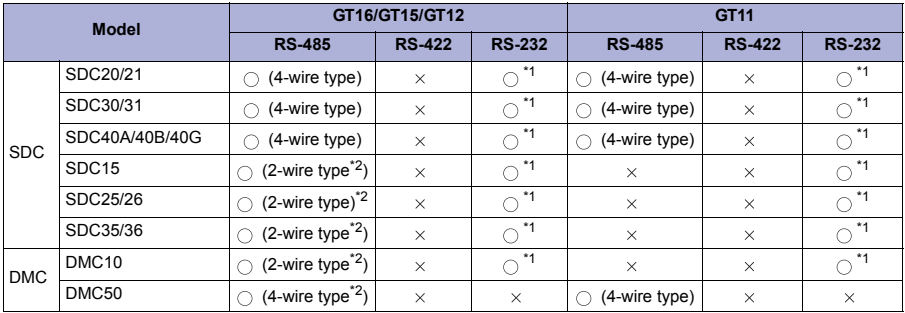

\*1 When the RS-485 interface of the temperature controller is used, use the RS-232/RS-485 converter.

\*2 Not available for GT16 Handy.

The GOT model to be used differs depending on the connection type.

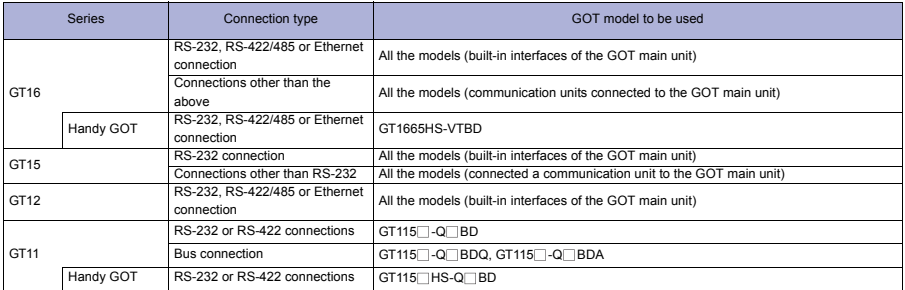

# Precautions

#### **Precautions on system**

When connecting a GOT to the YAMATAKE temperature controller, connect a terminating resistor for the temperature controller.

For the GOT, set a terminating resistor with the DIP switches of the RS-422/485 serial communication unit.

Clock setting of GOT

The temperature controller does not have the clock function. Even though [Adjust] or [Broadcast] is set for the clock setting, the setting is invalid (not processed).

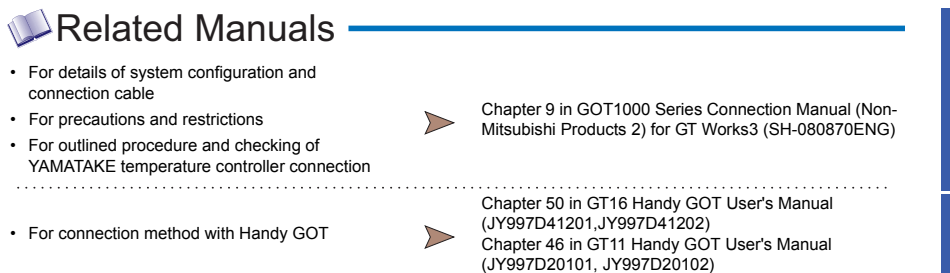

\* For restrictions and precautions on controllers connected to a GOT, refer to the manual for each controller.

**1**

**GOT 2**

**SOFTWARE 3** SOFTWARE

**FUNCTION**

**7**

**EQUIPMENT, SOFTWARE, AND MANUALS**

EQUIPMENT,<br>SOFTWARE,<br>AND MANUALS

#### **4.7.7 YOKOGAWA temperature controller**

For details of the system configuration, refer to "Connection type" in section 4.7.1.

### **Connectable GOT**

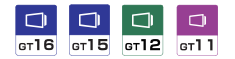

#### **Connectable models**

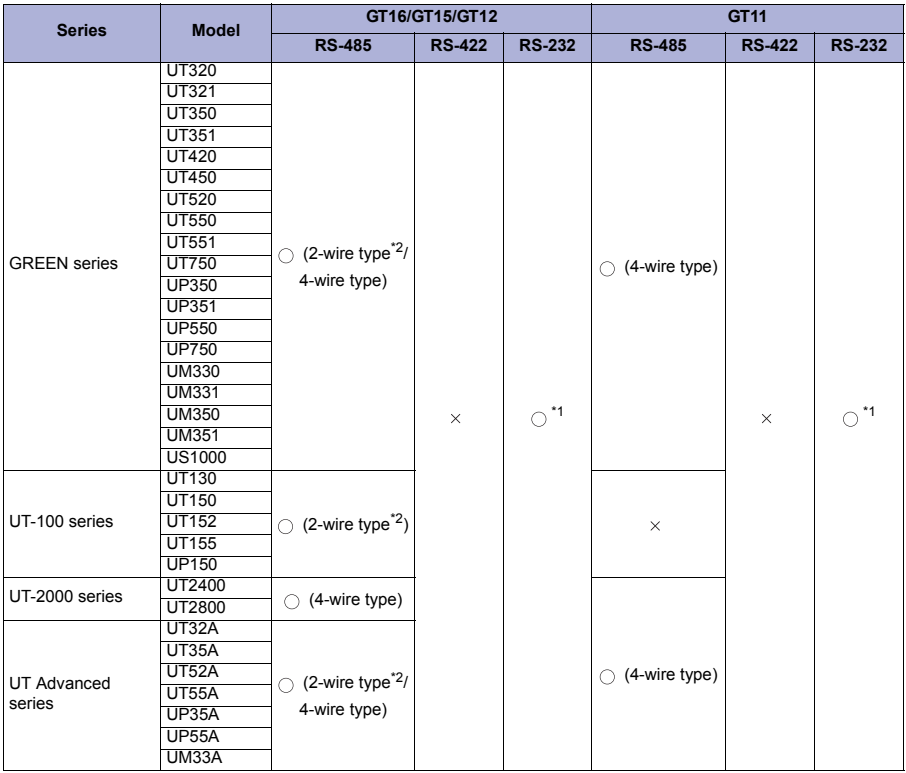

\*1 When the RS-485 interface of the temperature controller is used, use the RS-232/RS-485 converter.

\*2 Not available for GT16 Handy.

The GOT model to be used differs depending on the connection type.

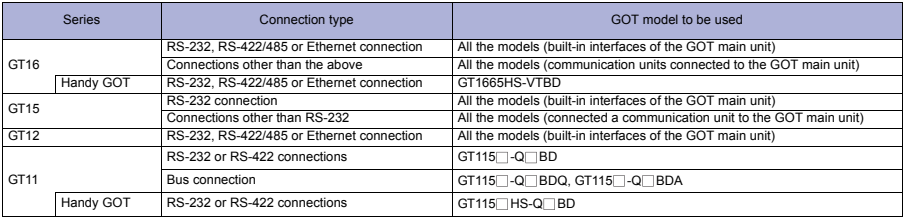

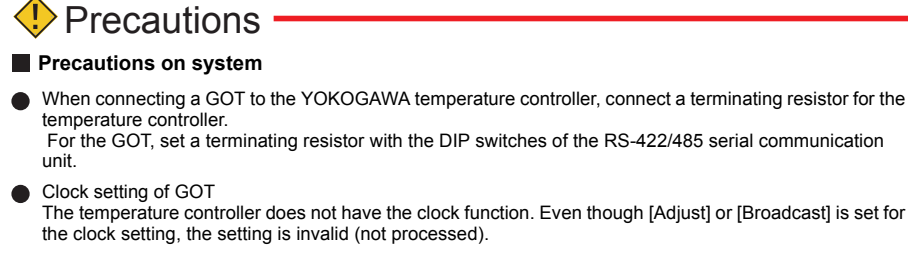

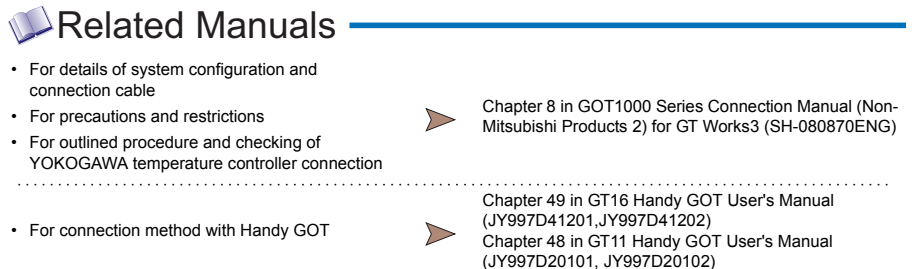

For restrictions and precautions on controllers connected to a GOT, refer to the manual for each controller.

**1**

**GOT 2**

**SOFTWARE**

**SOFTWARE** 

**3**

**FUNCTION**

CONNECTION **DEPARTMENT CONFIGURATION** 

**CONNECTION CONFIGURATION**

**5**

**COMPLIANCE WITH OVERSEAS STANDARDS**

**COMPLIANCE<br>WITH OVERSEAS<br>STANDARDS** 

**6**

**AND MANUALS**

#### **4.7.8 RKC temperature controller**

For details of the system configuration, refer to "Connection type" in section 4.7.1.

#### **Connectable GOT**

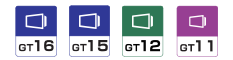

#### **Connectable models**

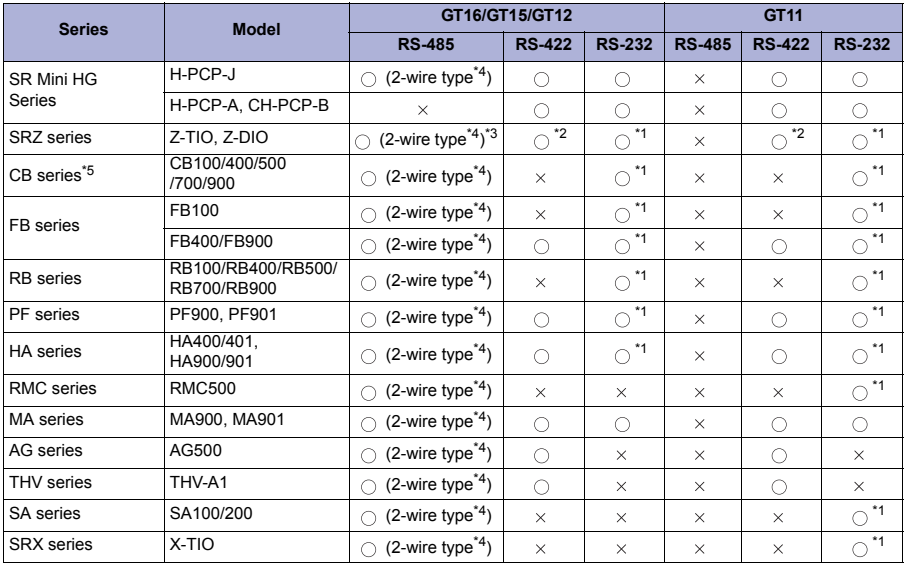

\*1 When the RS-485 interface of the temperature controller is used, use the RS-232/RS-485 converter.

\*2 Use Communication Extension Module (Z-COM).

\*3 Use Communication Extension Module (Z-COM) according to the system configuration.

\*4 Not available for GT16 Handy.

\*5 Select a model for supporting the MODBUS $@$  communication function.

#### The GOT model to be used differs depending on the connection type.

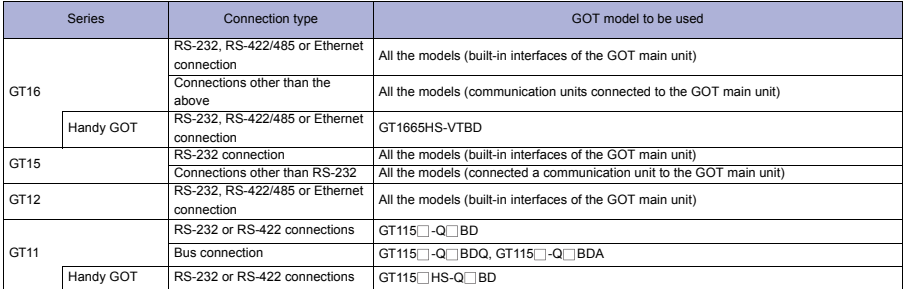

# Precautions

### **Precautions on system**

Clock setting of GOT The temperature controller does not have the clock function. Even though [Adjust] or [Broadcast] is set for the clock setting, the setting is invalid (not processed).

### **Precautions on setup**

- When using RS-422 conversion unit Set [Communication Setting] in the utility so that the 5VDC power is supplied to the RS-422 conversion unit via the RS-232 interface of the GOT.
- Polar difference between GOT and RKC product For signal names, poles A and B are reversed between a GOT and an RKC product.

#### Related Manuals • For details of system configuration and Chapter 10 in GOT1000 Series Connection Manual (Non-Mitsubishi Products 2) for GT Works3 (SH-080870ENG) • For precautions and restrictions

- For outlined procedure and checking of RKC temperature controller connection
- For connection method with Handy GOT

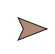

Chapter 51 in GT16 Handy GOT User's Manual (JY997D41201,JY997D41202) Chapter 49 in GT11 Handy GOT User's Manual (JY997D20101, JY997D20102)

For restrictions and precautions on controllers connected to a GOT, refer to the manual for each controller.

**1**

**GOT 2**

**SOFTWARE**

**SOFTWARE** 

**3**

**FUNCTION 4** 

**CONNECTION CONFIGURATION**

**CONNECTION<br>CONFIGURATION** 

**5**

**7**

# **4.8 Other Devices**

# **4.8.1 Sound output**

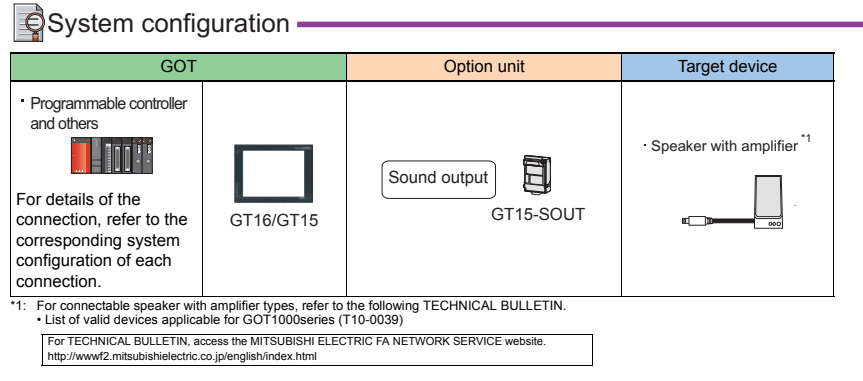

# Precautions

#### **Other precautions**

Setting of sound output function with GT Designer3 Set the sound file with GT Designer3 before connecting a speaker with amplifier to the GOT.

# Related Manuals .

- For details of system configuration and
- For precautions and restrictions
- $\triangleright$

Chapter 6 in GOT1000 Series Connection Manual (Microcomputer, MODBUS Products, Peripherals) for GT Works3 (SH-080871ENG)

- For outlined procedure and checking of the sound output
- For restrictions and precautions on controllers connected to a GOT, refer to the manual for each controller.

# **4.8.2 External I/O**

# **System configuration**

# For input only

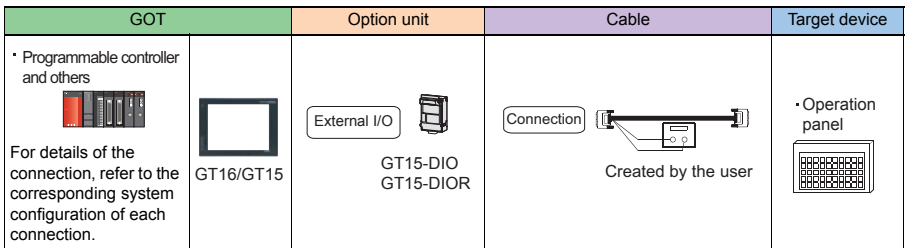

## For input and output

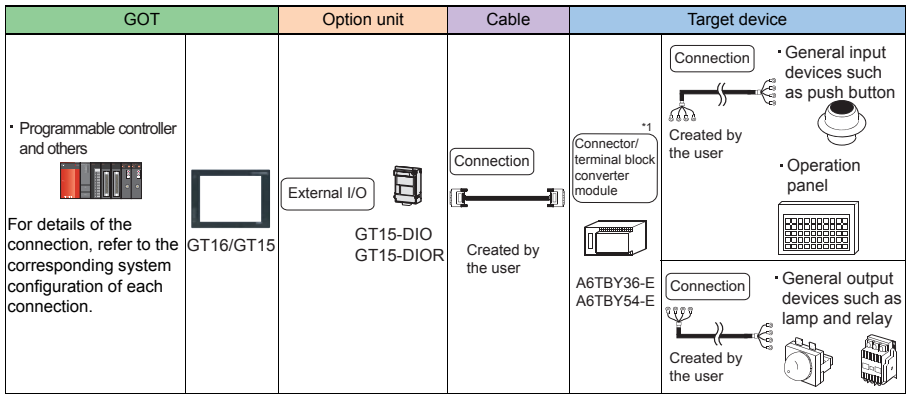

\*1: When the connector/terminal block converter module is used, the input points are up to 64 points.

# **Precautions**

# **Other precautions**

Setting of external I/O function with GT Designer3 Set the operation panel with GT Designer3 before connecting an external I/O device.

# Related Manuals

- For details of system configuration and connection cable Chapter 7 in GOT1000 Series Connection Manual
- For precautions and restrictions
- For outlined procedure and checking of external I/O
- \* For restrictions and precautions on controllers connected to a GOT, refer to the manual for each controller.

 $\triangleright$ 

**7**

**6**

**COMPLIANCE<br>WITH OVERSEAS<br>STANDARDS** 

**1**

**GOT 2**

**SOFTWARE**

**SOFTWARE** 

**3**

**FUNCTION 4** 

**CONNECTION CONFIGURATION**

**CONNECTION<br>CONFIGURATION** 

**5**

**COMPLIANCE WITH OVERSEAS STANDARDS**

(Microcomputer, MODBUS Products, Peripherals) for

GT Works3 (SH-080871ENG)

### **4.8.3 Bar code reader connection**

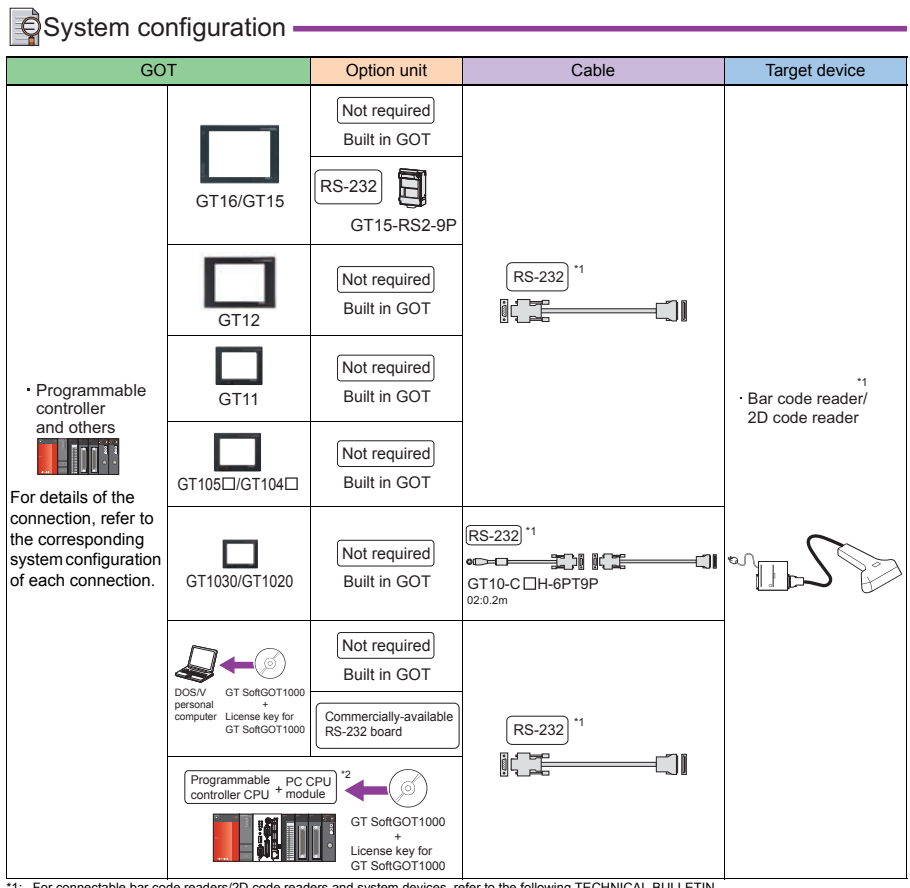

\*1: For connectable bar code readers/2D code readers and system devices, refer to the following TECHNICAL BULLETIN. •List of valid devices applicable for GOT1000series (T10-0039) For TECHNICAL BULLETIN, access the MITSUBISHI ELECTRIC FA NETWORK SERVICE website.

http://wwwf2.mitsubishielectric.co.jp/english/index.html

\*2: Connect the PC CPU module to another programmable controller.

# Precautions

#### **Other precautions**

Setting of bar code function with GT Designer3

Set the bar code function and system information with GT Designer3 before connecting a bar code reader. Controller setting

When using the barcode reader, which requires the power supply from the GOT, set Channel No. 8 using the standard interface.

With Channels No. 5 to 7 of the extension interface, the power cannot be supplied.

#### **Using barcode reader connection on multiple started GT SoftGOT1000 modules** A barcode reader cannot be used by multiple started GT SoftGOT1000 modules or other applications simultaneously.

The barcode reader communicates with the GT SoftGOT1000 which first establishes the connection.

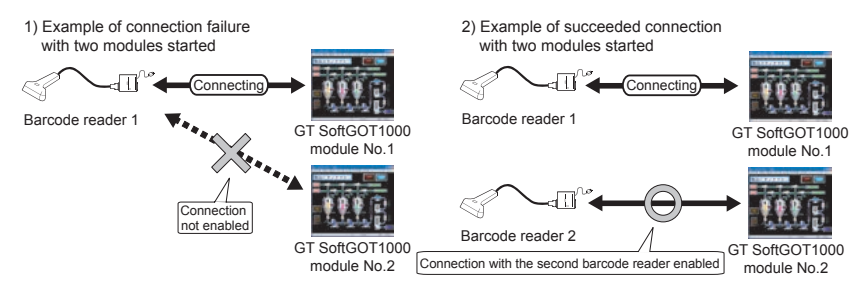

# Related Manuals

- For details of system configuration and connection cable Chapter 9 in GOT1000 Series Connection Manual
- For precautions and restrictions
- For outlined procedure and checking of bar code reader connection
- 
- For connection method with GT SoftGOT1000
- For controllers that can be monitored by GT Manual for GT Works3 (SH-080860ENG) SoftGOT1000 and accessible range
- (Microcomputer, MODBUS Products, Peripherals) for GT Works3 (SH-080871ENG)
	- Chapter 4 in GT SoftGOT1000 Version3 Operating
- For restrictions and precautions on controllers connected to a GOT, refer to the manual for each controller.

**5**

**1**

**GOT 2**

**SOFTWARE**

**SOFTWARE** 

**3**

**FUNCTION**

CONNECTION **DE FUNCTION** 

**CONNECTION CONFIGURATION**

**COMPLIANCE WITH OVERSEAS STANDARDS**

WITH OVERSEAS<br>STANDARDS **COMPLIANCE** 

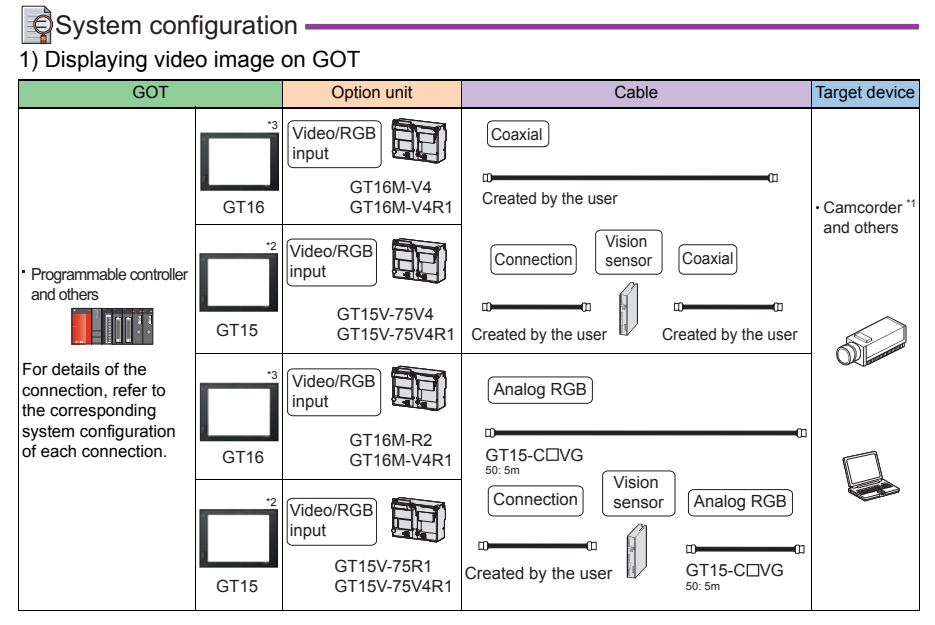

### 2) Displaying GOT screen on external monitor

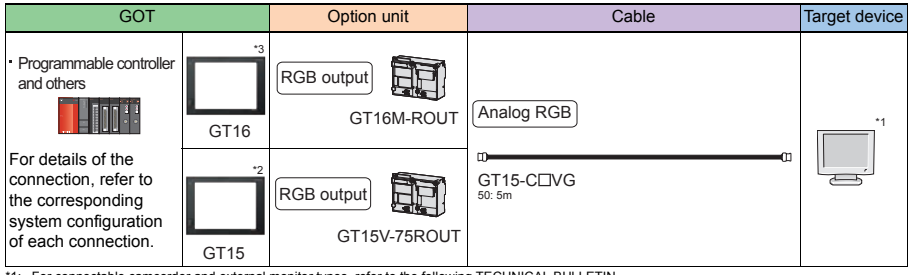

\*1: For connectable camcorder and external monitor types, refer to the following TECHNICAL BULLETIN. •List of valid devices applicable for GOT1000series (T10-0039)

For TECHNICAL BULLETIN, access the MITSUBISHI ELECTRIC FA NETWORK SERVICE website. http://wwwf2.mitsubishielectric.co.jp/english/index.html

\*2: Only GT1585V and GT1575V are supported.

\*3: Not available for GT16  $\Box$  -VN and GT1655-V.

**1**

**3**

# Precautions

### **Precautions on setup**

Connecting to personal computer When connecting a personal computer, ground the ground cable of the personal computer.

## **Other precautions**

- Power supply of camcorder Depending on the camcorder type, a programmable controller and GOT may malfunction due to noise because of the power supply cable for a camcorder. In this case, attach the following line filter to the power supply line. Recommended line filter: ZHC2203-11 manufactured by TDK Corporation (or equivalent products)
- Power supply of vision sensor When using a camcorder via the vision sensor, a power supply unit of the vision sensor is required according to the vision sensor type to be used.
- Selecting output of video signal The video signal can be output from both a power supply unit of a camcorder and a camcorder according to the camcorder and system to be used.

When video signals are output from both the camcorder and power supply unit, the voltage levels for some of the signals are reduced and images may not normally be displayed. In this case, output signals only from the camcorder.

**Powering on camcorder** Power on the camcorder simultaneously with a GOT.

# Related Manuals

- For details of system configuration and
- For precautions and restrictions

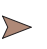

• For outlined procedure and checking of video/ RGB connection

Chapter 11 in GOT1000 Series Connection Manual (Microcomputer, MODBUS Products, Peripherals) for GT Works3 (SH-080871ENG)

For restrictions and precautions on controllers connected to a GOT, refer to the manual for each controller.

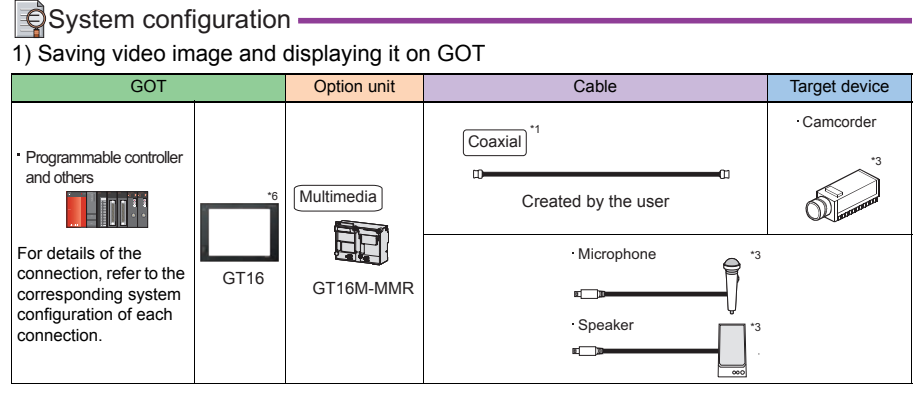

### 2) Sending video image to personal computer

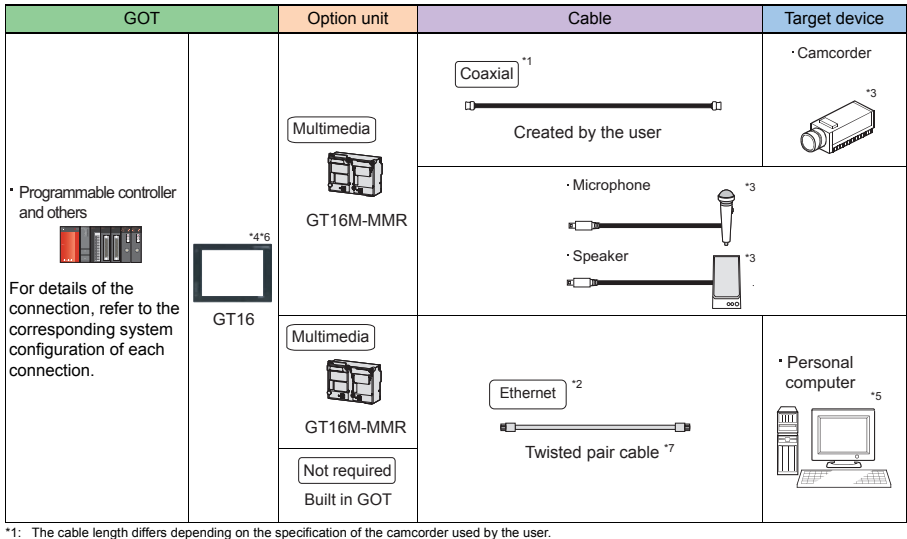

\*2: The target device and specifications of an twisted pair cable differs depending on the Ethernet network system configuration to be used. Connect the<br>cable to appropriate devices such as Ethernet modules, hubs, and tran \*3: For connectable microphone and speaker types, refer to the following TECHNICAL BULLETIN.

•List of valid devices applicable for GOT1000series (T10-0039) TECHNICAL BULLETIN, access the MITSUBISHI ELECTRIC FA NETWORK SERVICE website http://wwwf2.mitsubishielectric.co.jp/english/index.html

\*4: When connecting GT16 (Excluding GT16 Handy) of function version A to an equipment that meets the 10BASE (-T/2/5) standard, use a switching hub and operate in an environment where 10Mbps and 100Mbps can be mixed. For how to check the function version, refer to the following.

•GT16 User's Manual (Hardware) \*5: Install the multimedia interaction tool before use. For details of the multimedia interaction tool, refer to the following manual. •GT Designer3 Version1 Screen Design Manual (Functions)

\*6: Not available for GT16  $\Box$  -VN and GT1655-V.

\*7: Use the following for the twisted pair cable. •10BASE-T Shielded twisted pair cable (STP) or unshielded twisted pair cable (UTP): Category 3, 4, and 5 •100BASE-TX Shielded twisted pair cable (STP): Category 5 and 5e

# > Precautions

#### **Other precautions**

- When the multimedia function is used The multimedia function and the video/RGB function are installed exclusively. Select either of them to use.
- CF card on the multimedia unit For the CF card that can be inserted into the multimedia unit, formatting in FAT32 is recommended. If the CF card formatted in FAT16 is inserted, the following phenomena may occur.
	- Reading, writing or saving of movie files takes time.
	- When a movie file is played, the movie momentarily looks like as if it stopped.
- When connecting GT16 of function version A (Excluding GT16 Handy) to an equipment that meets the 10BASE (-T/2/5) standard, use a switching hub and operate in an environment where 10Mbps and 100Mbps can be mixed.

For how to check the function version, refer to the following.

GT16 User's Manual (Hardware)

# Related Manuals

- For details of system configuration and connection cable Chapter 13 in GOT1000 Series Connection Manual
- For precautions and restrictions
- For outlined procedure and checking of multimedia connection

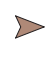

(Microcomputer, MODBUS Products, Peripherals) for GT Works3 (SH-080871ENG)

For restrictions and precautions on controllers connected to a GOT, refer to the manual for each controller.

**1**

**5**

**AND MANUALS EQUIPMENT, AND MANUAL SOFTWARE,**  EQUIPMENT **SOFTWARE 7**

**301**

# **4.8.6 Printer connection**

#### $Q$ System configuration  $\cdot$ 1) When connecting to PictBridge compatible printer GOT **Option unit** Cable **Cable** Target device Programmable controller and others PictBridge compatible printer \*1  $Printer$   $[USB]$ ᅮ For details of the GT16/GT15 GT15-PRN GT09-C30USB-5P\*2 connection, refer to the corresponding system configuration of each connection.

# 2) When connecting to serial printer

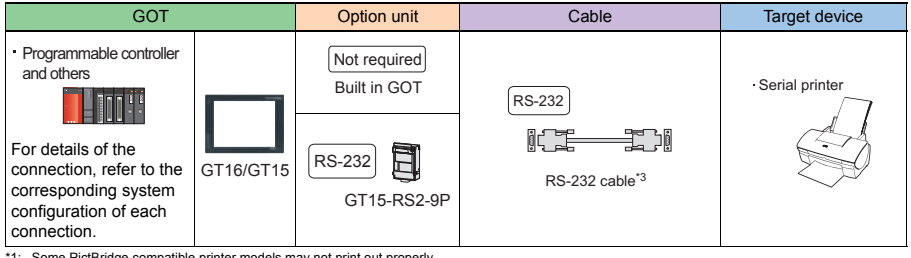

\*1: Some PictBridge compatible printer models may not print out properly. For connectable printer types, refer to the following TECHNICAL BULLETIN.

•List of valid devices applicable for GOT1000series (T10-0039)

For TECHNICAL BULLETIN, access the MITSUBISHI ELECTRIC FA NETWORK SERVICE website.

http://wwwf2.mitsubishielectric.co.jp/english/index.html

# \*2: Use the printer connection cable supplied with the printer unit. \*3: The RS-232 cable differs depending on the specification of the printer to be used. Use the RS-232 cable that is compatible with the printer to be used.

# **Precautions**

#### **Other precautions**

Connecting or disconnecting USB cable during printing When the USB cable is disconnected during printing, some printers hang depending on the PictBridge compatible printer model.

In this case, turn on the main power of the printer again and reboot the printer.

#### When printer is disabled

During initialization at power-on of a PictBridge compatible printer, some models of the printers notify a GOT that the printer is enabled.

For the printer models, when printing is started with the GOT, an error may occur in the printer, resulting in printing failures.

When printing is disabled, restart the printer with the following procedure.

- 1) Disconnect the USB cable from the printer.
- 2) Turn off the printer.
- 3) Disconnect the power cable of the printer and completely stop the printer.
- 4) Connect the power cable to the printer.
- 5) Turn on the printer and wait until initialization on the printer is completed.
- 6) Connect the USB cable to the printer.

# Related Manuals

- For details of system configuration and
- For precautions and restrictions
- For outlined procedure and checking of printer connection

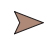

Chapter 12 in GOT1000 Series Connection Manual (Microcomputer, MODBUS Products, Peripherals) for GT Works3 (SH-080871ENG)

For restrictions and precautions on controllers connected to a GOT, refer to the manual for each controller.

**STANDARDS**

**AND MANUALS**

**1**

**303**

## **4.8.7 Remote personal computer operation connection**

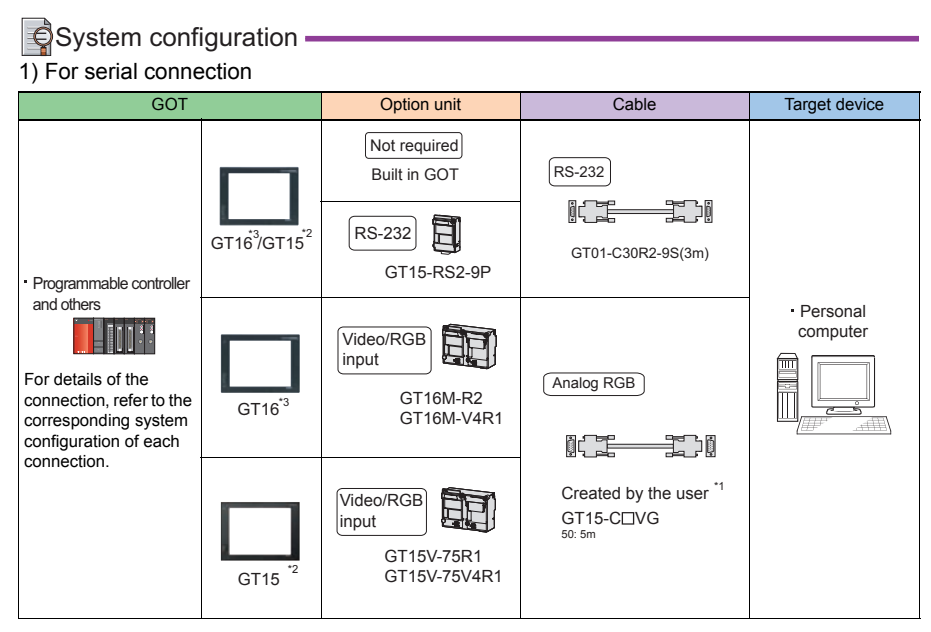

### 2) For Ethernet connection

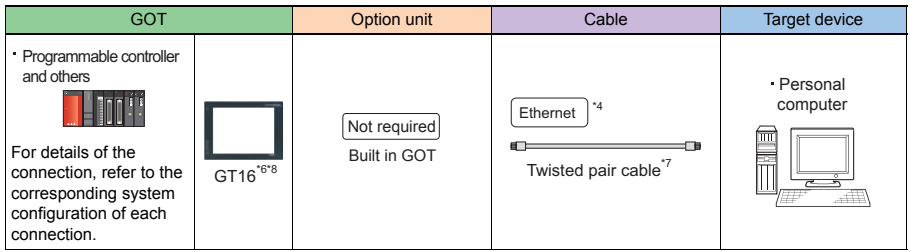

\*1: The cable length differs depending on the specification of the personal computer to be used.

- Use the cable that is compatible with the personal computer to be used.
- \*2: Only GT1585V and GT1575V are available.
- $*3$ : Not available for GT16  $\Box$  -VN and GT1655-V.

4: The target device of a twisted pair cable differs depending on the Ethernet network system configuration to be used.<br>Connect the cable to appropriate devices such as Ethernet modules, hubs, and transceivers, depending o Use cables, connectors, and hubs that meet the IEEE802.3 10BASE-T/100BASE-TX standards. \*5: A straight cable is available.

- and operate in an environment where 10Mbps and 100Mbps can be mixed.
- For how to check the function version, refer to the following. •GT16 User's Manual (Hardware)
- \*7 Use the following for the twisted pair cable. •10BASE-T Shielded twisted pair cable (STP) or unshielded twisted pair cable (UTP): Category 3, 4, and 5 •100BASE-TX Shielded twisted pair cable (STP): Category 5 and 5e
- \*8: Not available for  $GT16 \Box \Box$  -VN.

A cross cable is available for connecting the personal computer and GOT using the Ethernet cable directly.<br>6. When connecting GT16 (Excluding GT16 Handy) of function version A to an equipment that meets the 10BASE (-T/2/5)

# > Precautions

#### **Other precautions**

Personal computer side setting Before using the remote personal computer operation function, install the remote personal computer operation driver on the personal computer.

After the driver installation, check that the driver is correctly installed.

# Related Manuals

- For details of system configuration and
- For precautions and restrictions
- For outlined procedure and checking of remote personal computer operation connection

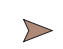

Chapter 10 in GOT1000 Series Connection Manual (Microcomputer, MODBUS Products, Peripherals) for GT Works3 (SH-080871ENG)

For restrictions and precautions on controllers connected to a GOT, refer to the manual for each controller.

**1**

**7**

**EQUIPMENT, SOFTWARE, AND MANUALS**

**AND MANUALS** EQUIPMENT,<br>SOFTWARE,

# **4.8.8 RFID connection**

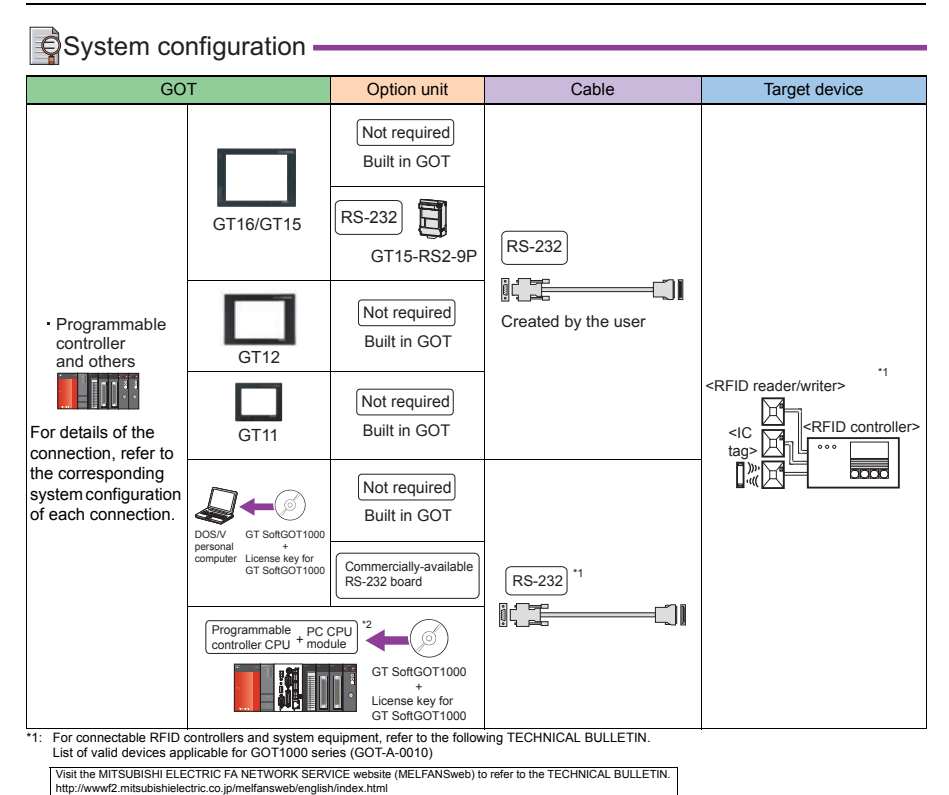

\*2: Connect the PC CPU module to another programmable controller.

**1**

**3**

**5**

**7**

# Precautions

### **Other precautions**

RFID function setting on GT Designer3

Set the RFID function and system information with GT Designer3 before connecting a RFID controller.

### Controller setting

#### **(1) In case of external authentication**

When using external authentication with the RFID controller, set Channel No. 8 using the standard interface.

When using Channels No. 5 to 7 of the extension interface for the RFID connection, external authentication cannot be used.

For details of the external authentication, refer to the following manual.

• GT Designer3 Version 1 Screen Design Manual

#### **(2) When the power supply is required**

When using the RFID controller, which requires the power supply from the GOT, set Channel

No. 8 using the standard interface.

With Channels No. 5 to 7 of the extension interface, the power cannot be supplied.

Communication in multiple RFID readers/writers connection

When connecting multiple RFID readers/writers, some controllers may communicate with each RFID reader/writer.

For communicating the RFID controller with the each RFID reader/writer, set an interlock so that the RFID controller does not communicate with RFID readers/writers until the executing communication is completed.

### **Using RFID connection on multiple started GT SoftGOT1000 modules**

An RFID controller cannot be used by multiple started GT SoftGOT1000 modules or other applications simultaneously.

The RFID controller communicates with the GT SoftGOT1000 which first establishes the connection.

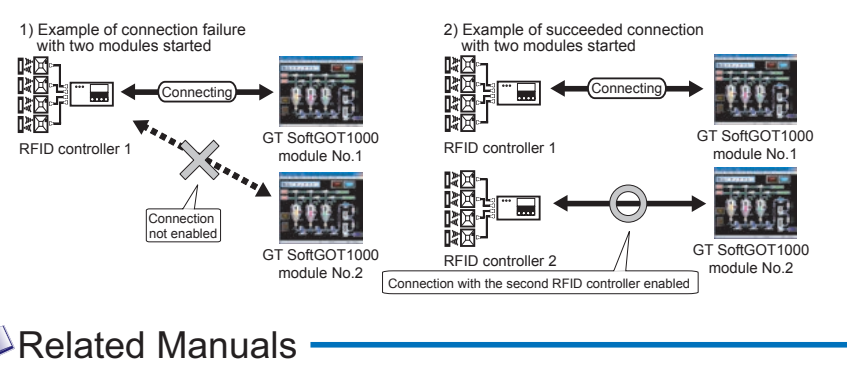

- For details of system configuration and connection cable Chapter 14 in GOT1000 Series Connection Manual
- For precautions and restrictions
- For outlined procedure and checking of RFID connection
- For connection method with GT SoftGOT1000
- For controllers that can be monitored by GT Manual for GT Works3 (SH-080860ENG) SoftGOT1000 and accessible range

(Microcomputer, MODBUS Products, Peripherals) for GT Works3 (SH-080871ENG)

- Chapter 4 in GT SoftGOT1000 Version3 Operating
- For restrictions and precautions on controllers connected to a GOT, refer to the manual for each controller.

#### **Precautions on setup**

- **(1) When installing communication unit or connecting cable** Shut off all phases of the GOT power.
- **(2) When using RS-422 conversion unit**

Set [Communication Setting] in the utility so that the 5VDC power is supplied to the RS-422 conversion unit via the RS-232 interface of the GOT.

# **5. COMPLIANCE WITH OVERSEAS STANDARDS**

This chapter describes the compliance with overseas standards for the GOT, communication interface, and option.

# **[5. COMPLIANCE WITH OVERSEAS STANDARDS](#page-321-0) . . . . . [310](#page-321-0)**

# <span id="page-321-0"></span>**5. COMPLIANCE WITH OVERSEAS STANDARDS**

The GOT is compliant with various safety standards, including UL standard, and shipping standards. For the Details on the approval model within each standards, please contact your local sales office.

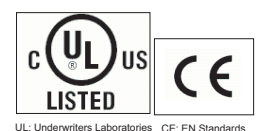

<Safety standard>

UL/cUL: Underwriters Laboratories CE: EN Standards (EMC: EMC Directive, BV: Bureau Veritas LVD: Low Voltage Directive)

<Radio Waves Act> KC: Radio Waves Act (South Korea) <Shipping standard> ABS: American Bureau of Shipping DNV: Det Norske Veritas LR: Lloyd's Register of Shipping NK: NIPPON KAIJI KYOKAI RINA: Registro Italiano Navale GL: Germanischer Lloyd

 $\therefore$  Compliant  $\triangle$ : Soon to be compliant  $\Box$ : Under review  $\times$ : Not compliant -: Not applied  $\Box$ ...  $\Box$  CE  $\Box$ ... Product name Model UL/cUL CE KC Shipping standard EMC LVD | ' ABS | BV | DNV | LR | NK | RINA | GL GT1695M-XTBA  $GT1695M-XTBD$   $\Box$   $\Box$  $\overline{\Omega}$  $\overline{\Omega}$  $\overline{\Omega}$  $\overline{\Omega}$  $\overline{\Omega}$  $\bigcap$  $\bigcap$ GT1685M-STBA  $\overline{\Omega}$  $\circ$  $\circ$  $\overline{\Omega}$  $\circ$  $\overline{O}$  $\circ$  $\circ$  $\circ$  $\circ$  $\circ$ GT1685M-STBD  $\Box$   $\Box$ C C Ō Ō C ō ō GT1675M-STBA  $\circ$  $GT1675M-STBD$   $\bigcirc$   $\bigcirc$   $\bigcirc$  $\circ$  $\bigcap$  $\circ$  $\circ$ ∩ ∩ ∩ ∩ GT1675M-VTBA CT1675M-VTRD GT1675-VNBA r  $\overline{\phantom{0}}$  $\bigcap$  $GT1675$ -VNBD  $\Box$ r ħ Ō GT<sub>16</sub> GT1672-VNBA  $\overline{C}$ ō  $\overline{\Omega}$  $\overline{\Omega}$  $\overline{\circ}$ ō  $\overline{\Omega}$  $\overline{\Omega}$  $\overline{\Omega}$  $\overline{\Omega}$ GT1672-VNBD  $\Box$  $\cap$  $\bigcap$  $\bigcap$ GT1665M-STBA C  $GT1665M-STBD$   $\bigcirc$   $\bigcirc$   $\bigcirc$  $\circ$ GT1665M-VTBA C C C  $\bigcirc$ GT1665M-VTBD GT1662-VNBA  $\overline{\Omega}$  $\overline{\Omega}$  $\overline{\Omega}$  $\overline{\Omega}$  $\overline{\Omega}$  $\overline{\Omega}$  $\overline{\Omega}$  $\overline{\Omega}$  $\overline{\Omega}$  $\overline{\Omega}$  $\overline{\Omega}$  $GT1662$ -VNBD  $\Box$  $\circ$  $\circ$  $\circ$  $\circ$  $\circ$  $\circ$  $\circ$  $\circ$ GT1655-VTBD  $\Box$ r r ō Ĉ Ō Ċ ō Ō  $GT1665HS-VTBD$   $\Box$   $\Box$  $\overline{\mathsf{x}}$  $\overline{\mathsf{x}}$  $\times$  $\overline{\mathbf{x}}$  $\overline{\mathbf{x}}$  $\overline{\mathsf{x}}$  $\times$ GT1595-XTBA  $\overline{\circ}$  $\overline{O}$  $\Omega$  $\cap$  $\circ$  $\cap$  $\circ$ Ō  $\cap$  $\cap$  $GT1595-XTBD$   $\Box$ Ċ CT1585V-STRA  $\overline{\mathsf{x}}$  $\overline{\mathbf{x}}$  $\overline{\mathsf{x}}$  $\overline{\mathbf{x}}$  $\overline{\mathbf{x}}$  $\overline{\mathbf{x}}$ GT1585V-STRD  $\overline{\mathbf{x}}$  $\overline{\mathbf{x}}$ V V  $\overline{\mathbf{x}}$ v  $\sim$ GOT main GT1585-STBA ħ ੋ ੋ Ō unit  $GT1585-STBD$   $\cap$  $\overline{C}$  $\overline{\cap}$  $\overline{\circ}$ r  $\overline{\cap}$ n ō GT1575V-STBA Ö Ċ  $\times$  $\times$  $\times$  $\times$  $\times$  $\times$  $\times$  $GT1575V-STBD$   $\Box$   $\Box$  $\cap$  $\checkmark$  $\checkmark$  $\bar{\mathbf{x}}$  $\bar{\mathbf{x}}$  $\checkmark$  $\bar{\mathbf{x}}$  $\checkmark$ GT1575-STBA  $\bigcirc$  $\circ$  $\circ$  $\circ$  $\circ$  $\circ$ GT1575-STBD  $\Box$   $\Box$  $\bigcirc$  $\bigcirc$  $\bigcirc$  $\bigcirc$  $\bigcirc$  $\bigcirc$ GT1575-VTBA GT1575-VTBD -  $\overline{\Omega}$  $\overline{\circ}$  $\overline{\Omega}$ ō  $\overline{\Omega}$ Ó GT15 GT1575-VNBA  $\overline{\circ}$  $\overline{\circ}$  $\overline{\circ}$  $\overline{\wedge}$  $\overline{\circ}$  $\overline{\circ}$  $\overline{\circ}$  $\overline{\circ}$  $\overline{\circ}$  $\overline{\circ}$  $\overline{\circ}$  $GT1575-VNBD$   $\qquad \qquad$   $\qquad$   $\qquad$ r Ē  $\overline{\cap}$ Ĉ ō r Ċ ō GT1572-VNBA Ō  $\overline{\circ}$ Ō Ō ō  $\overline{\circ}$ Ō  $\circ$ Ō Ō Ō GT1572-VNBD  $\Box$  $\bigcirc$  $\cap$  $\bigcirc$  $\bigcirc$  $\bigcirc$  $\cap$ GT1565-VTBA  $\bigcirc$  $\bigcap$ Õ  $\bigcirc$ C  $\bigcap$  $\bigcap$  $\bigcap$  $GT1565-VTBD$   $\qquad \qquad$ GT1562-VNBA GT1562-VNBD  $GT1555-VTBD$   $\cap$  $\overline{\Omega}$  $\overline{\cap}$  $\overline{\circ}$  $\overline{\Omega}$  $\overline{\Omega}$  $\overline{\Omega}$  $\overline{\cap}$  $\overline{\circ}$  $GT1555-QTBD$   $\qquad \qquad$   $\qquad \qquad$   $\qquad \qquad$   $\qquad \qquad$ Ċ Ċ Ċ Ċ Ö Ó  $GT1555-QSBD$   $\cap$   $\cap$  $\bigcap$  $\bigcap$  $\bigcirc$  $\bigcap$  $GT1550-QLBD$   $\Box$  $\circ$  $\circ$  $\circ$  $\bigcap$  $GT1155-QTBDQ$   $\Box$ ∩  $\bigcirc$ GT1155-QTBDA GT11 GT1155-QTRD  $GT1155-QSBDQ$   $\Box$  $\overline{\wedge}$  $\overline{\Omega}$  $\overline{\circ}$  $\overline{\wedge}$  $\overline{\phantom{0}}$  $\overline{\phantom{a}}$  $\overline{\circ}$ GT1155-QSBDA ō ō  $\overline{\Omega}$ Ō

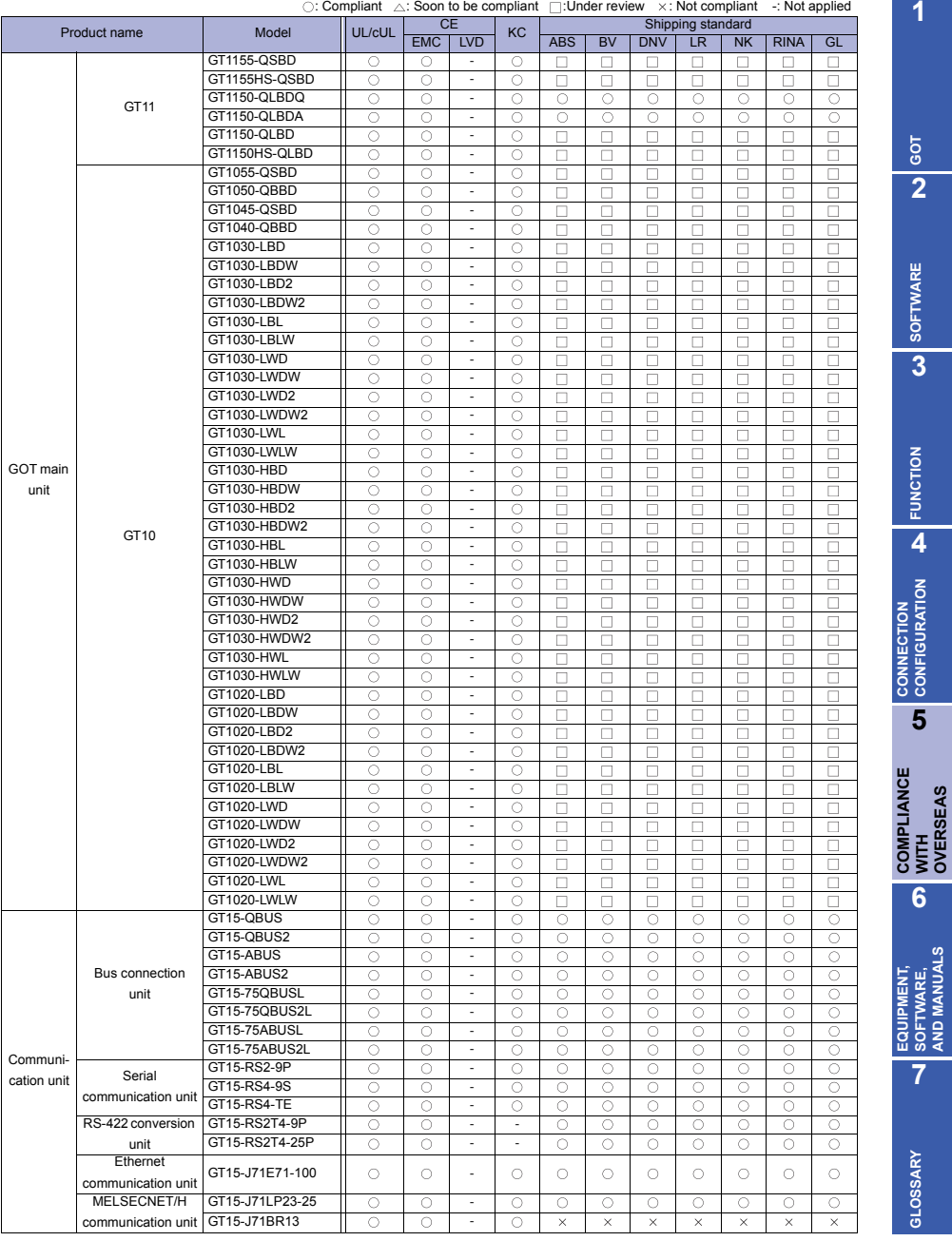

**1**

**GOT 2**

**SOFTWARE 3** SOFTWARE

**FUNCTION**

**4**

**CONNECTION CONFIGURATION**

**COMPLIANCE** 

**6**

**EQUIPMENT, SOFTWARE, AND MANUALS**

**GLOSSARY**

GLOSSARY

**OVERSEAS**

**5**

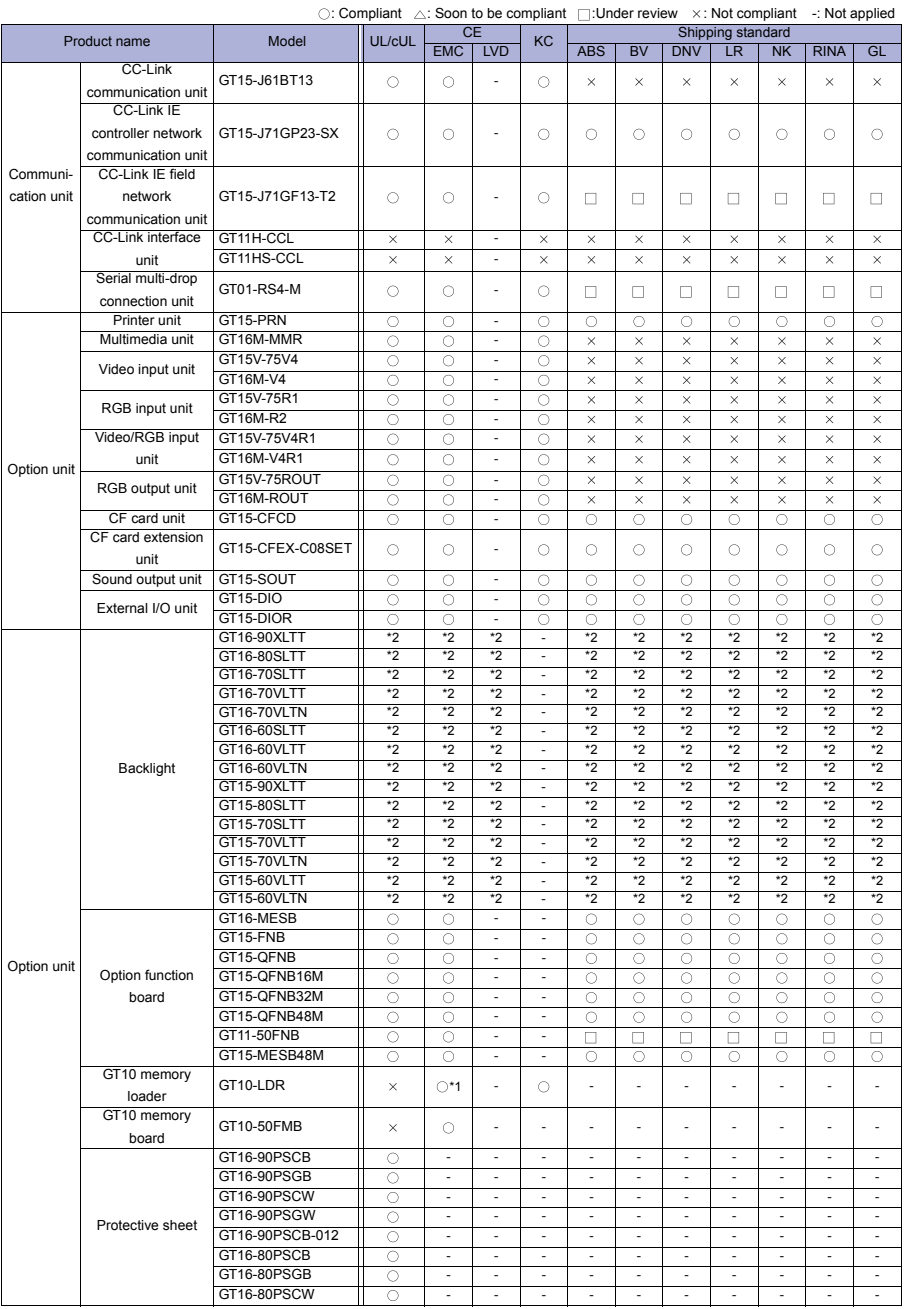
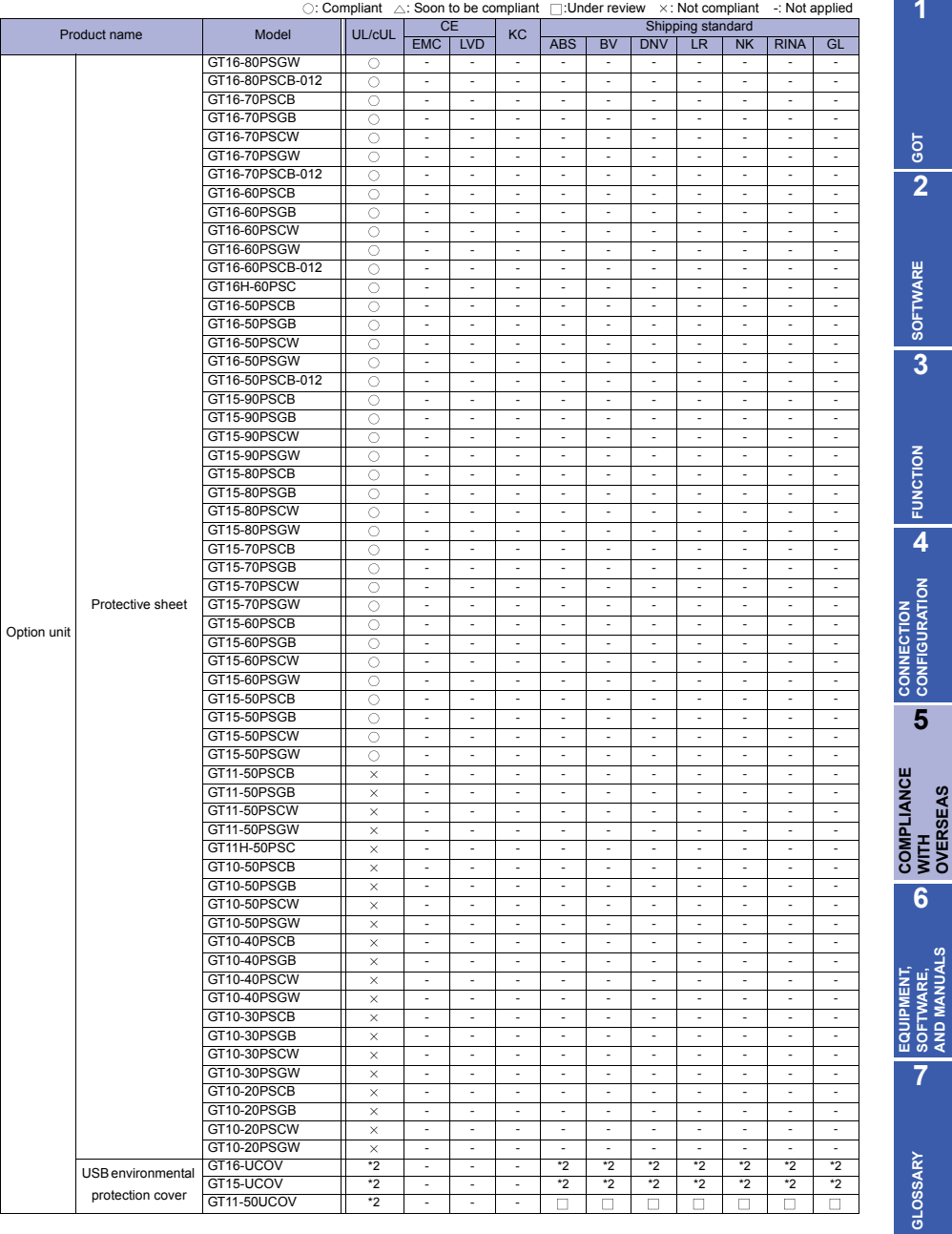

**1**

**GOT 2**

**SOFTWARE 3** SOFTWARE

**FUNCTION**

**4**

**CONFIGURATION**

**5**

**6**

**SOFTWARE, AND MANUALS**

**GLOSSARY**

**OVERSEAS**

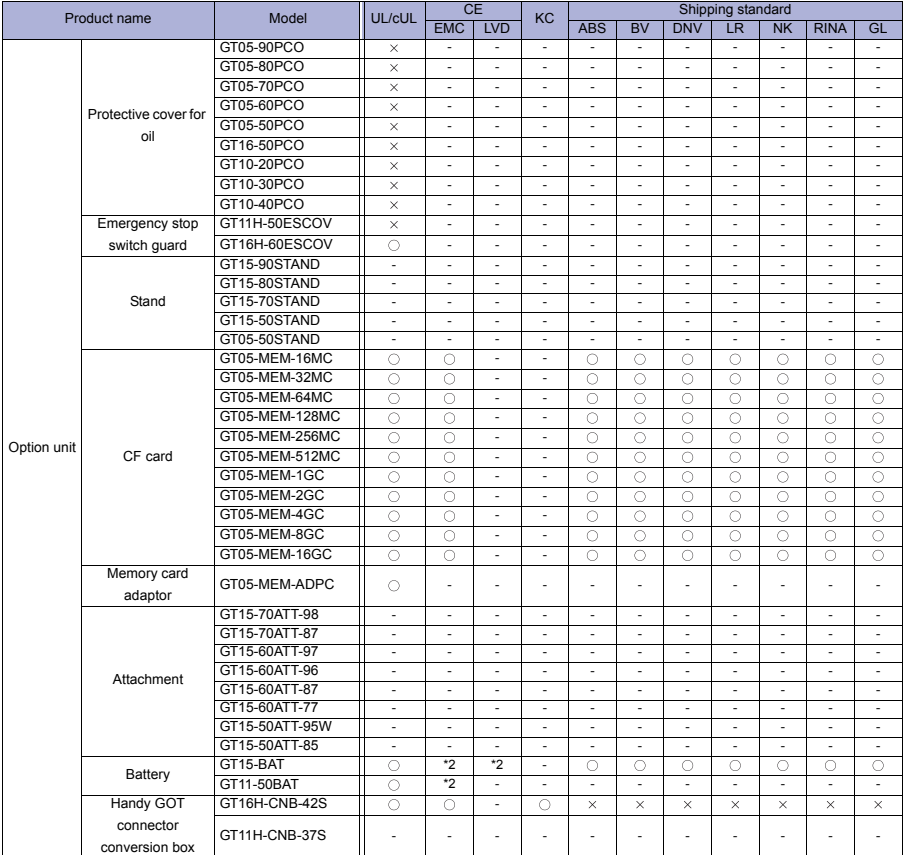

 $\circ$ : Compliant  $\triangle$ : Soon to be compliant  $\Box$ : Under review  $\angle$  : Not compliant -: Not applied

\*1 This product will be switched after the stock of versions not compliant with CE and UL/cUL is consumed. Therefore, please consult your local<br>representative.<br>\*2 Compliant with the standard with the product built in the

# **6. EQUIPMENT, SOFTWARE, AND MANUALS**

This chapter describes equipment, software, and manuals related to the GOT.

### **[6. EQUIPMENT, SOFTWARE, AND MANUALS](#page-327-0) . . . . . . . . [316](#page-327-0)**

### <span id="page-327-0"></span>**6. EQUIPMENT, SOFTWARE, AND MANUALS**

Main unit model name

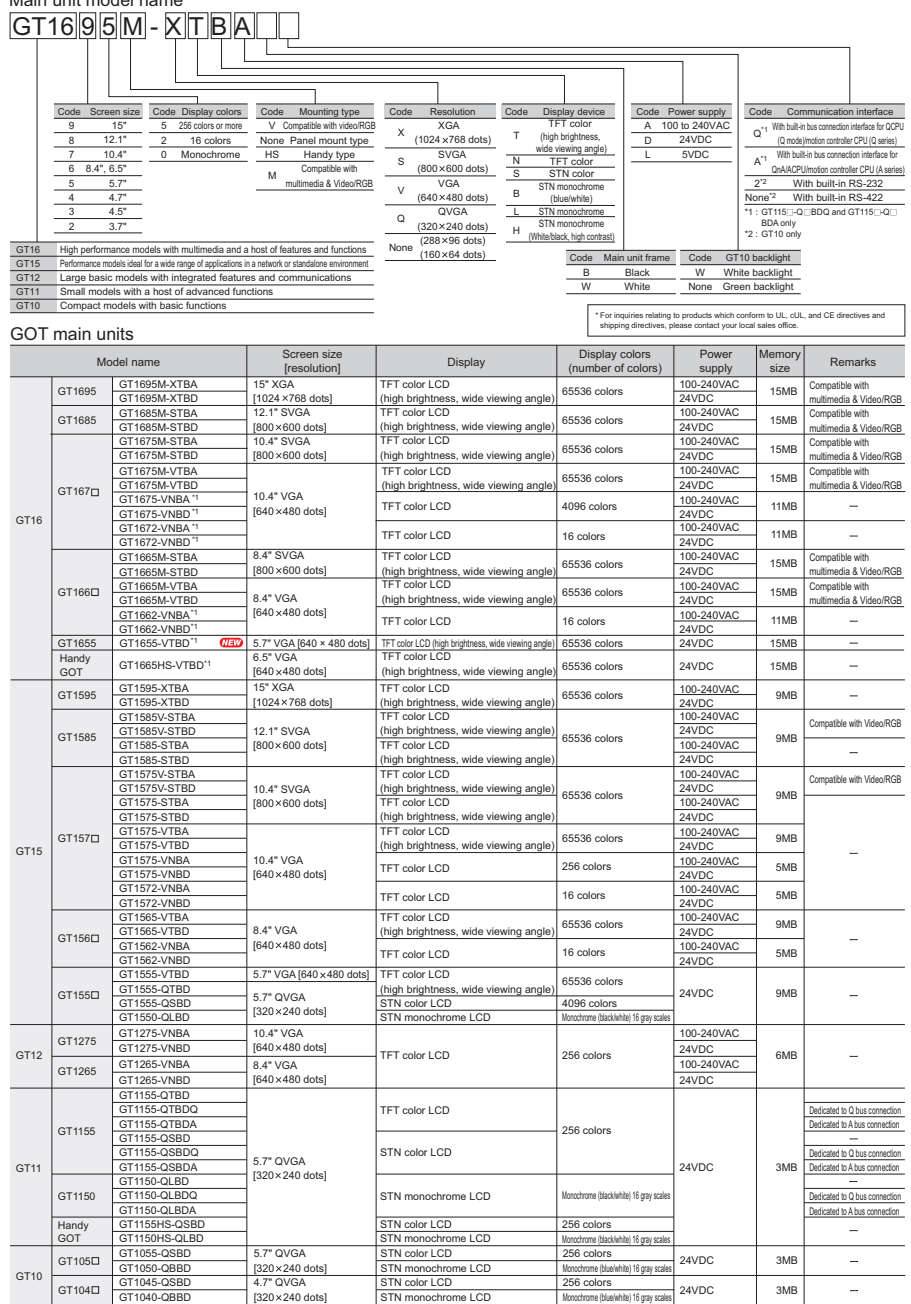

### GOT main units

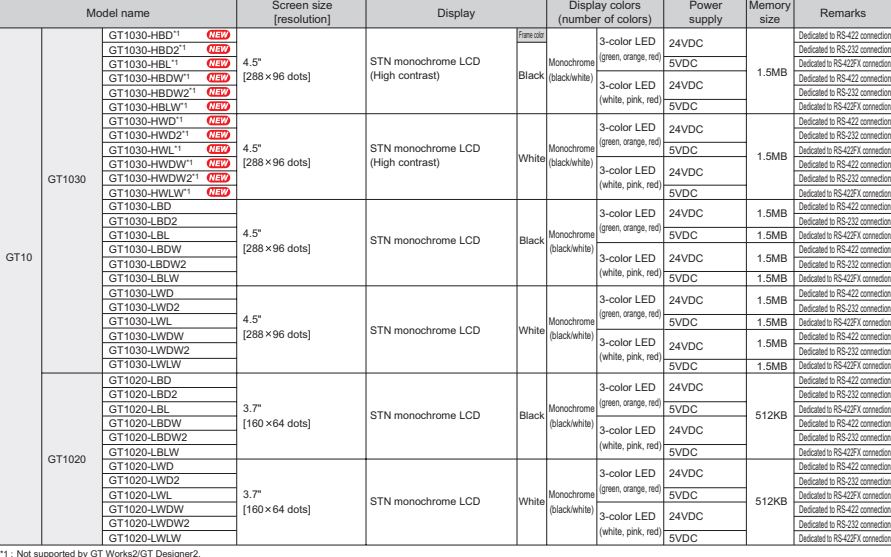

#### Communication interface

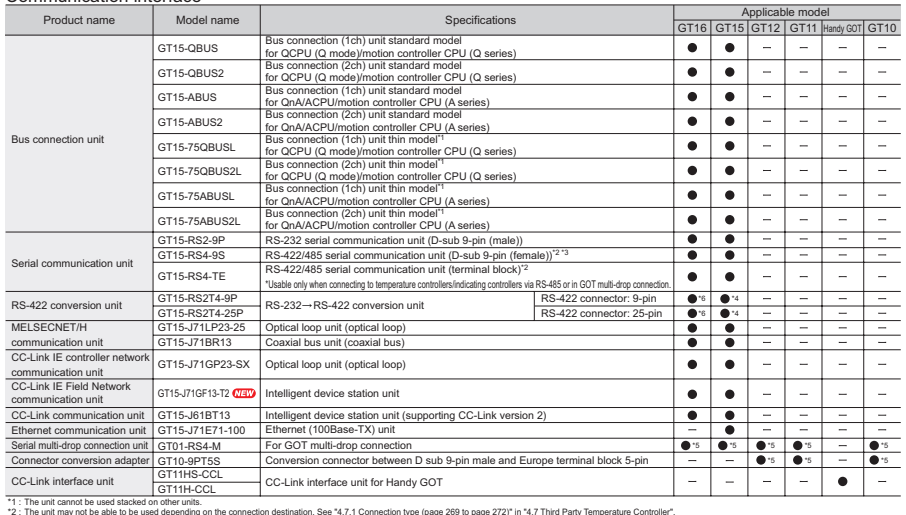

\*2 : \*3 : \*4 : \*5 : \*6 : The unit may not be able to be used depending on the connection destination. See "47.1 Connection type (page 292)" in "4.7 Third Party Temperature Controller".<br>The unit cannot be used with the GT155CL<br>For the instructions

### Optional units

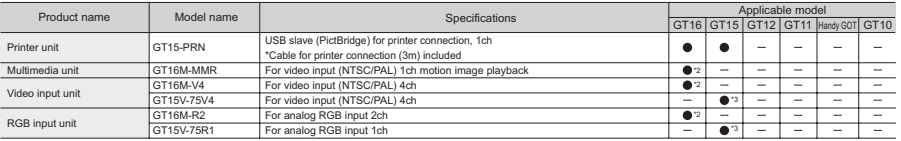

**SOFTWARE 3** SOFTWARE

**GOT 2**

**1**

**7**

### Optional units

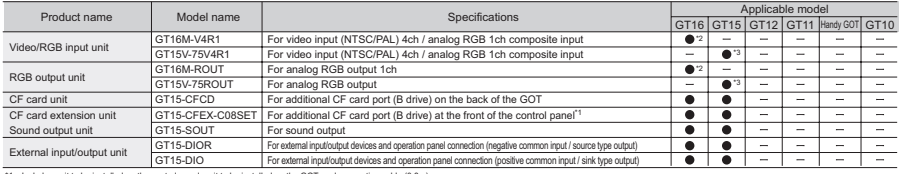

\*1 : Includes unit to be installed on the control panel, unit to be installed on the GOT, and connection cable (0.8m).<br>\*2 : Excluding GT16⊔D-VNB⊡ and GT1655.<br>\*3 : Only GT1585V and GT1575V are applicable.

**Software** 

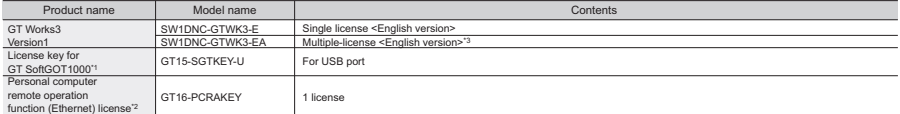

, function (Ethernet) licenses"<br>\*1 : Ticanse is required for 1 GOT unit.<br>\*1 : Ticanse is required for 1 GOT unit.<br>\*3 : The desired number of licenses (2 or more) can be purchased. For details, please contact your local sal

**Options** 

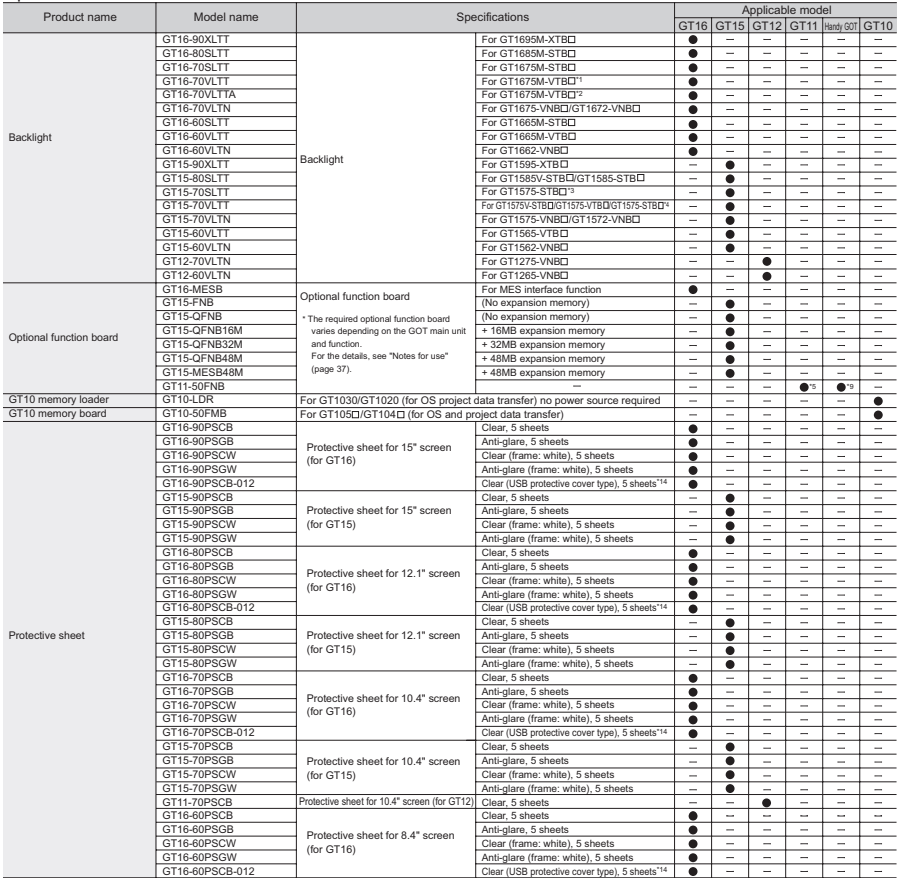

### Options

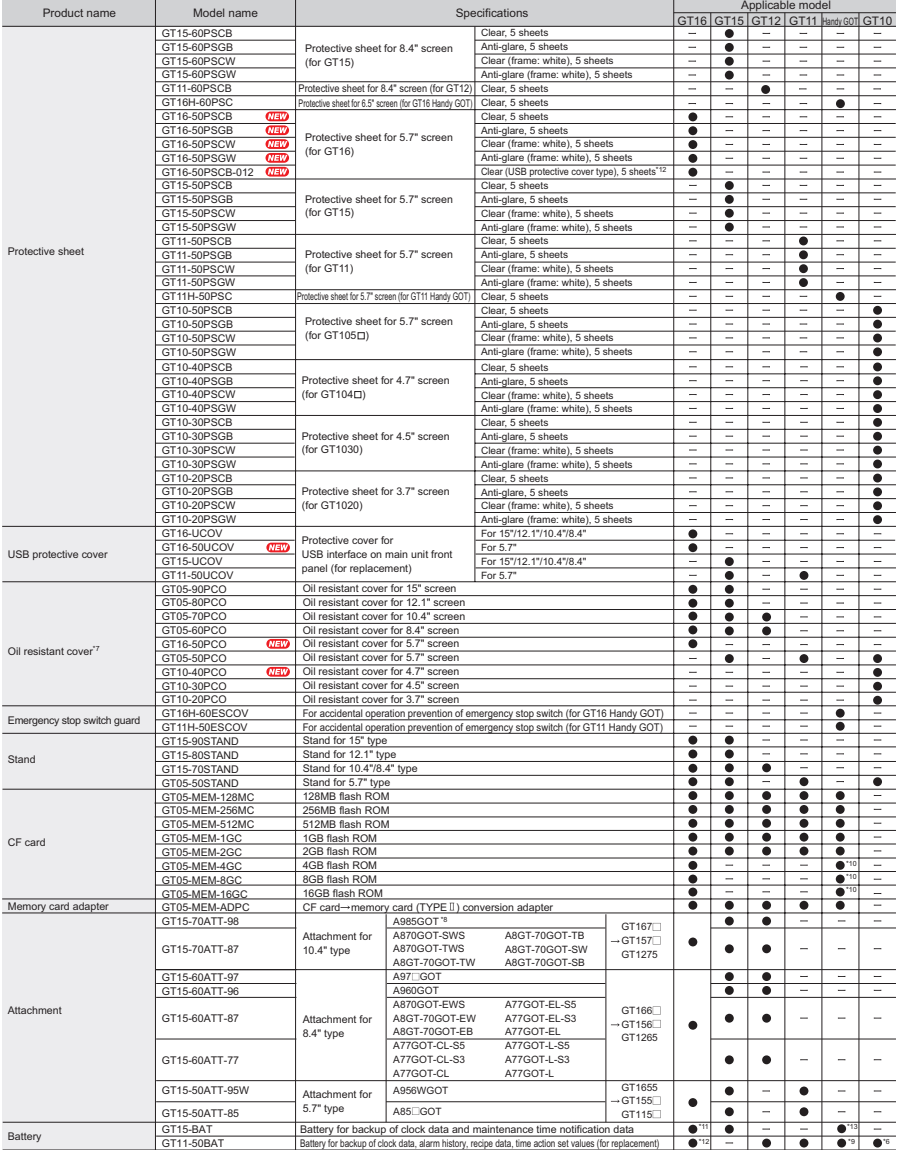

\*!; Enciden werken to or earlier.<br>\*2: Function werken to or later<br>\*2: Function werken to or later<br>\*5: Excluding OT115--Q-IBDQ and OT115-I-Q-IBDA<br>\*2: Excluding OT115--Q-IBDQ and OT115-I-Q-IBDA<br>\*2: Othold you can be all resi

**GLOSSARY GLOSSARY**

**7**

**1**

**GOT 2**

**SOFTWARE 3** SOFTWARE

**FUNCTION**

CONNECTION<br>CONFIGURATION **A** FUNCTION

**CONNECTION CONFIGURATION**

**COMPLIANCE WITH OVERSEAS STANDARDS**

**6**

**COMPLIANCE<br>WITH OVERSEAS<br>STANDARDS** 

**EQUIPMENT, SOFTWARE, AND MANUALS**

**EQUIPMENT,<br>SOFTWARE.<br>AND MANUALS** 

**5**

### Manuals

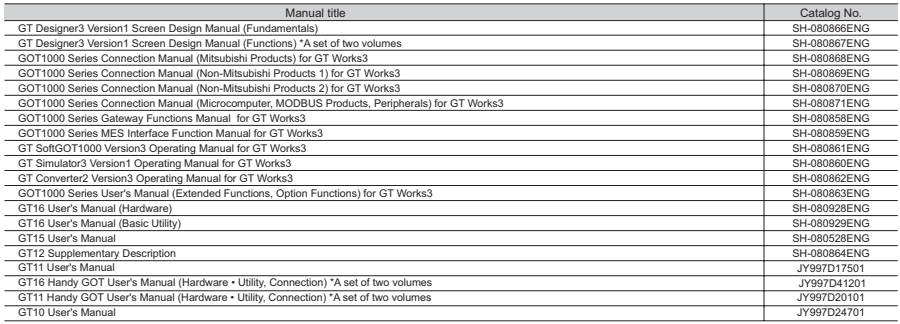

L

### Cables

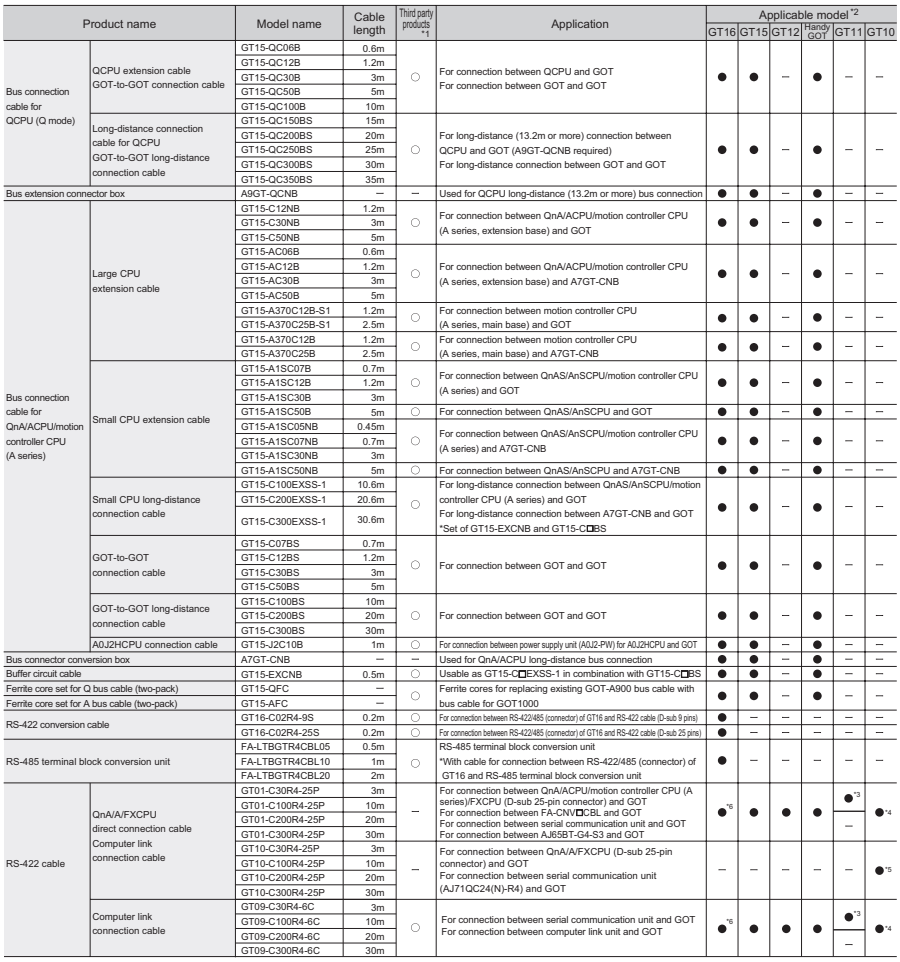

#### Cables

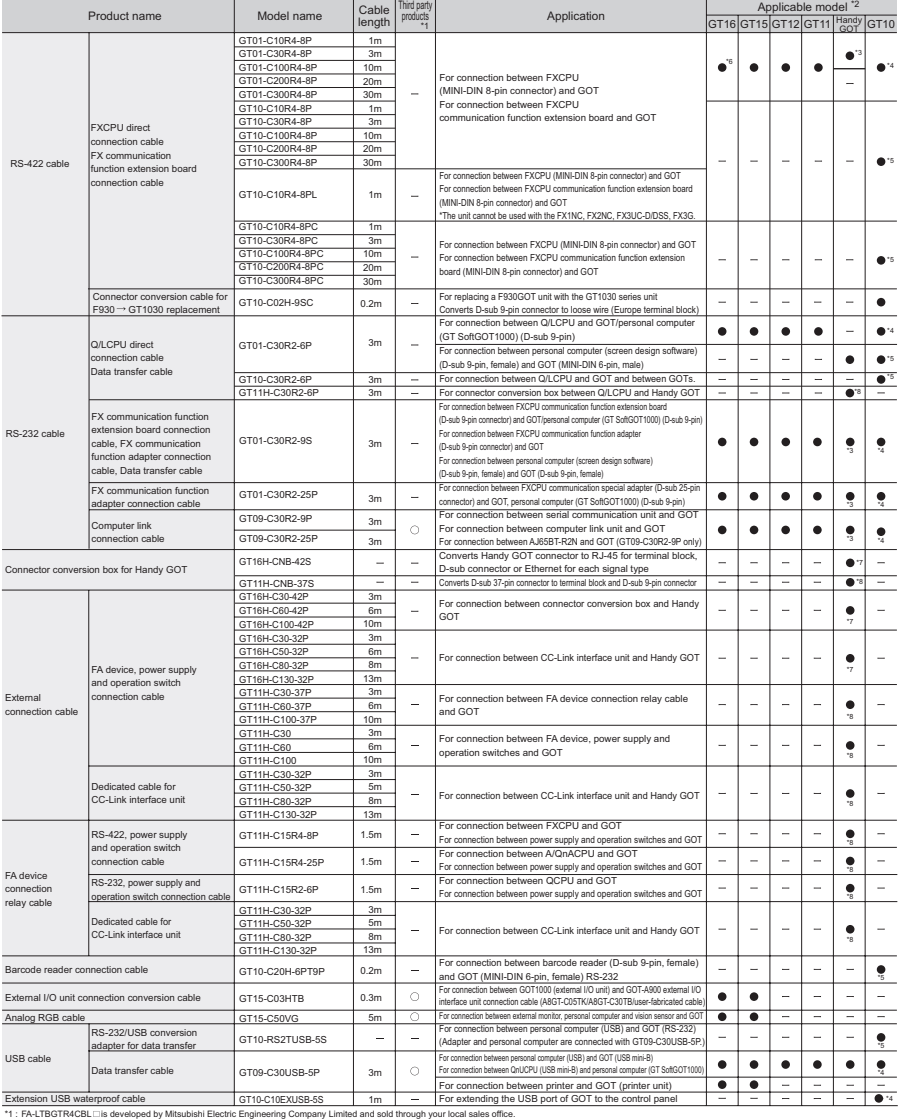

FA-LT9GTKICBL. Its developed by Mitsubishi Electric System & Service Co., LTD. and sold frovogly your local sales office.<br>The other products listed are developed by Mitsubishi Electric System & Service Co., LTD. and sold t

\*2 :"3 :"4 :"5 :"6 :"7 :"8 :

**1**

**GOT 2**

**SOFTWARE 3** SOFTWARE

**FUNCTION**

CONNECTION<br>CONFIGURATION **A** FUNCTION

**CONNECTION CONFIGURATION**

**COMPLIANCE WITH OVERSEAS STANDARDS**

**6**

**COMPLIANCE<br>WITH OVERSEAS<br>STANDARDS** 

**EQUIPMENT, SOFTWARE, AND MANUALS**

**EQUIPMENT,<br>SOFTWARE.<br>AND MANUALS** 

**7**

**GLOSSARY**

**GLOSSARY** 

**5**

### Cables for third party FA devices

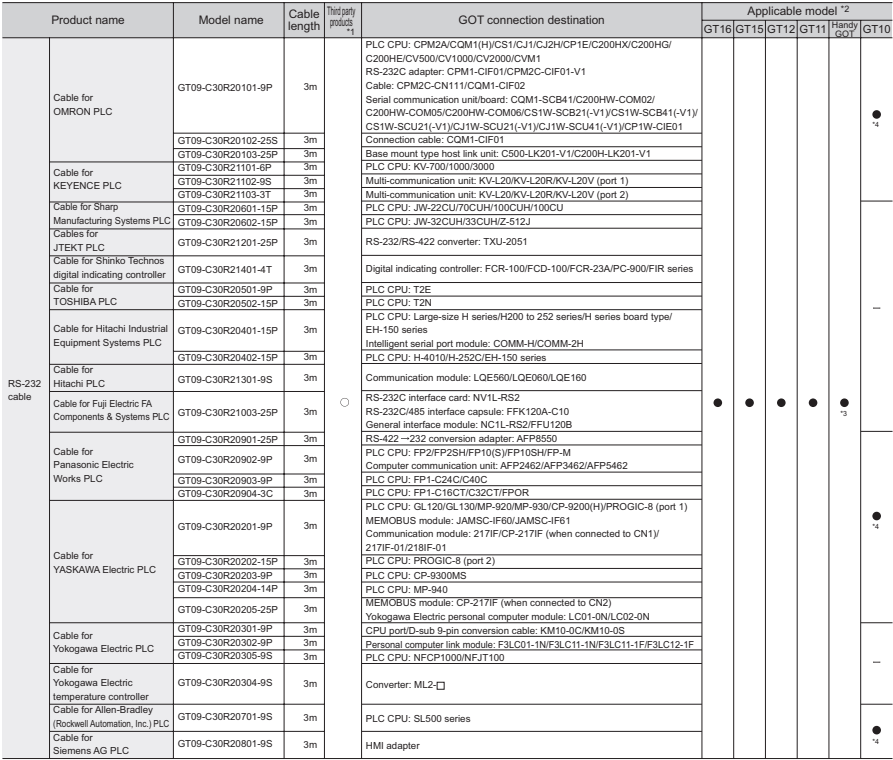

Siemens AG PLC<br>\*1 : Items listed above are deve<br>\*2 : The applicable connection<br>\*3 : The RS-422 cables less tha<br>\*4 : Can be used only for GT10 ltems listed shove ere developed by Mitsubish Electio System & Service Co., ITD., and sold through your local sales office.<br>The applicable connection configuration and cable vary depending on the GOT main unit. For more de

### Cables for third party FA devices

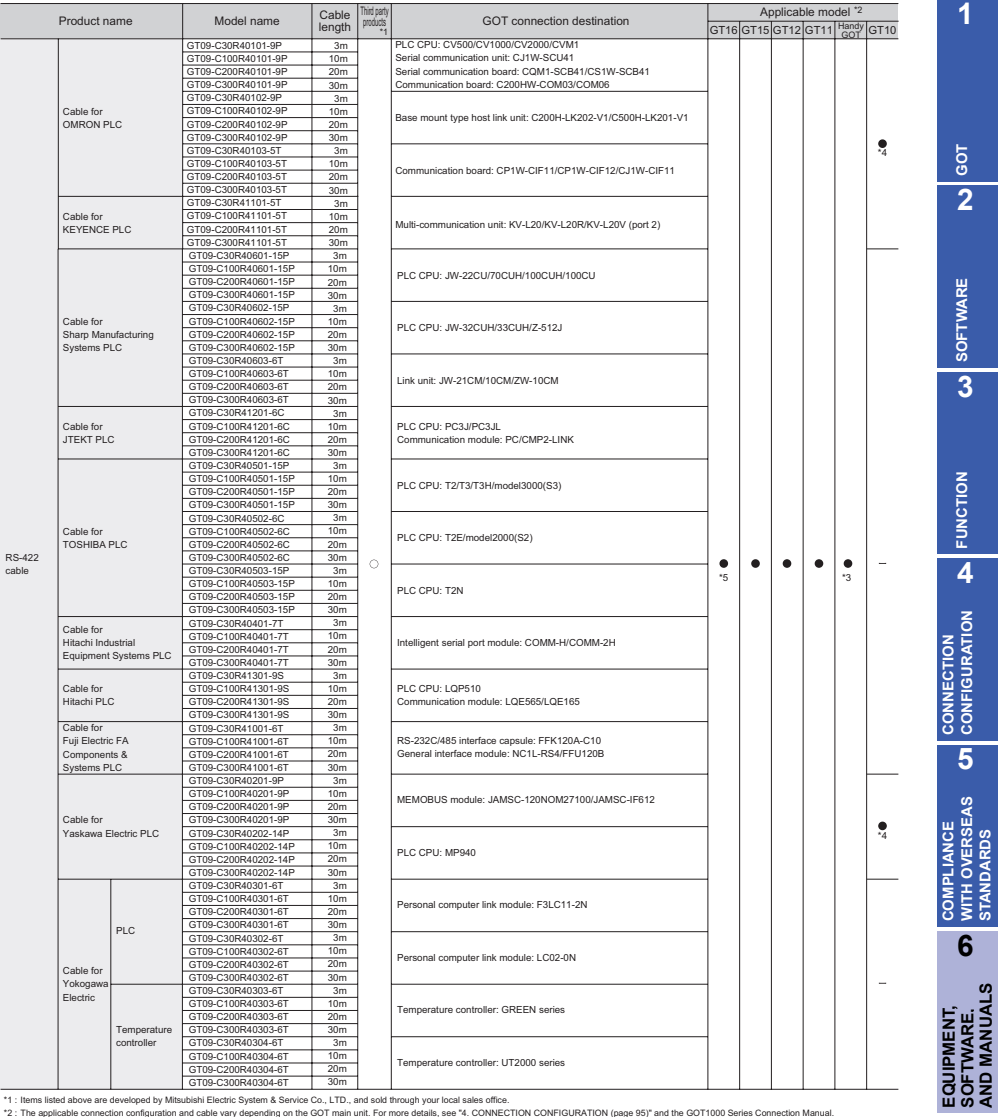

The special debove are developed by Mitsubiahl Electric System & Service Co., LTD.<br>\*2 : The applicable connection configuration and calcie vary depending on the GOT main<br>\*3 : The RS-422 cables less than 10m and the RS-322 ltems listed above are developed by Mitsubiah Electio System & Service Co., LTD., and sold through your local sales office.<br>The applicable connection configuration and cable vary depending on the GOT main unit. For more de

**STANDARDS**

**AND MANUALS**

**7**

**GLOSSARY**

**GLOSSARY** 

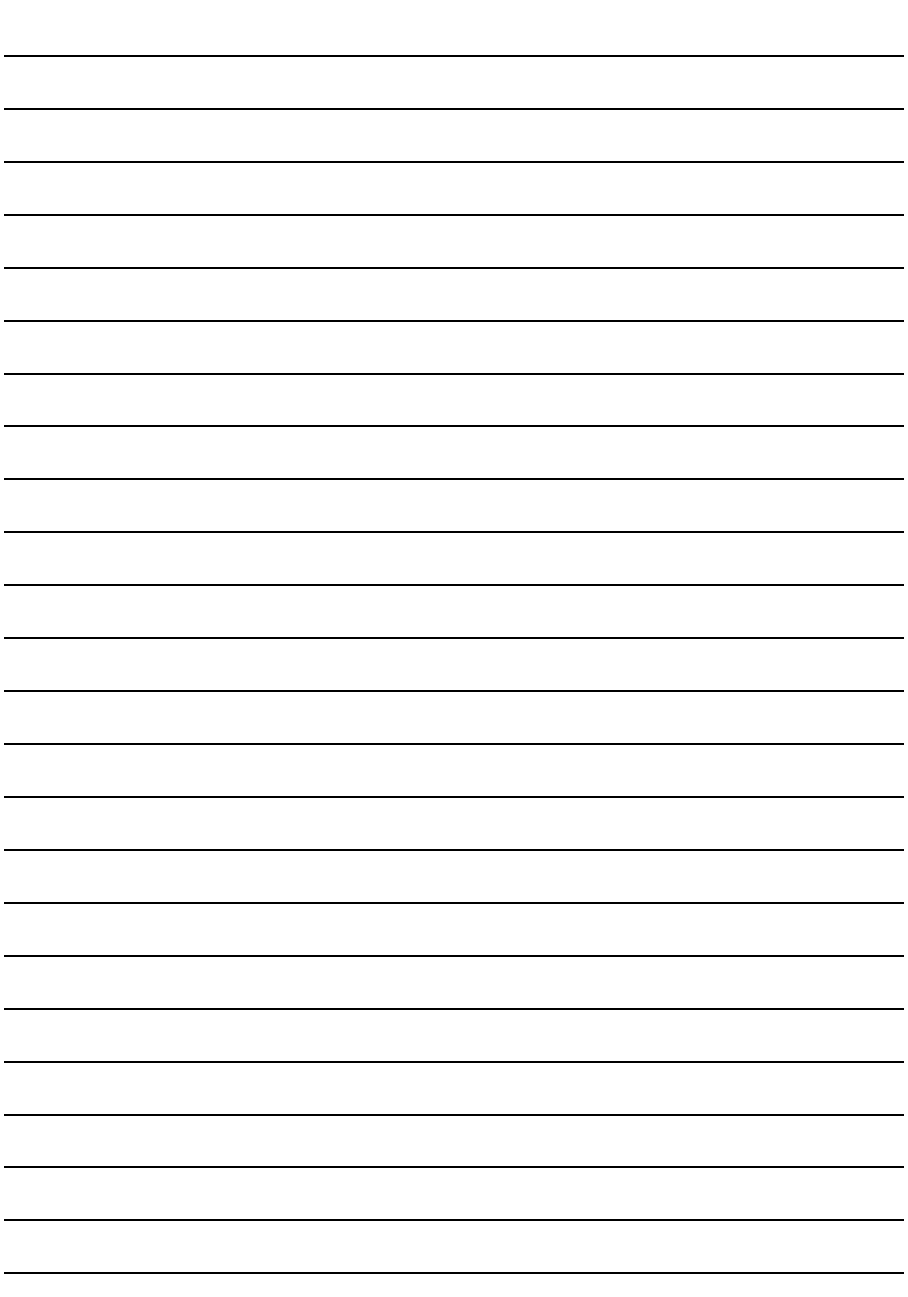

MEMO

## **7. GLOSSARY**

This chapter describes glossaries related to the GOT.

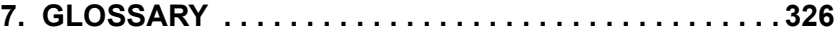

### <span id="page-337-0"></span>**7. GLOSSARY**

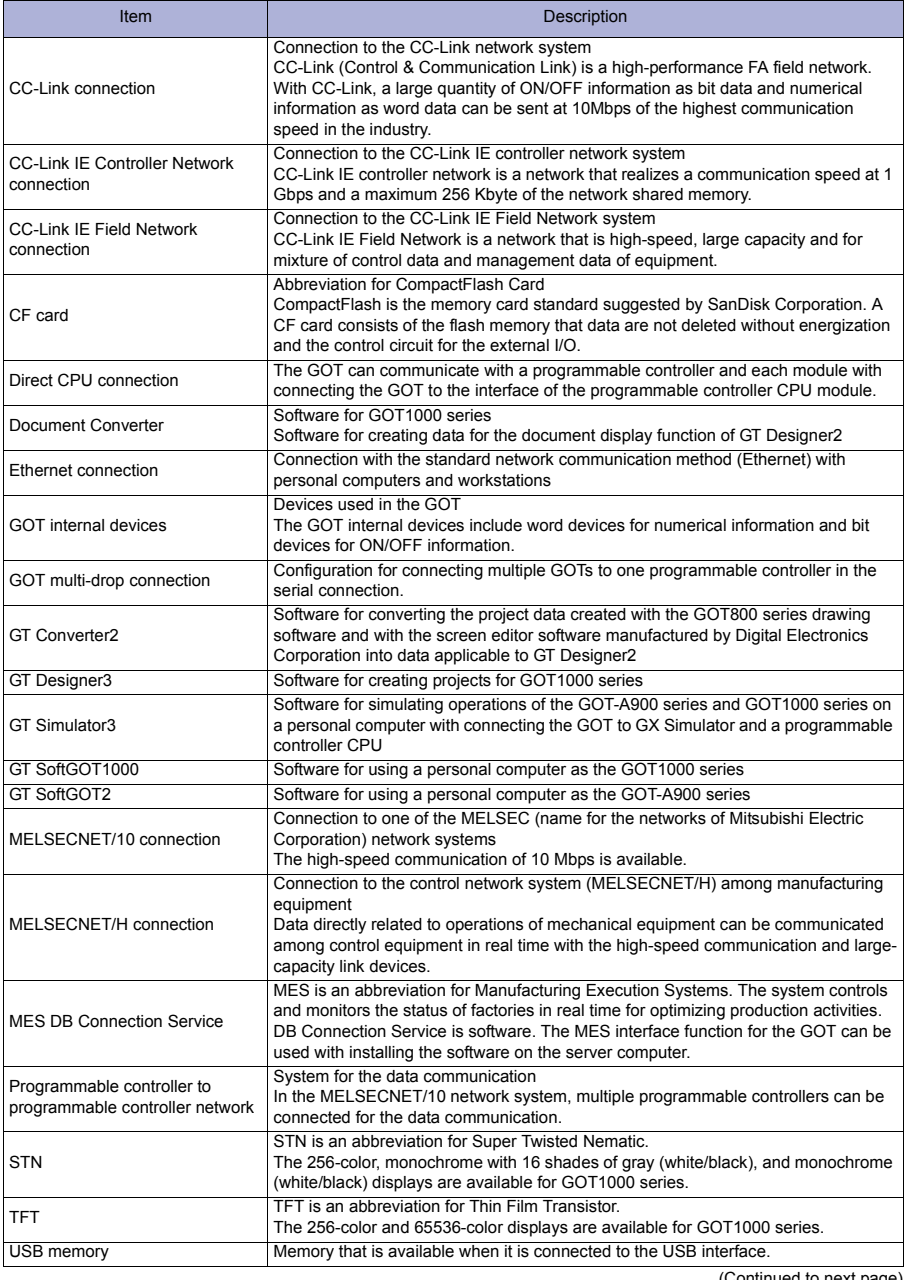

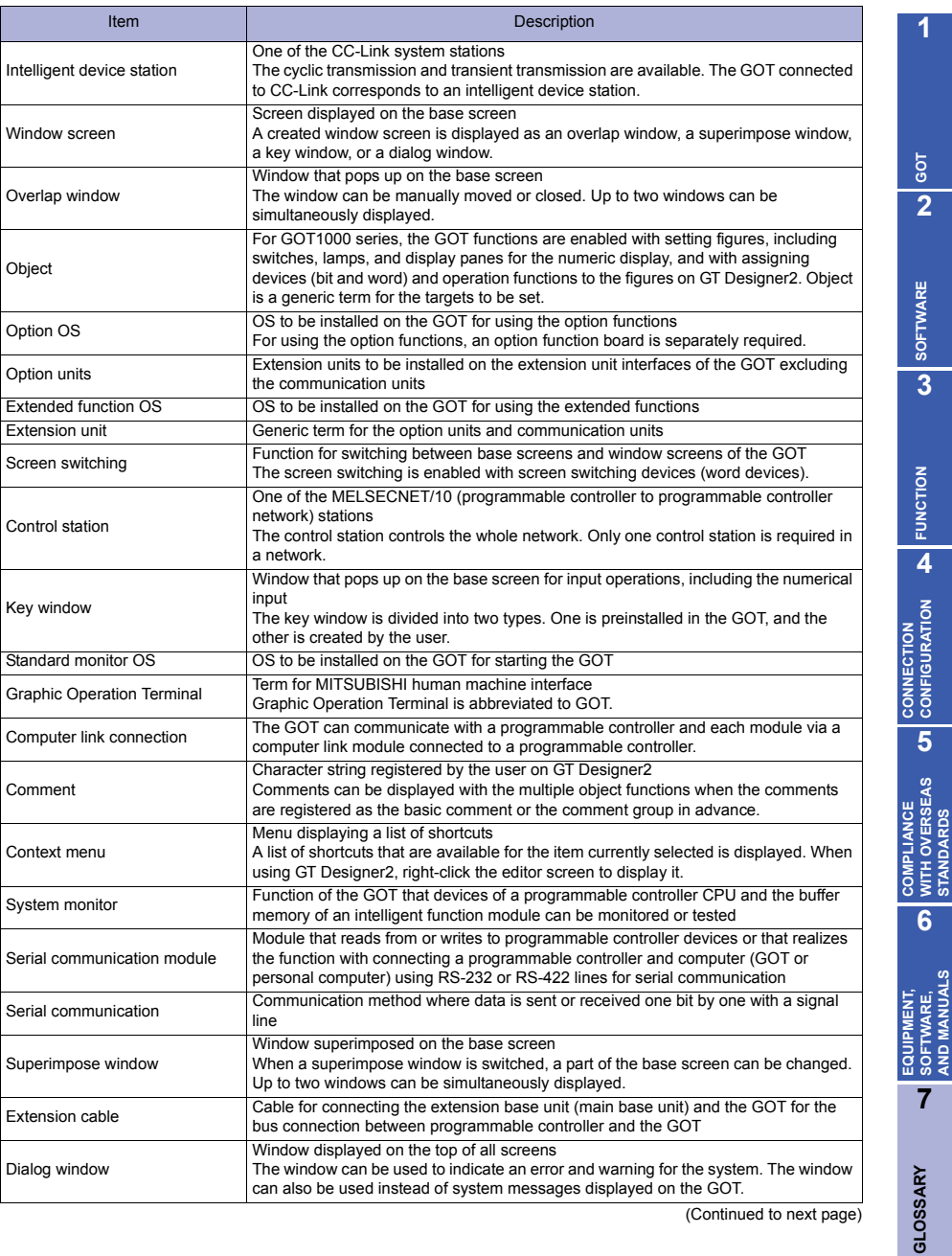

(Continued to next page)

**1**

**GOT 2**

**SOFTWARE**

**FUNCTION**

**4**

**CONFIGURATION**

**5**

**WITH OVERSEAS STANDARDS**

**6**

**SOFTWARE, AND MANUALS**

**GLOSSARY**

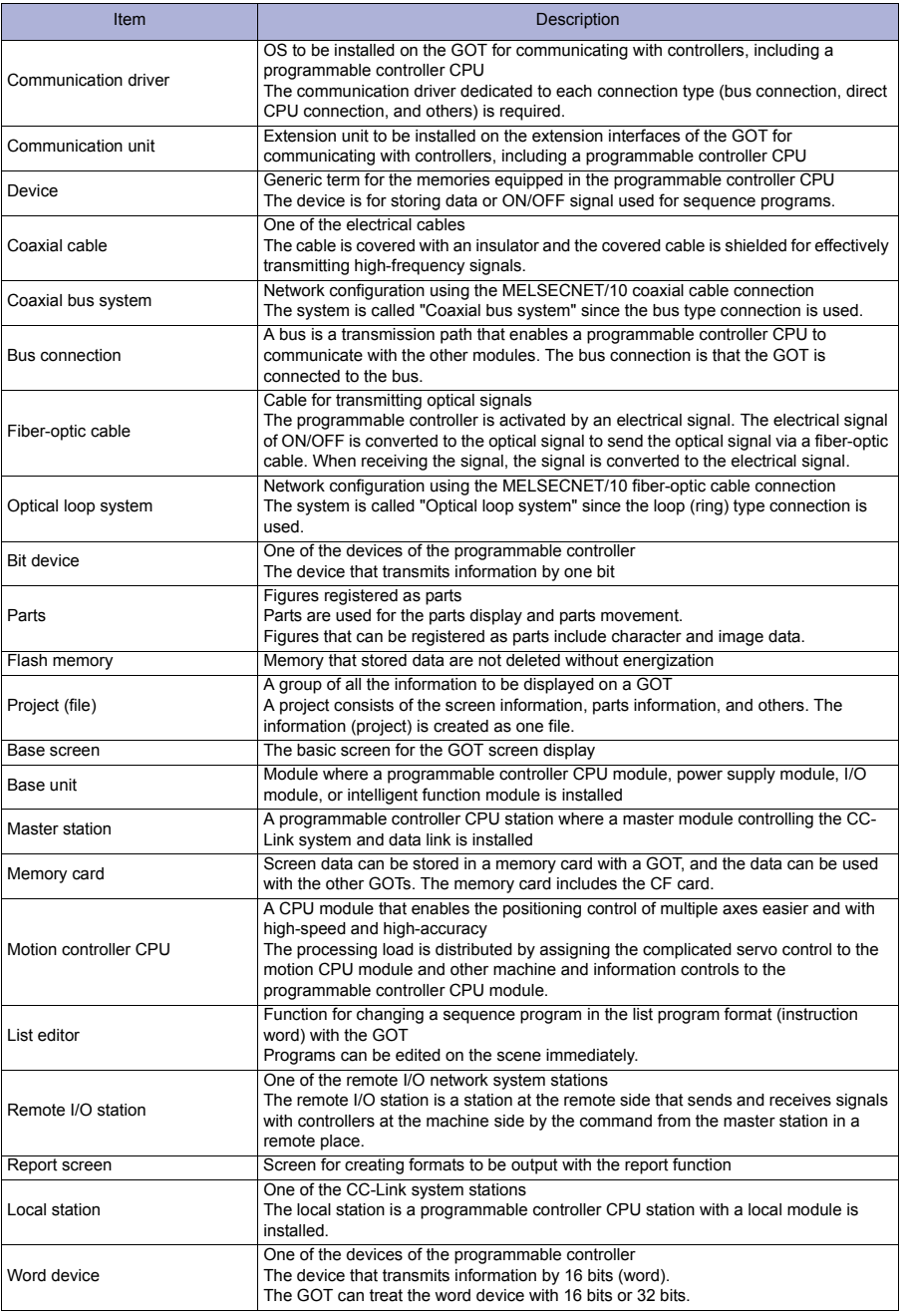

### **WARRANTY**

Please confirm the following product warranty details before using this product.

### **Gratis Warranty Term and Gratis**

If any faults or defects (hereinafter "Failure") found to be the responsibility of Mitsubishi occurs during use of the product within the gratis warranty term, the product shall be repaired at no cost via the sales representative or Mitsubishi Service Company.

However, if repairs are required onsite at domestic or overseas location, expenses to send an engineer will be solely at the customer's discretion. Mitsubishi shall not be held responsible for any re-commissioning, maintenance, or testing on-site that involves replacement of the failed module.

#### Gratis Warranty Term

The gratis warranty term of the product shall be for thirty-six (36) months after the date of purchase or delivery to a designated place.

Note that after manufacture and shipment from Mitsubishi, the maximum distribution period shall be six (6) months, and the longest gratis warranty term after manufacturing shall be fortytwo (42) months. The gratis warranty term of repair parts shall not exceed the gratis warranty term before repairs.

#### Gratis Warranty Range

- (1) The customer shall be responsible for the primary failure diagnosis unless otherwise specified. If requested by the customer, Mitsubishi Electric Corporation or its representative firm may carry out the primary failure diagnosis at the customer's expense. The primary failure diagnosis will, however, be free of charge should the cause of failure be attributable to Mitsubishi Electric Corporation.
- (2) The range shall be limited to normal use within the usage state, usage methods, usage environment, etc. which follow the conditions, precautions, etc. given in the instruction manual, user's manual, caution labels on the product, etc.
- (3) Even within the gratis warranty term, repairs shall be charged for in the following cases.
	- Failure occurring from inappropriate storage or handling, carelessness or negligence by the user. Failure caused by the user's hardware or software design.
	- Failure caused by unapproved modifications, etc., to the product by the user.
	- When the Mitsubishi product is assembled into a user's device, Failure that could have been avoided if functions or structures, judged as necessary in the legal safety measures the user's device is subject to or as necessary by industry standards, had been provided.
	- Failure that could have been avoided if consumable parts designated in the user's manual etc. had been correctly serviced or replaced.
	- Replacing consumable parts such as the battery, backlight and fuses.
	- Failure caused by external irresistible forces such as fires or abnormal voltages, and Failure caused by force majeure such as earthquakes, lightning, wind and water damage.
	- Failure caused by reasons unpredictable by scientific technology standards at time of shipment from Mitsubishi.
	- Any other failure found not to be the responsibility of Mitsubishi or that admitted not to be so by the user.

#### **Onerous repair term after discontinuation of production**

- (1) Mitsubishi shall accept onerous product repairs for seven (7) years after production of the product is discontinued. Discontinuation of production shall be notified with Mitsubishi Technical Bulletins, etc.
- (2) Product supply (including repair parts) is not available after production is discontinued.

#### **Overseas service**

Overseas, repairs shall be accepted by Mitsubishi's local overseas FA Center. Note that the repair conditions at each FA Center may differ.

#### **Exclusion of loss in opportunity and secondary loss from warranty liability**

Regardless of the gratis warranty term, Mitsubishi shall not be liable for compensation to damages caused by any cause found not to be the responsibility of Mitsubishi, loss in opportunity, lost profits incurred to the user by Failures of Mitsubishi products, special damages and secondary damages whether foreseeable or not, compensation for accidents, and compensation for damages to products other than Mitsubishi products, replacement by the user, maintenance of on-site equipment, start-up test run and other tasks.

### **Changes in product specifications**

The specifications given in the catalogs, manuals or technical documents are subject to change without prior notice.

### **Product application**

- (1) In using the Mitsubishi graphic operation terminal, the usage conditions shall be that the application will not lead to a major accident even if any problem or fault should occur in the graphic operation terminal device, and that backup and fail-safe functions are systematically provided outside of the device for any problem or fault.
- (2) The Mitsubishi graphic operation terminal has been designed and manufactured for applications in general industries, etc.

Thus, applications in which the public could be affected such as in nuclear power plants and other power plants operated by respective power companies, and applications in which a special quality assurance system is required, such as for Railway companies or Public service purposes shall be excluded from the graphic operation terminal applications.

In addition, applications in which human life or property that could be greatly affected, such as in aircraft, medical applications, incineration and fuel devices, manned transportation equipment for recreation and amusement, and safety devices, shall also be excluded from the graphic operation terminal range of applications.

However, in certain cases, some applications may be possible, providing the user consults the local Mitsubishi representative outlining the special requirements of the project, and providing that all parties concerned agree to the special circumstances, solely at our discretion. In some of these cases, however, Mitsubishi Electric Corporation may consider the possibility of an application, provided that the customer notifies Mitsubishi Electric Corporation of the intention, the application is clearly defined and any special quality is not required.

GOT is a registered trademark of Mitsubishi Electric Corporation.

Microsoft Windows, Microsoft Windows NT, Windows Vista are registered trademarks of Microsoft Corporation in the United States and other countries.

Adobe and Adobe Reader are registered trademarks of Adobe Systems Incorporated.

Pentium and Celeron are a registered trademarks of Intel Corporation in the United States and other countries.

Ethernet is a trademark of Xerox Co., Ltd. in the United States.

MODBUS is a trademark of Schneider Electric SA.

VNC is a registered trademark of RealVNC Ltd.

Other company and product names herein are either trademarks or registered trademarks of their respective owners.

### Mitsubishi Graphic Operation Terminal

### Precautions for Choosing the Products

This handbook explains the typical features and functions of the GOT1000 series HMI and does not provide restrictions and other information on usage and module combinations. When using the products, always read the user's manuals of the products.

Mitsubishi will not be held liable for damage caused by factors found not to be the cause of Mitsubishi; machine damage or lost profits caused by faults in the Mitsubishi products; damage, secondary damage, accident compensation caused by special factors unpredictable by Mitsubishi; damages to products other than Mitsubishi products; and to other duties.

### ▲ For safe use

• To use the products given in this handbook properly, always read the related manuals before starting to use them.

• The products within this handbook have been manufactured as general-purpose parts for general industries and have not been designed or manufactured to be incorporated into any devices or systems used in purpose related to human life.

• Before using any product for special purposes such as nuclear power, electric power,

aerospace, medicine or passenger movement vehicles, consult with Mitsubishi. • The products within this handbook have been manufactured under strict quality control. However, when installing the product where major accidents or losses could occur if the product fails, install appropriate backup or failsafe functions in the system.

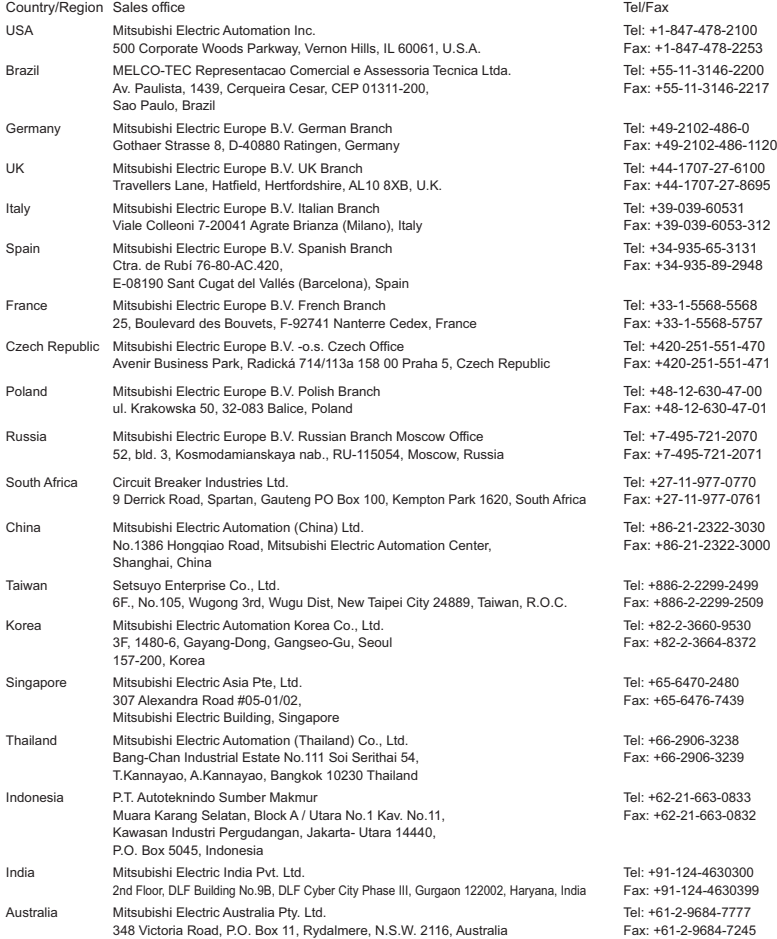

### **MITSUBISHI ELECTRIC CORPORATION**

HEAD OFFICE: TOKYO BUILDING, 2-7-3, MARUNOUCHI, CHIYODA-KU, TOKYO 100-8310, JAPAN NAGOYA WORKS: 1-14, YADA-MINAMI 5, HIGASHI-KU, NAGOYA, JAPAN

> When exported from Japan, this manual does not require application to the Ministry of International Trade and Industry for service transaction permission.

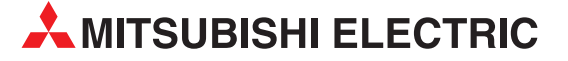

**EURASIAN REPRESENTATIVES** 

**AFRICAN REPRESENTATIVE**

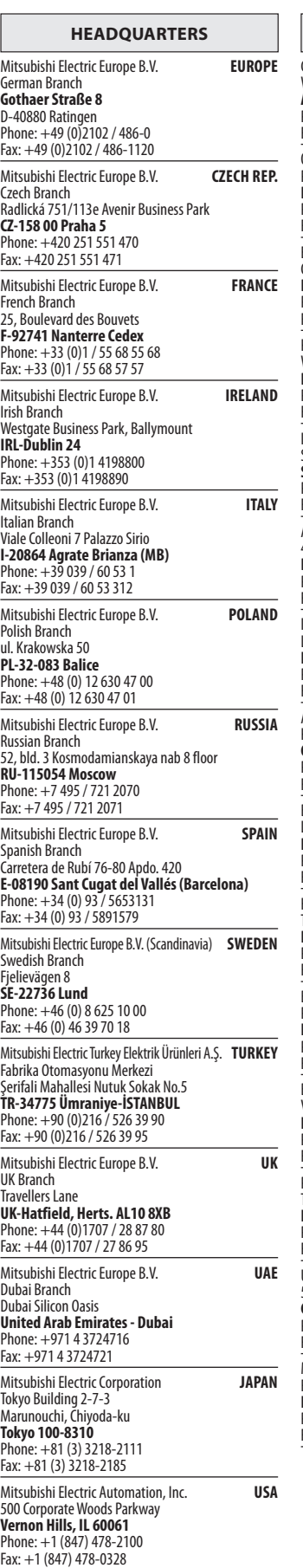

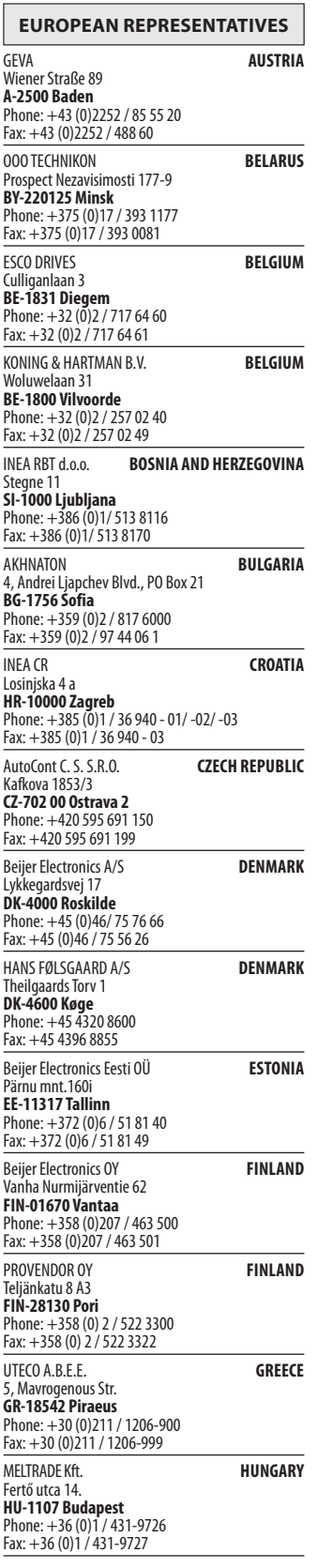

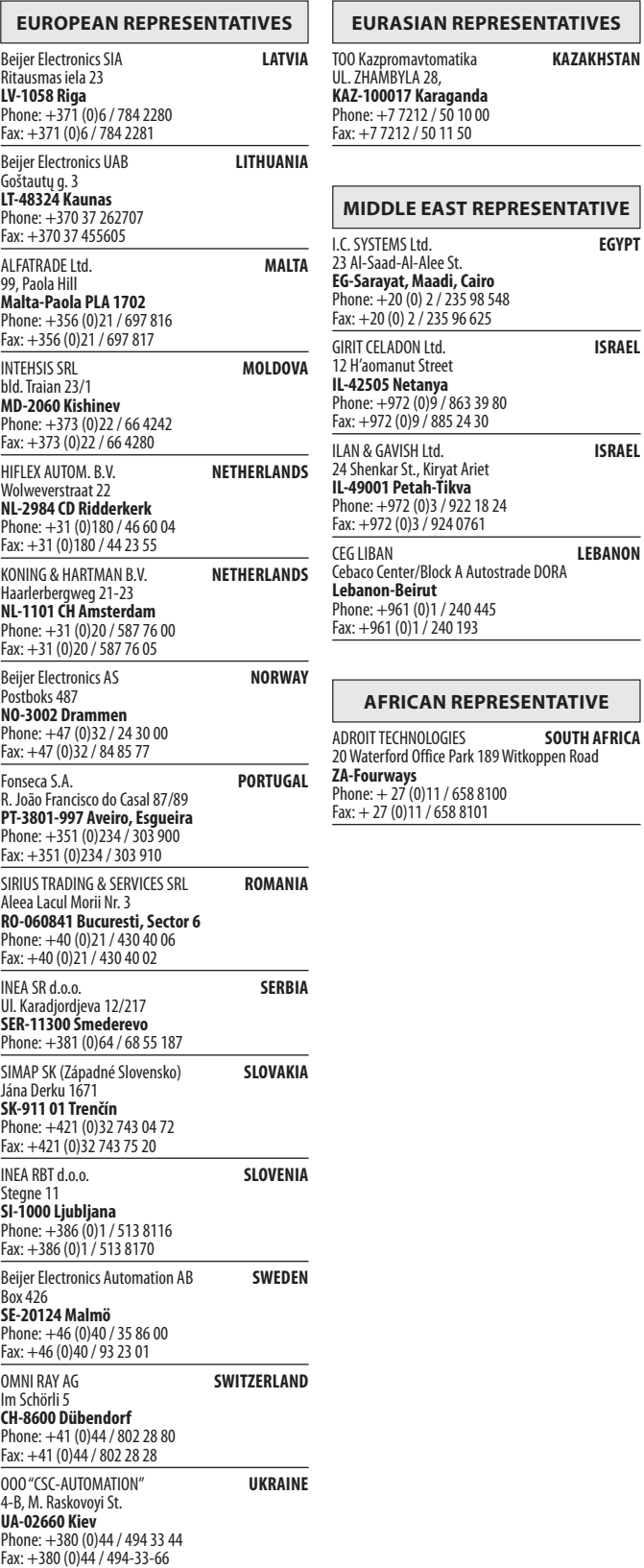

## **MITSUBISHI ELECTRIC**

**Changes for the Better** 

**Mitsubishi Electric Europe B.V.** / FA - European Business Group / Gothaer Straße 8 / D-40880 Ratingen / Germany / Tel.: +49(0)2102-4860 / Fax: +49(0)2102-4861120 / info@mitsubishi-automation.com / https://eu3a.mitsubishielectric.com